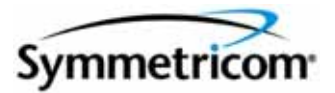

# **SSU-2000 Synchronization Supply Unit and the SDU-2000 Synchronization Distribution Unit**

I

*Technical Reference*

*Revision G – June 2008 Part Number 12713020-003-2*

Symmetricom, Inc. 2300 Orchard Parkway San Jose, CA 95131-1017 U.S.A.

http://www.symmetricom.com

Copyright © 2006-2008 Symmetricom, Inc. All rights reserved. Printed in U.S.A.

T

All product names, service marks, trademarks, and registered trademarks used in this document are the property of their respective owners.

# **Contents**

### **[How to Use This Guide](#page-12-0)**

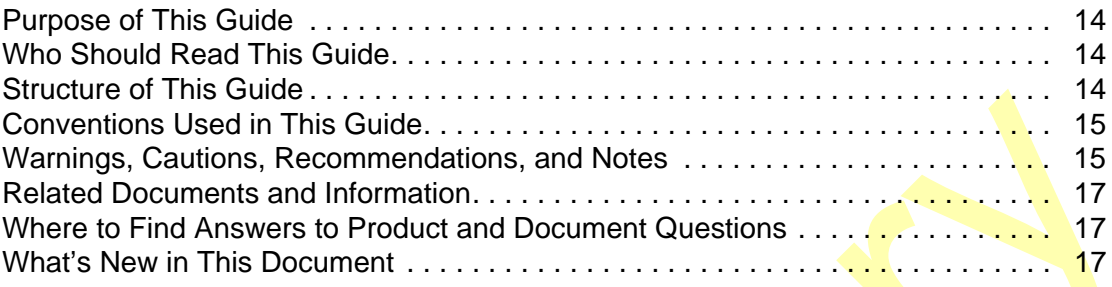

## **[Chapter 1 Overview](#page-20-0)**

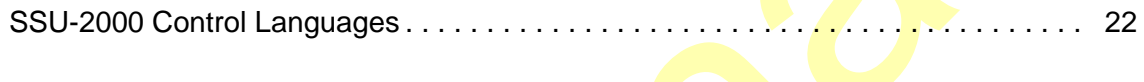

# **[Chapter 2 TL1 Reference](#page-24-0)**

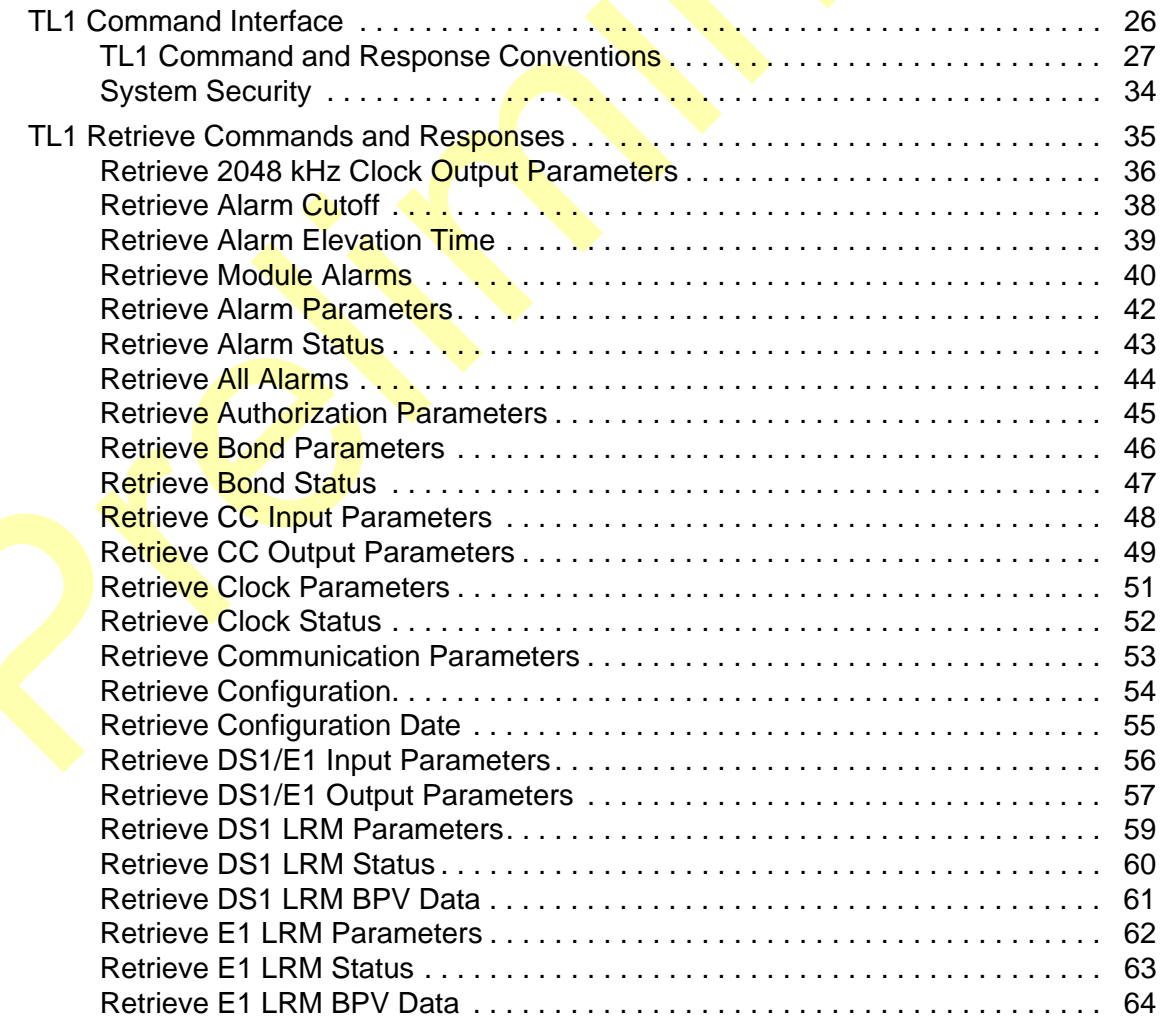

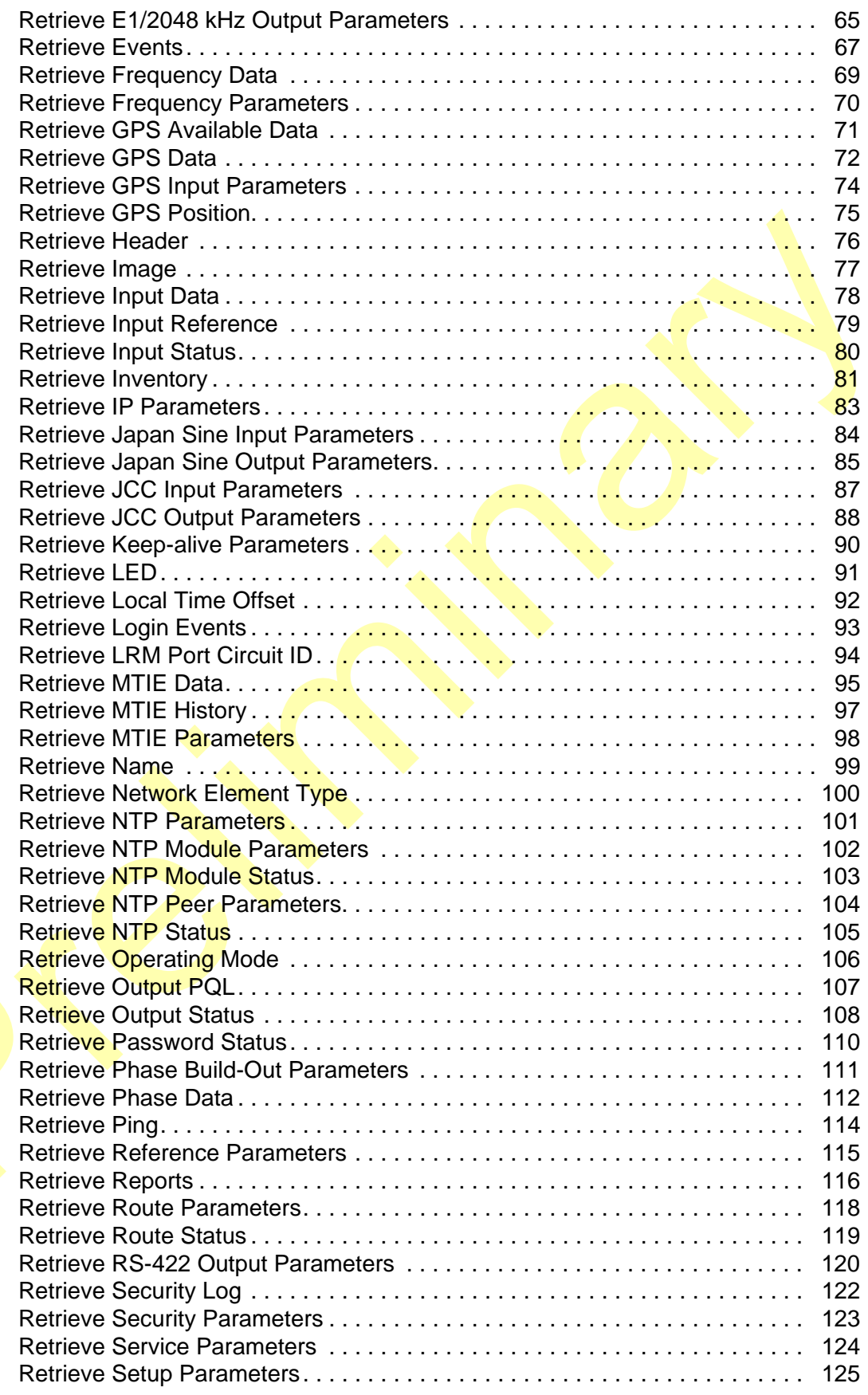

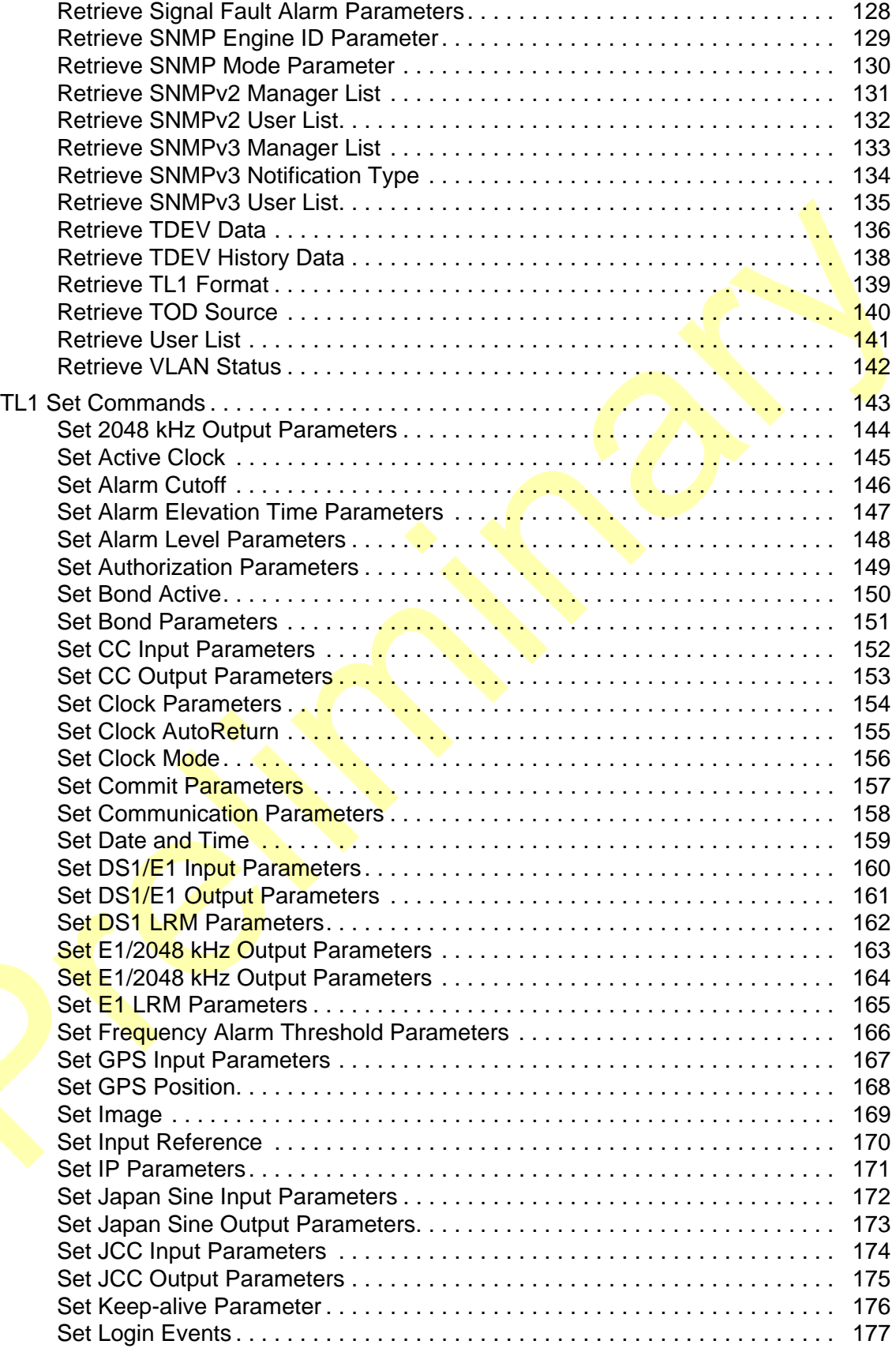

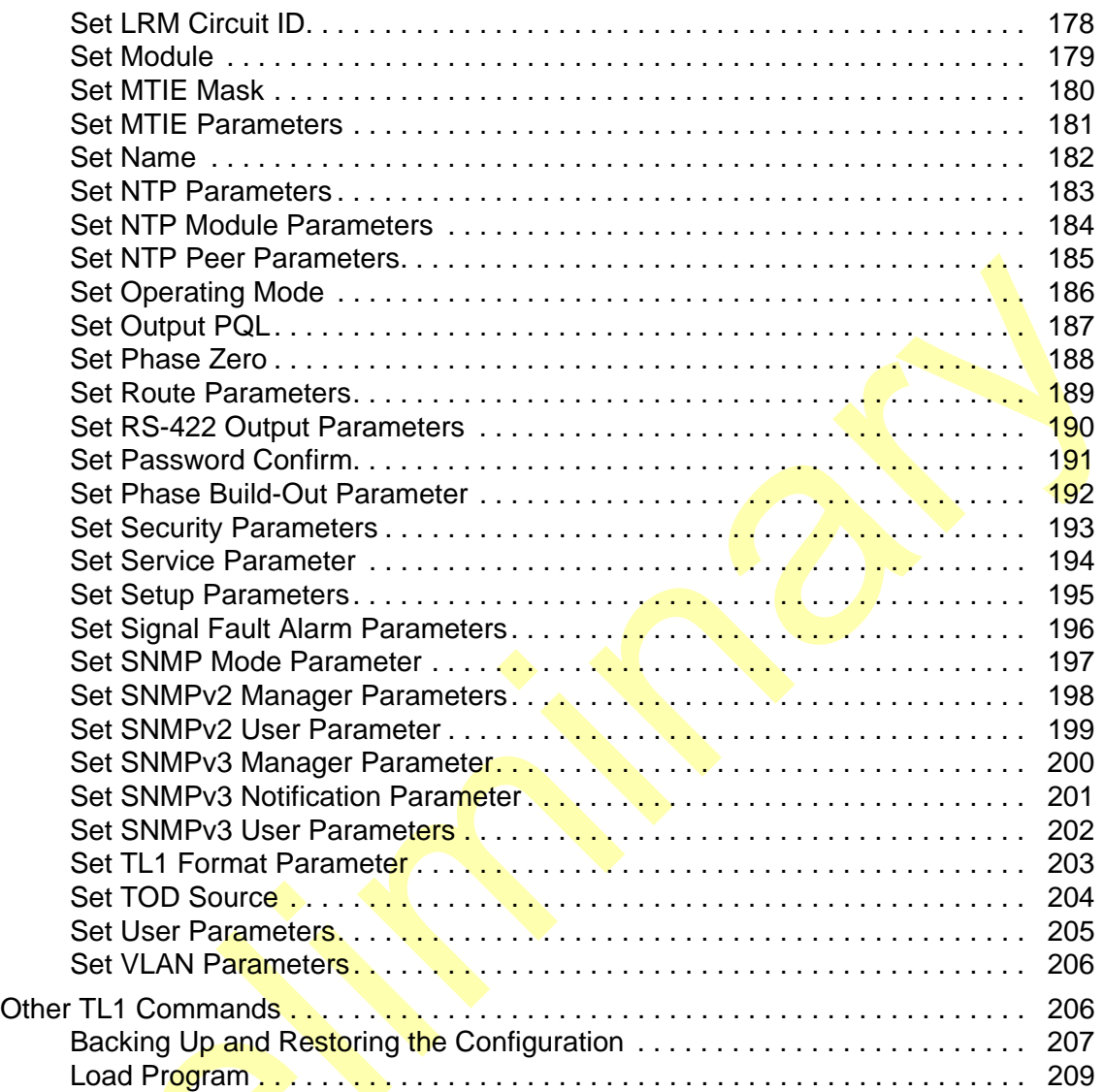

# **[Chapter 3 ICS Command Reference](#page-210-0)**

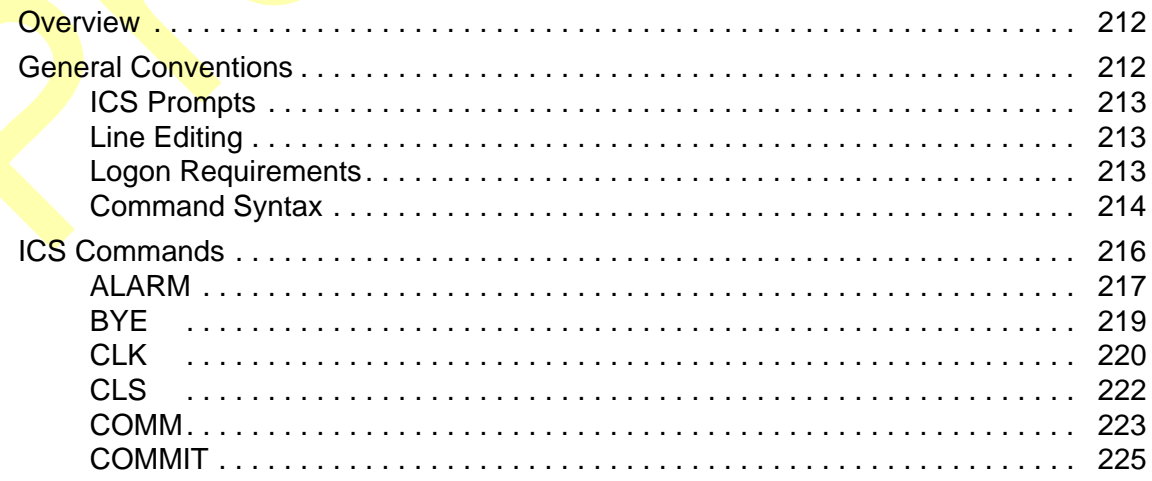

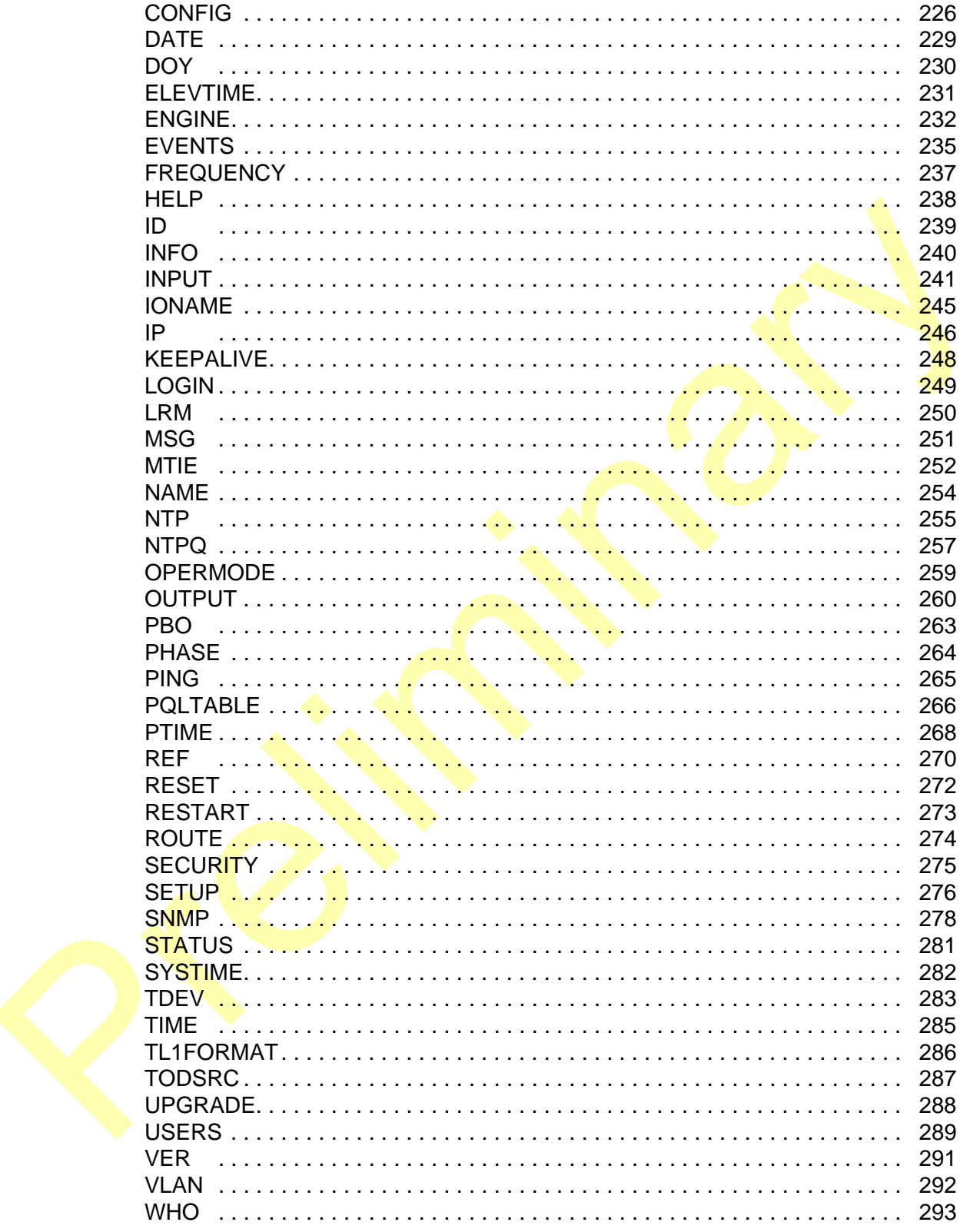

# **[Chapter 4 NTP and SNMP](#page-294-0)**

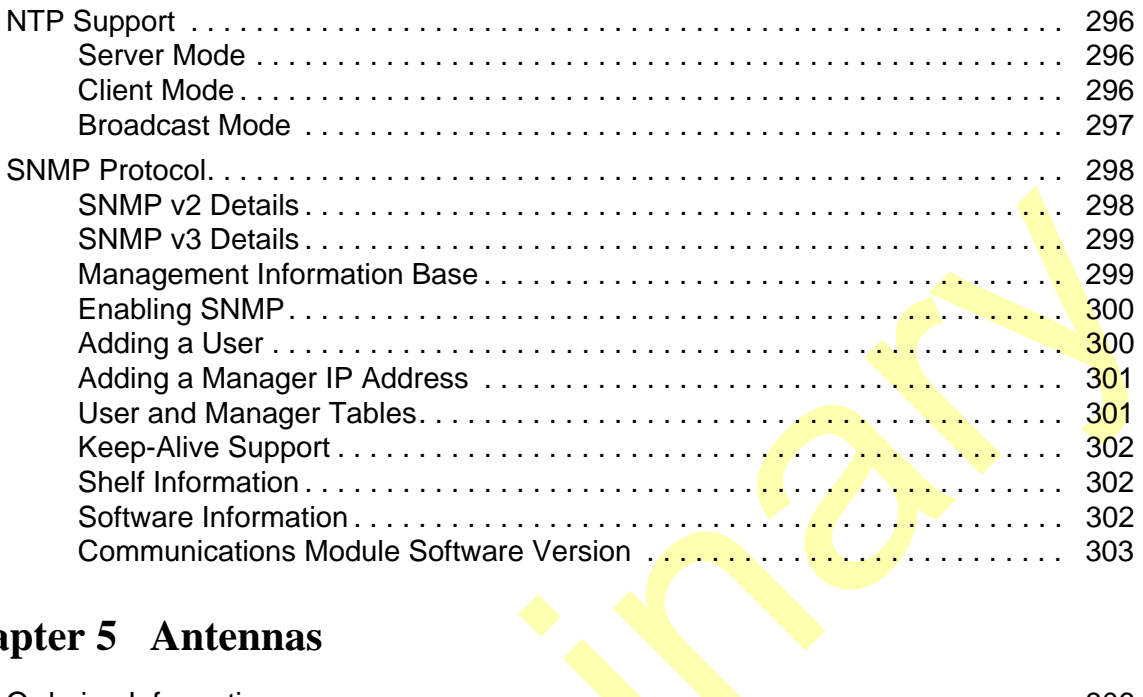

# **[Chapter 5 Antennas](#page-304-0)**

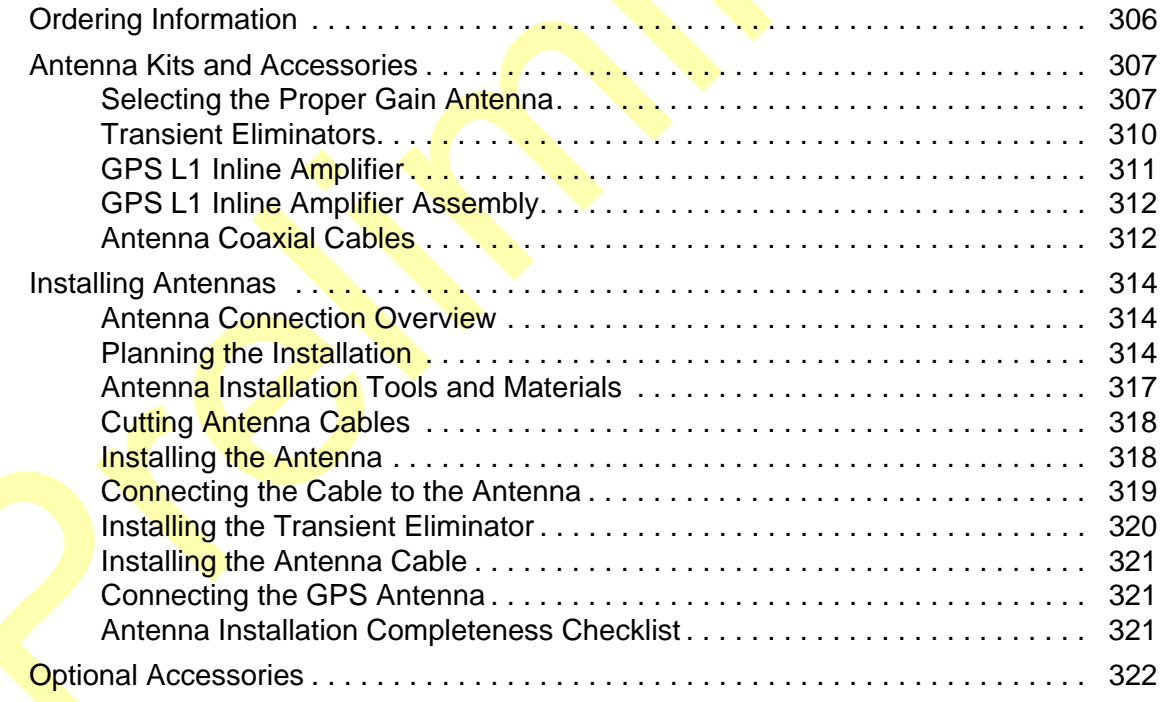

# **[Chapter 6 Alarms and Events](#page-322-0)**

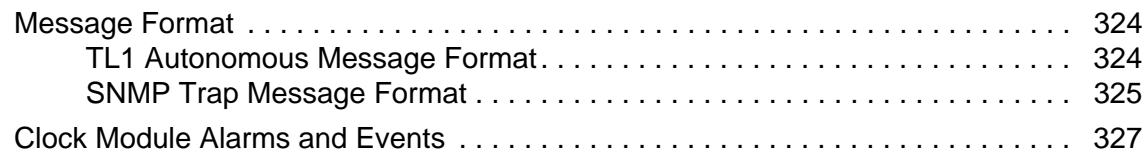

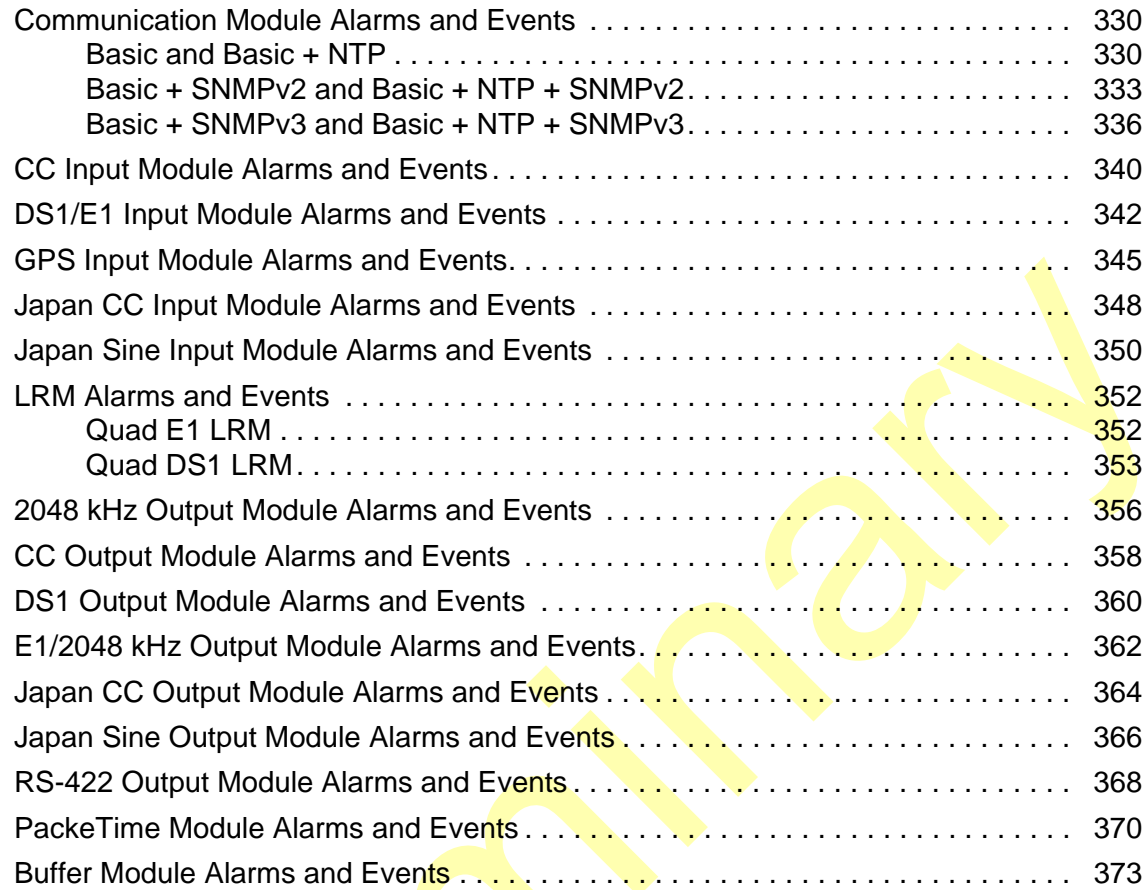

# **[Chapter 7 Connector Pinouts](#page-374-0)**

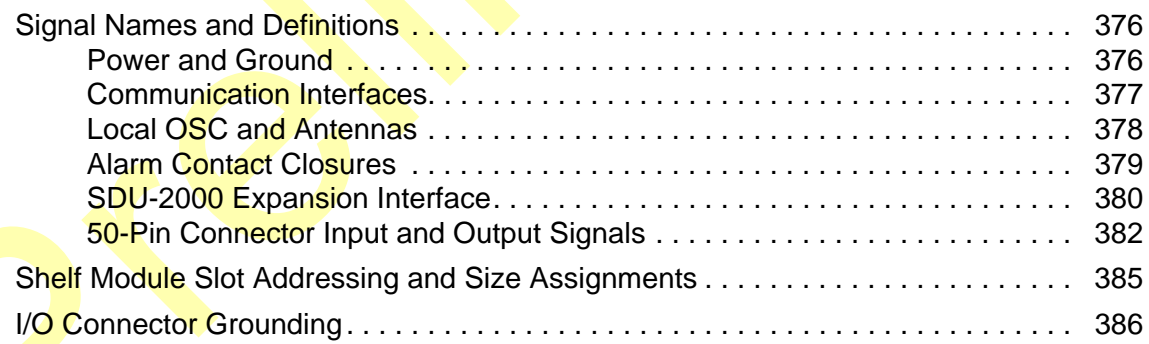

# **[Chapter 8 Default Settings](#page-386-0)**

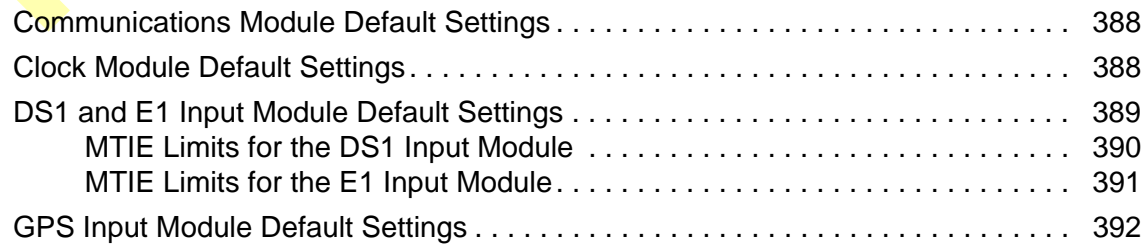

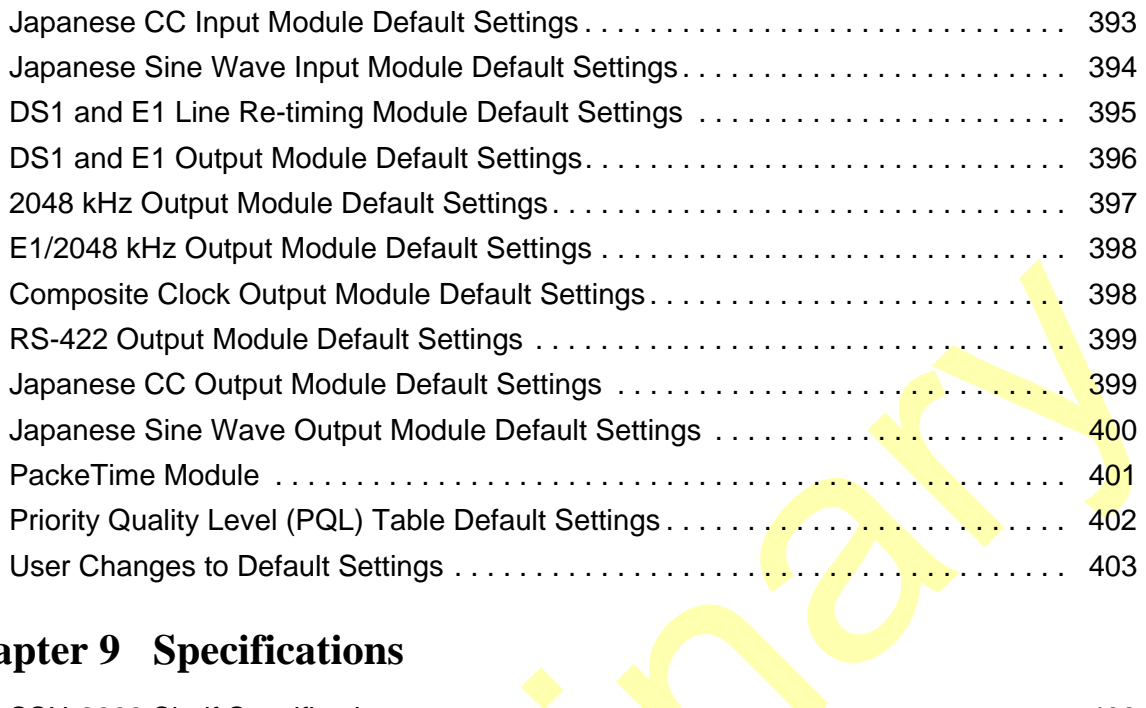

# **[Chapter 9 Specifications](#page-406-0)**

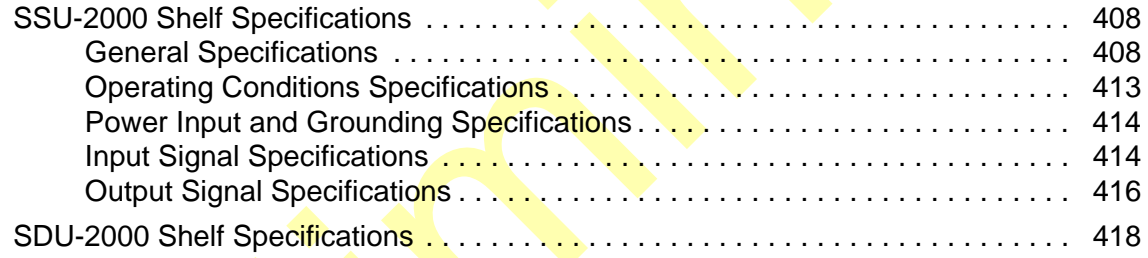

# **[Chapter 10 Reference Materials](#page-420-0)**

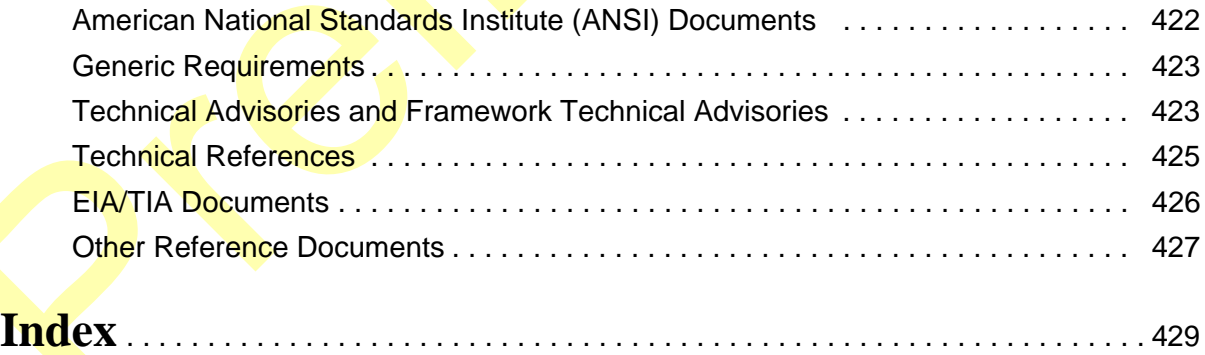

# **Tables**

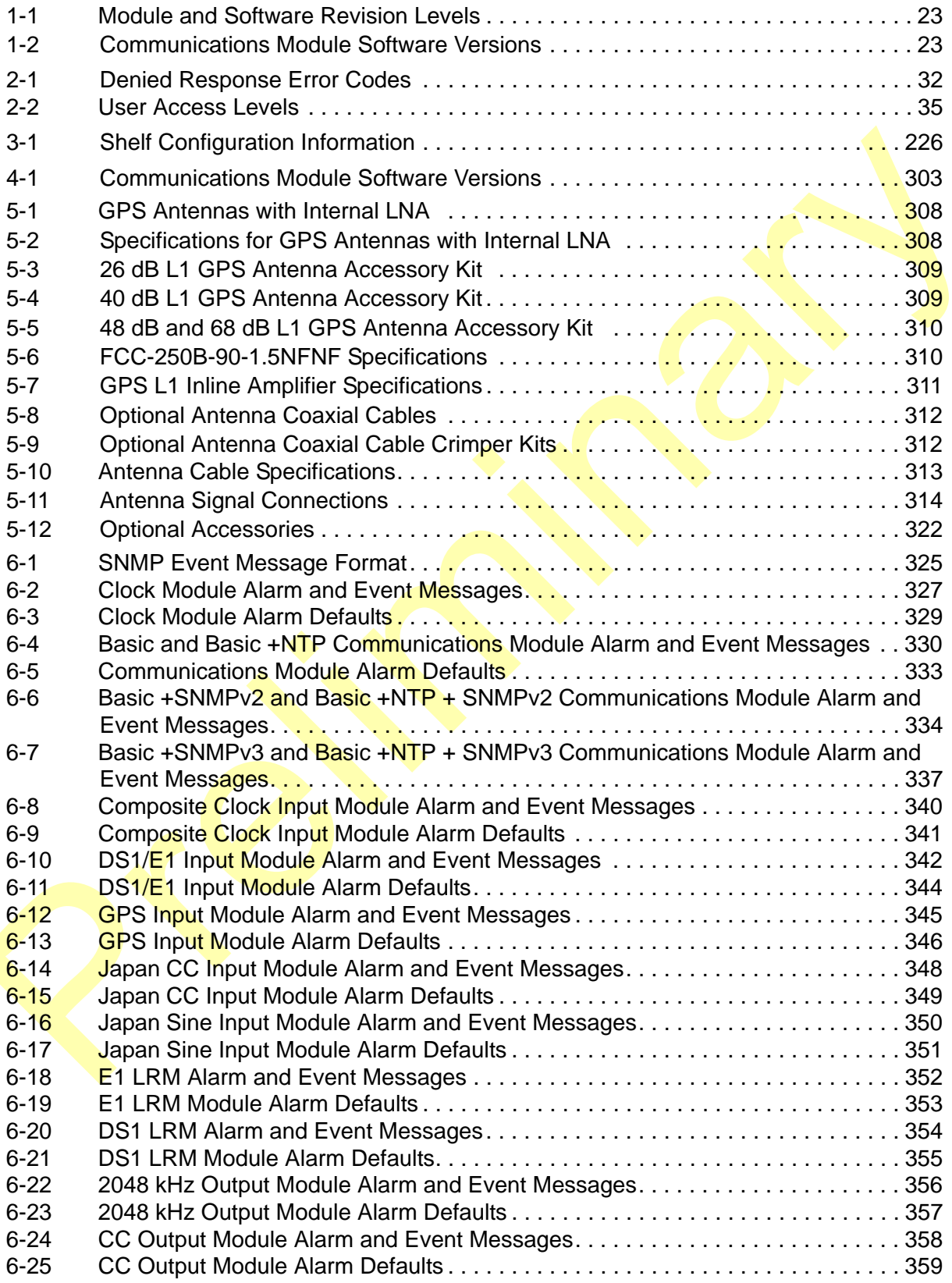

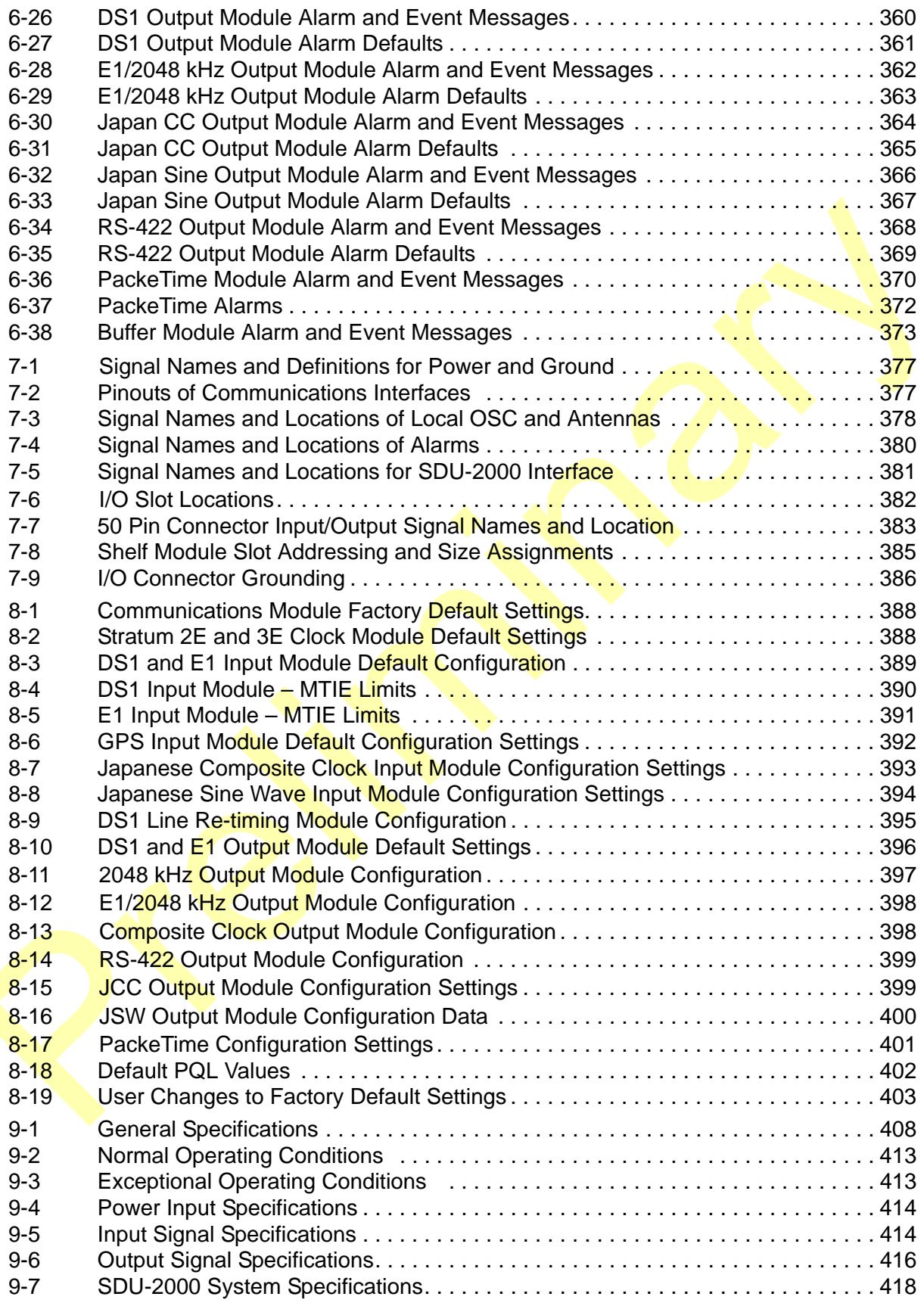

## <span id="page-12-0"></span>**How to Use This Guide**

This section describes the format, layout, and purpose of this guide.

### **In This Preface**

- **[Purpose of This Guide](#page-13-0)**
- **[Who Should Read This Guide](#page-13-1)**
- **[Structure of This Guide](#page-13-2)**
- [Conventions Used in This Guide](#page-14-0)
- [Warnings, Cautions, Recommendations, and Notes](#page-14-1)
- **[Related Documents and Information](#page-16-0)**
- [Where to Find Answers to Product and Document Questions](#page-16-1)
- **[What's New in This Document](#page-16-2)**

# <span id="page-13-0"></span>**Purpose of This Guide**

The *SSU-2000 Technical Reference* describes the programming languages that you can use with the Symmetricom SSU-2000 Synchronization Supply Unit, and contains the alarms and events you can use to troubleshoot the SSU-2000. An accompanying document, the *SSU-2000 User's Guide* (12713020-002-2), describes the procedures for unpacking, installing, using, maintaining, and troubleshooting the SSU-2000.

# <span id="page-13-1"></span>**Who Should Read This Guide**

This Technical Reference quide contains detailed information and **instructions which** are intended to be performed by *qualified personnel only*.

# <span id="page-13-2"></span>**Structure of This Guide**

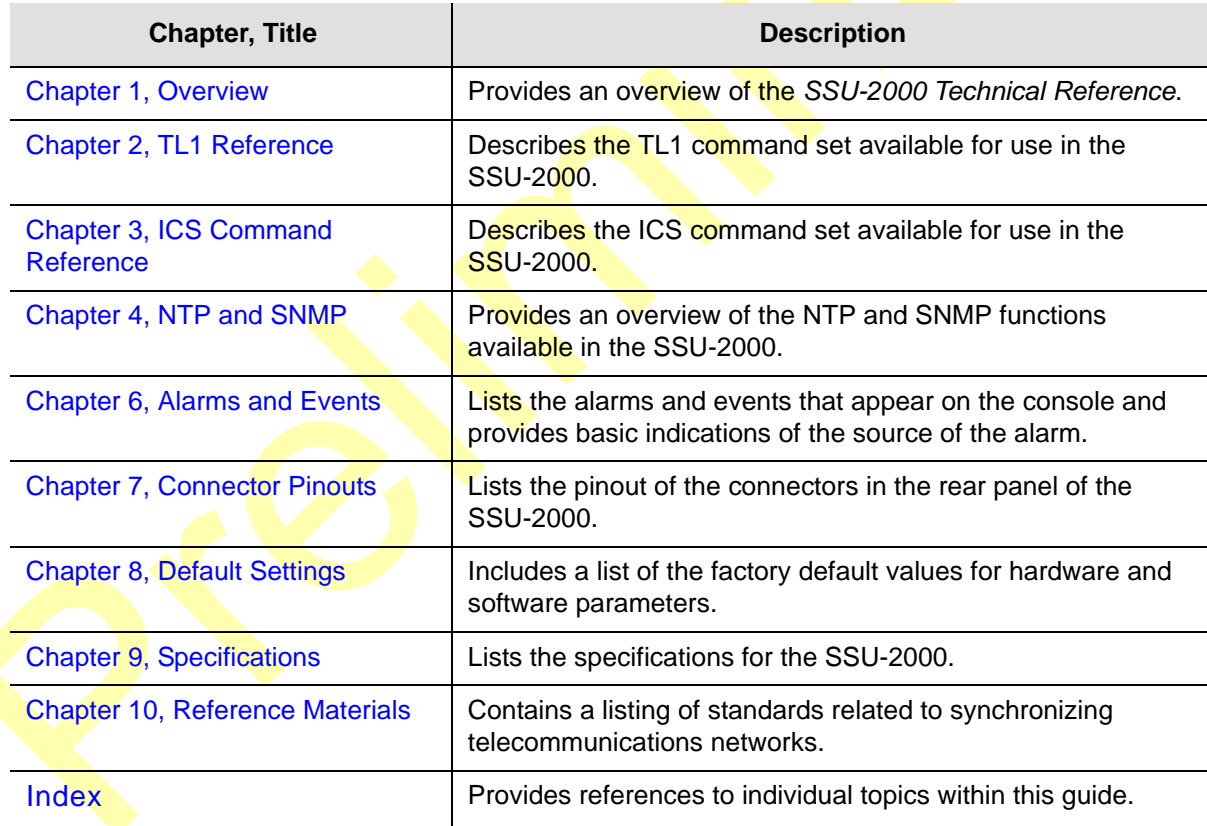

This guide contains the following chapters and appendixes:

# <span id="page-14-0"></span>**Conventions Used in This Guide**

This guide uses the following conventions:

- **Acronyms and Abbreviations** Terms are spelled out the first time they appear in text. Thereafter, only the acronym or abbreviation is used.
- **Revision Control** The title page lists the printing date and versions of the product this guide describes.
- **Typographical Conventions** This guide uses the typographical conventions described in the table below.

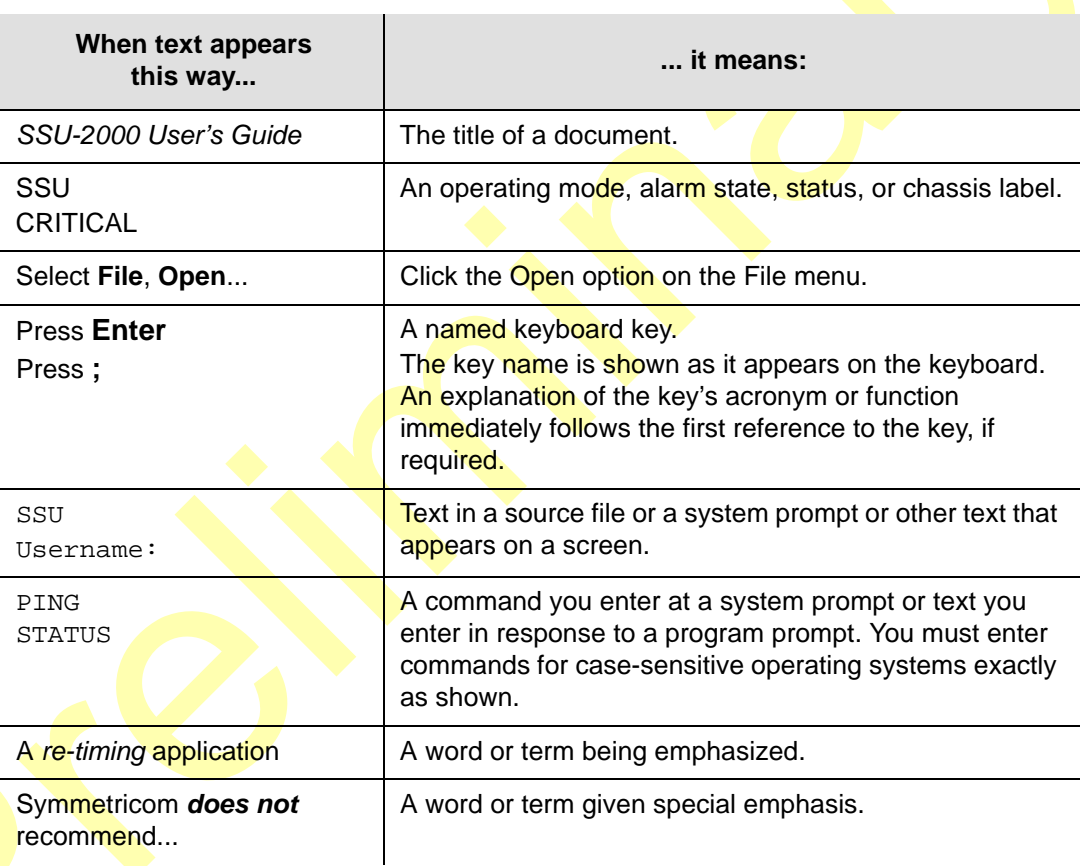

## <span id="page-14-1"></span>**Warnings, Cautions, Recommendations, and Notes**

Warnings, Cautions, Recommendations, and Notes attract attention to essential or critical information in this guide. The types of information included in each are explained in the following examples.

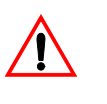

**Warning:** To avoid serious personal injury or death, *do not*  disregard warnings. All warnings use this symbol. Warnings are installation, operation, or maintenance procedures, practices, or statements, that if not strictly observed, may result in serious personal injury or even death.

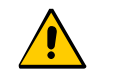

**Caution:** To avoid personal injury, *do not* disregard cautions. All cautions use this symbol. Cautions are installation, operation, or maintenance procedures, practices, conditions, or statements, that if not strictly observed, may result in damage to, or destruction of, the equipment. Cautions are also used to indicate a long-term health hazard.

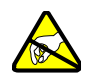

**ESD Caution:** To avoid personal injury and electrostatic discharge (ESD) damage to equipment, *do not* disregard ESD cautions. All ESD cautions use this symbol. ESD cautions are installation, operation, or maintenance procedures, practices, conditions, or statements that if not strictly observed, may result in possible personal injury, electrostatic discharge damage to, or destruction of, static sensitive components of the equipment.

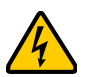

**Electrical Shock Caution:** To avoid electrical shock and possible personal injury, do not disregard electrical shock cautions. All electrical shock cautions use this symbol. Electrical shock cautions are **practices, procedures**, or statements, that if not strictly observed, may result in possible personal injury, electrical shock damage to, or destruction of components of the equipment.

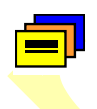

**Recommendation:** All recommendations use this symbol. Recommendations indicate manufacturer-tested methods or known functionality. Recommendations contain installation, operation, or maintenance procedures, practices, conditions, or statements, that provide important information for optimum performance results.

**Note:** All notes use this symbol. Notes contain installation, operation, or maintenance procedures, practices, conditions, or statements, that alert you to important information, which may make your task easier or increase your understanding.

### <span id="page-16-0"></span>**Related Documents and Information**

Other helpful documents and software tools are listed below. See your Symmetricom representative or sales office for a complete list of available documentation.

- *SSU-2000 User's Guide*
- *SynCraft* management software
- **TimePictra management software**

**Note:** Symmetricom offers a number of applicable training courses designed to enhance product usability. Contact your local representative or sales office for a complete list of courses and outlines.

### <span id="page-16-1"></span>**Where to Find Answers to Product and Document Questions**

For additional information about the products described in this guide, please contact your Symmetricom representative or your local sales office. You can also contact us on the web at www.symmetricom.com.

### <span id="page-16-2"></span>**What's New in This Document**

Revision G contains the following changes and new information:

- **Added [Retrieve Authorization Parameters, on page 45](#page-44-1).**
- Added [Retrieve Bond Parameters, on page 46.](#page-45-1)
- Added [Retrieve Bond Status, on page 47](#page-46-1).
- Added the utc parameter to [Retrieve Clock Status, on page 52](#page-51-1).
- Added [Retrieve Image, on page 77.](#page-76-1)
- Added PackeTime aid codes to [Retrieve IP Parameters, on page 83](#page-82-1).
- Added GBLK and ABLK parameters to [Retrieve LED, on page 91.](#page-90-1)
- Added the missing 256 s time interval in [Retrieve NTP Parameters, on page 101.](#page-100-1)
- Added [Retrieve NTP Module Parameters, on page 102](#page-101-1).
- **Added [Retrieve NTP Module Status, on page 103.](#page-102-1)**
- Added [Retrieve NTP Peer Parameters, on page 104](#page-103-1).
- Added PackeTime aid codes to [Retrieve Ping, on page 114](#page-113-1).
- Added the clkTodsrc parameter to [Retrieve Reference Parameters, on page 115](#page-114-1).
- Added [Retrieve Route Status, on page 119](#page-118-1).
- Added [Retrieve Service Parameters, on page 124.](#page-123-1)
- $\blacksquare$  Added the running value to the which parameter, and added PackeTime parameters to [Retrieve Setup Parameters, on page 125.](#page-124-1)
- Added [Retrieve VLAN Status, on page 142.](#page-141-1)
- Added [Set Authorization Parameters, on page 149.](#page-148-1)
- Added [Set Bond Active, on page 150.](#page-149-1)
- Added [Set Bond Parameters, on page 151](#page-150-1).
- Added tod timeout parameter to [Set Clock Parameters, on page 154](#page-153-1) and [Retrieve Clock Parameters, on page 51.](#page-50-1)
- Added [Set Commit Parameters, on page 157.](#page-156-1)
- Added the compensation field to [Set GPS Input Parameters, on page 167.](#page-166-1)
- Added [Set Image, on page 169](#page-168-1).
- Added PackeTime aid codes to [Set IP Parameters, on page 171.](#page-170-1)
- Added [Set NTP Module Parameters, on page 184.](#page-183-1)
- Added [Set NTP Peer Parameters, on page 185.](#page-184-1)
- Added [Set Route Parameters, on page 189.](#page-188-1)
- Added [Set Service Parameter, on page 194](#page-193-1).
- Added [Set TOD Source, on page 204.](#page-203-1)
- Added definitions for the user name and password in Set User Parameters, on [page 205](#page-204-1).
- Added text stating that you cannot enable or disable the Communications module in slot 1A02 in [Other TL1 Commands, on page 206](#page-205-2).
- Added TODOUT information to [CLK, on page 220](#page-219-1).
- Added [Load Program, on page 209.](#page-208-1)
- Added [COMMIT, on page 225.](#page-224-1)
- **Added** CONFIG CONFLICT information to **CONFIG**, on page 226.
- Revised the Example response in [HELP, on page 238](#page-237-1).
- **Added COMPENSATION information to [INPUT, on page 241.](#page-240-1)**
- Added PackeTime-related information to [IP, on page 246.](#page-245-1)
- Added PackeTime-related information to [PING, on page 265](#page-264-1).
- Added [PTIME, on page 268.](#page-267-1)
- Added [ROUTE, on page 274.](#page-273-1)
- **Changed the syntax to require xAy for the level 3 command in SETUP, on page** [276.](#page-275-1)
- Corrected the time interval in [Broadcast Mode, on page 297.](#page-296-1)
- Added [UPGRADE, on page 288.](#page-287-1)
- Removed the Remarks paragraph and added definitions for the user name and password in the Add command in [USERS, on page 289.](#page-288-1)
- Added [VLAN, on page 292.](#page-291-1)
- Updated the default alarm information in [Table 6-3](#page-328-1), [Table 6-19,](#page-352-2) and [Table 6-21](#page-354-1).
- Added Alarm 10, System Conflict, to [Table 6-4](#page-329-3), [Table 6-5](#page-332-2), [Table 6-6,](#page-333-1) and Table [6-7](#page-336-1).

# <span id="page-20-0"></span>**Chapter 1 Overview**

<span id="page-20-1"></span>This chapter provides an overview of this guide.

### **In This Chapter**

[SSU-2000 Control Languages](#page-21-0)

# <span id="page-21-0"></span>**SSU-2000 Control Languages**

Software embedded in the SSU-2000 hardware allows operators to query and manage an SSU-2000 from a local or remote management terminal using one of three control interfaces. These management agents allow operators to change factory default settings, set or restore stored configuration settings, configure and provision the SSU-2000 to meet the requirements of a unique environment, and perform maintenance and troubleshooting.

The SSU-2000 supports three control interfaces. Each grants access to command functions according to the security levels assigned to users. The control interfaces are:

- **TL1** The Transaction Language One (TL1) control language, perhaps the dominant telecommunications industry ASCII command line interface, provides a standard man-machine language. The TL1 language is defined in Bellcore document TR-NWT-000831, Issue 3, Revision 1, December 1993.
- **ICS** The Interactive Command Set (ICS) control language also called the ASCII command set, can be used to control the SSU-2000 from a terminal connected to one of the SSU-2000 EIA-232 serial ports.
- **SNMP** The Simple Network Management Protocol (SNMP) protocol is based on a client server query-response mode and is supported by Ethernet only.

There are six main executables (software versions) available for the SSU-2000 as shown in [Table 1-2.](#page-22-0) This section provides information about the TL1 and ICS control languages for all versions of software.

- [Chapter 2, TL1 Reference](#page-24-1), contains the TL1 commands and responses
- **[Chapter 3, ICS Command Reference,](#page-210-1) contains the ICS commands and** responses
- [Chapter 4, NTP and SNMP,](#page-294-1) describes NTP support functionality and identifies SNMP command functions, as well as features supported in this software version.

**Recommendation:** To ensure optimal system performance using the Communications module main executable software shown in [Table 1-2,](#page-22-0) Symmetricom recommends that the module hardware and software used be at the minimum revision levels as shown in [Table 1-1.](#page-22-1)

| <b>Module Part Number</b> | <b>Module Name</b>           | <b>Software</b><br><b>Revision Level</b> | <b>Hardware</b><br><b>Revision Level</b> |
|---------------------------|------------------------------|------------------------------------------|------------------------------------------|
| 23413013-001-0            | DS1 1-Port Input Module      | B                                        | B                                        |
| 23413013-002-0            | DS1 3-Port Input Module      | B                                        | B                                        |
| 23413014-001-0            | E1 1-Port Input Module       | B                                        | B                                        |
| 23413014-002-0            | E1 3-Port Input Module       | B                                        | B                                        |
| 23413019-000-0            | <b>GPS Input Module</b>      | A                                        | $\mathsf{A}$                             |
| 23413279-000-0            | <b>CC Input Module</b>       | A                                        | A                                        |
| 23413016-000-0            | Clock Module (STR 2E)        | B                                        | A                                        |
| 23413015-000-0            | Clock Module (STR 3E)        | B                                        | A                                        |
| 23413015-001-0            | Clock Module (Type 1)        | A                                        | A                                        |
| 23413017-000-0            | <b>DS1 Output Module</b>     | A                                        | Ć                                        |
| 23413018-000-0            | E1 Output Module             | A                                        | C                                        |
| 23413159-000-0            | 2048 kHz Output Module       | A                                        | A                                        |
| 23413158-000-0            | <b>CC Output Module</b>      | A                                        | A                                        |
| 23413287-000-0            | RS-422 Output Module         | A                                        | A                                        |
| 23413292-000-0            | E1/2048 kHz Output Module    | A                                        | A                                        |
| 23413012-000-0            | <b>Communications Module</b> | A                                        | E                                        |
| 23413012-001-0            | <b>Communications Module</b> | A                                        | E                                        |

<span id="page-22-1"></span>*Table 1-1. Module and Software Revision Levels*

#### *Table 1-2. Communications Module Software Versions*

<span id="page-22-0"></span>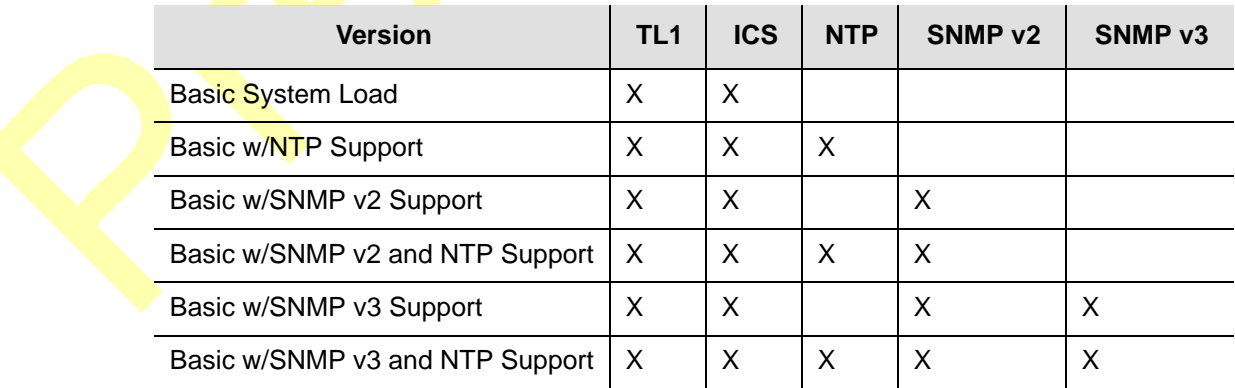

# <span id="page-24-0"></span>**Chapter 2 TL1 Reference**

<span id="page-24-1"></span>This chapter provides detailed information about the Transaction Language One (TL1) that is used to communicate with the SSU-2000.

### **In This Chapter**

- **[TL1 Command Interface](#page-25-0)**
- [TL1 Retrieve Commands and Responses](#page-34-0)
- **[TL1 Set Commands](#page-142-0)**
- **[Other TL1 Commands](#page-205-1)**

# <span id="page-25-0"></span>**TL1 Command Interface**

Telcordia Technologies (formerly Bellcore) specifies the TL1 command interface for use as a standard man-machine language for controlling telecommunications network elements. TL1 provides command sets to support all operation, administration, maintenance, and provisioning tasks required to maintain and control an SSU-2000. These tasks include configuring and provisioning security, monitoring system performance, configuring hardware, locating and handling faults, and performing equipment diagnosis and testing.

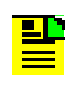

**Note:** To communicate with the SSU-2000, you must first connect a terminal to one of the three EIA-232-C serial communication ports and then provision the Ethernet port. Then you can communicate with the SSU-2000 using an Ethernet telnet session.

To set up an SSU-2000 port for TL1 communications:

- 1. Log on to one of the SSU-2000 EIA-232 serial ports using a Supervisor-level (or higher) user name and password.
- 2. Set port A, B, or L to TL1 mode. For example, to set the local port (COML) to TL1 mode, at the system prompt, type:

COMM L MODE TL1

The communications mode settings for the COMM A and COMM B ports (located on the rear panel) are stored in non-volatile RAM, and remain in effect even after restarting the SSU-2000.

The communications mode settings for the COMM L (local) port (located on the Communications module) always default to ASCII mode on startup.

3. To close the serial port for TL1 communications, type EXIT::::0; or send three **ESC**ape characters from the management terminal. This logs you out and returns the port to the default communications mode.

When you connect to the SSU-2000 via Ethernet port 2000 (decimal) using a Telnet-type application, the session opens in TL1 mode. Up to four sessions (users) can be connected to port 2000 at one time. Once you are connected, you must log in using the ACT-USER command with a user name and password (if security is active on the unit).

To log off the user and exit from an Ethernet session, type  $\text{CANC-USER}::0;$ . Another user can then open a new session by using the ACT-USER command.

To log off the user, exit from an Ethernet session, and close the Ethernet connection to port 2000, type EXIT:::0;. The next user must first connect to port 2000 and then log in using the ACT-USER command.

**Note:** The automatic time-out is disabled for the port when you are communicating in TL1 mode using one of the serial communications ports or the Ethernet port.

### <span id="page-26-0"></span>**TL1 Command and Response Conventions**

This section describes general and specific conventions for expressing TL1 command and response parameters for the four types of operations application messages:

- **Input Command Message** This message determines the action that the SSU-2000 will take. For a detailed description of input command messages and conventions, see [Input Command Message Conventions, on page 28.](#page-27-0)
- **In-Process Acknowledgment** The in-process acknowledgment (IP) response message is sent in response to a command that the SSU-2000 is unable to respond to within two seconds. For a detailed description of in-process acknowledgment response messages and conventions, see In-Process [Acknowledgment Response Message Conventions, on page 29](#page-28-0).
- **Dutput response message** The output response message indicates whether the command was complied with (**COMPLD**) or denied (**DENY**). For a detailed description of output response messages and conventions, see Output [Response Message Conventions, on page 30.](#page-29-0)
- **Autonomous response or report message** The autonomous response or report message is an output generated by the SSU-200 due to an event, such as an alarm, or a change in status in the system. For a detailed description of autonomous response or report messages and conventions, see Autonomous Report Conventions, on page 32.

### **TL1 General Conventions**

TL1 uses **English-like acronyms and shorthand or abbreviations in a format that can** be read and composed by humans.

Follow these general conventions for entering all TL1 parameters:

- **Enter all command characters in upper-case. In the command syntax, lower-case** characters indicate parameters that you must supply.
- $\blacksquare$  All commands must contain the cmd, tid, and ctag fields.
- You may omit trailing commas in the parameters field.
- Terminate command lines with a terminating semicolon (**;**) and an end-of-line designator (<cr>>**sxx>clip>** or <cr lip>. The SSU-2000 executes the command when it receives the terminating semicolon in the command entry.
- $\bullet$   $\land$  is a blank that must appear in a command or response
- $\blacksquare$ : is a block separator character
- $\blacksquare$  : indicates a null field for a block
- $\blacksquare$  ; indicates the end of the message
- $\bullet$  <cr > and <lf > or <cr lf > indicate the ASCII carriage return (CR) and line feed (LF) codes used as a line terminator and may be used separately or combined
- The ASCII cancel code character (hex 18) can be used to cancel a partially sent command and clear the input buffer.

#### <span id="page-27-0"></span>**Input Command Message Conventions**

Command messages entered and sent by the user determine the action that the SSU-2000 will take. Command messages are input messages, and are always followed by an acknowledgment or output response message.

The format for the input command message is:

cmd:tid:[aid]:ctag[:[gb]:<other>;<cr lf>

where:

- cmd (Command) is a descriptive string of letters that represents the input command. The command string consists of a standard TL1 command verb, followed by one or two command modifiers. The modifiers identify the subject of the command verb and each may be as many as five characters. If two modifiers are used, they must be separated by dashes: verb- mod1- mod2.
- tid (Target Identifier) represents the name assigned to the SSU-2000. The assigned name must be either null or match the name assigned to the SSU-2000. If the tid is not null, it may must begin with a letter and may contain up to 20 alphanumeric characters. See [Set Name, on page 182.](#page-181-0)

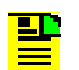

**Note:** The SSU-2000 does not generate a response for entries without a valid tid.

aid (Access Identifier) is an optional field that represents the shelf, module, and port within the SSU-2000 to which the command is addressed or to which the response applies. The aid must be null (**::**, indicating ALL or not used), ALL (indicating all modules and ports related to the command type), or the aid assigned to an entity in the SSU-2000.

Follow these conventions for entering the aid field:

```
SxAy-z
Or ALL
```
- s placeholder to indicate Shelf number
- $x$  SSU-2000 main (1) or expansion shelf (2-5) number
- A placeholder to separate the shelf number form the slot position
- $y$  SSU-2000 slot position (1-16)
- z port number (1-20)
- ALL all modules or ports to which the command applies

Specify multiple aids using the ampersand (&) Use a single ampersand (&) to indicate aid1 and aid2 Use a double ampersand (&&) to indicate a range from aid1 to aid2 The y or z part of the aid also uses the ampersand  $(8)$ 

- ctag (Correlation Tag) field is a six-digit alpha-numeric message identifier code that is received with the command and returned in the response, for correlation of message and response within the operating system. The ctag can be any combination of six alpha-numeric characters randomly generated by the user.
- qb (General Block) is an field that is not used by the SSU-2000 but that you must indicate by a double colon, that is, by preceding any parameters following the ctag field with double colons (**::**).
- other is a field that is used for commands that require other information. The format for this field is specified in the individual command descriptions.

### <span id="page-28-0"></span>**In-Process Acknowledgment Response Message Conventions**

Each command received by the **SSU-2000** with a valid tid generates a response when the terminating semicolon is received, followed by an output response message or the output response.

The SSU-2000 sends the in-process acknowledgment (IP) only if it is unable to respond to the command within two seconds. The requested response is then sent in full when the SSU-2000 data is available.

The in-process acknowledgment response always begins with a carriage return and two line feed characters, and ends with the header line containing the source identifier (**sid)**, defined below, and the **date^time** stamp.

The format for the IP acknowledgment message is:

```
<cr 1f 1f^^^sid^date^time <cr lf>
IP^ctag <cr lf>
\epsilon
```
- $\Box$  sid (Source Identifier) is the returned ID, and is the same as the tid in the input command message to which the IP acknowledgment is responding.
- date is the current year, month, and day in the SSU-2000 in the format: YY-MM-DD.
- $\blacksquare$  time is the current hours, minutes, and seconds timestamp information in the SSU-2000 in the 24-hour format: HH:MM:SS.
- $\blacksquare$  IP is the in-process response message that the SSU-2000 sends in response to a command only if the SSU is unable to respond to the command within two seconds. The SSU sends the requested response in full when the data is available.
- ctag (Correlation Tag) field is a six-digit alpha-numeric message identifier code that is received with the command and returned in the response, for correlation of message and response within the operating system.
- **The IP acknowledgment response always terminates with the less-than** character  $\left\langle \epsilon\right\rangle$ . The semicolon appears after the requested output response message is sent.

#### <span id="page-29-0"></span>**Output Response Message Conventions**

The output response indicates whether the SSU-2000 complied with (COMPLD) or denied (DENY) the input command.

**COMPLD Output Response Message Conventions** – If the message is received correctly and can be processed by the SSU-2000 within two seconds, the complied message is sent with data that was requested in the input command message. The requested data is included in the response message lines and is always enclosed in quotation marks.

The format for a complied (COMPLD) output response message is:

```
<cr lf lf>
^^^sid^date^time <cr lf>
M^^ctag^COMPLD <cr lf>
[^^^"response message" <cr lf>]
[...]
;
```
- **sid (Source Identifier)** is the returned ID, and is the same as the tid in the input command message to which the IP acknowledgment is responding
- $\overline{\phantom{a}}$  date is the current year, month, and day in the SSU-2000 in the format: YY-MM-DD
- $\blacksquare$  time is the current hours, minutes, and seconds timestamp information in the SSU-2000 in the 24-hour format: HH:MM:SS
- $\blacksquare$  ctag (Correlation Tag) field is a six-digit alpha-numeric message identifier code that is received with the command and returned in the response, for correlation of message and response within the operating system
- COMPLD is the complied message

**The Step-** response message" is the response message. The response message line for complied messages always begins with 3 spaces (^^^) followed by the response message enclosed in quotation marks, and terminated by <cr lf>. Multiple lines of response messages are allowed. Each command response is terminated by a semicolon following the last <cr lf>.

**DENY Output Response Message Conventions** – The DENY response contains a four-character error code (ercd) that describes the reason for the denied response. For example, the error code ICNV indicates *Input Command Not Valid*. The error codes are listed in [Table 2-1.](#page-31-0)

The SSU-2000 sends the **DENY** response when:

- $\blacksquare$  the cmd is not valid
- the aid is not valid
- the ctag is not valid, indicated by a response containing the ctag set to a single zero character (0)
- the unit is unable to comply with the request for the reason indicated by the ercd

The format for a denied (DENY) output response message is:

```
<cr lf lf>
^^^sid^date^time <cr lf>
M^^ctag^DENY <cr lf>
^^^ercd <cr lf>
```
- sid (Source Identifier) is the returned ID, and is the same as the tid in the input command message
- date is the current year, month, and day in the SSU-2000 in the format: YY-MM-DD.
- time is the current hours, minutes, and seconds timestamp information in the SSU-2000 in the 24-hour format: HH:MM:SS
- $\Box$  ctag (Correlation Tag) field is a six-digit alpha-numeric message identifier code that is received with the command and returned in the response, for correlation of message and response within the operating system
- DENY is the deny message
- $\blacksquare$  ercd (Error Code) is a four-character error code that explains the reason for the deny, and is one of the following defined codes (other error codes may be defined and used, if required).

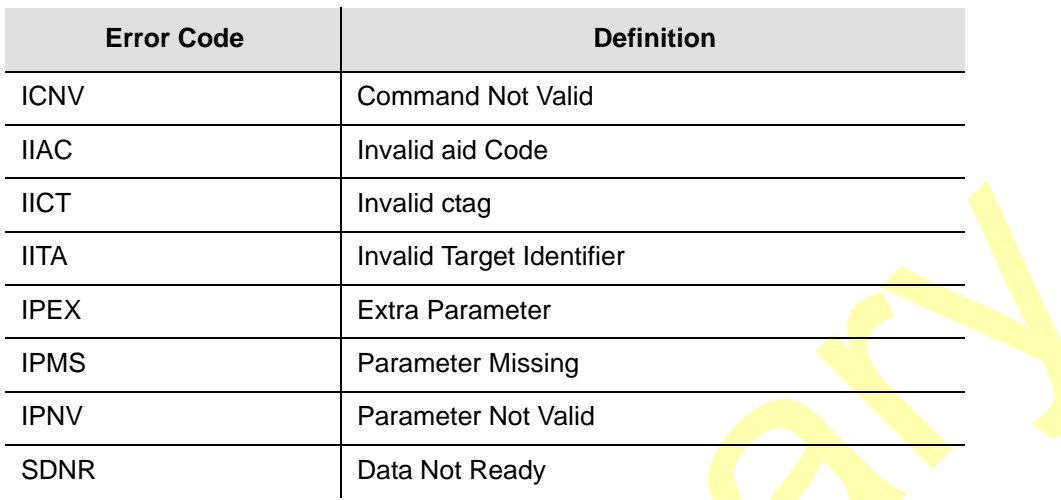

<span id="page-31-0"></span>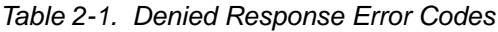

#### **Autonomous Report Conventions**

The SSU-2000 sends autonomous reports in response to a detected alarm condition or status change. You can select one of two formats for autonomous messages: GR-831 or GR-833. Use the RTRV-PRMTR-TL1FORMAT command to select which format is generated. These reports are similar to the RTRV-ALARM command responses, but contain an alarm code rather than the complied line.

The GR-831 format for an autonomous alarm report is:

```
<cr lf lf>
^^^sid^date^time <cr lf>
alrmcde^atag^REPT^ALM^[AIDTYPE]<cr lf>
^^^"aid:ntfcncde,condtype,srveff,ocrdat,ocrtm:condscr"<cr lf>
```
The GR-831 format for an autonomous event report is:

```
<cr lf lf>
^^^sid^date^time <cr lf>
alrmcde^atag^REPT^EVT<cr lf>
^^^"aid:ntfcncde,condtype,srveff,ocrdat,ocrtm:condscr"<cr lf>
```
- $\Box$  sid is the source ID, and is the assigned name of the unit sending the message
- date is the current date in the format: YY-MM-DD
- time is the current timestamp information in the 24-hour format HH:MM:SS
- **alrmcde (Alarm Code) indicates the severity level of the reported alarm or event.** The alarm code is one of these four two-character codes:

 $^{\star}$ C = critical alarm \*\* = major alarm  $*^{\wedge}$  = minor alarm A^= non-alarm event

- $\blacksquare$  atag (Alarm Correlation Tag) is a six-digit correlation tag that is incremented each time a message is sent
- **REPT** (Report) indicates an autonomous report
- $\blacksquare$  AIDTYPE indicates the cause for the report, such as input signal fault (INP or T1) or module hardware faults (EQPT)
- response message" is the response message. The format for the response message line is:

```
^^^"[aid]:ntfcncde,condtype,srveff,ocrdat,ocrtm[:condscr]" <cr lf>
```
where:

- ntfcncde (Notification Code) is an optional field that further describes the alarm or event in an output response or autonomous report, if required. The notification code is one of these two-character codes:
	- CR Critical alarm;
	- MJ Maior alarm:
	- M<sub>N</sub> Minor alarm:
	- CL Cleared alarm;
	- NA Event (not an alarm)
- condtype (Condition Type) indicates the type of alarm or event that the message is reporting
- srveff (Service Affecting or Not Service Affecting) indicates whether the response message affects service: SA (Service Affecting response) or NSA (Not Service Affecting response)
- ocrdat (Occurrence Date) indicates the date of occurrence in the format YY-MM-DD (year, month, day)
- $\sim$  ocrtm (Occurrence Time) indicates the time of the occurrence in the format HH:MM:SS (hours, minutes, seconds)
- condscr (Condition Description) is an optional text string which is sent with the alarm or event and which indicates the alarm or event condition

The GR-833 format for an autonomous alarm report is:

```
<cr lf lf>
^^^sid^date^time <cr lf>
alrmcde^atag^REPT^ALM^[AIDTYPE]<cr lf>
^^^"aid:ntfcncde,condtype,srveff,ocrdat,ocrtm:condscr"<cr lf>
```
where the terms are identified in this section.

The GR-833 format for an autonomous event report is:

```
<cr lf lf>
^^^sid^date^time <cr lf>
alrmcde^atag^REPT^EVT<cr lf>
^^^"aid:condtype,condeff,ocrdat,ocrtm,,,,:condscr"<cr lf>
```
where:

- ondeff defines the effect of the event on the system, as follows:
	- CL indicates that a standing condition has been cleared
	- SC indicates that a standing condition is raised
	- TC indicates a transition of a condition.

If any alarm listed in [Chapter 6, Alarms and Events,](#page-322-1) is set to Not Alarmed (NA), then condeff is set to SC when the alarm becomes active and CL when the alarm is cleared.

**Deap Other terms are identified in this section** 

### <span id="page-33-0"></span>**System Security**

The operating software of the SSU-2000 includes a subset of GR-815 security requirements, including user lockout, password aging, and login failure attempts. New commands allow an Administrator-level user to query the security log, set the login failed attempts threshold, set user lockout timer, and set the password-aging timer. New commands also allow you to back up and restore the configuration in the shelf.

In order to use the security features, the hardware and firmware in the SSU-2000 must be as shown in the following table.

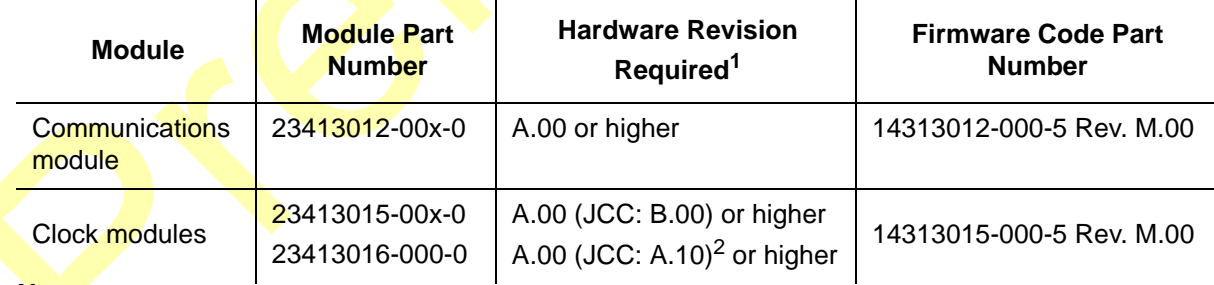

#### **Note:**

<sup>1</sup> The hardware revision is on a label located on the front panel. You can display the hardware revision by issuing the TL1 command RTRV-INV, or the ICS command CONFIG. <sup>2</sup> Japan Composite Clock

The SSU-2000 system software allows you to set up a list of users with one of five access levels; each level has an increasing level of access to system functions and commands. Each incremental access level incorporates all of the options from the lower numbered access levels and additional options at that level. For instance, a User-level user does not have as many options available as a Technician-level user.

An Administrator-level user assigns the access level to each user when the user id and password is created. [Table 2-2](#page-34-1) summarizes each access level, ID number, and the operator privileges for each level.

<span id="page-34-1"></span>*Table 2-2. User Access Levels*

| Level         | ID       | <b>Description</b>                                                                                                    |  |
|---------------|----------|----------------------------------------------------------------------------------------------------|--|
| Idle          | $\Omega$ | Access level 0 is available when no user is logged in. This level allows<br>Idle-level users to view a list of available commands (HELP), syntax, software<br>version number, unit id, or to login.                                                                                     |  |
| User          | 1        | Users at the User level can execute level 0 commands and view information<br>about the current configuration and operation, and change communication<br>settings such as line termination and echo. Changes made by a User-level<br>user remain in effect only until the user logs out. |  |
| Technician    | 2        | Users at the Technician level (CRAFT persons) can perform levels 0 through 1<br>functions, and can read or set all installation functions.                                                                                                    |  |
| Supervisor    | 3        | Supervisor-level users can execute all commands at levels 0 through 2, and<br>can read or set all functions.                                                                                                    |  |
| Administrator | 4        | Administrator-level users can execute all levels of commands; they can view<br>and set software configurations; they can also add, delete, or modify the user<br>table, or log off any user from any port.                                                                              |  |

## <span id="page-34-0"></span>**TL1 Retrieve Commands and Responses**

This section contains an alphabetical listing of TL1 retrieve commands, a description of the command which provides the valid aid codes to use in the command, and an example and description of the components of message lines.

### <span id="page-35-0"></span>**Retrieve 2048 kHz Clock Output Parameters**

This command returns the settings for the 2048 kHz Output module or port designated by the aid.

#### **Syntax**

```
RTRV-PRMTR-CLKOUT:[tid]:[aid]:ctag;
```
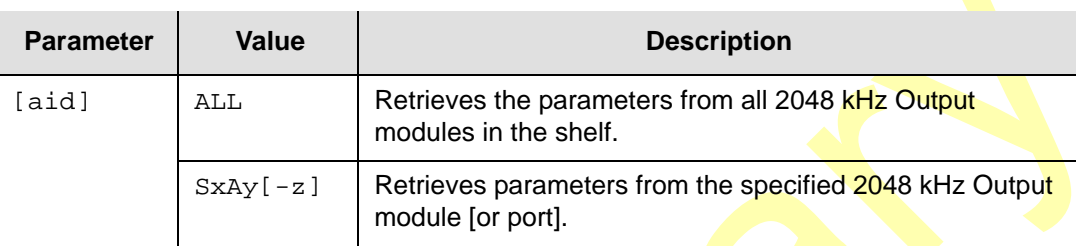

### **Response Format**

When the aid specifies a port, the response is:

```
^^^"aid:mode,level,bypass,fltmode,pstate,squelch" <cr lf>
```
#### where:

- $\Box$  aid = port access identifier
- $mode = CLK$
- **Level = minimum clock level to enable outputs on the module [ACQ | LOCK]**
- bypass = allow Clock C selection:  $[ON | OFF]$
- **filtmode = determines if outputs** are set to Fault [OFF | ON | AUTO] when signal levels drop below the threshold output level
- **p** pstate = port state  $\begin{bmatrix} 1 & 0 \end{bmatrix}$  (where  $1 = ON$  and  $0 = OFF$ )
- squelch = threshold value  $[0 \mid 1 16]$  (where 0 = disabled). If the reference clock PQL exceeds this value, then the output is turned off

When the aid specifies a module, the response is:

```
^^^"aid:mode,level,bypass,fltmode" <cr lf>
^^^"aid:pstate1,pstate2,…,pstate20" <cr lf>
^^^"aid:squelch1,squelch2,…,squelch20" <cr lf>
```
Line 1 contains:

- $\Box$  aid = module access identifier
- $mode = CLK$
- $\blacksquare$  level = minimum clock level to enable outputs on the module  $[ACQ | LOCK]$
- $\bullet$  bypass = [ON | OFF] for allowing Clock C selection
■ fltmode = determines if outputs are set to Fault [OFF | ON | AUTO] when signal levels drop below the threshold output level

Line 2 contains:

- $\Box$  aid = module access identifier
- **pstate#** = port state  $\begin{bmatrix} 1 & 0 \end{bmatrix}$  (where  $1 = ON$  and  $0 = OFF$ ), and  $# =$  port number  $[1 - 20]$

Line 3 contains:

- $\Box$  aid = module access identifier
- squelch# = squelch value  $[0 \mid 1 16]$  and  $#$  = port number  $[1 20]$

### **Related Commands**

[Set 2048 kHz Output Parameters, on page 144](#page-143-0)

# **Retrieve Alarm Cutoff**

This command indicates whether the Alarm Cutoff (ACO) function is active in the SSU-2000.

**Syntax** RTRV-ACO:[tid]::ctag;

**Response Format**

"aco"<cr><lf>

where aco is [ACTIVE | INACTIVE]

**Related Commands** [Set Alarm Cutoff, on page 146](#page-145-0)

## **Retrieve Alarm Elevation Time**

This command returns the time for alarm elevation, from 60 seconds to 500 000 seconds, for the specified module. A setting of 0 (zero) means the alarm does not automatically elevate to the next level. When an alarm has been at MINOR or MAJOR level continuously for elevtime seconds, then it is elevated to the next level.

### **Syntax**

RTRV-PRMTR-ELTIME:[tid]:[aid]:ctag;

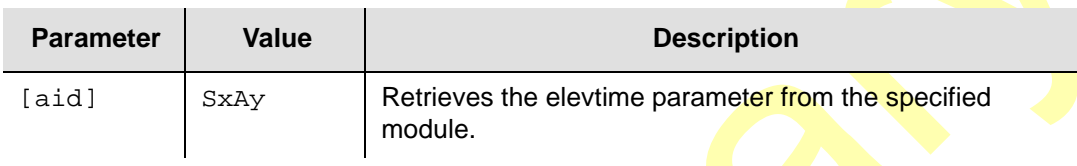

## **Response Format**

^^^"aid:elevtime" <cr lf>

### where:

- $\Box$  aid = module access identifier
- $\blacksquare$  elevtime = alarm elevation time for the specified module

## **Related Commands**

[Set Alarm Level Parameters, on page 148](#page-147-0)

# <span id="page-39-0"></span>**Retrieve Module Alarms**

This command returns only alarm information from the specified modules from the stored event data. An aid or aid range may be used to limit the report to specified modules. The aid code is optional. With an aid of ALL or null, all alarm data between start and stop time is returned.

### **Syntax**

RTRV-EVENT-ALARM:[tid]:[aid]:ctag::[count],[start],[stop];

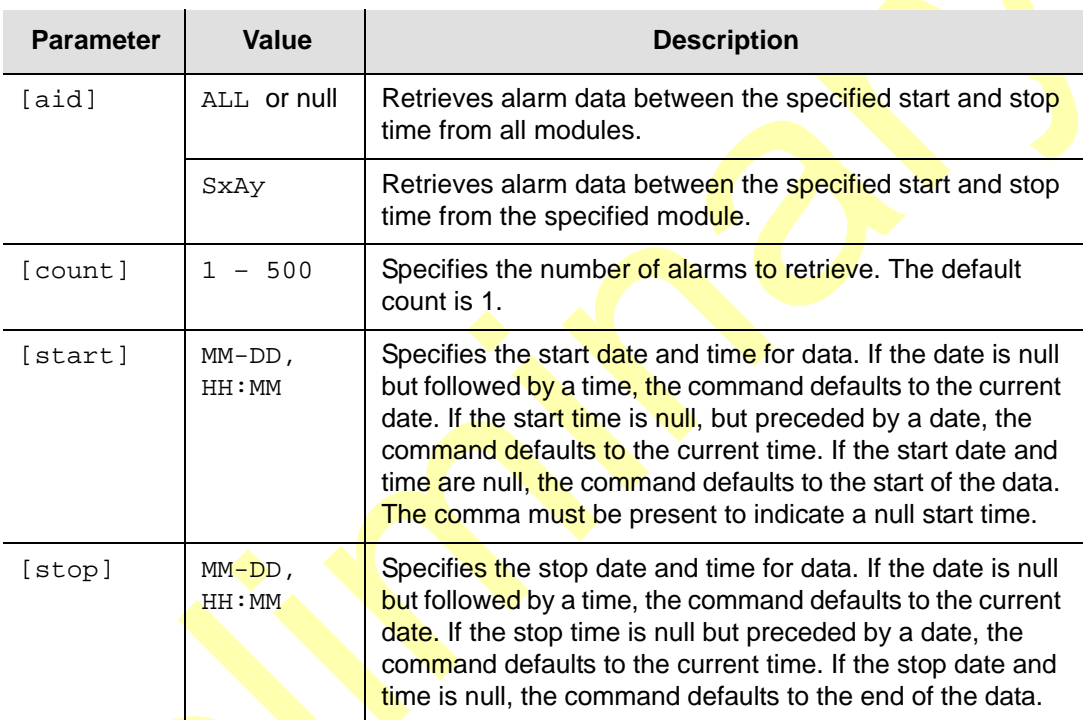

## **Response Format**

One line containing the time stamp and event message is returned for each alarm in the log.

^^^"aid:ntfcncde,condtype,srveff,ocrdat,ocrtm:condscr" <cr lf>

#### where:

- $\Box$  aid = module access identifier
- $\blacksquare$  ntfcncde = Notification Code  $[CR | MJ | MN | CL]$
- $\Box$  condtype = Condition Type (event number)
- $\blacksquare$  srveff = service affecting flag [SA | NSA]: SA = service affecting, NSA = non-service affecting
- ocrdat occurrence date
- $\Box$  ocrtm = occurrence time
- $\Box$  condstr = condition description string

#### **Example**

```
SSU_2000 06-05-30 14:54:54
M 100 COMPLD
   "S1A01:CL,1,NSA,06-05-30,13-47-14:\"Input Ref, Ok\""
   "S2A07:CL,4,NSA,06-05-30,13-47-13:\"Clk-C, Ok\""
   "S3A09:CL,4,NSA,06-05-30,13-47-13:\"Clk-C, Ok\""
   "S3A05:CL,4,NSA,06-05-30,13-47-13:\"Clk-C, Ok\""
   "S3A03:CL,4,NSA,06-05-30,13-47-13:\"Clk-C, Ok\""
;
```
### **Related Commands**

[Retrieve Events, on page 67](#page-66-0) [Retrieve Reports, on page 116](#page-115-0)

# <span id="page-41-0"></span>**Retrieve Alarm Parameters**

This command returns the alarm settings for the specified module, or ALL alarms if no aid is specified.

### **Syntax**

```
RTRV-PRMTR-ALARM:[tid]:[aid]:ctag;
```
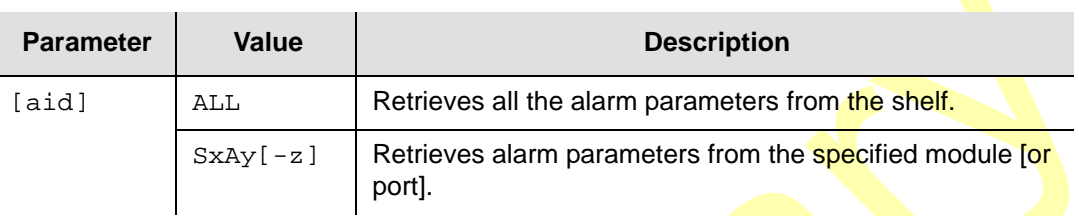

### **Response Format**

```
^^^"aid:almnum,level,startdelay,cleardelay"<cr lf>
```
where:

- $\Box$  aid = module or port access identifier
- $\Box$  almnum = alarm number
- level = Ignore, Report, Minor, Major, or Critical: [IGN|RPT|MIN|MAJ|CRT]
- $\blacksquare$  startdelay = delay time or errored seconds count for start of the alarm
- $\blacksquare$  cleardelay = cleared seconds count for clearing of the alarm. Delay numbers are reported only if they are settable for the alarm; otherwise they are reported as IMMED (immediate).

## **Related Commands**

[Retrieve All Alarms, on page 44](#page-43-0)

## **Retrieve Alarm Status**

This command returns the current status of alarms from a specified module.

#### **Syntax**

```
RTRV-STATUS-ALARM:[tid]:[aid]:ctag;
```
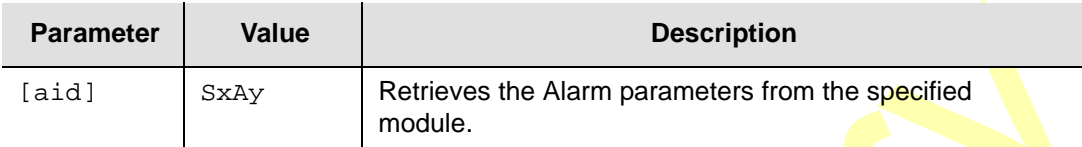

### **Response Format**

```
^^^"aid:almnum,stat" <cr lf>
```
#### where:

- $\Box$  aid = module or port access identifier
- $\Box$  almnum = alarm number for that aid
- status = current state of each alarm condition [OK | BAD]

## **Related Commands**

# <span id="page-43-0"></span>**Retrieve All Alarms**

This command reports all active alarms from the SSU-2000 or designated modules or ports with an aid indicating which module or port is generating the alarm. The response is the complied message followed by the alarm report message(s).

There may be no lines or there may be multiple lines in the report, one for each active alarm. There is no report message for modules or ports that have no alarm condition.

#### **Syntax**

```
RTRV-ALARM:[tid]:[aid]:ctag;
or
RTRV-ALM:[tid]:[aid]:ctag;
```
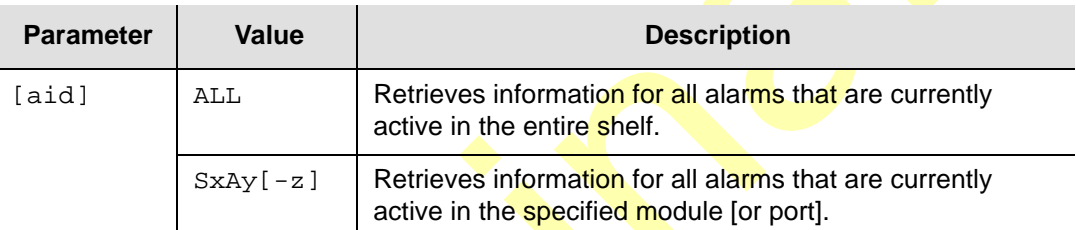

### **Response Format**

<cr><lf><lf>

.

```
sid date time<cr><lf>
```

```
M ctag COMPLD<cr><lf>
```

```
"<aid>,aidtype:ntfcncde,condtype,srveff,\"condscr\"<cr><lf>
"<aid>,aidtype:ntfcncde,condtype,srveff,\"condscr\"<cr><lf>
```

```
.
"<aid>,aidtype:ntfcncde,condtype,srveff,\"condscr\"<cr><lf>
```
where:

;

- $\Box$  aid = module or port access identifier
- $\blacksquare$  ntfcncde = notification code (CR, MJ, MN, CL)
- $\Box$  condtype = condition type (event number)
- $\blacksquare$  srveff = service affecting flag (SA, NSA)
- $\bullet$  condstr = condition description string

## **Related Commands**

[Retrieve Events, on page 67](#page-66-0) [Retrieve Module Alarms, on page 40](#page-39-0) [Retrieve Alarm Parameters, on page 42](#page-41-0)

## **Retrieve Authorization Parameters**

This command returns the Authentication keys of the specified PackeTime module. If the key is set to zero, then nothing is returned in the keyid field.

### **Syntax**

RTRV-PRMTR-AUTH:[tid]:aid:ctag;

### **Response Format**

```
"aid,index,keyid"<cr><lf>
```

```
;
```
where:

- index = defines a value of 1 through 8 to provide an index of the NTP server(s); the default is 1
- $\bullet$  keyid = the module's authentication/encryption key

## **Related Commands**

[Set Authorization Parameters, on page 149](#page-148-0)

# <span id="page-45-0"></span>**Retrieve Bond Parameters**

This command returns the state of bonded-pair PackeTime modules.

#### **Syntax**

RTRV-PRMTR-BOND:[tid]:aid:ctag;

### **Response Format**

```
"aid,state"<cr><lf>
```
where:

;

 $\blacksquare$  state = the specified aid's bond state ENA | DIS

### **Related Commands**

[Retrieve Bond Status, on page 47](#page-46-0) [Set Bond Active, on page 150](#page-149-0) [Set Bond Parameters, on page 151](#page-150-0)

## <span id="page-46-0"></span>**Retrieve Bond Status**

This command returns the status of bonded-pair PackeTime modules.

#### **Syntax**

RTRV-STATUS-BOND:[tid]:aid:ctag;

#### **Response Format**

```
"aid,state,ip,pAstatus,pBstatus"<cr><lf>
```
where:

;

- $\blacksquare$  state = the specified aid's bond state ENA | DIS
- $\bullet$  ip = the shared IP address of bonded ports (or null if disabled)
- pAstatus = the bond status for Service port-A: ACT STDBY | FAIL | null (if disabled)
- **PBstatus = the bond status for Service port-B: ACT | STDBY | FAIL | null (if** disabled)

### **Related Commands**

[Retrieve Bond Parameters, on page 46](#page-45-0) [Set Bond Parameters, on page 151](#page-150-0)

# **Retrieve CC Input Parameters**

This command returns the settings for the Composite Clock Input module or port designated by the aid.

### **Syntax**

```
RTRV-PRMTR-CCINP:[tid]:[aid]:ctag;
```
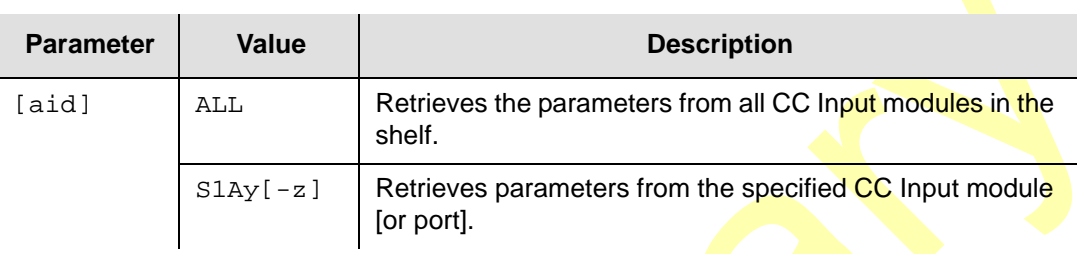

### **Response Format**

```
^^^"aid:pstate,pri,pql,mode,zs" <cr lf>
```
where:

- $\Box$  aid = module or port access identifier
- $\Box$  pstate = port enabled state  $[ON | OFF]$
- $pri = priority 1 (highest) through 10 (lowest) or MON for monitor$
- $pq1$  = provisioned priority quality level  $[1 16]$
- mode = CC, indicating Composite Clock
- $\Box$  zs = zero suppression, NA

## **Related Commands**

[Set CC Input Parameters, on page 152](#page-151-0)

## **Retrieve CC Output Parameters**

This command returns the settings for the Composite Clock Output module and port designated by the aid.

### **Syntax**

```
RTRV-PRMTR-CCOUT:[tid]:[aid]:ctag;
```
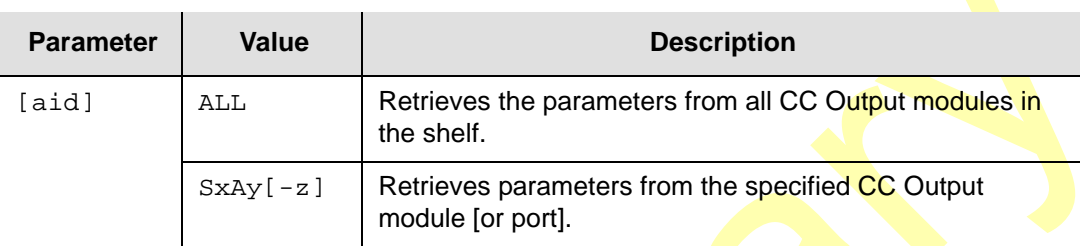

## **Response Format**

When the aid specifies a port, the format for each response message line is:

^^^"aid:mode,level,bypass,pstate,duty,pcomp"<cr lf>

### where:

- $\Box$  aid = port access identifier
- $mode = CC$  (composite clock)
- **level = minimum clock level to enable outputs on the module [WARM | ACQ |** LOCK]
- $\blacksquare$  bypass = allow Clock C selection: [ON | OFF]
- pstate = port state [ON | OFF]
- $\bullet$  duty = duty cycle of the modules outputs [1 | 0] where 1 = 5/8 and 0 = 50/50
- pcomp = phase compensation  $[1 7]$  where  $7 =$  no compensation and  $0 = 2200$  ft. The resolution is 275 ft.

When the aid specifies a module, then the response is four lines as follows:

```
^^^"aid: mode,level,bypass"<cr lf>
^^^"aid:pstate1,pstate2,pstate3,…pstate20"<cr lf>
^^^"aid:duty1,duty2,duty3,…duty20"<cr lf>
^^^"aid:pcomp1,pcomp2,pcomp3,…,pcomp20"<cr lf>
```
### Line 1 contains:

- $\Box$  aid = module access identifier
- $\blacksquare$  mode =  $CC$
- $\blacksquare$  level = minimum clock level to enable outputs on the module [WARM | ACQ | LOCK]
- $\Box$  bypass = allow Clock C selection: [ON | OFF]

Line 2 contains:

- $\blacksquare$  aid = module access identifier
- **p**  $pstate#$  port state [1] 0] where (1 = ON, 0 = OFF), and  $#$  = port number 1 through 20

Line 3 contains:

- $\Box$  aid = module access identifier
- $\bullet$  duty# = duty cycle of the module outputs [1|0], where  $1 = 5/8$ ,  $0 = 50/50$

Line 4 contains:

- $\Box$  aid = module access identifier
- pcomp# = phase compensation  $[1 7]$  and  $#$  = port number 1 through 20

#### **Related Commands**

[Set CC Output Parameters, on page 153](#page-152-0)

## **Retrieve Clock Parameters**

This command returns the settings for the Clock module designated by the aid.

#### **Syntax**

RTRV-PRMTR-CLK:[tid]:[aid]:ctag;

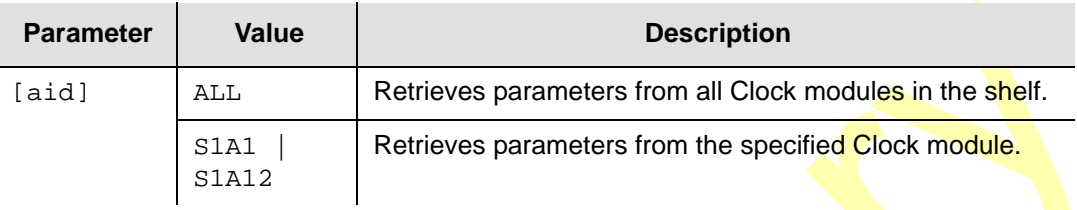

#### **Response Format**

```
^^^"aid:warmup,mintau,maxtau,clkar,inpswt,inpsel,mintaulimit,maxtau
limit,tod_timeout" <cr lf>
```
#### where:

- $\Box$  aid = Clock module access identifier
- $\blacksquare$  warmup = warmup delay time in s
- mintau = starting time constant in s
- maxtau = final time constant value in s
- Lar = current setting for the Clock Auto-Return mode [ON | OFF]
- inpswt = input switch {AR|AS|OFF} for Auto-Return (revertive), Auto-Switch (but not revertive), or no auto switch
- inpsel = {PRI|PQL} for priority or sync message (PQL) selection of inputs
- mintau<del>limit = m</del>inimum tau limit
- maxtaulimit = maximum tau limit
- tod timeout = time that the clock can operate without a valid ToD source before indicating that the source is invalid

#### **Related Commands**

[Set Clock Parameters, on page 154](#page-153-0)

# **Retrieve Clock Status**

This command returns the clock status, loop mode, current time constant value and current priority quality level (pql).

### **Syntax**

```
RTRV-STATUS-CLK:[tid]:[aid]:ctag;
```
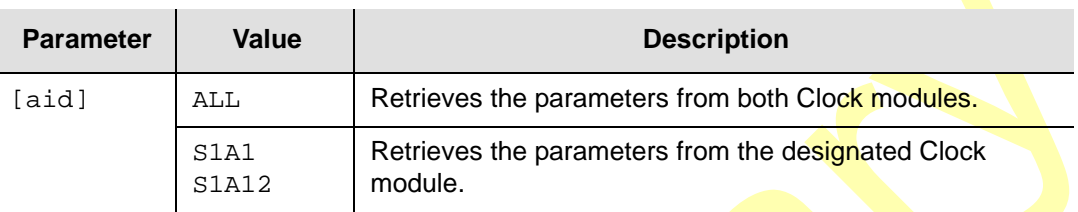

### **Response Format**

Two message lines are returned if aid = ALL, one for each clock module (if both modules are installed). One message line is returned for the specified Clock module. The format for each response line is:

```
^^^"aid:mstat,mode,tau,pql,(offset),(sigma),utc" <cr lf>
```
#### where:

- $\blacksquare$  aid = the access identifer of the Clock module whose status is being displayed
- $\blacksquare$  mstat = module status  $[OK | SEL | DIS | FLT]$
- $\blacksquare$  clock mode =  $[WARM \,|\, ACQ \,|\, LOCK \,|\, HOLD]$
- $\blacksquare$  tau = current time constant in seconds for the clock control loop
- $\Box$  pql = Stratum Level of the clock
- **offset** = clock frequency offset
- $\Box$  sigma = clock frequency sigma value
- utc = indicates if the clock ToD has been synchronized with GPS or PackeTime = YES | NO

### **Example**

```
;rtrv-status-clk:::0;
```

```
SSU_2000 08-04-09 15:33:12
M 0 COMPLD
   "S1A01:SEL,LOCK,9000,2,(-9.23E-10),(1.46E-09),YES"
   "S1A12:OK,LOCK,450,2,(-4.05E-09),(2.37E-09),YES"
```
;

## **Retrieve Communication Parameters**

This command returns the current serial communications protocol settings for the SSU-2000.

### **Syntax**

```
RTRV-PRMTR-COMM:[tid]:[aid]: ctag;
```
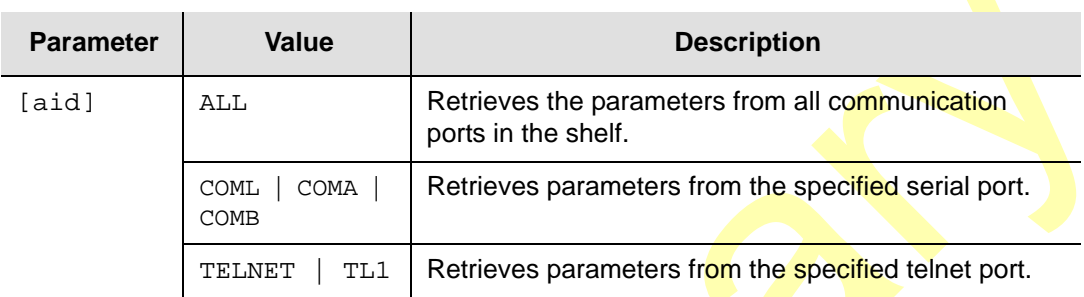

## **Response Format**

When the aid specifies a port, the format for the response message line is:

^^^"aid:baud,echo,eol,mode,tout"<cr lf>

### where:

- aid = communication port access identifier
- $\blacksquare$  baud = communications baud rate [19200 | 9600 | 4800 | 2400 | 1200]
- echo = indicates if the port operates in full-duplex or half-duplex  $[ON | OFF]$
- eol = indicates the end-of-line character used when the unit transmits ASCII data [CR | LF | CRLF]
- $\blacksquare$  mode = mode of communication  $[ASCII | TLI]$
- $\bullet$  tout = inactivity timeout period before the session is logged out [value | NEVER]

When the aid specifies a Telnet port, the format of the response message is:

#### $\lambda^{\wedge \wedge \vee}$  aid:,,,,tout"<cr lf>

where:

- $\Box$  aid = communication port [TELNET | TL1]
- $\bullet$  tout = inactivity timeout period before the session is logged out [value | NEVER]

### **Related Commands**

[Set Communication Parameters, on page 158](#page-157-0)

# **Retrieve Configuration**

This command is replaced with the [Retrieve Inventory](#page-80-0) command.

## **Retrieve Configuration Date**

This command returns the date and time of the last configuration change.

#### **Syntax**

RTRV-COND:[tid]::ctag;

### **Response Format**

"LSTCFGC:ocrdat,ocrtm"<cr><lf>

### where:

- $\Box$  ocrdat is the date of the last configuration change
- ocrtm is the time of the last configuration change

### **Example**

```
SSU_2000 06-05-30 14:19:22
M 100 COMPLD
   "LSTCFGC:06-05-30,14-14-47"
```

```
;
```
## **Related Commands**

# **Retrieve DS1/E1 Input Parameters**

This command returns the settings for the DS1 or E1 Input module or port designated by the aid.

### **Syntax**

```
RTRV-PRMTR-INPUT:[tid]:[aid]:ctag;
```
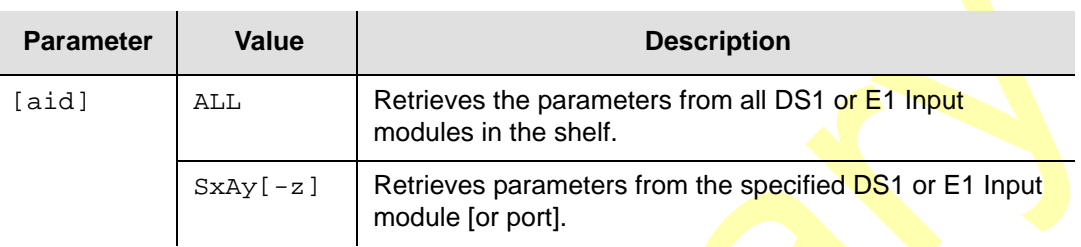

### **Response Format**

```
^^^"aid:pstate,pri,pql,mode,ssm,zs,crc, gain,csflt,bit" <cr lf>
```
where:

- $\Box$  aid = module or port access identifier
- $\Box$  pstate = port enabled state  $[ON | OFF]$
- pri = priority 1 (highest) through 10 (lowest) or MON for monitor
- $pq1$  = provisioned priority quality level  $[1 16]$
- $\blacksquare$  mode = framing type or clock frequency in MHz: [ESF | D4 | CCS | CAS | 1 | 1.544  $|2.048 | 5 | 10$
- $\blacksquare$  ssm, zs, crc, and gain =  $\lceil ON \rceil$  OFF
- $\Box$  csflt = Cesium fault [HI | LO | OFF | NA]
- **bit = bit number 4 through 8 of the Time Slot 0 word used for the E1 sync status** message

### **Related Commands**

[Set DS1/E1 Input Parameters, on page 160](#page-159-0)

# **Retrieve DS1/E1 Output Parameters**

This command returns the DS1 or E1 Output module or port settings specified by the aid.

## **Syntax**

```
RTRV-PRMTR-OUTPUT:[tid]:[aid]:ctag;
```
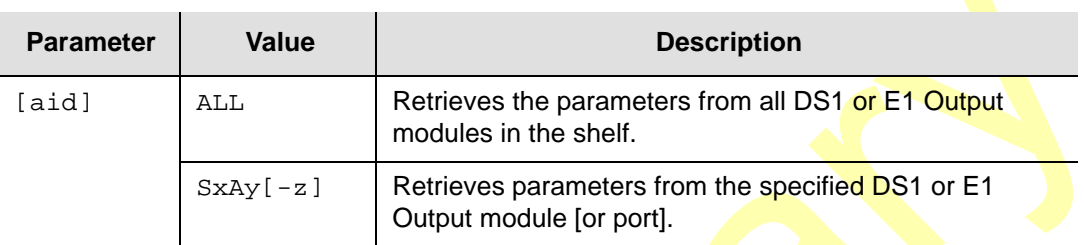

## **Response Format**

When the aid specifies a port, the response is:

```
^^^"aid:mode,level,bypass,zs,crc,bit,pstate,len" <cr lf>
```
### where:

- $\Box$  aid = port access identifier
- $\blacksquare$  mode = output signal mode  $[ESF | D4 | CCS | CAS]$
- $\blacksquare$  level = minimum clock level to enable outputs on the module  $[ACQ | LOCK]$
- bypass = allow Clock C selection  $[ON | OFF]$
- $\blacksquare$  zs = zero suppression  $[ON \rightharpoonup OFF]$
- $\bullet$  crc = error checking [ON | OFF]
- bit = SSM bit [4 8] for E1 sync status messages
- $\Box$  pstate = port enabled state [ON | OFF]
- **len** = line length setting in feet [133 | 266 | 399 | 533 | 655] for DS1 outputs

When the aid specifies a module, the response is:

```
^^^"aid:mode,level,bypass,zs,crc,bit" <cr lf>
^^^"aid:pstate1,pstate2,…pstate20" <cr lf>
^^^"aid:len1,len2,len3,…,len20" <cr lf>
```
## where:

Line 1 contains:

- $\Box$  aid = module access identifier
- mode = outputs signal mode: [ESF | D4 | CCS | CAS]
- $\blacksquare$  level = minimum clock level to enable outputs on the module [ACQ | LOCK]
- **Demon Bypass = allow Clock C selection: [ON | OFF]**
- $\Box$  zs = zero suppression [ON | OFF]
- $\bullet$  crc = error checking [ON | OFF]
- $\bullet$  bit = SSM bit  $[4 8]$  for E1 sync status messages

Line 2 contains:

- $\Box$  aid = module access identifier
- **pstate# = port enabled state [1 | 0] (1 = ON and 0 = OFF), and # is the port** number  $[1 - 20]$

Line 3 contains:

- $\Box$  aid = module access identifier
- $\blacksquare$  len# = line length setting in feet [133 | 266 | 399 | 533 | 655] for all 20 DS1 output ports, and  $\#$  is the port number  $[1 - 20]$

### **Related Commands**

[Set DS1/E1 Output Parameters, on page 161](#page-160-0)

## **Retrieve DS1 LRM Parameters**

This command returns the DS1 Line Re-Timing Module settings.

#### **Syntax**

```
RTRV-PRMTR-LRM:[tid]:[aid]:ctag;
```
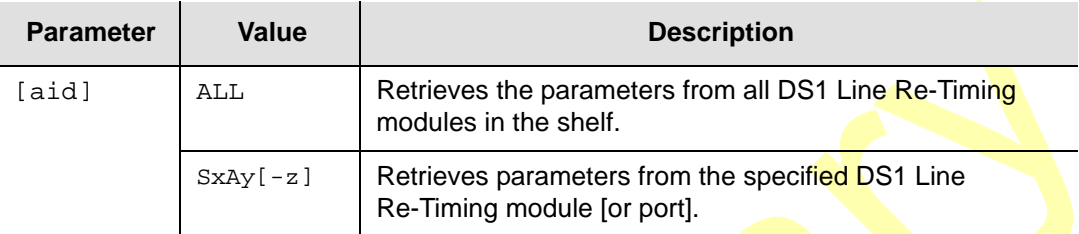

### **Response Format**

```
^^^"aid:enable,lbo,slip,flt" <cr lf>
```
where:

- $\Box$  aid = module or port access identifier
- $\blacksquare$  enable = module or port is enabled  $[ON]$  OFF]
- $\blacksquare$  lbo = Line Build-Out length setting of [133 | 266 | 399 | 533 | 655] feet for DS1 outputs
- $\blacksquare$  slip = slip error threshold in any 24 hour period
- $\blacksquare$   $f1t =$  fault strategy [AIS | SQUELCH]. It defines Side 1 output generation when the LRU has a loss of signal on side 1 input, loss of all reference sources (PLL unlock), or if the input signal's frequency has exceeded the LRU's ability to retime data.

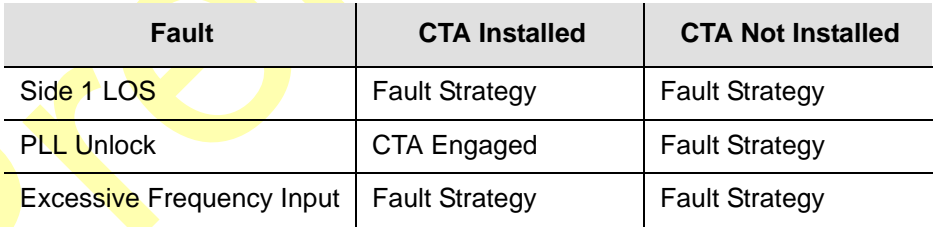

## **Related Commands**

[Set DS1 LRM Parameters, on page 162](#page-161-0)

# **Retrieve DS1 LRM Status**

This command returns the condition (current operating mode and status) of the specified DS1 Line Re-Timing Module or port.

#### **Syntax**

```
RTRV-STATUS-LRM:[tid]:[aid]:ctag;
```
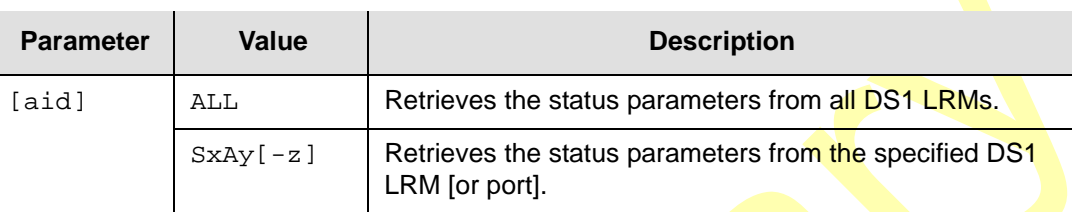

### **Response Format**

```
^^^"aid:mstat,clksrc,ctaid" <cr lf>
^^^"aid:pstat,frame,los,ais,lof,bpv,slip,slipcount,los_side2" <cr lf>
```
where:

Line 1 contains:

- $\Box$  aid = module or port access identifier
- $\blacksquare$  mstat = module status  $[ENA | DIS]$
- $\blacksquare$  clksrc = the reference clock  $[A \mid B \mid C \mid D \mid NONE \mid PLLET]$
- ctaid = the Cut-Through Assembly (CTA) [NONE | DUAL | QUAD | UNK]; where: NONE = no CTA installed, DUAL = Dual (2 Port) CTA is installed, QUAD = Quad (4 Port) CTA is installed, UNK = unknown

Line 2 contains:

- aid = module or port access identifier
- **p**  $\text{pstat} = \text{[OK]} \text{CU}$  | DIS] for port status; where OK = port is enabled and functioning correctly, CUT = port is in cut-through mode,  $DIS =$  port is disabled and not in cut-through mode
- $\blacksquare$  frame = [D4 | ESF | NONE]
- $\Box$  los, ais, lof, bpv, and slip = the current-second error condition [F | OK] where F indicates an error has occurred
- $\Box$  slipcount = number of slips in a 24-hour period
- **los\_side2** (the LOS of Side 2) is  $[F | OK]$  where F indicates an error occurred.

### **Related Commands**

[Set DS1 LRM Parameters, on page 162](#page-161-0)

# **Retrieve DS1 LRM BPV Data**

This command returns the Bipolar Violation data for the specified DS1 Line Re-Timing Module or port.

### **Syntax**

RTRV-DATA-LRMBPV:[tid]:[aid]:ctag;

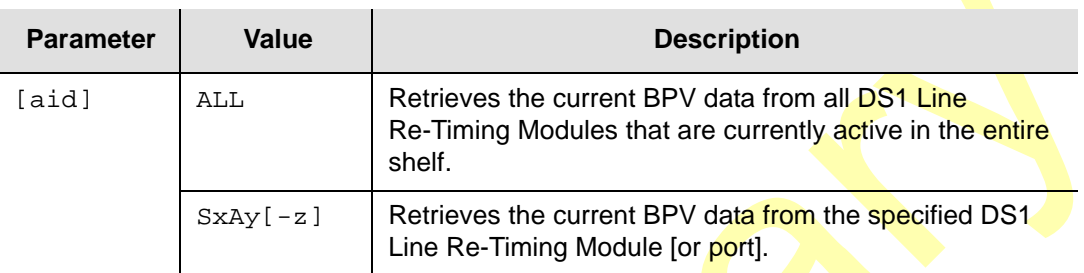

### **Response Format**

```
^^^"aid:ttime,60srate,24hrate,es,ses,sesr" <cr lf>
```
#### where:

- $\Box$  aid = module or port access identifier
- ttime accumulates how much time (integer value) in seconds since the last BPV Clear command was issued
- 60srate = BPV error rate (floating value) per second in a 60-second window
- 24hrate = BPV error rate (floating value) per second in an 86400-second window
- es indicates (integer value) that the BPV accumulates BPV Errored Seconds (BPV-ES) when any seconds have a BPV error
- ses indicates (integer value) that the BPV accumulates BPV Severely Errored Seconds (BPV-SES) when any seconds have a severely BPV error
- $\blacksquare$  ses $r = BPV$  Severely Errored Ratio (floating value)

### **Related Commands**

# **Retrieve E1 LRM Parameters**

This command returns the E1 Line Re-Timing Module settings.

### **Syntax**

```
RTRV-PRMTR-LRME1:[tid]:[aid]:ctag;
```
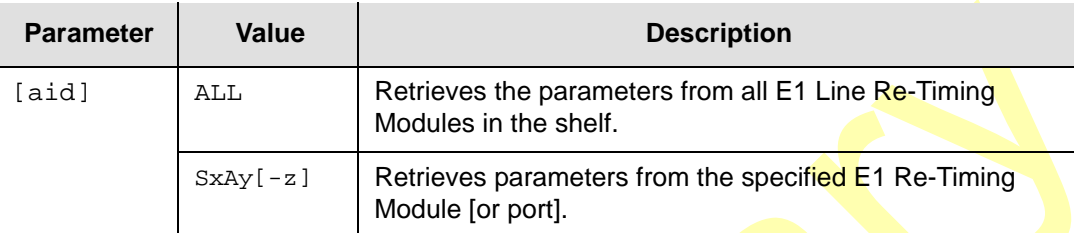

### **Response Format**

```
^^^"aid:enable,slip,flt" <cr lf>
```
where:

- $\Box$  aid = module or port access identifier
- $\blacksquare$  enable = module or port is enabled  $[ON]$  OFF]
- $\blacksquare$  slip = slip error threshold in any 24 hour period
- flt = fault strategy [AIS | SQUELCH]. It defines Side 1 output generation when the LRU has a loss of signal on side 1 input, loss of all reference sources (PLL unlock), or if the input signal's frequency has exceeded the LRU's ability to retime data.

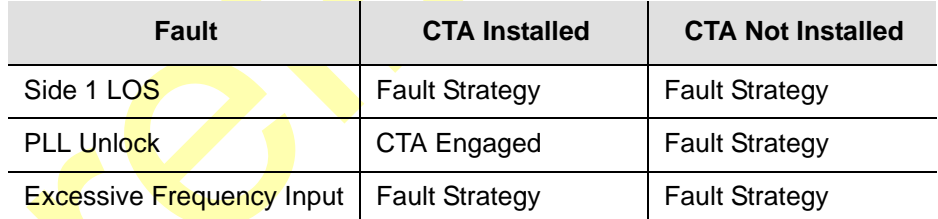

## **Related Commands**

[Set DS1 LRM Parameters, on page 162](#page-161-0)

## **Retrieve E1 LRM Status**

This command returns the condition (current operating mode and status) of the specified E1 Line Re-Timing Module or port.

### **Syntax**

```
RTRV-STATUS-LRME1:[tid]:[aid]:ctag;
```
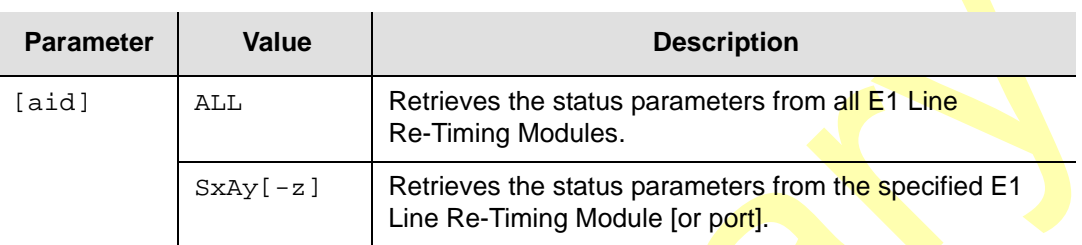

## **Response Format**

```
^^^"aid:mstat,clksrc,ctaid" <cr lf>
^^^"aid:pstat,frame,los,ais,lof,bpv,slip,slipcount,los_side2" <cr lf>
```
### where:

Line 1 contains:

- aid = module or port access identifier
- $\blacksquare$  mstat = module status  $[ENA \mid DIS]$
- $\blacksquare$  clksrc = the reference clock  $[A \mid B \mid C \mid D \mid NONE \mid PLLET]$
- ctaid = the Cut-Through Assembly (CTA) [NONE | DUAL | QUAD | UNK]; where: NONE = no CTA installed, DUAL = Dual (2 Port) CTA is installed, QUAD = Quad (4 Port)  $CTA$  is installed, UNK = unknown.

## Line 2 contains:

- $\Box$  aid = module or port access identifier
- $\bullet$  pstat = [OK | CUT | DIS] for port status; where OK = port is enabled and functioning correctly,  $CUT =$  port is in cut-through mode,  $DIS =$  port is disabled and not in cut-through mode
- $\blacksquare$  frame  $=$  [OK | NONE]
- $\Box$  los, ais, lof, bpv, and slip = the current-second error condition [F | OK] where F indicates an error has occurred
- $\Box$  slipcount = number of slips in a 24-hour period
- **1** los side2 (the LOS of Side 2) is  $[F | OK]$  where F indicates an error occurred.

## **Related Commands**

[Set DS1 LRM Parameters, on page 162](#page-161-0)

# **Retrieve E1 LRM BPV Data**

This command returns the Bipolar Violation data for the specified E1 Line Re-Timing Module or port.

#### **Syntax**

```
RTRV-DATA-LRME1BPV:[tid]:[aid]:ctag;
```
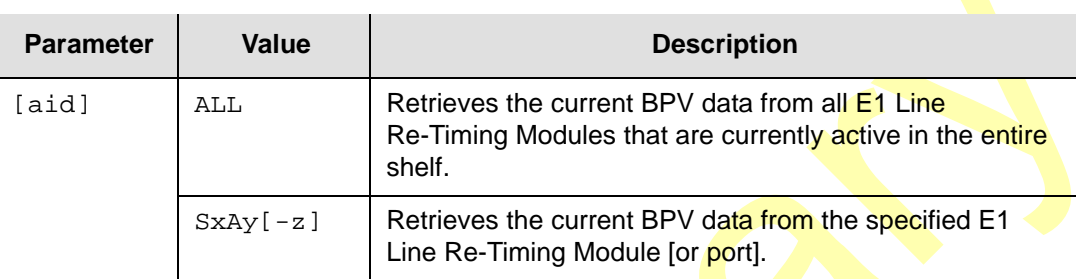

### **Response Format**

```
^^^"aid:reserved,60srate,24hrate,es,ses,sesr" <cr lf>
```
#### where:

- $\Box$  aid = module or port access identifier
- reserved is a reserved field for future use; no value (empty field) is returned
- 60srate = BPV error rate (floating value) per second in a 60-second window
- 24hrate = BPV error rate (floating value) per second in an 86400-second window
- es indicates (integer value) that the BPV accumulates BPV Errored Seconds (BPV-ES) when any seconds have a BPV error
- ses indicates (integer value) that the BPV accumulates BPV Severely Errored Seconds (BPV-SES) when any seconds have a severely BPV error
- sesr = BPV Severely Errored Ratio (floating value)

### **Related Commands**

# **Retrieve E1/2048 kHz Output Parameters**

This command returns the settings for the E1/2048 kHz Output module or port designated by the aid.

### **Syntax**

```
RTRV-PRMTR-OUTE12048:[tid]:[aid]:ctag;
```
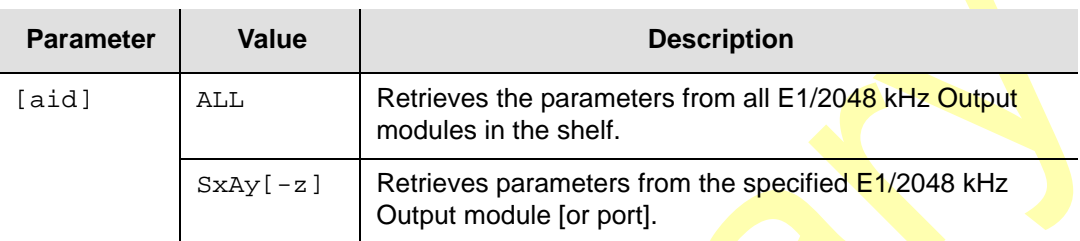

### **Response Format**

When the aid specifies a port, the format for each line is:

```
^^^"aid:mode,bypass,zs,signal,pstate,squelch, crc,ssm, bit"<cr lf>
```
### where:

- $\Box$  aid = port access identifier
- mode = multiframe selection [CAS | CCS]
- $\bullet$  bypass = allow Clock C selection: [ON | OFF]
- $\Box$  zs = zero suppression  $[ON]$  OFF]
- $\blacksquare$  signal = port signal type  $\lceil$  E1 | 2048]
- pstate = port state [ON | OFF]
- squelch = threshold value  $[0 | 1 16]$  (where 0 = disabled). If the reference clock PQL exceeds this value, then the output is turned off.
- $\bullet$  crc = error checking [ON | OFF]
- $\Box$  ssm = Sync Status Messaging enabled [ON | OFF]
- $\bullet$  bit = bit number [4 8] of the Time Slot 0 word used for the E1 sync status message

When the aid specfies a module, then the response is four lines as follows:

```
^^^"aid: mode,bypass,zs,crc,ssm,bit"<cr lf>
^^^"aid:signal1,signal2,signal3,…signal20"<cr lf>
^^^"aid:pstate1,pstate2,pstate3,…pstate20"<cr lf>
^^^"aid:squelch1,squelch2,squelch3,…squelch20"<cr lf>
```
#### where:

Line 1 contains:

- $\Box$  aid = module access identifier
- $\blacksquare$  mode = multiframe selection [CAS | CCS]
- $\Box$  bypass = allow Clock C selection [ON | OFF]
- $\Box$  zs = zero suppression [ON | OFF]
- $\text{arc}$  = error checking [ON | OFF]
- $\blacksquare$  ssm = Sync Status Messaging enabled [ON | OFF]
- **bit = bit number 4 through 8 of the Time Slot 0 word used for the E1 sync status** message

Line 2 contains:

- $\Box$  aid = module access identifier
- **signal#** = port signal type [E1 | 2048], and  $#$  = port number  $[1 20]$

Line 3 contains:

- $\Box$  aid = module access identifier
- $\bullet$  pstate# = port state [ON | OFF], and  $\# =$  port number  $[1 20]$

Line 4 contains:

- aid = module access identifier
- squelch# = threshold value  $[0 \mid 1 16]$  (where 0 = disabled). If the reference clock PQL exceeds this value, then the output is turned off.  $# =$  port number  $[1 -$ 20]

### **Related Commands**

[Set E1/2048 kHz Output Parameters, on page 164](#page-163-0)

# <span id="page-66-0"></span>**Retrieve Events**

This command returns stored event data from any or all modules. An aid or aid range may be used to limit the report to specified modules. The aid code is optional. With an aid of ALL or null, all event data between start and stop time is returned.

### **Syntax**

```
RTRV-EVENT:[tid]:[aid]:ctag::[count],[start],[stop];
```
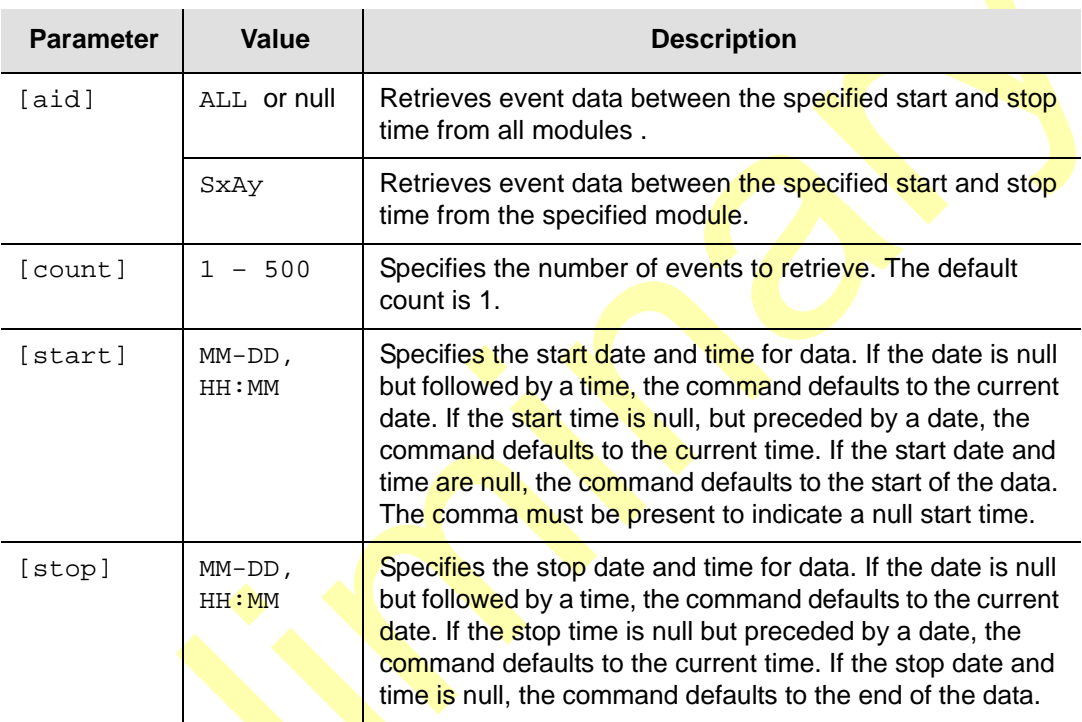

## **Response Format**

One line containing the time stamp and event message is returned for each event in the log.

^^^"aid:ntfcncde,condtype,srveff,ocrdat,ocrtm:condscr" <cr lf>

### where:

- $\Box$  aid = module access identifier
- $\blacksquare$  ntfcncde = notification code  $[CR | MJ | MN | CL]$
- $\bullet$  condtype = condition type (event number)
- $\bullet$  srveff = service affecting flag [SA | NSA]: SA = service affecting, NSA = non-service affecting
- $\Box$  ocrdat = occurrence date
- $\Box$  ocrtm = occurrence time
- $\Box$  condstr = condition description string

Chapter 2 TL1 Reference Retrieve Events

#### **Example**

```
SSU_2000 06-05-30 14:53:56
```

```
M 100 COMPLD
   "S1A01:NA,147,NSA,06-05-30,14-14-57:\"Output Pql, 2\""
   "S1A01:NA,146,NSA,06-05-30,14-14-49:\"Inp Select, 1A05-01\""
   "S1A05:NA,193,NSA,06-05-30,14-14-46:\"Priority, 1, TELA\""
   "S1A02:NA,158,NSA,06-05-30,14-11-15:\"NTP Mode, CLIENT\""
;
```
### **Related Commands**

[Retrieve Module Alarms, on page 40](#page-39-0) [Retrieve Reports, on page 116](#page-115-0)

# **Retrieve Frequency Data**

This command returns the current frequency measurements for the specified input(s) on the DS1, E1, Sine, and GPS Input modules.

### **Syntax**

```
RTRV-DATA-FREQ:[tid]:[aid]:ctag;
```
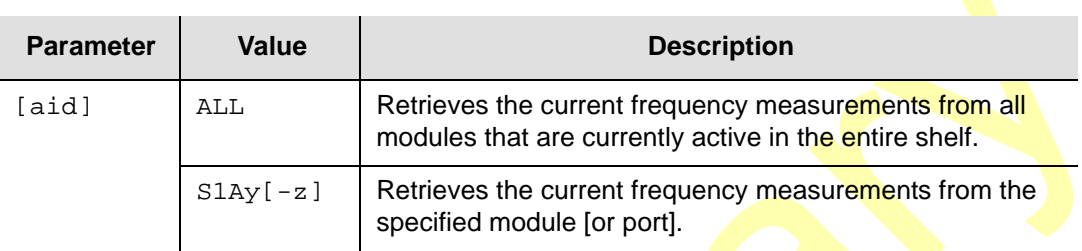

## **Response Format**

```
^^^"aid:(freqa),(freqb)"<cr lf>
```
### where:

- $\Box$  aid = module or port access identifier
- **Filtera = frequency of the port versus clock A**
- **Figure 1** frequency of the port versus clock **B**

## **Example**

;

```
SSU_2000 06-06-26 13:38:57
M 100 COMPLD
```

```
"S1A03-01:(0), (0)"
"S1A03-02:(0),(0)"
"S1A03-03:(0), (0)""S1A04-01:(-3), (-31)""S1A05-01:(5), (-23)"
"S1A06-01:(0), (0)"
"S1A06-02:(0),(0)"
"S1A06-03:(0), (0)"
```
## **Related Commands**

# **Retrieve Frequency Parameters**

This command returns the MTIE threshold settings for the specified port on a DS1, E1, Sine, or GPS Input module.

### **Syntax**

```
RTRV-PRMTR-FREQ:[tid]:[aid]:ctag;
```
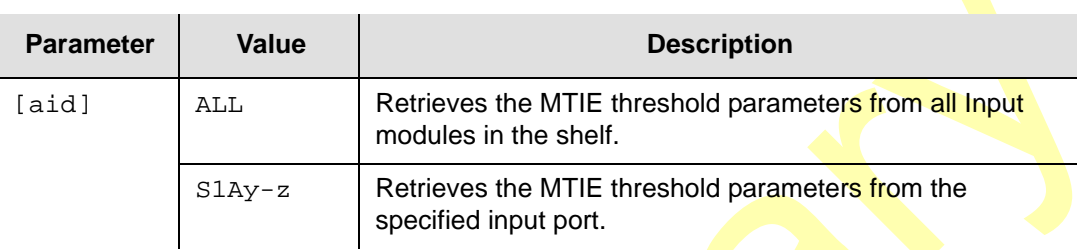

## **Response Format**

```
^^^"aid:freq,fae,fac,fbe,fbc,fatau,fbtau" <cr lf>
```
where:

- $\Box$  aid = access identifier of the port
- $fae = frequency error threshold for A$
- $fac = clear threshold for A$
- $\blacksquare$  fbe = error threshold for  $\blacksquare$
- $\blacksquare$  fbc = clear threshold for C
- **Executer 1** fatau = frequency error for A
- **f** fbtau = frequency error for B

## **Related Commands**

[Retrieve MTIE Data, on page 95](#page-94-0) [Retrieve MTIE History, on page 97](#page-96-0) [Set MTIE Parameters, on page 181](#page-180-0)

# **Retrieve GPS Available Data**

This command returns the current tracking data for the specified GPS Input module. If the input specified is not a GPS Input module, a DENY response is returned.

## **Syntax**

RTRV-DATA-GPS-AVAIL:[tid]:[aid]:ctag;

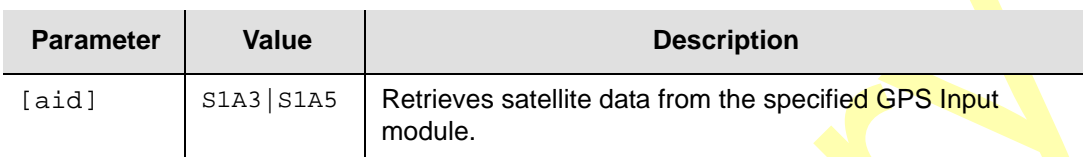

## **Response Format**

A valid response message contains up to 12 lines. Each line displays information for one of the satellites currently being tracked. The format is:

^^^"aid:chan,pn,health,azimuth,elevation"<cr lf>

### where:

- $\Box$  aid = module access identifier
- $\blacksquare$  chan = channel number for tracking the satellite
- $p_n$  = satellite PN code
- health = current health of the satellite: H (healthy) or U (unhealthy)
- $\Box$  azimuth and elevation  $=$  calculated orientation of the satellite

## **Example**

```
SSU_2000 06-05-30 14:40:40
M 100 COMPLD
   "S1A05:1,1,H,272,41"
   "S1A05:2,5,H,76,13""S1A05:3,14,H,344,62"
   "S1A05:4,15,H,164,33"
   "S1A05:5,18,H,98,29"
   "S1A05:6,19,H,268,11"
   "S1A05:7,22,H,56,62"
   "S1A05:8,30,H,110,16"
;
```
## **Related Commands**

[Retrieve GPS Data, on page 72](#page-71-0)

# <span id="page-71-0"></span>**Retrieve GPS Data**

This command returns the current tracking data for the specified GPS input. If the input specified is not a GPS Input module, the DENY response is returned.

#### **Syntax**

RTRV-DATA-GPS:[tid]:[aid]:ctag;

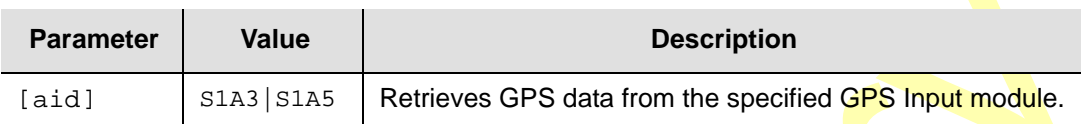

### **Response Format**

A valid response message contains up to eight lines. Each line displays information for one of the satellites currently being tracked. The format is:

```
^^^"aid:chan,sv#,snr,status"<cr lf>
```

```
...
```

```
^^^"aid:PPSSIGMA:pps_sigma"<cr lf>
^^^"aid:T3SIGMA:t3sigma_threshold"<cr lf>
```
where:

- aid = module access identifier
- chan indicates the channel number used to track the corresponding sv
- sv# = satellite vehicle number
- snr = signal-to-noise ratio or signal strength
- status = the current tracking status [SRC | COD | FRQ | TIM | EPH | OK] where:  $SRC =$  searching,  $COD =$  code locking,  $FRQ =$  frequency locking, TIM = setting time,  $EPH =$  retrieving Ephemeris data, OK = satellite being used in the timing solution
- $\n **pps sigma** = current 1PPS **sigma** value\n$
- $\blacksquare$  t3sigma\_threshold = the current 3-sigma threshold
#### **Example**

SSU\_2000 06-05-30 14:38:03 M 100 COMPLD "S1A03: 1,20,093,OK" "S1A03: 2,07,083,OK" "S1A03: 3,13,104,OK" "S1A03: 4,27,066,OK" "S1A03: 5,16,104,OK" "S1A03: 6,23,066,OK" "S1A03: 7,01,104,OK" "S1A03: 8,31,052,OK" "S1A03: 9,19,066,OK" "S1A03:10,25,083,OK" "S1A03:11,,,EMPTY" "S1A03:12,,,EMPTY" "S1A03:PPSSIGMA: 3.60E-17" "S1A03:T3SIGMA: 2.03E-15" ;

## **Related Commands**

[Retrieve GPS Available Data, on page 71](#page-70-0)

# **Retrieve GPS Input Parameters**

This command returns the settings for the GPS Input module designated by the aid.

#### **Syntax**

RTRV-PRMTR-GPS:[tid]:[aid]:ctag;

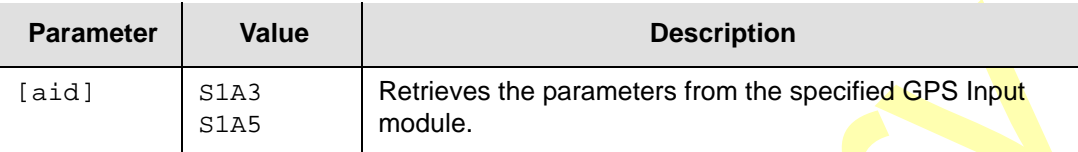

#### **Response Format**

^^^"aid:pri,pql,sigma,posel,timel,pdop,compensation" <cr lf>

where:

- $\Box$  aid = module access identifier
- **pri = priority setting of [0 10] with 0 = MON**
- $\bullet$   $pq1 =$  provisioned priority quality level  $[1 16]$
- $\Box$  sigma = this field is obsolete
- posel = minimum satellite elevation for positioning purposes
- timel = minimum satellite elevation for timing purposes
- pdop = current pdop mask
- $\blacksquare$  compensation = compensation  $[0 250]$  for antenna cable delay. The time offset has a 100 nS resolution, thus the "compensation" value shall be multiplied by 100 nS to provide 1PPS compensation. Valid range is from 0 to 250, for a total compensation range of 0 to 25000 nS (25 μs).

#### **Related Commands**

[Set GPS Input Parameters, on page 167](#page-166-0)

# **Retrieve GPS Position**

This command returns the settings for the GPS Input module designated by the aid.

#### **Syntax**

RTRV-GPS-POS:[tid]:[aid]:ctag;

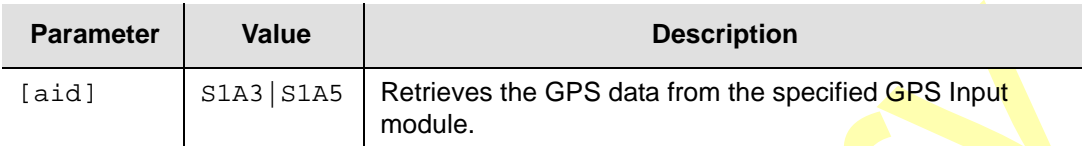

### **Response Format**

If the GPS engine has not yet established a position, the response includes the "No Valid Position Information" message. Otherwise, the format is:

^^^"aid:lat,lon,hgt,pdop,mode,avg,posel,timel" <cr lf>

where:

- $\Box$  aid = module access identifier
- **1** lat = current latitude of the receiver in the format (DD)-MM-SS:SS
- **Deta** lon = current longitude of the receiver in the format (DD)-MM-SS.SS
- $p_{\text{net}} =$  current height of the receiver in meters
- pdop = current Position Dilution of Precision or pdop mask [1 through 10]. Pdop is a measurement that indicates the geometry of the GPS satellites that the SSU-2000 is tracking. Lower values indicate better geometry.
- mode = GPS positioning mode is user-specified or calculated: [User|Calc]. If the positioning mode is set to User, the configuration setting is sent to the GPS engine and the mode is set to a fixed position. When the positioning mode is set to Calc, the elevation mask setting for positioning is sent to the engine, the engine is set to positioning mode, and 10 positions are averaged and compared to the configuration setting. If there is a greater than 300 meter error, the unit recalculates the position based on the averaging count. If there is no such error, the unit uses the stored position. The SSU-2000 generates an event when the GPS module calculates a new position, and stores the new position in NVRAM as the current position and changes the engine mode to fixed position.
- $\Box$  avg = current GPS position averaging count. Setting the averaging count generates an event and starts a new position fix automatically.
- $\bullet$  posel = minimum satellite elevation to use for positioning
- $\bullet$  timel = the minimum satellite elevation to use for timing

#### **Example**

```
SSU_2000 05-03-08 15:37:53
M 1 COMPLD
   "S1A03:(+30:28:08.03),(-097:40:34.05),(254.23),(3.9),CALC,300,5,10"
;
```
# <span id="page-75-0"></span>**Retrieve Header**

This command allows you to verify that the SSU-2000 is connected to the computer or network. It may also be used to retrieve the unit name (sid) and date and time. The only action taken by the SSU-2000 is to respond with the complied message.

## **Syntax**

RTRV-HDR:[tid]::ctag;

### **Example**

SSU\_2000 06-05-30 14:56:57 M 100 COMPLD ;

## **Related Commands**

[Retrieve Name, on page 99](#page-98-0) [Retrieve Network Element Type, on page 100](#page-99-0)

# **Retrieve Image**

This command returns the location of the current firmware image in use by the specified PackeTime module.

### **Syntax**

RTRV-IMAGE:[tid]:aid:ctag;

### **Response Format**

```
^^^"aid:current_partition,reboot_partition"<cr><lf>
^^^"PARTITION-0,revision,date"<cr><lf>
^^^"PARTITION-1,revision,date"<cr><lf>
```
where:

- $\blacksquare$  current\_partition =  $0 \mid 1$
- reboot\_partition =  $0 \mid 1$

### **Example Response**

SSU-2000 07-07-10 12:58:32

- M 100 COMPLD "PARTITION-0,A.00,09JUL2007"
- ^^^"PARTITION-1,A.00,09JUL2007"

### **Related Commands**

[Set Image, on page 169](#page-168-0)

# **Retrieve Input Data**

This command returns the current LOS, AIS, OOF, BPV, CRC Error and Clear counts for the specified inputs on DS1, E1, or CC Input modules.

#### **Syntax**

```
RTRV-DATA-INPUT:[tid]:[aid]:ctag;
```
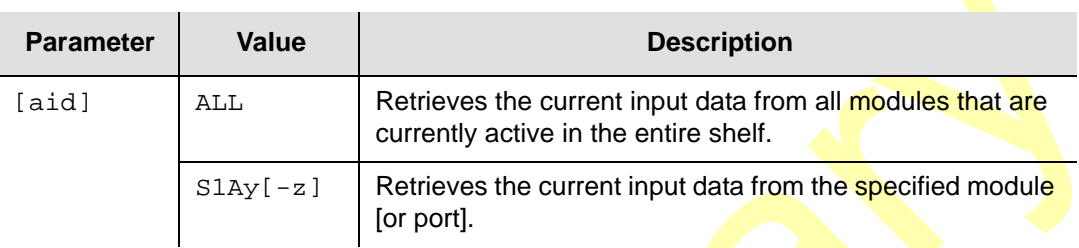

#### **Response Format**

When the aid specifies a port, the format for each response message line is:

```
^^^"aid:loserr,losclr,aiserr,aisclr,ooferr,oofclr,bpverr,bpvclr,
crcerr,crcclr"<cr lf>
```
where:

- $\Box$  aid = module or port access identifier
- **P** ???err is the erred second count for each of the signal faults as listed above
- **P** ???clr is cleared second count for each of the signal faults as listed above

When the aid specifies ALL, the format of the response message is:

```
^^^"aid:LOS,loserr,losclr"<cr lf>
^^^"aid:AIS,aiserr,aisclr"<cr lf>
^^^"aid:00D,ooferr,oofclr"<cr lf>
^^^"aid:BPV,bpverr,bpvclr"<cr lf>>
^^^"aid:CRC, crcerr, crcclr"<cr lf>
```
#### where:

- $\bullet$  ???err is the erred second count for each of the signal faults as listed above
- $\Box$  ???clr is cleared second count for each of the signal faults as listed above

#### **Related Commands**

[Retrieve Signal Fault Alarm Parameters, on page 128](#page-127-0) [Set Signal Fault Alarm Parameters, on page 196](#page-195-0)

## **Retrieve Input Reference**

This command returns the current input reference, reference switch mode, and reference selection mode.

### **Syntax**

RTRV-INPUT-REF:[tid]::ctag;

## **Response Format**

^^^"port,swtmode,selmode"<cr lf>

where:

- swtmode = auto return (revertive) selection, auto switch (but not revertive), or no auto switching [AR | AS | OFF]
- $\blacksquare$  selmode = reference selection: [PRI | PQL] for priority quality level or status message selection of inputs

If the input port is not a valid reference, the DENY response is returned.

#### **Example**

```
SSU_2000 06-05-30 14:42:54
M 100 COMPLD
   "S1A05-01,AR,PRI"
```
;

### **Related Commands**

[Set Input Reference, on page 170](#page-169-0)

# **Retrieve Input Status**

This command returns the condition (current operating mode and readings) of the input ports.

### **Syntax**

```
RTRV-STATUS-INPUT:[tid]:[aid]:ctag;
```
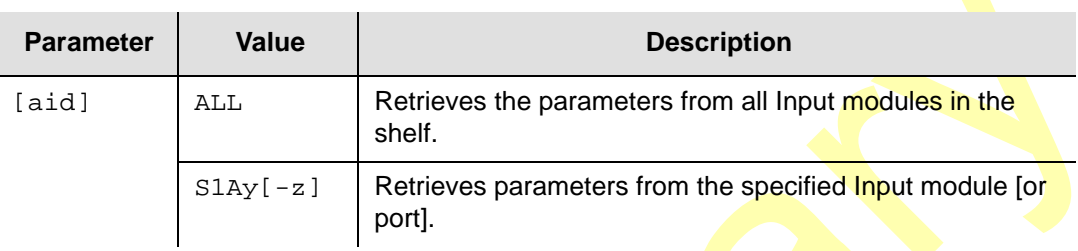

### **Response Format**

One line is returned for each port designated by the aid.

```
^^^"aid:mstat,pstate,(pha),(phb),pql" <cr lf>
```
#### where:

- aid = module or port access identifier
- $\blacksquare$  mstat = module status  $\{OK | DIS | FLT\}$
- **p** pstate = the port state  $\{OK \mid DIS \mid FLT\}$
- pha and phb = current 1-second phase values in nanoseconds, or NA if not available
- $pq1$  = current pql level (read or provisioned) being reported by the port, if available. If  $pql = 0$ , then the pql is not applicable for that port.

#### **Example**

;

```
SSU 2000 06-03-08 20:28:19
M 100 COMPLD
   "S1A03-01:OK,OK,(-29),(-8),2"
   "S1A04-01:OK, OK, (-20), (-72), 4"
   "S1A05-01:OK,DIS,NA,NA,4"
```
# **Retrieve Inventory**

This command returns the inventory management information for the SSU-2000

#### **Syntax**

RTRV-INV:[tid]::ctag; or RTRV-INVENTORY:[tid]::ctag;

### **Response Format**

The response is the complied message followed by the response message(s).  $\overline{A}$ summary for each module and shelf are returned in the following format:

^^^"aid:desc,hwpart,hwrev,hwserial,swpart,swrev,adapterpart" <cr lf>

where:

- aid is the module or shelf access identifier. See the table below for details.
- $\blacksquare$  desc is the text name of the module. See the table below for details.
- hwpart is the hardware part number. See the table below for details.
- $\blacksquare$  hwrey is the hardware revision level
- **n** hwserial is the hardware serial number
- sw\_art field is the software part number (i.e. 141xxxxx-xxx-x)
- swrey field is the software revision level
- adapterpart is the Input adapter part number. If empty, then the input adapter identification is not available for the module. For detailed information about adapter identification, refer to Specification, SSU-2000 Input Adapter/ Identification, part number 12613021-001-2.

The aid reported is the shelf address.

The aid, desc and hwpart are per the following table:

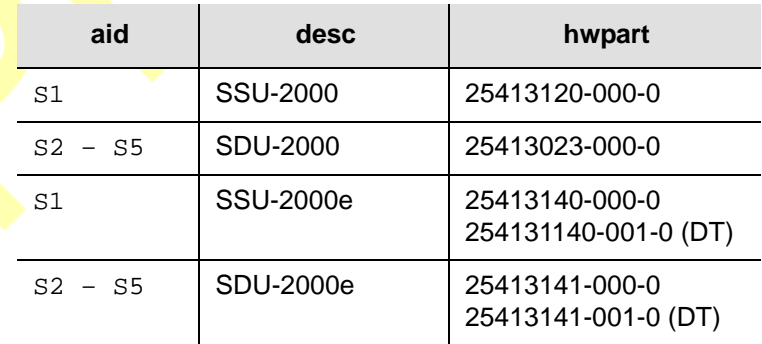

#### **Example**

```
SSU_2000 05-12-13 18:53:57
M 100 COMPLD
   "1:SSU_2000,25413020-000-0"
   "S1A01:Clock Stratum 2E,23413016-000-0,A,1234567890,14313015-000-5,M.00"
   "S1A02:Communications,23413012-000-0,E.,1234567890,14313012-000-5,L.00"
   "S1A03:Input GPS,23413019-000-0,2,1234567890005,14313019-000-5,A.09"
   "S1A05:Input DS1 3Port,23413013-002-0,B.O8,L84407,14313013-000-5,D.04"
   "S1A06:Input Sine,23413305-000-0,REV 1.00,L84408,14313305-000-5,A.00"
   "S1A09:Output 2048 kHz,23413159-000-0,A., L84409,14313159-000-5,C.00"
   "S1A11:Output JCC,23413306-000-0,REV 2.00,J10918,14313306-000-5,A.b01.1"
   "S1A12:Clock Stratum 3E,23413015-000-0,A.06, J10919,14313015-000-5,M.00"
   "2:SDU-2000,25413023-000-0"
   "S2A01:Output E1,23413018-000-0,1,1234567890,14313017-000-5,C.b00.41"
   "S2A02:Output DS1,23413017-000-0,B,990705398000613453,14313017-000-5,B.01"
   "S2A04:Output 2048 kHz,23413159-000-0,A.01,1234567890,14313159-000-5,C.00"
   "S2A05:Output RS422,23413287-000-0,3.0,1234567890,14313287-000-5,A.00"
   "S2A07:LRM 4-PORT,23413301-001-0,REV 2.00,J10658,14313301-000-5,A.02"
   "S2A09:Output E1,23413018-000-0,A,1234567890,14313017-000-5,C.b00.41"
   "S2A10:Output Sine,23413304-000-0,REV 2.00,J10840,14313304-000-5,A.00"
   "S2A13:Output 2048 kHz,23413159-000-0,C.0,1234567890,14313159-000-5,C.00"
   "S2A15:Buffer Card,23413122-000-0,B.,990705398000737838,,A.0 "
   "S2A16:Buffer Card,23413122-000-0,B.,990705398000737708,,A.0 "
   "3:SDU-2000,25413023-000-0"
   "S3A05:Output 2048 kHz,23413159-000-0,C.00,1234567890,14313159-000-5,C.00"
   "S3A06:Output 2048 kHz,23413159-000-0,1,1234567890,14313159-000-5,C.00"
   "S3A08:Output 2048 kHz,23413159-000-0,1,1234567890,14313159-000-5,C.00"
   "S3A10:Composite Clock,23413158-000-0,2,123456789000,14313158-000-5,B.01"
   "S3A11:Output E1,23413018-000-0,D,990705398000650816,14313017-000-5,B.01"
   "S3A12:Output E1,23413018-000-0,A,1234567890,14313017-000-5,B.b02.5"
   "S3A15:Buffer Card,23413122-000-0,B.,990705398000737821,,A.0 "
   "S3A16:Buffer Card,23413122-000-0,B.,990705398000737845,,A.0 "
```
;

## **Retrieve IP Parameters**

This command returns the current Internet Protocol settings for the specified module. The default aid (if not included in the command) specifies the Communications module.

### **Syntax**

```
RTRV-PRMTR-IP:[tid]:[aid]:ctag;
```
#### **Response Format**

```
^^^"S1A2:addr,mask,gate,mac<cr><lf>
```
or

```
^^^"aid-A:addr,mask,gate,mac"<cr><lf>
^^^"aid-B:addr,mask,gate,mac"<cr><lf>
^^^"aid-M:addr,mask,gate,mac"<cr><lf>
```
#### where:

- $\blacksquare$  aid- $\text{A}$  = NTP Service port-A
- $\blacksquare$  aid-B = NTP Service port-B
- $\Box$  aid- $M$  = Maintenance port
- $\blacksquare$  addr = the port's IP address
- $max_{\text{mask}}$  = the port's IP mask
- gate = the port's IP gateway
- mac = the Media Access Control address

All IP numbers are in the IPv4 format  $(H#############)$ .

#### **Related Commands**

[Set IP Parameters, on page 171](#page-170-0)

# **Retrieve Japan Sine Input Parameters**

This command returns the settings for the Japan Sine Input module or port designated by the aid.

### **Syntax**

```
RTRV-PRMTR-INPSINE:[tid]:[aid]:ctag;
```
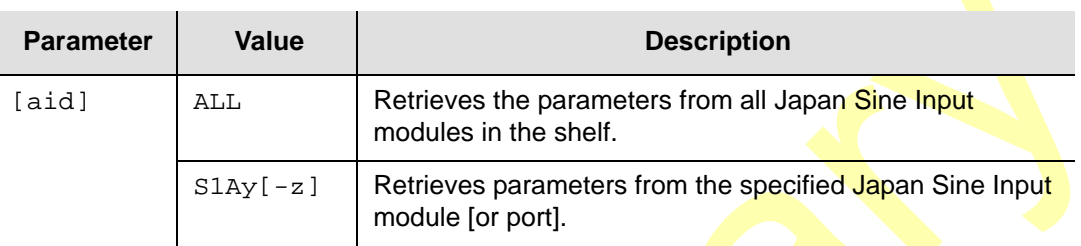

### **Response Format**

```
^^^"aid:pstate,pri,pql,frequency,csflt" <cr lf>
```
where:

- $\Box$  aid = module or port access identifier
- $\Box$  pstate = port enabled state  $[ON | OFF]$
- $pri = priority 1 (highest) through 10 (lowest) or MON for monitor$
- $pq1$  = provisioned priority quality level  $[1 16]$
- $r_{\text{frequency}} = \text{clock frequency}$  in MHz [1.544 | 6.312]
- $\Box$  csflt = Cesium falut status [HI | LO | OFF | NA]

## **Related Commands**

[Set Japan Sine Input Parameters, on page 172](#page-171-0)

# **Retrieve Japan Sine Output Parameters**

This command returns the settings for the specified Japan Sine Output module or port.

## **Syntax**

```
RTRV-PRMTR-OUTSINE:[tid]:[aid]:ctag;
```
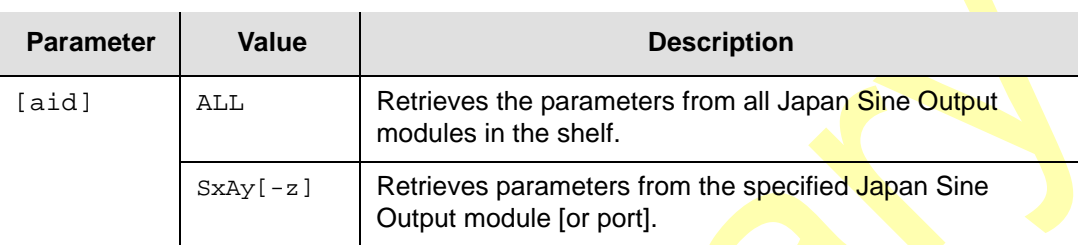

## **Response Format**

When the aid specifies a port, the response is:

```
^^^"aid:bypass,frequency,pstate,squelch"<cr lf>
```
#### where:

- $\Box$  aid = port access identifier
- bypass = allow Clock C selection: [ON | OFF]
- **find the find term** of the output in MHz  $[1.544 \mid 6.312]$
- $\blacksquare$  pstate = port state  $[ON \rightharpoonup OFF]$
- squelch =  $[0 \mid 1 16]$  (where  $0 =$  disabled). If the reference clock PQL exceeds this threshold value, then the output is turned off.

When the aid specifies a module, the response is:

```
^^^"aid: bypass, frequency"<cr lf>
^^"aid:pstate1,pstate2,pstate3, mpstate20"<cr lf>
^^"aid:squelch1,squelch2,squelch3, ...squelch20"<cr lf>
```
Line 1 contains:

- $\blacksquare$  aid = module access identifier
- $\Box$  bypass = allow Clock C selection [ON | OFF]
- **f** frequency = output in MHz  $[1.544 \mid 6.312]$

Line 2 contains:

- $\blacksquare$  aid = module access identifier
- pstate# = port state  $[0 \mid 1]$  where  $0 = \text{Off}$  and  $1 = \text{On}$ , and  $\#$  = port number  $[1 -$ 20]

Line 3 contains:

- $\Box$  aid = module access identifier
- **squelch#** = threshold value  $[0 | 1 16]$  (where  $0 =$  disabled). If the reference clock PQL exceeds this value, then the output is turned off.  $# =$  port number  $[1 -$ 20]

## **Related Commands**

[Set Japan Sine Output Parameters, on page 173](#page-172-0)

# **Retrieve JCC Input Parameters**

This command returns the settings for the Japan Composite Clock Input module or port designated by the aid.

### **Syntax**

```
RTRV-PRMTR-INPJCC:[tid]:[aid]:ctag;
```
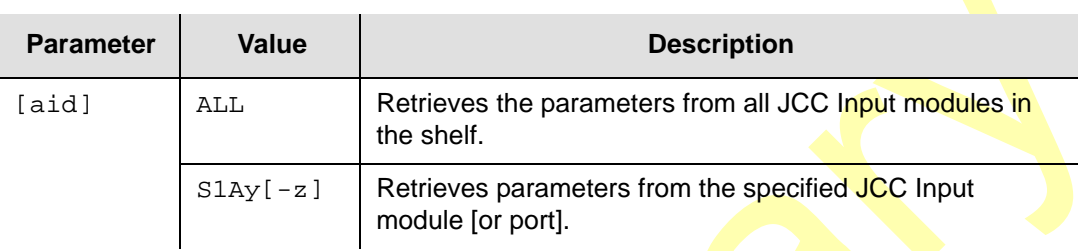

### **Response Format**

```
^^^"aid:pstate,pri,pql,400hz" <cr lf>
```
where:

- $\Box$  aid = module or port access identifier
- $\Box$  pstate = port enabled state  $[ON | OFF]$
- $pri = priority 1 (highest) through 10 (lowest) or MON for monitor$
- $pq1$  = provisioned priority quality level  $[1 16]$
- $\blacksquare$  400hz = 400 Hz sync provision [ON | OFF]

## **Related Commands**

[Set JCC Input Parameters, on page 174](#page-173-0)

# **Retrieve JCC Output Parameters**

This command returns the settings for the Japan Composite Clock module or port specified by the aid.

## **Syntax**

```
RTRV-PRMTR-OUTJCC:[tid]:[aid]:ctag;
```
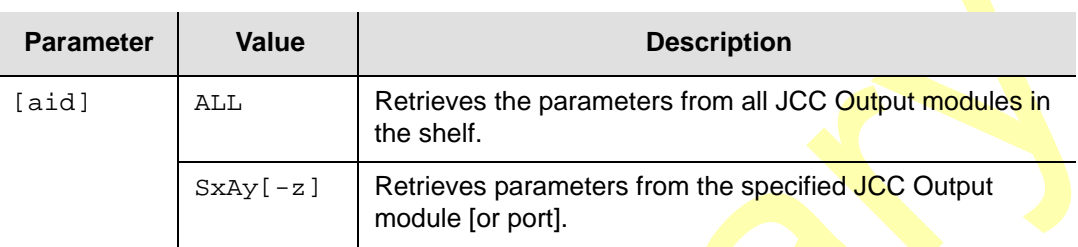

## **Response Format**

When the aid specifies a port, the response is:

```
^^^"aid:bypass,400hz,pstate,pcomp"<cr lf>
```
### where:

- $\Box$  aid = port access identifier
- bypass = allow Clock C selection [ON | OFF]
- pstate = port state (enabled/disable) [ON | OFF]
- $\blacksquare$  400hz = 400 Hz BPV removal [ON | OFF]
- pcomp = phase compensation  $[0 \text{ through } 7]$  where  $7 = \text{No}$  compensation and  $0 =$ 2200 ft; the resolution of pcomp values is 275 ft

When the aid specifies a module, the response is:

```
^^^"aid:bypass,400hz"<cr lf>
^^^"aid:pstate1,pstate2,...pstate20"<cr lf>
^^^"aid:pcomp1,pcomp2,...pcomp20"<cr lf>
```
where:

Line 1 contains:

- $\Box$  aid = module access identifier
- $400\text{hz} = 400\text{ Hz}$  BPV removal [ON | OFF]
- $\bullet$  bypass = [ON | OFF] for allowing Clock C selection

Line 2 contains:

- $\Box$  aid = module access identifier
- **p** pstate# = port enabled state  $[0 \mid 1]$  (0 is Off, 1 is On) and # is the port number  $[1 - 20]$

Line 3 contains:

- $\Box$  aid = module access identifier
- $\blacksquare$  400hz = 400 Hz BPV removal [ON | OFF]

Line 4 contains:

- $\Box$  aid = module access identifier
- pcomp# = phase compensation  $[0 \mid 1 \mid...]$  7] and # is the port number  $[1 20]$

### **Related Commands**

[Set JCC Output Parameters, on page 175](#page-174-0)

# **Retrieve Keep-alive Parameters**

The Keep-alive function causes autonomous messages to be transmitted at a user selectable interval. This command returns the current TL1 and SNMP keep-alive settings for the unit.

### **Syntax**

RTRV-PRMTR-KEEPALIVE:[tid]::ctag;

#### **Response Format**

^^^"tl1time,snmptime"<cr lf>

#### where:

- $t$  tlltime = TL1 session timer in minutes
- $\blacksquare$  snmptime = SNMP session timer in minutes.
- Times set to zero indicate keep-alive is disabled

#### **Related Commands**

[Set Keep-alive Parameter, on page 176](#page-175-0)

# **Retrieve LED**

This command returns the status of the LEDs in the specified module. The LEDs are reported in order from top to bottom.

### **Syntax**

RTRV-LED:[tid]:[aid]:ctag;

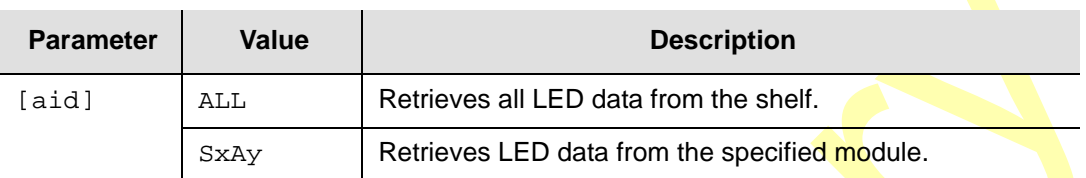

Refer to the *SSU-2000 User's Guide* for a detailed description of each module's LED indicators.

### **Response Format**

If the module does not support this command, the DENY response is returned.

```
^^^"aid:hwpart,num,led1,...,ledn" <cr lf>
```
where:

- $\Box$  aid = module access identifier
- $\blacksquare$  hwpart = the hardware part number for the module
- num = total number of LEDs in the specified module
- led*n* = LED status [OFF | GRN | AMB | RED | BLK | GBLK | ABLK], where OFF = LED is off, GRN = LED is green, AMB = LED is amber, RED = LED is red, BLK = LED is blinking, GBLK is green blinking, ABLK is amber blinking

#### **Example**

```
SSU_2000 05-01-13 19:26:34
M 100 COMPLD
   "S1A01:23413016-000-0,7,GRN,GRN,GRN,OFF,OFF,GRN,OFF"
   "S1A02:23413012-000-0,8,GRN,GRN,GRN,GRN,AMB,AMB,OFF,GRN"
   "S1A03:23413019-000-0, 4, GRN, GRN, GRN, GRN"
   "S1A04:23413014-002-0,8,GRN,GRN,OFF,OFF,OFF,OFF,OFF,OFF"
   "S1A06:23413305-000-0,8,GRN,GRN,OFF,AMB,OFF,AMB,OFF,AMB"
   "S1A07:23413305-000-0,8,GRN,GRN,OFF,GRN,OFF,GRN,OFF,AMB"
   "S1A10:23413306-000-0,7,GRN,GRN,GRN,OFF,OFF,OFF,OFF"
   "S1A12:23413015-000-0,7,GRN,GRN,OFF,OFF,OFF,GRN,OFF"
;
```
# **Retrieve Local Time Offset**

This command returns the local offset time (the current local time is included in TL1 responses).

The local time offset is the difference between local and UTC times. If the local time zone is ahead of UTC, the value of Offset is positive. If the local time zone is behind UTC, the value of Offset is negative.

#### **Syntax**

RTRV-DAT:[tid]::ctag;

#### **Response Format**

```
"OFFSET:(+/-hh . mm)" <cr><lf>
```
#### where:

- ocrdat is the date of the last configuration change
- ocrtm is the time of the last configuration change

#### **Example**

;

I

```
SSU_2000 06-0-28 13:31:37
M 100 COMPLD
   "OFFSET:(-6:00)"
```
## **Retrieve Login Events**

This command displays whether login and logout events are recorded in the event log. Login and logout events always appear in the system console.

## **Syntax**

RTRV-PRMTR-EVTLOGIN:[tid]::ctag;

### **Response Format**

^^^"aid:evtlogin"<cr lf>

where:

- $\Box$  aid = shelf access identifier
- evtlogin = [ENABLE | DISABLE].

### **Related Command**

[Set Login Events, on page 177](#page-176-0)

# **Retrieve LRM Port Circuit ID**

This command returns the DS1 or E1 LRM port circuit id.

#### **Syntax**

```
RTRV-PRMTR-LRMCID:[tid]:[aid]:ctag;
```
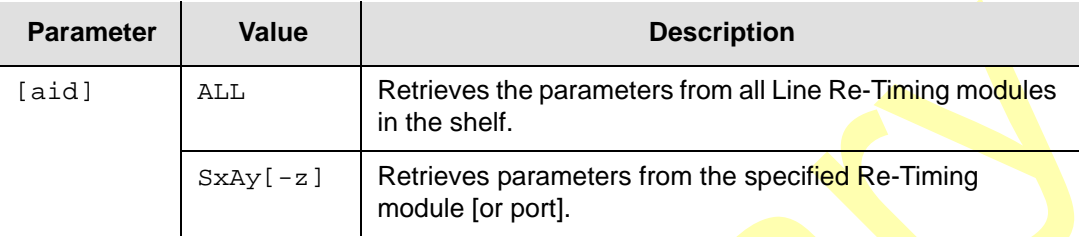

### **Response Format**

```
^^^"aid:cid" <cr lf>
```
where:

- $\Box$  aid = module or port access identifier
- $\bullet$  cid = the circuit id, which is a string from 0 to 43 characters long

## **Related Command**

[Set LRM Circuit ID, on page 178](#page-177-0)

# <span id="page-94-0"></span>**Retrieve MTIE Data**

This command returns the MTIE data for a specified port on a DS1, E1, Sine, or GPS Input module. The command *requires* an aid to identify the input port to report data from. You can specify a Clock module identifier and the start and stop times for the measurement. If you do not specify a clock [CLK-A | CLK-B], the current output clock is used.

Only the values available in the interval between the start and stop times are output. For the first three hours of operation after an input is enabled, the values are displayed on a 1-minute boundary. After the first three hours of operation, the data is displayed on a 1-hour boundary. The returned MTIE values have a timestamp that corresponds to the nearest minute or hour boundaries.

#### **Syntax**

RTRV-DATA-MTIE:[tid]:aid:ctag[::[clksrc][,start][,stop];

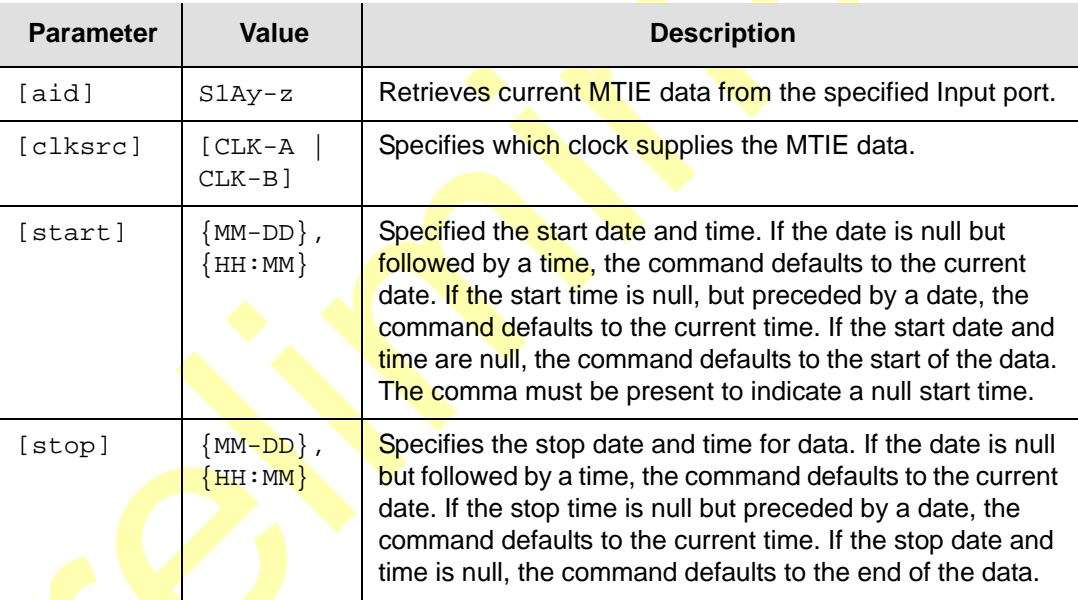

#### **Response Format**

The response is the complied message followed by the requested data in the format:

^^^"aid:ocrdat,ocrtm,MTIE,clksrc,temper,monval"<cr lf>

#### where:

- $\Box$  aid = port access identifier
- $\bullet$  ocrdat and ocrtm = the beginning date and time the data was collected
- $\blacksquare$  clksrc = clock A or B used for the measurements
- $\blacksquare$  tmper = time period for the measurement data, given in seconds. The maximum tmper values for MTIE are 0.05, 0.1, 1, 10, 100, 1000, 10 000, and 100 000
- $\blacksquare$  monval = data value for the time period, in nanoseconds

Chapter 2 TL1 Reference Retrieve MTIE Data

;

#### **Example**

SSU\_2000 06-05-30 14:49:34

M 100 COMPLD

"S1A04-01:06-05-29,14-59-58,MTIE,CLK-A,0.05,30" "S1A04-01:06-05-29,14-59-58,MTIE,CLK-A,0.10,30" "S1A04-01:06-05-29,14-59-58,MTIE,CLK-A,1.00,30" "S1A04-01:06-05-29,14-59-58,MTIE,CLK-A,10.00,30" "S1A04-01:06-05-29,14-59-58,MTIE,CLK-A,100.00,31" "S1A04-01:06-05-29,14-59-58,MTIE,CLK-A,1000.00,39" "S1A04-01:06-05-29,14-59-58,MTIE,CLK-A,10000.00,51" "S1A04-01:06-05-29,14-59-58,MTIE,CLK-A,100000.00,51"

#### **Related Commands**

[Retrieve MTIE History, on page 97](#page-96-0) [Set MTIE Parameters, on page 181](#page-180-0)

# <span id="page-96-0"></span>**Retrieve MTIE History**

This command returns the historical MTIE data for a port on a DS1, E1, Sine, or GPS Input module. The Historical MTIE data is the 24-hour MTIE data stored every day at midnight. There are 99 historical MTIE records stored. The command *requires* an aid to identify the input port to report data from. The optional parameters are the clock identifier and the number of day(s) of MTIE history to be retrieved from the current day (day 0). If you do not specify a clock source [CLK-A | CLK-B], the current output clock is used.

### **Syntax**

RTRV-DATA-MTIE-HIST:[tid]:aid:ctag[::[clksrc][,count];

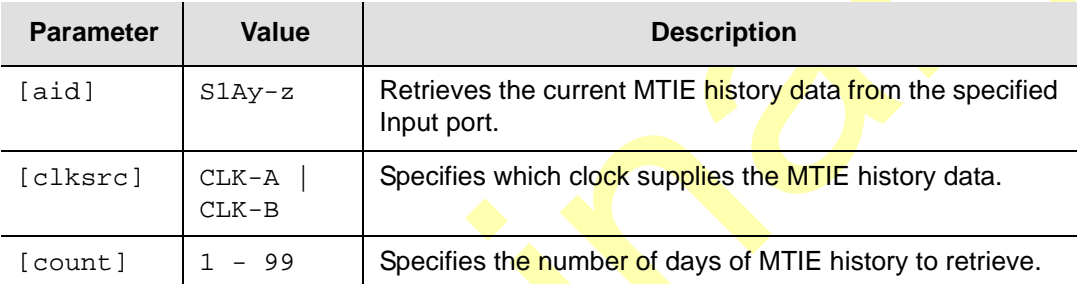

## **Response Format**

The response is the complied message followed by the requested data.

^^^"aid:ocrdat, ocrtm, MTIE, clksrc, monval1, monval2,.., monval8"<cr lf>

where:

- aid = port access identifier
- $\Box$  ocrdat and ocrtm = beginning date and time the data was collected
- $\blacksquare$  clksrc = CLK-A or CLK-B used for the measurements
- $m_{\text{onval}}^2$  = the data value for the time period, given in nanoseconds. There are eight monvals in sequence, and the time periods in sequence are 0.05, 0.1, 1, 10, 100, 1000, 10 000, and 100 000

#### **Example**

```
SSU_2000 06-06-26 12:51:44
M 100 COMPLD
   "S1A05-01:06-06-21,00-01-00,MTIE,CLK-A,21,21,21,49,57,61,73,79"
   "S1A05-01:06-06-22,00-01-00,MTIE,CLK-A,11,11,11,20,24,33,40,79"
   "S1A05-01:06-06-23,00-01-00,MTIE,CLK-A,11,11,11,19,27,30,39,54"
   "S1A05-01:06-06-24,00-01-00,MTIE,CLK-A,12,12,12,20,26,29,41,54"
   "S1A05-01:06-06-25,00-01-00,MTIE,CLK-A,9,9,9,19,24,30,40,53"
```
## **Related Command**

[Retrieve MTIE Data, on page 95](#page-94-0)

;

# **Retrieve MTIE Parameters**

This command returns the MTIE threshold settings for the DS1, E1, Sine, or GPS Input module or port designated by the aid.

#### **Syntax**

```
RTRV-PRMTR-MTIE:[tid]:[aid]:ctag;
```
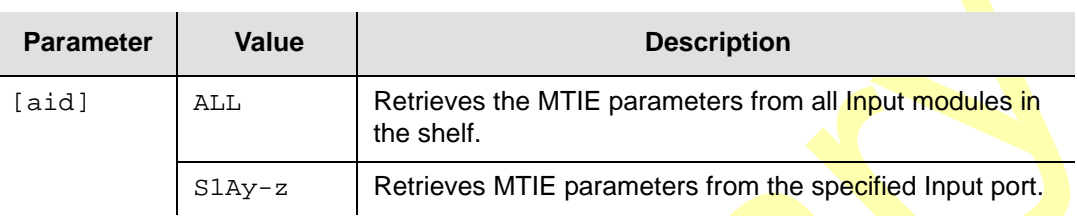

### **Response Format**

There are always four lines returned for each input port, one for each limit.

```
\frac{1}{2}<sup>2</sup> aid:MTIE, EL1,t10,t100,t1000,t10000<mark>0,t100000" <cr lf></mark>
\frac{1}{2}<sup>2</sup> aid:MTIE, EL2,t10,t100,t1000,t100000,t100000" <cr lf>
\texttt{``^{\texttt{``}^{10}} aid: MTIE, CL1,t10,t100,t1000,t10000,t100000" <cr lf>
\text{``^{\text{A}}"aid:MTIE, CL2, t10, t100, t1000, t10000, t100000" <math>\text{cr if }
```
where:

The first line contains the module or port aid and the error threshold settings for EL1. The second line contains the module or port aid and the error threshold settings for EL2.

The third line contains the module or port aidand the clear threshold settings for CL1. The fourth line contains the module or port aid and the clear threshold settings for CL2.

#### **Example**

```
SSU 2000 06-06-26 15:06:38
M 100 COMPLD
   "S1A05-01:MTIE,EL1,260,440,810,880,1600"
   "S1A05-01:MTIE,EL2,325,550,1010,1100,2000"
   "S1A05-01:MTIE,CL1,230,400,730,790,1440"
   "S1A05-01:MTIE,CL2,290,490,910,990,1800"
;
```
# <span id="page-98-0"></span>**Retrieve Name**

This command returns the name assigned to the shelf or to Input or Output ports, excluding the Line Retiming Module. One name of up to 20 characters is returned for each port designated by the aid.

## **Syntax**

RTRV-NAME:[tid]:[aid]:ctag;

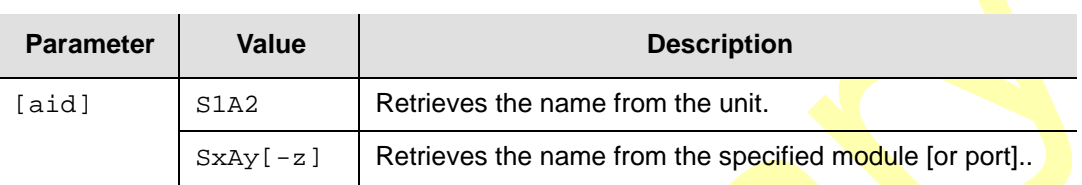

#### **Response Format**

When the aid is S1A2, the name of the unit is returned. When the aid is an I/O module or port, the assigned port name is returned. If no name is assigned to a port, then a null field is returned.

^^^"aid:name" <cr lf>

### **Related Commands**

[Retrieve Header, on page 76](#page-75-0) [Set Name, on page 182](#page-181-0)

# <span id="page-99-0"></span>**Retrieve Network Element Type**

This command serves the same purpose as RTRV-HDR with an element type message added.

**Syntax** RTRV-NETYPE:[tid]::ctag;

**Response Format** ^^^"SSU2000" <cr lf>

**Related Commands** [Retrieve Header, on page 76](#page-75-0) [Retrieve Name, on page 99](#page-98-0)

## <span id="page-100-0"></span>**Retrieve NTP Parameters**

This command returns the current Network Timing Protocol settings for the shelf.

#### **Syntax**

RTRV-PRMTR-NTP:[tid]::ctag;

#### **Response Format**

```
^^^"ip1,mode,interval"<cr lf>
^^^"ip2,mode,interval"<cr lf>
^^^"ip3,mode,interval"<cr lf>
^^^"PREFER:todSource"<cr lf>
```
#### where:

- $\Box$  ip = the server ip used by the client or broadcast client or broadcast server.
- $\blacksquare$  mode = the operating mode for the given ip [CLIENT  $\blacksquare$ BENT  $\blacksquare$ BROADCAST]. In CLIENT mode, the SSU automatically requests the time from the server. In BCLIENT mode, the server designated by the ip is a broadcast server. In BROADCAST mode, the SSU is set up as a broadcast server.
- interval = broadcast interval  $\left[\frac{32}{64}\right]$  128  $\left[\frac{256}{512}\right]$  1024] seconds; used when the SSU is set up as a broadcast server. The SSU is automatically configured as an NTP server with the address specified in the SET-PRMTR-IP command. Up to three NTP ips may be listed.
- todSource = the preferred TOD source [GPS | CLIENT]

#### **Example**

```
SSU_2000 06-06-26 15:08:18
M 100 COMPLD
   "172.16.21.19, CLIENT"
   "172.16.21.42, CLIENT"
   "PREFER:CLIENT"
;
```
#### **Related Command**

[Set NTP Parameters, on page 183](#page-182-0)

# **Retrieve NTP Module Parameters**

This command returns the current ToD source used by the PackeTime module designated by the aid.

### **Syntax**

RTRV-PRMTR-NTPMOD:[tid]:aid:ctag;

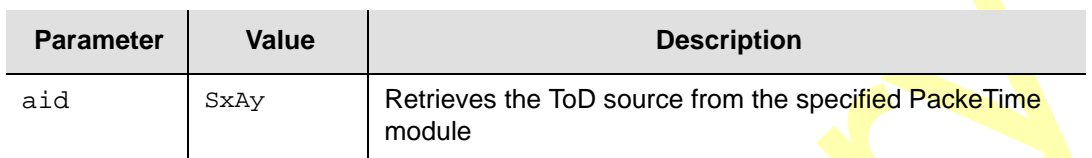

## **Response Format**

```
^^^"aid:<preferred>,(weight),<compensation>,<tod_timeout>" <cr><lf>
```
where:

- $\Box$  aid = module access identifier
- **Preferred = TODSCR | PEER**
- $\bullet$  weight = -1 | 0 | ... | 100 and is the load (bandwidth) distribution between port-A and port-B. See [Set NTP Module Parameters, on page 184,](#page-183-0) for further details.
- compensation = Compensation (0 250) for the delay induced by the cable(s) used to connect expansion shelves where the PackeTime ToD Source(s) is located in relationship to the Main shelf. The time offset has a 100 nS resolution, thus the "compensation" value shall be multiplied by 100 nS to provide 1PPS compensation.
- tod\_timeout = Peer Availability Timeout. The timer shall have a user settable range from 60 minutes to 10000 minutes, with a default value of 1440 minutes

## **Related Command**

[Set NTP Module Parameters, on page 184](#page-183-0)

## **Retrieve NTP Module Status**

This command displays the status of the specified PackeTime module.

#### **Syntax**

RTRV-STATUS-NTPMOD:[tid]:aid:ctag;

If no aid is specified, then ALL is assumed.

#### **Response Format**

^^^"aid:mstat,redundant,red"<cr><lf>

#### where:

- mstat = ENA | DIS as set by the ACT-MODULE and DISC-MODULE commands
- redundant = redundant status ACT | STDBY | NA
- red = NA | SaXy for non-redundant or the redundant module aid

# **Retrieve NTP Peer Parameters**

This command returns the currently-assigned NTP servers; they are identified by index and IP address.

#### **Syntax**

RTRV-PRMTR-NTPPEER:[tid]:aid:ctag;

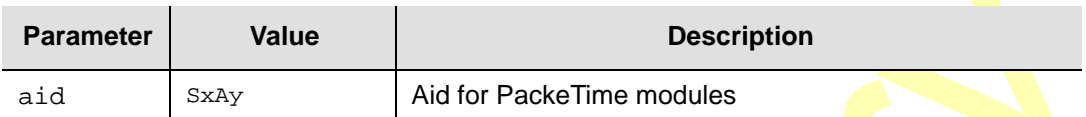

### **Response Format**

```
^^^"aid:index,ip,min,max"<cr><lf>
\cdots...<cr><lf>
^^^"aid:preferindex"<cr><lf>
```
#### where:

- index = defines a value of 1 through 8 to provide an index of the NTP server(s); the default is 1
- $i<sub>p</sub>$  = the ip address used by the server
- $\text{min} = 16 | 32 | 64 | 128 | 256 | 512 | 1024$  and is the minimum request rate in seconds for Client mode; the default is 16
- $max = 16 | 32 | 64 | 128 | 256 | 512 | 1024$  and is the maximum request rate in seconds for Client mode; the default is 1024
- preferindex = the Preferred Peer index, where  $0 =$  no preferred server and  $1 -$ 8 indicates the preference value (lower number = higher preference)

## **Related Command**

[Set NTP Peer Parameters, on page 185](#page-184-0)

## **Retrieve NTP Status**

This command returns the current Network Timing Protocol (NTP) status of the SSU-2000.

## **Syntax**

RTRV-STATUS-NTP:[tid]::ctag;

## **Response Format**

Up to three NTP IP addresses may be listed.

```
^^^ip1,offset,delay,dispersion,stratum,smode"<cr lf>
^^^ip2,offset,delay,dispersion,stratum,smode"<cr lf>
^^^ip3,offset,delay,dispersion,stratum,smode"<cr lf>
^^^SYS:mode,sysIp,sysOffset"<cr lf>
```
where:

- $\blacksquare$  ip = the server IP address used by the client or broadcast client or broadcast server
- $\bullet$  offset = the number of seconds (partial seconds) that the local time was adjusted by
- $\blacksquare$  delay = the calculated delay in the communication path
- $\blacksquare$  dispersion = a value that indicates the accuracy of the offset/delay settings
- $\blacksquare$  stratum = stratum number of the peer
- $\blacksquare$  smode = source mode  $\lvert$  SERVER  $\lvert$  BROADCAST]. Up to three NTP entries may be listed
- mode = operational mode [GPS | CLIENT | LOCAL]
- $\Box$  sysIp = the system peer's IP address
- sysOffset = system peer offset

#### **Example**

```
SSU_2000 06-05-30 14:16:58
M 100 COMPLD
   "172.16.21.19,(0.002249),(0.004485),(0.125549),1,SERVER"
   "172.16.21.42,(0.001745),(0.006743),(0.125640),1,SERVER"
   "SYS:CLIENT,172.16.21.19,(0.001997)"
```

```
;
```
## **Related Commands**

[Retrieve NTP Parameters, on page 101](#page-100-0) [Set NTP Parameters, on page 183](#page-182-0)

# **Retrieve Operating Mode**

This command returns the Operating Mode setting for the system.

#### **Syntax**

RTRV-PRMTR-OPERMODE:[tid]::ctag;

#### **Response Format**

^^^"mode" <cr lf>

#### where:

mode = the signal operating mode for the shelf [NORMAL | SUBTENDING | JAPANESE]

- The NORMAL mode means that the SSU is in normal master mode. In this mode, the unit selects an input reference from any available input sources.
- The SUBTENDING mode means that SSU is in ANSI subtending mode. In this mode, the unit chooses an available Composite Clock Input as an input reference. All other inputs shall not be selected as input reference.
- **The JAPANESE mode means that SSU is in Japanese subtending mode. In this** mode, the unit chooses an available Japanese Composite Clock Input as an input reference. All other inputs shall not be selected as input reference.

#### **Related Command**

[Set Operating Mode, on page 186](#page-185-0)

# **Retrieve Output PQL**

This command returns the current value for the PQL Override function for the specified DS1, E1, or E1/2048 kHz Output module.

### **Syntax**

RTRV-OUT-PQL:[tid]:[aid]:ctag;

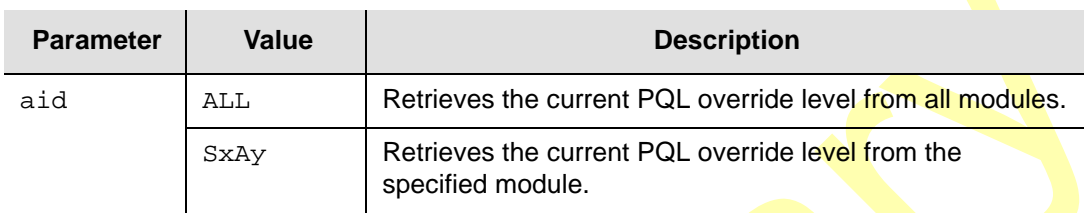

### **Response Format**

```
^^^"aid:pql" <cr lf>
```
where:

- $\Box$  aid = module access identifier
- pql = the Priority Quality Level [0, 1-16]. If the value is 0, the PQL override function is disabled and the output SSM is provided by the SSU-2000's PQL.

Note: the PQL Override function is not persistent.

## **Related Command**

[Set Output PQL, on page 187](#page-186-0)

# **Retrieve Output Status**

This command returns the condition (current operating mode and status) of any Output module or port. This command is not valid for a Line Re-Timing Module.

### **Syntax**

```
RTRV-STATUS-OUTPUT:[tid]:[aid]:ctag;
```
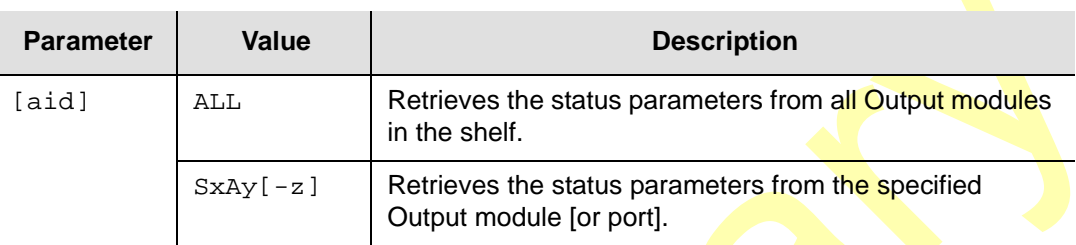

## **Response Format**

When the aid specifies a port, the response is:

```
^^^"aid:mstat,red,clksrc,pql,pstate" <cr lf>
```
#### where:

- $\Box$  aid = port access identifier
- $m$  mstat = module status  $[OK | DIS | FLT]$ : where OK indicates normal operation, and DIS or FLT indicate all outputs are turned off
- red = redundant [NA | SxAy]: where NA = non-redundant, and the aid = the redundant module access identifier
- clksrc = clock which is generating the output: [CLK-A | CLK-B | CLK-C | CLK-D]
- pql = possible Priority Quality Level (SSM) being generated [0 | 1 16], where 0  $=$  not applicable and 1 – 16 are valid values
- pstate = port status [1 | 0 | F], where  $1 =$  enabled,  $0 =$  disabled, and F= faulted

When the aid specifies a module, the response is:

```
^^^"aid:mstat,red,clksrc,pql" <cr lf>
^{\lambda_{\wedge\wedge}} "aid:p1, p2, p3, ...p20" <cr lf>
```
#### where:

The first line contains:

- $\Box$  aid = module access identifier
- $m$  mstat = module status is [OK | DIS | FLT], where OK = normal operation, and  $DIS$  or  $FLT = all$  outputs are turned off
- $r_{\text{red}} = [NA \mid SxAy]$ , where:  $NA =$  non-redundant, and  $SxAy =$  redundant module access identifier
- $\blacksquare$  clksrc = clock generating the output [CLK-A | CLK-B | CLK-C | CLK-D]
$pq1$  = Priority Quality Level (SSM) being generated [0 | 1 – 16], where 0 = not applicable and 1 – 16 are valid values

The second line contains:

 $\Box$  aid = module identifier

П

 $p_{\text{state}} =$  port status [1 | 0 | F | S], where 1 = enabled, 0 = disabled, F = faulted or  $S =$  squelched for all 20 outputs

# **Retrieve Password Status**

This command is designed for application software (i.e. SynCraft) to see whether a new password is required after login. This command shall return the current status of a specified user. It is mainly used for required password changes.

## **Syntax**

RTRV-PWD-STATE:[tid]::ctag;

### **Response Format**

^^^"state" <cr lf>

where:

 $\blacksquare$  state = [OK | EXPIRED] returns the current status of a specified user and tell the requestor what to do next (for example, this user must change his password since password is aged out)

```
Note: A "PASSWORD EXPIRED AND NEED A NEW PASSWORD" 
message appears on the screen in the TL1 comment field after a
successful login. The user shall issue the SET-USER with PWD
password command followed by the SET-PWD-CONFIRM command
to confirm the changed password. If the user fails to perform this
sequence, his account status will be unchanged.
```
## **Example**

When a user login (ACT-USER) is successful, the application software (such as SynCraft) shall issue the RTRV-PWD-STATE command to find out if the password is aged out.

If it returns EXPIRED, the application software shall issue the following two TL1 commands back-to-back to change the password. If the application software fails to do so, the TL1 shall stay in this loop until the completion of password change.

SET-USER:[tid]::ctag::PWD,username,password;

SET-PWD-CONFIRM:[tid]::ctag::password;

# **Retrieve Phase Build-Out Parameters**

This command returns the Phase Build-Out (PBO) settings for the SSU-2000. All Input modules use this setting.

## **Syntax**

RTRV-PRMTR-PBO:[tid]::ctag;

## **Response Format**

^^^"aid:mode" <cr lf>

#### where:

- $\blacksquare$  aid = ALL
- $\blacksquare$  mode = [DIS | EVT | REP | NONE]

where:

DIS indicates the PBO function has been disabled.

EVT indicates the PBO function is enabled. PBO events are displayed and stored in the COMM module event buffer.

REP indicates the PBO function is enabled.

PBO events are displayed, but the event is not stored in the COMM module event buffer.

NONE indicates the PBO function is enabled. The PBO event is neither displayed nor stored in the COMM module event buffer.

## **Related Command**

[Set Phase Build-Out Parameter, on page 192](#page-191-0)

# **Retrieve Phase Data**

This command returns phase data from the phase history buffers from any input port. The command *requires* an aid to identify the input to report data from.

## **Syntax**

RTRV-DATA-PHASE:[tid]:aid:ctag[::tmper[,clksrc[,start][,stop]]];

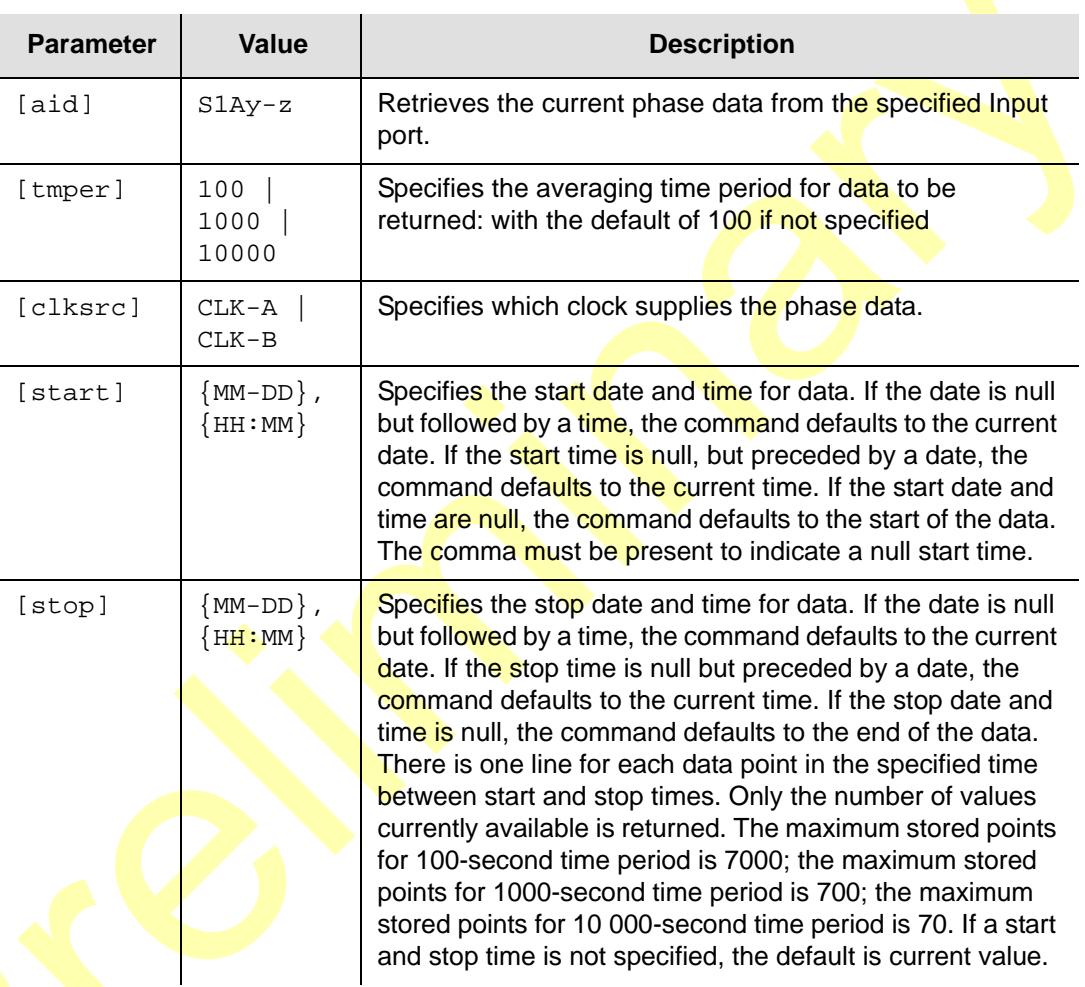

## **Response Format**

^^^"aid:ocrdat,ocrtm,PHA,clksrc,tmper,(monval)" <cr lf>

#### where:

- $\bullet$  aid = port access identifier
- ocrdat and ocrtm are the actual date and time the data was collected
- $\blacksquare$  clksrc = CLK-A or CLK-B used for the measurements
- $\bullet$  tmper = time period of the measurement data, given as xSEC where  $x =$  time in s
- $\blacksquare$  monval =  $\blacktriangleleft$  phase values versus clock for the specified input given in nanoseconds enclosed in parentheses

There is one line for each data point in the specified time between start and stop times. Only the number of values currently available are returned.

#### **Example:**

```
SSU_2000 06-05-30 14:50:52
M 100 COMPLD
   "S1A04-01:06-05-30,14-48-20,PHA,CLK-A,100,(-23)"
;
```
## **Related Commands**

[Set Phase Zero, on page 188](#page-187-0) [Set Phase Build-Out Parameter, on page 192](#page-191-0)

# **Retrieve Ping**

This command allows you to ping a remote host via TCP/IP. Use this command to verify that the SSU-2000 is communicating over a network.

## **Syntax**

ı

```
RTRV-PING::[aid{-A|B|M}]:ctag::ip;
```
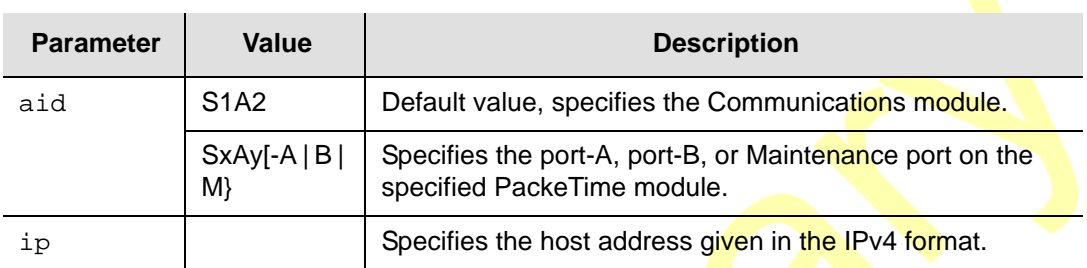

## **Response Format**

The response message is COMPLD if the ping was successful or DENY (SDNR) if unsuccessful.

## **Related Commands**

[Retrieve Header, on page 76](#page-75-0) [Retrieve Name, on page 99](#page-98-0)

# **Retrieve Reference Parameters**

This command returns the current input reference port and output clock source.

#### **Syntax**

RTRV-REF:[tid]::ctag;

#### **Response Format**

^^^"port,clksrc,clockCsrc,clkTodsrc" <cr lf>

where:

I

- $\Box$  port = input reference port designated by the aid
- Let clksrc = selected clock source [CLK-A | CLK-B | NA] for outputs
- clockCsrc = an input port designated as the bypass Clock C source
- clkTodsrc = any ToD source candidate (GPS or PackeTime), and indicates the TODSRC of the selected clock

# **Retrieve Reports**

This command returns only reports (non-alarm) information from the stored event data. An aid or aid range may be used to limit the report to specified modules. The aid code is optional. With an aid of ALL or null, all report data between start and stop time is returned.

## **Syntax**

RTRV-EVENT-REPORT:[tid]:[aid]:ctag::[count],[start],[stop];

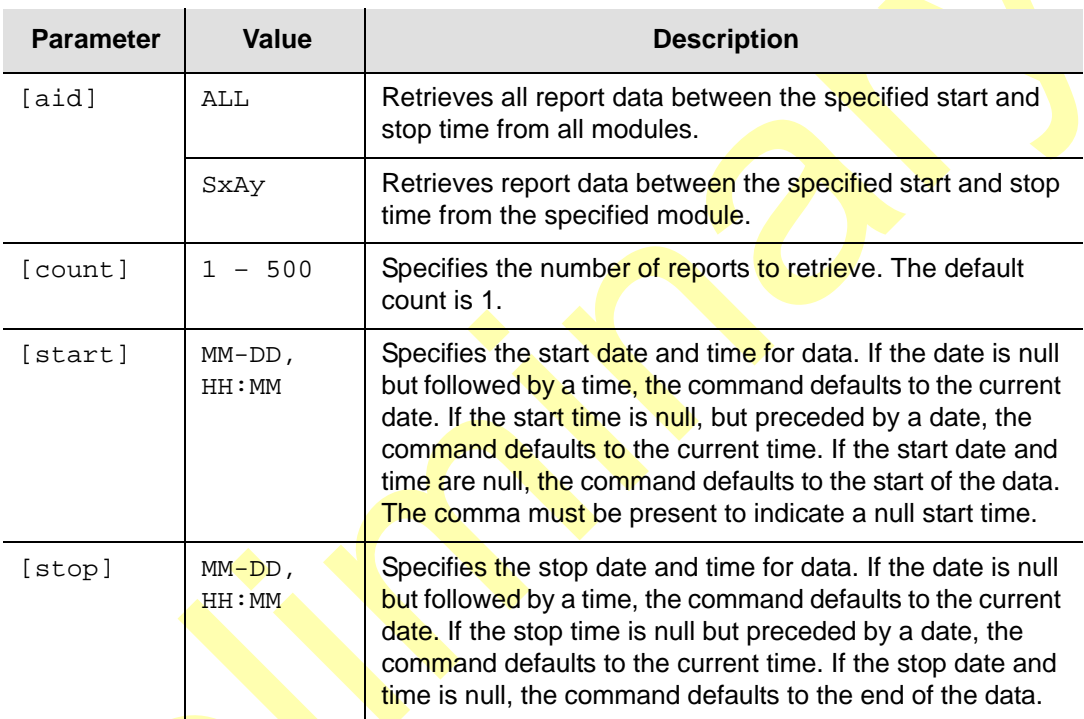

## **Response Format**

One line containing the time stamp and event message is returned for each report in the log.

^^^"aid:ntfcncde,condtype,srveff,ocrdat,ocrtm:condscr" <cr lf>

#### where:

- $\Box$  aid = module access identifier
- $\blacksquare$  ntfcncde = Notification Code (NA)
- $\Box$  condtype = Condition Type (event number)
- $\bullet$  srveff = service affecting flag [SA | NSA]: SA = service affecting, NSA = non-service affecting
- ocrdat occurrence date
- $\Box$  ocrtm = occurrence time
- $\Box$  condstr = condition description string

#### **Example**

SSU\_2000 06-05-30 14:55:48

```
M 100 COMPLD
   "S1A01:NA,147,NSA,06-05-30,14-14-57:\"Output Pql, 2\""
   "S1A01:NA,146,NSA,06-05-30,14-14-49:\"Inp Select, 1A05-01\""
   "S1A05:NA,193,NSA,06-05-30,14-14-46:\"Priority, 1, TELA\""
   "S1A02:NA,158,NSA,06-05-30,14-11-15:\"NTP Mode, CLIENT\""
;
```
## **Related Commands**

[Retrieve Events, on page 67](#page-66-0) [Retrieve Module Alarms, on page 40](#page-39-0)

# <span id="page-117-0"></span>**Retrieve Route Parameters**

This command returns the current list of assigned route table parameters.

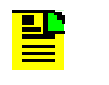

**Note:** The aid in this command specifies the PackeTime module in a specific slot. The aid in the response contains a suffix -A or -B to indicate the Service port for that PackeTime module.

## **Syntax**

```
RTRV-PRMTR-ROUTE:[tid]:aid:ctag;
```
#### **Response Format**

```
^^^"aid-{A | B}:index,destination,mask,gateway,iface" <cr lf>
\lambda^* \lambda... <cr lf>
```
#### where:

- index =  $1 | ... | 6$  of the route table(s). Default is 1
- e destination = the destination network, destination host
- $m = 0.8$  mask = the mask for the destination net;  $255.255.255.255$  for a host destination and '0.0.0.0' for the default route
- $\Box$  gateway = the gateway address
- **i** iface = Interface (Service port) to which packets for this route are sent.  $1 =$  $SxAy-A, 2 = SxAy-B$

## **Related Command**

[Retrieve Route Status, on page 119](#page-118-0) [Set Route Parameters, on page 189](#page-188-0)

# <span id="page-118-0"></span>**Retrieve Route Status**

This command returns up to 20 entries in the current Route Table.

### **Syntax**

RTRV-STATUS-ROUTE:[tid]:aid:ctag;

## **Response Format**

```
^^^"ROUTE:destination1,gateway,mask,flags,metric,ref,use,iface"
<cr lf>
\lambda \wedge \wedge ... <cr lf>
^^^"ROUTE:destination20,gateway,mask,flags,metric,ref,use,iface"
<cr lf>
```
where:

- destination*n* = the destination network, destination host, or 0.0.0.0 is "default"
- gateway = the gateway address, or 0.0.0.0 is  $\frac{1}{2}$  if none set
- $\blacksquare$  mask = the mask for the destination net;  $\frac{1255.255.255}{250.255}$  for a host destination and '0.0.0.0' for the default route
- **flags** Possible flags include
	- $U =$  route is up
	- $H = \text{target}$  is a host
	- $G =$  use gateway
	- $R$  = reinstate route for dynamic routing
	- $D =$  dynamically installed by daemon or redirect
	- $M =$  modified from routing daemon or redirect
	- $A =$  installed by addreonf
	- $C =$  cache entry
	- $!=$  reject route
- $\blacksquare$  metric  $\blacksquare$  the 'distance' to the target (usually counted in hops)
- $\blacksquare$  ref = number of references to this route
- $\Box$  use = Count of lookups for the route
- **iface = Interface to which packets for this route will be sent. 0 = SxAy-M, 1 =**  $SxAy-A, 2 = SxAy-B$
- $\blacksquare$  length = actual length (in bytes) of the engineid that follows
- engineid = the engine ID in hex string format (for example:  $80\,00\,02\,59\,03\,00$ A0 6E 0E BD EE)

## **Related Commands**

[Set Route Parameters, on page 189](#page-188-0)

# <span id="page-119-0"></span>**Retrieve RS-422 Output Parameters**

This command returns the settings for the RS-422 Output module or port specified by the aid.

## **Syntax**

```
RTRV-PRMTR-OUT422:[tid]:[aid]:ctag;
```
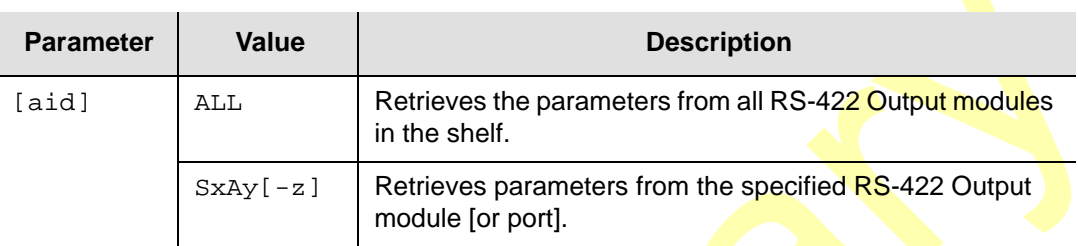

## **Response Format**

When the aid specifies a port, the response is:

^^^"aid:mode,bypass,fltmode,pstate,frequency"<cr lf>

## where:

- $\Box$  aid = port access identifier
- $mode = 422$
- $\Box$  bypass = allow Clock C selection: [ON | OFF]
- $I$  fltmode =  $[ON]$  OFF | AUTO] if output is set to Fault if signal levels fall below the threshold output level
- pstate = port enabled state [ON | OFF]
- $\blacksquare$  frequency =  $[0 \mid 1 \mid \ldots \mid 512]$  where 0 (Reserved) = 4 kHz, 1 = 8 kHz, 2 = 16 kHz  $\ldots$  $512 = 4096$  kHz. The resolution of frequency values is 8 kHz.

When the aid specifies a module, the response is:

```
^^"aid:mode,bypass,fltmode"<cr lf>
^^^"aid:pstate1,pstate2,...pstate20"<cr lf>
^^^"aid:freq1,freq2,...freq20" <cr lf>
```
## where:

Line 1 contains:

- $\Box$  aid = module access identifier
- $mode = 422$
- **DENS** = [ON|OFF] for allowing Clock C selection
- $\blacksquare$  fltmode = [ON | OFF | AUTO] if output is set to Fault if signal levels fall below the threshold output level

Line 2 contains:

- $\Box$  aid = module access identifier
- **p**  $pstate# = port enabled state [0 | 1] (0 is Off, 1 is On), and  $#$  is the port number$ 1 through 20

Line 3 contains:

- $\Box$  aid = module access identifier
- **Figure 1** is the output frequency [0 | 1 |...| 512] where 0 (Reserved) = 4 kHz, 1 = 8 kHz,  $2 = 16$  kHz...512 = 4096 kHz, and  $\#$  is the port number 1 through  $20$

### **Related Commands**

[Set RS-422 Output Parameters, on page 190](#page-189-0)

# **Retrieve Security Log**

This command retrieves the max number of the last latest security log. If there is no count specified, it shall display the last latest one. The count is up to the max resource of the COMM Module in the NVRAM. If it is too big, this command automatically adjusts the number to its own maximum. The current max limit is set to 300. Note: the actual max number is limited on the NVRAM resource.

## **Syntax**

RTRV-SECU-LOG:[tid]::ctag::[count];

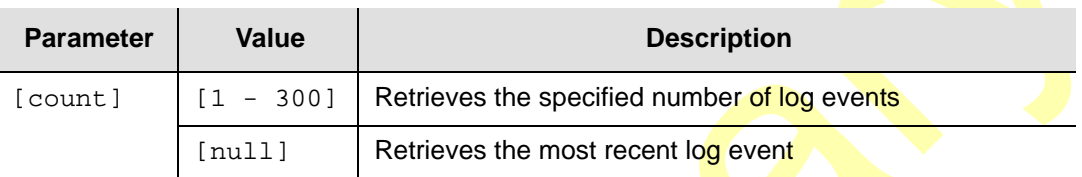

## **Response Format**

```
^^^"condType,ocrdat,ocrtm:condstr" <cr lf>
```
#### where:

- condType = the Security Log identification number
- $\Box$  ocrdat = occurrence date
- $\Box$  ocrtm = occurrence time
- condstr = condition description string

## **Example**

;

SSU\_2000 05-10-05 15:49:08

```
M 1 COMPLD "1,05-10-04,18-00-47:\H_{LOGIN,COML,ICS, ADMIN} ""
```
- $"2,05-10-04,18-01-40:\$ "LOGIN FAIL,COML,ICS,ADMIIN\""
- $"1,05-10-04,18-01-56:\$ "LOGIN, COML, ICS, ADMIN\""
- $14,05-10-04,18-12-11:\$ "AUTO LOGOUT, COML, ICS, ADMIN\""
- $1,05-10-05,15-41-29:\$ "LOGIN, ENET, TL1, ADMIN\""
- $1,05-10-05,15-48-55:\$ "LOGIN, COML, ICS, ADMIN\""

# **Retrieve Security Parameters**

This command returns the settings for the security parameters.

#### **Syntax**

RTRV-PRMTR-SECU:[tid]::ctag;

## **Response Format**

^^^"faillogin,lockout,aging" <cr lf>

where:

- faillogin = the failed login attempt threshold. If zero, user lockout function is disabled
- lockout = the user lockout recovery timer in seconds
- aging = the password aging setting in days. If zero, the aging function is disabled

## **Related Commands**

# <span id="page-123-0"></span>**Retrieve Service Parameters**

This command returns the state of the services on the specified PackeTime module.

#### **Syntax**

RTRV-PRMTR-SERVICE:[tid]:aid:ctag;

## **Response Format**

^^^"aid:NTP,state" <cr lf>

where:

 $\blacksquare$  state = the current state of the NTP service ENA | DIS

## **Related Commands**

[Set Service Parameter, on page 194](#page-193-0)

# **Retrieve Setup Parameters**

This command returns the current, user, or factory setting of the module specified in the command.

## **Syntax**

```
RTRV-PRMTR-SETUP:[tid]:aid:ctag::which;
```
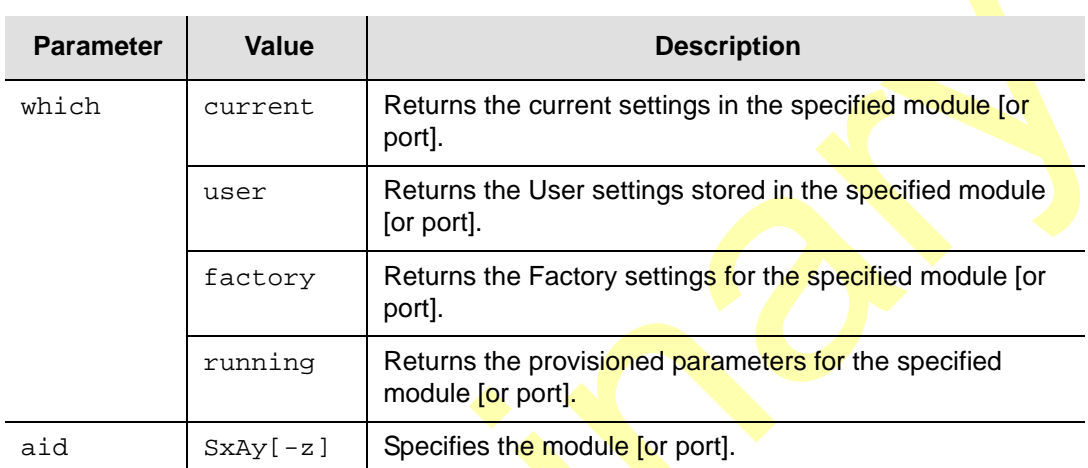

## **Response Format**

The response format varies for each module.

## For the Comms module:

```
^^^"PROMPT: name"<cr lf>
^^^"COML: mode,echo,eol,tout"<cr lf>
^^^"COMA: mode, echo, eol, tout"<cr lf>
^^^"COMB: mode,echo,eol,tout"<cr lf>
^^^"TELNET_TIMEOUT: tout"<cr lf>
^^^"TL1 TIMEOUT: tout"<cr lf>
^^^"TL1_KEEPALIVE: keepalive"<cr lf>
^^^"TL1_FORMAT:tl1 format"<cr lf>
^^^"PBO:pbo"<cr lf>
^^^"LOGIN_EVT_DIS:login_evt_dis"<cr lf>
^^^"ELEVATION:elevation"<cr lf>
^^^"TODSOURCE:todsource"<cr lf>
^^^"SNMP:snmp_ena"<cr lf>
^^^" SNMP_KEEPALIVE: keepalive "<cr lf>
^^^" SNMP_TRAP: trap "<cr lf>
```
## where:

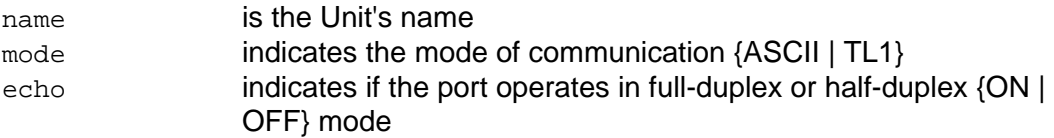

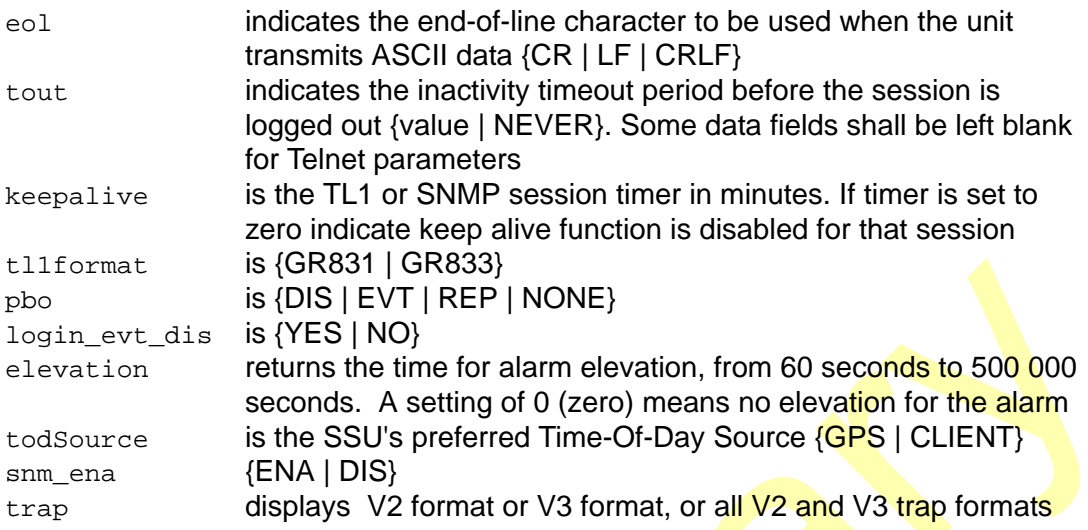

The response for a Clock module is in the same format described in Retrieve Clock [Parameters, on page 51.](#page-50-0)

The response for an input module is in the same format described in the references in the table below:

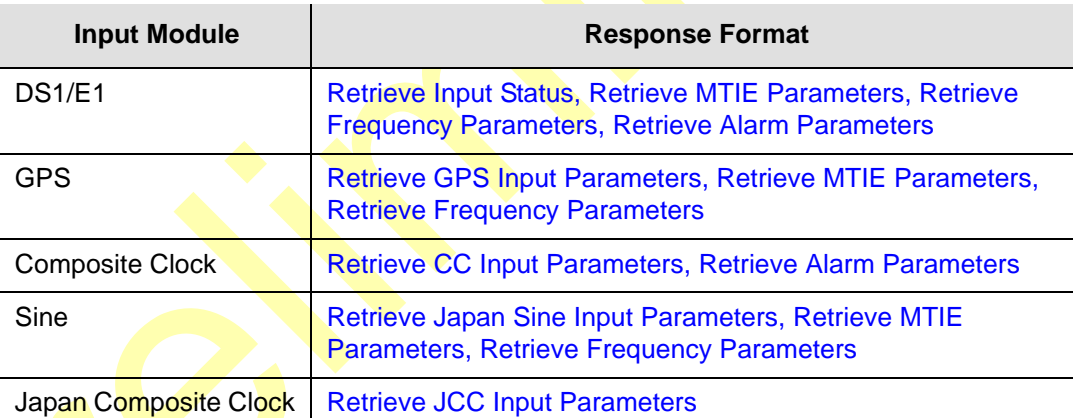

The response for an output module is in the same format described in the references in the table below:

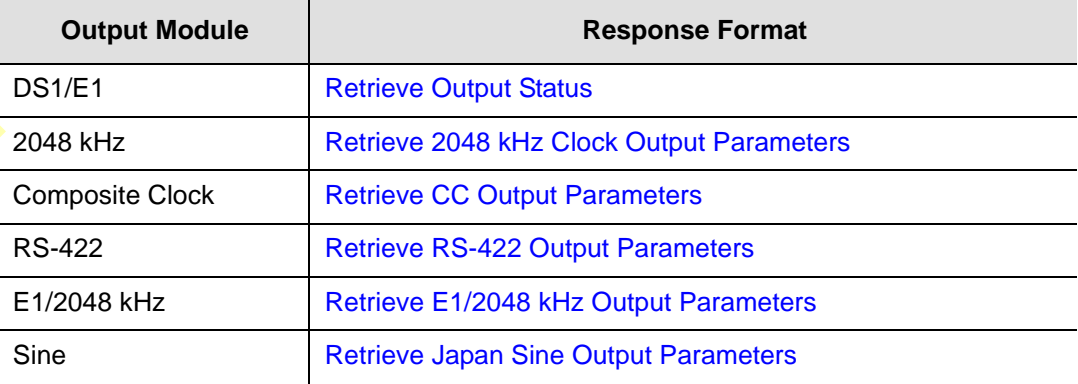

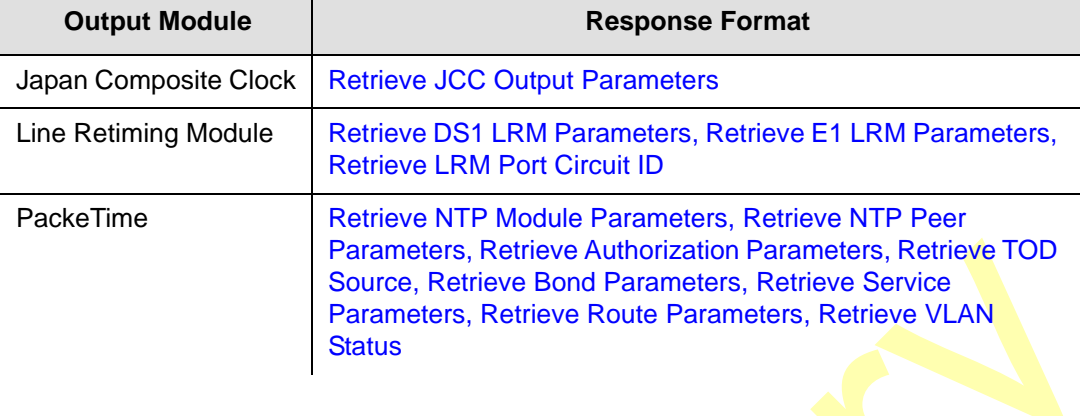

# **Retrieve Signal Fault Alarm Parameters**

These commands return the erred and cleared second thresholds for the appropriate signal faults on the specified DS1, E1, or Composite Clock Input module.

## **Syntax**

RTRV-PRMTR-AIS:tid:[aid]:ctag; RTRV-PRMTR-BPV:tid:[aid]:ctag; RTRV-PRMTR-CRC:tid:[aid]:ctag; RTRV-PRMTR-LOS:tid:[aid]:ctag; RTRV-PRMTR-OOF:tid:[aid]:ctag;

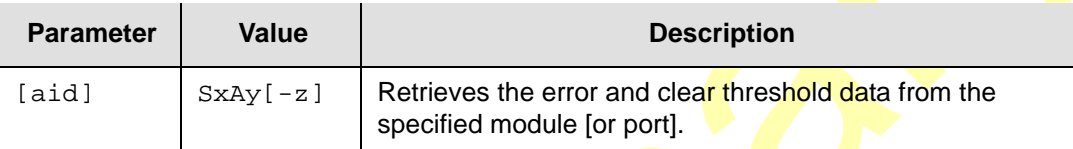

#### **Response Format**

^^^"aid:prmtr,errcnt,clcnt"<cr lf>

where:

- aid = module or port access identifier
- prmtr = signal fault [LOS | AIS | OOF | BPV | CRC]
- errcnt = setting (in s) for the error threshold. This value is the number of seconds that the error condition must be present before an alarm is declared.
- clcnt = setting (in s) for the clear threshold. This value is the number of seconds that the port must be free of the error condition before the alarm is cleared.

## **Related Command**

[Set Signal Fault Alarm Parameters, on page 196](#page-195-0)

# **Retrieve SNMP Engine ID Parameter**

This command returns the current SNMP engine ID. The engineId uses the MAC address to form the Engine ID and should be formed via an algorithm in line with "RFC 3411 Textual Convention for SnmpEngineID Description" from the MAC address of the SNMP (Ethernet) interface. (very first bit  $= 1$ , first four octets  $=$  SNMP Management Private Enterprise Number, fifth octet = 3 (MAC address), octets 6...11 = MAC Address).

### **Syntax**

RTRV-PRMTR-SNMP-ENGINEID:[tid]::ctag;

## **Response Format**

^^^"length,engineId" <cr lf>

where:

- length = actual length (in bytes) of the enginered that follows
- engineid = the engine ID in hex string format (an example of the hex string: 80 00 02 59 03 00 A0 6E 0E BD EE)

# **Retrieve SNMP Mode Parameter**

This command returns the current SNMP mode.

#### **Syntax**

RTRV-PRMTR-SNMP-MODE:[tid]::ctag;

## **Response Format**

^^^"mode,trap" <cr lf>

where:

- $\blacksquare$  mode = [ENA | ALM | ENAV2 | ENAV3]; ENA enables all SNMP agents DIS disables all SNMP agents ENAV2 enables SNMPv2 agents ENAV3 enables SNMPv3 agents
- $\bullet$  trap = [ALM | ALL]; ALM = Only alarms cause Traps to be transmitted  $ALL = All events and alarms cause Traps to be transmitted$

## **Related Command**

[Set SNMP Mode Parameter, on page 197](#page-196-0)

# **Retrieve SNMPv2 Manager List**

This command returns the SNMPv2 Manager list.

### **Syntax**

RTRV-PRMTR-SNMP-MANAGER:[tid]::ctag;

## **Response Format**

 $\lambda \lambda \lambda$ "ip" <cr lf>

#### where:

 $i<sub>p</sub>$  = the IP address of the assigned SNMP Manager

## **Related Command**

[Set SNMPv2 Manager Parameters, on page 198](#page-197-0)

# **Retrieve SNMPv2 User List**

This command returns the current SNMPv2 user list, which is also known as the Read Community String. The Write Community String is not displayed. This command is only accessible by Level 4 users.

## **Syntax**

RTRV-PRMTR-SNMP-USER:[tid]::ctag;

#### **Response Format**

^^^"readcommunity,level" <cr lf>

#### where:

- readcommunity = the assigned Read Community String used by SNMP
- $\blacksquare$  level = the access level assigned to that user

#### **Related Command**

[Set SNMPv2 User Parameter, on page 199](#page-198-0)

# **Retrieve SNMPv3 Manager List**

This command returns the SNMPv3 Manager list.

#### **Syntax**

RTRV-PRMTR-SNMPV3-MANAGER:[tid]::ctag;

### **Response Format**

^^^"ip,username" <cr lf>

#### where:

- $i<sub>p</sub>$  = the assigned SNMPv3 Manager IP address
- username = the assigned SNMPv3 Manager username

## **Related Command**

[Set SNMPv3 Manager Parameter, on page 200](#page-199-0)

# **Retrieve SNMPv3 Notification Type**

This command returns the current SNMPv3 notification type.

#### **Syntax**

RTRV-PRMTR-SNMPV3-NOTIFICATION:[tid]::ctag;

### **Response Format**

^^^"notification" <cr lf>

where:

notification = {V2 |V3 | ALL} SNMPv2, SNMPv3, or both types when an event occurs

## **Related Command**

[Set SNMPv3 Notification Parameter, on page 201](#page-200-0)

# **Retrieve SNMPv3 User List**

This command returns the current SNMPv3 user list.

## **Syntax**

RTRV-PRMTR-SNMPV3-USER:[tid]::ctag;

### **Response Format**

^^^"username" <cr lf>

where:

username = user identification string used by SNMPv3. No authentication or privacy key is displayed.

#### **Related Command**

[Set SNMPv3 User Parameters, on page 202](#page-201-0)

# <span id="page-135-0"></span>**Retrieve TDEV Data**

This command returns TDEV data for a port on a DS1, E1, or Sine Input module. This command *requires* an aid to identify the input port to report data from. The ctag and a null field are followed by optional parameters which contain a clock identifier clksrc [CLK-A | CLK-B] and the start and stop times for the measurement. If no clock source is specified, the current output clock is used.

## **Syntax**

RTRV-DATA-TDEV:[tid]:aid:ctag[::[clksrc][,start][,stop]];

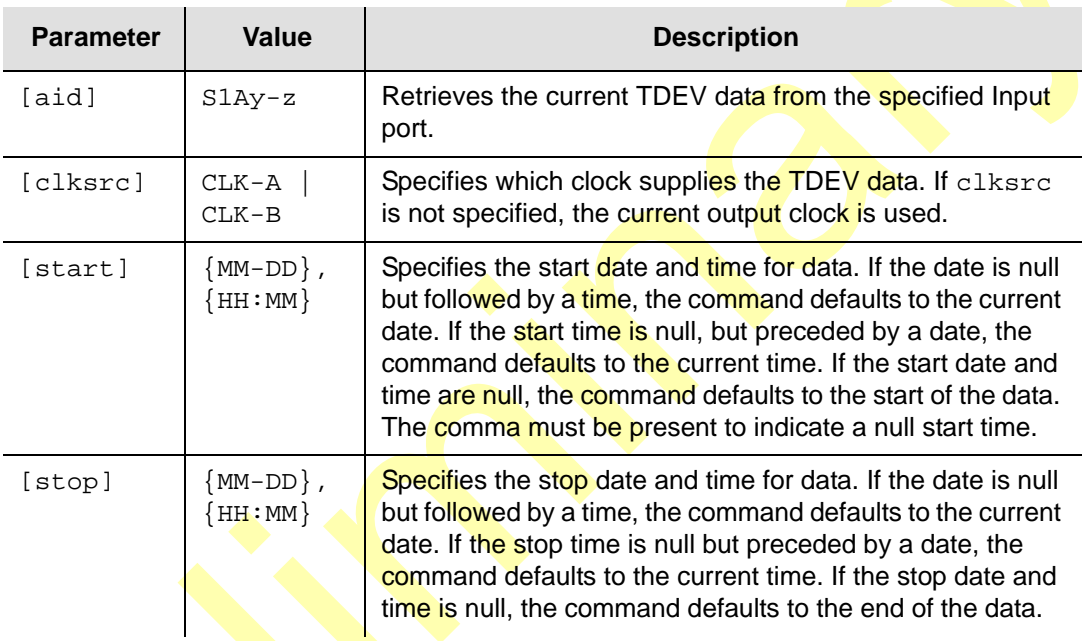

## **Response Format**

The response is the complied message followed by the requested data. Only the values available in the interval between the start and stop times is output. The format for each response message line is:

^^"aid:ocrdat,ocrtm,TDEV,clksrc,tmper,monval"<cr lf>

where:

- $\blacksquare$  aid = port access identifier
- $\bullet$  ocrdat and ocrtm = the beginning date and time the data was collected
- $\bullet$  clksrc = clock used for the measurements
- $\blacksquare$  tmper = time period for the measurement data, in seconds
- $\blacksquare$  monval = data value for the time period, in nanoseconds. The maximum tmper values for TDEV are 0.1, 0.3, 0.6, 1.0, 3.0, 6.0, 10.0, 30.0, 60.0, 100.0, 300.0, 600.0, 1000.0, 3000.0, 6000.0, and 10 000.0

Only the values available in the interval between the start and stop times are output.

#### **Example**

SSU\_2000 06-05-30 14:51:49

M 100 COMPLD

"S1A04-01:06-05-30,14-00-01,TDEV,CLK-A,0.10,1.72" "S1A04-01:06-05-30,14-00-01,TDEV,CLK-A,0.30,0.77" "S1A04-01:06-05-30,14-00-01,TDEV,CLK-A,0.60,0.52" "S1A04-01:06-05-30,14-00-01,TDEV,CLK-A,1.00,0.37" "S1A04-01:06-05-30,14-00-01,TDEV,CLK-A,3.00,0.21" "S1A04-01:06-05-30,14-00-01,TDEV,CLK-A,6.00,0.16" "S1A04-01:06-05-30,14-00-01,TDEV,CLK-A,10.00,0.13" "S1A04-01:06-05-30,14-00-01,TDEV,CLK-A,30.00,0.09" "S1A04-01:06-05-30,14-00-01,TDEV,CLK-A,60.00,0.10" "S1A04-01:06-05-30,14-00-01,TDEV,CLK-A,100.00,0.13" "S1A04-01:06-05-30,14-00-01,TDEV,CLK-A,300.00,0.24" "S1A04-01:06-05-30,14-00-01,TDEV,CLK-A,600.00,0.90" "S1A04-01:06-05-30,14-00-01,TDEV,CLK-A,1000.00,2.09"

#### **Related Command**

;

[Retrieve TDEV History Data, on page 138](#page-137-0)

# <span id="page-137-0"></span>**Retrieve TDEV History Data**

This command returns the Historical TDEV data for a port on a DS1, E1, or Sine Input module. The Historical TDEV data is the 24-hour TDEV data stored every day at midnight. There are 99 historical TDEV records stored. The command *requires* an aid to identify the input port to report data from. The optional parameters are the clock identifier and the number of days of MTIE history to be retrieved from the current day (day 0). If no clock source [CLK-A | CLK-B] is specified, the current output clock is used.

## **Syntax**

RTRV-DATA-TDEV-HIST:[tid]:aid:ctag[::[clksrc][,count]<mark>;</mark>

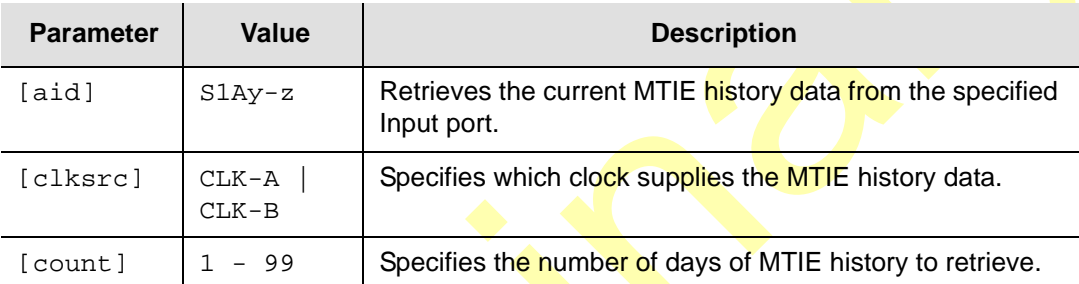

## **Response Format**

The response is the complied message followed by the requested data.

^^^"aid:ocrdat, ocrtm,TDEV, clksrc, monval1,.., monval16"<cr lf>

where:

- aid = port access identifier
- $\Box$  ocrdat and ocrtm = the beginning date and time the data was collected
- $\blacksquare$  clksrc = clock used for the measurements
- $\blacksquare$  tm  $\mathsf{time}$  = time period for the measurement data, in seconds
- $m_{\text{onval}} = \text{data}$  value for the time period, in nanoseconds. There are 16 monvals in sequence, and the time periods in sequence are  $0.1, 0.3, 0.6, 1.0, 3.0, 6.0$ . 10.0, 30.0, 60.0, 100.0, 300.0, 600.0, 1000.0, 3000.0, 6000.0, and 10 000.0

## **Related Command**

[Retrieve TDEV Data, on page 136](#page-135-0)

# **Retrieve TL1 Format**

This command returns the setting for the format of autonomous reports.

### **Syntax**

RTRV-PRMTR-TL1FORMAT:[tid]::ctag;

## **Response Format**

^^^"format" <cr lf>

#### where:

 $\blacksquare$  format = format of the autonomous report [GR831 | GR833]

## **Example**

```
SSU_2000 06-03-08 20:34:25
M 100 COMPLD
   "GR831"
;
```
## **Related Command**

[Set TL1 Format Parameter, on page 203](#page-202-0)

# <span id="page-139-0"></span>**Retrieve TOD Source**

This command displays the aid of each SSU-2000 module that is provisioned as a ToD source, and its assigned priority.

## **Syntax**

RTRV-TODSRC:[tid]:[aid]:ctag;

## **Response Format**

^^^"aid:priority1"<cr><lf>  $\lambda^{\lambda\lambda}$ ...<cr><lf> ^^^"aid:priority8"<cr><lf>

## **Related Command**

[Set TOD Source, on page 204](#page-203-0)

# **Retrieve User List**

This command returns the current user list. A user who is not at an administrator level can only get their own information with username and level. A user at an administrator level can display all the information from everybody in the user list.

## **Syntax**

RTRV-USER:[tid]::ctag;

## **Response Format**

For a user not at the administrator level, the response is:

^^^"username,level" <cr lf>

#### where:

- $\Box$  username = assigned user
- $\blacksquare$  level = access level assigned to that user

For a user at the administrator level, the response is:

```
^^^"username,level,state,password<mark>Sta</mark>te,passwordDaysleft,lockout"
<cr lf>
```
#### where:

- username = assigned user
- **level = access level assigned to that user**
- $\blacksquare$  state = whether the username is valid [ENA | DIS]
- passwordState = [ALIVE | EXPIRED]
- passwordDaysleft = the number of days before the passwordState changes to EXPIRED
- **lockout = whether** the username is locked from access to the system [YES | NO]

# <span id="page-141-0"></span>**Retrieve VLAN Status**

This command returns the state of services on the specified PackeTime module, including the state of each Service port, the VLAN Identification, and Priority.

## **Syntax**

RTRV-PRMTR-VLAN:[tid]:aid:ctag;

## **Response Format**

```
^^^"aid:state" <cr lf>
^^^"aid-A:id,priority" <cr lf>
^^^"aid-B:id,priority" <cr lf>
```
where:

- $\blacksquare$  state = is the state ENA | DIS of the service
- $\blacksquare$  id = is the VLAN identification 0 | ... | 4094
- priority = is the VLAN priority  $0 | ... | 8$

## **Related Command**

[Set VLAN Parameters, on page 206](#page-205-0)

# **TL1 Set Commands**

This section provides an alphabetical listing of TL1 set commands, a description of the command which provides the valid aid codes to use in the command, and an example and description of the components of message lines.

The TL1 set commands allow you to set data and time or parameters for the SSU-2000. The unit responds to set commands with a complied message or a deny message that indicates the cause for the failure. There is no response message line for the set commands.

# **Set 2048 kHz Output Parameters**

This command sets the parameters for the specified 2048 kHz Output modules.

#### **Syntax**

SET-PRMTR-CLKOUT:[tid]:[aid]:ctag::[pstate],[mode],[level],[bypass], [fltmode], [squelch];

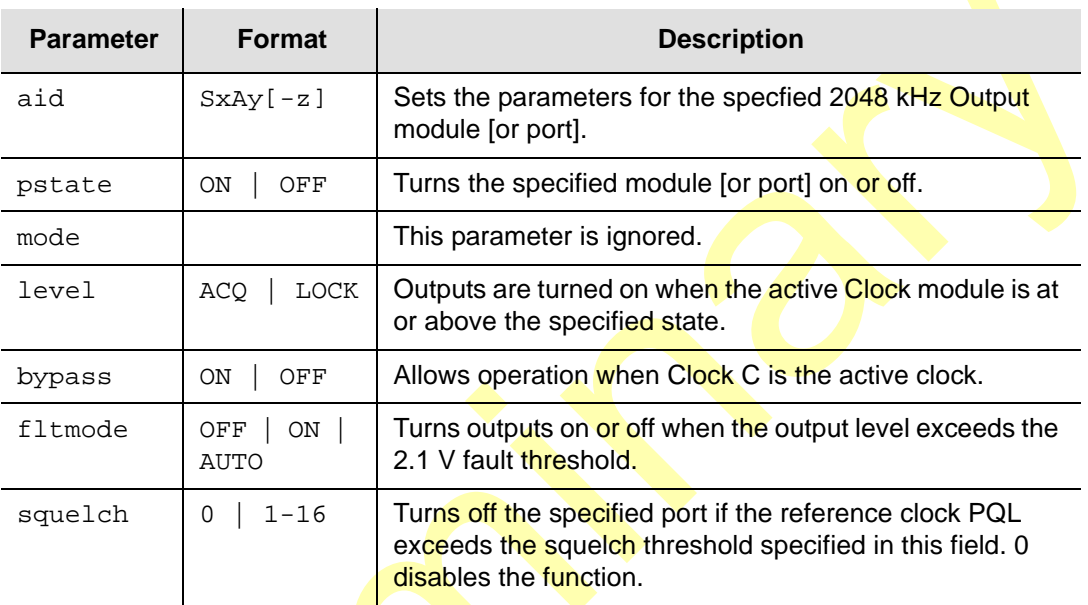

Empty fields leave parameters unchanged.

## **Related Commands**

[Retrieve 2048 kHz Clock Output Parameters, on page 36](#page-35-0)
## **Set Active Clock**

This command changes the current output clock to the one designated in the aid. If the aid is invalid or the clock is not available for use or clock A/R is on, the DENY response is returned.

## **Syntax**

SET-CLK:[tid]:[aid]:ctag;

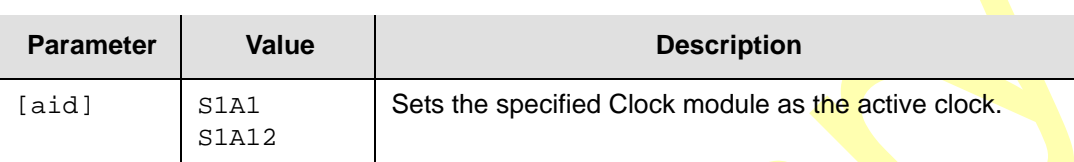

## **Related Commands**

[Retrieve Clock Status, on page 52](#page-51-0)

# **Set Alarm Cutoff**

This command activates the Alarm Cutoff (ACO) function. The ACO remains active until a new alarm is reported, or an existing alarm is elevated. The command creates a momentary change of state (pulse) on the alarm relay, which allows a specially-built alarm panel to squelch the audio alarm. Alarm panels that do not have this capability ignore the pulse. Contact your Symmetricom representative for further details on this alarm panel.

#### **Syntax**

SET-ACO:[tid]::ctag;

## **Related Commands**

[Retrieve Alarm Cutoff, on page 38](#page-37-0)

## **Set Alarm Elevation Time Parameters**

This command sets the time for alarm elevation, from 60 seconds to 500 000 seconds. A setting of 0 (zero) means no elevation for the alarm. When an alarm has been at MINOR or MAJOR level continuously for ELTIME seconds, then it is elevated to the next level.

ELTIME may be set for each module or ALL modules, and applies to all alarms created by the module.

### **Syntax**

SET-PRMTR-ELTIME:[tid]:[aid]:ctag::elevtime;

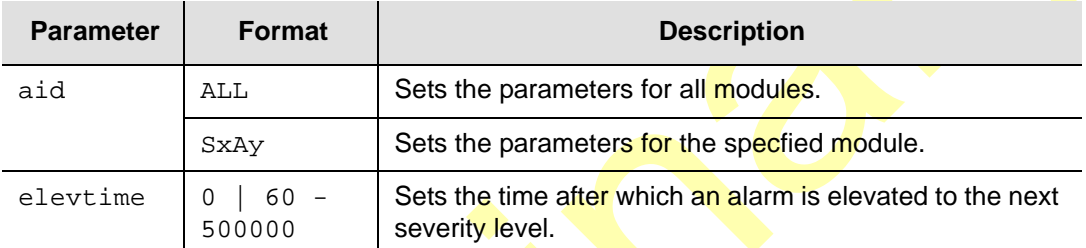

## **Related Commands**

[Retrieve Alarm Elevation Time, on page 39](#page-38-0)

# **Set Alarm Level Parameters**

This command assigns an alarm level to the alarm number specified.

#### **Syntax**

SET-PRMTR-ALARM:[tid]:aid:ctag::almnum,level[,errcnt],[clrcnt];

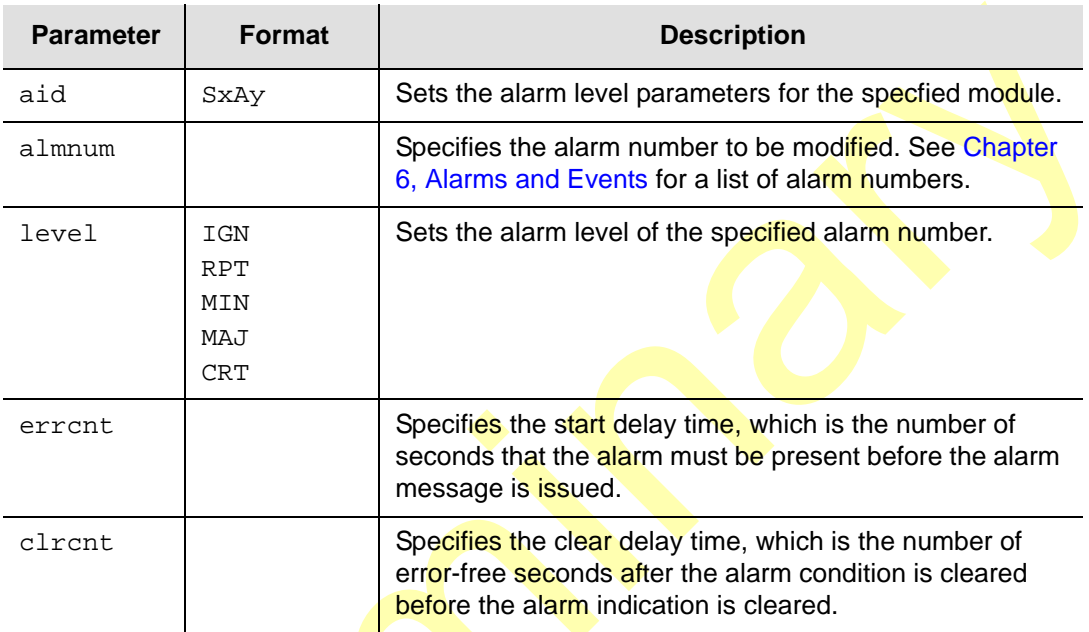

### **Related Commands**

[Retrieve All Alarms, on page 44](#page-43-0)

# **Set Authorization Parameters**

This command allows you to define the authentication key identification and the key for MD5 hash used in the PackeTime module.

#### **Syntax**

```
SET-PRMTR-AUTH:[tid]:aid:ctag::index,keyid,<key>;
```
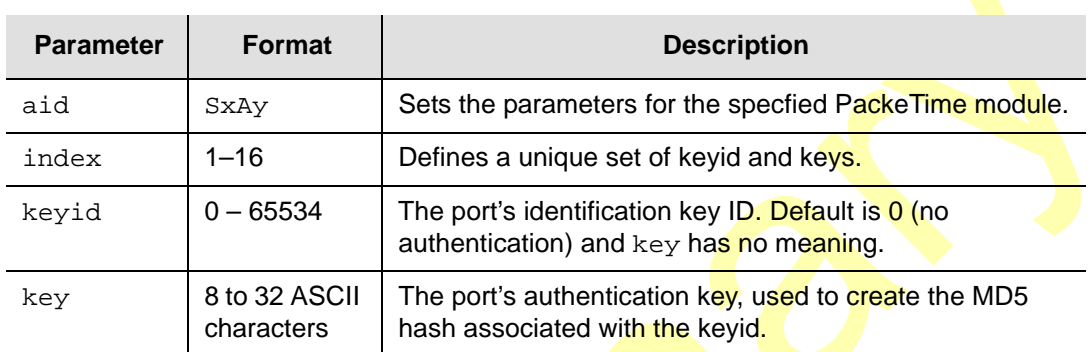

## **Related Commands**

[Retrieve Authorization Parameters, on page 45](#page-44-0)

# **Set Bond Active**

This command sets the specified PackeTime module port to Active when the ports are bonded. This command only applies when Port Bonding is enabled (use the SET-PRMTR-BOND command).

### **Syntax**

```
SET-BOND:[tid]:aid-{A | B}:ctag;
```
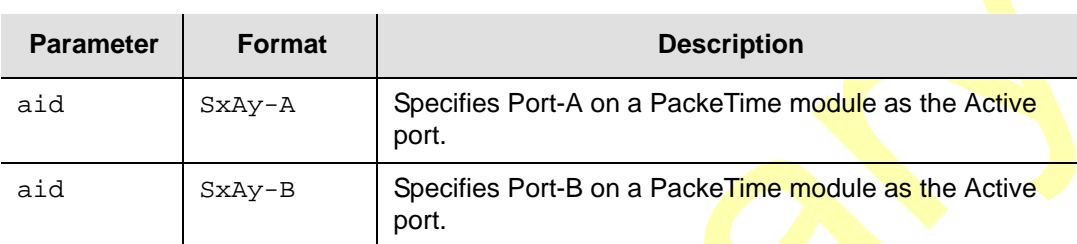

#### **Related Commands**

[Set Bond Parameters, on page 151](#page-150-0) [Retrieve Bond Parameters, on page 46](#page-45-0) [Retrieve Bond Status, on page 47](#page-46-0)

# <span id="page-150-0"></span>**Set Bond Parameters**

This command enables and disables Port Bonding on the specified PackeTime module. When port bonding is enabled, Port-B shares the IP address of Port-A.

#### **Syntax**

SET-PRMTR-BOND:[tid]:aid:ctag::<state>;

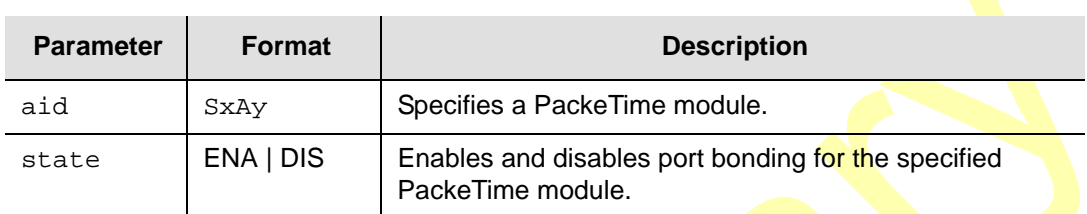

### **Related Commands**

[Retrieve Bond Parameters, on page 46](#page-45-0)

# **Set CC Input Parameters**

This command sets the parameters on the specified Composite Clock Input module or port.

#### **Syntax**

```
SET-PRMTR-CCINP:[tid]:[aid]:ctag::[pstate],[pri],[pql],[zs];
```
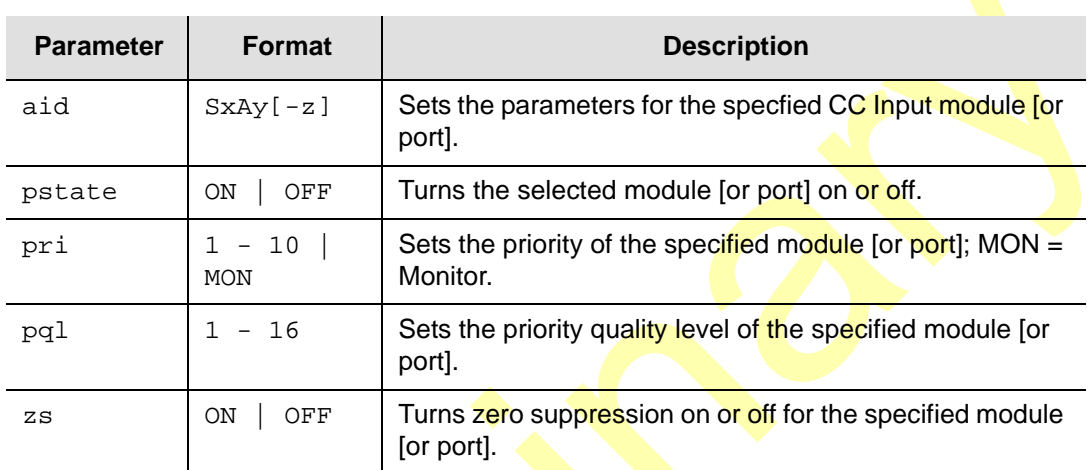

## **Related Commands**

[Retrieve CC Input Parameters, on page 48](#page-47-0)

## **Set CC Output Parameters**

This command sets the parameters on the specified Composite Clock Output module or port.

#### **Syntax**

SET-PRMTR-CCOUT:[tid]:[aid]:ctag::[pstate],[mode],[level],[bypass], [duty], [pcomp];

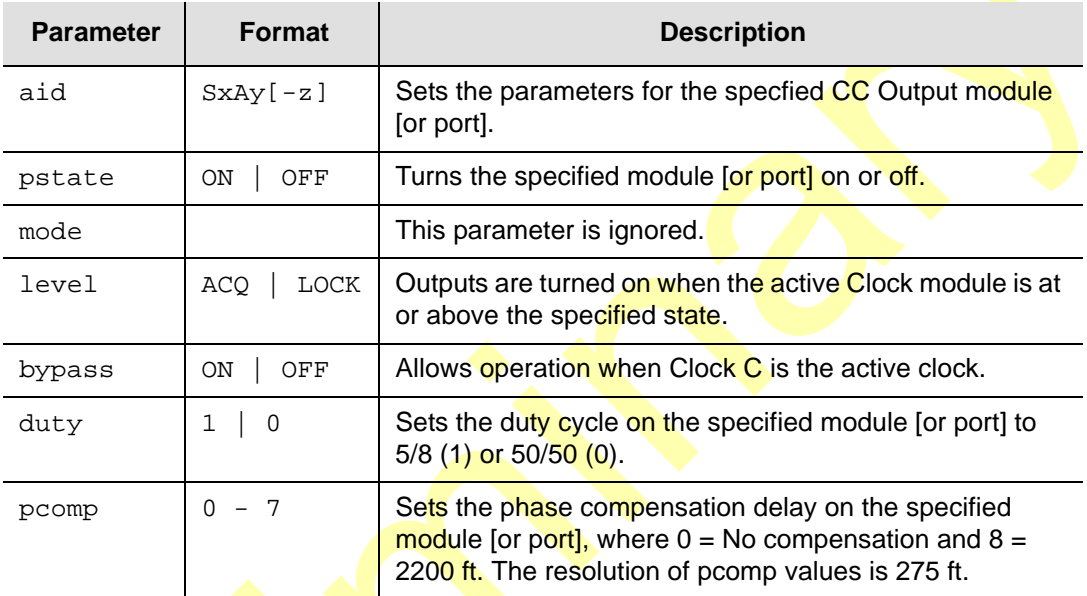

Empty fields leave parameters unchanged.

## **Related Commands**

[Retrieve CC Output Parameters, on page 49](#page-48-0)

П

## **Set Clock Parameters**

This command sets the warmup time and tau values for the specified Clock module.

#### **Syntax**

SET-PRMTR-CLK:[tid]:[aid]:ctag::warmup,mintau,maxtau,tod\_out;

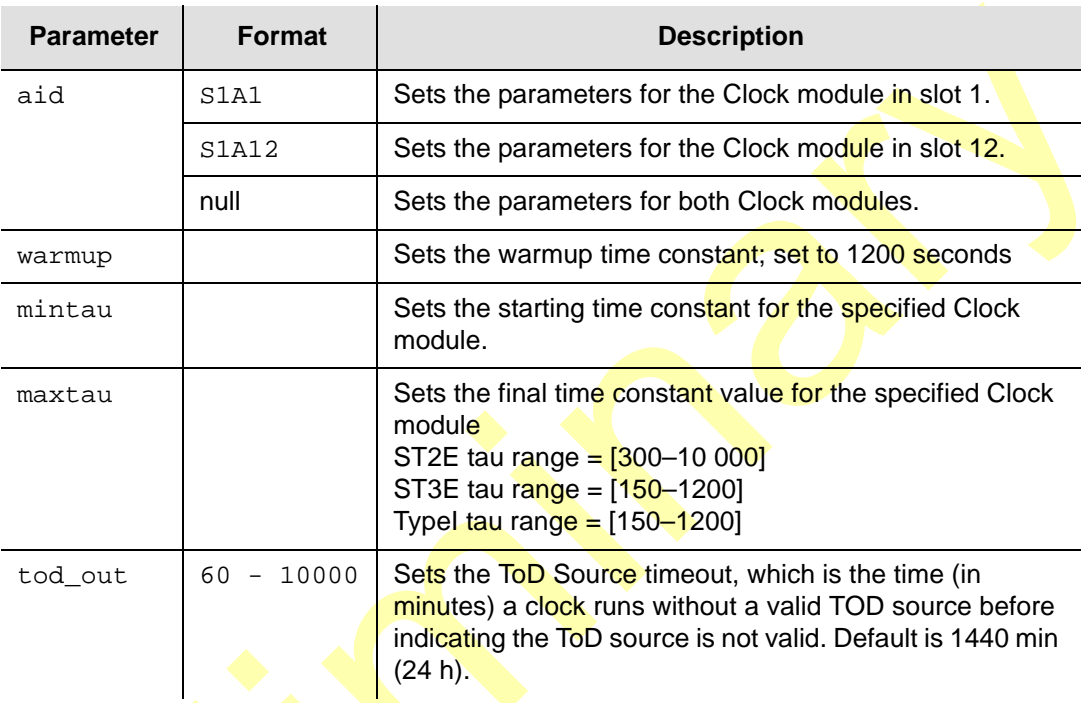

Empty fields leave parameters unchanged.

#### **Related Commands**

[Retrieve Clock Parameters, on page 51](#page-50-0)

## **Set Clock AutoReturn**

The command sets the clock mode of returning or not returning after faults are cleared. The ar parameter changes the active Clock module selection mode to [ON | OFF] for revertive or non-revertive operation. See *the SSU-2000 User's Guide* for more information on revertive and non-revertive operation.

### **Syntax**

SET-CLK-AR:[tid]::ctag::ar;

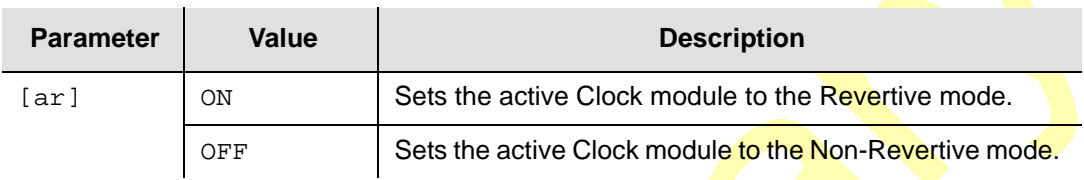

Empty fields leave parameters unchanged.

### **Related Commands**

[Retrieve Clock Parameters, on page 51](#page-50-0) [Retrieve Clock Status, on page 52](#page-51-0)

# **Set Clock Mode**

This command sets the clock loop mode to Acquire, Lock, or Hold.

#### **Syntax**

SET-CLK-MODE:[tid]:[aid]:ctag::mode;

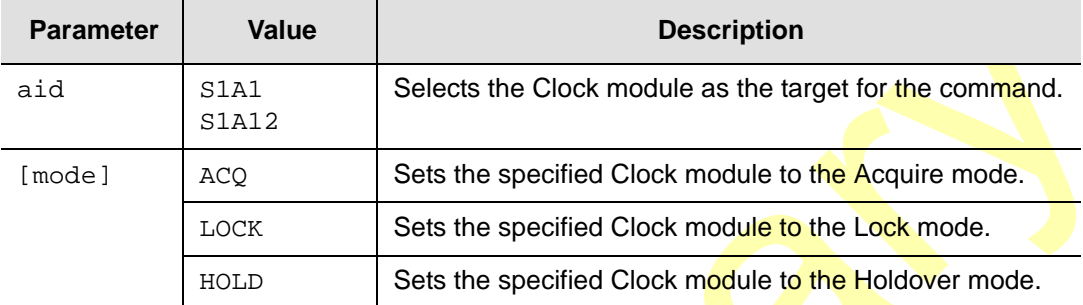

If you do not specify an aid, then the mode of both Clock modules changes.

#### **Related Commands**

[Retrieve Clock Status, on page 52](#page-51-0)

## <span id="page-156-0"></span>**Set Commit Parameters**

This command commits all uncommitted provisioned parameters to become the active parameters for the specified PackeTime module. This command also commits the parameters to non-volatile memory.

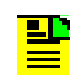

**Note:** You *must* execute this command after setting NTP/PackeTime parameters using the [Set NTP Module Parameters](#page-183-0) and/or [Set NTP](#page-184-0)  [Peer Parameters](#page-184-0) commands. Failure to execute this command leaves the original parameters unchanged.

This command takes up to several minutes to execute, depending on the load on the specified module. After you issue the command, a progress indicator appears on the monitor; the command prompt appears when it is complete. Do not include this command in an automated script that runs more than once every five minutes.

#### **Syntax**

SET-PRMTR-COMMIT:[tid]:aid:ctag;

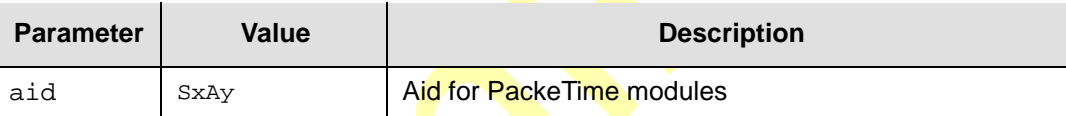

### **Related Commands**

All PackeTime commands

# **Set Communication Parameters**

This command allows you to set the parameters for the serial communications ports. Use this command to choose between the ICS and TL1 command mode.

#### **Syntax**

SET-PRMTR-COMM:[tid]:[aid]:ctag::[baud],[echo],[eol], [mode],[tout];

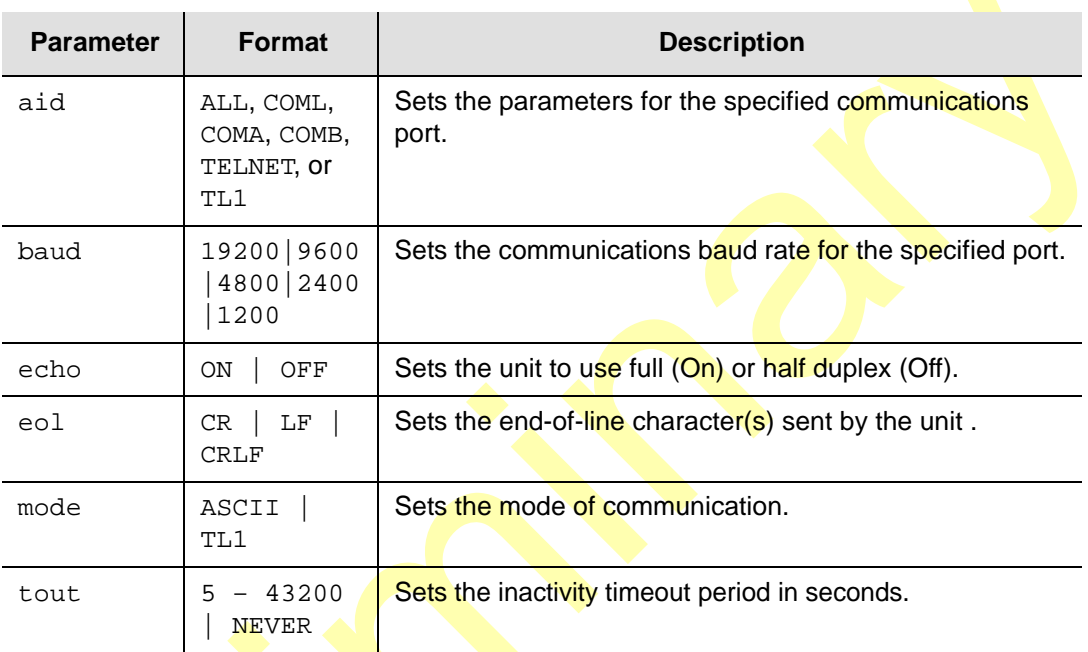

Empty fields leave parameters unchanged.

## **Related Commands**

[Retrieve Communication Parameters, on page 53](#page-52-0)

## **Set Date and Time**

This command changes the date and time in the Communications module. All timestamps are affected by this change. The SSU-2000 system clock shall be set to the received date and time and a complied message shall be returned, with the new date/time in the header. If the unit has time set by GPS or NTP client, the DENY response is returned.

### **Syntax**

SET-DAT:[tid]::ctag::date,time,offset;

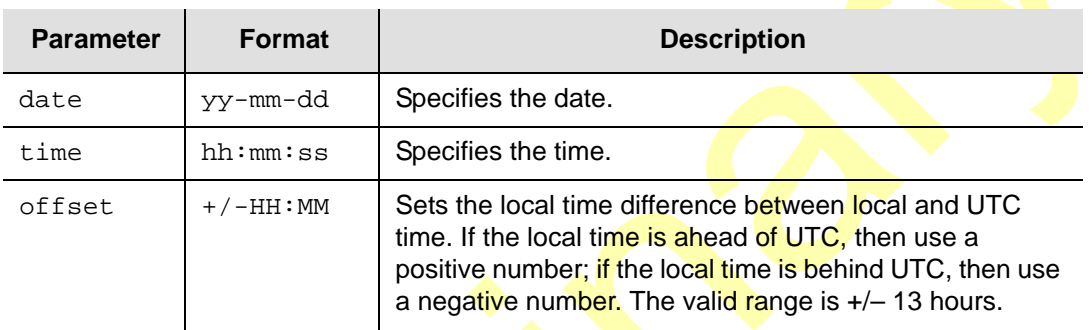

### **Response**

The SSU-2000 clock is set to the received date and time and a complied message is returned, with the new date/time in the header.

## **Related Commands**

[Retrieve Header, on page 76](#page-75-0)

# **Set DS1/E1 Input Parameters**

This command sets the parameters for the specified DS1 or E1 Input module or port.

#### **Syntax**

```
SET-PRMTR-INPUT:[tid]:[aid]:ctag::[pstate],[pri],[pql],[mode],[ssm],
 [zs],[crc],[gain],[csflt],[bit];
```
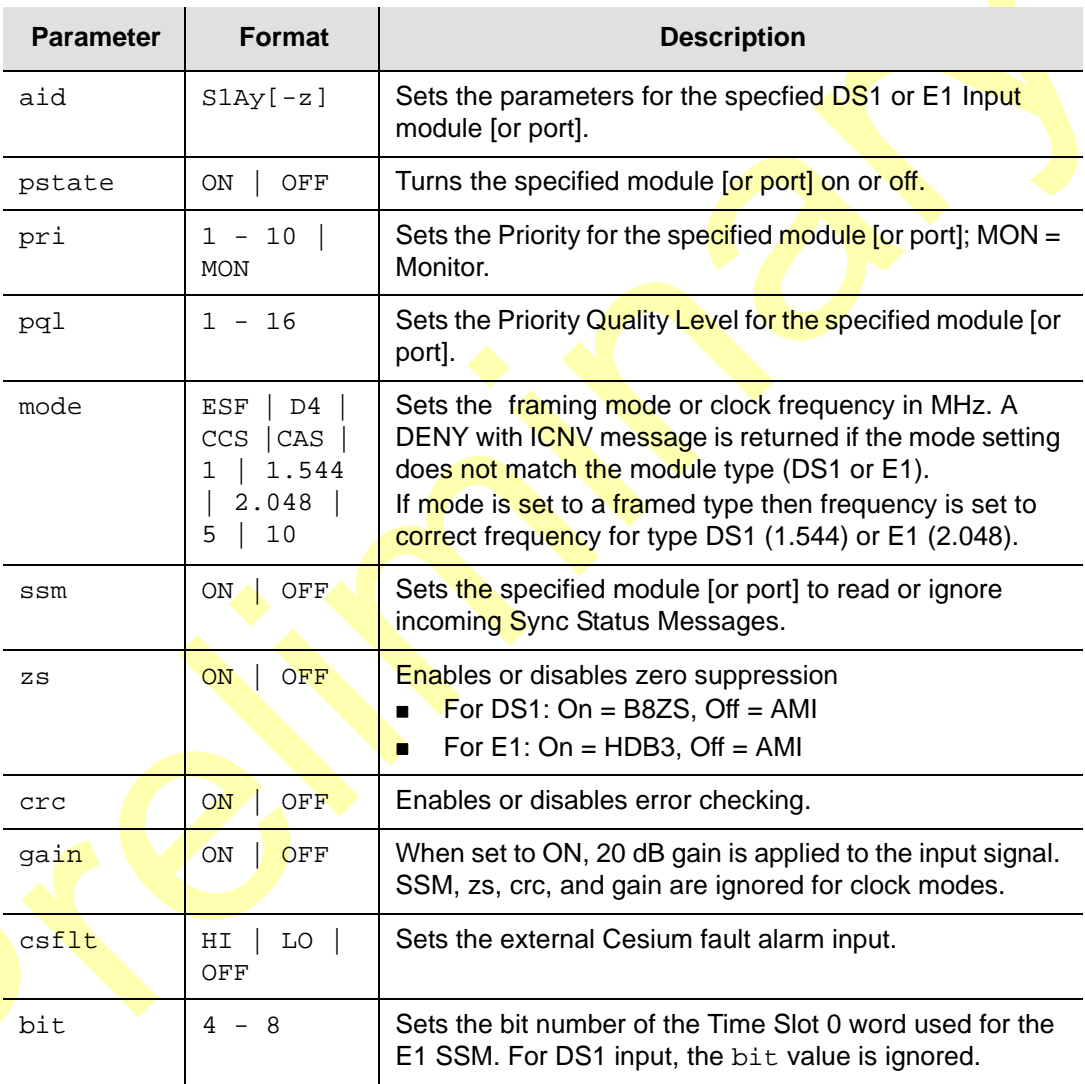

Empty fields leave parameters unchanged.

## **Related Commands**

[Retrieve DS1/E1 Input Parameters, on page 56](#page-55-0)

## **Set DS1/E1 Output Parameters**

This command sets the output port parameters for the specified DS1 or E1 Output module or port.

#### **Syntax**

```
SET-PRMTR-OUTPUT:[tid]:[aid]:ctag::[pstate],[mode],[level],[bypass], 
 [zs], [crc], [len], [bit];
```
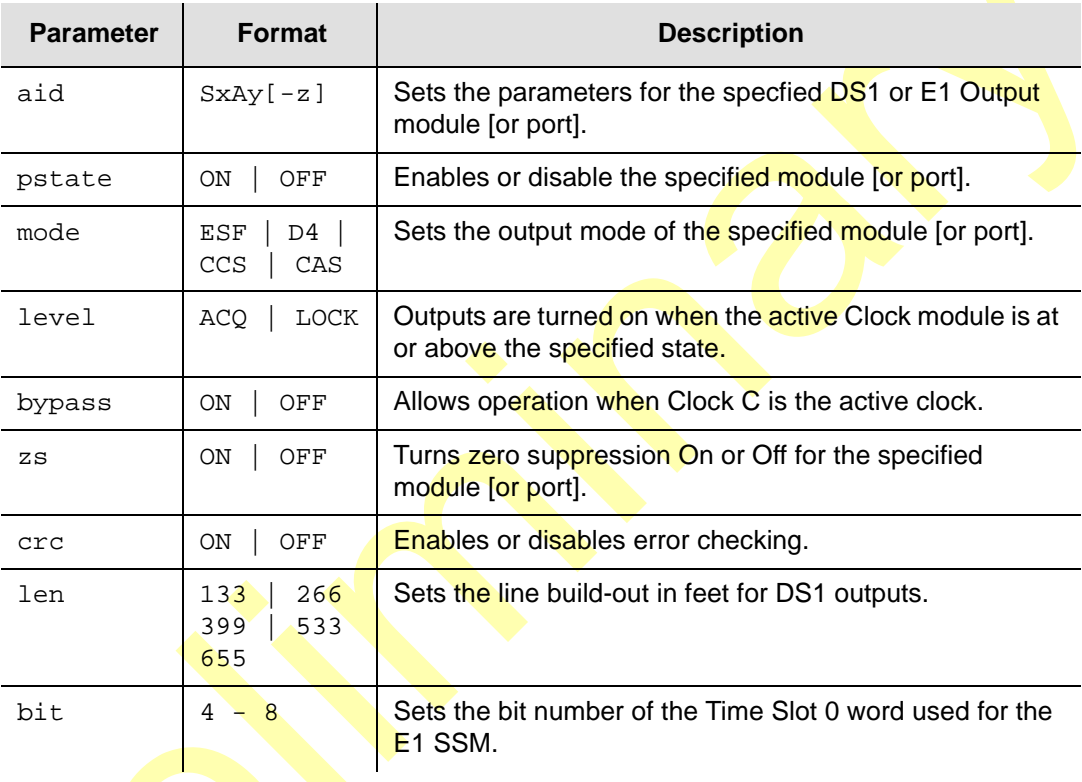

Empty fields leave parameters unchanged.

## **Related Commands**

[Retrieve DS1/E1 Output Parameters, on page 57](#page-56-0)

# **Set DS1 LRM Parameters**

This command sets the parameters for the specified DS1 Line Re-timing Module or port.

#### **Syntax**

SET-PRMTR-LRM:[tid]:[aid]:ctag::[enable],[lbo],[slip],[bpv],[flt];

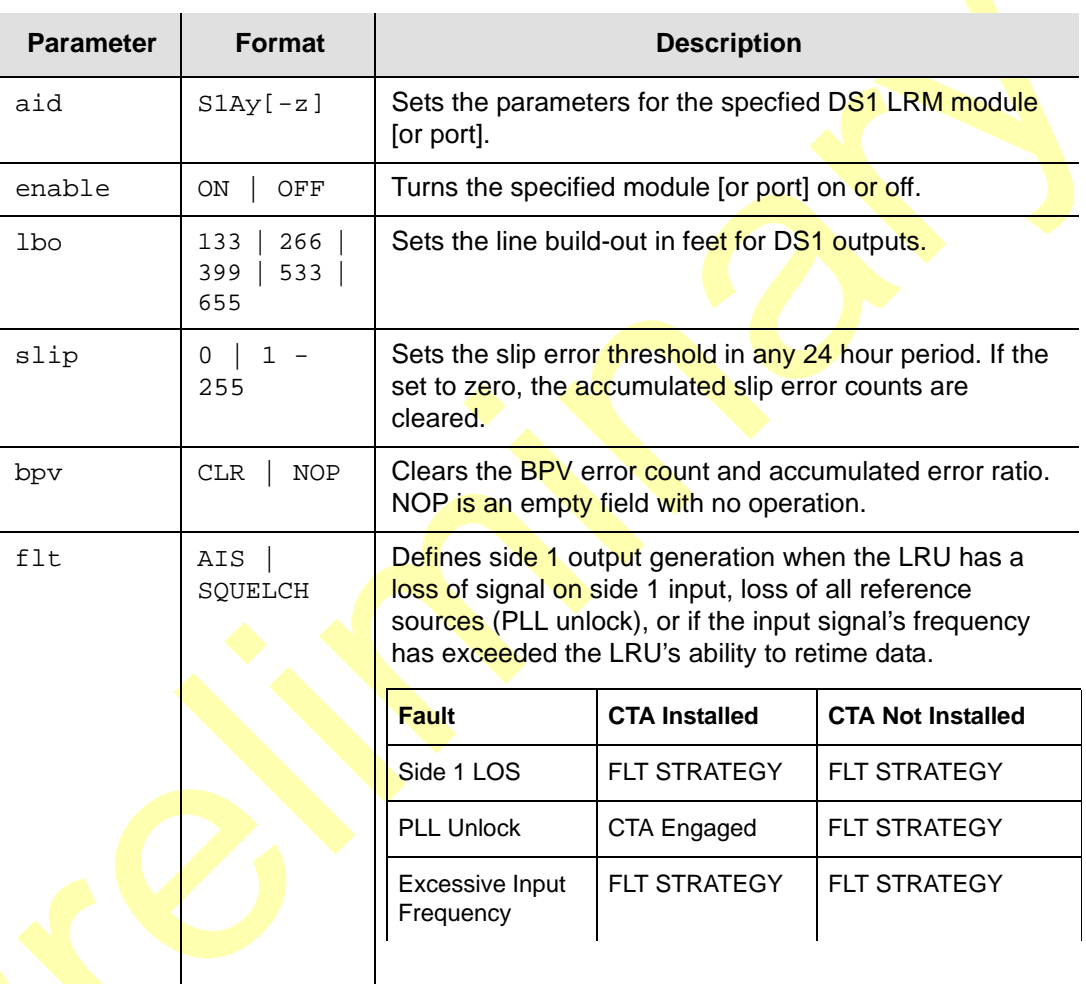

#### **Related Commands**

[Retrieve DS1 LRM Parameters, on page 59](#page-58-0)

## **Set E1/2048 kHz Output Parameters**

This command sets the output parameters for the specified E1/2048 kHz Output module or port.

### **Syntax**

```
SET-PRMTR-OUTE12048:[tid]:[aid]:ctag::[pstate],[bypass],[zs], 
 [signal],[squelch],[mframe],[crc],[ssm],[bit];
```
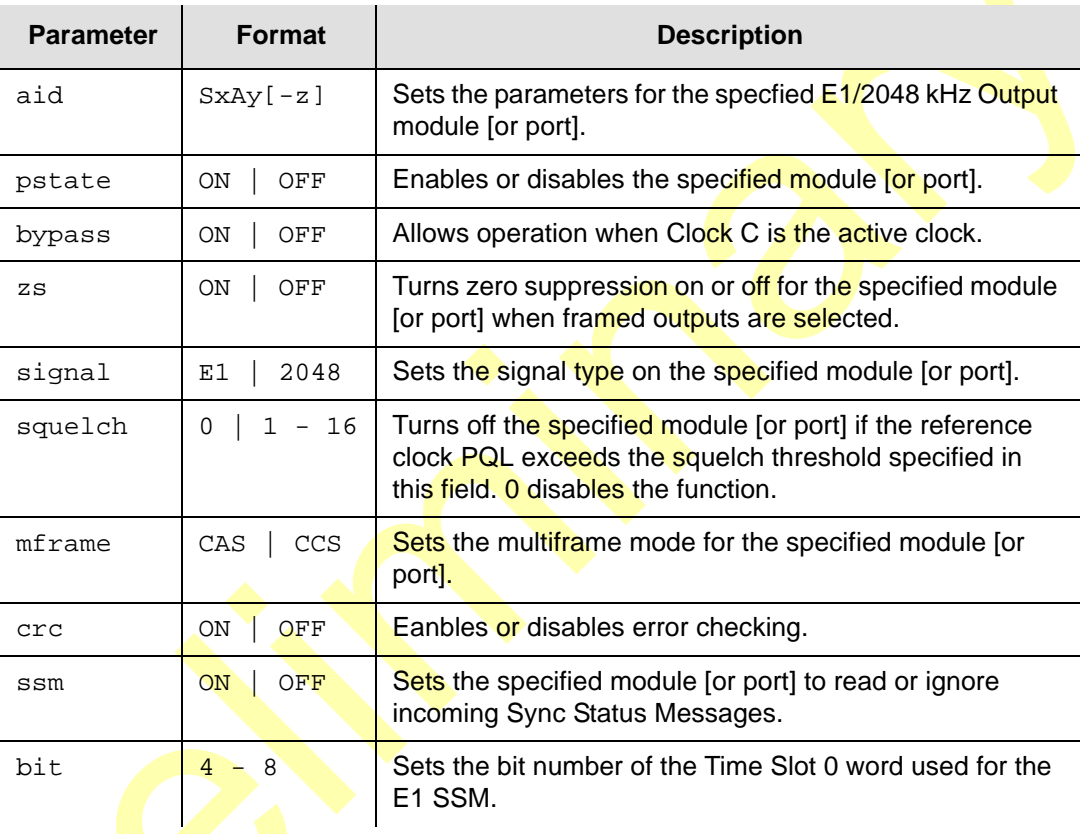

Empty fields leave parameters unchanged.

## **Related Commands**

[Retrieve E1/2048 kHz Output Parameters, on page 65](#page-64-0)

# **Set E1/2048 kHz Output Parameters**

This command sets the output parameters for the specified E1/2048 kHz Output module or port.

#### **Syntax**

```
SET-PRMTR-OUTE12048:[tid]:[aid]:ctag::[pstate],[bypass],[zs], 
 [signal],[squelch],[mframe],[crc],[ssm],[bit];
```
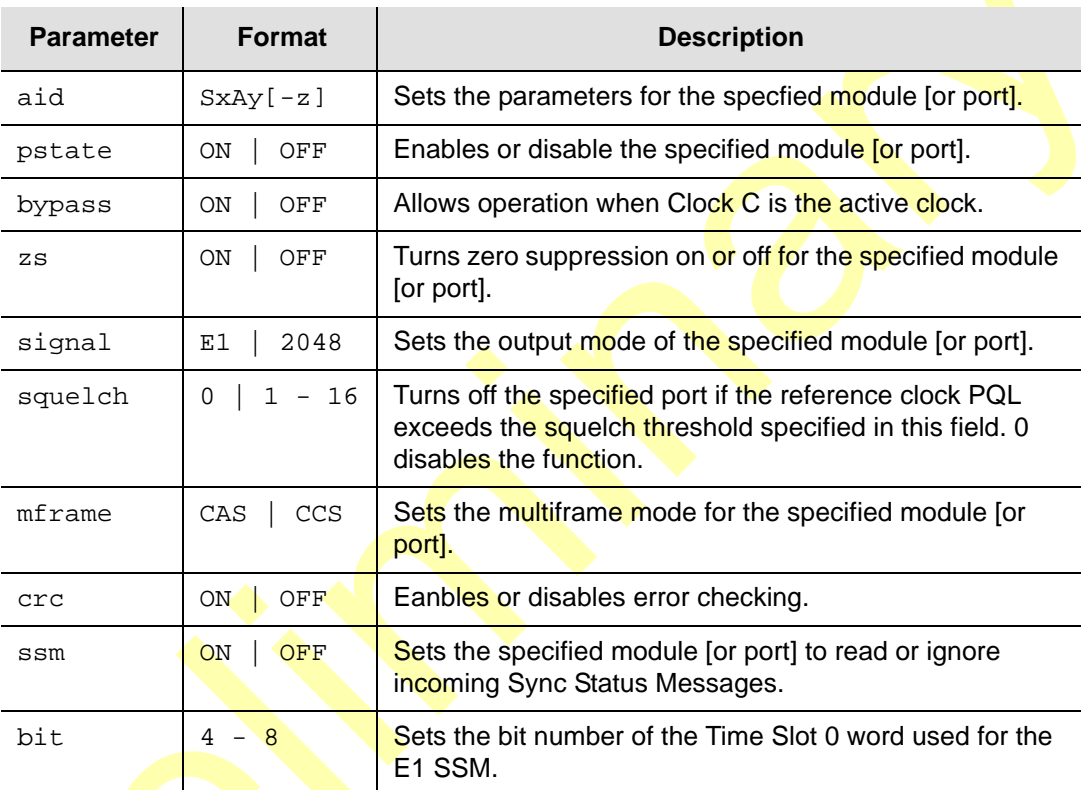

## **Related Commands**

[Retrieve E1/2048 kHz Output Parameters, on page 65](#page-64-0)

## **Set E1 LRM Parameters**

This command sets the parameters for the specified E1 Line Re-timing Module or port.

### **Syntax**

```
SET-PRMTR-LRME1:[tid]:[aid]:ctag::[enable],[slip],[bpv],[flt];
```
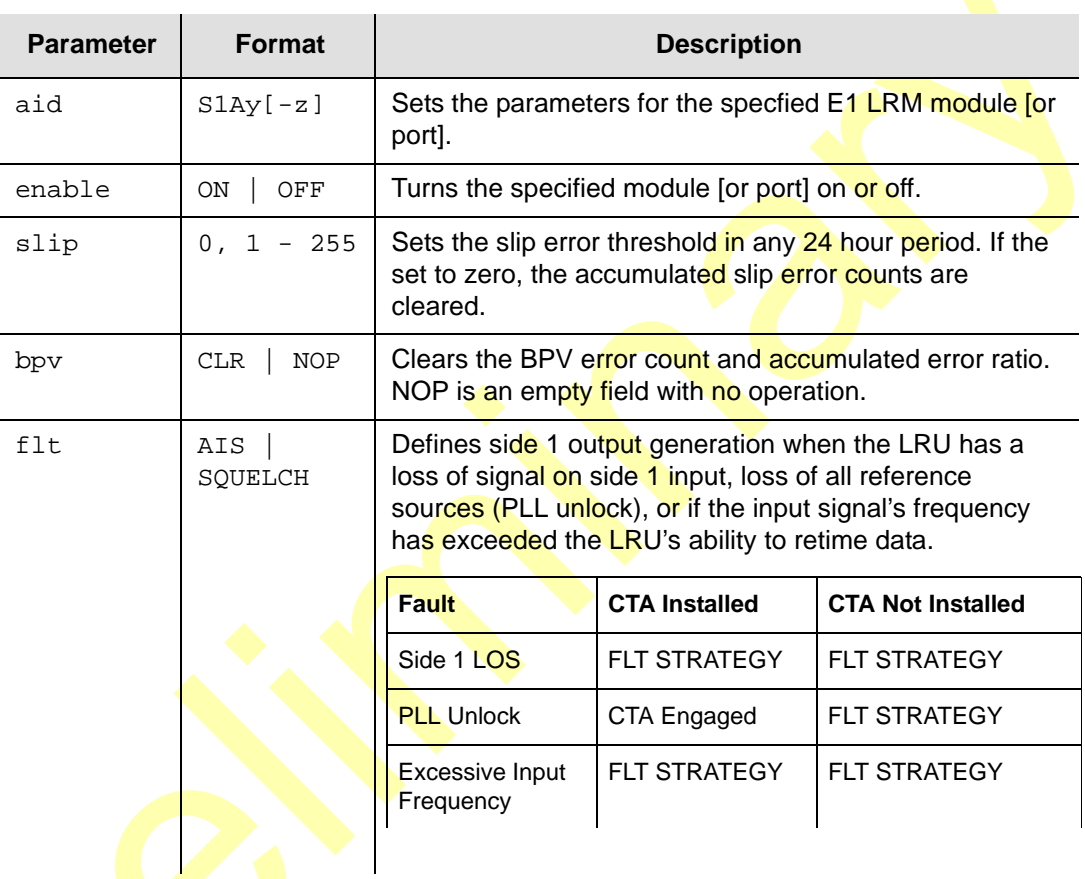

#### **Related Commands**

[Retrieve E1 LRM Parameters, on page 62](#page-61-0)

# **Set Frequency Alarm Threshold Parameters**

This command sets the input Frequency alarm thresholds for the specified Input module or port.

#### **Syntax**

```
SET-PRMTR-FREQ:[tid]:[aid]:ctag::[fae],[fac],[fbe],[fbc],[fatau], 
[fbtau];
```
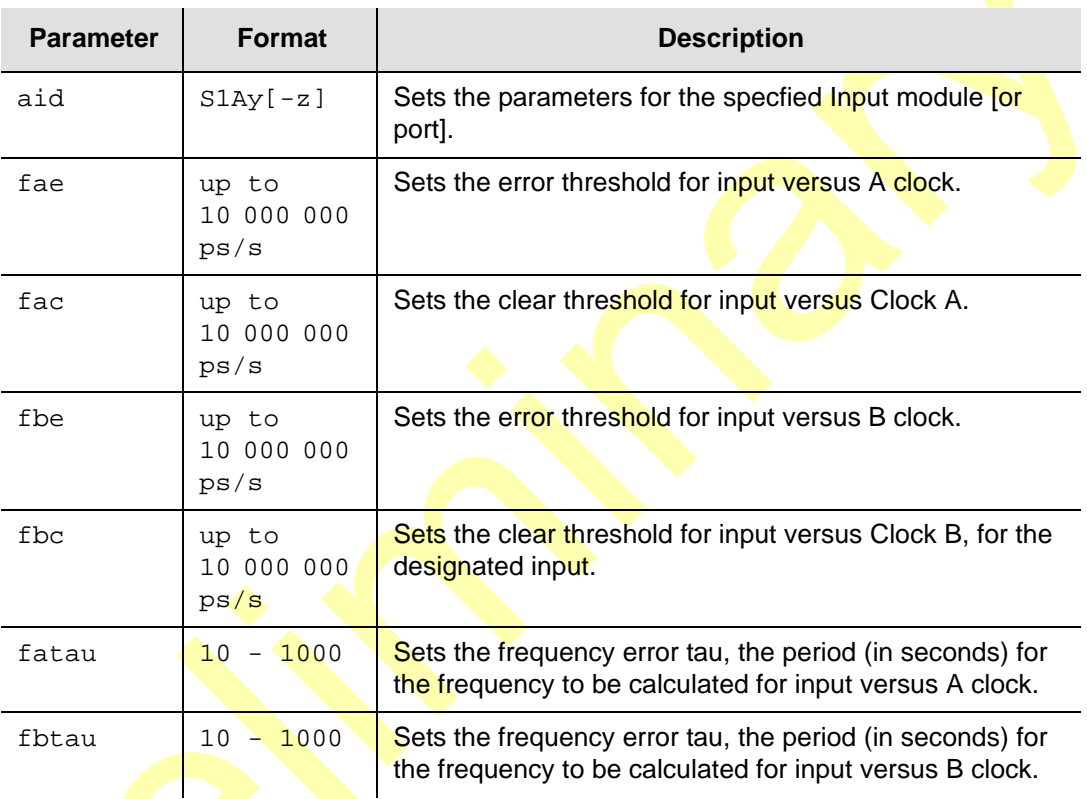

Empty fields leave parameters unchanged.

## **Related Commands**

[Retrieve Frequency Parameters, on page 70](#page-69-0)

## **Set GPS Input Parameters**

This command sets the parameters for the GPS Input module.

#### **Syntax**

П

SET-PRMTR-GPS:[tid]:[aid]:ctag::[pri],[pql],[sigma],compensation;

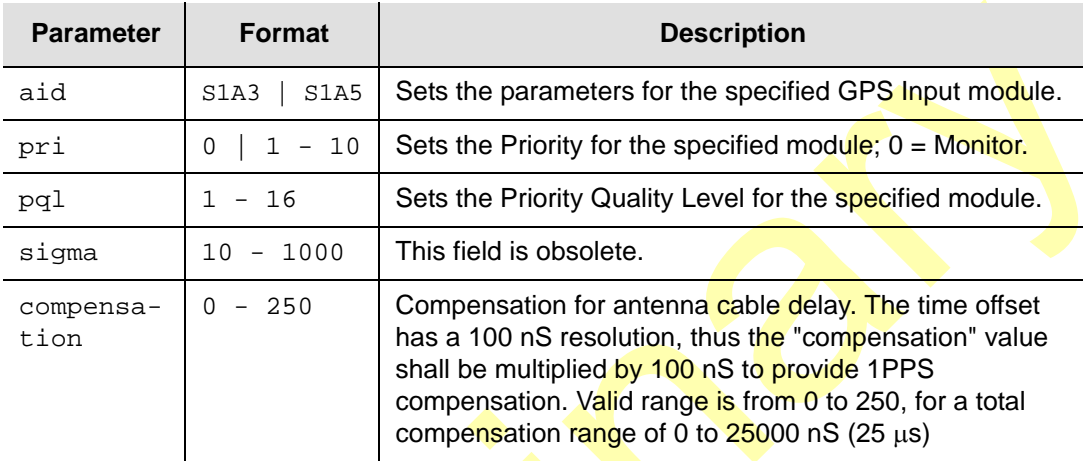

#### **Related Commands**

[Retrieve GPS Data, on page 72](#page-71-0) [Retrieve GPS Available Data, on page 71](#page-70-0) [Retrieve GPS Input Parameters, on page 74](#page-73-0) [Retrieve GPS Position, on page 75](#page-74-0)

# **Set GPS Position**

This command sets the position mask for the GPS module designated by the aid.

#### **Syntax**

```
SET-GPS-POS:[tid]:[aid]: ctag::[(lat)],[(lon)],[(hgt)],[pdop],[avg], 
 [posel], [timel];
```
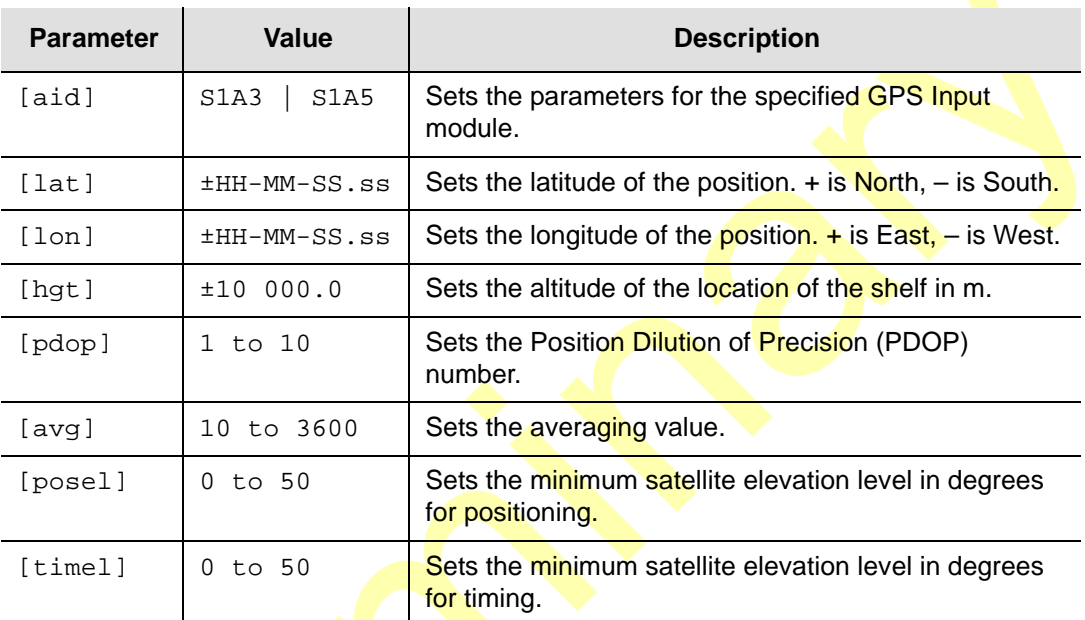

#### **Related Commands**

[Retrieve GPS Data, on page 72](#page-71-0) [Retrieve GPS Available Data, on page 71](#page-70-0) [Retrieve GPS Input Parameters, on page 74](#page-73-0)

## **Set Image**

This command selects which of two firmware images is loaded when the PackeTime module reboots.

## **Syntax**

SET-IMAGE:[tid]:aid:ctag::image;

where:

 $\blacksquare$  image = 0 | 1

## **Related Commands**

[Load Program, on page 209](#page-208-0) [Retrieve Image, on page 77](#page-76-0)

## **Set Input Reference**

This command sets the current input reference to the designated input port. If the input port is not a valid reference, then the DENY response is returned. This command also sets the reference selection mode. For more information on reference switching, see "Setting the Reference Switching Mode" in the *SSU-2000 User's Guide*.

#### **Syntax**

SET-INPUT-REF:[tid]::ctag::port[,swtmode][,selmode];

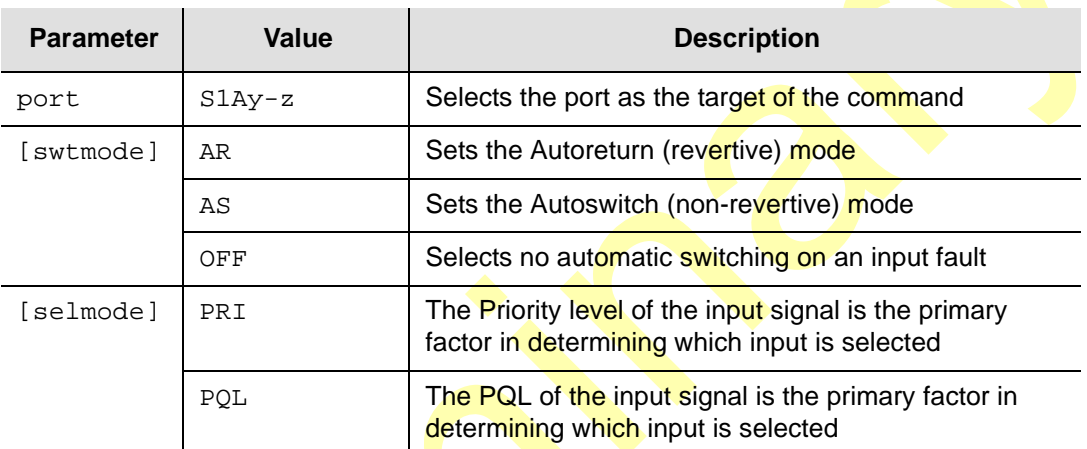

## **Related Commands**

[Retrieve Input Data, on page 78](#page-77-0)

## **Set IP Parameters**

This command sets the Internet Protocol parameters. To provide optimum NTP service levels, you must place the Maintenance port and Service port(s) on separate physical networks.

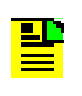

**Note:** To avoid network routing issues, you must place Port-A and Port-B on separate subnets when the PackeTime module is in the non-bonded mode.

#### **Syntax**

SET-PRMTR-IP:[tid]:aid[-A|B|M]:ctag::[addr],[mask],[gate];

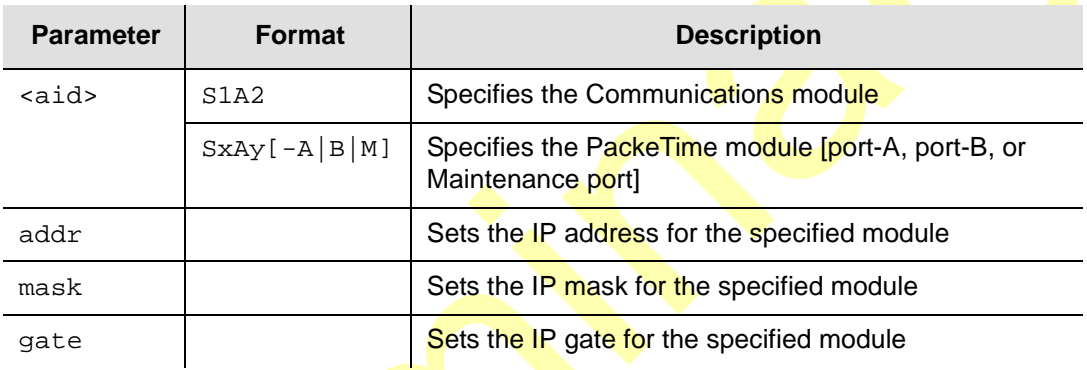

where:

- $\blacksquare$  aid-A = NTP Service port-A
- aid-B = NTP Service port-B
- aid-M = Maintenance port
- addr = the port's IP address
- mask = the port's IP mask
- $\Box$  gate = the port's IP gateway

All IP numbers are in the IPv4 format  $(H\#H\#H\#H\#H\#H\#H\#H)$ .

## **Related Commands**

[Retrieve IP Parameters, on page 83](#page-82-0) [Set Commit Parameters, on page 157](#page-156-0)

# **Set Japan Sine Input Parameters**

This command sets the parameters for the specified Japan Sine Input module or ports. If ALL is specified, then the command applied to all Japan Sine Input modules in the shelf.

### **Syntax**

```
SET-PRMTR-INPSINE:[tid]:[aid]:ctag::[pstate],[pri],[pql],[frequency],
 [csflt];
```
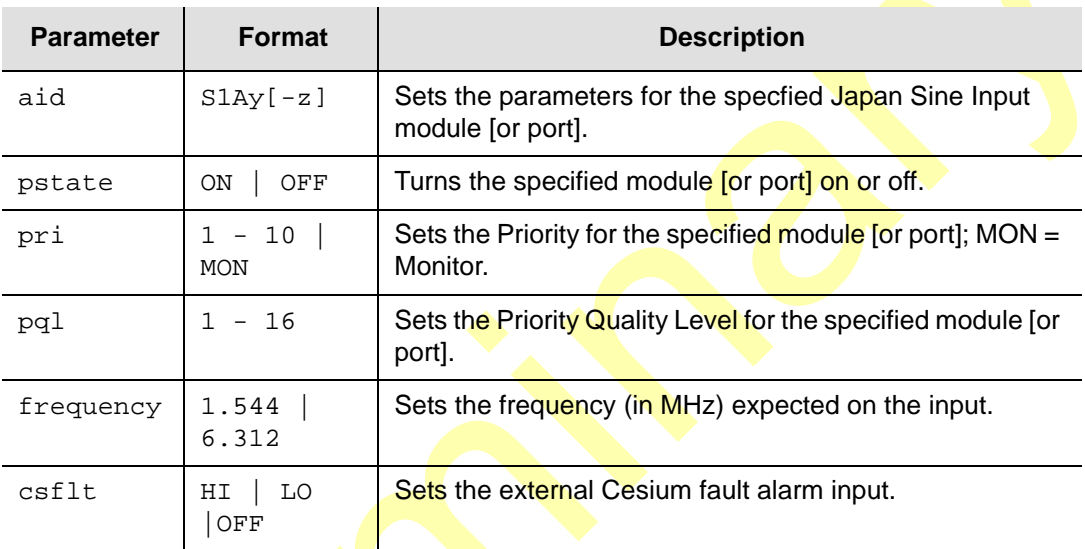

#### **Related Commands**

[Retrieve Japan Sine Input Parameters, on page 84](#page-83-0)

## **Set Japan Sine Output Parameters**

This command sets the parameters for the specified Japan Sine Output module or port.

### **Syntax**

```
SET-PRMTR-OUTSINE:[tid]:[aid]:ctag::[pstate],[bypass],[frequency], 
 [squelch];
```
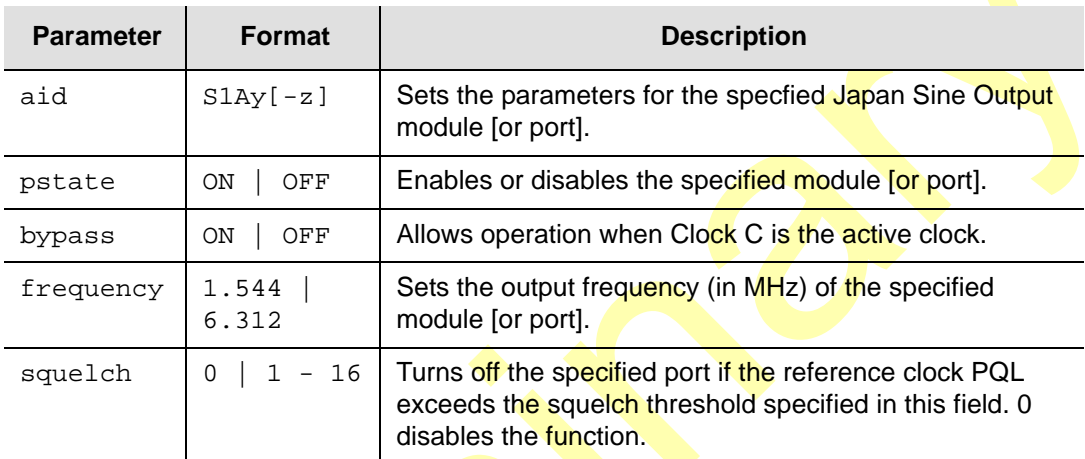

Empty fields leave parameters unchanged.

## **Related Commands**

[Retrieve Japan Sine Output Parameters, on page 85](#page-84-0)

# **Set JCC Input Parameters**

This command sets the parameters for Japan Composite Clock Input modules. If ALL is specified, then the command applied to all JCC Input modules.

#### **Syntax**

```
SET-PRMTR-INPJCC:[tid]:[aid]:ctag::[pstate],[pri],[pql],[400hz];
```
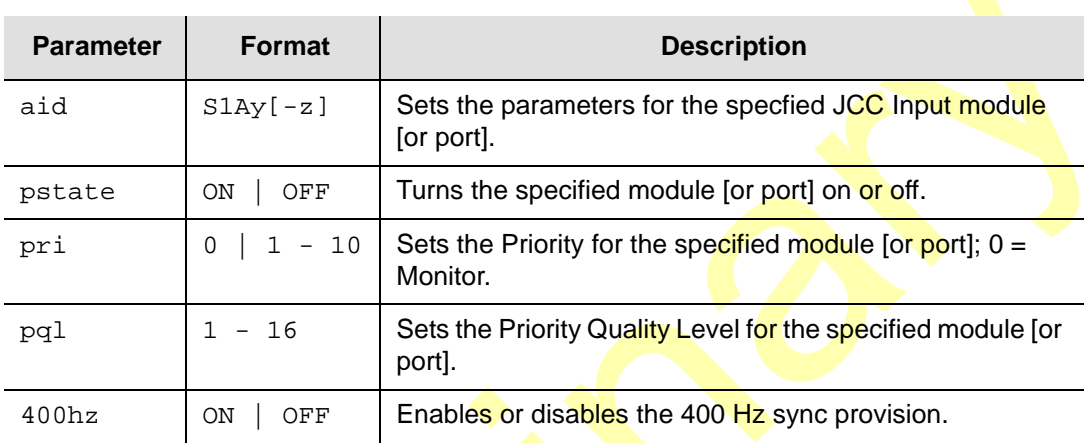

Empty fields leave parameters unchanged.

## **Related Commands**

[Retrieve JCC Input Parameters, on page 87](#page-86-0)

## **Set JCC Output Parameters**

This command sets the parameters for the specified Japan Composite Clock Output module or port.

## **Syntax**

```
SET-PRMTR-OUTJCC:[tid]:[aid]:ctag::[pstate],[bypass],[400hz],[pcomp];
```
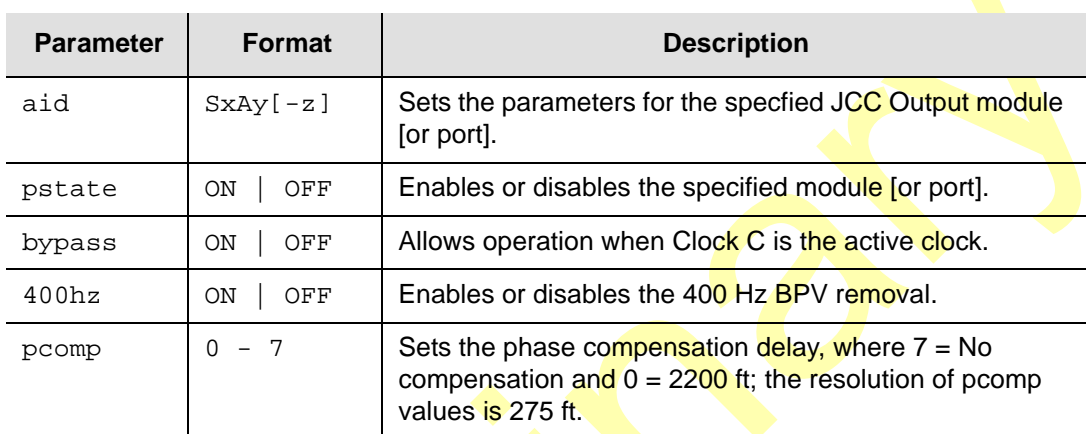

Empty fields leave parameters unchanged.

## **Related Commands**

[Retrieve JCC Output Parameters, on page 88](#page-87-0)

## **Set Keep-alive Parameter**

This command supports a "keep-alive" mode in which, based upon a user settable time, the SSU-2000 generates an event to alert an upstream support system that the SSU-2000 and associated communication path is functional.

### **Syntax**

```
SET-PRMTR-KEEPALIVE:[tid]::ctag::[tl1_time],[snmp_time];
```
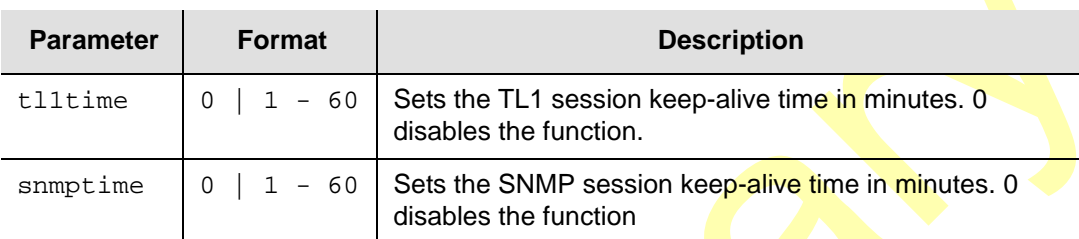

#### **Related Commands**

[Retrieve Keep-alive Parameters, on page 90](#page-89-0)

# **Set Login Events**

This command allows you to select whether login and logout events are stored in the event log. Login and logout events always appear in the system console.

### **Syntax**

SET-PRMTR-EVTLOGIN:[tid]::ctag::evtlogin;

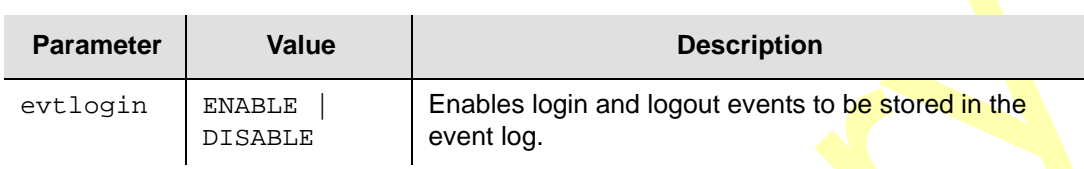

## **Related Commands**

[Retrieve Login Events, on page 93](#page-92-0)

# **Set LRM Circuit ID**

This command sets the port circuit id (CID) for the specified DS1 or E1 Line Re-timing Module or port.

#### **Syntax**

```
SET-PRMTR-LRMCID:[tid]:[aid]:ctag::[cid];
```
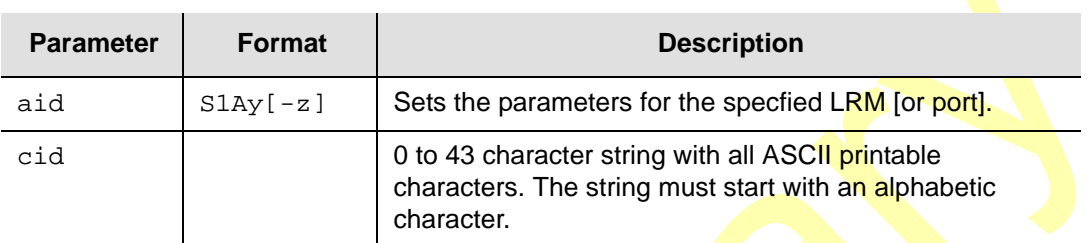

## **Related Commands**

[Retrieve LRM Port Circuit ID, on page 94](#page-93-0)

## **Set Module**

This command sets Active the specified PackeTime module. This command only applies when the specified module is one of a redundant pair. To make the changes selected by this command, you must execute the SET-PRMTR-COMMIT command after executing this command

### **Syntax**

SET-MODULE:[tid]:aid:ctag;

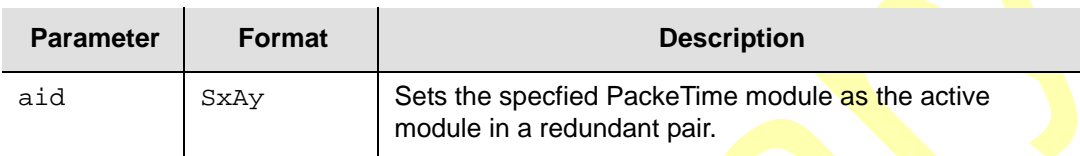

## **Related Commands**

[Set Commit Parameters, on page 157](#page-156-0)

# **Set MTIE Mask**

This command sets the MTIE mask for the selected input to predefined settings. The predefined MTIE mask settings include both Limit 1 and Limit 2 and set and clear thresholds. To create a user-defined mask, use the command described in [Set](#page-180-0)  [MTIE Parameters, on page 181](#page-180-0).

#### **Syntax**

SET-MTIE-MASK:[tid]:[aid]: ctag::mask;

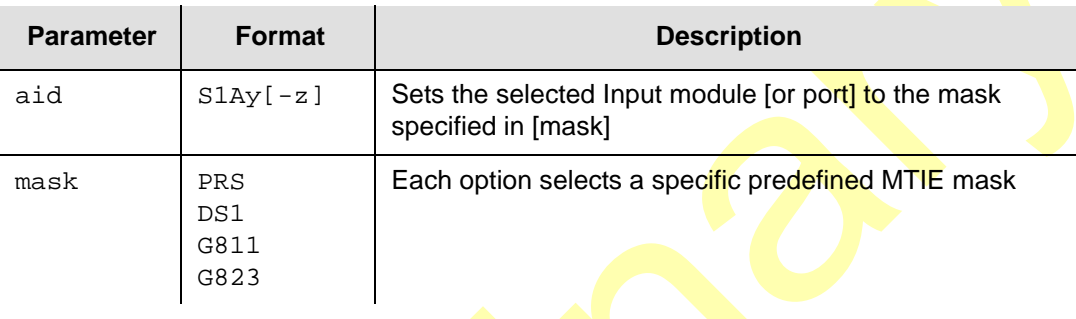

## **Related Commands**

[Retrieve MTIE Data, on page 95](#page-94-0) [Retrieve MTIE History, on page 97](#page-96-0) [Set MTIE Parameters, on page 181](#page-180-0)
# **Set MTIE Parameters**

This command sets the input MTIE alarm thresholds (EL1 or EL2) and the clear thresholds (CL1 or CL2) for the specified input. This command is valid for DS1, E1, Sine, and GPS Input modules.

## **Syntax**

```
SET-PRMTR-MTIE:[tid]:[aid]:ctag::[threshold],[t10],[t100],[t1k],
   [t10k],[t100k];
```
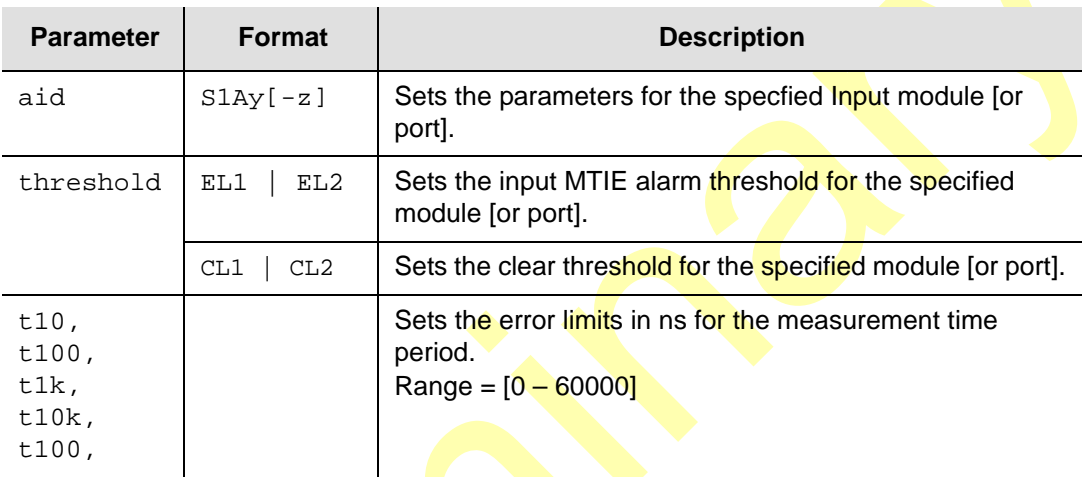

#### **Related Commands**

[Retrieve MTIE Parameters, on page 98](#page-97-0)

# **Set Name**

This command assigns a new name to the unit when you set the aid to S1A2 (Communications Module) or omit the aid. The tid (if used) must match the original name, which is returned in the response sid. The new unit name must be used as the tid (and sid) for all commands following.

When you set the aid that designates an Input or Output port, the name is assigned to the port. The name for unit or port may be null or as many as 20 characters beginning with a letter. This command does not apply to the D1 or E1 Line Re-Timing Module; use the command described in Set LRM Circuit ID, on page [178](#page-177-0).

## **Syntax**

```
SET-NAME:[tid]:[aid]:ctag:: name;
```
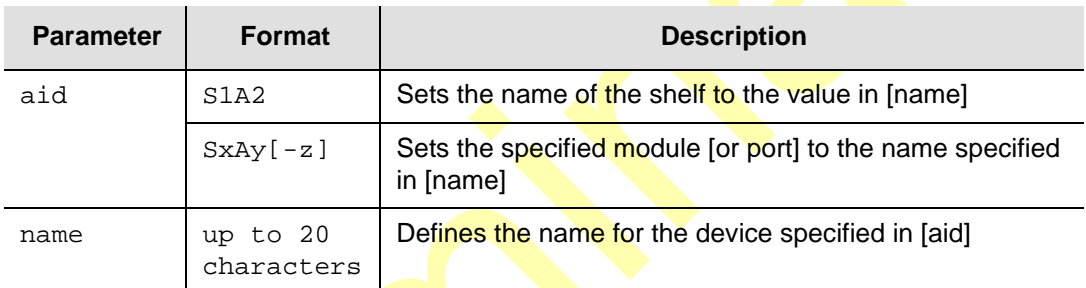

## **Related Commands**

[Retrieve Name, on page 99](#page-98-0) [Set LRM Circuit ID, on page 178](#page-177-0)

# **Set NTP Parameters**

This command sets the NTP client and NTP broadcast mode of operation.

#### **Syntax**

SET-PRMTR-NTP:[tid]::ctag::mode,ip,interval,prefer;

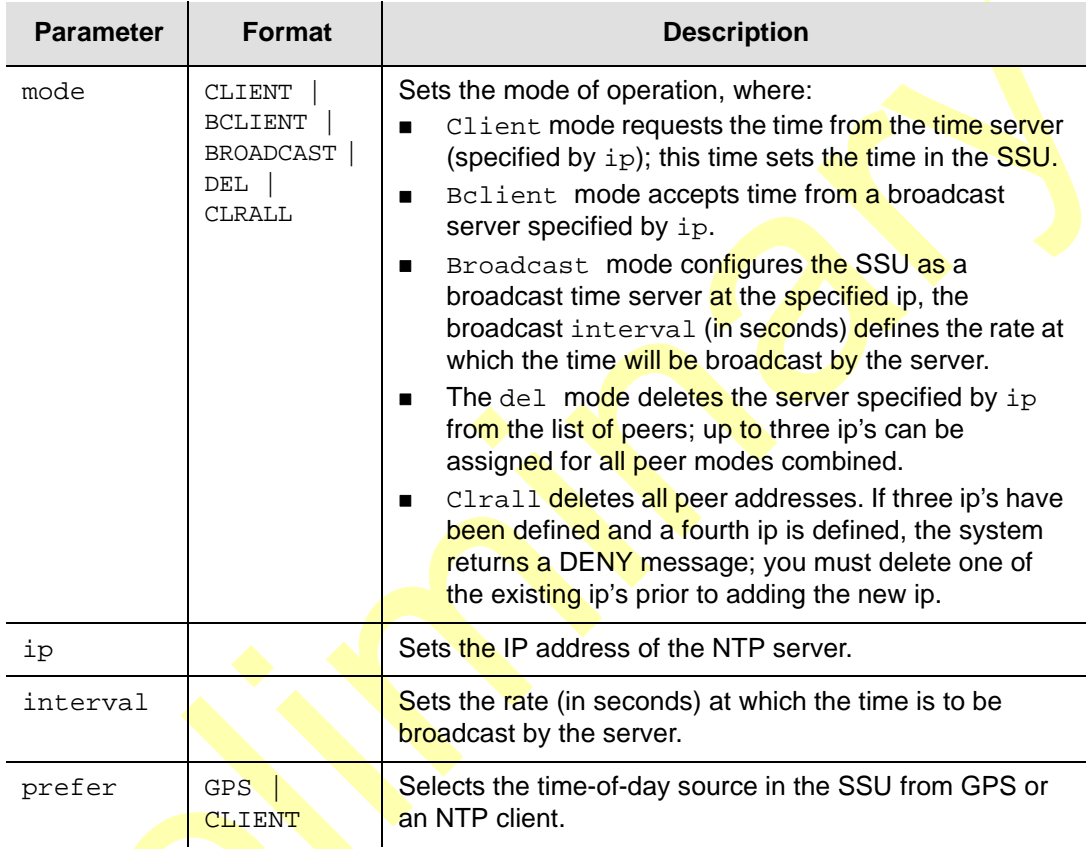

## **Related Commands**

[Retrieve NTP Parameters, on page 101](#page-100-0)

# **Set NTP Module Parameters**

This command selects the source of the ToD used by the PackeTime module designated by the aid. To make the changes selected by this command, you must execute the SET-PRMTR-COMMIT command after executing this command.

## **Syntax**

SET-PRMTR-NTPMOD:[tid]:aid:ctag::<preferred>,<weight>,<compensation>, <tod\_timeout>,<bypass>;

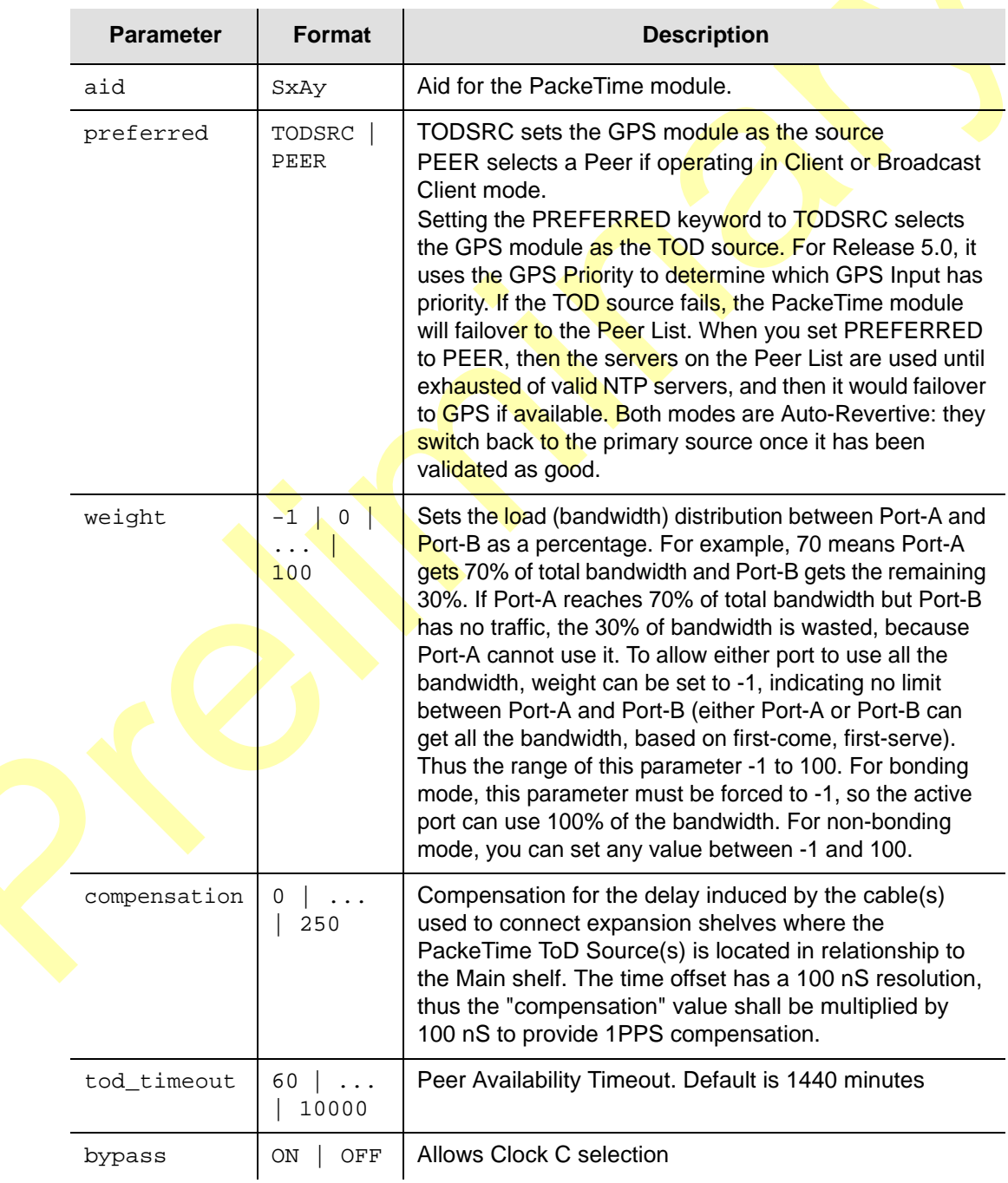

#### **Related Commands**

[Retrieve NTP Module Parameters](#page-101-0) [Set Commit Parameters](#page-156-0)

## **Set NTP Peer Parameters**

This command allows you to define up to eight NTP Servers (defined by their IP address), allowing the PackeTime module to operate in NTP Mode 3, NTP Client. To make the changes selected by this command, you must execute the SET-PRMTR-COMMIT command after executing this command.

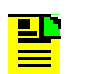

**Note:** Place any peers on a subnet separate from the one on which the Maintenance port is configured.

#### **Syntax**

SET-PRMTR-NTPPEER:[tid]:aid:ctag::<function>,<index>[,<ip>,min,max];

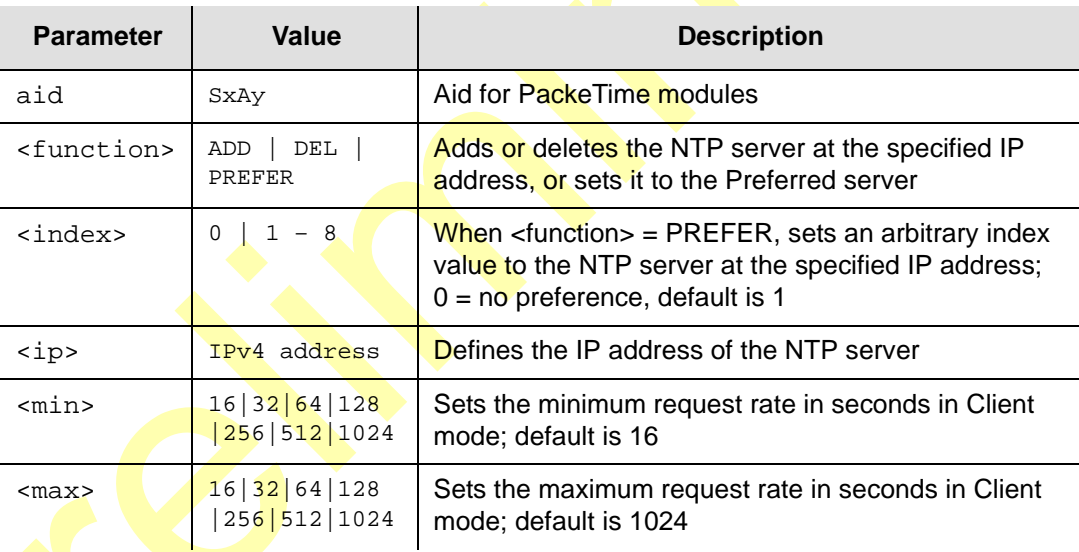

#### **Related Commands**

[Retrieve NTP Peer Parameters, on page 104](#page-103-0) [Set Commit Parameters, on page 157](#page-156-0)

# **Set Operating Mode**

This command sets the Operating Mode for the system.

#### **Syntax**

SET-PRMTR-OPERMODE:[tid]::ctag::mode;

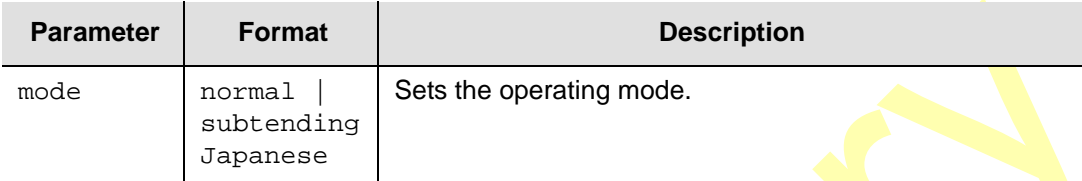

where:

- NORMAL = SSU is in normal master mode. In this mode, the unit selects an input reference from any available input sources.
- $\blacksquare$  SUBTENDING = SSU is in ANSI subtending mode. In this mode, the unit chooses an available Composite Clock Input as an input reference. All other inputs shall not be selected as input reference.
- $\blacksquare$  JAPANESE = SSU is in Japanese subtending mode. In this mode, the unit chooses an available Japanese Composite Clock Input as an input reference. All other inputs shall not be selected as input reference.

#### **Related Commands**

[Retrieve Operating Mode, on page 106](#page-105-0)

# **Set Output PQL**

This command assigns a value to the output SSM and overrides the SSM generated by DS1, E1, and E1/2048 kHz Output modules, which are capable of generating SSMs. Normally, the Clock module provides the SSM to the output module; using this command you can specify the output PQL on a module-by-module basis. The allowed values are 1 through 16; if the value is zero, the PQL override function is disabled and the output SSM is provided by the system's PQL. The PQL override function shall not be persistent.

## **Syntax**

SET-OUT-PQL:[tid]:[aid]:ctag::pql;

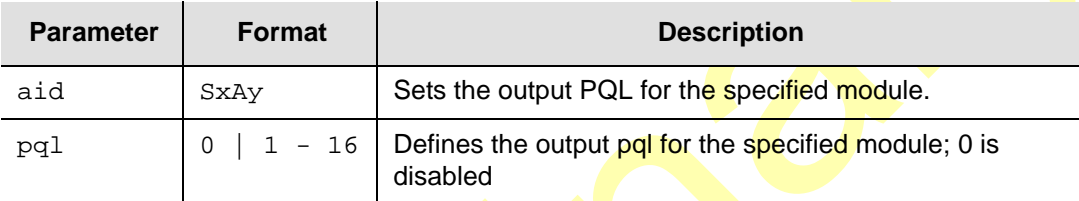

## **Related Commands**

[Retrieve Output PQL, on page 107](#page-106-0)

# **Set Phase Zero**

This command sets the input phase to zero for the designated port(s) or all input ports with an aid of null or ALL. If clksrc is specified [CLK-A | CLK-B], only the one phase value is set to zero; otherwise both values are set to zero.

## **Syntax**

```
SET-PHASE-ZERO:[tid]:[aid]:ctag[::clksrc];
```
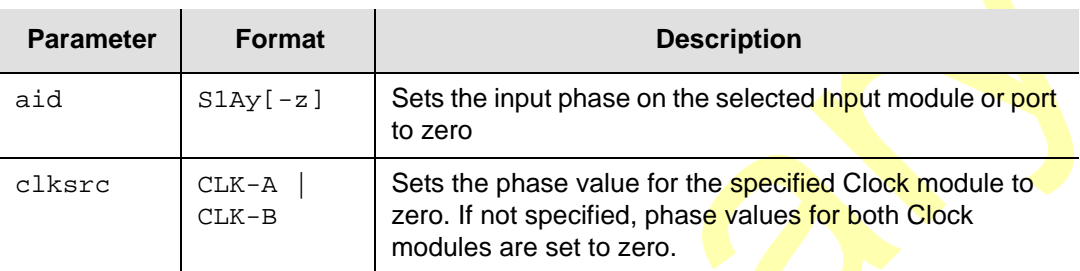

## **Related Commands**

[Retrieve Phase Data, on page 112](#page-111-0)

# **Set Route Parameters**

Static routing describes a system that does not implement adaptive routing. In these systems, routes through a data network are described by fixed paths (statically). These routes are usually entered into the host by the system administrator. An entire network can be configured using static routes, but this type of configuration is not fault tolerant. When there is a change in the network or a failure occurs between two statically defined nodes, traffic will not be rerouted.

This command allows you to add up to six Route Tables to the PackeTime module. The aid code specifies the Ethernet Interface to which packets for this route will be sent: SxAy-A (eth1), SxAy-B (eth2).

To make the changes selected by this command, you must execute the SET-PRMTR-COMMIT command after executing this command

#### **Syntax**

SET-PRMTR-ROUTE:[tid]:aid-{A|B}:ctag::<<mark>function>,<ind</mark>ex>, <destination>[mask,gateway];

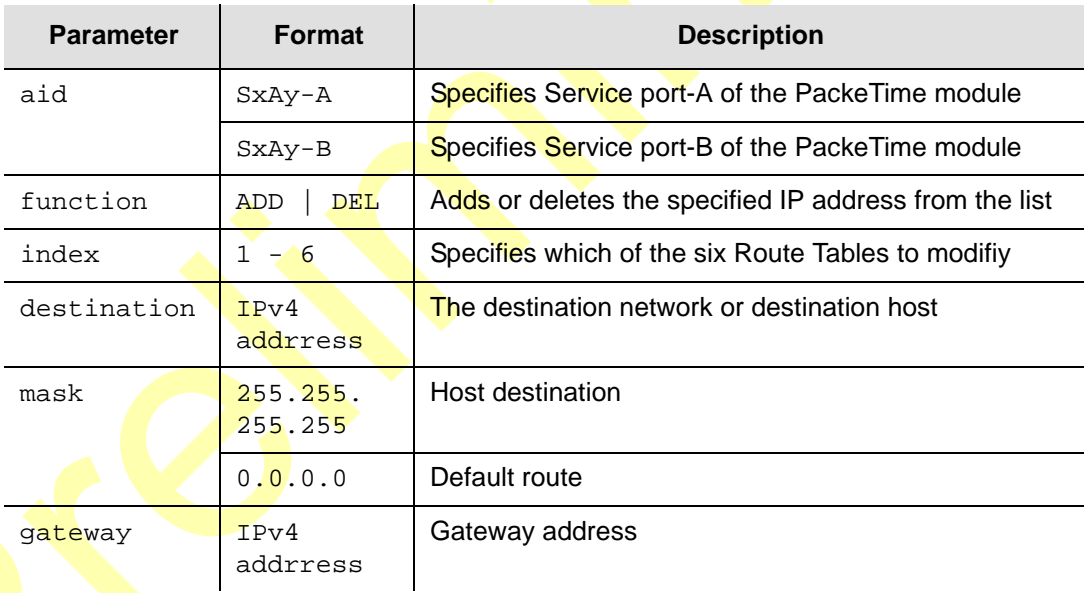

## **Related Commands**

[Retrieve Route Parameters, on page 118](#page-117-0) [Retrieve Route Status, on page 119](#page-118-0) [Set Commit Parameters, on page 157](#page-156-0)

# **Set RS-422 Output Parameters**

This command sets the output parameters for the specified RS-422 Output module or port. You set the frequency for ports 1 through 10; port 11 automatically takes the frequency of port 1, port 12 automatically takes the frequency of port 2, and so on through port 20.

### **Syntax**

```
SET-PRMTR-OUT422:[tid]:[aid]:ctag::[pstate],[bypass],[fltmode], 
   [frequency];
```
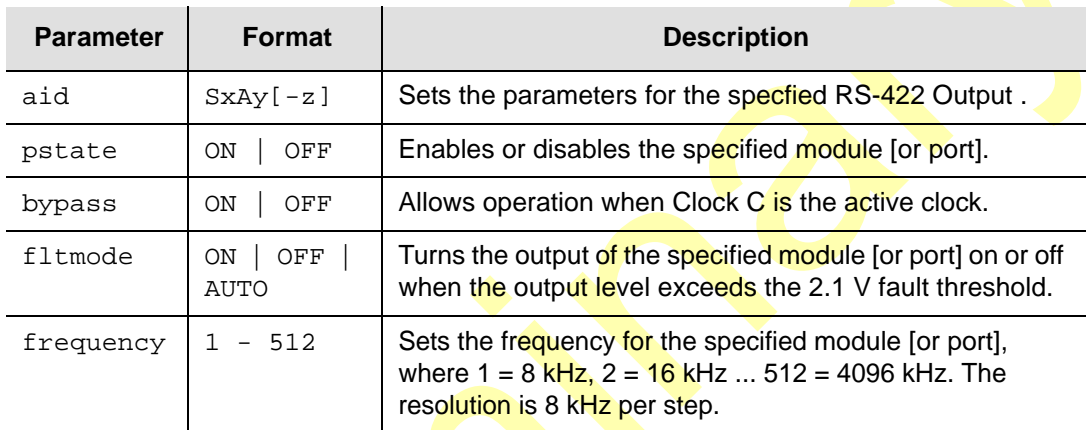

Empty fields leave parameters unchanged.

## **Related Commands**

[Retrieve RS-422 Output Parameters, on page 120](#page-119-0)

# <span id="page-190-0"></span>**Set Password Confirm**

This command confirms the previously-entered SET-USER command when used with the ADD, PWD or TMP mode value. If this command is successful, the changed password shall be effective; otherwise, the account status is unchanged.

## **Syntax**

```
SET-PWD-CONFIRM:[tid]::ctag::password;
```
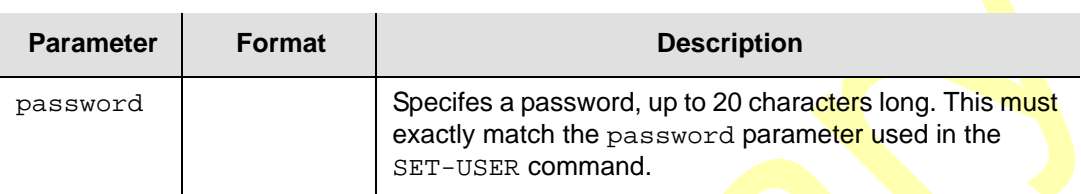

## **Related Command**

[Set User Parameters, on page 205](#page-204-0)

# **Set Phase Build-Out Parameter**

This command determines whether an event is displayed and/or stored when a Phase Build-Out occurs on DS1, E1, and Japan Sine Input modules.

#### **Syntax**

SET-PRMTR-PBO:[tid]::ctag::mode;

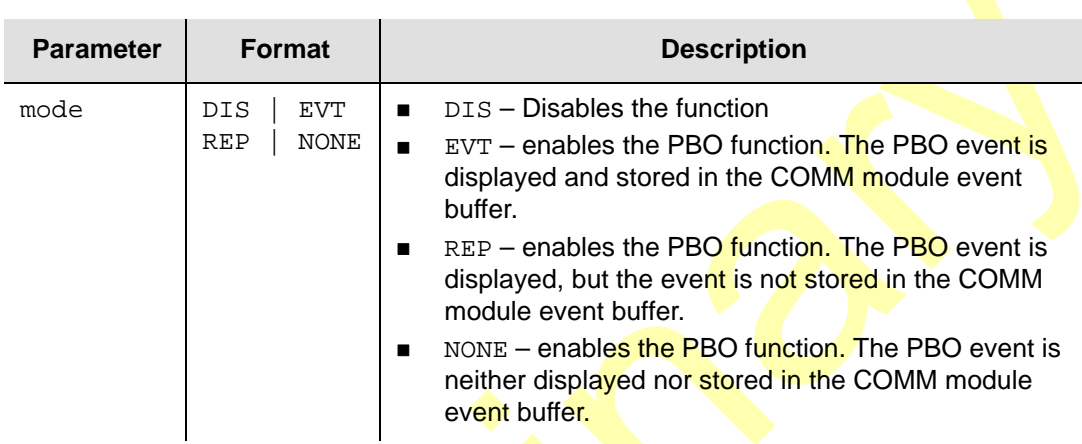

## **Related Command**

[Retrieve Phase Build-Out Parameters, on page 111](#page-110-0)

# **Set Security Parameters**

This command sets the security thresholds for user accounts.

#### **Syntax**

```
SET-PRMTR-SECU:[tid]::ctag::[faillogin],[lockout],[aging];
```
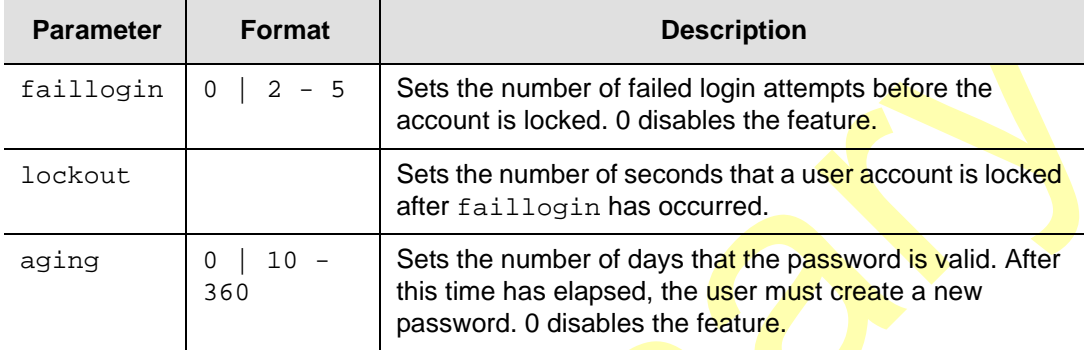

## **Related Commands**

[Set User Parameters, on page 205](#page-204-0)

# **Set Service Parameter**

This command allows you to change the type of service available on the PackeTime module. Currenlty, only NTP service is provided by the PackeTime module.

#### **Syntax**

```
SET-PRMTR-SERVICE:[tid]:aid:ctag::<service>,<state>;
```
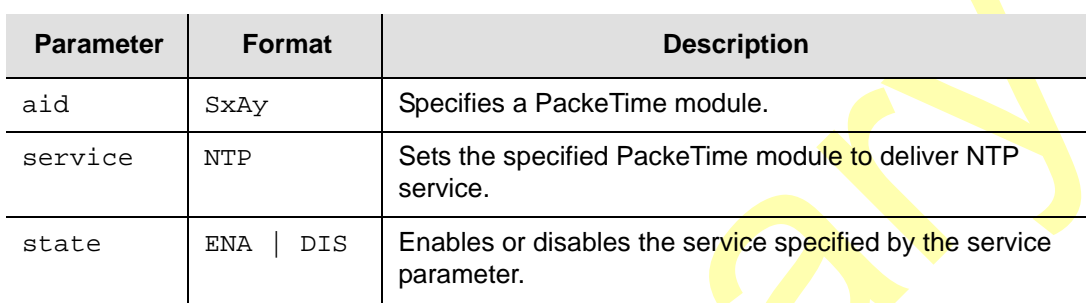

**Related Commands**

# **Set Setup Parameters**

This command sets or saves the configuration of the specified module.

#### **Syntax**

SET-PRMTR-SETUP:[tid]:[aid]:ctag::setup;

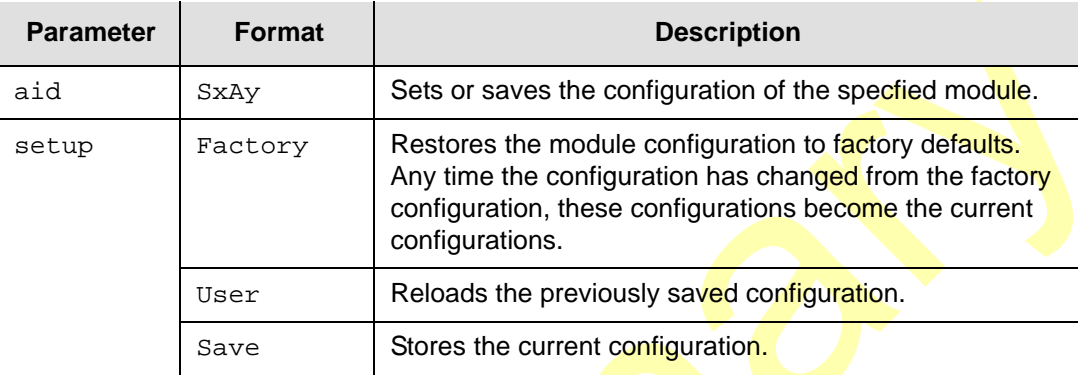

## **Related Command**

[Retrieve Configuration Date, on page 55](#page-54-0) [Backing Up and Restoring the Configuration, on page 207](#page-206-0)

# **Set Signal Fault Alarm Parameters**

These commands set the input error and clear parameters for signal faults on the specified DS1, E1, or CC Input module or port.

#### **Syntax**

```
SET-PRMTR-AIS:tid:[aid]:ctag::[errcnt],[clrcnt]; 
SET-PRMTR-BPV:tid:[aid]:ctag::[errcnt],[clrcnt];
SET-PRMTR-CRC:tid:[aid]:ctag::[errcnt],[clrcnt];
SET-PRMTR-LOS:tid:[aid]:ctag::[errcnt],[clrcnt];
SET-PRMTR-OOF:tid:[aid]:ctag::[errcnt],[clrcnt];
```
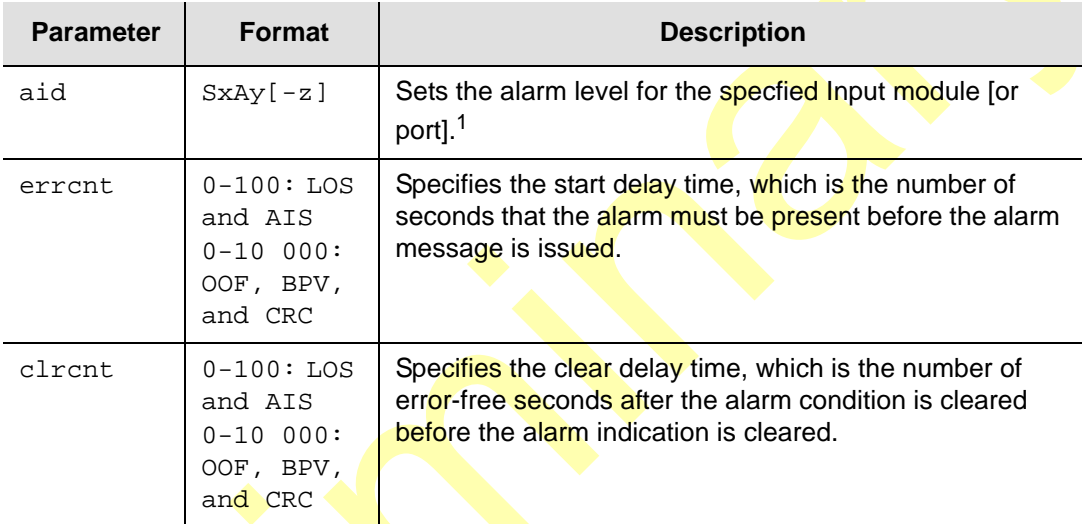

**Note:**

<sup>1</sup> For CC input modules and ports, only the LOS and BPV commands apply; AIS, CRC, and OOF commands are denied.

## **Related Commands**

[Retrieve Signal Fault Alarm Parameters, on page 128](#page-127-0)

# **Set SNMP Mode Parameter**

This command sets the SNMPv2 and SNMPv3 mode and trap filter parameters.

#### **Syntax**

SET-PRMTR-SNMP-MODE:[tid]::ctag::mode,[trap];

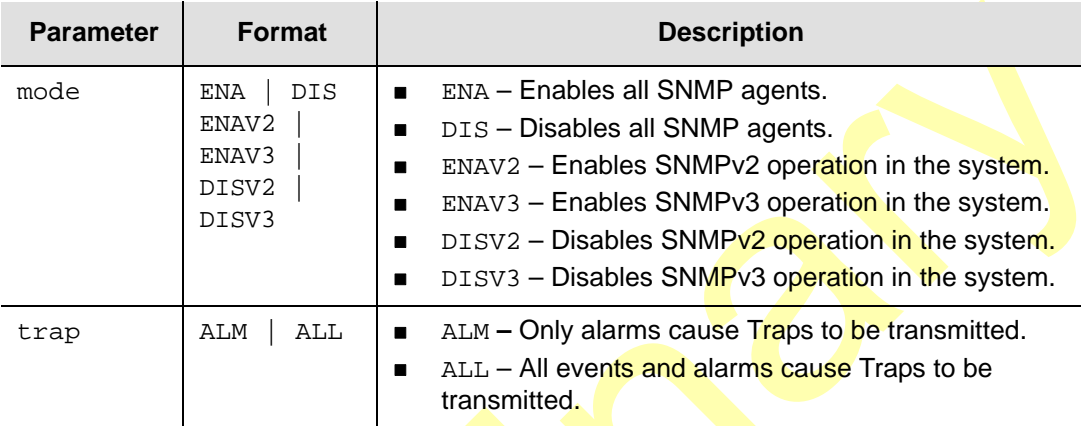

## **Related Commands**

[Retrieve SNMP Mode Parameter, on page 130](#page-129-0)

# **Set SNMPv2 Manager Parameters**

This command allows changes to the SNMPv2 manager table entries.

### **Syntax**

SET-PRMTR-SNMP-MANAGER:[tid]::ctag::mode,[ip];

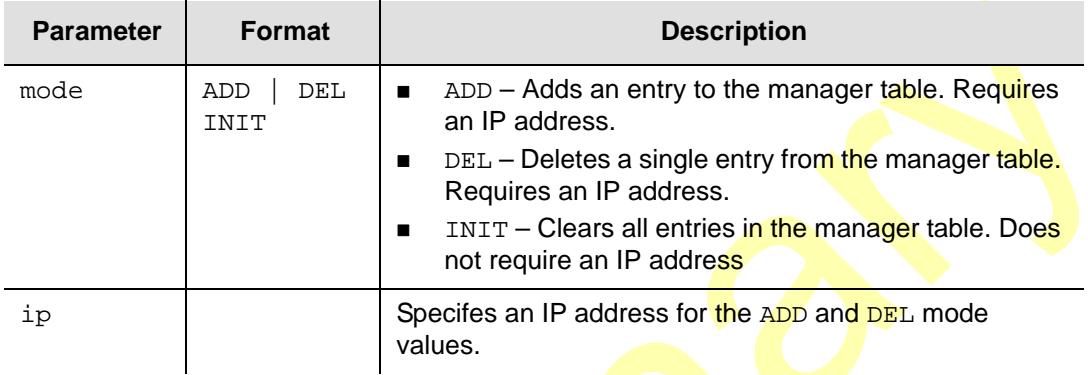

## **Related Commands**

[Retrieve SNMPv2 Manager List, on page 131](#page-130-0)

# **Set SNMPv2 User Parameter**

This command allows changes to the SNMPv2 security system.

#### **Syntax**

```
SET-PRMTR-SNMP-USER:[tid]::ctag::mode,[rdcommunity],[wrcommunity], 
   [level];
```
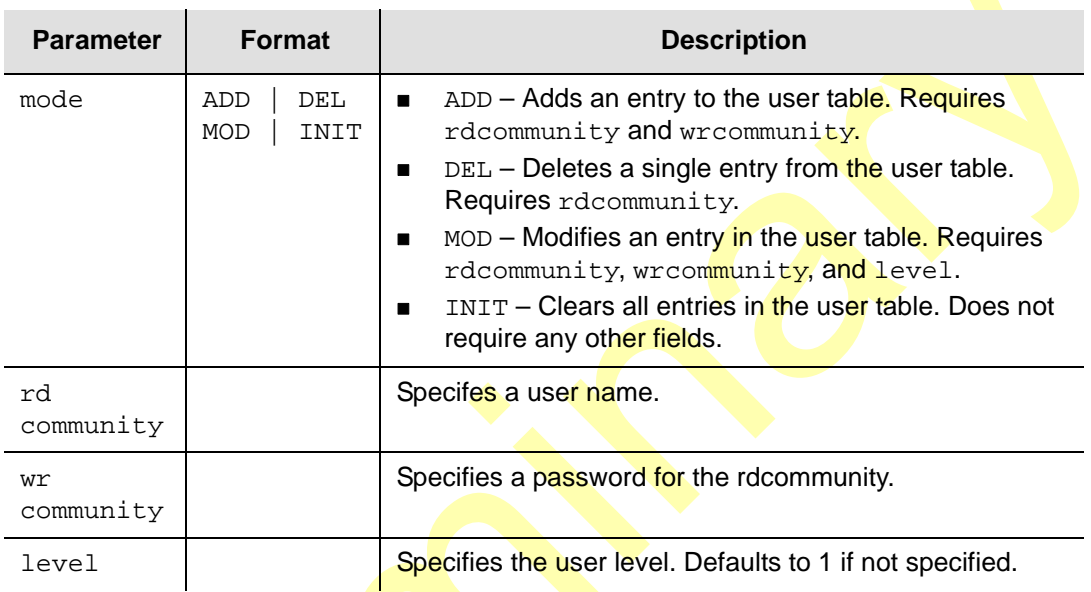

## **Related Commands**

[Retrieve SNMPv2 User List, on page 132](#page-131-0)

# **Set SNMPv3 Manager Parameter**

This command allows you to change the SNMPv3 manager table entries.

#### **Syntax**

SET-PRMTR-SNMPV3-MANAGER:[tid]::ctag::mode,[ip],[username];

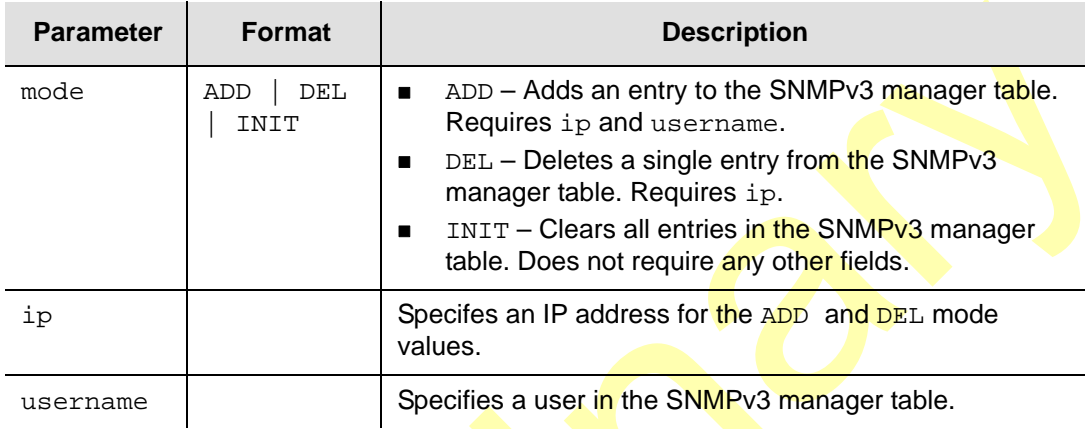

## **Related Commands**

[Retrieve SNMPv3 Manager List, on page 133](#page-132-0)

# **Set SNMPv3 Notification Parameter**

This command sets the SNMPv3 notification type.

#### **Syntax**

SET-PRMTR-SNMPV3-NOTIFICATION:[tid]::ctag::[notification];

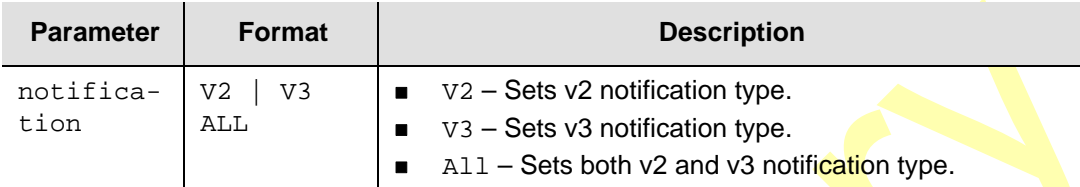

#### **Related Commands**

[Retrieve SNMPv3 Notification Type, on page 134](#page-133-0)

# **Set SNMPv3 User Parameters**

This command allows changes to the SNMPv3 security system.

#### **Syntax**

```
SET-PRMTR-SNMPV3-USER:[tid]::ctag::mode,[username],[authAlgorithm], 
   [auth], [priv];
```
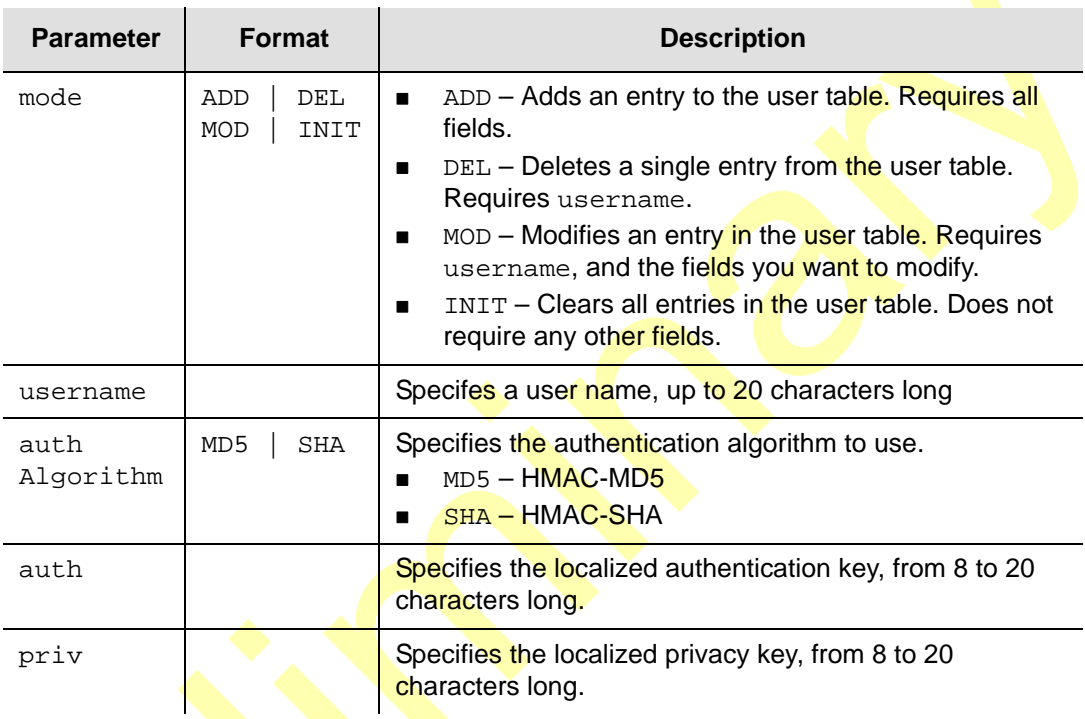

The ADD and MOD modes take time to complete. The TL1 will send a Progress Code to notify users. The Progress Code is defined as:

```
IP cTag <cr lf>
\,<
```
The following is an example which adds a user to the v3 table with a Progress Code (assume the cTag is 100).

```
SSU_2000 06-08-28 20:28:21
M 100 COMPLD
IP 100
\leq ;
```
#### **Related Commands**

[Retrieve SNMPv3 User List, on page 135](#page-134-0)

# **Set TL1 Format Parameter**

This command sets the format of autonomous TL1 messages.

#### **Syntax**

SET-PRMTR-TL1FORMAT:[tid]::ctag::mode;

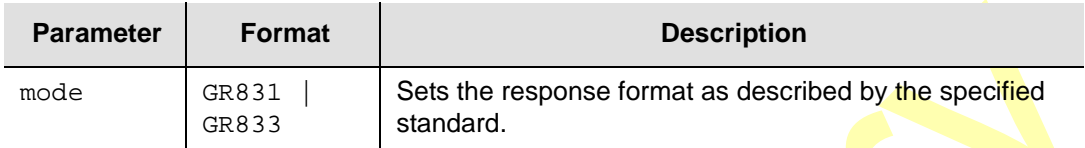

See Autonomous Report Conventions, on page 32, for more information.

## **Related Commands**

[Retrieve TL1 Format, on page 139](#page-138-0)

# **Set TOD Source**

This command allows you to provision appropriate SSU-2000 modules (either GPS or PackeTime) as ToD sources, and to set their assigned priority. To make the changes selected by this command, you must issue the SET-PRMTR-COMMIT command after executing this command.

## **Syntax**

SET-TODSRC:[tid]:aid:ctag::priority;

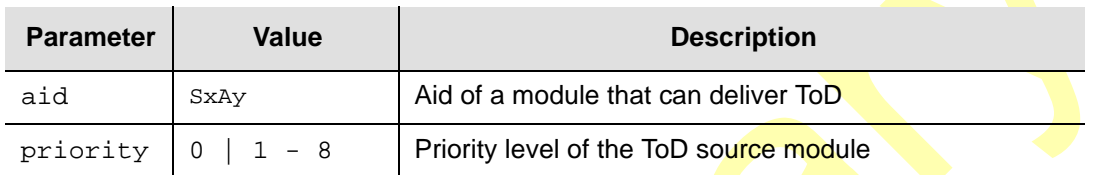

## **Related Commands**

[Retrieve TOD Source, on page 140](#page-139-0) [Set Commit Parameters, on page 157](#page-156-0)

# <span id="page-204-0"></span>**Set User Parameters**

This command allows changes to the user list.

## **Syntax**

SET-USER:[tid]::ctag::mode,[username],[password],[userlevel];

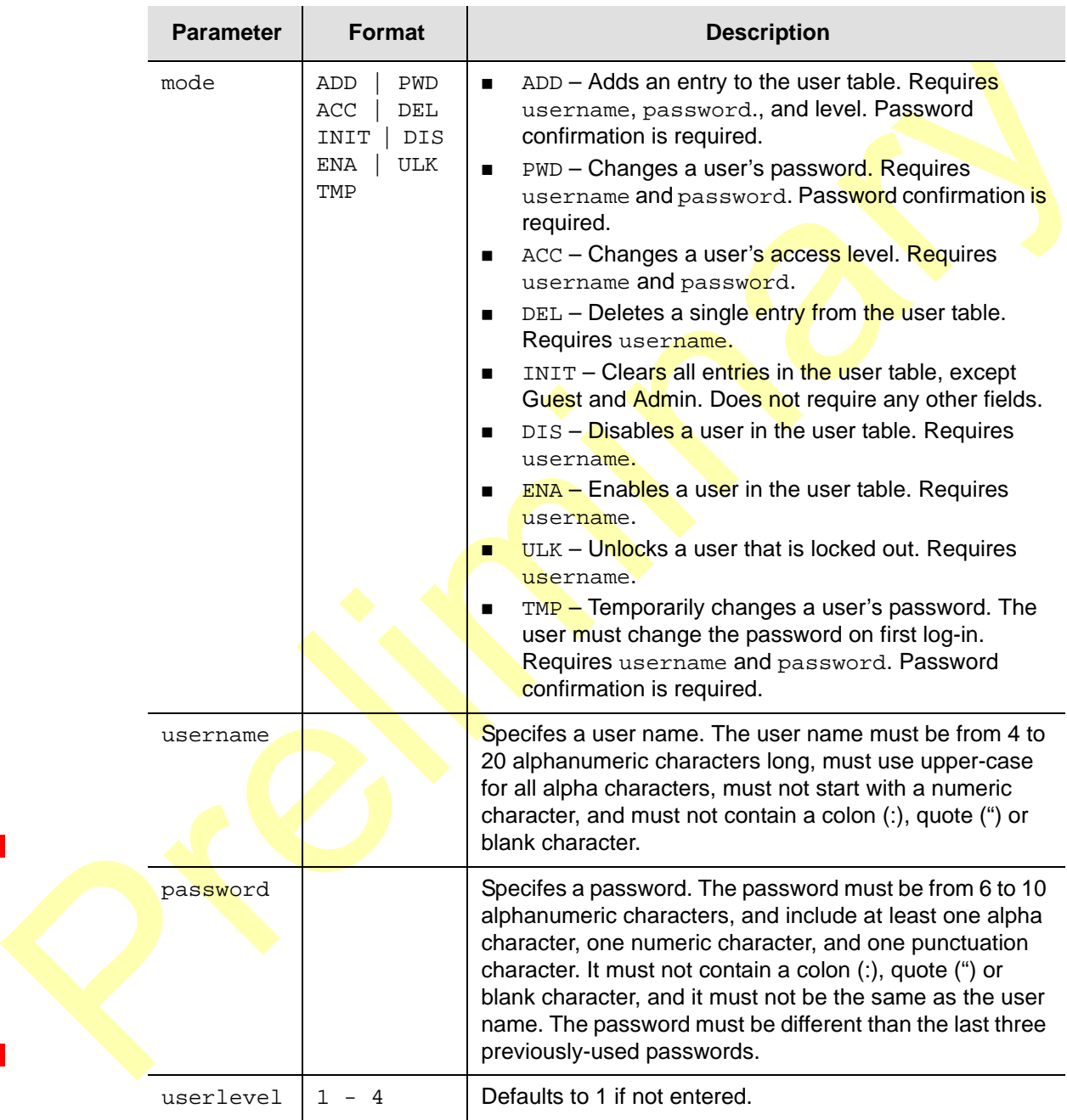

You *must* issue the SET-PWD-CONFIRM command immediately after issuing this command with the ADD, PWD, or TMP mode parameter.

## **Related Commands**

[Set Password Confirm, on page 191](#page-190-0)

L

Ï

# **Set VLAN Parameters**

The VLAN is the Virtural Local Area Network and the IEEE 802.1Q. This command allows you to enable or disable VLAN in Service Port. It also allows you to set VLAN Identification and Priority for each service port interface. The Service Port IP Address shall be the address defined by the command AID. You must enable the VLAN *and* provide an ID in order for the VLAN to operate. You can leave the Priority at the default level (0). To make the changes selected by this command, you must issue the SET-PRMTR-COMMIT command after executing this command.

## **Syntax**

SET-PRMTR-VLAN:[tid]:aid-{A|B}:ctag::<state>,<id>,<priority>;

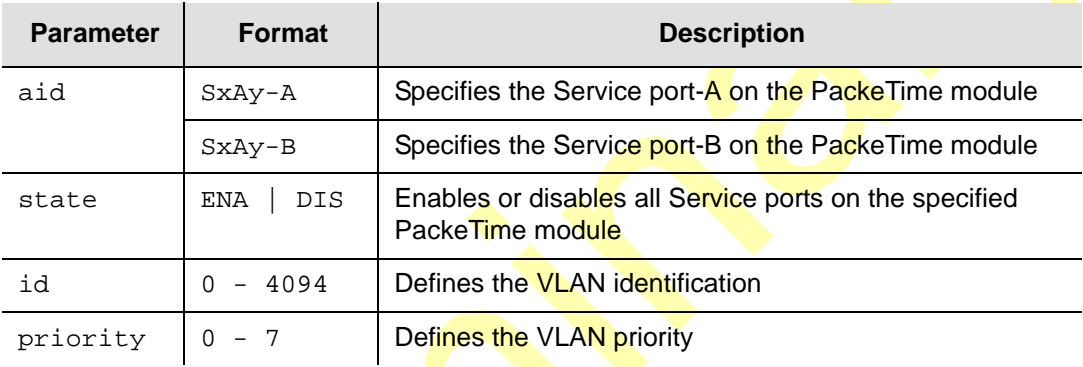

## **Related Commands**

[Retrieve VLAN Status, on page 142](#page-141-0) [Set Commit Parameters, on page 157](#page-156-0)

# **Other TL1 Commands**

The section contains the TL1 commands for activating (enabling), disconnecting (disabling), removing or restarting modules, and for logging in or out of the SSU-2000.

ACT-MODULE:[tid]:aid:ctag;

Valid aid codes: ScAy

This command activates (enables) a module (not a specific port). You cannot enable a Communications module in slot 1A02.

ACT-USER:[tid]:uid:ctag::pwd; Valid aid codes: none, requires user name instead. This command logs in the username uid with password pwd.

CANC-USER:[tid]::ctag;

Valid aid code: None This command logs off the TL1 user and returns to security level 0.

#### DISC-MODULE:[tid]:aid:ctag;

Valid aid code; SxAy This command disconnects (disables) a module (not a specific port). You cannot disable a Communications module in slot 1A02.

#### EXIT:[tid]::ctag;

Valid aid code: None This command logs off the user and returns an EIA-232 port to ASCII mode or disconnects an Ethernet session to end TL1 communication.

#### RMV-MODULE:[tid]:aid:ctag;

Valid aid code: SxAy This command removes configuration information for the specified module from the database of the SSU-2000.

#### RST-MODULE:[tid]:aid:ctag;

Valid aid code: SxAy This command restarts (reboots) the specified module.

#### RST-CLOCK:[tid]:aid:ctag;

Valid aid codes: S1A1**,** S1A12

This command resets the specified clock module via hardware. This reset is more drastic than the restart in that it does not give the clock time to switch to the secondary clock if it was the primary clock.

## <span id="page-206-0"></span>**Backing Up and Restoring the Configuration**

This command allows the Administrator to backup or restore the configuration data to or from an external device via TFTP. The backup configuration operation uses the tomem and todey parameters. The restore configuration operation uses the frommem and fromdev parameters.

#### **Syntax**

CPY-MEM: [<tid>]::<ctag>::[frommem],[fromdev],[tomem],[todev];

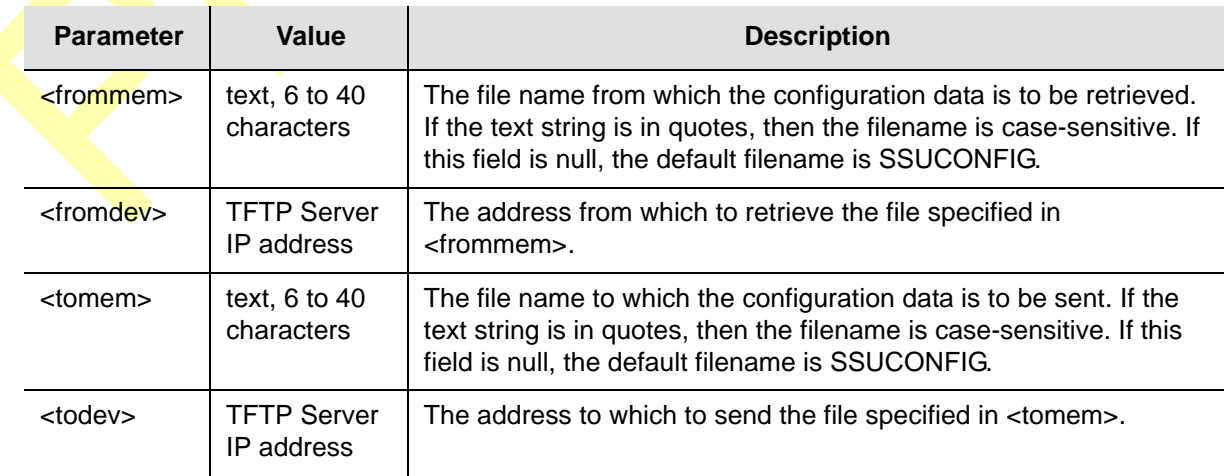

Following are examples of backup or restore configuration operation.

#### **Example 1: Backup Successful**

#### *Input:*

CPY-MEM:::TP1000::,,,172.16.20.246;

#### *Response:*

```
"\"172.16.20.246, SSUCONFIG\""
   "\"CONFIGURATION BACKUP, PLEASE WAIT\""
   "\"1A01 SIZE= 624\""
   "\"1A02 SIZE=5272\""
   "\"1A06 SIZE=3072\""
   "\"1A08 SIZE=1200\""
   "\"1A10 SIZE=1224\""
   "\"1A12 SIZE= 624\""
   "\"CONFIG IMAGE CREATED, SIZE=13788\""
    SSU_2000 05-10-31 20:11:43
M 100 COMPLD
```

```
;
```
## **Example 2: Backup Failed**

#### *Input:*

CPY-MEM:::TP1000::,,,172.16.20.200;

#### *Response:*

```
"\"172.16.20.200, SSUCONFIG\""
   "\"CONFIGURATION BACKUP, PLEASE WAIT\""
   "\"1A01 SIZE= 624\""
   "\"1A02 SIZE=5272\""
   "\"1A06 SIZE=3072\""
   "\"1A08 SIZE=1200\""
   "\"1A10 SIZE=1224\""
   "\sqrt{1A12} SIZE= 624\""
   "\"CONFIG IMAGE CREATED, SIZE=13788\""
   "\"BACKUP CONFIGURATION FAILED, TFTP CONNECTION ERROR\""
    SSU_2000 05-10-31 20:13:11
M 100 DENY
   SDNR
```
#### ;

#### **Example 3: Restore Successful**

#### *Input:*

CPY-MEM:::TP1000::,172.16.20.246;

#### *Response:*

```
"\"172.16.20.246, SSUCONFIG\""
   "\"CONFIGURATION RESTORE, PLEASE WAIT\""
   "\"1A01 DATA IS SAME AS STORED\""
   "\"1A02 SIZE=5272, PASS\""
   "\"1A06 SIZE=3072, PASS\""
   "\"1A08 SIZE=1224, PASS\""
   "\"1A10 SIZE=1224, FAIL\""
   "\"1A12 DATA IS SAME AS STORED\""
    SSU_2000 05-10-31 20:12:26
M 100 COMPLD
;
```
#### **Example 4: Restore Failed**

#### *Input:*

CPY-MEM:::TP1000::,172.16.20.200;

#### *Response:*

```
"\"172.16.20.200, SSUCONFIG\""
   "\"CONFIGURATION RESTORE, PLEASE WAIT\""
   "\"RESTORE CONFIGURATION FAILED, TFTP CONNECTION ERROR\""
   SSU_2000 05-11-01 15:42:19
M 100 DENY
   SDNR
;
```
## **Load Program**

This command downloads the firmware to a PackeTime module. The command is invoked through the Ethernet port on the Communications module, and the file is transferred through the Maintenance port on the PackeTime module. During the transfer, a Progress code is issued. An event notification is generated to report the success or failure of the command.

The PackeTime module has memory locations for two firmware versions. This command loads the firmware into the location (0 or 1) that is not currently active. When you reboot the module, it loads the most recent firmware version.

To determine the location (0 or 1) of the currently-active firmware, issue the RTRV-IMAGE command (described below).

To determine the version number of the currently-active firmware, issue the RTRV-INV or the RTRV-IMAGE command. Refer to the *SSU-2000 Technical Reference* for details.

Chapter 2 TL1 Reference Load Program

#### **Syntax**

```
LOAD-PROGRAM:[tid]:aid:ctag::<filename>,<ftp-server>,<user>,<passwd>,
<reboot>;
```
where:

- $\blacksquare$  filename = the image file to be downloaded. The file path may be required as part of the filename.
- ftp-server = the server IP address in IPv4 format (ftp:###.###.###.###)
- $\Box$  user = the username requiring access to the server
- $ap{p}$  passwd = the password associated with the user
- reboot = REBOOT | MANUAL for the firmware to reboot after the download. If not specified, the default value is REBOOT.

#### **Example**

The following is an example firmware upgrade command, where the PackeTime module is installed in slot S1A6, the cTag is 100, the filename is /17313325-000-5 Rev A00.rpm, the ftp server address is 172.16.21.107, the username is austinuser, and the password is austinpsw.

The format of the Progress code is:

```
IP ctag <cr><lf>
```
When the download process is complete, the PackeTime module reboots.

```
LOAD-PROGRAM::S1A6:100::"/17313325-000-5_Rev_A00.rpm","ftp:172. 
16.21.208","austinusr","austinpsw",REBOOT;
   SSU_2000 07-10-17 14:12:12
M 100 COMPLD
IP 100
<IP 100<IP 100. . .
. . .
<IP 100< "\"COMPLETED, MODULE RESTART\""
;
   SSU_2000 07-10-17 14:16:41
A 000003 REPT EVT
"S1A06:NA,145,NSA,07-10-17,14-16-40:\"Download, Successful\""
;
SSU_2000 07-10-17 14:16:41
A 000004 REPT EVT
"S1A06:NA,133,NSA,07-10-17,14-16-40:\"Restart, in process, 
SYS\'"
;
```
# **Chapter 3 ICS Command Reference**

This chapter provides detailed information about the Interactive Command Set (ICS) control language you can use to communicate with the SSU-2000.

## **In This Chapter**

- **[Overview](#page-211-1)**
- [General Conventions](#page-211-0)
- **[ICS Commands](#page-215-0)**

# <span id="page-211-1"></span>**Overview**

The Interactive Command Set (ICS), also called the ASCII command set, can be used to control the SSU-2000 from a terminal connected to one of the SSU-2000 EIA-232 serial ports.

This chapter describes ICS command conventions, the prompts, line editing functions, and command syntax for ICS commands. The ICS command functions and features are organized by user security access levels and are listed alphabetically.

> **Note:** If you are unable to access command features using your current security access level, contact your SSU-2000 administrator user for assistance.

# <span id="page-211-0"></span>**General Conventions**

The following are ICS command general conventions:

- **Braces**  $\{\}$  indicate multiple options. When entering options in the ICS command, enter one option from the options listed in the braces. Options within braces  $\{\}$ are separated by a pipe  $( )$ .
- **Brackets [ ] indicate that the enclosed information is optional.**
- *Italics* indicate variable options.
- **The variable**  $x_{\text{AY-}z}$ **[** $\&\mathbf{kz}$ **] indicates the aid, or access identifier. This variable** specifies the shelf and slot location for hardware components, in this format:  $xAy-z[x&2].$

where:

- $\mathbf{x}$  Shelf number of the unit:
	- $1 =$  the SSU-2000 main shelf
	- 2-5 = the SDU-2000 expansion shelves, numbered from left to right
- A Place holder or slot separator
- y Slot number of the shelf, beginning with 1, and incrementing from left to right for each shelf
- **z** Port number of the module 1 or 1–3 for Input modules 1–20 for Output modules
- **[about]** [8&z] Optional extension for multiple ports. For example, to configure ports 1 through 10 of a module in slot 5 of shelf 2, use 2A5-1&&10 as the aid.

# **ICS Prompts**

ICS uses the SSU-2000 name followed by command prompt. The prompt is either  $\rightarrow$  Or  $\rightarrow$ :

- $\blacksquare$  The  $\rightarrow$  prompt indicates that the last output string is an event.
- $\blacksquare$  The  $\rightarrow$  prompt indicates that the last output string is a response to a command or end-of-line.

# **Line Editing**

The ICS interface supports these line-editing functions:

- **Press ESC** (Escape) to clear the ICS command buffer.
- **Press the Backspace** key to delete the last character entered.
- **Press Ctrl + C** to stop all output and flush the transmit buffers.
- Input and output end-of-line (EOL) characters function independently. The ICS interface automatically adjusts to changes in incoming EOLs.

# **Logon Requirements**

The ICS interface features an optional logon requirement:

- If the user list is empty and no passwords have been set for default users, logon is not required and the software defaults to the Administrator user.
- After a user name has been added or a password has been entered for the Administrator user, a user name and logon password is required.
- **Nhile communicating with the SSU-2000 using an EIA-232-C connection, if the** communications port requires a user name and logon password, only these commands are available until an operator logs on: ID, INFO, LOGIN, HELP, and DOY. In this state, the port displays autonomous events but does not allow a query of event history until the operator logs on.
- While communicating with the SSU-2000 using Telnet, if the communications port requires a user name and password to log on, the interface does not allow commands to be performed or events to be displayed until the operator logs on. For example, events are stored in the event history but are not displayed on ports to which no user is logged on.

# **Command Syntax**

The ICS interface follows these conventions for expressing command syntax:

- All lowercase letters are converted to uppercase.
- Command is any valid command consisting of only uppercase letters, excluding the <Data Separator> and <Command Separator> codes, in this format:

Command [<Data Separator> <data>...][<Command Separator>] or EOL

#### where:

- $-$  <Data Separator> is any of the following:
	- **>** (hex 20) space character. Multiple spaces are converted to a single space character.
- $\alpha$   $\alpha$  ata input for the command. This can be any combination of printable ASCII codes and is specified in the command description section. Use double quotes ("") to imply literal input. **All data** within the quotes is accepted as a single data entry, allowing you to enter complex input strings. The ICS interface does not convert uppercase characters in quotes to uppercase.
- <Command Separator> **is a semicolon (;)**
- The interface responds to any input line terminator. Possible terminators are CR, LF, or CRLF. When the interface receives any of these terminators, the input is terminated and the entered command line is processed.

The ICS interface uses the following single-character commands:

- **/** executes the previous command if it is used as the first character on a line.
- ? alias of the HELP command.

Command descriptions follow this format:

- Command The command name as it appears in the system.
- **Description Brief description of the command functionality.**
- **Operation**

Level 1: Gives the options and operations for Level 1 (Operator)

Level 2: Gives the options and operations for Level 2 (Technician)

- Level 3: Gives the options and operations for Level 3 (Supervisor)
- Level 4: Gives the options and operations for Level 4 (Administrator)
- Remarks Includes comments on the command operation.
- **Related** Shows any commands related to this command. This command may affect other commands or be affected by other commands.
- Restrictions Special restrictions on the use or operation of this command.

Command syntax follows these conventions:

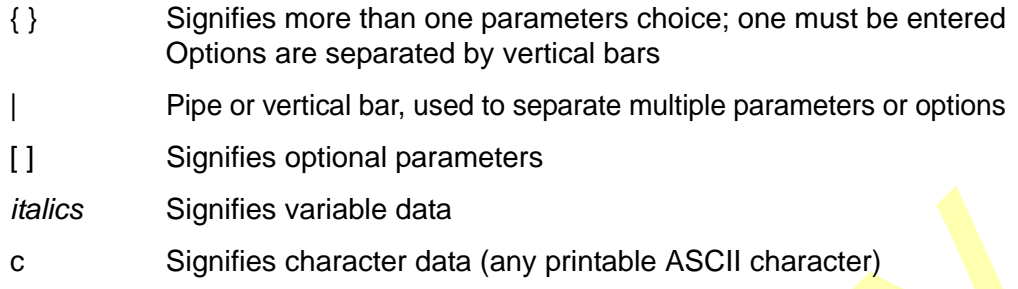

## Terminology:

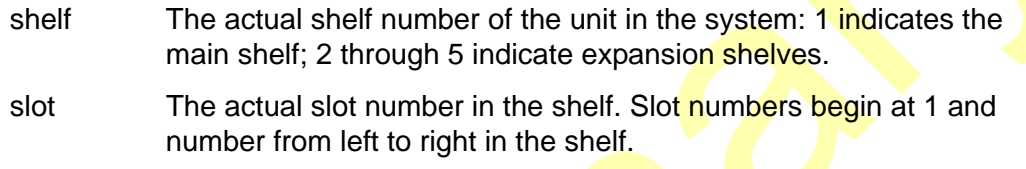

port The actual port number in the slot. The port number begins at 1.

Comm port An EIA-232-C, Telnet, or Ethernet TL1 communications port.

Module selection follows these conventions. Each module selection in a unit is defined as:  $xAy$ , where:

- x Shelf number (starting from 1)
- A Place holder indicating the slot separator
- y Slot number (starting from 1, left to right, defined by each shelf)

Port selection follows these conventions. Each port of a module is addressed as: xAy-z, where:

xAy same as defined for module selection

z Indicates the port number, starting from 1, left to right

Legal module and port names follow the conventions illustrated by these examples:

1A5-3 indicates shelf 1, slot 5, port 3

1A5 indicates a module in shelf 1, slot 5

The ICS interface allows aliases for modules. Aliases follow the conventions shown in these examples. For example, assuming a 19 inch chassis, these aliases apply:

 $CLK-A = Clock A$ , 1A1  $CLK-B = Clock B, 1A12$ 2BUF-A = Shelf 2, Buffer A, 2A15 2BUF-B = Shelf 2, Buffer B, 2A16 3BUF-A = Shelf 3, Buffer A, 3A15 3BUF-B = Shelf 3, Buffer B, 3A16 4BUF-A = Shelf 4, Buffer A, 4A15 4BUF-B = Shelf 4, Buffer B, 4A16 5BUF-A = Shelf 5, Buffer A, 5A15 5BUF-B = Shelf 5, Buffer B, 5A16

Communications port names follow these conventions:

For the EIA-232C serial port  $L =$  Local RS232 port (i.e., COML = local EIA-232 port) A = Serial Port A (i.e., COMA is Serial Port A) B = Serial Port B (i.e, COMB is Serial Port B)

For the Telnet port: TELA = Telnet session one TELB = Telnet session two  $TELC = Telnet session three$  $TFI D = Telnet session four$ 

For the Ethernet TL1 port: TL1A = Ethernet TL1 session one TL1B = Ethernet TL1 session two

The interface uses ISO 8601 Date and Time Format:

Date and Time format: yyyy-mm-ddThh:mm:ss (example: 1998-02-19T11:03:03) Date format: yyyy-mm-dd Time format Thh:mm:ss+

# <span id="page-215-0"></span>**ICS Commands**

This section provides an alphabetical listing of all ICS commands. For each command, the section provides the following information:

- $\Box$  Command name as it appears in the system
- Description of command function
- **Dearation of this command at security levels 0 through 4, with descriptions of** syntax and command functions for each level
- Remarks and comments about the command operation
- **Related Commands lists other commands that may affect or be affected by the** command.
- Restrictions describes any special restrictions on the use or operation of the command.
## <span id="page-216-0"></span>**ALARM**

Use this command to provide the current alarm status and access to the alarm settings.

- Level 0 Not applicable
- Level 1  $ALARM$  [{ALL|xAy[-z]}]

Use this command to view the current alarm status for the module that you specify. Only active alarms display, unless an option is passed.

If you do not specify a parameter, each active alarm status stored in the Communications Module is displayed. If you specify ALL, the current status of all alarms for all modules through the SPI command displays.

Output from the command includes the alarm number (internal number used for alarm identification), a text description of the alarm, the current status, the current alarm level (elevated alarms are indicated with an asterisk \*), and the delay time for the alarm.

#### **Example:**

```
SSU_2000->alarm 1A2
```
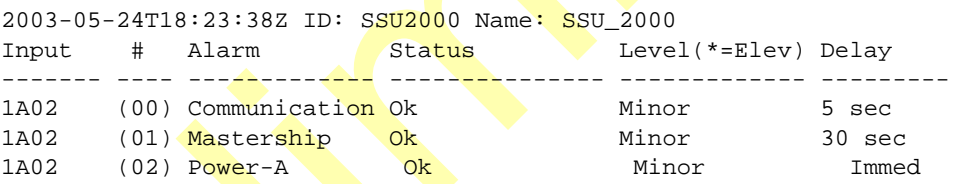

Level 2 Same as Level 1 operation, with the following additions:

ALARM TEST {MINOR|MAJOR|CRITICAL}

#### Options are:

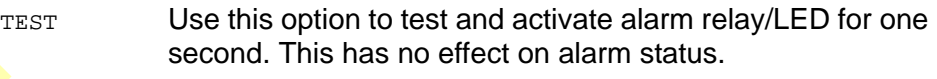

- MINOR Sets the MINOR alarm relay/LED
- MAJOR Sets the MAJOR alarm relay/LED
- CRITICAL Sets the CRITICAL alarm relay/LED
- Level 3 Same as Level 2 operation, with the following additions:

ALARM xAy[-z] # DELAY time ALARM xAy[-z] # {IGNORE|REPORT|MINOR|MAJOR|CRITICAL} ALARM ACO

Use this command to set up the expected operation for the specified alarm number. Only one alarm number can be passed if you enter additional information.

The additional parameters that you can use are:

- # Alarm number. See [Chapter 6, Alarms and Events](#page-322-0) for a list of alarm numbers.
	- DELAY A supervisor-level user can use this parameter to enter the amount of time that an alarm condition must be active before an actual alarm condition is generated. If an alarm is specified to be Immediate, no delay time can be entered. Delay times are in seconds.

Valid delays are 0 to 86,400 seconds (1 day). If the original value is set to -1 (Immediate) for this command, delay time cannot be set by the user.

- IGNORE Sets the alarm status level to IGNORE. No action is taken for an alarm condition.
- REPORT Sets the alarm status level to REPORT. A report-only message occurs for an alarm condition.
- MINOR Sets the **alarm status level to MINOR.**
- MAJOR Sets the alarm status level to MAJOR.
- CRITICAL Sets the alarm status level to CRITICAL.
- Accore **Activates the Alarm Cutoff function. ACO remains active** until a new alarm is reported, or an existing alarm is elevated. The command creates a momentary change of state (pulse) on the alarm relay, which allows a specially-built alarm panel to squelch the audio alarm. Alarm panels that do not have this capability ignore the pulse. Contact your Symmetricom representative for further details on this alarm panel.
- Level 4 Same as Level 3 operation.
- Remarks Use of this command implies that you are querying the state of the unit. All information is presented as concisely and completely as possible. Each alarm is listed on a separate line.

Related [ELEVTIME](#page-230-0), [STATUS](#page-280-0)

### <span id="page-218-0"></span>**BYE**

Use this command to log off.

Level 0 Not applicable

#### Level 1 BYE Use this command to log off the system. If passwords are enabled, the logon header displays and you are prompted for a user name.

- Level 2 Same as Level 1 operation
- Level 3 Same as Level 1 operation
- Level 4 Same as Level 1 operation
- Remarks This command implies that you have completed the session and want to return the SSU-2000 to an Idle state.
- Related [LOGIN](#page-248-0)

# **CLK**

Use this command to view the clock status and access the clock operating parameters.

- Level 0 Not applicable
- Level  $1$  CLK  $[xAy]$

If you do not specify a parameter, the status for both CLOCK A and CLOCK B in the unit displays. If you specify a particular clock address, the clock status and setup information for that clock displays.

Concise status information: Status (Fail | Disable | Selected | OK), Software Phase Locked Loop Mode, Current Tau, PQL Value, Freq Offset, Sigma.

Detailed status information: Same as concise status information, with the addition of Current Max Tau.

Concise setup information: Minimum tau, maximum tau, Clk Freq, clock switching method (such as, AutoReturn or Not), input switching method (AutoReturn On, AutoSwitch On, or AutoSwitch Off), input selection mode (Priority or PQL), and Local Oscillator output is On or Off.

Detailed setup information: Same as concise setup information, with the following additions: Freq. Offset limit, warm-up time, minimum tau limit, and maximum tau limit. The alarm level and delay time are handled by the **ALARM** command. The alarm elevation time is handled by the ELEVTIME command.

#### **Example:**

 $SSU_2000 - > c1k$ 

2003-05-24T18:24:21Z ID: SSU2000 Name: SSU\_2000 CLOCK STATUS Loc# Status Mode Tau Pql Freq off Sigma ---- ------ ---- ----- ---<br>1A01 Sel LOCK 3330 5 LOCK 3330 5 9.22E-11 2.49E-10 1A12 Ok LOCK 333 5 -7.55E-09 2.75E-10

Level 2 Same as Level 1 operation, with the following additions:

CLK xAy MODE {ACQUIRE|LOCKED|HOLD} CLK xAy SELECT

Options are:

MODE {ACQUIRE|LOCKED|HOLD} Sets the current PLL operation parameters.

ACOUIRE Forces re-acquisition of the software PLL loop.

- LOCKED Puts the software PLL mode into the lock state.
- HOLD Puts the software PLL mode into the manual holdover state.
- SELECT Allows the operator to specify the clock reference.
- Level 3 Same as Level 2 operation, with the following additions:

CLK {AR|ON|OFF} CLK [xAy] WARMUP value CLK [xAy] {MINTAU|MAXTAU} value CLK TOD\_TIMEOUT {60 – 10000}

#### Options are:

- AR {ON|OFF} Enables or disables the clock autoreturn mode (see the *SSU-2000 User's Guide* for information on autoreturn).
- WARMUP Sets the clock warm up time in seconds.
- MINTAU Sets the minimum tau value.
- MAXTAU Sets the maximum tau value.
- TOD\_TIMEOUT The ToD Traceability Timeout allows the SSU-2000 to operate without a valid ToD source for the specified length of time (in minutes) before indicating the ToD source is invalid. The default value is 1440 minutes (24 hours).
- Level 4 Same as Level 3 operation

Remarks None

Related [SETUP,](#page-275-0) [STATUS](#page-280-0)

# **CLS**

Use this command to clear the terminal screen.

- Level 0 Not applicable
- Level 1 CLS
- Level 2 Same as Level 1 operation.
- Level 3 Same as Level 1 operation.
- Level 4 Same as Level 1 operation.
- Remarks This command is for aesthetic purposes only.

# <span id="page-222-0"></span>**COMM**

Use this command to view and change the current communication port settings.

Level 0 Not applicable

Level 1  $COMM$   $[\{L|A|B\}]$ 

Use this command to display the current settings for the specified communications port. If you do not specify a communications port, settins for all communications ports are displayed. The communications port settings include baud rate, character echo, current output line termination, current session mode, and time-out value.

```
COMM BAUD {1200|2400|4800|9600|19200}
COMM ECHO {ON|OFF}
COMM EOL {CR|LF|CRLF}
```
Use this option to change the setting for the port over which you are communicating. If your security access level is Level 1, the setup changes are not stored in non-volatile RAM.

```
Options are:
```
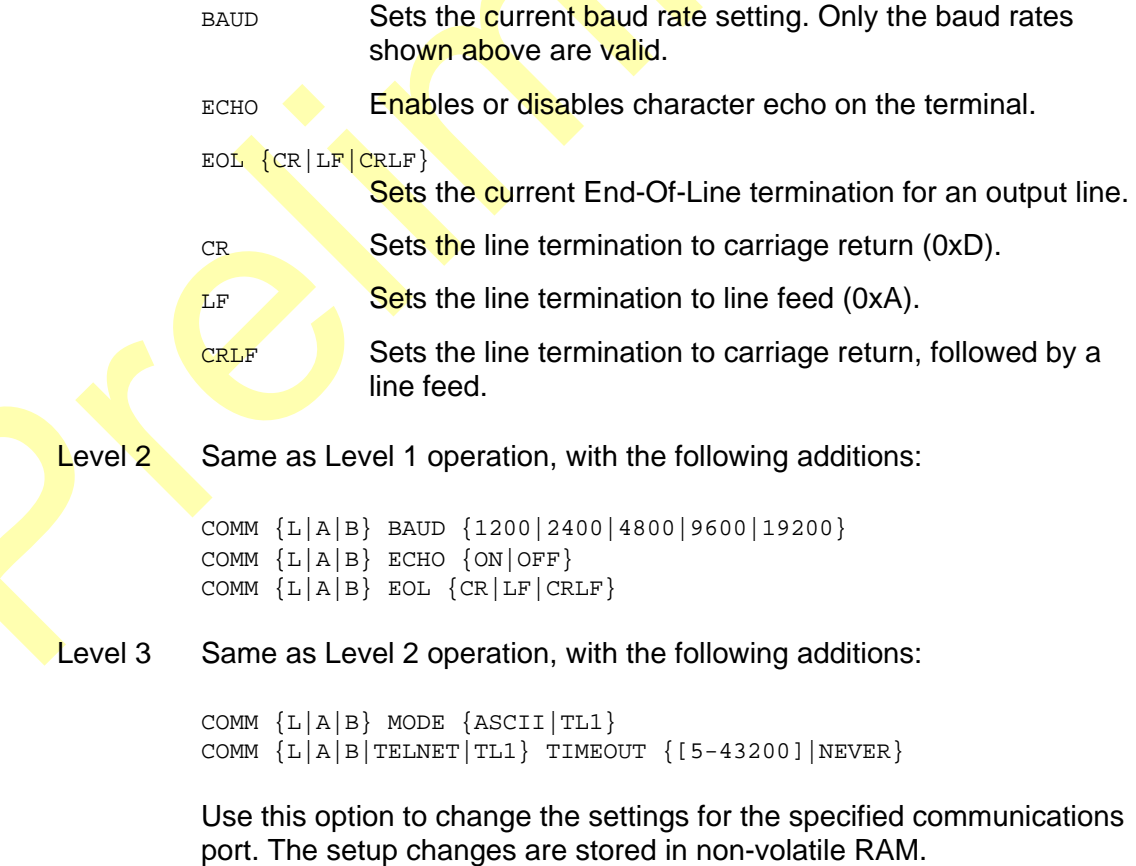

Options are:

MODE {ASCII|TL1} Sets the current mode to either ASCII (interactive) or TL1. TIMEOUT Sets the communications port automatic logout-time-out value. Values are in seconds. NEVER disables automatic logout.

Level 4 Same as Level 3 operation

Remarks None

Related None

RestrictionsBAUD, ECHO, AND EOL are only applicable to EIA-232. To set any parameter, the communications port *must* be specified .

# **COMMIT**

Use this command to commit all uncommitted parameters to become the active parameters for the specified PackeTime module. This command also commits uncommitted parameters to non-volatile memory.

> **Note:** You *must* execute this command after setting NTP/PackeTime parameters using the [NTP](#page-254-0) command. Failure to execute this command leaves the original parameters unchanged.

This command takes up to several minutes to execute, depending on the load on the specified module. After you issue the command, a progress indicator appears on the monitor; the command prompt appears when it is complete. Do not include this command in an automated script that runs more than once every five minutes.

- Level 0 Not applicable
- Level 1 Not applicable
- Level 2 Not applicable
- Level 3 COMMIT XAY
- Level 4 Same as Level 3 operation.
- Remarks None
- Related All PackeTime module commands

# **CONFIG**

Use this command to view the current hardware configuration of the SSU-2000.

- Level 0 Not applicable
- Level 1 CONFIG [xAy] If you do not provide parameters, the current hardware inventory displays with each slot on one line (concise information). If you provide parameters, more detailed hardware and software inventory management information displays in multiple lines (detailed information).

**Concise information:** Concise Information includes **slot** location, module name, item number, hardware revision number, date of manufacture, and serial number. If the shelf address is 1-5, it displays shelf description and shelf part number (254xxxxx-xxx-x).

**Detailed information:** Includes all the concise information described above. It also includes configured revisions (if supported by module), in-service time (if supported by module), and the feature list (if supported by module, for example: the **COMM Module returns NTP and SNMP** features).

If x is 1-5, the shelf information is displayed. The description and shelf part number are listed in [Table 3-1.](#page-225-0)

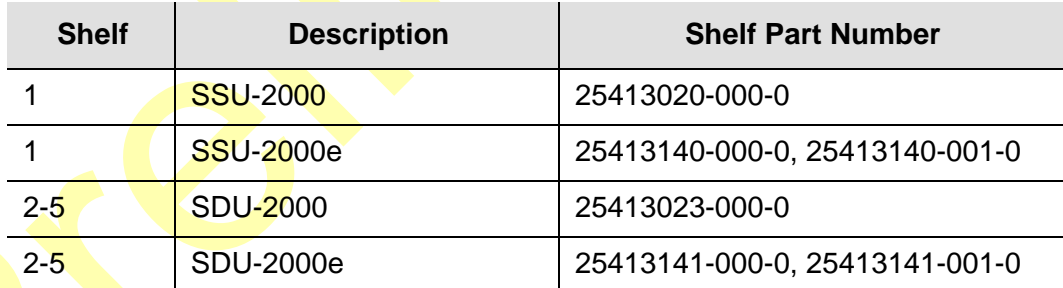

#### <span id="page-225-0"></span>*Table 3-1. Shelf Configuration Information*

#### CONFIG SW

This command displays the *software* part number (141xxxxx-xxx-x) and revision number.

#### CONFIG ADAPTER

This command displays the input adapter part number and its description for each Input module. Refer to I/N 12613021-001-2 for Specification, SSU-2000 Input Adapter/ Identification. Note: This option is only applicable if the software and hardware support this functionality.

CONFIG CONFLICT

This command displays any existing configuration conflicts. It is used mainly to detect an NTP server in the PackeTime module that has the same IP address as defined in Service Port-A or Port-B.

Level 2 Same as Level 1 operation, with the following additions:

CONFIG xAy {REMOVE|DISABLE|ENABLE}

Options are:

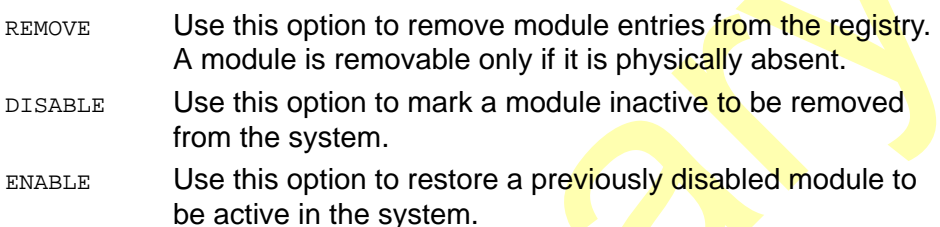

- Level 3 Same as Level 2 operation
- Level 4 Same as Level 3 operation, with the following additions:

CONFIG {BACKUP|RESTORE} ipAddress filename

Options are:

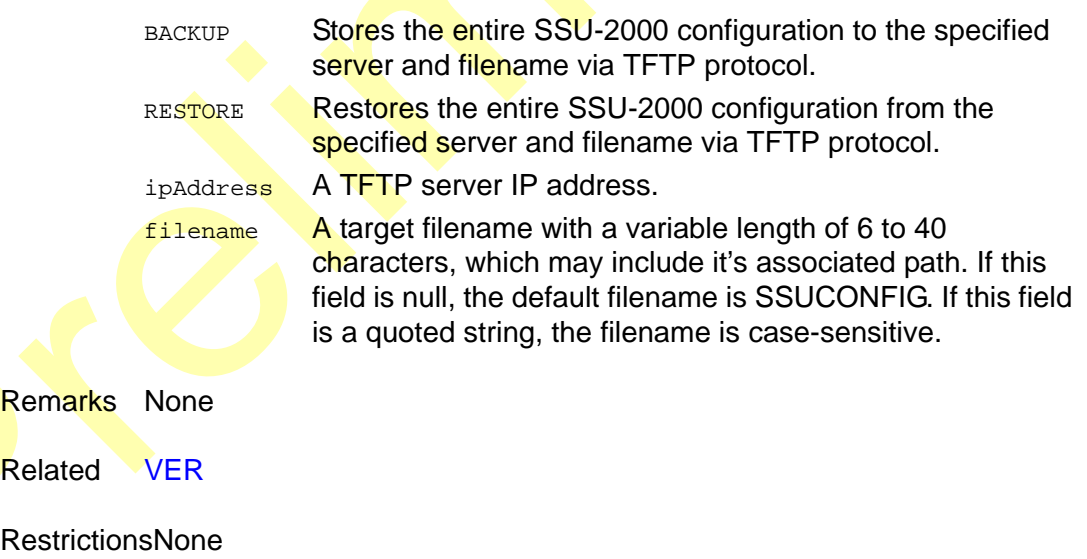

The following are examples of the CONFIG command message format:

Chapter 3 ICS Command Reference **CONFIG**

### **Example 1**

SSU\_2000->CONFIG

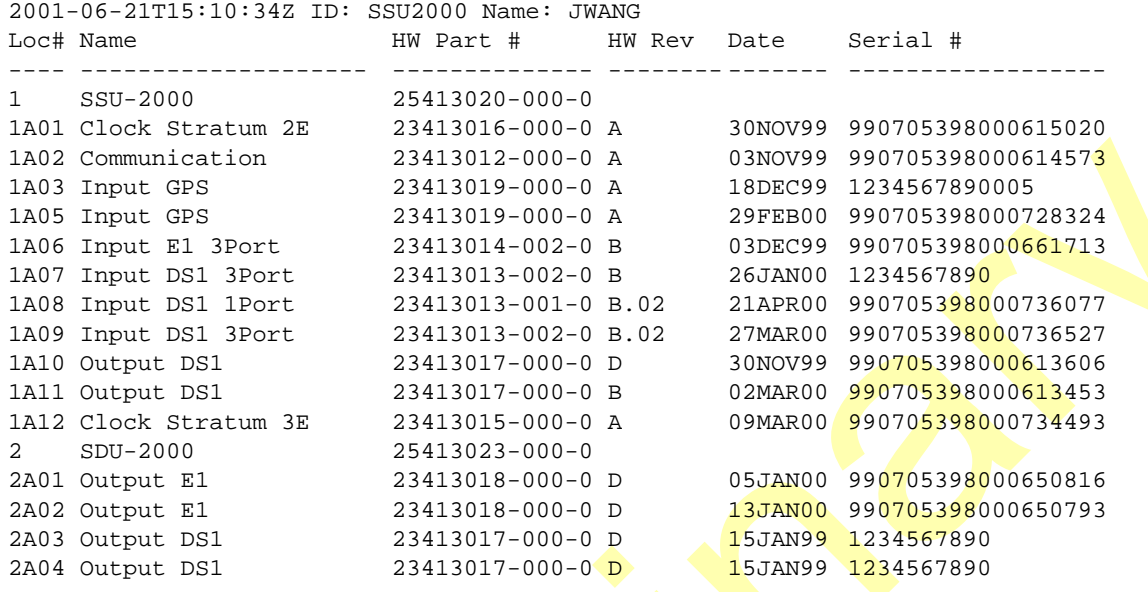

### **Example 2**

SSU\_2000->CONFIG SW

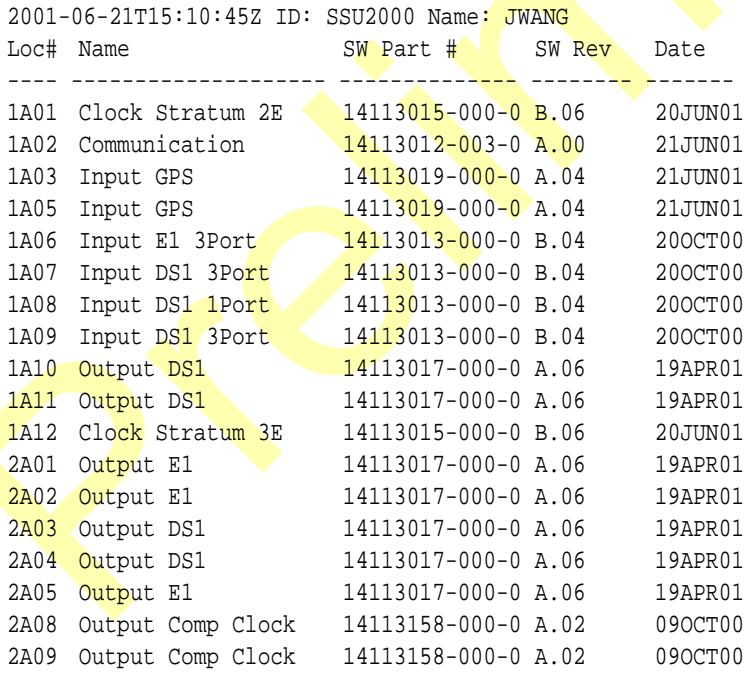

# <span id="page-228-0"></span>**DATE**

Use this command to view and set the current date.

- Level 0 Not applicable
- Level 1 DATE Use this command to view the current date set within the unit. The date format is yyyy-mm-dd.
- Level 2 Same as Level 1 operation
- Level 3 Same as Level 2 operation, with the following additions: DATE yyyy-mm-dd

Use this option to set the current date.

- Level 4 Same as Level 3 operation
- Remarks None
- Related [TIME](#page-284-0), [DOY](#page-229-0)

# <span id="page-229-0"></span>**DOY**

Use this command to view the Julian date and the year as set in the shelf.

- Level 0 This command returns the day of the year and the current year.
- Level 1 Same as level 0 operation
- Level 2 Same as level 0 operation
- Level 3 Same as level 0 operation
- Level 4 Same as level 0 operation
- Remarks This command displays the current day of the year and the year in the unit.
- Related [DATE](#page-228-0), [LOGIN,](#page-248-0) [USERS](#page-288-0)

RestrictionsThis command is always hidden and does not display in the online Help.

# <span id="page-230-0"></span>**ELEVTIME**

Use this command to read and set the current time-outs for alarm elevation.

- Level 0 Not applicable
- Level 1 ELEVTIME [xAy] If you do not specify a parameter, then all elevation times for each module within the unit are displayed.
- Level 2 Same as Level 1 operation.
- Level 3 Same as Level 2 operation, with the following additions:

ELEVTIME [xAy] time

Supervisor-level users can use this command to read and set the current time-out length for alarm elevation. The unit is required to elevate MINOR and MAJOR alarms to the next level after a user-settable time period. Time is in seconds and can be from 60 seconds (1 minute) to 500 000 seconds. If set to 0, alarm elevation is disabled.

- Level 4 Same as Level 3 operation
- Remarks The default value for the elevation time is 86,400 seconds (24 hours).
- Related [ALARM,](#page-216-0) [SETUP](#page-275-0)

**RestrictionsNone** 

#### **Example**

The following is an example of the ELEVTIME command message format:

```
SSU_2000->ELEVTIME
```

```
SSU_2000->elevtime
2003-06-18T20:44:50Z ID: SSU2000 Name: SSU_2000
1A01 elevation time is 86400 seconds
1A02 elevation time is 86400 seconds
1A03 elevation time is 86400 seconds
1A04 elevation time is 86400 seconds
1A05 elevation time is 86400 seconds
1A08 elevation time is 86400 seconds
1A09 elevation time is 86400 seconds
```
# **ENGINE**

Use this command to read or set the current settings for the GPS engine.

- Level 0 Not applicable
- Level 1 ENGINE xAy [ELMASK|POS|AVAIL]

Options are:

- ELMASK Use this option to read current elevation masks for the GPS engine. POS Use this option to read the current antenna position (latitude and longitude).
- AVAIL Use this option to show current satellite availability.
- Level 2 Same as Level 1 operation
- Level 3 ENGINE xAy [PMASK mask][TMASK mask] ENGINE xAy POS [lat lon ht][AVG n] ENGINE xAy TDATA [ON|OFF|CLR] ENGINE xAy PDOP {1-10}

Options are:

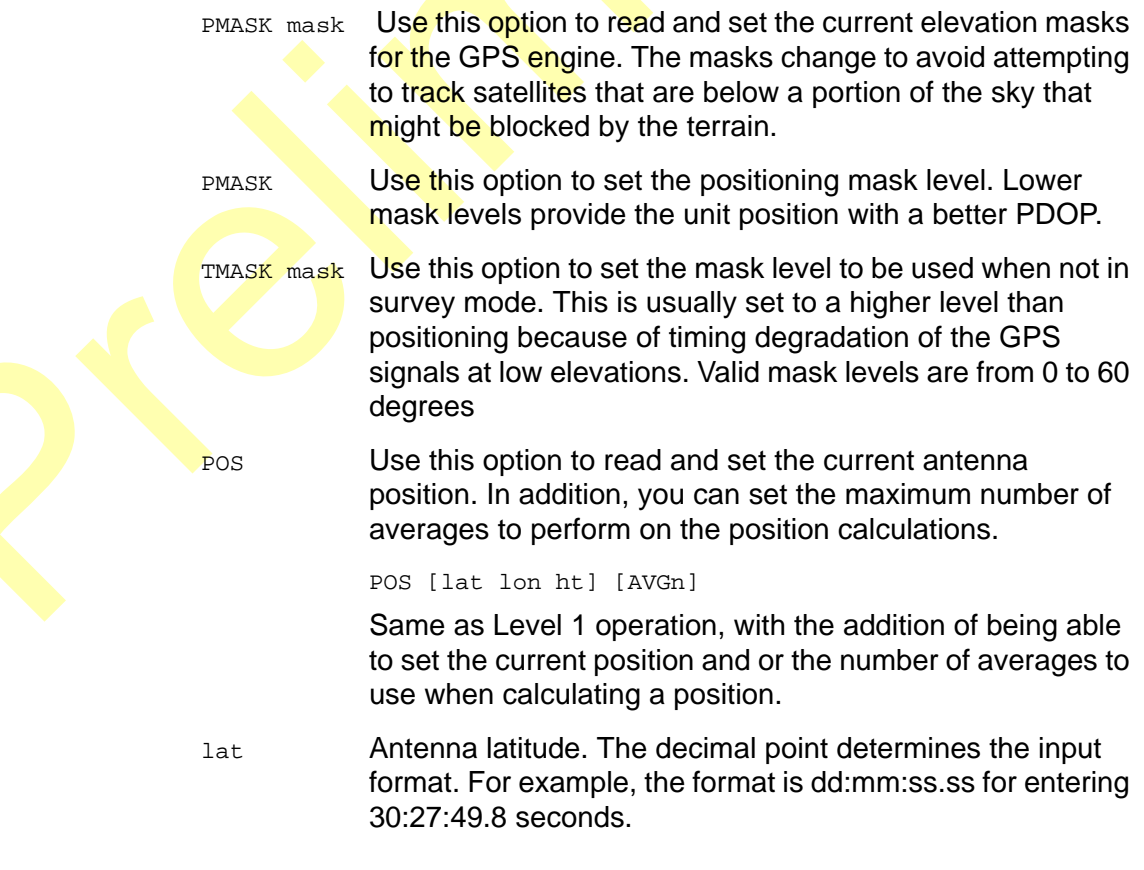

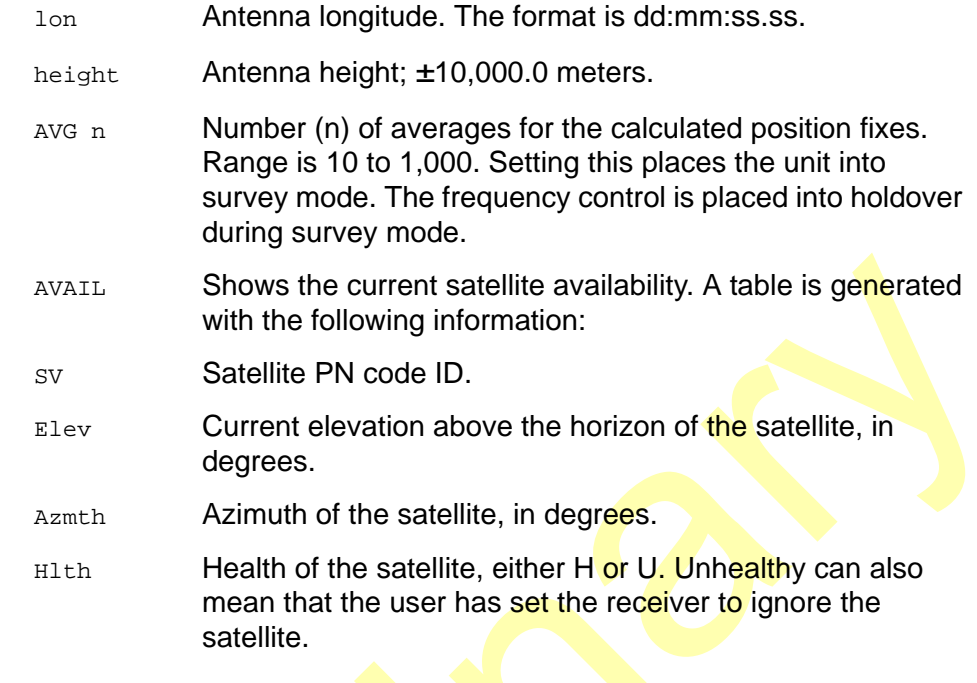

**Note:** Only satellites that are above the current elevation mask are shown.

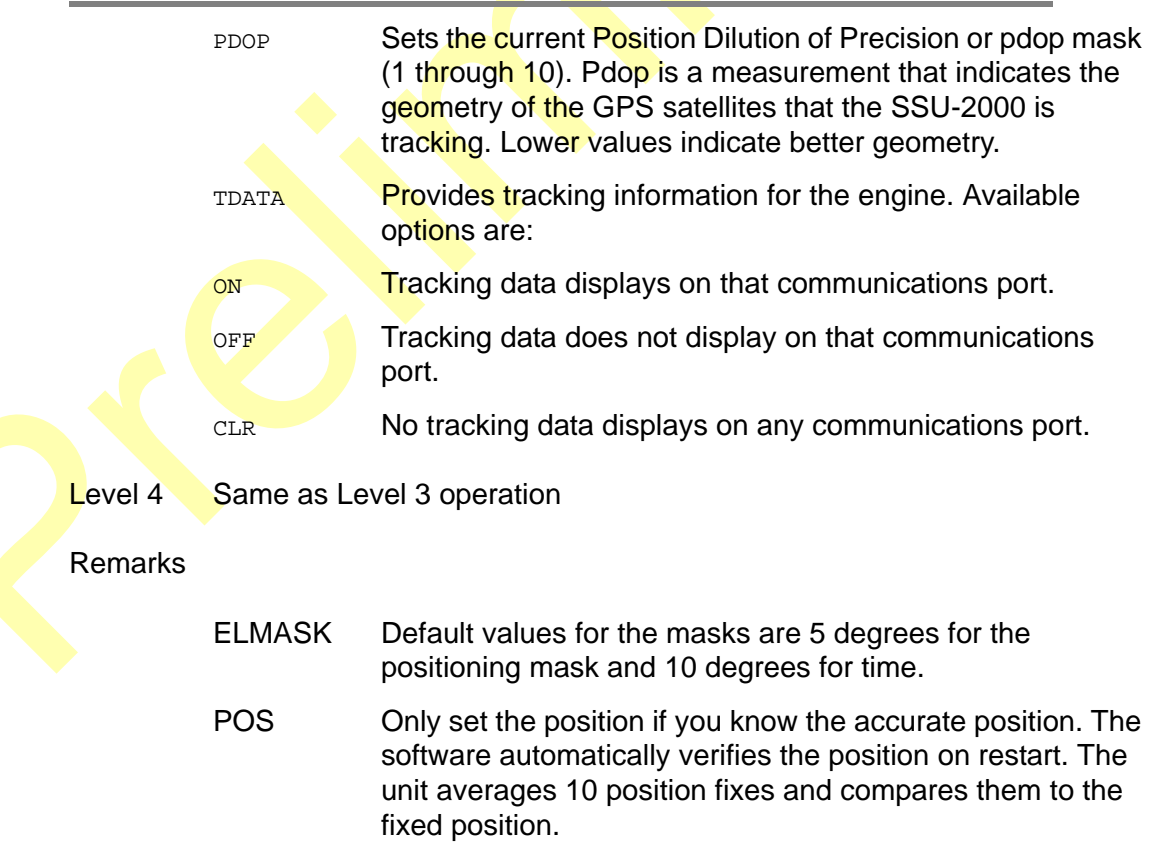

₽

If the position is within 100m RMS, no position updates are performed. If the position error is > 100m RMS, an event is generated stating that the position is being recalculated, and the position is recalculated and updated in the NVRAM. Similarly, setting the AVG time puts the unit back into survey mode, which generates an event that the position is being recalculated.

TDATA Engine reports are asynchronous outputs, which means they can occur at any time, not necessarily at the time the command is issued.

Related None

RestrictionsNone

#### **Example**

The following is an example of the ENGINE command message format:

SSU\_2000->ENGINE

2001-06-18T20:46:20Z ID: SSU2000 Name: SSU\_2000 GPS Module: 1A03 GPS MOT Engine: 2.2, APR 24 1998 Lat:  $+30:27:15.89$ , Lon:  $-097:39:45.88$ , Ht: 230.81 m (3D) PDOP: 2.7, 300 ave GPS Module: 1A05 GPS MOT Engine: 2.2, APR 24 1998 Lat:  $+30:27:15.75,$  Lon:  $-097:39:45.85$ , Ht: 233.43 m (3D) PDOP: 2.8, 10 ave

# **EVENTS**

Use this command to read and control current event log information.

Level 0 Not applicable

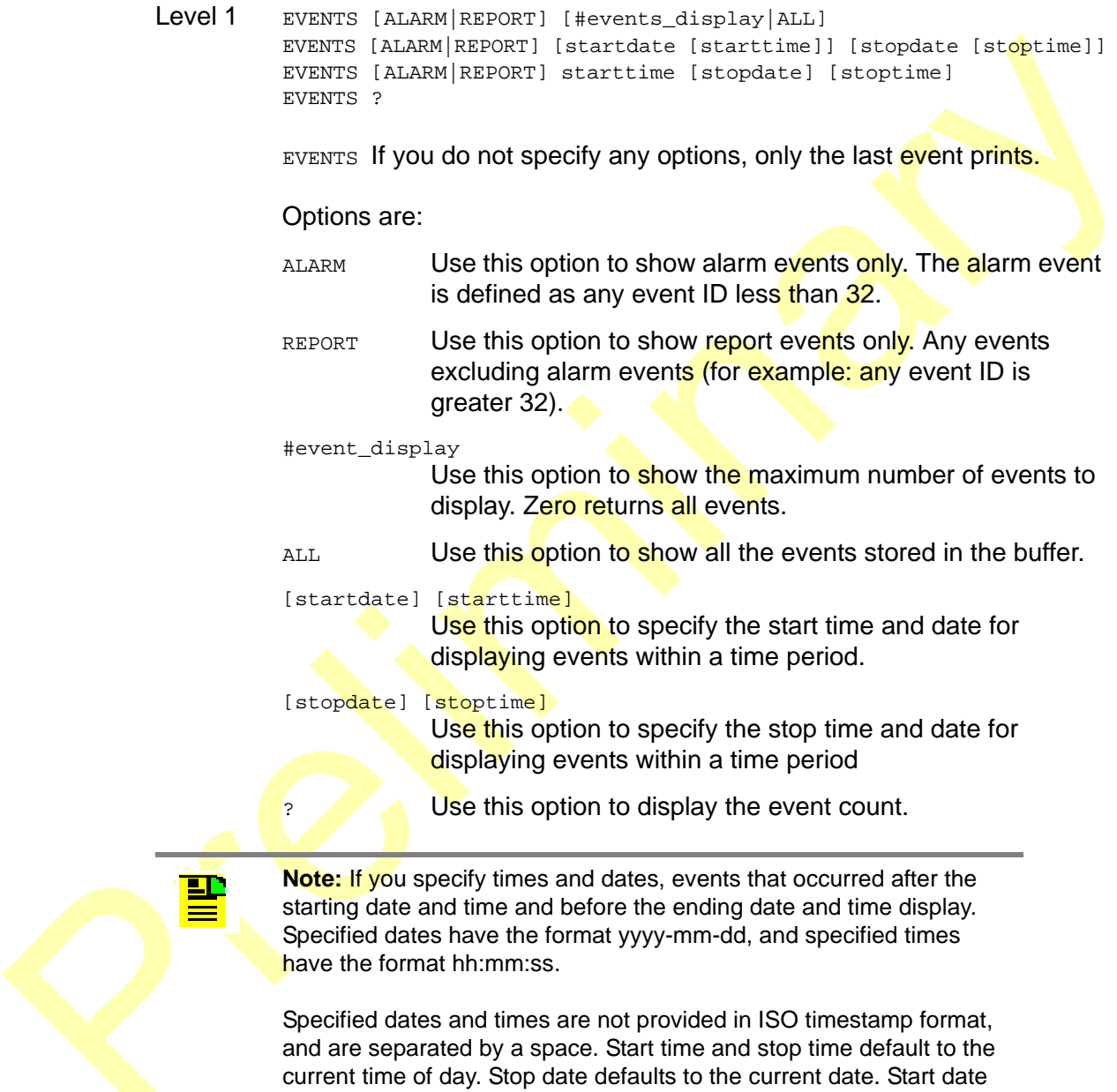

defaults to the current date, minus 24 hours.

Chapter 3 ICS Command Reference **EVENTS**

#### **Example**

SSU\_2000+>events alarm

Time Stamp Mhich Type Event Description --------------------- ------- ---- ---------------- -------------------- 2001-05-24T18:27:00Z 1A04-03 Maj LOS Active 2001-05-24T18:27:29Z 1A01 Rep Soft PLL, 2001-05-24T18:27:29Z 1A01 Min Freq Mode, Holdover

Level 2 Same as Level 1 operation

Level 3 Same as Level 2 operation, with the following additions:

EVENTS CLR EVENTS LOGIN [DISABLE|ENBLE]

Options are:

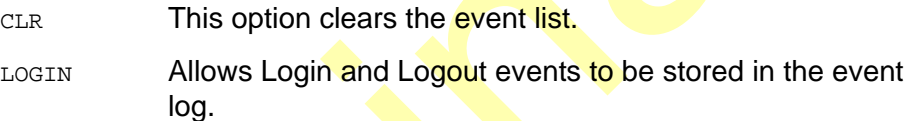

- Level 4 Same as Level 3 operation
- Remarks Events are stored in non-volatile memory. They are retained on startup.

Related [ALARM](#page-216-0)

# **FREQUENCY**

Use this command to display the input frequency data from a selected input port.

- Level 0 Not applicable
- Level 1  $F$ REQUENCY  $[xAy][{A|B}]$ Use this command to view the frequency measurement from a selected input module. If you do not provide a parameter, frequency measurement on the selected clock to all inputs displays.

Options are:

A|B Clock A or Clock B

- Level 2 Same as Level 1 operation
- Level 3 Same as Level 1 operation
- Level 4 Same as Level 1 operation
- Remarks None
- Related [INPUT,](#page-240-0) [PHASE](#page-263-0)

**RestrictionsNone** 

#### **Example**

SSU\_2000->FREQUENCY

```
1A04-01 FreqA:2001-06-18T20:54:19, 0
1A04-02 FreqA:2001-06-18T20:54:19, 1
1A04-03 FreqA:2001-06-18T20:54:19, 1
1A09-01 FreqA:2001-06-18T20:54:19, 3
1A09-02 FreqA:2001-06-18T20:54:19, 2
1A09-03 FreqA:2001-06-18T20:54:19, 1
```
# **HELP**

Use this command to access online Help.

- Level 0 HELP [command] Use this command to access the online Help menus. If you specify Help for a specific command, the Help menu for that command displays. At Level 0, the only valid commands are ID, INFO, LOGIN, and HELP.
- Level 1 Same as Level 0 operation, with additional commands available at this level.

HELP [command] xAy

The  $xAy$  is a slot address. If the slot address is given, it displays that module's status and setup information. The **slot address is configured as** xAy where x is the chassis. Valid chassis numbers are:

1: main chassis others : expansion chassis

y is the slot number within the chassis. The slots are numbered the same as the motherboard ID

- Level 2 Same as Level 1 operation
- Level 3 Same as Level 1 operation
- Level 4 Same as Level 1 operation
- Remarks The Help menu displays only commands that are valid for the current user level. If the first entered character is ?, then the main Help screen appears.

#### Related None

**RestrictionsNone** 

#### **Example**

SSU\_2000->HELP

#### Level 4 commands:

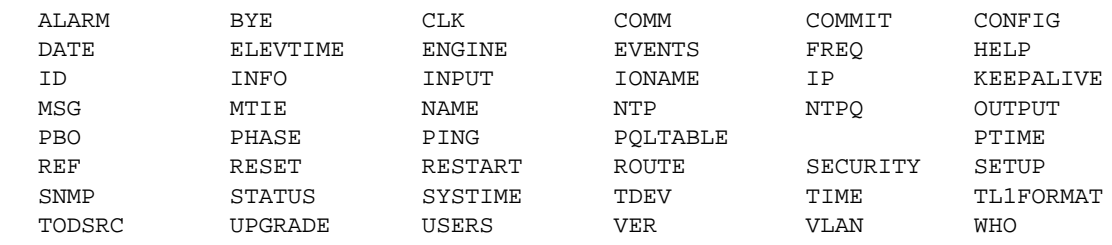

### <span id="page-238-0"></span>**ID**

Use this command to display the fixed unit ID for the system.

- Level 0 Displays SSU2000
- Level 1 Same as Level 0 operation
- Level 2 Same as Level 0 operation
- Level 3 Same as Level 0 operation
- Level 4 Same as Level 0 operation
- Remarks This command is used by test systems to determine the type of instrument connected. This is different from the NAME command in that the NAME information is settable by the user. The unit ID is also returned on any status type command.
- Related [NAME](#page-253-0)

**RestrictionsNone** 

#### **Example**

SSU\_2000->ID Unit ID: SSU2000

# **INFO**

Use this command to view information necessary to return a product for service. This includes the unit ID, software version(s), shipping address, and phone number for Symmetricom.

Level 0 INFO

Displays information as follows (assume COMMS Version A, Bootloader A):

SSU\_2000->info Unit ID: SSU2000 Main Code: G.00, 08NOV04 Symmetricom Technical Support 1-888-367-7966 toll free USA 1-408-428-7907 worldwide Support@Symmetricom.com SSU\_2000->

- Level 1 Same as Level 0 operation
- Level 2 Same as Level 0 operation
- Level 3 Same as Level 0 operation
- Level 4 Same as Level 0 operation
- Remarks This command displays all service information available for the unit.
- Related [ID,](#page-238-0) [VER](#page-290-0)

## <span id="page-240-0"></span>**INPUT**

Use this command to access to the input status, hardware configuration, and alarm settings.

Level 0 Not applicable

Level 1 INPUT [xAy[-z]][STATUS|SETUP]

If you do not provide a parameter, the command displays all the *input* module status information in the unit. If a specified input address is provided, that input status and setup information appears.

Options are:

- STATUS Use this command to display input status information.
- SETUP Use this command to display input setup information.

Status information includes: status, phase A/B values, PQL, hardware alarm (LOS, AIS, OOF, BPV, CRC) statuses, MTIE status.

Setup information includes: port (Enable or Disable), framed signal (D4 or ESF if DS1, CAS or CCS if E1), unframed signal (if specified as CLK), zero suppression (ON or OFF), CRC (ON or OFF), SSM (ON or OFF), PQL provision value (1-16), priority (0-10), high gain (ON or OFF), Cesium fault indication level (High, Low, OFF), MTIE mask limits, hardware alarm (LOS, AIS, OOF, BPV, CRC) error count and clear error count setting.

If E<sup>1</sup>: SSM bit position (4 through 8)

The alarm level and delay time are handled by the ALARM command. The alarm elevation time is handled by the ELEVTIME command.

#### **Example**

```
SSU_2000+>input
```
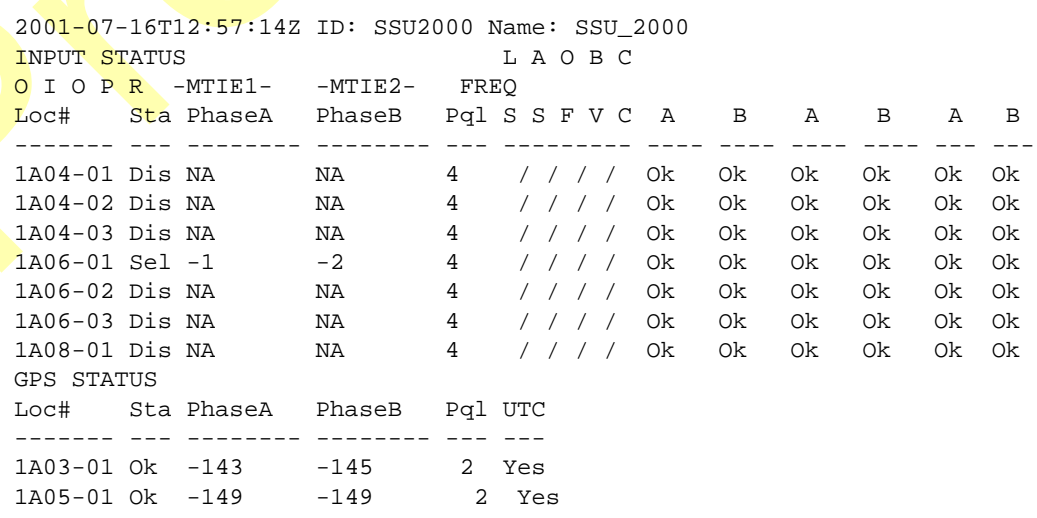

П

- Level 2 Same as Level 1 operation
- Level 3 Same as Level 2 operation, with the following additions:

```
INPUT xAy[-z] {ESF|D4|CCS|CAS|1MHZ|1.544MHZ|2.048MHZ|5MHZ|6.312MHZ| 
10MHZ}
INPUT xAy[-z] {ZS|SSM|CRC}{ON|OFF}
INPUT xAy[-z] PRIORITY {0-10}
INPUT xAy[-z] {ENABLE|DISABLE}
INPUT xAy[-z] SSM {4|5|6|7|8}
INPUT xAy[-z] PQL \{1-16\}INPUT xAy[-1] GAIN {ON|OFF}
INPUT xAy[-z] CSFLT {HIGH|LOW|OFF}
INPUT xAy[-z] {LOS|AIS|OOF|BPV|CRC}{SET|CLR} value
INPUT xAy[-z] MTIE [{EL1|EL2|CL1|CL2}]{T10|T100|T1K| T10K|T100K} 
value
INPUT xAy[-z] MTIE \{PRS|DS1|G.811|G.823\}INPUT xAy[-z] FREQ {A|B} {SET|CLR|TAU} valueINPUT xAy[-a] 400HZ {ON|OFF}
INPUT xAy COMPENSATION {0-250}
```
Allows you to change the setting of a specified Input module.

Options are:

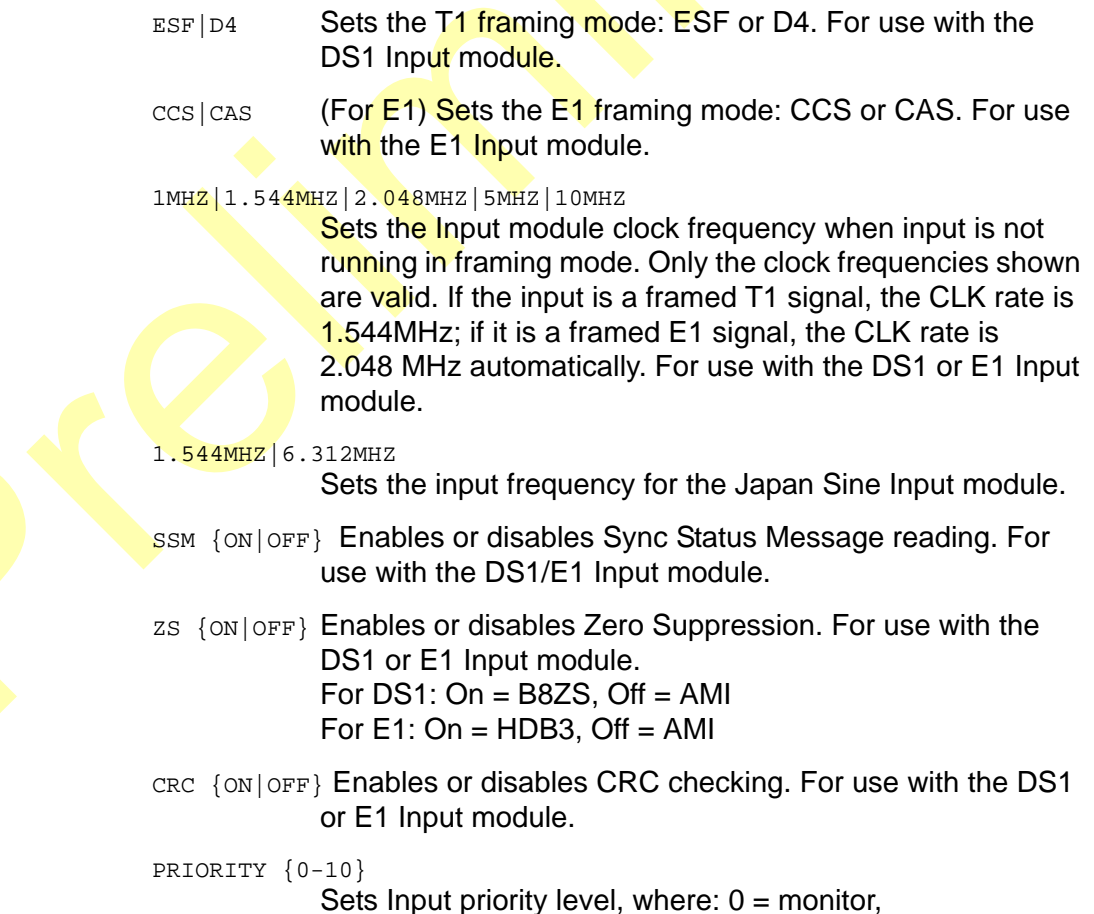

 $1 =$  highest priority, and  $10 =$  lowest priority. For use with all Input modules.

- ENABLE Enables the specified input port on a DS1, E1, CC, or Sine Input module.
- DISABLE Disables the specified input port on a DS1, E1, CC, or Sine Input module. This clears all alarms associated with an input and disables setting of further alarms or use of the input measurements.
- SSM {4|5|6|7|8}
	- Sets the E1 SSM bit position. For use with the E1 Input module.
- $PCL$   $\{1-16\}$  Sets the Priority Quality Level (PQL) for the specified input port on any Input module.
- GAIN{ON|OFF} Enables or disables input gain setting. For use with the DS1 or E1 Input module.
- CSFLT {HIGH|LOW|OFF} Sets Cesium fault logic level. For use with the DS1, E1, or **Sine Input module.** 
	- HIGH Alarm active when the fault is a high logic level.
	- LOW Alarm active when the fault is a low logic level.
	- OFF Default. Cesium fault is ignored (not the AIS).
- MTIE  $[\{ELI|EL2|CL1|CL2\}]\{T10|T100|T1K|T10K|T100K\}$  value

Sets MTIE Limit 1 or Limit 2 for 10/100/1000/ 10 000/ 100 000 seconds threshold. If L1 or L2 are not provided. both limits are implied. The Limit Range is [0 – 60 000]. For use with the DS1, E1, GPS, or Sine Input module.

- EL1 MTIE Error Limit 1
- EL<sub>2</sub> MTIE Error Limit 2
- CL1 MTIE Clear Limit 1
- $CT<sub>2</sub>$  MTIE Clear Limit 2
- T10 MTIE 10-second period
- T100 MTIE 100-second period
- T1K MTIE 1000-second period
- T10K MTIE 10 000-second period
- T100K MTIE 100 000-second period
- MTIE {PRS|DS1|G.811|G.823}

Sets MTIE Limit 1 or Limit 2 for predefined values ANSI Specification - PRS, DS1 ITU Specification – G.811**,** G.823

{AIS|BPV|CRC|LOS|OOF}{SET|CLR} value

Sets Error Count (SET) or sets Clear Count (CLR) of the specified input hardware alarm signal. Range is 1 to 100. For use with the DS1 or E1 Input module.

FREQ {A|B}{SET|CLR|TAU} value

Sets Frequency limits on Clock A or Clock B. For use with the DS1, E1, GPS, or Sine Input module.

- SET Sets Frequency Error Count
- CLR Sets Frequency Clear Count
- TAU Set frequency tau (default is 400), range is 10 to 1000

400HZ {ON|OFF}

Enables or disables the 400 Hz sync signal for Japan Composite Clock Input modules

COMPENSATION (GPS) Compensation [0 – 250] for antenna cable delay. The time offset has a 100 nS resolution, thus the "compensation" value shall be multiplied by 100 nS to provide 1PPS compensation. Valid range is from 0 to 250, for a total compensation range of 0 to  $25000$  nS (25  $\mu$ s).

Level 4 Same as Level 3 operation

Remarks None

Related [SETUP,](#page-275-0) [STATUS](#page-280-0)

### **IONAME**

Use this command to set an alias name for each input or output port.

- Level 0 Not applicable
- Level 1 IONAME [xAy] Use this command to display a previously specified name associated with each I/O port.

#### Example:

SSU\_2000->ioname

2001-05-24T18:28:23Z ID: SSU2000 Name: SSU\_2000 1A05-01 GPS Input

- Level 2 Same as Level 1 operation
- Level 3 Same as Level 2 operation, with the following additions:

IONAME xAy-z[&&z] {CLR|"io\_port\_name"}

Use this option to set a name associated with each I/O port. No control characters are allowed. Multiple spaces between words reduce to one blank character. The port alias can contain up to 20 characters. CLR clears the port name associated with the specified module or port.

- Level 4 Same as Level 3 operation
- Remarks None

Related None

RestrictionsCLR is an operand, and cannot be used as an I/O port name.

### **IP**

Use this command to view current Internet Protocol (IP) address information and access related values.

- Level 0 Not applicable
- Level 1 IP

Use this command to display the current IP address, subnet mask, gateway address, and the Ethernet hardware address.

#### **Example**

SSU\_2000->ip

```
The IP Address is 255.25.52.5
The Subnet Mask is 255.255.255.0
The Default Gateway is 0.0.0.0
The Ethernet Address is 00A06E000CCC
```
- Level 2 Same as Level 1 operation
- Level 3 Same as Level 2 operation, with the following additions:

IP [1A2] {ADDR|MASK|GATE} addr (Comm module), or IP xAy-[A|B|M] addr mask gate (PackeTime module)

#### Options are:

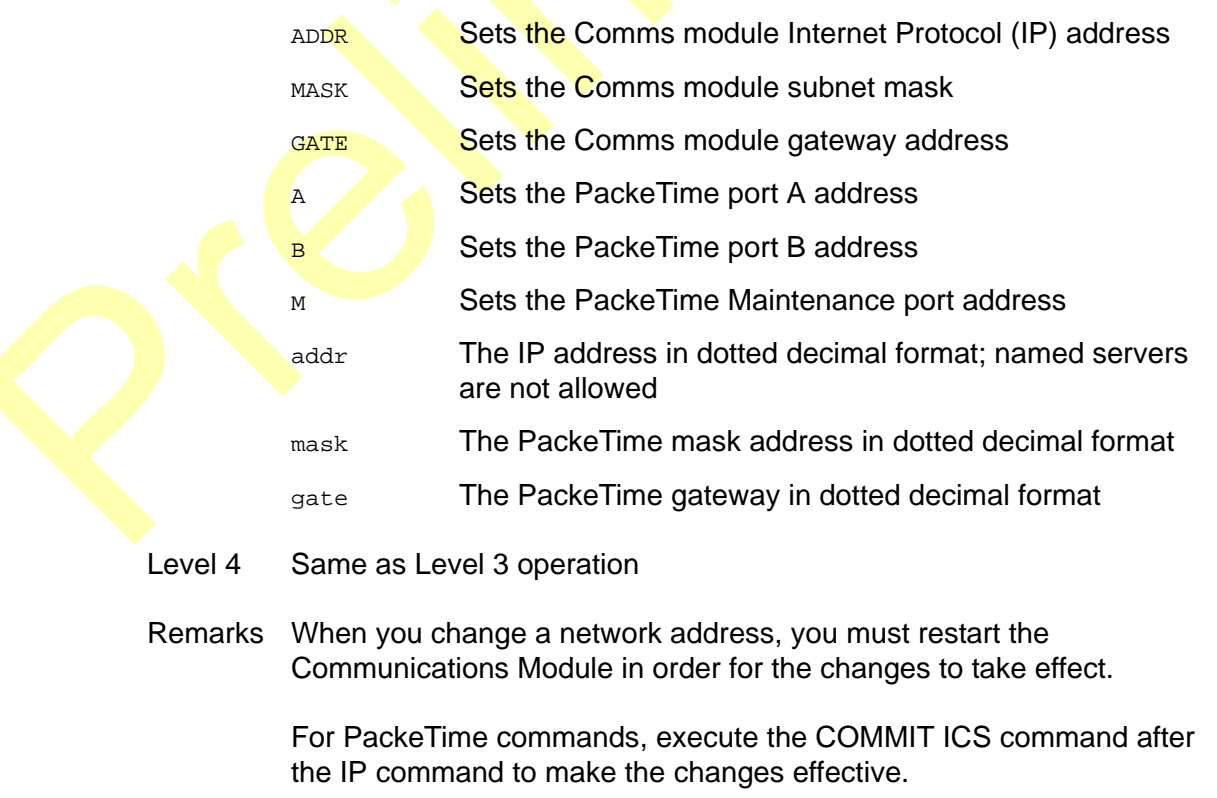

If the slot address is not specified, the Communications module information is returned.

For PackeTime commands, addr, mask, and gate are required; the ADDR, MASK, and GATE operands are not valid.

For PackeTime commands, Port-A and Port-B shall be on a separate subnet from the Maintenance port.

When the PackeTime module is in the non-binding mode, Port-A and Port-B shall be on separate subnets.

Related None

RestrictionsThe IP address is in the decimal dotted address format (for example, 192.168.70.224). No name server is allowed.

# **KEEPALIVE**

Use this command to enable a "keep-alive" mode that generates a recurring event, based on a user settable time, to alert the upstream support system that the SSU-2000 and associated communication path is functional.

- Level 0: NA
- Level 1: KEEPALIVE

Displays the "keep-alive" time, the length of time between automatic events that are generated for upstream support systems.

- Level 2: Same as level 1 operation
- Level 3: Same as Level 2 operation with the following additions:

KEEPALIVE [TL1|SNMP] [time]

Options are:

- TL1 Sets the TL1 session keep-alive time
- SNMP Sets the SNMP session keep-alive time
- time Value in minutes, minimum is 1 minute, maximum is 60 minutes. If 0 minutes are specified, it means 'keep-alive' is disabled
- Level 4: Same as level 3 operation

Remarks None

Related None

RestrictionsThe ICS session in RS232 or telnet is not affected.

# <span id="page-248-0"></span>**LOGIN**

Use this command to change the active logon name and access level. The user is logged on as the new user name and access level when the password is verified.

Level 0 LOGIN [user name]

If you do not provide a user name, the system prompts you for one. When you enter a user name, the system prompts you for a password. The password entry is echoed as "" characters. If the user name and password match an entry in the user table, the user is logged on at the assigned access level. After five minutes (default) of inactivity on the port, the user is automatically logged off.

- Level 1 Same as Level 0 operation
- Level 2 Same as Level 0 operation
- Level 3 Same as Level 0 operation
- Level 4 Same as Level 0 operation
- Remarks Use this command to access various levels of the system. This is the only way to change access levels for a port.

If you lose the password, contact Symmetricom Global Services to generate a new one. There is a GUEST entry, with a null password, that is always present to gain access to Level 1.

Related [BYE,](#page-218-0) [USERS,](#page-288-0) [DOY](#page-229-0)**,** [COMM](#page-222-0)

RestrictionsIf no user passwords have been entered, this command is not listed in help.

# **LRM**

Use this command to display the status and settings for either the DS1 or E1 Line Re-timing module.

- Level 0 Not applicable
- Level 1: LRM [xAy]
- Level 2: Same as level 1 operation.
- Level 3: Same as Level 2 operation, with the following additions. Use this command to change the settings of the specified LRM.

```
LRM xAy-z[&&z] {ENABLE|DISABLE}
LRM xAy-z[&&z] LBO {133FT|266FT|399FT|533FT|655FT}
LRM xAy-z[&&z] SLIP {CLR|threshold_count}
LRM xAy-z[&&z] BPV {CLR}
LRM xAy-z[&xz] CID {CLR} "circuit_id"}
LRM xAy-z[&&z] FLT {SQUELCH|AIS}
```
Options are:

ENABLE/DISABLEEnable/Disable LRM ports

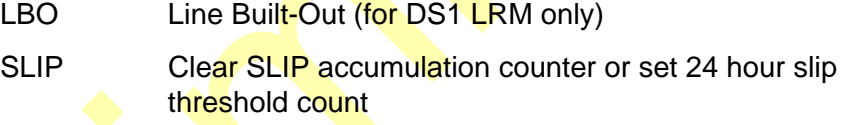

- BPV Clear BPV accumulation counter
- CID Clear or Set Circuit ID
- FLT Defines side 1 output generation when the LRM has a loss of signal on side 1 input, loss of all reference sources (PLL unlock), or if the input signal's frequency has exceeded the LRM's ability to retime data. The FAULT strategy can be provisioned to AIS or Squelch.

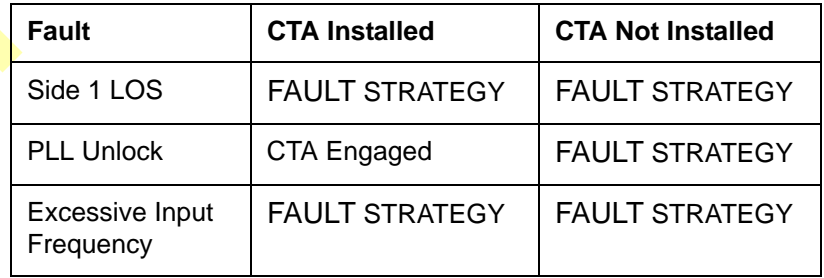

#### Level 4: Same as level 3 operation

Related [SETUP,](#page-275-0) [STATUS](#page-280-0), [OUTPUT](#page-259-0)

# **MSG**

Use this command to access the messaging facilities.

- Level 0 Not applicable
- Level 1 Not applicable
- Level 2 MSG "message to send"

Use this command to broadcast a message on all active communication sessions. The maximum length of each message is 60 characters.

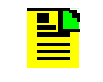

**Note:** The MSG is implemented as an event. It displays a full message in an autonomous event. Only 20 characters are stored in the event log when a user queries it later.

- Level 3 Same as Level 2 operation
- Level 4 Same as Level 3 operation
- Remarks The string must be entered
- Related None
- **RestrictionsNone**

# **MTIE**

Use this command to display the MTIE (Maximum Time Interval Error) data from a selected input port. MTIE is a measure of wander that characterizes frequency offsets and phase transients. MTIE (tau) is the largest Peak-to-Peak TIE (Time Interval Error) in any observation interval of length tau.

- Level 0 Not applicable
- Level 1 MTIE  $xAy-z$  [ ${A|B}$ ] startdate [starttime][stopdate [stoptime]] MTIE xAy-z [{A|B}] starttime [stopdate][stoptime] MTIE xAy-z [{A|B}] HISTORY [count]

#### Options are:

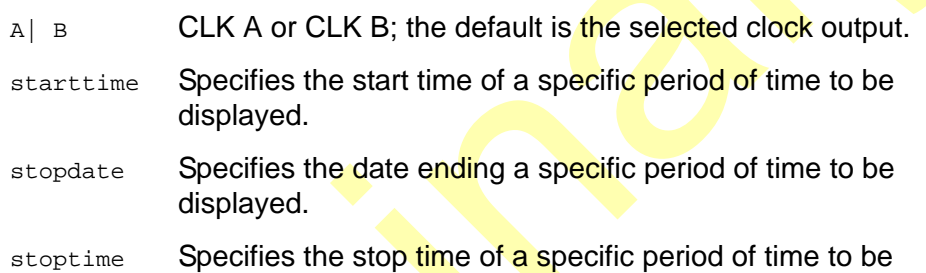

If the starttime, stopdate, and stoptime are not specified, the system defaults to a 24 hour period.

#### HISTORY [count]

displayed.

Displays the one-day MTIE history for the last number of days specified in the count parameter.

This command displays the MTIE information calculated on the input module with a specified clock. A start time and stop time are required to perform an MTIE calculation. If these are not specified in the command line, the starttime defaults to the last 24 hours, the stoptime defaults to the current time.

**Note:** If you specify times and dates, the MTIE that occurred after the starting date and time and before the ending date and time displays.

Specified dates have the format yyyy-mm-dd, and specified times have the format hh:mm:ss. Specified dates and times are not provided in ISO timestamp format, and must be separated by a space. Starttime and stoptime both default to the current time of day. Stopdate defaults to the current date. Startdate defaults to the current date, minus 24 hours.
Only the values available in the interval between the start and stop times are output. For the first three hours of operation after an input is enabled, the values are displayed on a 1-minute boundary. After the first three hours of operation, the data is displayed on a 1-hour boundary. The returned MTIE values have a timestamp that corresponds to the nearest minute or hour boundaries.

MTIE xAy-z [{A| B}] HISTORY [count]

A| B specifies Clock A or Clock B. The default is the selected clock output. This command displays the one-day MTIE history for the last one to 100 days.

- Level 2 Same as Level 1 operation
- Level 3 Same as Level 2 operation
- Level 4 Same as Level 3 operation
- Remarks Since MTIE involves intensive calculations, you can only specify one port.
- Related None

**RestrictionsNone** 

#### **Example**

SSU\_2000+>mtie 1A10-02

```
MTIE for 1A09-01, on Clock A:
Start Time: 2001-06-24T19:00:00
Stop Time: 2001-06-25T18:20:00
The MTIE ( 0.05 sec) is 5
The MTIE (\sqrt{0.10} sec) is 5
The MTIE ( 1.00 sec) is 6
The MTIE ( 10.00 sec) is 7
The MTIE ( 100.00 sec) is 12
The MTIE ( 1000.00 sec) is 13
The MTIE ( 10000.00 sec) is 22
The MTIE (100000.00 sec) is 22
2001-06-25T18:20:49 1A05 Rep Pos Set by Rec, Information Locked, 
TL1A
```
## **NAME**

Use this command to view and set the unit name.

- Level 0 Not applicable
- Level 1 NAME Use this command to display the unit name.
- Level 2 Same as Level 1 operation
- Level 3 NAME unit\_name Sets the current unit name. You can use up to 20 characters for the unit name. This name is for identification purposes only.
- Level 4 Same as Level 3 operation
- Remarks The name displays as part of the prompt
- Related Valid names must start with a letter. If TL1 is to be used, care must be taken in the assignment of the unit name as it is the Target Identification (TID) for that mode.

## **NTP**

Use this command to provide access to the NTP (Network Timing Protocol) parameters in the SSU-2000. NTP can run as a server application, a client application, and in broadcast mode. The server always runs and the client and broadcast modes are enabled independently by assigning an address and setting a timer.

- Level 0: NA
- Level 1: NTP Displays the NTP data: root delay, root dispersion, peer delay, peer dispersion, and peer offset.
- Level 2: Same as level 1 operation.

```
Level 3: NTP ADDPEER {CLIENT|BROADCAST|BCLIENT} ip_dotted_address
         NTP DELPEER ip_dotted_address
         NTP CLRALL
         NTP BTIMER {32|64|128|256|512|1024}
         NTP {SETUP|STATUS}
          NTP PREFER {GPS|CLIENT}
```
Options are:

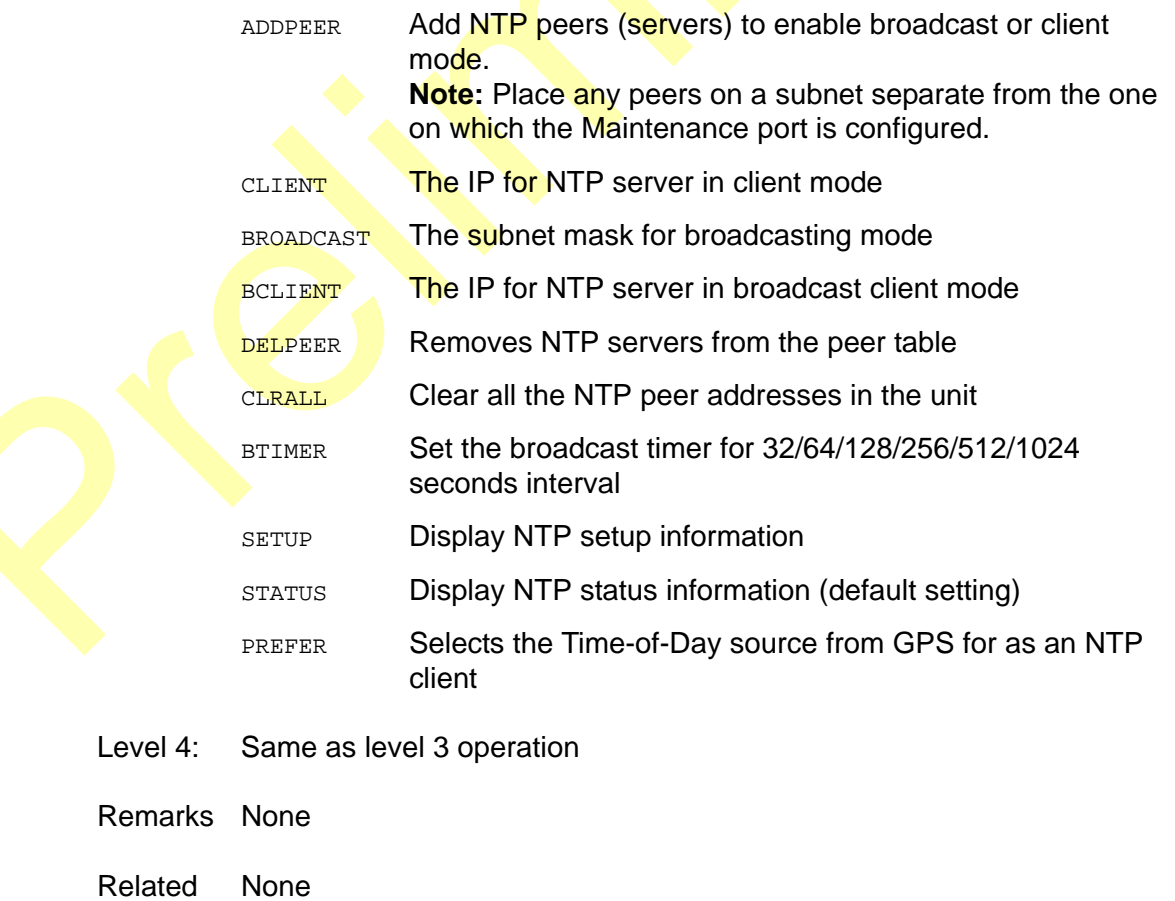

RestrictionsThe maximum number of peers is three. Users can assign a newly created peer to client or broadcast. Normally two peers are used for clients and one peer is for broadcasting (depending upon user requirements).

#### **Example**

```
SSU_AUSTIN->ntp
2006-10-03T14:47:50Z ID: SSU2000, Name: SSU_AUSTIN
NTP: CLIENT Mode, SOURCE: 172.16.21.4, Offset: 0.000156
SERVER: 172.16.21.42, CLIENT Mode
Leap: 0, Stratum: 1, Precision: -19
Client delay: 0.000000
Client dispersion: 0.000000
Server offset: 0.000232
Server delay: 0.008254
Server dispersion: 0.000930
Timeserver: Valid Candidate
SERVER: 172.16.21.93, CLIENT Mode
Leap: 3, Stratum: 0, Precision: -9
Client delay: 0.000000
Client dispersion: 0.000000
Server offset: 0.000000
Server delay: 0.000000
Server dispersion: 16.000000
Timeserver: Validating
SERVER: 172.16.21.4, CLIENT Mode
Leap: 0, Stratum: 1, Precision: -12
Client delay: 0.006957
Client dispersion: 0.001570
Server offset: 0.000156<br>Server delay: 0.003737
Server delay:
Server dispersion: 0.000732
Timeserver: Valid Candidate
```
#### NTP Setup

2005-05-19T18:25:33Z ID: SSU2000, Name: SSU\_2000 CLIENT: 172.16.21.18 BCLIENT: 172.16.21.19 BROADCAST: 172.16.23.255, Timer 64

# **NTPQ**

This command monitors an NTP server and determines its performance. It returns the current NTP status for the unit.

Level 0 NA

Level 1 NA

Level 2 PTIME XAY NTPQ A typical response is:

syspeer:172.16.21.91, leap: 0, stratum:2, precision:-18 rootdelay:2.346,rootdispersion:0.134,offset:0.065 reftime:Nov 15 2007 21:12:26.777

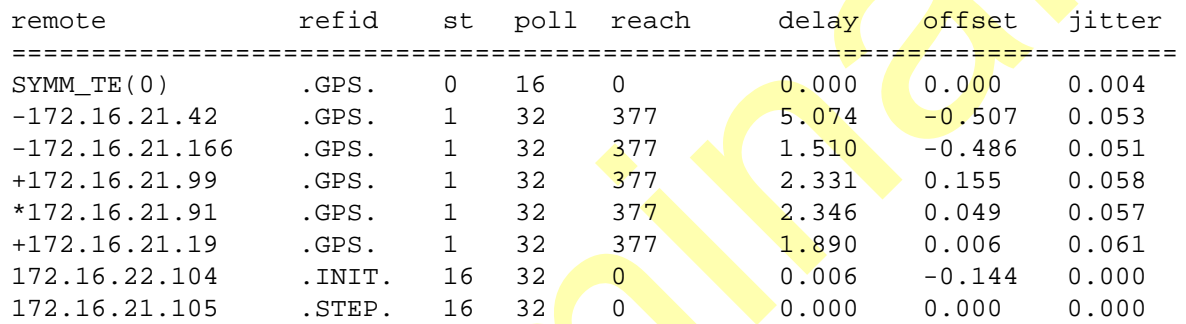

#### where:

syspeer: IP address of peer selected by server as most likely to provide best timing information

leap indicator: The NTP server leap indicator (0, +1, -1, or NOSYNC).

precision: Measure of the number of significant bits in NTP timestamp

rootdelay: The calculated root delay value to primary source

rootdispersion: The NTP system Root Dispersion (max error relative to the primary reference source at the root of the synchronization subnet, in seconds)

reference time: The local time

peer IP: address of NTP peer

reference ID: The NTP system Reference

stratum: The NTP server stratum level

poll: The NTP server poll interval

reach: The NTP server reachability

offset: The client's calculated time offset value for the specified server

Level 3 Same as Level 2 operation.

- Level 4 Same as Level 2 operation.
- Remarks This command is valid when a PackeTime module is installed in the specified slot.

Related None

### **OPERMODE**

This command allows the operator to display or set the unit operating mode which is Normal, Subtending, or Japanese mode. The subtending SSU supports Clock bypass using one of the connected Composite Clock input references.

- Level 0: NA
- Level 1: OPERMODE Displays the current operating mode.
- Level 2: Same as level 1 operation.
- Level 3: OPERMODE [NORMAL|SUBTENDING|JAPANESE] OPERMODE SYNC {1-10}

If no parameter is given, it displays the current unit operating mode. It would be one of three modes: Normal, ANSI Subtending, or Japanese Subtending Mode.

To place the unit into specific mode, confirmation (YES | NO) is required to accept the action. If confirmation failed, it takes no action.

The above options are:

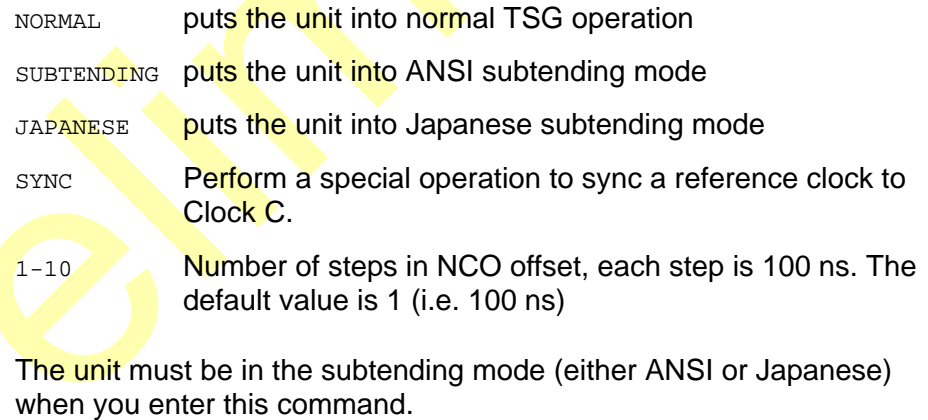

Once this command takes effect, the unit enters the SYNC process. During process, don't change selected clock and selected input reference. Typing ^C will interrupt the SYNC process. You will have a choice to stay or leave the SYNC process.

Level 4: Same as level 3 operation.

Remarks: None.

Related: None.

## <span id="page-259-0"></span>**OUTPUT**

Use this command to view or set the status of Output modules.

- Level 0 Not applicable
- Level 1 OUTPUT [xAy]

If you do not provide a parameter, the status information for all output modules in the unit displays. If you provide an output address, the status and setup information for the specified output module displays.

Status Information: Output module status, selected clock, status for all four clocks, redundant partner, output PQL value, and output port status

Setup Information: Framer type, zero suppression (On | Off), minimum clock level, PLL mask (On | Off)

The alarm level is handled by the [ALARM](#page-216-0) command. The alarm elevation time is handled by [ELEVTIME](#page-230-0) command.

#### **Example**

SSU\_2000->output

```
2001-05-24T18:29:00Z ID: SSU2000 Name: SSU_2000
OUT STA Clk Clk Stat Port Status 1 1 1 1 1 1 1 1 1 2
Loc# Sta Sel A B C D Rednt M/S Pql 1 2 3 4 5 6 7 8 9 0 1 2 3 4 5 6 7 8 9 0
---- --- --- --------- --<sub>-</sub>^- ---^-' ----<mark>---</mark>------------------
2A01 Ok A /Y/Y/Y/Y None 2 ////<mark>/</mark>/////////////////
2A02 Ok A /Y/Y/Y/<mark>Y N</mark>one 2 //////////////////////
2A03 Ok A /Y/Y/Y/Y <mark>Non</mark>e 2 /////////////////////
2A04 Ok A /Y/Y/Y/Y None 2 / / / / / / / / / / / / / / / / / / / /
2A05 Ok A /Y/Y/Y/Y None 2 / / / / / / / / / / / / / / / / / / / /
                                2A08 Ok A /Y/Y/Y/Y None 2 / / / / / / / / / / / / / / / / / / / /
3A08 Ok A /Y/Y/Y/Y None 2 / / / / / / / / / / / / / / / / / / / /
3A11 Ok A /Y/Y/Y/Y 3A12 (S) 2 / / / / / / / / / / / / / / / / / / / /
3A12 Ok A /Y/Y/Y/Y 3A11 (M) 2 / / / / / / / / / / / / / / / / / / / /
1A06 Ok A /Y/Y/Y/N 1A07 (M) NA / / / / / / / / / / / / / / / / / / / /
1A07 Ok A /Y/Y/Y/N 1A06 (S) NA / / / / / / / / / / / / / / / / / / / /
Level 2 Same as Level 1 operation
```
Level 3 Same as Level 2 operation, with the following additions:

```
OUTPUT xAy {ESF|D4|CCS|CAS}
OUTPUT xAy-z[&&z] {E1|2048}
OUTPUT xAy-z[&&z] {ENABLE|DISABLE}
OUTPUT xAy LEVEL {ACQ|LOCK}
OUTPUT xAy BYPASS {ON|OFF}
OUTPUT xAy-z[&&z] {133FT|266FT|399FT|533FT|655FT}
OUTPUT xAy {CRC|ZS} {ON|OFF}
OUTPUT xAy SSM {ON|OFF}
OUTPUT xAy SSM {4|5|6|7|8}
OUTPUT xAy-z[&&z] DUTYCYCLE {63/37|50/50}
OUTPUT xAy-z[&&z] COMPENSATE {275ft|550ft|825ft|1100ft|1375ft| 
       1650ft|1925ft|2200ft}
```

```
OUTPUT xAy FLTMODE {ON|OFF|AUTO}
OUTPUT xAy-z[&&z] {SQUELCH {{0–16}|DISABLE}
OUTPUT xAy-z[&&z] FREQUENCY {8...4096} in 8 kHz steps
OUTPUT xAy SINE {1.544MHZ|6.312MHZ}
OUTPUT xAy 400HZ {ON|OFF}
OUTPUT xAy PLQ {0|{1-16}}
```
#### Options are:

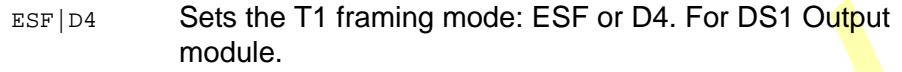

- ccs | cas Sets the E1 framing mode: CCS or CAS. For E1 Output module.
- $E1/2048$  Sets the signal type for the E1/2048 kHz Output module.

#### ENABLE|DISABLE

Enable or disable the specified output ports. If the module is one of a redundant pair, this command only affects the specified module's ports.

LEVEL {ACQ|LOCK}

Sets the minimum clock level to **ACQUIRE** or LOCK mode. The Output module turns off the output port if the level is below the minimum clock level.

BYPASS {ON|OFF}

Enables or disables the bypass mode to support Clock C.

#### 133FT|266FT|399FT|533FT|655FT

Sets the line-length parameters for the output line driver. For **DS1** Output module.

- CRC {ON|OFF} Enables or disables the CRC setting. For E1 and E1/2048 kHz Output modules.
- $\overline{zs}$  { $\overline{ON}$  |  $\overline{O}$ FF} Enables or disables the zero suppression setting. For the DS<sub>1</sub>, E<sub>1</sub>, and E<sub>1</sub>/2048 kHz Output modules.
- $SSM$  {ON|OFF}Enables or disables the SSM setting. For E1 and E1/2048 kHz Output modules.

SSM {4|5|6|7|8}

- Sets the E1 SSM bit position. For E1 and E1/2048 kHz Output modules.
- DUTYCYCLE Sets the Composite Clock output to 63/37 or 50/50 duty cycles. For CC Output module.

COMPENSATE Sets current line compensation for the Composite Clock output. For CC Output module.

FLTMODE Allows the user to turn the output on or off when the output level exceeds 2.1v threshold. For 2048 kHz and RS-422 Output modules.

- SQUELCH Turns the output on or off depending on the current PQL and the threshold. 0 disables the squelch. For 2048 kHz and E1/2048 kHz Output modules.
- FREQUENCY Sets the output frequency, starting at 8 kHz and incrementing 8 kHz per step, to 4096 kHz. For RS-422 Output module.
- SINE Sets the output frequency. For Japan Sine Output module.
- 400HZ Control the 400Hz BPV Removal. A setting of OFF removes this 400Hz components, and a setting of ON includes it. For JCC Output module.
- PQL override (1-16). If zero, PQL override is disabled. For 2048, E1-2048, E1, and DS1 Output modules.
- Level 4 Same as Level 3 operation
- Remarks None
- Related [ALARM,](#page-216-0) [ELEVTIME](#page-230-0), [SETUP](#page-275-0), [STATUS](#page-280-0)

### **PBO**

Use this command to gain access to the phase build-out (PBO) in the input module.

Level 0: NA

- Level 1: PBO Display the PBO current mode from each input
- Level 2: Same as Level 2 operation.
- Level 3: PBO [DISABLE|REPORT|EVENT|NONE]

Options are:

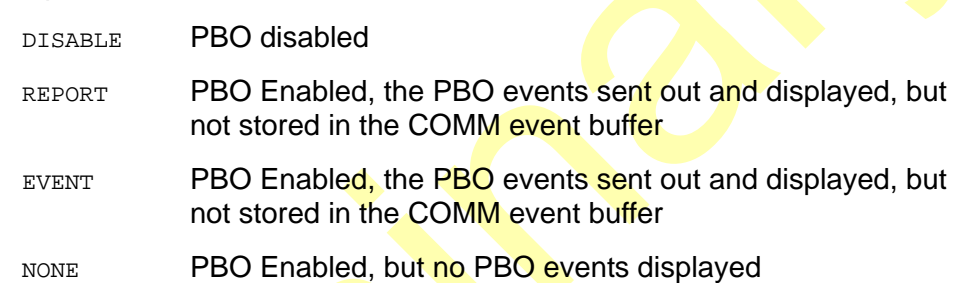

- Level 4: Same as level 3 operation
- Remarks None
- Related [INPUT](#page-240-0)**,** [PHASE](#page-263-0)

## <span id="page-263-0"></span>**PHASE**

Use this command to access phase history data.

- Level 0 Not applicable
- Level 1 PHASE  $[xAy[-z]][\{A|B\}]\{T1|T100|T1K|T10K\}[count]$ Use this command to view the 100/ 1,000/ 10,000 seconds phase history information. One second phase is not stored in phase history. If you do not provide a parameter, phase information displays for the selected clock to all inputs that last stored the point.

#### **Example**

SSU\_2000->phase

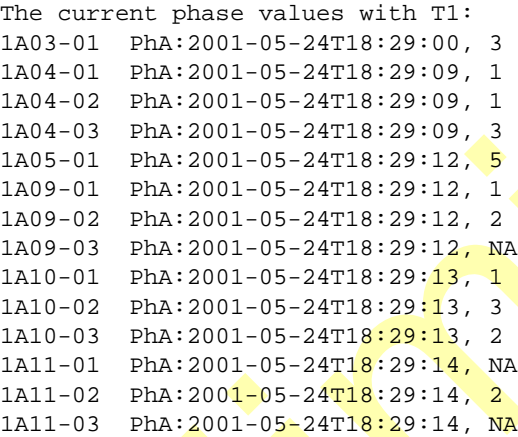

Level 2 Same as Level 2 operation, with the following additions:

PHASE  $[xAy[-z]]$  ZERO  $[\{A|B\}]$ 

Use this command to zero the phase error for the desired input port. If you do not provide a parameter, all inputs on both clocks are zeroed.

- Level 3 Same as Level 2 operation
- Level 4 Same as Level 3 operation
- Remarks None
- Related [STATUS,](#page-280-0) [INPUT](#page-240-0)

### **PING**

Use this command to view network ping (diagnostic) capabilities.

- Level 0 Not applicable
- Level 1 Not applicable
- Level 2 PING [xAy-[A|B|M]] dotIp Use this command to determine if the unit is connected to the network. This command transmits a packet to the specified address and waits for a response. If a response is received, the unit displays a successful command completion message. If no response is received, the unit times-out and prints an unsuccessful command completion message.

If the aid is not specified, the Communications module is the default.

- Level 3 Same as Level 2 operation
- Level 4 Same as Level 2 operation
- Remarks No name server is available. The Internet Protocol (IP) address is formatted as a decimal dotted address.
- Related None

# **PQLTABLE**

Use this command to display or change user-defined Priority Quality Level (PQL) code and text string.

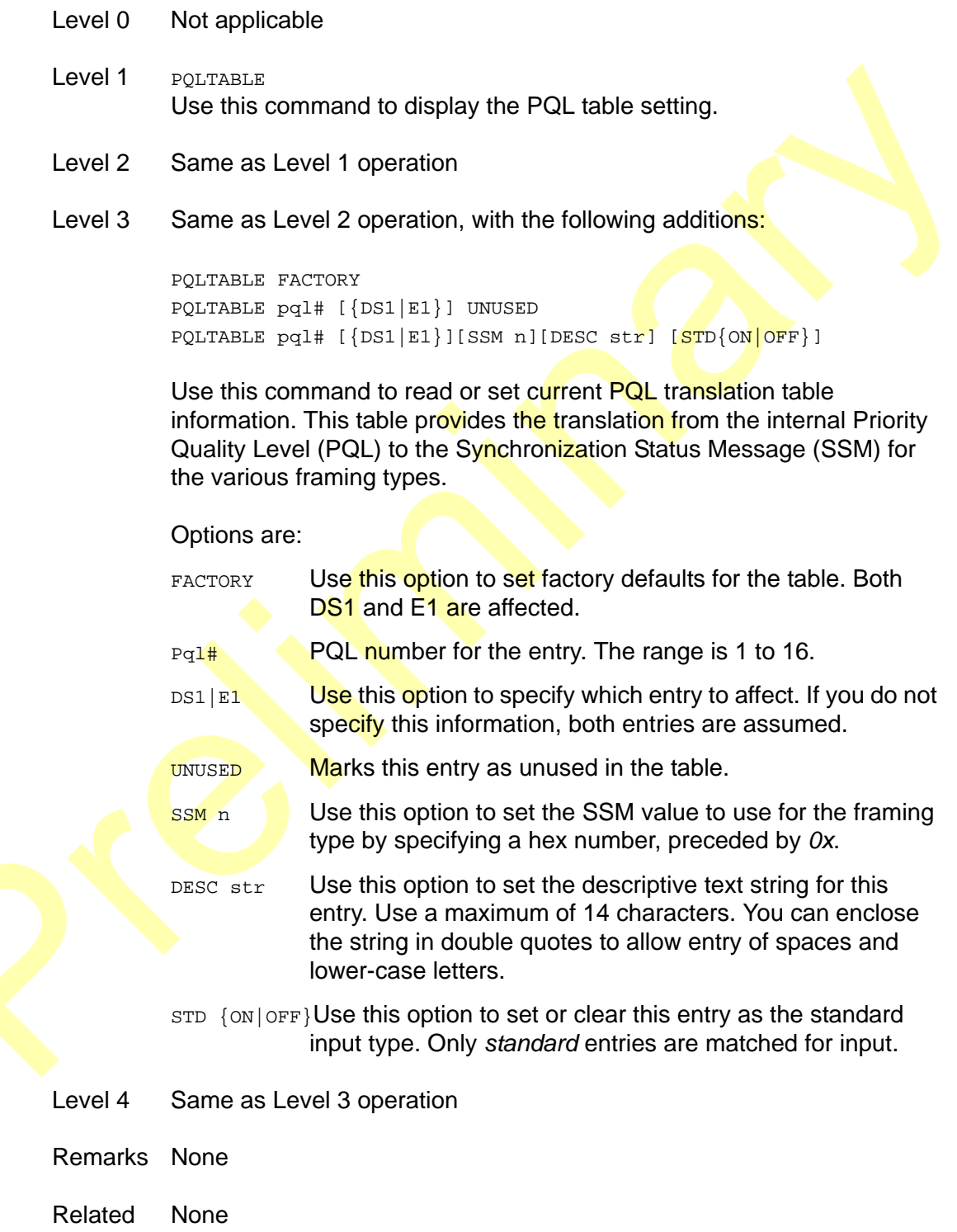

#### **RestrictionsNone**

### **Example**

SSU\_2000->pqltable

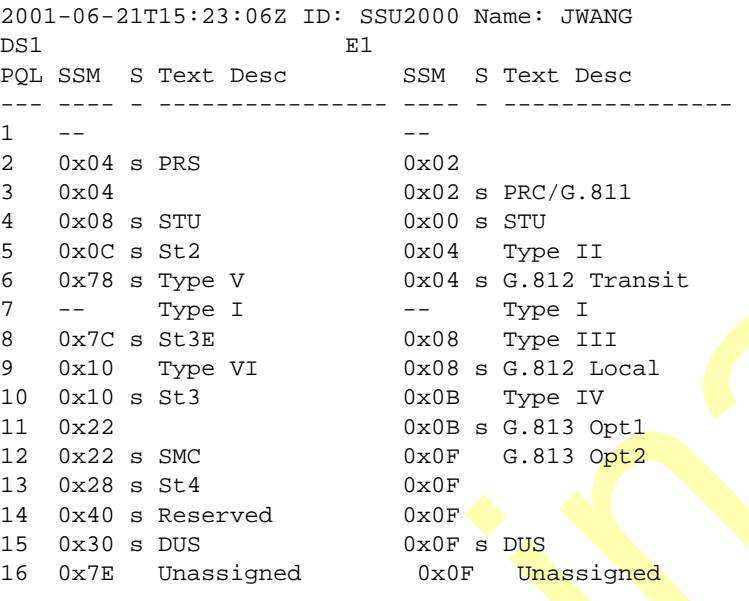

# **PTIME**

This command displays the status of the PackeTime module, and allows you to set and change the PackeTime module parameters. To make the changes selected by this command, you must execute the COMMIT command after executing this command.

- Level 0 Not applicable
- Level 1 PTIME Displays the status of PackeTime module .
- Level 2 Same as Level 1 operation.
- Level 3 Same as Level 1 operation, with the following additions:

PTIME xAy PEER # { {ip min max keyid} | PREFER} PTIME xAy AUTH # keyid "keyvalue" PTIME xAy WEIGHT {–1 to 100} PTIME xAy COMPENSATION  $\{0$  to 250} PTIME xAy TOD\_TIMEOUT {60 to 10000} PTIME xAy NTPD {ENABLE | DISABLE} PTIME xAy BOND {ENABLE | DISABLE} PTIME  $xAy - \{A \mid B\}$  ACTIVE

Options are:

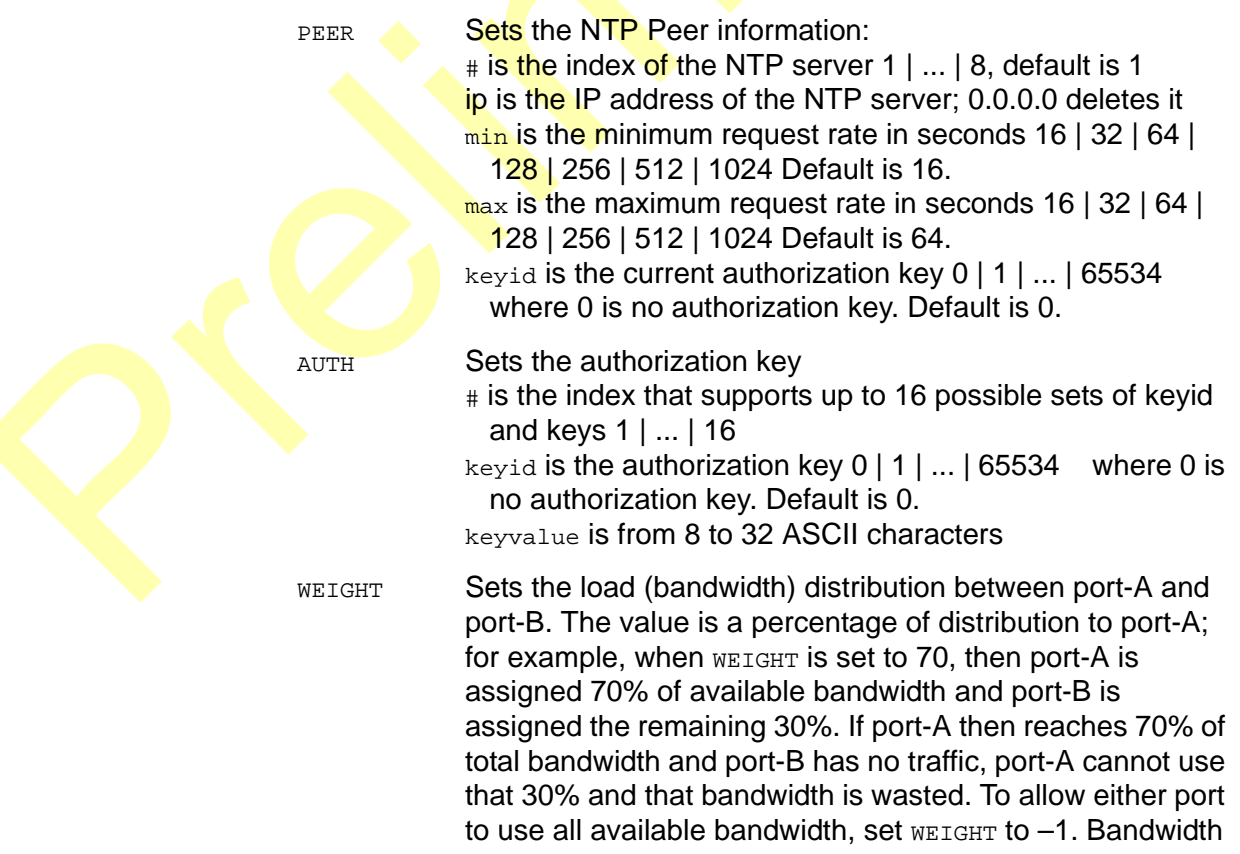

is then allocated to each port on a first-come, first-served basis.

For bonding mode,  $WEIGHT$  must be set to  $-1$  to allow the active port to use 100% of the available bandwidth.

- $COMPENSATION$  Compensation  $(0 250)$  for the delay induced by the cable(s) used to connect expansion shelves where the PackeTime ToD Source(s) is located in relationship to the Main shelf. The time offset has a 100 nS resolution, thus the "compensation" value shall be multiplied by 100 nS to provide 1PPS compensation.
- TOD\_TIMEOUT Sets the time in minutes that the PackeTime module can operate with no peer availability before issuing an alarm. 60 | ... | 10000; default is 1440 (24 hours).
- NTPD **Enables or disables NTP service**
- BOND **Eanbles or disables Service Port Bonding.**
- $ACTIVE$  Sets the specified port  $(A \text{ or } B)$  as Active in the Bonding mode. If the port is not specified, then the specified module is set active in a redundant pair of PackeTime modules.
- Level 4 Same as Level 3 operation.

Remarks None

Related [CLK](#page-219-0), [COMMIT](#page-224-0), [INPUT](#page-240-0), [STATUS](#page-280-0)

### **REF**

Use this command to access the input reference selection modes and settings.

- Level 0 Not applicable
- Level 1 REF Use this command to display the current input reference port and selected clock.
- Level 2 Same as Level 1 operation
- Level 3 Same as Level 2 operation, with the following additions:

```
REF xAy-z
REF {AR|AS|OFF}
REF {PRIORITY|PQL}
```
Use the first command REF xAy-z to select a given input port as the current input reference.

**Note:** If the Clock module is already selected as an input reference and is not in AS OFF mode, this command has no effect. If both clocks are removed or in warm-up mode, this command can set an initial input reference port for use as the Clock C passthrough. Other commands allow you to set input switch methods and input selection modes.

#### Options are:

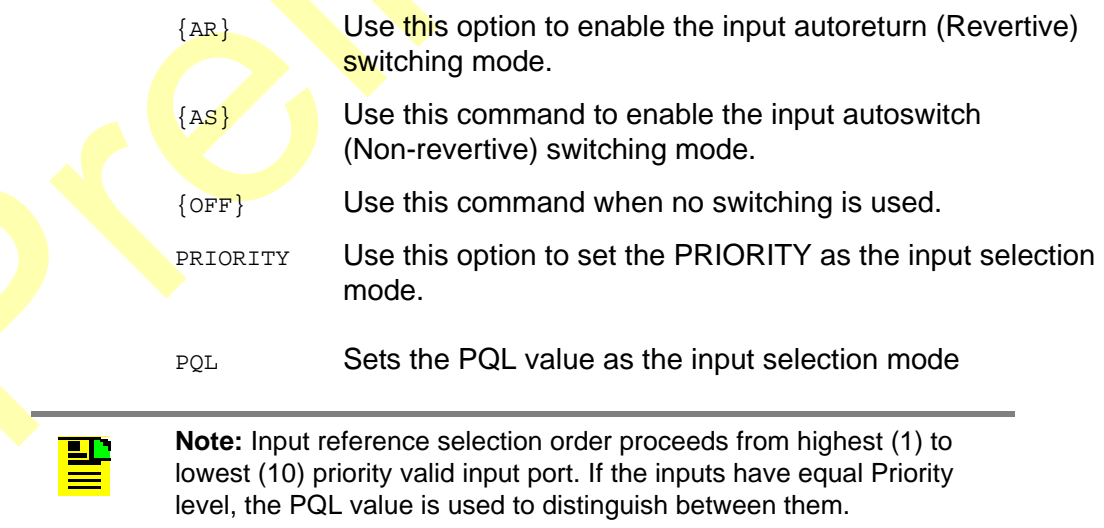

**Note:** Input reference selection order proceeds from highest (1) to <u>TP</u> lowest (16) PQL valid input port. If the inputs have equal PQL values, then the priority is used to distinguish between them.

Level 4 Same as Level 3 operation

Remarks None

Related [INPUT,](#page-240-0) [CLK](#page-219-0), [STATUS](#page-280-0)

**RestrictionsNone** 

#### **Example**

SSU\_2000->ref

2001-06-18T21:29:56Z ID: SSU2000 Name: SSU\_2000 Input Reference: 1A03-01 Bypass Clock C Selected: 1A04-01 Clock Selected: 1A01

### **RESET**

Use this command to reset the Clock module through the Comm Module.

Level 0: NA

- Level 1: NA
- Level 2: NA
- Level 3:  $RESET {xAy}$ Resets the specified clock module. It must have an operand to indicate Clock A or Clock B. Any other operand is invalid. This command requires the whole entry 'RESET' be entered to verify that the user really wants to restart that module. This command requires a confirmation (YES| NO). If confirmation failed, no action occurs.
- Level 4: Same as Level 3 operation

Remarks None

- Related [RESTART](#page-272-0)
- RestrictionsThis command uses the COMM module PLD's CLK A/B reset bit to reset the clock module. The software is required to hold the RESET bit for at least for 4 seconds and then writes a zero for that RESET bit.

### <span id="page-272-0"></span>**RESTART**

Use this command to restart the software for a specified module.

- Level 0 Not applicable
- Level 1 Not applicable
- Level 2 Not applicable
- Level 3 RESTART XAY Use this command to restart the specified module. The command requires a valid module address.

This command requires the whole entry RESTART to be entered to verify that you want to restart the module. This command requires a confirmation (YES | NO). If confirmation fails, no action is required.

- Level 4 Same as Level 3 operation
- Remarks None
- Related None
- RestrictionsThis command is **based** on the target modules that have the SPI software RESTART command support. This command assumes that the target module is working properly. If the target module does not work, this command has no effect.

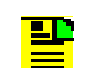

**Note:** This command does not work on the Buffer module.

# **ROUTE**

Static routing describes a system that does not implement adaptive routing. In these systems, routes through a data network are described by fixed paths (statically). These routes are usually entered into the host by the system administrator. An entire network can be configured using static routes, but this type of configuration is not fault tolerant. When there is a change in the network or a failure occurs between two statically defined nodes, traffic will not be rerouted.

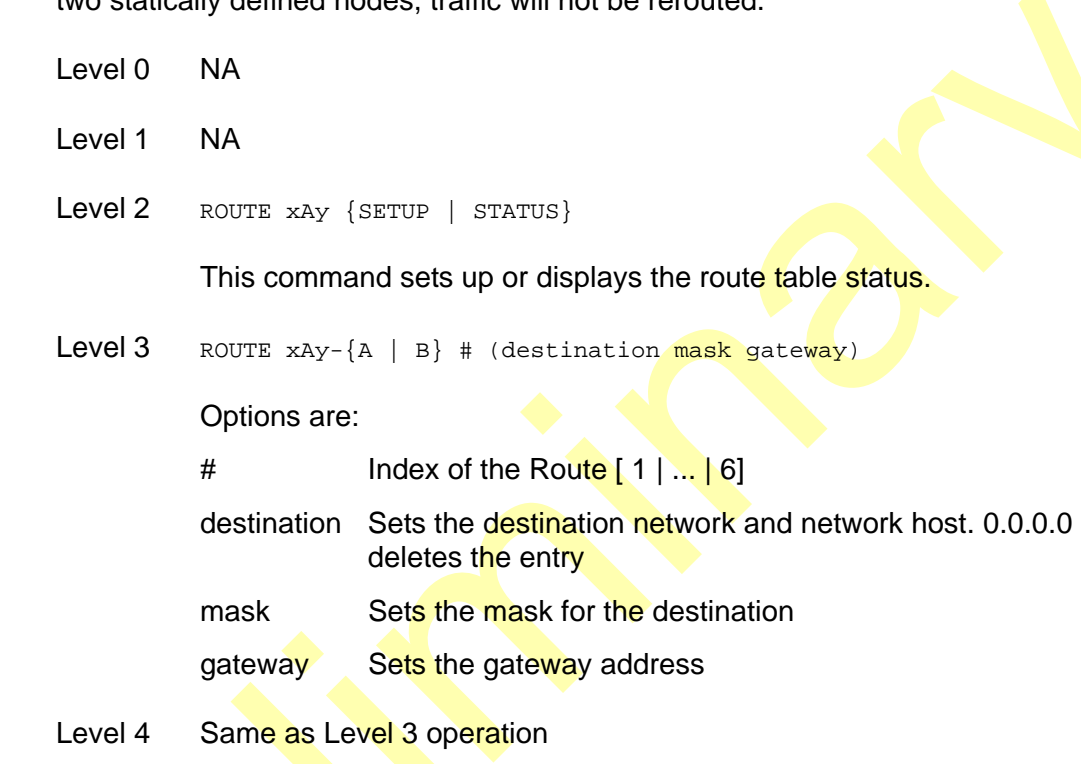

Remarks None

Related None

## **SECURITY**

This command provides the security interface to the SSU-2000. This command works with the [USERS](#page-288-0) command to allow an Administrator-level user to change passwords, to query the security log, set the login failed attempts threshold, set the user lockout timer, and set the password aging timer.

- Level 0: NA
- Level 1: NA
- Level 2: NA
- Level 3: NA

Level 4: SECURITY SECURITY LOG {count} SECURITY FAIL {DISABLE|2-5} SECURITY LOCKOUT {10-86400} SECURITY AGING {0|{10-360}}

> If you do not specify parameters in the command, the current security settings display.

The options are:

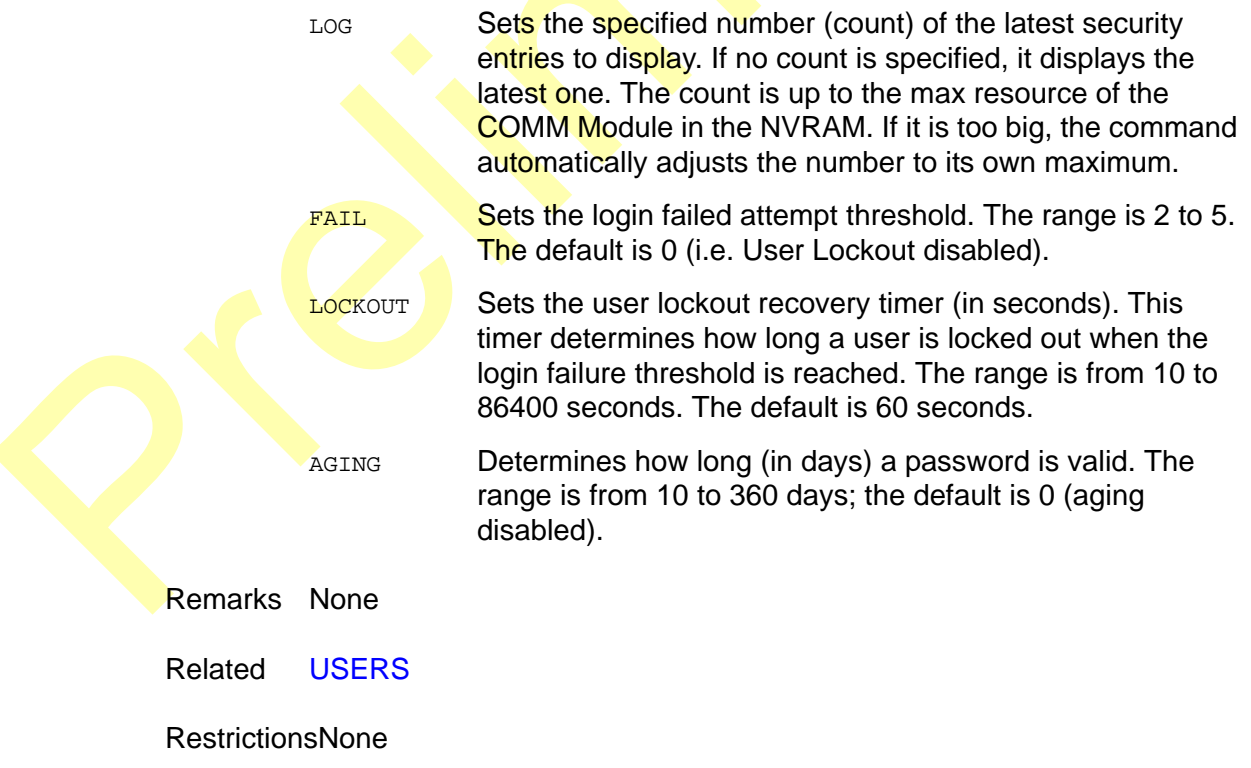

## <span id="page-275-0"></span>**SETUP**

Use this command to view the current settings from non-volatile RAM in the entire unit. This includes any user settable information that is currently stored in NVRAM.

The main purpose of this command is to provide a dump of the unit's current configuration so that you can compare site configurations. In addition, this command allows for storage and restoration of user settings, and the restoration of factory settings.

- Level 0 Not applicable
- Level 1 SETUP [xAy] If you do not specify a parameter, all setup information for every module in the unit displays. If a specified address operand is provided, setup detail information for the target module displays. Module alarm Level is handled by the [ALARM](#page-216-0) command. The alarm elevation time is handled by the [ELEVTIME](#page-230-0) command. For each target module, refer to [INPUT](#page-240-0), [CLK](#page-219-0), or [OUTPUT](#page-259-0) for a description.

If xAy specifies a Buffer module, the command displays nothing.

If xAy specifies the Communications module, the command displays: IP address, IP mask, gateway address, communications port settings, total number of users stored, and maximum number of events stored. You can view events from the event log by using the [EVENTS](#page-234-0) command. You can view alarms from each module by using the [ALARM](#page-216-0) command.

SETUP XAY REPORT {CURRENT|FACTORY|USER}

#### Options are:

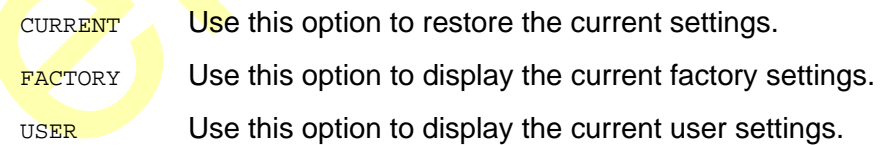

Level 2 Same as Level 1 operation

Level 3 Same as Level 2 operation, with the following additions:

```
SETUP xAy {FACTORY|USER|SAVE}
SETUP 1A2 CONNECTION FACTORY
```
#### Options are:

FACTORY Use this option to restore the current setting from the factory settings. If addressed as COMM, connection and user list are not included.

- USER Use this option to restore the current setting to the previously-saved user setting. If addressed as COMM, connection and user list are not included.
- SAVE Use this option to save the current setting as the user setting. If addressed as COMM, connection and user list are not included.

CONNECTION FACTORY

Use this command to restore the current connection configuration in the Communications module.

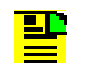

**Note:** Restore the user list to factory settings by using the USER INITUSERTABLE command.

- Level 4 Same as Level 3 operation
- Remarks This command provides a way for the unit to save default settings that the user prefers for operation. The target module restores user defaults in the event that current nonvolatile RAM information in the target module is lost.

If user information is not present, or unusable, the target module restores the current factory settings. If the factory settings are also not usable, the software initializes non-volatile RAM with the current program defaults and transfers those setting into non-volatile RAM as the new factory settings.

Related [INPUT,](#page-240-0) [CLK](#page-219-0), [OUTPUT](#page-259-0)**,** [EVENTS](#page-234-0)**,** [ALARM](#page-216-0)

### **SNMP**

Use this command to provide access to the SNMP user list and provide the SNMP manager IP addresses.

- Level 0: NA
- Level 1: SNMP [V2USER|V2MANAGER|V3USER|V3MANAGER] If this command is used with any operand, it displays the valid SNMP user names and their associated access levels. It also displays the SNMP enabled/disabled mode, and SNMP manager IP addresses.

Options are:

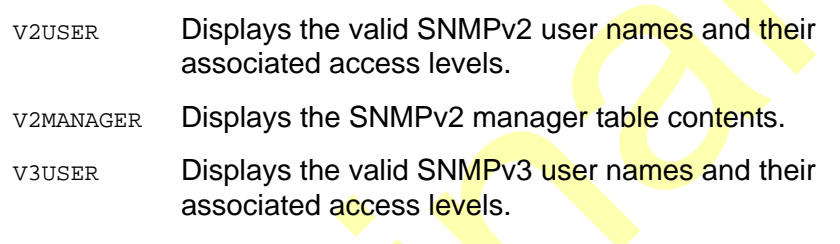

- V3MANAGER Displays the SNMPv3 manager table contents.
- Level 2: Same as level 1 operation
- Level 3: Same as level 2 operation, with the following additions:

```
SNMP [DISABLE|ENABLE{V2|V3|ALL}]
SNMP TRAP {ALARM|ALL}
SNMP NOTIFICATION \{V2|V3|ALL\}
```
#### Options are:

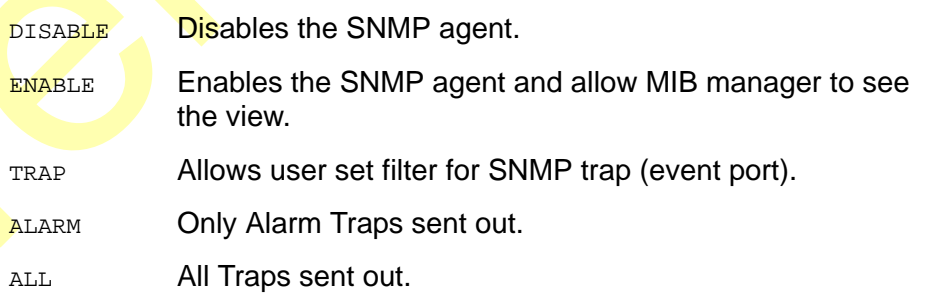

NOTIFICATIONSNMP notification sent out in V2, V3, or both.

Level 4: Same as level 3 operation, with the following additions:

```
SNMP V2USER [{INIT|ADD|MODIFY|DELETE}] 
SNMP V2MANAGER [INIT|{ADD|DELETE}] [ipAddress]
SNMP V3USER [{INIT|ADD|MODIFY|DELETE}] 
SNMP V3MANAGER [INIT|{ADD|DELETE}] [ipAddress][username]
```
Options are:

V2USER SNMPv2 User Table

- INIT Clears the whole SNMP user table and only leaves the built-in users in the systems. This option clears the table.
- ADD Adds the SNMP user "read community" to the system. If the user exists in the system this option exits with an error. After the read community string is entered, this command prompts for a write community. Write Community entries are echoed as "". Valid write community characters are all upper alphanumerical characters. After the write community string is entered, this command prompts for the user level.
- MODIFY Modifies the write community and/or the **access level for** the given user. If the user id is not in the system, this command exits with an error. Once the user is entered, this option performs identically to the 'ADD' option.
- DELETE Deletes the user from system. If the user id is not in the system, this command exits with an error.

**Note:** Except for the first built-in entry, Read community: 'public' and Write community: 'private', all user-added community strings are in upper case. You can have up to five SNMPv2 user entries, including the built-in user.

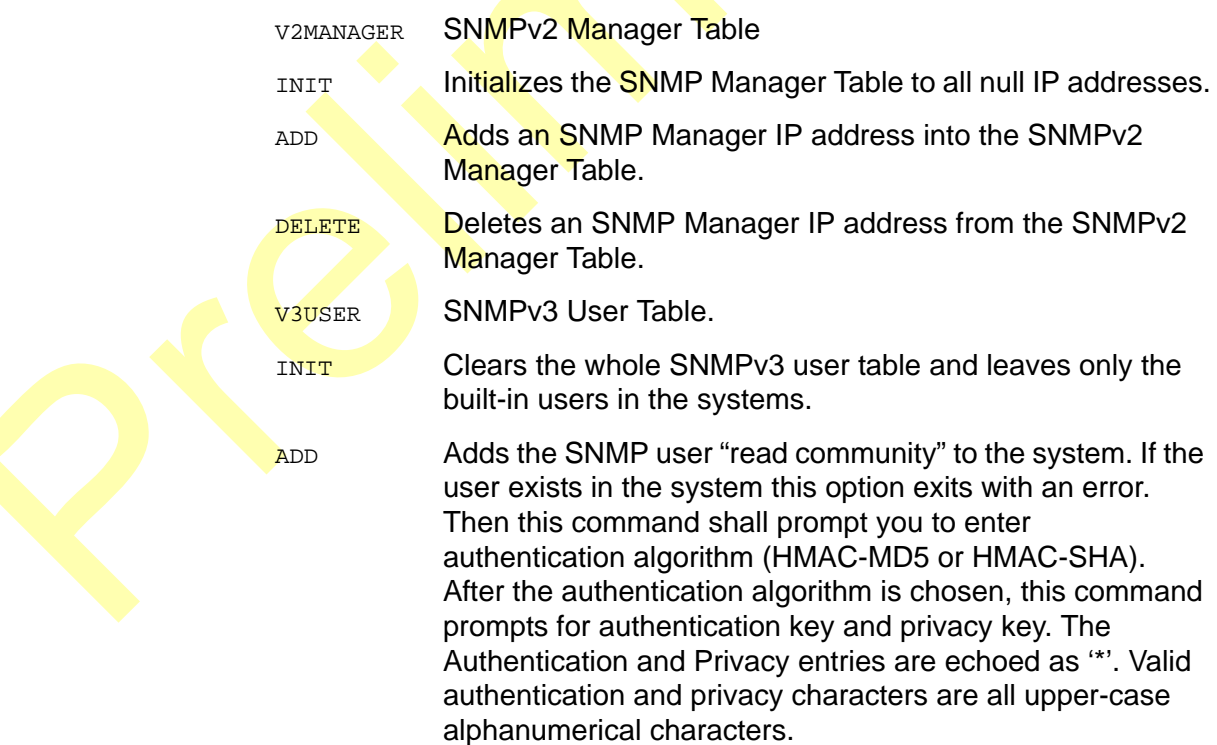

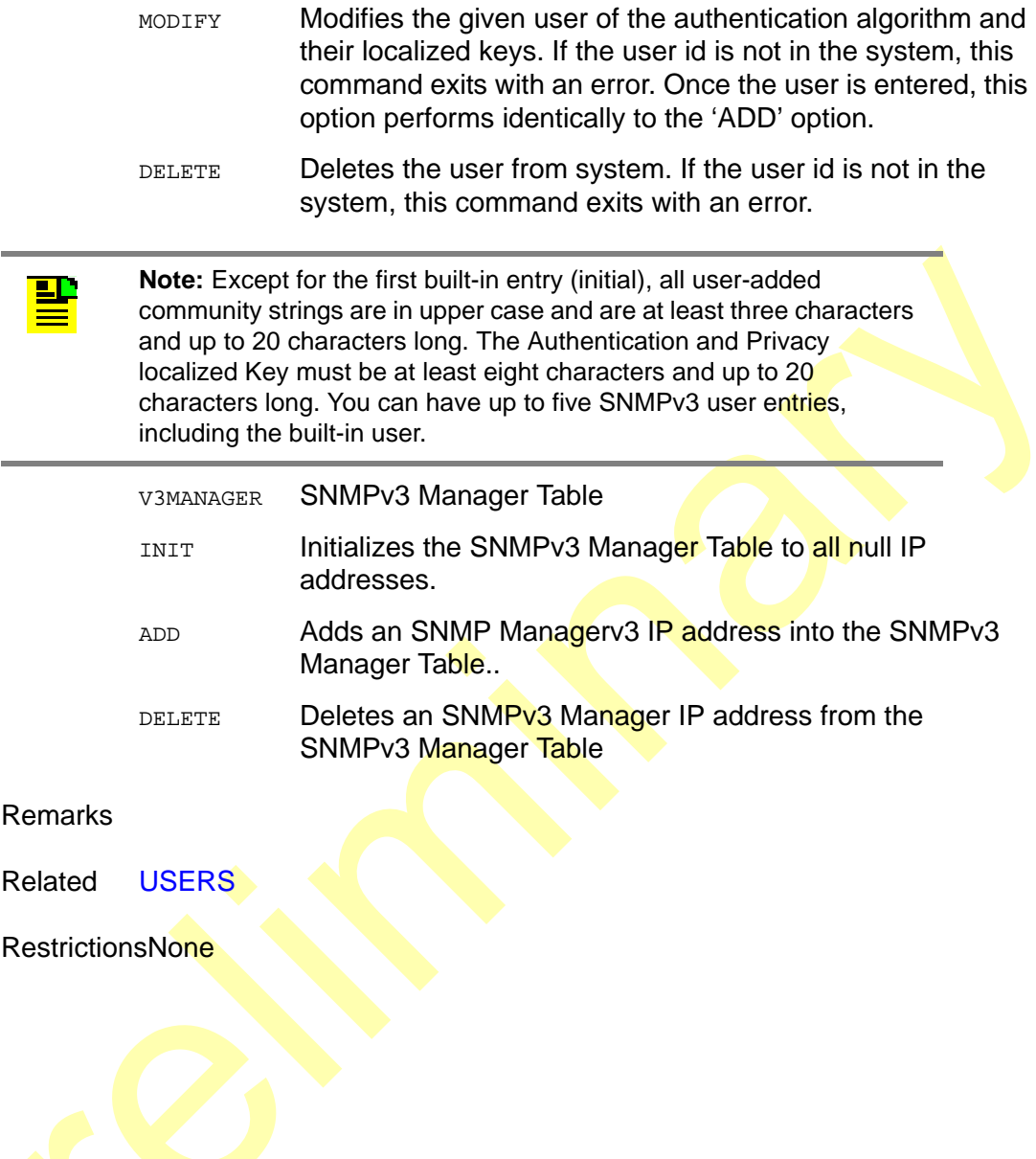

### <span id="page-280-0"></span>**STATUS**

Use this command to view the current status of the unit. The status includes a count of the current active alarms and related information, which provides a quick view of unit performance.

- Level 0 Not applicable
- Level 1 STATUS [xAy] If you do not provide a parameter, status information from every module in the unit displays. If a specified address operand is provided, status detail information for that target module displays. For each target module, refer to [INPUT,](#page-240-0) [CLK](#page-219-0), or [OUTPUT](#page-259-0) for a description.

If xAy specifies the Communications module, the bus connection profile displays within 900 seconds.

If xAy specifies a Buffer module, nothing displays.

- Level 2 Same as Level 1 operation
- Level 3 Same as Level 1 operation
- Level 4 Same as Level 1 operation
- Remarks None
- Related [CLK](#page-219-0), [OUTPUT,](#page-259-0) [INPUT,](#page-240-0) [EVENTS](#page-234-0)

### **SYSTIME**

Use this command to view the length of time in ISO format that the devices have had power applied.

- Level 0 Not applicable
- Level 1 SYSTIME [xAy] If you do not provide a parameter, length of time for all modules displays.
- Level 2 Same as Level 1 operation
- Level 3 Same as Level 1 operation
- Level 4 Same as Level 1 operation
- Remarks None
- Related None

**RestrictionsNone** 

#### **Example**

SSU\_2000->systime

2001-06-18T21:31:57Z ID: SSU2000 Name: SSU\_2000 1A01 0T09:13:35 1A02 5T03:25:59 1A03 4T04:06:37 1A04 3T06:26:05 1A05 4T04:05:48 1A08 4T03:30:10 1A09 9T01:43:29 1A10 9T01:43:31 1A11 9T01:43:32 1A12 0T09:12:35 2A01 9T01:30:59  $2A02$   $0T05:32:39$ 2A03 9T01:30:53

### **TDEV**

Use this command to view Time Deviation (TDEV) information from the specified input port.

- Level 0 Not applicable
- Level 1 TDEV xAy-z [{A|B}] startdate [starttime] [stopdate [stoptime]] TDEV xAy-z [{A|B}] starttime [stopdate] [stoptime]

Use this command to display the TDEV information calculated on the input modules. A|B specifies Clock A or Clock B. The default is the selected clock output.

To perform a TDEV calculation, a start and a **stop time** are required. If none are specified in the command line, the time defaults to the last 24 hours. If the stop time is not specified, the current time is assumed.

This command displays the returned TDEV values and the window sizes for which they are valid. The command also displays the start and stop time for TDEV calculation.

**Note:** If you specify times and dates, TDEV displays that occurred after the starting date and time and before the ending date and time. Specified dates have the format yyvy-mm-dd, and specified times have the format hh:mm:ss.

Specified dates and times are not provided in ISO timestamp format, and are separated by a space. Start time and stop time both default to the current time of day. Stop date defaults to the current date. Start date defaults to the current date, minus 24 hours.

TDEV xAy-z [{A|B}] HISTORY [count]

 $\overline{A \mid B}$  specifies Clock A or Clock B. The default is the selected clock output. This command displays the one-day TDEV history for the last one to 100 days.

- Level 2 Same as Level 1 operation
- Level 3 Same as Level 2 operation
- Level 4 Same as Level 3 operation

Remarks Since TDEV is an intensive calculation, you can only specify one port.

Related None

Chapter 3 ICS Command Reference **TDEV**

#### **Example**

SSU\_2000->tdev 1a9-1

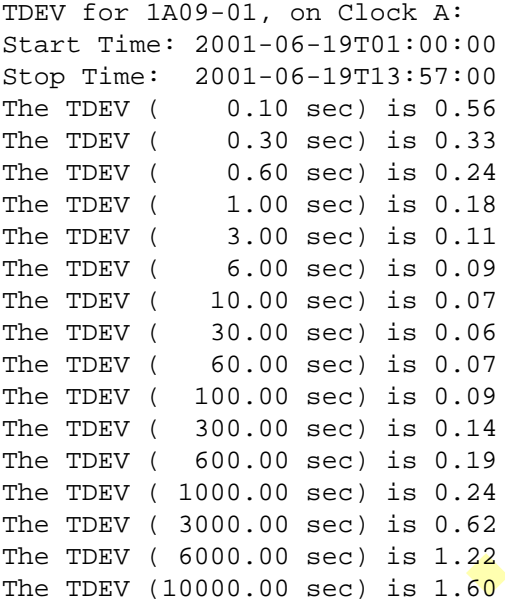

### **TIME**

Use this command to access the timekeeping facilities.

- Level 0 Not applicable
- Level 1 TIME Use this command to view the current time within the unit. The time is displayed in the following format:

```
SSU_2000->time
T18:29:41Z
```
- Level 2 Same as Level 1 operation
- Level 3 TIME [T]hh:mm:ss TIME OFFSET [+/-]hh:mm

If no parameter is given, then the current local time with the local time offset is displayed.

Options are:

- $h_1:mm:ss$  Set the current local time for the unit. If the time is set by a receiver such as GPS, then the time is locked and cannot be changed.
- OFFSET Sets the local time offset, which is the difference between local and UTC time. If local time is ahead of UTC, then offset is positive; If local time is behind UTC, then offset is negative.

Use this command to set the current time within the unit.

Level 4 **Same as Level 3 operation** 

Remarks None

Related [DATE](#page-228-0)

# **TL1FORMAT**

Use this command to view and set the format of autonomous messages. The format can be either GR831-compliant, or GR833-compliant.

- Level 0 Not applicable
- Level 1 TL1FORMAT Use this command to view the current format of autonomous messages. The response is displayed in the following format:

SSU\_2000->GR831

- Level 2 Same as Level 1 operation
- Level 3 TL1FORMAT [GR831 | GR833]

Use this command to set the format of autonomous messages.

Options are:

- GR831 Generates GR-831 compliant events on all TL1 sessions.
- GR833 Generates GR-833 compliant events on all TL1 sessions.
- Level 4 Same as Level 3 operation

Remarks None

Related None

### **TODSRC**

This command allows you to configure the GPS Input module as the TOD Source to provide Time-of-Day to the PackeTime module.

- Level 0 Not applicable
- Level 1 TODSRC Use this command to view the current TODSRC preference and *priority*.
- Level 2 Same as Level 1 operation.
- Level 3 Same as Level 1 operation with the following additions:

TODSRC xAy PREFER {TOD | PEER} TODSRC xAy PRIORITY {0 ... 8}

#### Options are:

- PREFER Sets the module's (or redundant module pair; not a per-port parameter) preferred TOD source to be either the GPS module or the selected peer if operating in the Client mode.
- PRIORITY Sets the priority of the specified module as the TOD source.  $0 | ... | 8$ , where 0 disallows the specified module from being a TOD source, 1 is the highest priority, and 8 is the lowest.
- Level 4 Same as Level 3 operation.

Remarks None

Related None

# **UPGRADE**

This command downloads the firmware to a PackeTime module. The command is invoked through the Ethernet port on the Communications module, and the file is transferred through the Maintenance port on the PackeTime module. During the transfer, a Progress code is issued. An event notification is generated to report the success or failure of the command.

The PackeTime module has memory locations for two firmware versions. This command loads the firmware into the location (0 or 1) that is not currently active. When you reboot the module, it loads the most recent firmware version.

To determine the location (0 or 1) of the currently-active firmware, issue the RTRV-IMAGE command (described below).

To determine the version number of the currently-active firmware, issue the RTRV-INV or the RTRV-IMAGE command.

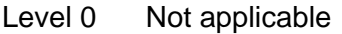

- Level 1 Not applicable
- Level 2 Not applicable
- Level 3 Not applicable

# Level 4 UPGRADE XAY

The following prompts appear in sequence:

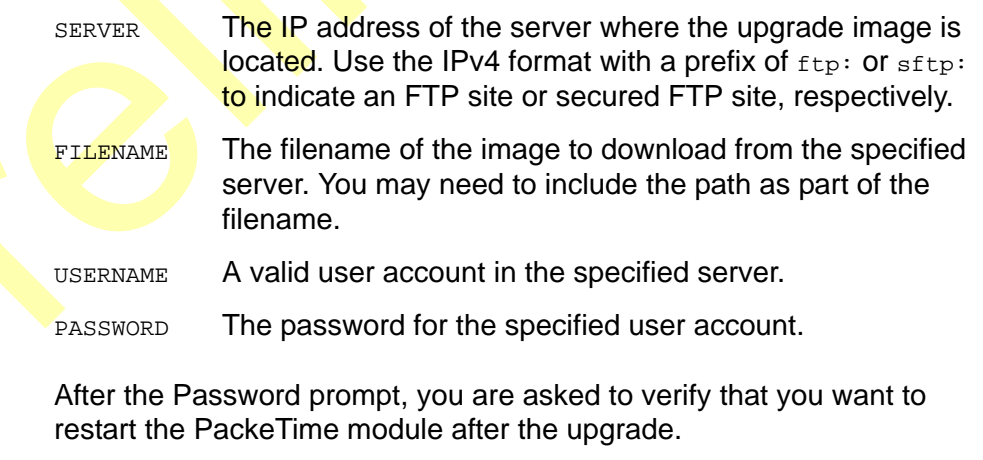

Remarks None

Related None
### <span id="page-288-0"></span>**USERS**

Use this command to access the user list.

- Level 0 Not applicable
- Level 1 USERS USERS [PWD]

Options are:

- null If this option is not provided in the command, valid user names and their associated access levels display.
- PWD This option changes the user's password. This does not allow for change of user name or access level.
- Level 2 Same as Level 1 operation
- Level 3 Same as Level 2 operation
- Level 4 Same as Level 3 operation, with the following additions:

```
USERS
USERS LOGOFF comport
USERS INITUSERTABLE
USERS {ADD|PWD|ACCESS|DELETE|TEMPPWD}
USERS {DISABLE|ENABLE|UNLOCK} username
```
#### Options are:

null **Displays all user names, levels, disabled/enabled state,** password aging, and lockout state.

#### LOGOFF comport

Allows the ADMIN user to free the other comm port so that it may be reconfigured. The user on the other port is immediately logged off, terminating any data they may have been entering. The valid comport names are L, A, B, TELA, TELB, TELC, TELD, TL1A, and TL1B.

#### INITUSERTABLE

Use this option to clear the user table and leave only the built-in (default) system users. This option requires users to confirm their intention to clear the user table by entering the complete INITUSRTABLE command.

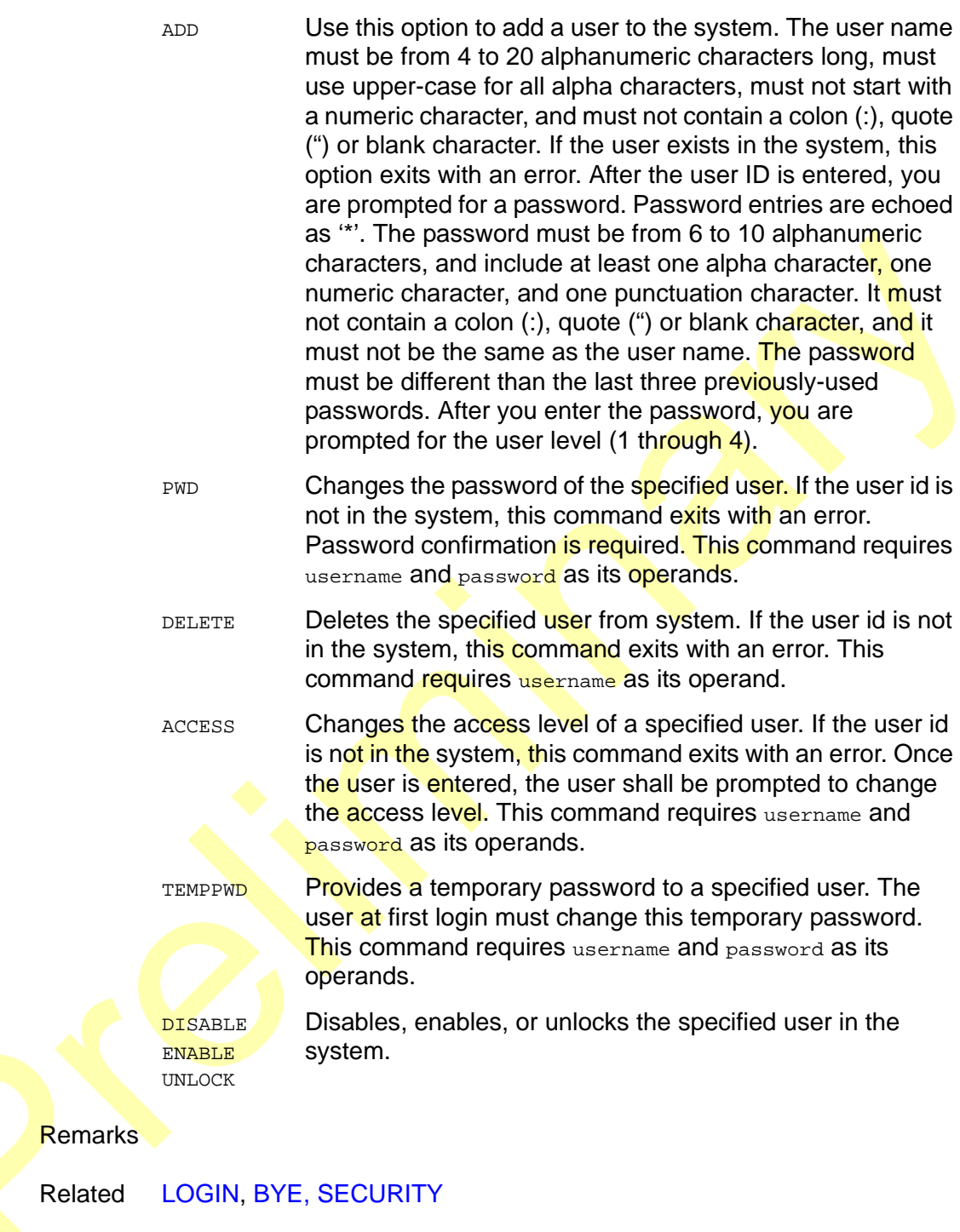

**RestrictionsNone** 

 $\overline{\mathbf{R}}$ 

### **VER**

Use this command to view the current software version for the Communications module.

- Level 0 Not applicable
- Level 1 VER This command displays information as follows (assumes Communications Module Main Code Version B).

Current Version: Main Code: B.00, 14AUG02

- Level 2 Same as Level 1 operation
- Level 3 Same as Level 1 operation
- Level 4 Same as Level 1 operation
- Remarks None
- Related [INFO](#page-239-0)

**RestrictionsNone** 

## **VLAN**

This command allows you to view and provision the Virtual Local Area Network and the IEEE 802.1Q. You must issue the Commit command after you issue the VLAN command.

Level 0 NA

- Level 1 VLAN
- Level 2 Same as Level 1 operation
- Level 3 Same as Level 1 operation, with the following additions:

```
VLAN xAy {ENABLE | DISABLE}
VLAN xAy -[A | B] ID {0 – 4094}
VLAN xAy-[A \mid B] PRIORITY \{0 - 7\}
```
#### Options are:

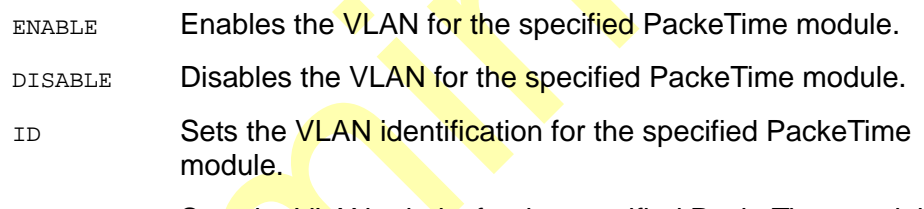

- PRIORITY Sets the VLAN priority for the specified PackeTime module.
- Level 4 Same as Level 3 operation
- Remarks You must enable the VLAN *and* provide an ID in order for the VLAN to operate. You can leave the Priority at the default level (0).

Related [COMMIT](#page-224-0)

RestrictionsNone

### **WHO**

Use this command to view current ports that have users and the port connections.

- Level 0 Not applicable
- Level 1 WHO Use this command to view who is logged on all active communication ports. User name and the communication port name display.
- Level 2 Same as Level 1 operation
- Level 3 Same as Level 1 operation
- Level 4 Same as Level 1 operation
- Remarks None
- Related [USERS,](#page-288-0) [LOGIN](#page-248-0)

**RestrictionsNone** 

#### **Example**

SSU\_2000->who

```
2001-06-18T21:37:59Z ID: SSU2000 Name: SSU_2000
You are ADMIN, with access level 4, connected to TELB
ADMIN is connected to COML
ADMIN is connected to COMA
ADMIN is connected to COMB
ADMIN is connected to TELA
```
# **Chapter 4 NTP and SNMP**

This chapter provides detailed information about the Network Time Protocol (NTP) and Simple Network Management Protocol (SNMP) available with the SSU-2000.

### **In This Chapter**

- **[NTP Support](#page-295-0)**
- [SNMP Protocol](#page-297-0)

# <span id="page-295-0"></span>**NTP Support**

The Network Time Protocol (NTP) is used to synchronize the time of a computer client or server to another server or reference time source, such as a GPS receiver or local timing source.

The SSU-2000 implements the NTP v.3 (RFC 1305) version. It can run as a server application and a client application. In addition, a broadcast mode may be implemented as either a server or client. The NTP server always runs and the client and broadcast modes are enabled independently by assignment of addresses and setting of timers.

### **Server Mode**

The NTP server application always runs at port 123 (default NTP port) of the unit IP address and responds to requests for time in the NTP format. If the unit has time set from GPS then it indicates it is a primary time source by a 0 in the LI field and a 1 in the STR field. It the unit has time set by the client application then it indicates it is a secondary source by putting a 0 in the  $LI$  field and the source server STR  $+1$  in the STR field.

If the unit time has not been set by one of the above then it indicates that time is not valid by setting the LI field to 3. Once the unit time has been set by either radio or client then  $LI = 0$ . Setting time by the keyboard sets (or leaves)  $LI = 3$ , since this is not an accurate time setting. If the time has been set, and the unit switches to a non-radio reference, then the STR becomes the PQL value for the selected reference input. If the unit enters holdover mode then the STR becomes the PQL of the selected Clock. (PQL is an internal representation of the received or assigned SSM value of the reference. See the SSU-2000 documentation for details.)

## **Client Mode**

If a valid time server IP other than 0.0.0.0 (default) is assigned AND a client timer other than 0 (default) is set AND no radio time is available, then the unit will request time from port 123 of the assigned server IP at the designated time interval (32 to 1024 seconds). Once time is set by the client mode then the server will have  $LI = 0$ and STR = the time source STR + 1. A second server IP may be entered and the NTP protocol will check both servers and select the best source per the NTP specifications. An NTP response received in the client mode overrides the time set by keyboard and changes the LI field to 0 as indicated above.

### **Broadcast Mode**

If a broadcast address mask other than 255.255.255.255 (default) is assigned AND a broadcast timer other that 0 (default) is set, then the unit will send NTP time broadcasts to all devices within the subnet defined by the mask, at the designated time interval (32 to 1024 seconds). The LI and STR fields will be set as described in the server mode above.

If a broadcast client address other than 0.0.0.0 (default) is assigned, then the unit will listen for NTP broadcast from that address, and set time accordingly on receipt of the broadcast.

The ICS commands for setting up NTP are described as follows:

Command: NTP

Use this command to provide access to the NTP in the unit. It can run as a server application, a client application, or in a broadcast mode. The client and broadcast modes are enabled independently by assigning an address and setting a timer.

#### Operation:

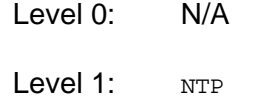

Displays the NTP data: root delay, root dispersion, peer delay, peer dispersion, and peer offset.

- Level 2: Same as level 1 operation.
- Level 3: NTP ADDPEER {CLIENT|BROADCAST|BCLIENT} ip\_dotted\_address
	- NTP DELPEER ip\_dotted\_address
	- NTP CLRALL
	- NTP BTIMER {32|64|128|256|512|1024}

#### Options are:

- ADDPEER**:** Add NTP peers (servers) to enable broadcast or client mode
- CLIENT**:** The IP address for the NTP server in client mode
- BROADCAST: The subnet mask for broadcasting mode
- BCLIENT: The IP for NTP server in broadcast client mode
- DELPEER: Remove NTP servers from the peer table
- CLRALL: Clear all the NTP peer addresses in the unit

#### BTIMER: Set the broadcast timer for 32/64/128/256/512/1024 seconds interval

Level 4: Same as level 3 operation.

**Example:** If the SSU2000 has a GPS module installed and the module is locked with satellites, it then has UTC time. The SSU-2000 is automatically an NTP SERVER at Stratum Level 1. When the system (with GPS module installed and UTC time) is a SERVER, it cannot operate as a client.

If the system is an NTP server, you can set your system for broadcast mode by the commands:

NTP ADD BROADCAST XXX.XXX.XXX.255 and NTP BTIMER NNNN

**Note**: The broadcast mode only works with class C networks with no gateway.

**Example:** If your unit IP address is 172.16.18.20, then the **broadcast mask may be** 172.16.18.255.

Your system can be configured as a client (if you don't have a GPS module installed) by the command:

NTP ADD CLIENT XXX.XXX.XXX.XXX

This is the most common mode to get timing packets.

If your system is not a server, it can also be configured as a broadcast client to receive timing packets from a broadcast server by the command:

NTP ADD BCLIENT XXX.XXX.XXX.XXX

For more *information* on these and other NTP commands, refer to Set NTP [Parameters, on page 183,](#page-182-0) and [NTP, on page 255.](#page-254-0)

# <span id="page-297-0"></span>**SNMP Protocol**

This section describes the two versions of SNMP that the SSU-2000 supports. The Communications module software determines the version of SNMP used by the SSU-2000. See [Table 4-1](#page-302-0) for the part number for the various software loads that are available.

### **SNMP v2 Details**

SNMP is based on a client-server query-response mode that requires an Ethernet connection. A manager application (software installed on a computer) is the client generating the queries, and an agent (software on the SSU-2000) is the server generating responses.

If SNMP is present, port 161 becomes the port of standard SNMP interactive communications and port 162 becomes the trap port. Since the SSU-2000 SNMP supports all existing functions, full system control of the SSU-2000 can be maintained through SNMP.

All reports, queries, and autonomous messages are available through SNMP. All control and provisioning and some administration is available through SNMP. You cannot use SNMP to:

- change communication port parameters
- set a user ID and Password
- set IP assignments
- **reset a connection**
- change SNMP authentication and privacy settings

Refer to the MIB Specification (part number 12613250-000-2) for further information. Refer to [Chapter 2, TL1 Reference,](#page-24-0) and [ICS Command Reference, on](#page-210-0)  [page 211,](#page-210-0) for specific information on the following commands.

### **SNMP v3 Details**

Symmetricom's implementation of SNMP v3 does not allow remote user configuration. Users and user levels must be set by an administrator (level 4 access) using TL1 or ICS commands only. The administrator can add up to five users to the SNMP user table and set the users to access level 1 (user), access level 2 (technician), or access level 3 (supervisor).

User levels are based on authentication and privacy settings. There are two authentication protocols: HMAC-MD5-96 and HMAC-SHA-96. The HMAC-MD5-96 authentication key is 16 characters long and the HMAC-SHA-96 authentication key is 20 characters long. The privacy protocol is CBC-DES with a 16-character key. All keys are uppercase.

A user with no authentication and no privacy only has access to the "system" object in the Management Information Base (MIB).

A user with authentication, but no privacy can only view the SSU-2000 MIB.

A user with authentication and privacy and has full access to the MIB in accordance with the specification.

### **Management Information Base**

The Management Information Base (MIB) is a virtual database of managed objects, their object identifiers, and variables. Typical SSU-2000 MIB object identifiers include the SSU-2000 system, its modules, module features, input ports, output ports, etc. and variables include settings and measurements.

The MIB is controlled by the SSU-2000's SNMP agent. The SNMP agent is a server program that sends SSU-2000 status (stored in the MIB database) to the network manager when the manager transmits GET or GET NEXT commands. The manager can also transmit  $SET$  commands that instruct the agent to set MIB variables to new values. The TRAP command sets up a communication link that allows the server to send the manager indications of MIB occurrences, such as a fault condition.

# **Enabling SNMP**

To use the TL1 command to enable SNMP and have the unit transmit all alarms and events, type:

```
SET-PRMTR-SNMP-MODE:::::ENA,ALL;
```
To use the ICS command to enable SNMP and have the unit transmit all alarms and events, type:

SNMP ENABLE and press **ENTER**.

## **Adding a User**

### **TL1 Command**

To use the TL1 command to add user XYZ with MD5 authentication using algorithm HMAC-MD5 with the 16 character authentication key, a 16 character privacy key, and user level 3, type:

```
SET-PRMTR-SNMPV3-USER:::::ADD,XYZ,MD5,123456789ABCDEFG,
123456789ABCDEFG, 3;
```

```
Note: Valid authentication key and privacy key characters include 
numbers, upper and lowercase letters, and the character set 
":;\langle =>?@". The semicolon functions properly only in ICS mode, and
the colon must be enclosed in quotes in TL1 mode, as "\overline{USER}:NAME"or "PASS: WORD". To enter lowercase letters, enclose the input in
quotes, as "UserName" or "PassWord". Do not use spaces in 
usernames.
```
### **ICS Command**

To use the ICS command to add user XYZ with MD5 authentication using algorithm HMAC-MD5 with the 16 character authentication key, a 16 character privacy key, and user level 3, type:

SNMP V3USER ADD XYZ and press **ENTER**.

At the prompt, type 123456789ABCDEFG (a 16 character authentication key) and press **ENTER**.

At the prompt, type 123456789ABCDEFG (a 16 character privacy key) and press **ENTER**.

At the prompt, type 3 and press **ENTER**.

**Note:** Valid authentication key and privacy key characters include numbers, upper and lowercase letters, and the character set ":; <= >?@". The semicolon functions properly only in ICS mode, and the colon must be enclosed in quotes in TL1 mode, as "USER:NAME" or "PASS:WORD". To enter lowercase letters, enclose the input in quotes, as "UserName" or "PassWord". *Do not* use spaces in usernames.

### **Adding a Manager IP Address**

You can add up to four managers in the SNMP manager table.

### **TL1 Command**

To use the TL1 command to add an SNMP manager IP address for traps with username XYZ, type:

SET-PRMTR-SNMPV3-MANAGER:::::ADD,192.100.100.100,XYZ;

### **ICS Command**

To use the ICS command to add an SNMP manager IP address and username, type:

SNMP V3MANAGER ADD 192.100.100.100 XYZ then press **ENTER**.

### **User and Manager Tables**

ICS and TL1 commands allow users to:

- Add up to five SNMP user names in the SNMP user table
- Delete/display SNMP user names (read community string) and their associated access levels

```
TL1:SET-PRMTR-SNMP-USER: [tid]::ctag::mode,[rd_community], 
[wr_community], [level];
```
and

RTRV-PRMTR-SNMP-USER:[tid]::ctag;

ICS:SNMP [V2USER|V2MANAGER|V3USER|V3MANAGER]

- The factory default setting for *read community string* is "public"
- The factory default setting for *write community string* is "private"
- Disable/enable SNMP

```
TL1:SET-PRMTR-SNMP-MODE:[tid]::ctag::[mode], [trap_filter];
```
and

```
RTRV-PRMTR-SNMP-MODE:[tid]::ctag;
```
ICS:SNMP [DISABLE|ENABLE]

 Add/delete the SNMP manager IP address for traps (up to four managers in the SNMP manager table)

```
TL1:SET-PRMTR-SNMP-MANAGER:[tid]::ctag::mode,[ip];
```
and

RTRV-PRMTR-SNMP-MANAGER:[tid]::ctag;

ICS:SNMP TRAP {ALARM|ALL}

### **Keep-Alive Support**

SNMP supports a "keep-alive" mode based on a user-settable time. An event is generated to alert the upstream support system that the SSU-2000 and associated paths are functional. This mode is only supported in TL1 and SNMP sessions, not in ICS, Telnet, or Hyperterminal sessions. The factory default mode is set to *Disabled*.

```
TL1: SET-PRMTR-KEEPALIVE:[tid]::ctag::[tl1_time], [snmp_time];
and KEEPALIVE:[tid]::ctag;
ICS: KEEPALIVE [TL1|SNMP] [time]
```
### **Shelf Information**

Each shelf and distribution unit's description, part number, and revision level can be displayed. Using the following commands with specific options the hardware information can be displayed. Refer to [Retrieve Inventory, on page 81](#page-80-0), and [CONFIG, on page 226,](#page-225-0) for more information.

```
TL1: RTRV-INV: [tid]: [aid]: ctag;
ICS: CONFIG xAy {REMOVE|DISABLE|ENABLE}
```
### **Software Information**

Individual module software, part number, and associated revision level can be displayed. Using the following commands with specific options the software information can be displayed. Refer to [Retrieve Inventory, on page 81](#page-80-0), and [CONFIG, on page 226,](#page-225-0) for more information.

```
TL1:RTRV-INV:[tid]:[aid]:ctag;
```
ICS:CONFIG SW

# **Communications Module Software Version**

There are four main executables (software versions) available depending on the features-added functions required for the specific application, see [Table 4-1.](#page-302-0)

| <b>Part Number</b> | <b>Software Version</b>         |  |
|--------------------|---------------------------------|--|
| 24113012-000-0     | <b>Basic System Load</b>        |  |
| 24113012-001-0     | Basic + NTP Support             |  |
| 24113012-002-0     | Basic + SNMP v2 Support         |  |
| 24113012-003-0     | Basic + NTP and SNMP v2 Support |  |
| 24113012-004-0     | Basic + SNMP v3 Support         |  |
| 24113012-005-0     | Basic + NTP and SNMP v3 Support |  |

<span id="page-302-0"></span>*Table 4-1. Communications Module Software Versions*

# **Chapter 5 Antennas**

This chapter provides information about optional antennas, antenna kits, part numbers and installation procedures for connecting GPS antennas to the SSU-2000.

### **In This Chapter**

- **Crdering Information**
- **[Antenna Kits and Accessories](#page-306-0)**
- **[Installing Antennas](#page-313-0)**
- **Dptional Accessories**

# <span id="page-305-0"></span>**Ordering Information**

To order any accessory, contact the Symmetricom Sales Department at the following address and phone number, and supply the accessory name and part number:

### **USA and Canada**

Symmetricom, Inc. 2300 Orchard Parkway San Jose, CA 95131-1017

Toll-free in North America: 1-888-367-7966 Telephone: 408-428-7907 Fax: 408-428-7998 email: us\_canada\_sales@symmetricom.com Internet: http://www.symmetricom.com

#### **Europe, Middle East, and Africa (EMEA)**

Symmetricom GmbH Fichtenstrasse 25 85649 Munich Germany Telephone: +49 8104 66240 Fax :+49 8104 662428 email: emea\_sales@symmetricom.com

### **Latin America**

Symmetricom Latin America Ft Lauderdale, Florida, USA Telephone: +1 305-895-4301 Telephone: +1 954 385 2416 Fax: +1 954 252 4031 email: latin\_america\_sales@symmetricom.com

### **Asia and Pacific Rim**

**Symmetricom Hong Kong Ltd** P.O. Box No. 71 Texaco Road Post Office Hong Kong Telephone: + 852 2405 5203 Fax: + 852 2405 5713 email: asia\_sales@symmetricom.com

# <span id="page-306-0"></span>**Antenna Kits and Accessories**

This section provides a list of antenna kits and accessories as well as descriptions and associated part numbers.

### **Selecting the Proper Gain Antenna**

When installing the GPS radio receiver, it is important to select the proper gain antenna and coaxial cable that accounts for the insertion loss between the antenna and the radio receiver to avoid under-driving or over-driving the radio receiver antenna input. The gain required at 1575 MHz for a GPS radio receiver input is the manufacturer's specification for the radio receiver to acquire satellites, with some level of signal degradation allowed.

L1 Antenna gains are usually specified as the minimum effective gain. Such antenna gains can have 4.5 to 10 dB more signal strength at different satellite azimuths and elevations, depending on their reception pattern. The GPS engine requires a signal level at the antenna connector input of the chassis to be between 13.8 dB and 36.8 dB. This tolerance allows for the signal loss of the internal coaxial cable and connectors. The optimal signal level at the radio receiver input is 25.3 dB.

All antenna kits include the GPS L1 antenna, mounting pipe, floor flange, transient eliminator, pre-assembled coaxial cable (for antenna to transient eliminator), roll of 3M 2150 weatherproof tape, and a right angle adapter. All chassis, antennas, transient eliminators, and in-line amplifiers have N-type connectors.

All antenna kits supplied use LMR-400, or equivalent, low-loss coaxial cable. Other types of coaxial cable are available for GPS antenna applications; however, it is imperative that you calculate the specific cable loss to ensure a signal level between 13.8 dB and 36.8 dB at the antenna connector input. The L1 signal loss of LMR-400 is 0.167 dB/meter. The L1 signal loss of a 90 V transient eliminator is typically 0.25 dB.

### **GPS Antenna With a Low Noise Amplifier, 26, 40, 48, or 68 dB**

Symmetricom offers three versions of GPS antennas with 26, 40, 48, or 68 dB internal Low Noise Amplifier (LNA). These antennas, which are compatible with most commercial GPS receivers, receive, amplify, and filter the L1 (1575.42 MHz) signal from GPS satellites. The antenna is housed in a weatherproof package suitable for permanent installation in an exposed location. For additional transient eliminator protection requirements, you can install a 250B-90 Gas Tube transient eliminator in series with the antenna coaxial cable.

The cable between the antenna and the SSU-2000 cable should be kept to the shortest reasonable length. With the appropriate antenna (lised in [Table 5-1](#page-307-0)), inline amplifier, and coaxial cable, the antenna functions properly up to 1000 ft (305 m) from the radio receiver. The tables listed below provide information about the antenna:

- [Table 5-1](#page-307-0) lists the item number and provides a brief description of each antenna
- [Table 5-2](#page-307-1) provides specification information for GPS antenna with internal LNA
- [Table 5-3](#page-308-0) through [Table 5-6](#page-309-0) lists the item numbers and provides a brief description of the antenna accessories available for the GPS series antennas.

<span id="page-307-0"></span>*Table 5-1. GPS Antennas with Internal LNA* 

| <b>Part Number</b> | <b>Description</b>                                                             | Minimum Cable Length |
|--------------------|--------------------------------------------------------------------------------|----------------------|
| 99013091-006       | 26 dB Antenna with $3 m + 3 m$ cable                                           | 3 m (10 ft)          |
| 99013091-013       | 26 dB Antenna with $3 m + 10 m$ cable                                          | 3 m (10 ft)          |
| 99013091-033       | 26 dB Antenna with $3 m + 30 m$ cable                                          | 3 m (10 ft)          |
| 99013150-048       | 26 dB Antenna with $3 m + 45 m$ cable                                          | 3 m (10 ft)          |
| 99013073-070       | 40 dB Antenna with 10 m $+$ 67 m cable                                         | 30 m (100 ft)        |
| 99013073-120       | 40 dB Antenna with 10 m $+$ 110 m cable                                        | 30 m (100 ft)        |
| 99013074-150       | 48 dB Antenna with $10 \text{ m} + 140 \text{ m}$ cable                        | 76 m (250 ft)        |
| 99013074-180       | 48 dB Antenna with $10 \text{ m} + 170 \text{ m}$ cable                        | 76 m (250 ft)        |
| 99013074-230       | 48 dB Antenna with $10 \text{ m} + 220 \text{ m}$ cable and<br>20 dB Amplifier | 198 m (650 ft)       |
| 99013074-300       | 48 dB Antenna with $10 \text{ m} + 290 \text{ m}$ cable and<br>20 dB Amplifier | 198 m (650 ft)       |

[Table 5-2](#page-307-1) provides specifications for GPS antennas with internal LNA.

<span id="page-307-1"></span>*Table 5-2. Specifications for GPS Antennas with Internal LNA* 

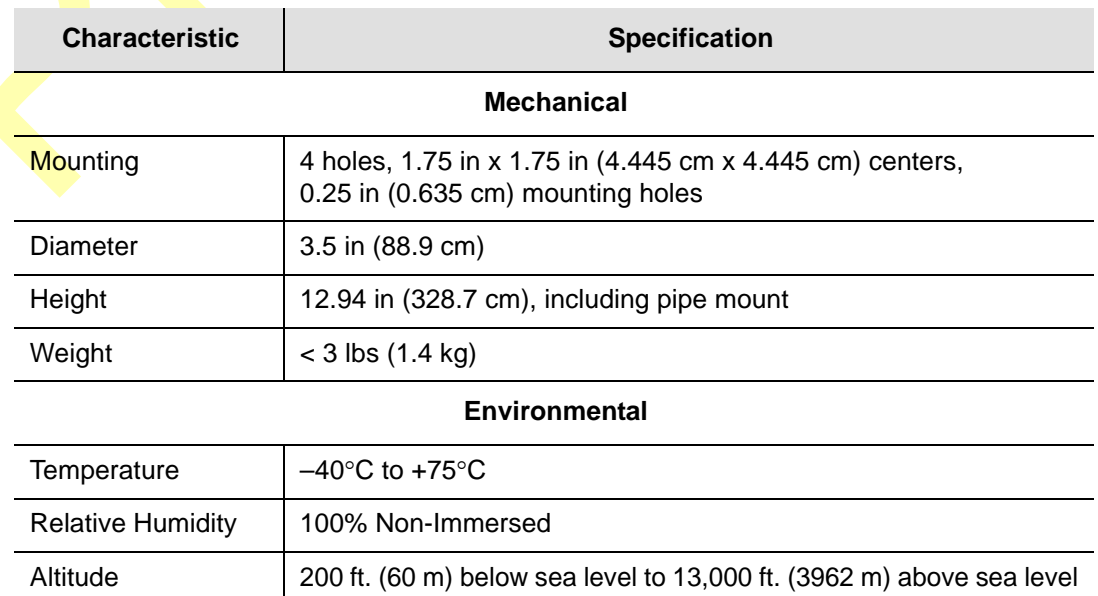

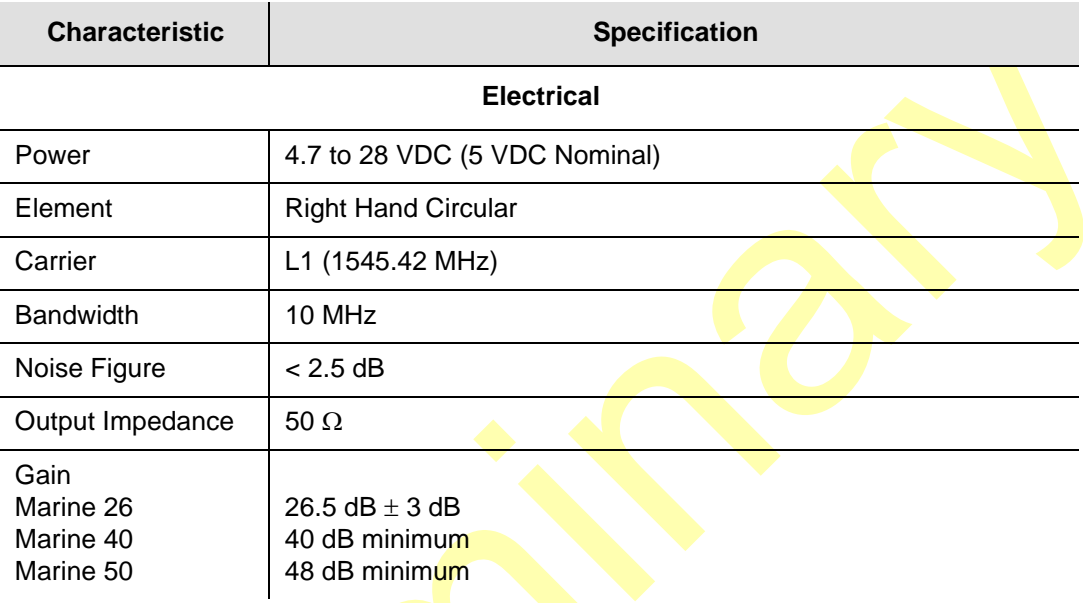

*Table 5-2. Specifications for GPS Antennas with Internal LNA (Continued)*

[Table 5-3](#page-308-0) through [Table 5-5](#page-309-1) list the available accessories for GPS antennas with internal LNA.

<span id="page-308-0"></span>*Table 5-3. 26 dB L1 GPS Antenna Accessory Kit* 

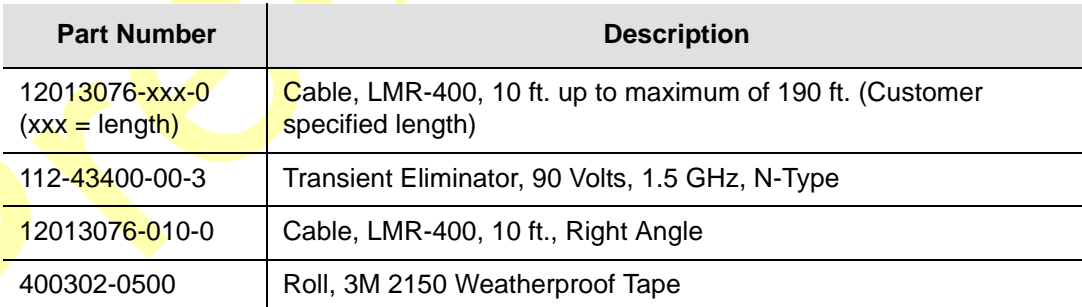

*Table 5-4. 40 dB L1 GPS Antenna Accessory Kit* 

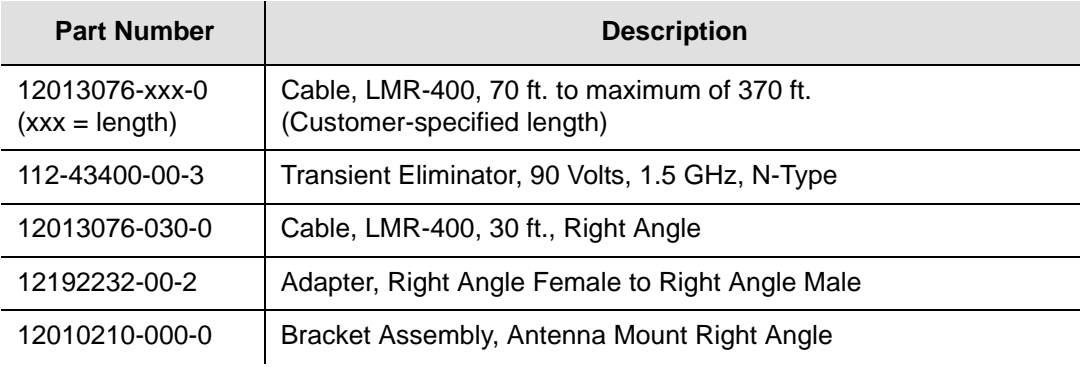

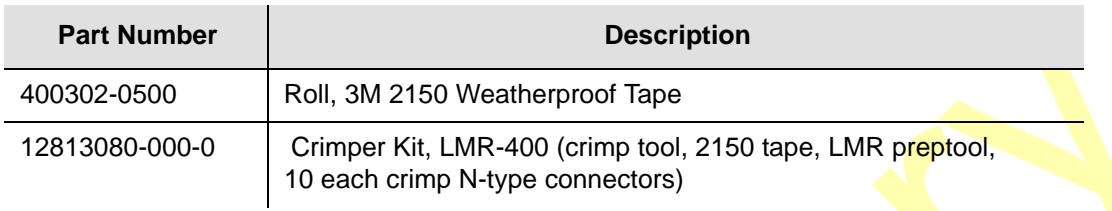

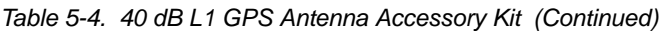

<span id="page-309-1"></span>*Table 5-5. 48 dB and 68 dB L1 GPS Antenna Accessory Kit* 

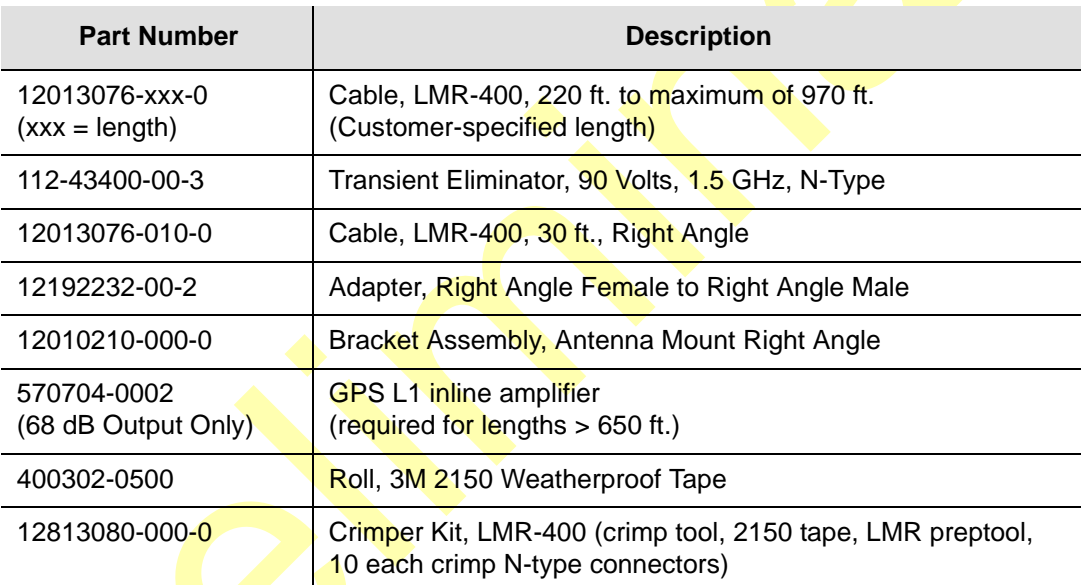

## **Transient Eliminators**

Symmetricom offers the FCC-250B-90-1.5NFNF Transient Eliminator for installations that require antenna coaxial lead-in protection. The FCC-250B-90-1.5NFNF Transient Eliminator passes DC power and frequencies in the 1.5 GHz range with non-downconverter L1 GPS antennas. In most installations, the transient eliminator mounts near the point at which the antenna lead enters the facility. [Table 5-6](#page-309-0) provides the transient eliminator specifications.

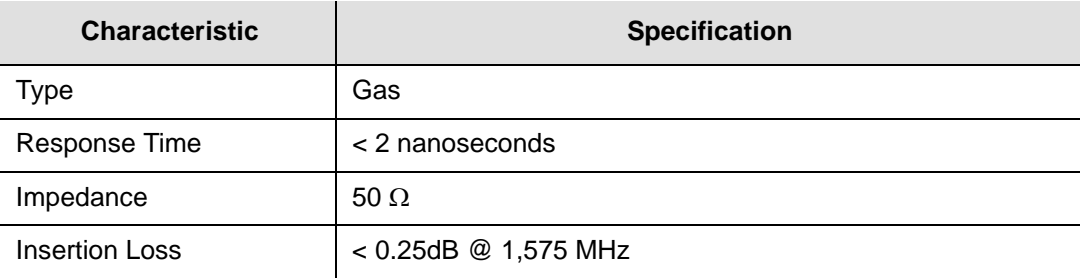

<span id="page-309-0"></span>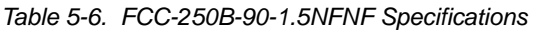

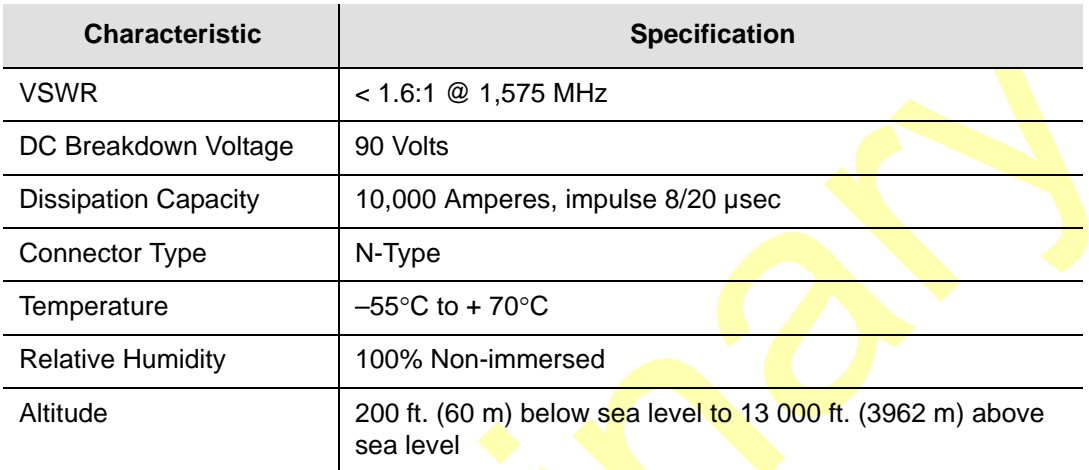

*Table 5-6. FCC-250B-90-1.5NFNF Specifications (Continued)*

### **GPS L1 Inline Amplifier**

The GPS L1 Inline Amplifier (570704-0002) option boosts the signal from the antenna. Use this amplifier on LMR-400 cables that are longer than 650 feet; it receives power from the GPS radio receiver through the antenna coaxial cable connections. [Table 5-7](#page-310-0) provides mechanical and electrical specifications for the amplifier.

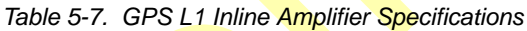

<span id="page-310-0"></span>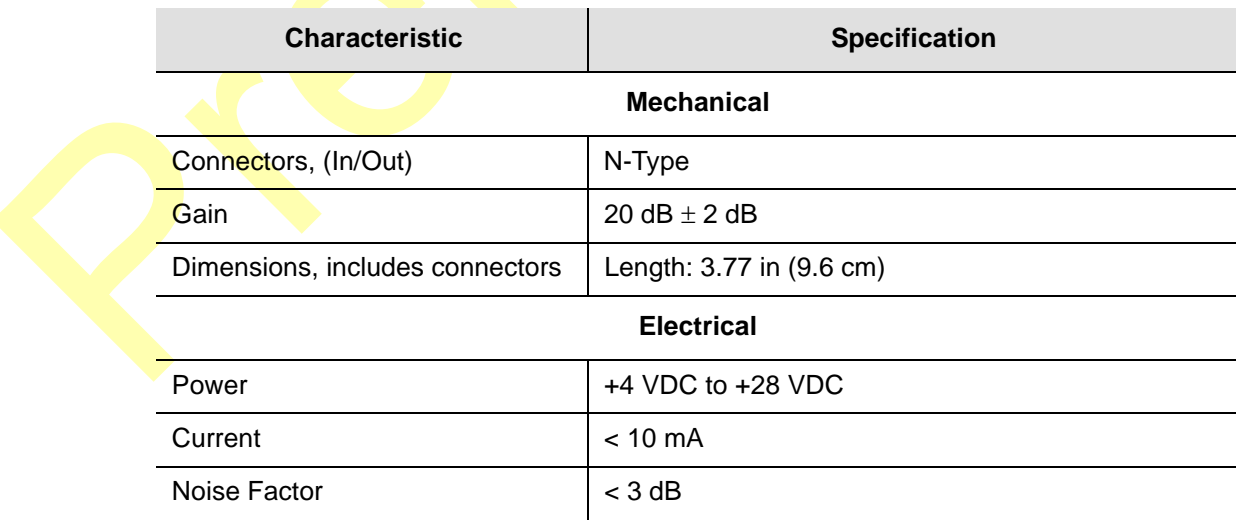

## **GPS L1 Inline Amplifier Assembly**

This assembly (item number 11013077-000-0) mounted on an aluminum plate is designed with mounting holes to allow for several mounting configurations. The assembly consists of a GPS inline amplifier, a 90 V L1 Transient Eliminator, and an adapter for connectivity.

## **Antenna Coaxial Cables**

Symmetricom provides several low-loss cable types, as well as LMR-400 with N-type connectors on both ends.

- $\blacksquare$  [Table 5-8](#page-311-0) lists the optional antenna coaxial cables
- [Table 5-9](#page-311-1) lists the optional antenna coaxial cable crimper kits
- [Table 5-10](#page-312-0) provides antenna cable specifications

<span id="page-311-0"></span>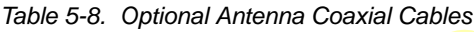

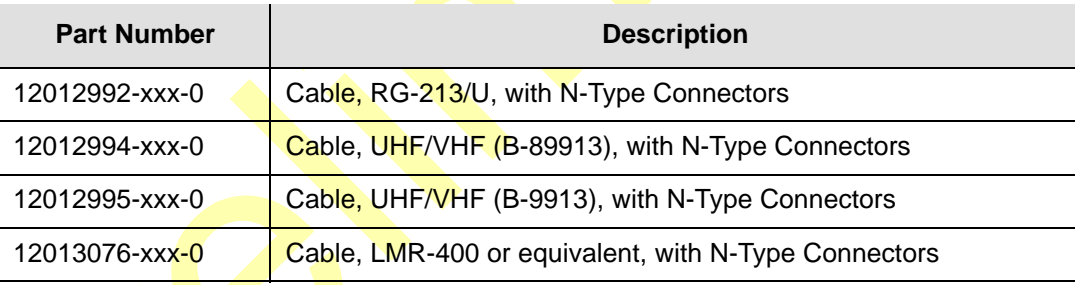

Contact your sales office for available cable lengths and specific cable item number.

<span id="page-311-1"></span>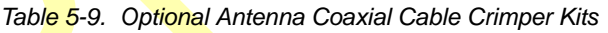

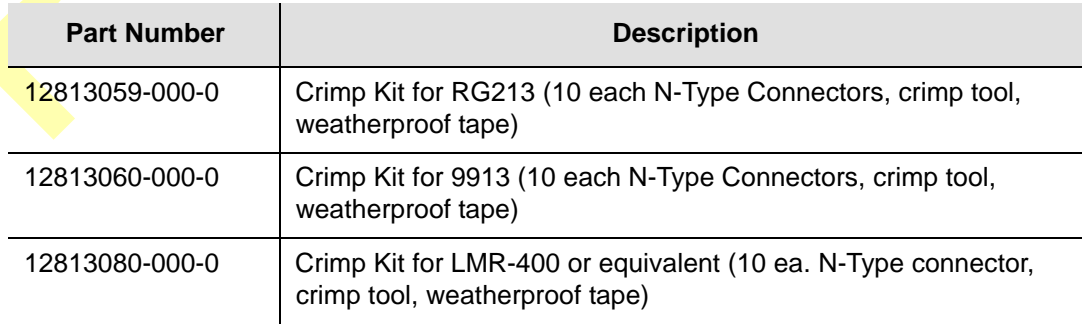

<span id="page-312-0"></span>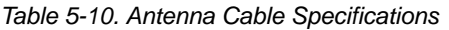

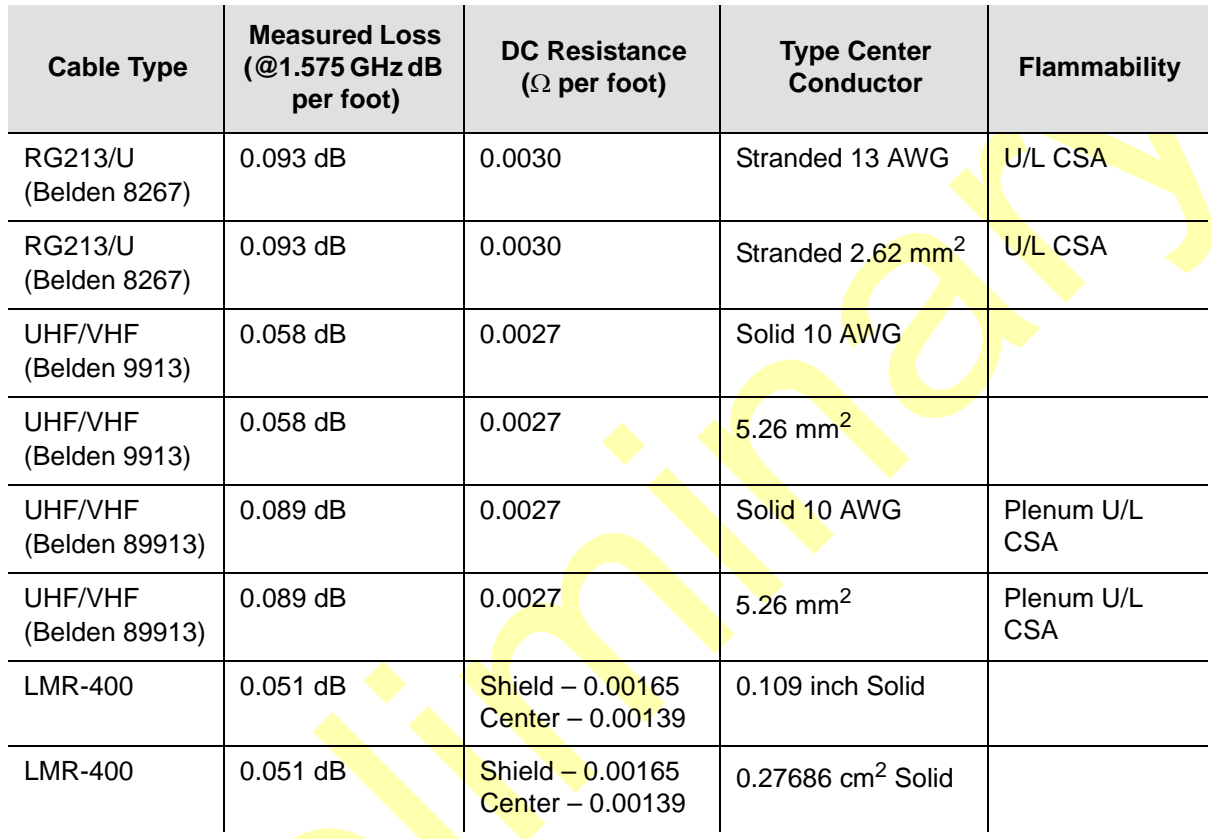

# <span id="page-313-0"></span>**Installing Antennas**

This section provides a procedure for installing a GPS antenna. Before beginning the installation, review [Planning the Installation, on page 314](#page-313-1), and gather the necessary tools and materials described in [Antenna Installation Tools and Materials,](#page-316-0)  [on page 317](#page-316-0) 

### <span id="page-313-3"></span>**Antenna Connection Overview**

The SSU-2000 chassis has two antenna connections located on the rear panel. The antenna connections are made via isolated TNC connectors J6 and J7, labeled ANTENNA-A and ANTENNA-B, respectively. The connectors are DC isolated and AC bypassed to frame ground. These connections are used for radio receiver antenna connections only. The antenna connections (J6 and J7) are connected via the backplane to module slots 3 and 5. When installing GPS antennas, the installed modules must correspond to these connections (for instance, slot 3 to ANTENNA-A and Slot 5 to ANTENNA-B). Installation procedures for GPS antennas are outlined below. [Table 5-11](#page-313-2) outlines the antenna signal connections.

| <b>Signal Name</b> | <b>From</b>          | To     |
|--------------------|----------------------|--------|
| Ant-A              | A3 P <sub>5</sub> -A | $J6-A$ |
| Ant-A-RTN          | <b>A3 P5-B</b>       | $J6-B$ |
| Ant-B              | A5 P <sub>5</sub> -A | $J7-A$ |
| Ant-B-RTN          | <b>A5 P5-B</b>       | $J7-B$ |

<span id="page-313-2"></span>*Table 5-11. Antenna Signal Connections*

## <span id="page-313-1"></span>**Planning the Installation**

**Prior** to installing the antenna, you should plan the site, antenna location, grounding scheme, cable route, and all other details.

### **Locating the Antenna**

Use Figure 5-1 as a guide to locating the antenna.

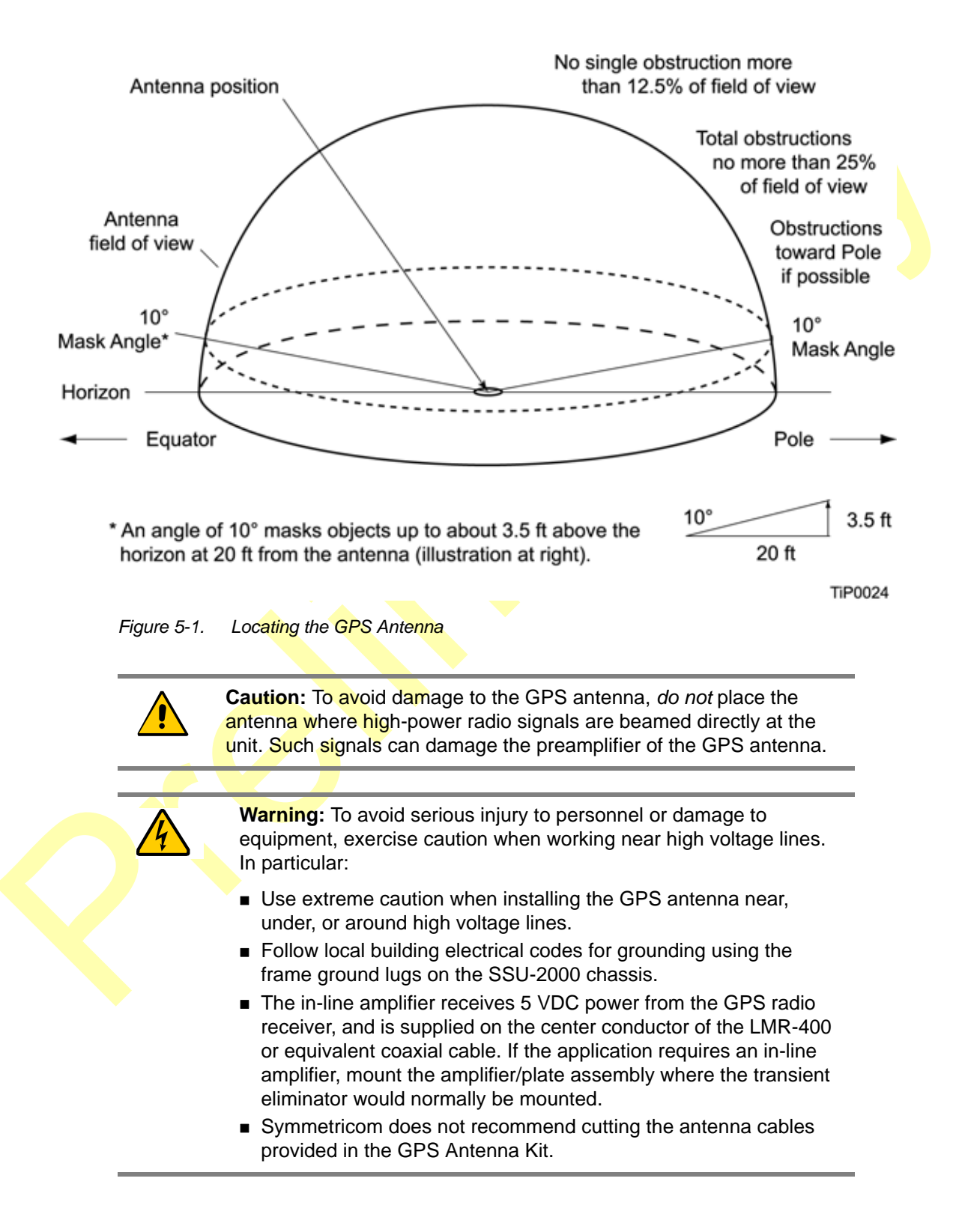

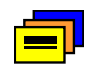

**Recommendation:** Symmetricom recommends that you consider the following location and environment influences before installing the GPS antenna:

- If possible, provide the antenna with an unobstructed 360-degree view of the sky from the horizon.
- In general, do not allow obstructions that obscure the horizon (as viewed from the antenna) by more than 10 degrees, as shown in Figure 5-1.
- **E** Locate the antenna well away from, and preferably in a plane above electrical equipment such as elevators, air conditioners, or other machinery.
- To reduce the risk of lightning damage, *do not* place the antenna at the highest point of the building.
- Locate the GPS antenna at least 12 feet from metallic objects, if possible.
- **DED** Locate the antenna high enough to avoid drifted snow.
- Locate the transient eliminator in a protected area to avoid contact with standing water.
- Locate the antenna within 30 feet of the point at which the antenna cable enters the building.
- Allow at least 10 feet of separation distance between GPS antennas.
- Surfaces above the plane of the unit that are between the antenna and the horizon can produce reflected (multi-path) signals, which can degrade the performance of the radio receiver.

### **Developing a Grounding Scheme**

In addition to determining where to locate and mount the antenna and cabling, you should develop a grounding scheme. The purpose of the grounding scheme is to provide some protection against voltage surges and static discharge. If transient eliminators are used, they also need to be connected to the perimeter ground system or bulkhead entrance panel that is connected to the perimeter ground system.

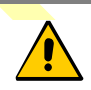

**Caution:** To ensure proper grounding, observe these precautions when installing the antenna:

- Allow no sharp bends in the ground conductors.
- Ensure that no painted surface insulates the transient eliminator or grounding clamps.
- Ensure that ground conductors are bonded to the metal enclosure box (if used) and do not enter through an access hole.
- Do not use soldered connections for grounding purposes.
- Secure all grounding connections with mechanical clamp type connectors.

In general, follow local building codes when selecting a grounding scheme, wire size, and installation.

Use #6 AWG (13.3 mm) copper ground wire or larger, depending on the distance to the earth ground electrode. Refer to your local electrical codes for specific details. In most cases, 1/0 AWG (55.0 mm) ground wire will maintain 1/10 the resistance of the coaxial shied..

**Note:** Larger ground conductors provide better transient elimination; that is, the larger the ground conductor, the less likely the chance of transients.

**Connect transient eliminators, if part of the grounding scheme, to earth ground** through a conductor.

Symmetricom makes no recommendation as to whether to install transient eliminators. Symmetricom can provide suitable transient eliminators as an option.

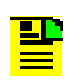

**Note:** *Do not* connect the **outside transient** eliminator ground to the inside equipment rack ground. Doing so can defeat the protection afforded by the transient eliminator.

Never connect antenna systems to the same earth ground connector as heating and cooling systems, elevator or pump motors, or other motors or machinery which can induce noise in the antenna system.

### <span id="page-316-0"></span>**Antenna Installation Tools and Materials**

These standard tools and materials are not supplied in the antenna kit, but may be required for installing the GPS antenna. For a list of antenna kit contents, see Table [5-1.](#page-307-0)

- Four each 0.25 in (6 mm) fasteners for installing the antenna floor flange
- Extra cable ties or acceptable cable clamps
- $\blacksquare$  #6 AWG (minimum) copper ground wire
- $\blacksquare$  Eight-foot (2.9 m) ground electrode
- Custom mounting plates, U-bolts, masonry bolt, and so forth, as needed for mounting to a tower, roof, or wall of a building
- A cable puller may be required for installing the antenna coaxial cable
- Digital voltmeter (DVM)

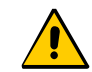

**Caution:** To prevent damage to connectors, use caution while pulling cable.

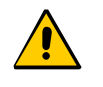

**Caution:** To avoid damage to the connectors, do not use the connectors to pull the cable. If at all possible, avoid bundling the coaxial cable with other cables (and possible noise sources). Use appropriate cable-pulling devices when pulling the coaxial cable through conduit or a weather head.

# <span id="page-317-0"></span>**Cutting Antenna Cables**

Symmetricom recommends that you coil excess cable to avoid gain mismatch between the GPS antenna and the radio receiver. Coiling the excess cable also allows you to use the factory-installed crimped connector.

Symmetricom *does not* recommend cutting the antenna cables provided in the GPS Antenna Kits. If you must cut the cables, **please ensure that the following** requirements are met.

Be aware of these cable and connector requirements before cutting antenna cables:

**Cable Requirements** – The total cable length from the radio receiver to the antenna must not be shorter than the minimum cable lengths indicated in the GPS Antenna Kits (see [Table 5-1\)](#page-307-0).

**Connector Requirements** – The cables provided with the GPS Antenna Kit have factory installed crimped connectors. If you cut these cables, you must supply and add a connector. Symmetricom recommends that you use only crimp-style N-type connectors in the Crimper Kit for this application (see [Table 5-9\)](#page-311-1).

### **Installing the Antenna**

This section provides installation procedures for installing the GPS antenna.

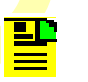

**Note:** Follow local building electrical codes when installing the GPS antenna.

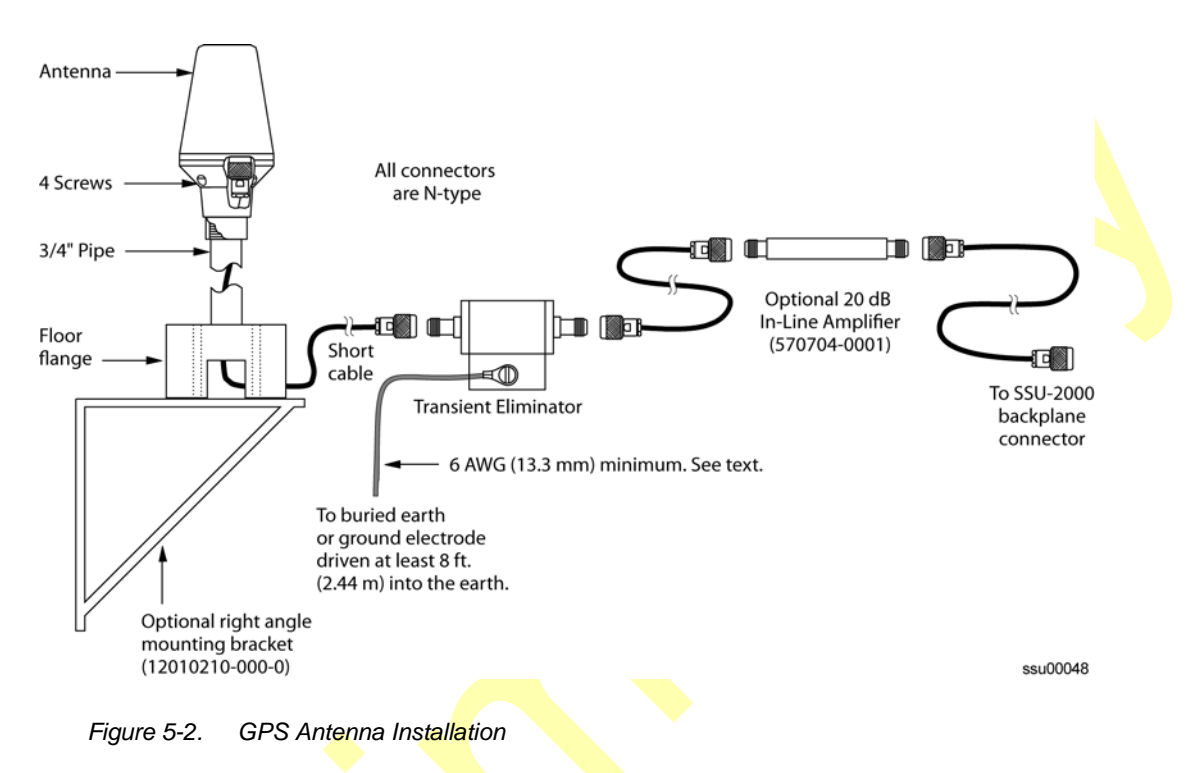

<span id="page-318-0"></span>To mount the GPS antenna:

- To mount the antenna to any stable flat surface, use the floor flange supplied in the GPS Antenna Kit. The mounting surface and the local building codes determine the type and number of fasteners, screws, bolts, and so forth, that may be required.
- To mount the antenna on the side of a building or tower, use the optional right angle mounting bracket (part number 12010210-000-0).
- To secure the coaxial cable to the mast, use one or more 8-inch cable ties or appropriate cable clamps.

### **Connecting the Cable to the Antenna**

To connect the coaxial cable to the mounted antenna (see [Figure 5-2\)](#page-318-0):

- 1. Loosen the four screws securing the top of the antenna in place to gain access to the connector.
- 2. Route the shorter antenna coaxial cable from the antenna through the floor flange (in the lower half of the antenna base) to the unit.

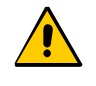

**Caution:** To avoid damage to the connectors, do not use the connectors to pull the cable. If at all possible, avoid bundling the coaxial cable with other cables (and possible noise sources). Use appropriate cable-pulling devices when pulling the coaxial cable through conduit or a weather head.

3. Connect the cable to the antenna and run the cable from the antenna through the slot of the floor flange.

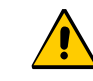

**Caution:** To avoid damage to internal solder connections, do not over-tighten the connector.

4. Replace the four screws to secure the top of the antenna in place with the cable connected.

### **Installing the Transient Eliminator**

If you are installing a transient eliminator, follow these quidelines:

- Transient eliminators should be installed in accordance with your antenna system grounding scheme
- **Mount the transient eliminator within 30 fett (9 m) of the GPS antenna**
- If required, mount a second transient eliminator near the GPS antenna

To install the transient eliminator:

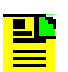

**Note:** Step 6 in the following procedure cannot be done if you cut the cable (as described in Step 1).

- 1. If necessary, cut the coaxial cable and install mating connectors (see Cutting [Antenna Cables, on page 318\)](#page-317-0).
- 2. Using the DVM, measure the resistance between the center conductor and shield to verify that the center conductor and shield are not shorted together.
- 3. Connect the longer GPS antenna coaxial cable to the transient eliminator.
- 4. Connect the ground wire between the transient eliminator and the proper grounding zone (building ground, master ground bar, or other) for the mounting location.

**Recommendation:** Symmetricom does not recommend soldered connections for grounding purposes. All grounding connections should be secured with mechanical clamp connectors.

- 5. Wrap the connectors with weatherproof tape for added protection.
- 6. Verify that the antenna coaxial cable center conductor is not shorted to the shield of the cable.

## **Installing the Antenna Cable**

You should install the antenna cable from the transient eliminator to the SSU-2000 using the shortest route possible. Follow all applicable building and electrical codes to ensure a water-tight and fire-resistant installation. .

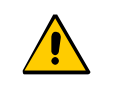

**Caution:** To avoid damage to the connectors, do not use the connectors to pull the cable. If at all possible, avoid bundling the cable with other cables (and possible noise sources). Use appropriate cable-pulling devices when pulling the cable through conduit or a weather head.

## **Connecting the GPS Antenna**

Before connecting the GPS antenna to the SSU-2000, see Antenna Connection [Overview, on page 314](#page-313-3). Then, follow the instructions below.

1. Before connecting the antenna coaxial cable to the SSU-2000, test the DC resistance between the center conductor and the shield using an ohmmeter. The reading should be approximately 260  $\Omega$  for an active GPS antenna.

If the actual reading is incorrect, you may have a shorted or open cable or transient eliminator (if installed). Therefore, apply the same measurements directly to the GPS antenna. This requires disconnecting the antenna cable at the antenna.

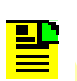

**Note:** The open-circuit range of an individual ohmmeter can cause readings to vary among meters.

2. Secure the free end of the antenna cable to the appropriate antenna connector on the rear panel of the SSU-2000 using the right angle adapter provided with the antenna cable.

 $\equiv$  1

**Recommendation:** Symmetricom recommends coiling excess cable to avoid gain mismatch between the GPS antenna and the SSU-2000. Coiling the excess cable also allows you to use the factory-installed crimped connector.

# **Antenna Installation Completeness Checklist**

To verify that antenna installation is complete:

- Verify that all power and ground wires are installed correctly and securely fastened.
- Verify that all input and output cables are properly installed.
- Verify that all antenna connectors are secure, tight, and weatherproofed.

# <span id="page-321-0"></span>**Optional Accessories**

[Table 5-12](#page-321-1) provides a list of optional accessories which may be used to mount or install the SSU-2000.

<span id="page-321-1"></span>*Table 5-12. Optional Accessories*

| <b>Part Number</b> | <b>Description</b>                                           |  |
|--------------------|--------------------------------------------------------------|--|
| 22013085-000-0     | 9 pin-D wire-wrap adapter (not included with unit)           |  |
| 551026-0038        | Cable EIA-232 shielded DB9P to DB9S, 5 ft. $(1.5 \text{ m})$ |  |

# **Chapter 6 Alarms and Events**

This chapter describes the alarms and events that the SSU-2000 generates, and provides some troubleshooting information for dealing with these alarms and events.

### **In This Chapter**

- **[Message Format](#page-323-0)**
- [Clock Module Alarms and Events](#page-326-0)
- **[Communication Module Alarms and Events](#page-329-0)**
- [CC Input Module Alarms and Events](#page-339-0)
- **[DS1/E1 Input Module Alarms and Events](#page-341-0)**
- [GPS Input Module Alarms and Events](#page-344-0)
- **[Japan CC Input Module Alarms and Events](#page-347-0)**
- **[Japan Sine Input Module Alarms and Events](#page-349-0)**
- **[LRM Alarms and Events](#page-351-0)**
- **[2048 kHz Output Module Alarms and Events](#page-355-0)**
- [CC Output Module Alarms and Events](#page-357-0)
- **[DS1 Output Module Alarms and Events](#page-359-0)**
- **[E1/2048 kHz Output Module Alarms and Events](#page-361-0)**
- **[Japan CC Output Module Alarms and Events](#page-363-0)**
- **[Japan Sine Output Module Alarms and Events](#page-365-0)**
- **[RS-422 Output Module Alarms and Events](#page-367-0)**
- **[PackeTime Module Alarms and Events](#page-369-0)**
- **[Buffer Module Alarms and Events](#page-372-0)**

# <span id="page-323-0"></span>**Message Format**

After the Communications module is installed and functioning properly, it monitors the SSU-2000 and logs events into non-volatile memory, where you can inspect it at a later date. Events are conditions within the unit or at the interfaces of the unit which may indicate abnormal operation or a change in the unit's operational status. Recurring events may be escalated to alarm status and may require action by the user. Conversely, alarms may be de-escalated and corrected automatically.

Although every alarm is considered to be an event, not **e**very event is an alarm. For example, a *login* is recorded as an event but is not considered to be an alarm. In this case, no action is required by the user.

The following sections list all alarm and event messages by their designated numbers, a description of each, and any corrective action to clear the alarm or condition, if necessary.

### **TL1 Autonomous Message Format**

Figure A-1 shows the structure of a typical TL1 Alarm message.

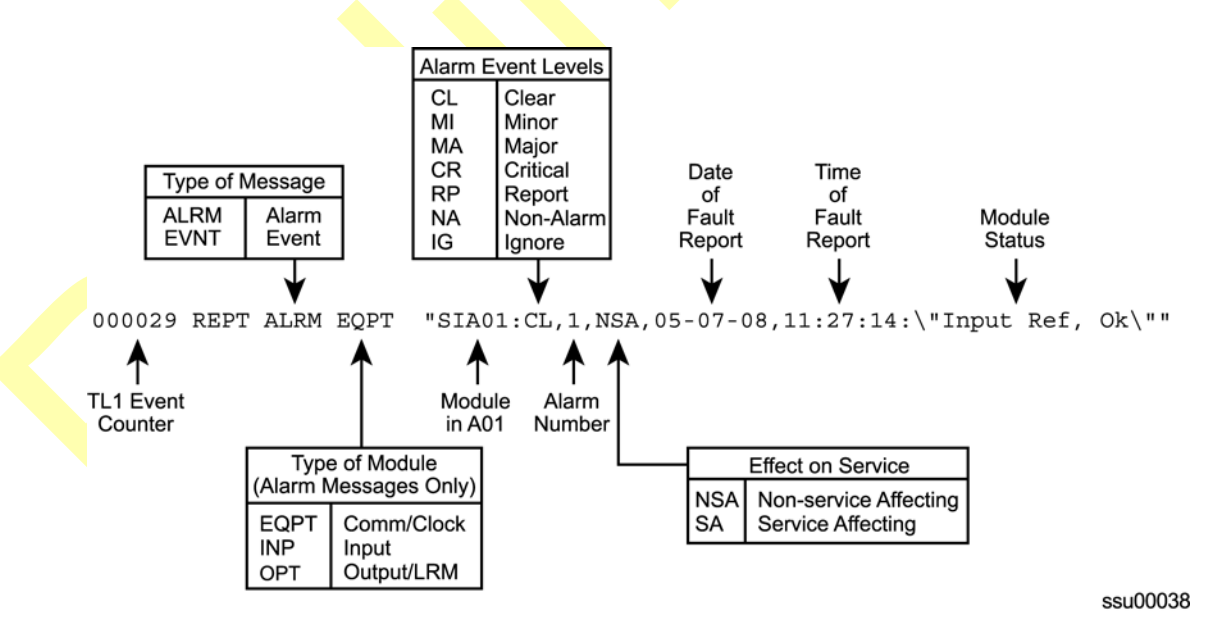

*Figure 6-1. TL1 Alarm and Event Message Structure*

With the exception of loss of power alarms (on main chassis and expansion unit) all alarms are module alarms.
## **SNMP Trap Message Format**

The following event message is an example of the response received from an autonomous event trap. [Table 6-1](#page-324-0) provides a description of the response content. For more information on MIB items, refer to the file SSU.MIB.

#### **Tue Jun 20 08:35:26 2006 SNMPv2c trap from [192.168.21.18]**

| sysUpTime   | $\mathbf{1}$         | (6496500)                                          |
|-------------|----------------------|----------------------------------------------------|
| snmpTrapOID | $\mathbf{L}$         | ssuEvent(1.3.6.1.4.1.601.3.1.1.52.0.1)             |
| tpTag       | $\mathbf{L}$         | (12)                                               |
| tpEvt       | $\ddot{\phantom{a}}$ | (1)                                                |
| tpId        | $\ddot{\phantom{a}}$ | (199)                                              |
| tpMCode     |                      | : (1013)                                           |
| tpTimestamp |                      | : $(0x07: d6: 06: 14: 08: 23: 1a: 00: 2b: 00: 00)$ |
| tpChassis   |                      | $\colon$ $(1)$                                     |
| tpSlot      | $\ddot{\phantom{a}}$ | (6)                                                |
| tpPort      | :                    | (1)                                                |
| tpAlmCode   |                      | : (5)                                              |
| tpNtfCode   | $\mathbf{L}$         | (5)                                                |
| tpElevated  | $\ddot{\cdot}$       | (2)                                                |
| tpDescr     | :                    | (Port, Enable, TELA)                               |

<span id="page-324-0"></span>*Table 6-1. SNMP Event Message Format*

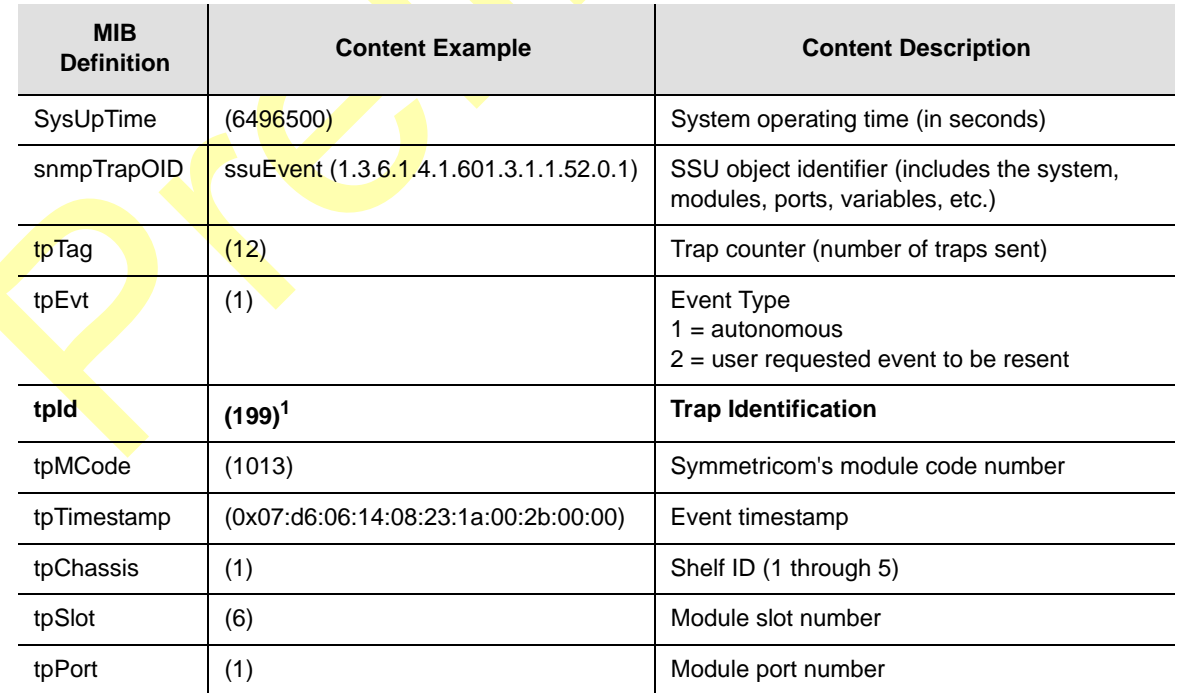

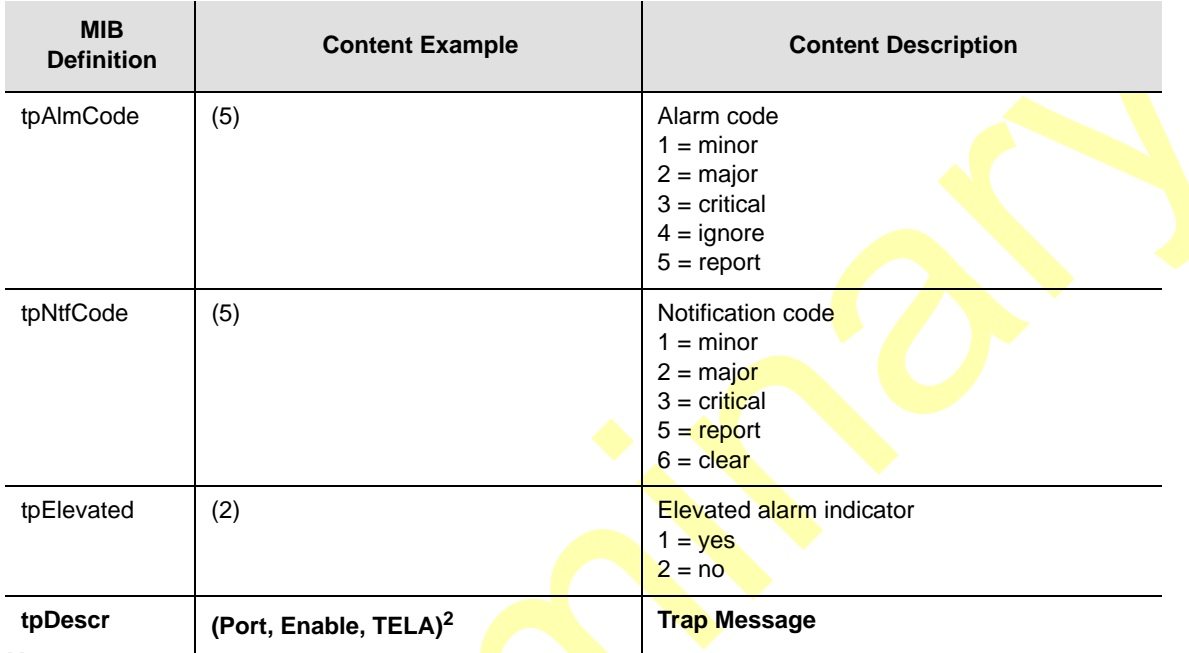

#### *Table 6-1. SNMP Event Message Format (Continued)*

**Note:**

1 Refer to Module specific Alarm/Event/Trap ID for values.<br>2 Refer to Module specific Alarm/Event/Trap Response for

Refer to Module specific Alarm/Event/Trap Response for message content.

## **Clock Module Alarms and Events**

[Table 6-2](#page-326-0) lists the alarms and events for the Clock modules, and includes corresponding alarm descriptions, alarm levels, status messages, and corrective action. The MIB trap for SNMP is listed in the Alarm/Event/Trap Description column. [Table 6-3](#page-328-0) lists the default parameters for the Clock module alarms.

<span id="page-326-0"></span>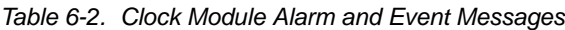

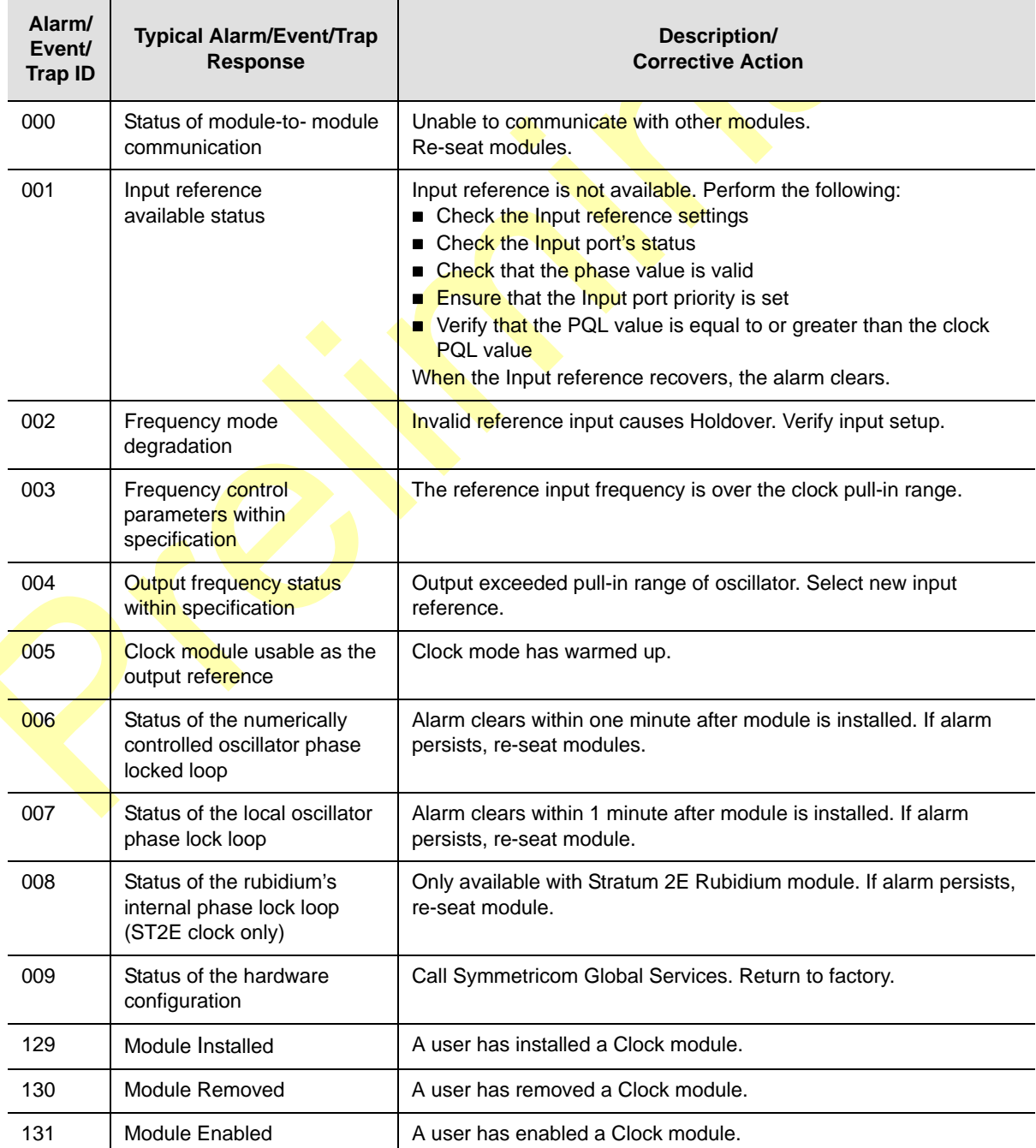

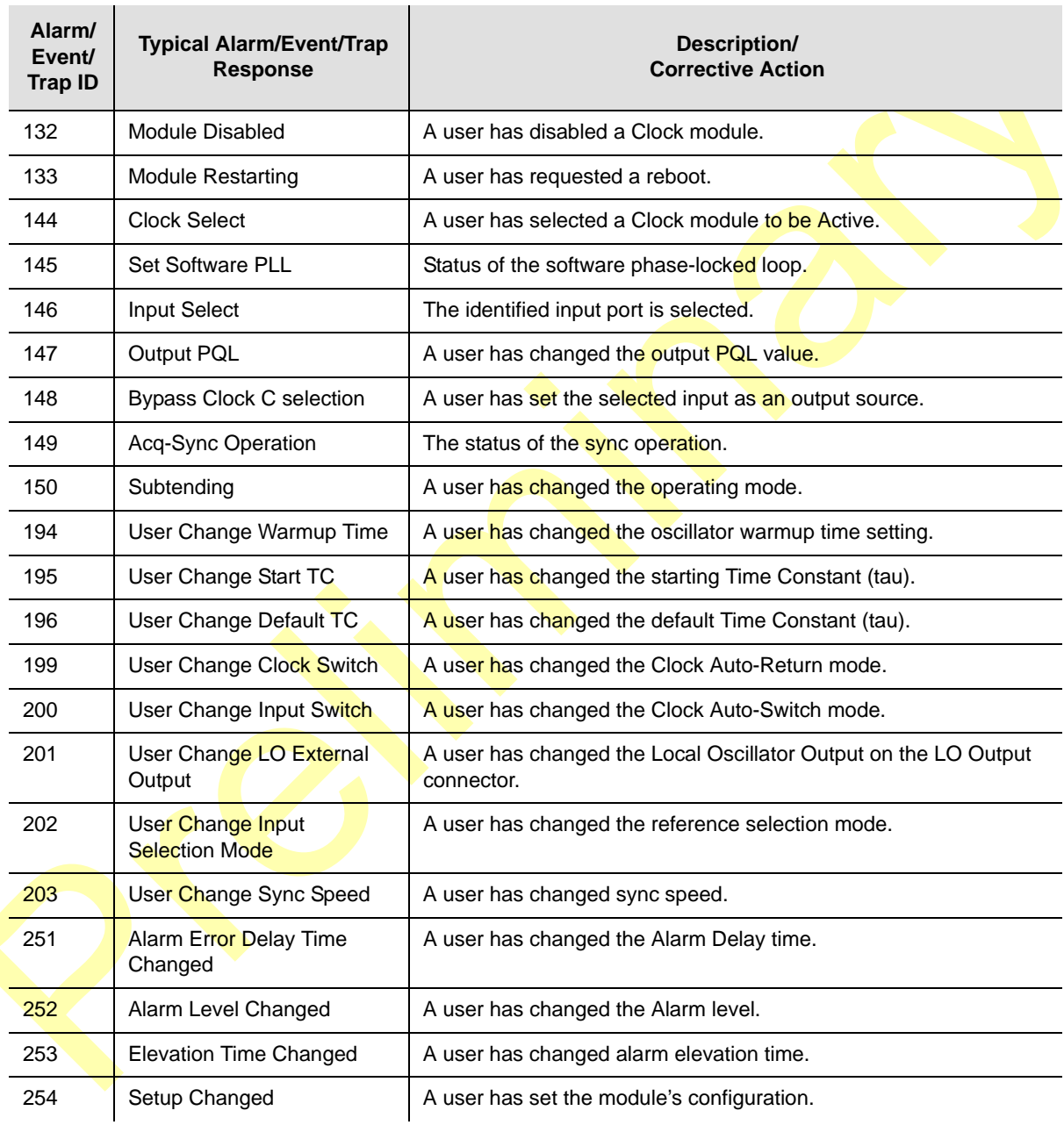

#### *Table 6-2. Clock Module Alarm and Event Messages (Continued)*

<span id="page-328-0"></span>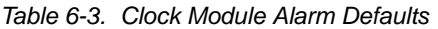

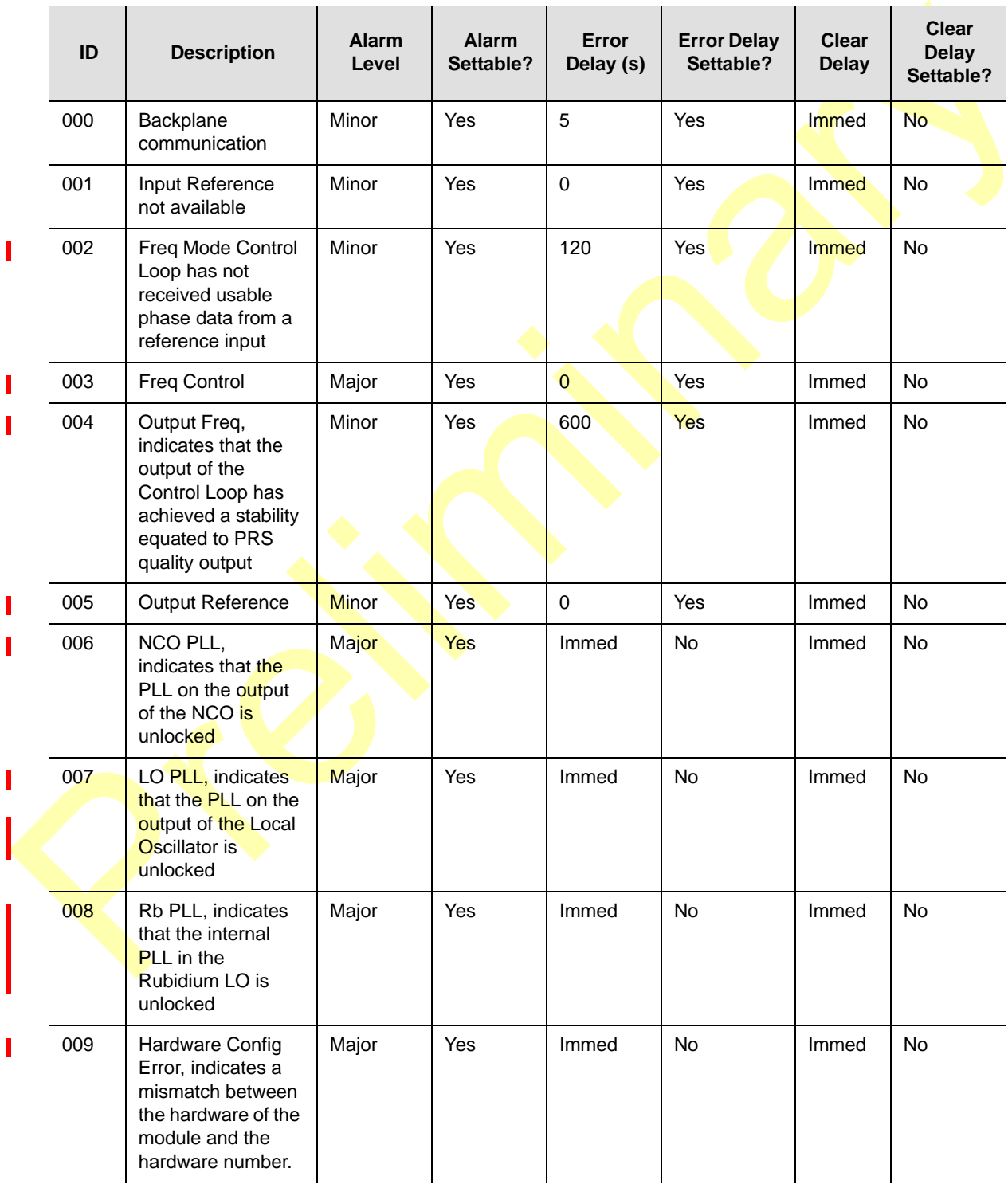

## **Communication Module Alarms and Events**

There are six versions of operating software available for the Communication module. This section describes the alarms and events associated with this software.

## **Basic and Basic + NTP**

[Table 6-4](#page-329-0) lists the alarms and events for the following Communication module firmware versions:

- **Basic (24113012-000-0)**
- $\blacksquare$  Basic + NTP (24113012-001-0)

This table includes the typical response for each alarm or event, it's event number, and a description or a suggested corrective action. The SNMP MIB trap is listed in the Alarm/Event/Trap Description column. [Table 6-5](#page-332-0) lists the default parameters for the Communication module alarms.

|                            | Alarm/<br>Event/<br><b>Trap ID</b>                         | <b>Typical Alarm/Event/Trap</b><br><b>Response</b> | Description/<br><b>Corrective Action</b>                                                                                                    |
|----------------------------|------------------------------------------------------------|----------------------------------------------------|----------------------------------------------------------------------------------------------------|
|                            | 000                                                        | Communication, Fault                               | Unable to communicate with other modules. Re-seat modules.                                                                                                    |
|                            | 001                                                        | InterCommunication, Fault                          | Identifies master output controller. No action necessary.                                                                                                    |
|                            | 002                                                        | Power-A, Lost                                      | ■ Verify that the fuse for Power A is properly installed and not<br>OPEN.<br>Verify that Power Bus A is providing -48 VDC to the unit. If no<br>power is connected to the Power A input and there is no plan to<br>connect power, issue the command $AL$ $10-1$ IG at the<br>prompt. |
|                            | 003                                                        | Power-B, Lost                                      | ■ Verify that the fuse for Power B is properly installed and not<br>OPEN.<br>Verify that Power Bus B is providing -48 VDC to the unit. If no<br>power is connected to the Power B input and there is no plan to<br>connect power, enter the command AL 10-1 IG at the prompt.        |
|                            | 004<br>SPI Watchdog, Timeout<br>005<br>Shelf #2 Comm, Lost |                                                    | Unable to communicate with other modules. Re-seat module.                                                                                                    |
|                            |                                                            |                                                    | Unable to communicate with Expansion Shelf 2. Check cables.                                                                                                    |
| 006<br>Shelf #3 Comm, Lost |                                                            |                                                    | Unable to communicate with Expansion Shelf 3. Check cables.                                                                                                    |
|                            | 007                                                        | Shelf #4 Comm, Lost                                | Unable to communicate with Expansion Shelf 4. Check cables.                                                                                                    |
|                            | 008                                                        | Shelf #5 Comm. Lost                                | Unable to communicate with Expansion Shelf 5. Check cables.                                                                                                    |

<span id="page-329-0"></span>*Table 6-4. Basic and Basic +NTP Communications Module Alarm and Event Messages*

| Alarm/<br>Event/<br><b>Trap ID</b> | <b>Typical Alarm/Event/Trap</b><br><b>Response</b> | Description/<br><b>Corrective Action</b>                                                                                                    |  |
|------------------------------------|----------------------------------------------------|----------------------------------------------------------------------------------------------------|--|
| 009                                | Detect Mdl Removed, Fault                          | A module has been removed from the system or is not responding<br>to Comms module queries. Replace the removed module with the<br>same type, or issue the command CONFIG xAy REMOVE to<br>remove the module information from the system database.                                          |  |
| 010                                | <b>System Conflict</b>                             | The IP addresses in the PackeTime module are conflicting. For<br>example, the same IP address is assigned to Port-A and Port-B in a<br>PackeTime module, or the same IP address is assigned to ports on<br>several PackeTime modules.                                                      |  |
| 105                                | KeepAlive, SSU2000                                 | The Keep Alive function has been enabled/ disabled.                                                                                                    |  |
| 129                                | Install, Comm Module                               | The Comms module has been installed.                                                                                                    |  |
| 130                                | Remove, Comm Module                                | The Comms module has been removed.                                                                                                    |  |
| 131                                | Enable, Comm Module,<br><b>COML</b>                | The Comms module has been enabled.                                                                                                    |  |
| 132                                | Disable, Comm Module,<br><b>COML</b>               | The Comms module has been disabled.                                                                                                    |  |
| 133                                | Restart, in 5 seconds,<br><b>COML</b>              | The Comms module has been rebooted (Warm boot).                                                                                                    |  |
| 144                                | Log In, JAY, COML, level: 2                        | User at indicated level has logged in.                                                                                                    |  |
| 145                                | Log Out, TIM, COML, level: 2                       | User at indicated level has logged out.                                                                                                    |  |
| 146                                | Auto Out, TIM, COML, level: 3                      | System automatically logging out a user.                                                                                                    |  |
| 147                                | Msg, <hello bill="">, COML</hello>                 | Message sent from a user.                                                                                                    |  |
| 148                                | Not Acknowledged, 1A01                             | Module configuration could not be obtained.                                                                                                    |  |
| 150                                | Module Status, Fault, 1A04                         | Module did not boot properly.                                                                                                    |  |
| 151                                | UTC Time, Valid                                    | Time of startup; NTP is enabled but GPS time not being used.                                                                                                    |  |
| 152                                | TODSYNC, Timeout                                   | Time of day (TOD) was requested by the Comms module, no<br>response from the GPS module.                                                                                                    |  |
| 153                                | Upload Image, Start                                | System firmware upgrade status.                                                                                                    |  |
| 154                                | Upgrade, 1A02                                      | Module's firmware upgrade has started.                                                                                                    |  |
| 155                                | Upgrade ACK, 1A02                                  | Module's firmware upgrade was completed.                                                                                                    |  |
| 156                                | Upgrade NAK, 1A02                                  | Module's firmware upgrade was not completed.                                                                                                    |  |
| 157                                | Config, 1A06, Not Support                          | Call Symmetricom Global Services. Return to factory.                                                                                                    |  |
| 158<br>NTP Mode, GPS               |                                                    | The SSU is configured with NTP running in an NTP Client,<br>Broadcast, or Broadcast Client server mode; Local is displayed<br>when NTP server is initialized. If GPS is not installed or setup, or<br>NTP has not been configured NTP remains in Local mode and uses<br>Comms module time. |  |

*Table 6-4. Basic and Basic +NTP Communications Module Alarm and Event Messages (Continued)*

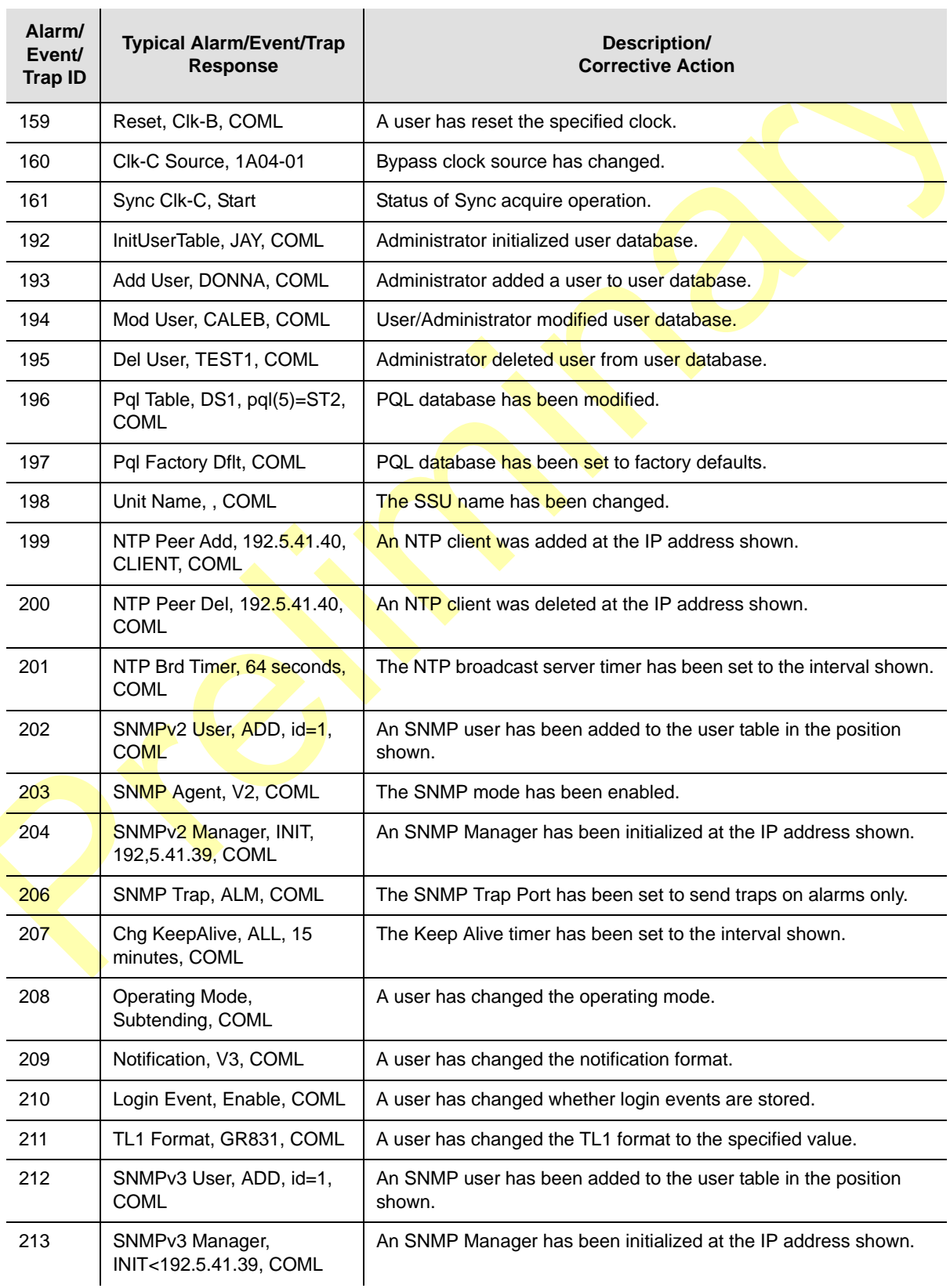

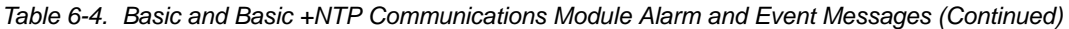

| Alarm/<br>Event/<br><b>Trap ID</b> | <b>Typical Alarm/Event/Trap</b><br><b>Response</b> | Description/<br><b>Corrective Action</b>        |
|------------------------------------|----------------------------------------------------|-------------------------------------------------|
| 251                                | Err Delay, (1), 300 sec,<br>COML                   | A user has changed the alarm delay time.        |
| 252                                | Alm Level, (2), Rep, COML                          | A user has changed the alarm level.             |
| 253                                | Elevate Time, 3600 sec.<br><b>COML</b>             | A user has changed the alarm elevation time.    |
| 254                                | Setup, Save, COML                                  | A user has saved the setup to the user default. |

*Table 6-4. Basic and Basic +NTP Communications Module Alarm and Event Messages (Continued)*

<span id="page-332-0"></span>*Table 6-5. Communications Module Alarm Defaults*

| ID                                     | <b>Description</b>             | <b>Alarm</b><br>Level | <b>Alarm</b><br>Settable? | Error<br>Delay (s) | <b>Error Delay</b><br>Settable? | <b>Clear</b><br><b>Delay</b> | Clear<br><b>Delay</b><br>Settable? |
|----------------------------------------|--------------------------------|-----------------------|---------------------------|--------------------|---------------------------------|------------------------------|------------------------------------|
| 000                                    | Backplane<br>communication     | Minor                 | Yes                       | 5                  | Yes                             | Immed                        | <b>No</b>                          |
| 001<br>Minor<br>Mastership<br>Problems |                                |                       | <b>Yes</b>                | 30                 | Yes                             | Immed                        | <b>No</b>                          |
| 002                                    | Loss of Power A                | <b>Minor</b>          | Yes                       | Immed              | <b>No</b>                       | Immed                        | <b>No</b>                          |
| 003                                    | Loss of Power B                | <b>Minor</b>          | Yes                       | Immed              | No                              | Immed                        | No                                 |
| 004                                    | SPI Watchdog<br><b>Timeout</b> | Major                 | Yes                       | Immed              | <b>No</b>                       | Immed                        | <b>No</b>                          |
| 005                                    | Shelf #2 Comm                  | Critical              | Yes                       | 0                  | Yes                             | Immed                        | No.                                |
| 006                                    | Shelf #3 Comm                  | Critical              | Yes                       | 0                  | Yes                             | Immed                        | No                                 |
| 007                                    | Shelf #4 Comm                  | Critical              | Yes                       | 0                  | Yes                             | Immed                        | No                                 |
| 008                                    | Shelf #5 Comm                  | Critical              | Yes                       | 0                  | Yes                             | Immed                        | No                                 |
| 009                                    | Module Removed                 | Minor                 | Yes                       | 5                  | Yes                             | Immed                        | No                                 |
| 010                                    | <b>System Conflict</b>         |                       |                           |                    |                                 |                              |                                    |

## **Basic + SNMPv2 and Basic + NTP + SNMPv2**

[Table 6-6](#page-333-0) lists the alarms and events for the following Communication module firmware versions:

- $\blacksquare$  Basic + SNMPv2 (24113012-002-0)
- $\blacksquare$  Basic + NTP + SNMPv2 (24113012-003-0)

П

This table includes the typical response for each alarm or event, it's event number, and a description or a suggested corrective action. The SNMP MIB trap is listed in the Alarm/Event/Trap Description column.

<span id="page-333-0"></span>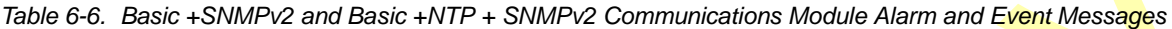

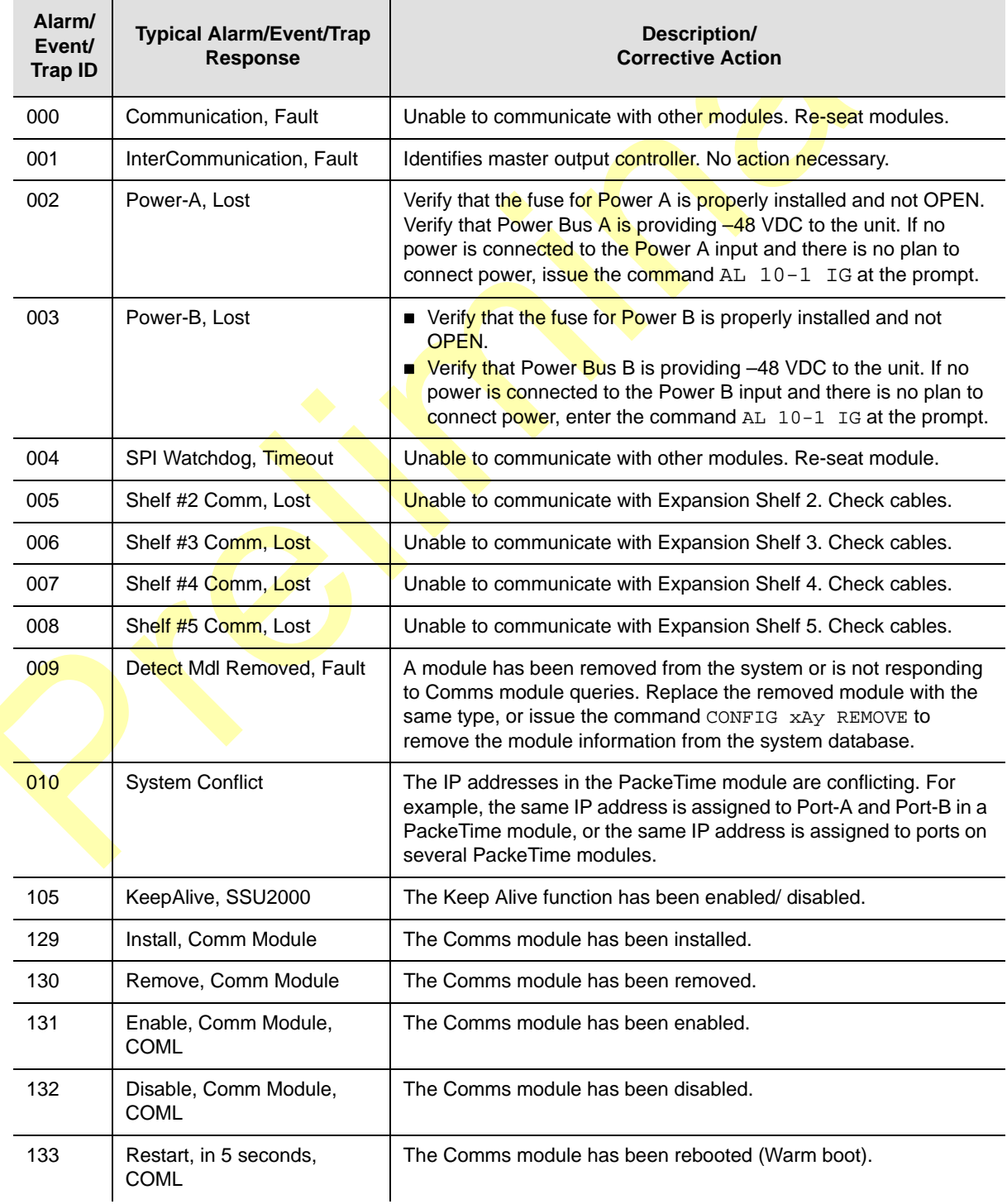

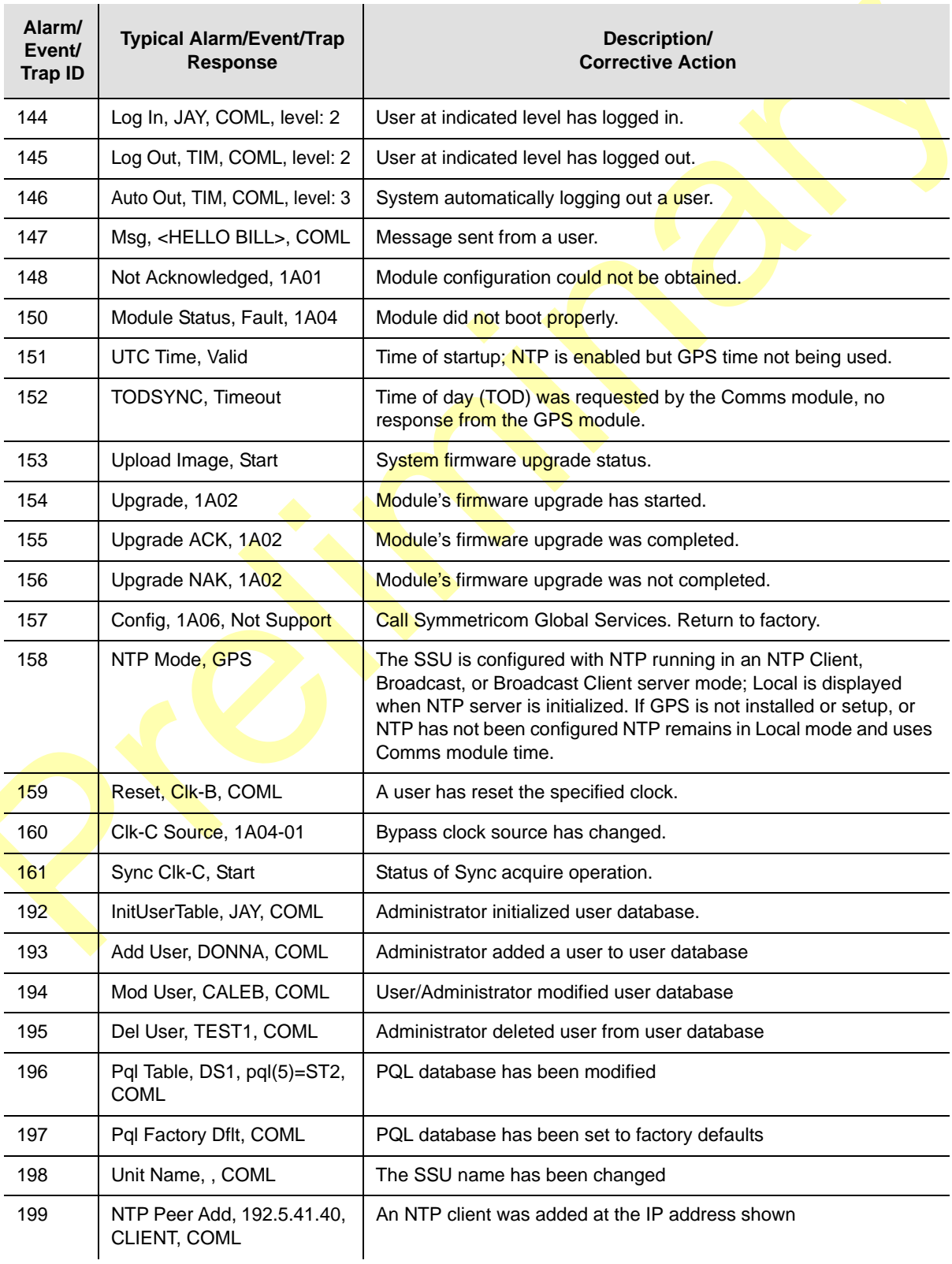

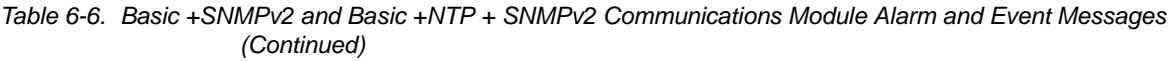

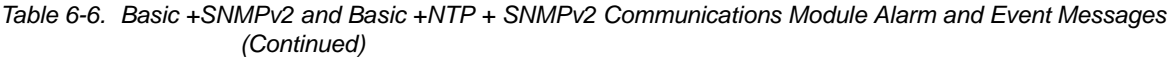

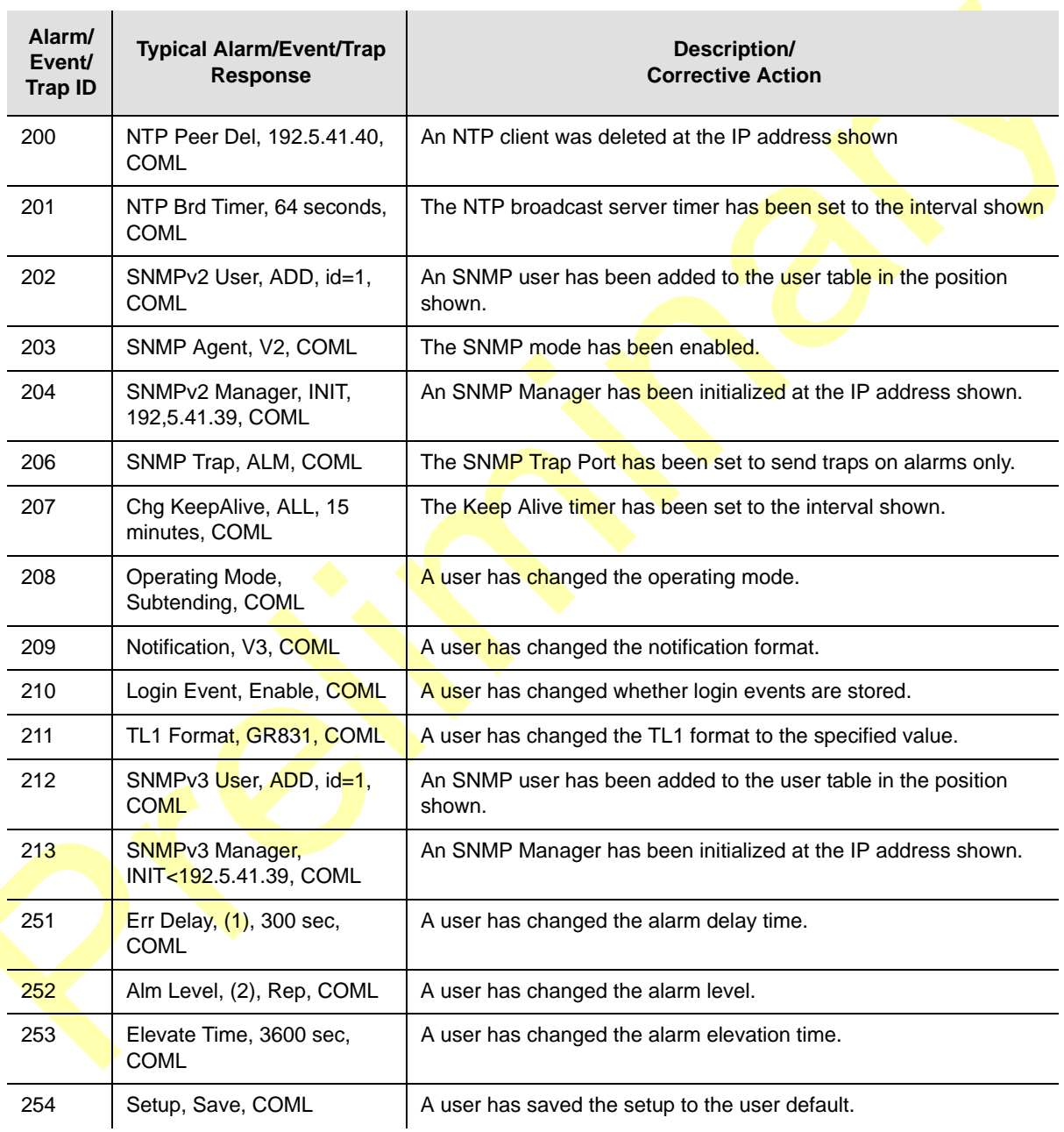

## **Basic + SNMPv3 and Basic + NTP + SNMPv3**

[Table 6-7](#page-336-0) lists the alarms and events for the following Communication module firmware versions:

- $\blacksquare$  Basic + SNMPv3 (24113012-004-0)
- $\blacksquare$  Basic + NTP + SNMPv3 (24113012-005-0)

This table includes the typical response for each alarm or event, it's event number, and a description or a suggested corrective action. The SNMP MIB trap is listed in the Alarm/Event/Trap Description column.

<span id="page-336-0"></span>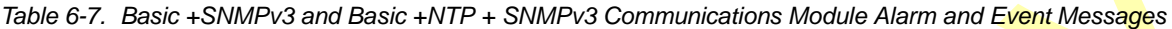

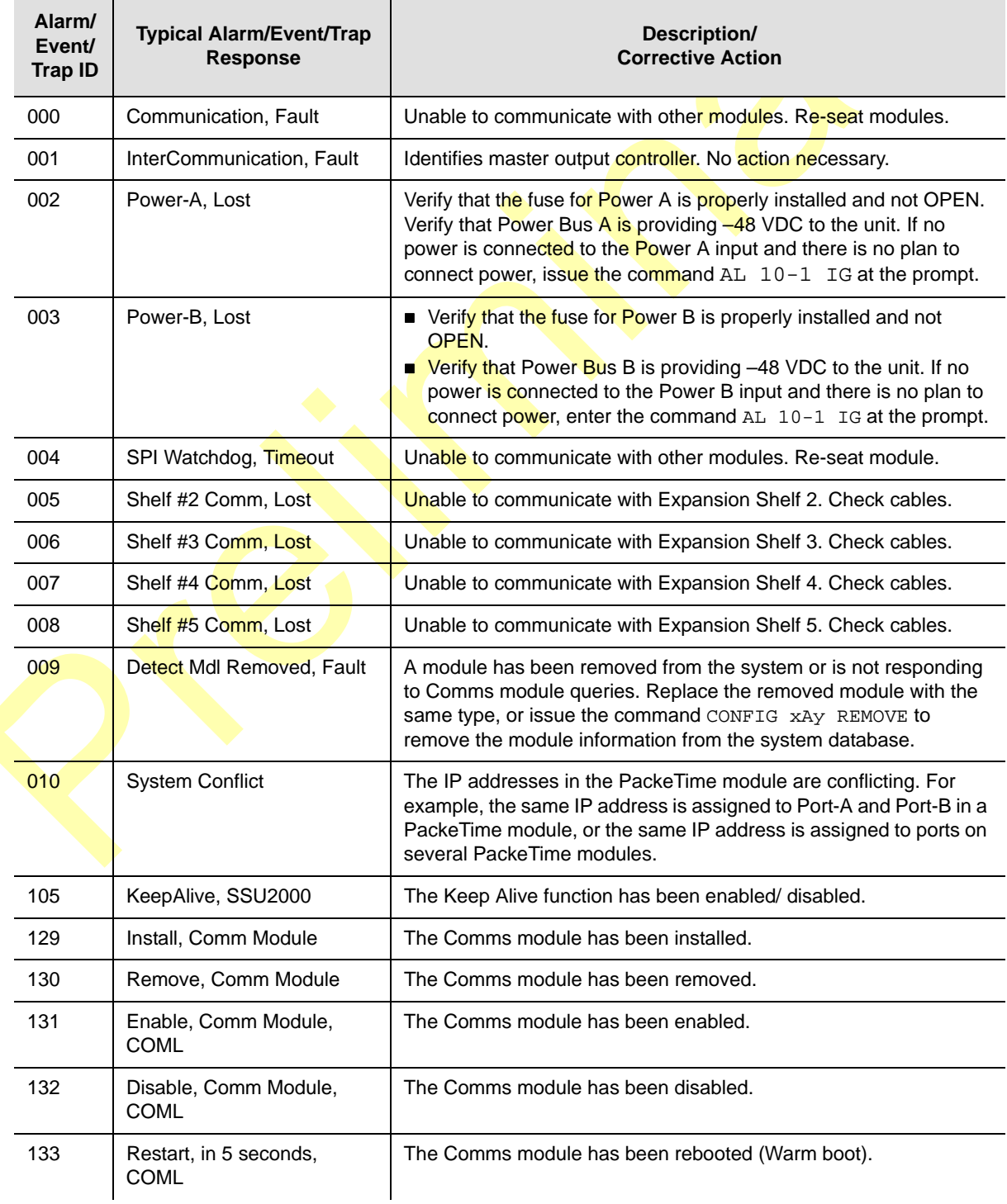

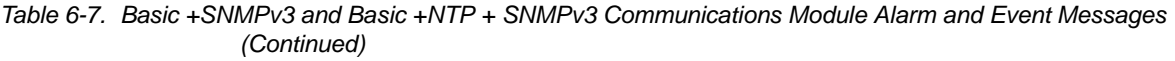

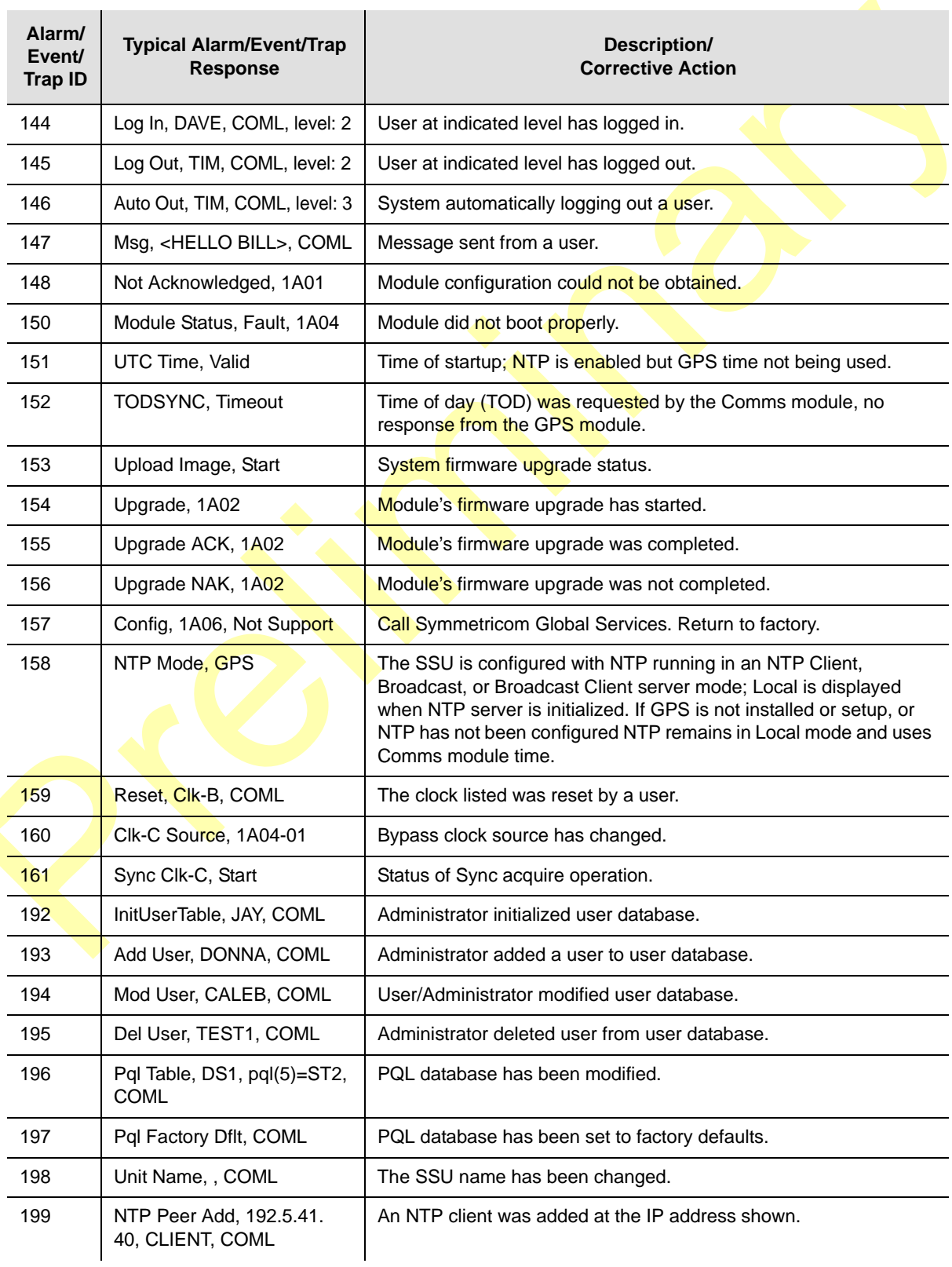

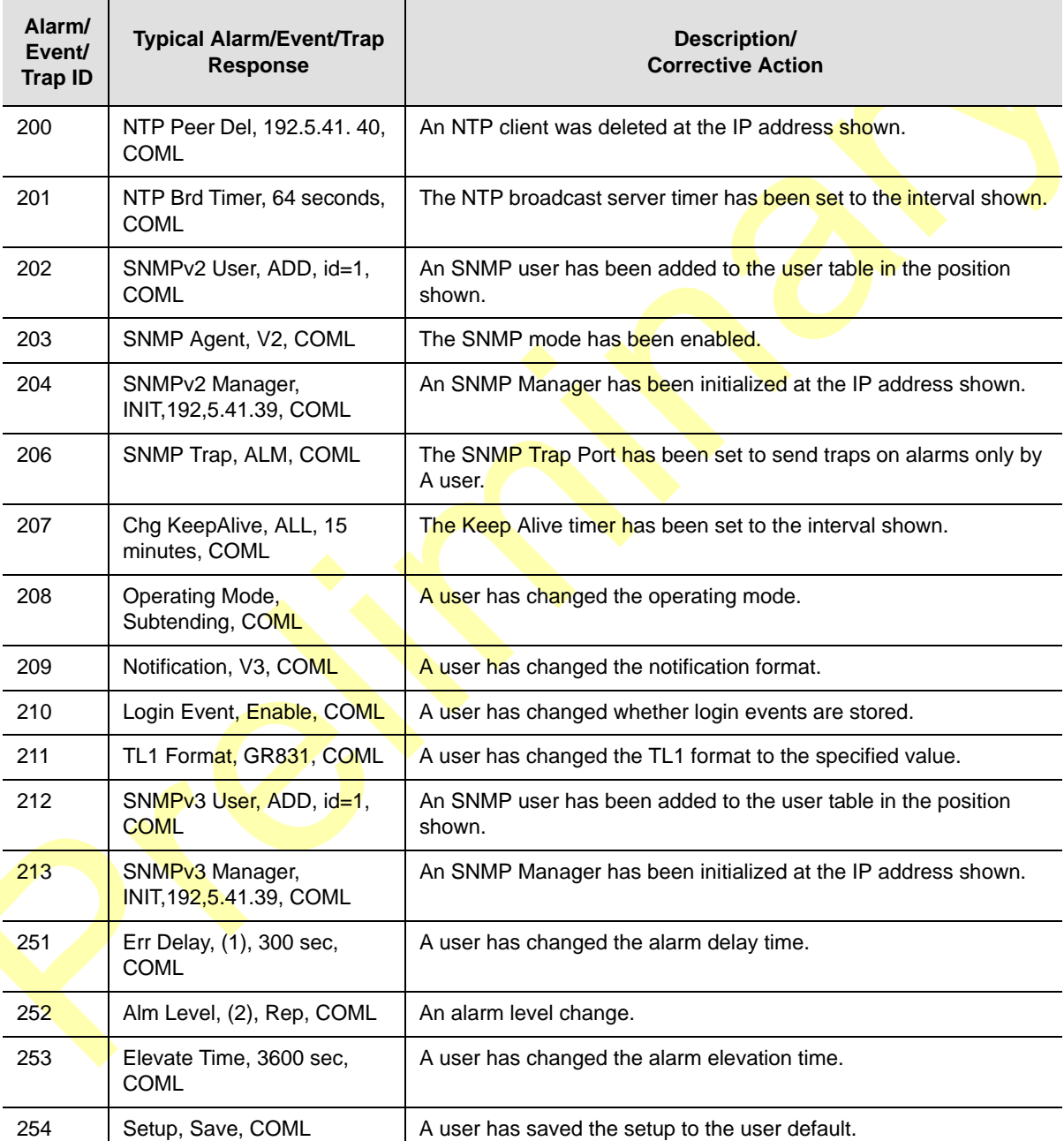

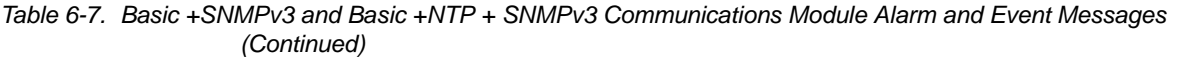

# **CC Input Module Alarms and Events**

[Table 6-8](#page-339-0) lists the alarms and events for the Composite Clock Input module, and includes the typical response for each alarm or event, it's event number, and a description or a suggested corrective action. The SNMP MIB trap is listed in the Alarm/Event/Trap Description column. [Table 6-9](#page-340-0) lists the default parameters for the Composite Clock Input module alarms.

<span id="page-339-0"></span>*Table 6-8. Composite Clock Input Module Alarm and Event Messages*

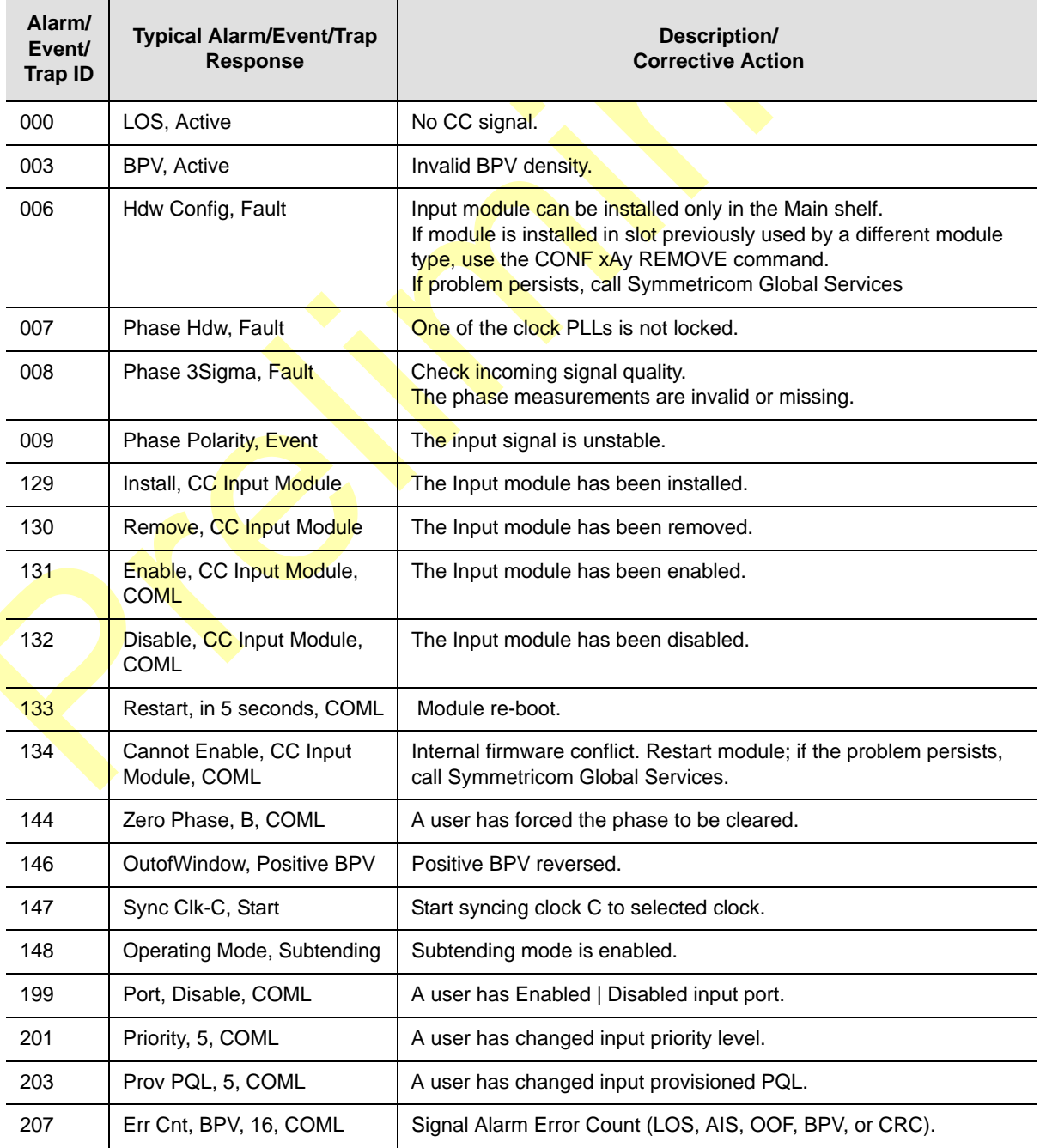

| Alarm/<br>Event/<br><b>Trap ID</b> | <b>Typical Alarm/Event/Trap</b><br><b>Response</b> | Description/<br><b>Corrective Action</b>                       |  |
|------------------------------------|----------------------------------------------------|----------------------------------------------------------------|--|
| 208                                | Clr Cnt, OOF, 5, COML                              | Current Signal Alarm Clear Count (LOS, AIS, OOF, BPV, or CRC). |  |
| 224                                | IoName, Set                                        | A user has set the IO Name.                                    |  |
| 251                                | Err Delay, (0), 10 sec, COML                       | An alarm delay time change.                                    |  |
| 252                                | Alm Level, (2), Maj, COML                          | An alarm level change.                                         |  |
| 253                                | Elevate Time 86400 sec.<br><b>COML</b>             | An alarm elevation time change.                                |  |
| 254                                | Setup, Save, COML                                  | User defaults have been set and saved.                         |  |

*Table 6-8. Composite Clock Input Module Alarm and Event Messages (Continued)*

<span id="page-340-0"></span>*Table 6-9. Composite Clock Input Module Alarm Defaults*

| ID  | <b>Description</b>    | <b>Alarm Level</b> |
|-----|-----------------------|--------------------|
| 000 | LOS                   | Major              |
| 003 | <b>BPV</b>            | <b>Major</b>       |
| 005 | <b>Hdw Config</b>     | Major              |
| 006 | Clock PLL             | Major              |
| 007 | Phase Hdw             | Major              |
| 008 | Phase 3Sigma          | Minor              |
| 009 | <b>Phase Polarity</b> | Major              |

# **DS1/E1 Input Module Alarms and Events**

[Table 6-10](#page-341-0) lists the alarms and events for DS1/E1 Input modules (1 port and 3 port), and includes the typical response for each alarm or event, it's event number, and a description or a suggested corrective action. The SNMP MIB trap is listed in the Alarm/Event/Trap Description column. [Table 6-11](#page-343-0) lists the default parameters for the DS1/E1 Input module alarms.

<span id="page-341-0"></span>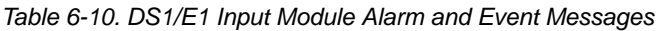

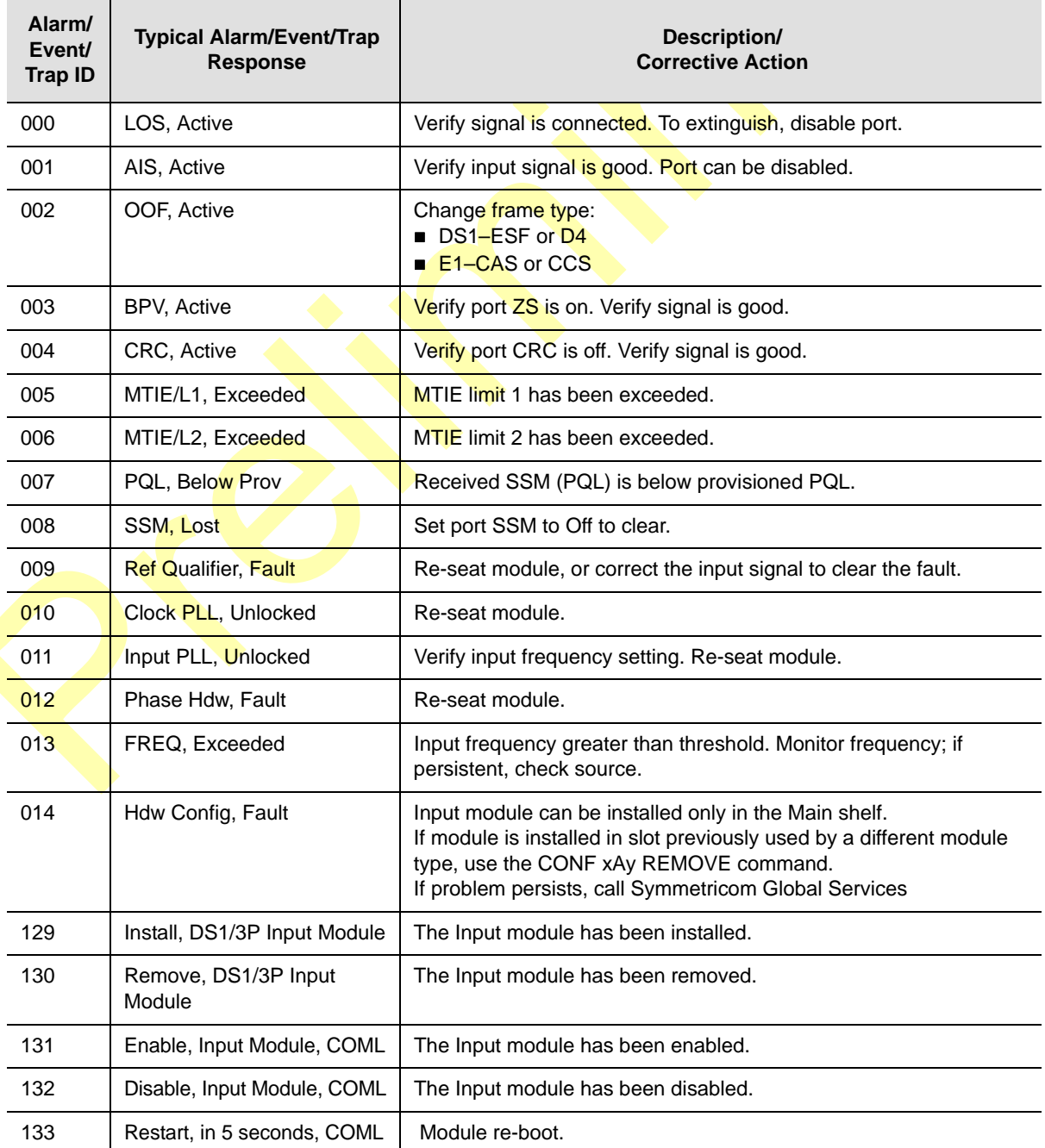

| Alarm/<br>Event/<br><b>Trap ID</b> | <b>Typical Alarm/Event/Trap</b><br><b>Response</b> | Description/<br><b>Corrective Action</b>                                                                  |
|------------------------------------|----------------------------------------------------|----------------------------------------------------------------------------------------------------|
| 134                                | Cannot Enable, Input<br>Module, COML               | Internal firmware conflict. Restart module; if the problem persists,<br>call Symmetricom Global Services. |
| 144                                | Zero Phase, B, COML                                | User has forced the phase to be cleared.                                                                  |
| 145                                | Rcv Pql Chg, 3, old=4                              | Input has received a different PQL.                                                                       |
| 146                                | Phase Buildout, 334000,<br>335000, Clk-B           | Input performed phase buildout and difference in Phase that cause<br>PBO.                                 |
| 193                                | DS1 Framer, ESF, COML                              | An Input framer setup change.                                                                             |
| 194                                | E1 Framer, CCS, COML                               | An Input framer setup change.                                                                             |
| 195                                | Freq, 10 MHz, COML                                 | User changed input framer setup.                                                                          |
| 196                                | ZS, On, COML                                       | User changed input framer setup.                                                                          |
| 197                                | SSM, Off, COML                                     | User changed input SSM capability.                                                                        |
| 198                                | CRC, On, COML                                      | User changed CRC setup.                                                                                   |
| 199                                | Port, Disable, COML                                | User Enabled   Disabled input port.                                                                       |
| 200                                | SSM, Auto, COML                                    | User changed SSM setup.                                                                                   |
| 201                                | Priority, 5, COML                                  | User changed input priority level.                                                                        |
| 202                                | SSM Bit, 4, COML                                   | User changed SSM Bit location (E1 only).                                                                  |
| 203                                | Prov PQL, 5, COML                                  | User changed input provisioned PQL.                                                                       |
| 204                                | MTIE Err Limit, T100, L1,<br>550, COML             | User changed input MTIE limits (L1   L2).                                                                 |
| 205                                | Gain, On, COML                                     | User changed the input gain control.                                                                      |
| 206                                | CSFIt, Off, COML                                   | User changed input Cesium Fault control.                                                                  |
| 207                                | Err Cnt, BPV, 16, COML                             | Signal Alarm Error Count (LOS, AIS, OOF, BPV, or CRC).                                                    |
| 208                                | CIr Cnt, OOF, 5, COML                              | Current Signal Alarm Clear Count (LOS, AIS, OOF, BPV, or CRC)                                             |
| 209                                | Freq Err Limit, Clk-A, 100,<br><b>COML</b>         | The frequency error limit settings have been changed.                                                     |
| 210                                | Freq Clr Limit, Clk-A, 800,<br><b>COML</b>         | The frequency clear limit settings have been changed.                                                     |
| 211                                | MTIE CIr Limit, T100, L1,<br>500, COML             | The MTIE error limit settings have been changed.                                                          |
| 212                                | MTIE Limit, DS1, COML,<br>Setting                  | The MTIE clear limit settings have been changed.                                                          |
| 213                                | PBO, Report, COML                                  | Phase Build-out system response has been changed to the<br>indicated setting.                             |
| 214                                | Freq Tau, Clk-A, 400, COML                         | The frequency TAU limits have been set.                                                                   |

*Table 6-10. DS1/E1 Input Module Alarm and Event Messages (Continued)*

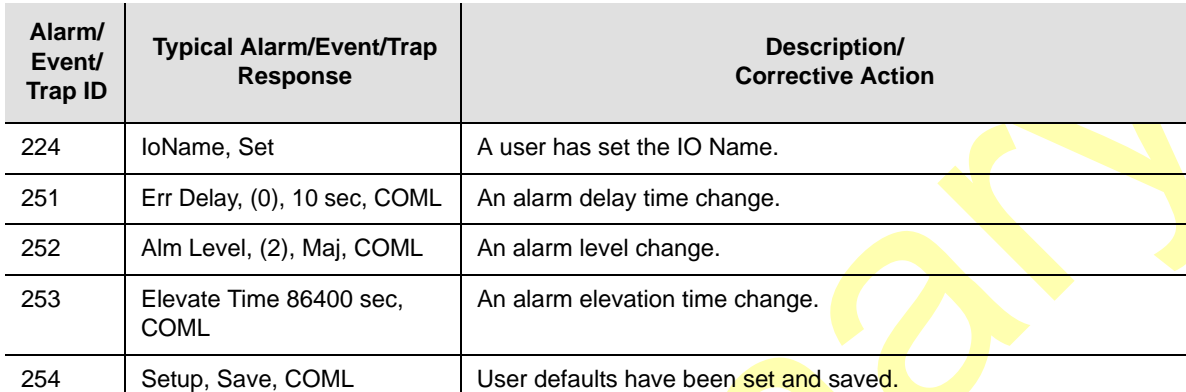

#### *Table 6-10. DS1/E1 Input Module Alarm and Event Messages (Continued)*

<span id="page-343-0"></span>*Table 6-11. DS1/E1 Input Module Alarm Defaults*

| ID  | <b>Description</b>   | <b>Alarm Level</b> |
|-----|----------------------|--------------------|
| 000 | LOS                  | Major              |
| 001 | <b>AIS</b>           | Major              |
| 002 | <b>OOF</b>           | <b>Minor</b>       |
| 003 | <b>BPV</b>           | Minor              |
| 004 | <b>CRC</b>           | <b>Minor</b>       |
| 005 | MTIE/L1              | Minor              |
| 006 | MTIE/L <sub>2</sub>  | Major              |
| 007 | <b>PQL</b>           | Minor              |
| 008 | <b>SSM</b>           | Major              |
| 009 | <b>Ref Qualifier</b> | Minor              |
| 010 | CIK PLL              | Major              |
| 011 | Inp PLL              | Major              |
| 012 | <b>Phase Hdw</b>     | Major              |
| 013 | <b>FREQ</b>          | Minor              |
| 014 | <b>Hdw Config</b>    | Major              |

## **GPS Input Module Alarms and Events**

[Table 6-12](#page-344-0) lists the alarms and events for the GPS Input module, and includes the typical response for each alarm or event, it's event number, and a description or a suggested corrective action. The SNMP MIB trap is listed in the Alarm/Event/Trap Description column. [Table 6-13](#page-345-0) lists the default parameters for the GPS Input module alarms.

<span id="page-344-0"></span>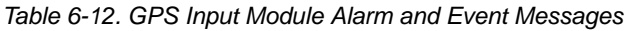

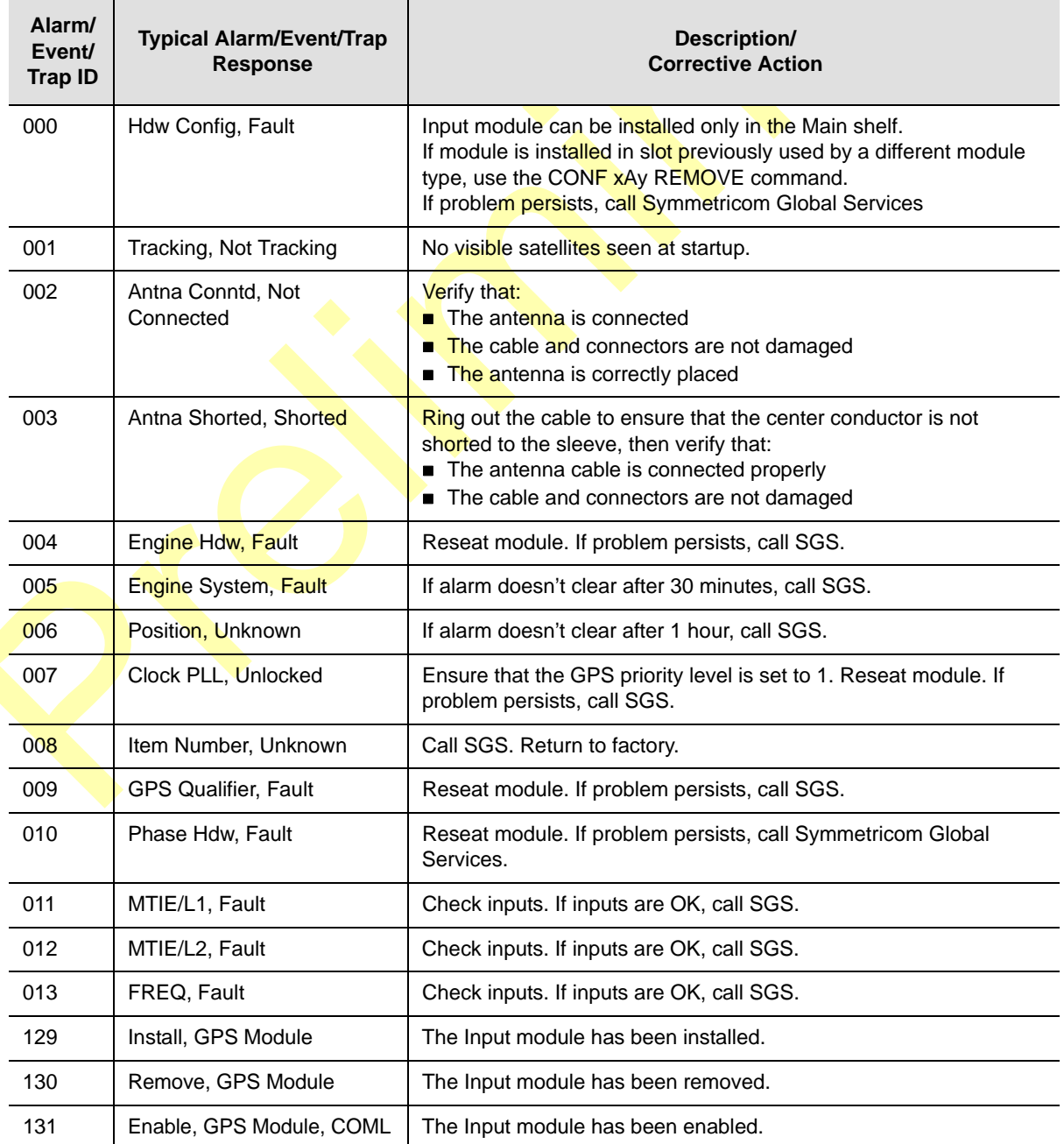

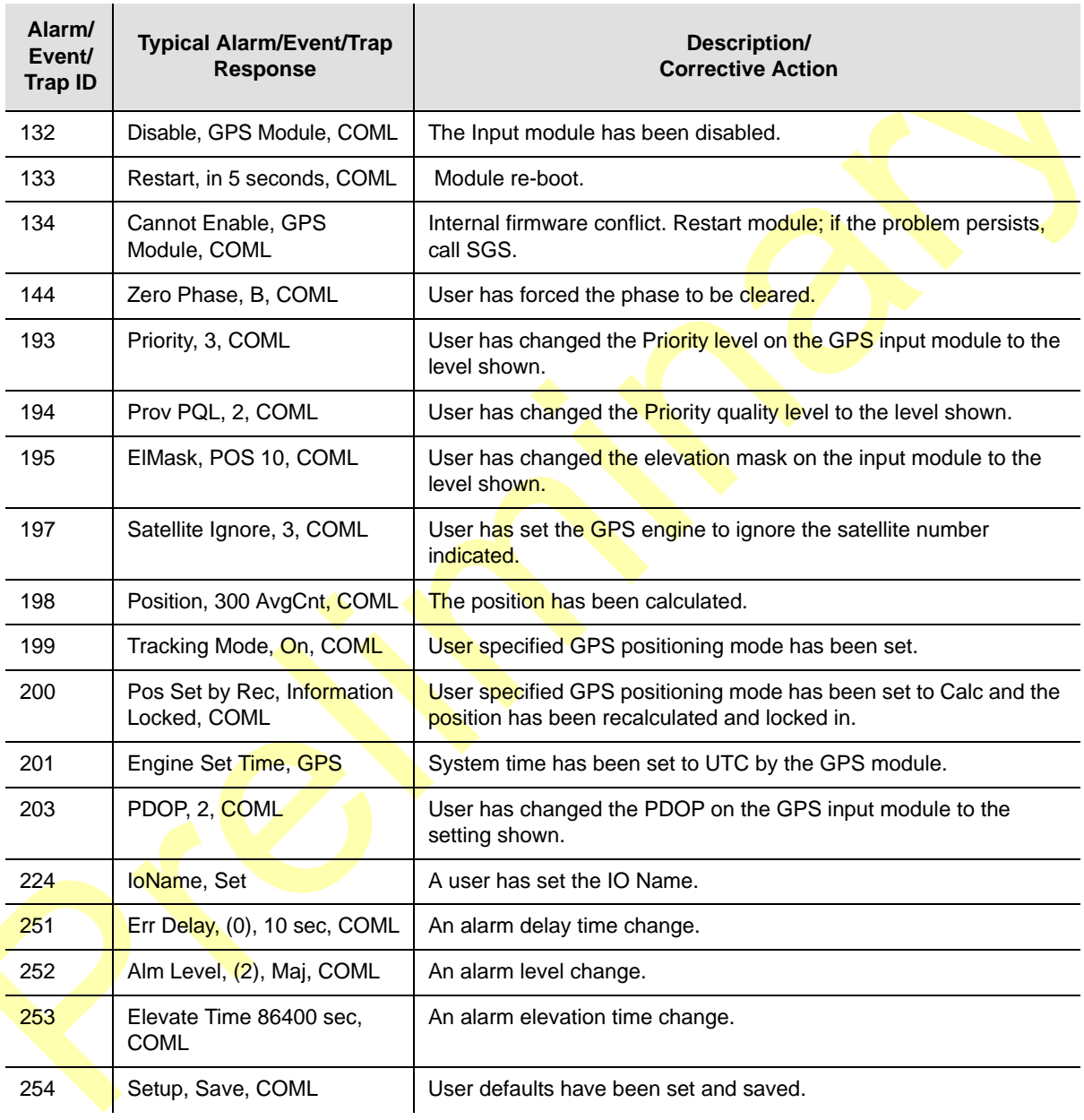

#### *Table 6-12. GPS Input Module Alarm and Event Messages (Continued)*

<span id="page-345-0"></span>*Table 6-13. GPS Input Module Alarm Defaults*

| ID  | <b>Description</b> | <b>Alarm Level</b> |
|-----|--------------------|--------------------|
| 000 | <b>Hdw Config</b>  | Major              |
| 001 | Tracking           | Major              |
| 002 | Antna Conntd       | Major              |
| 003 | Antna Shorted      | Major              |

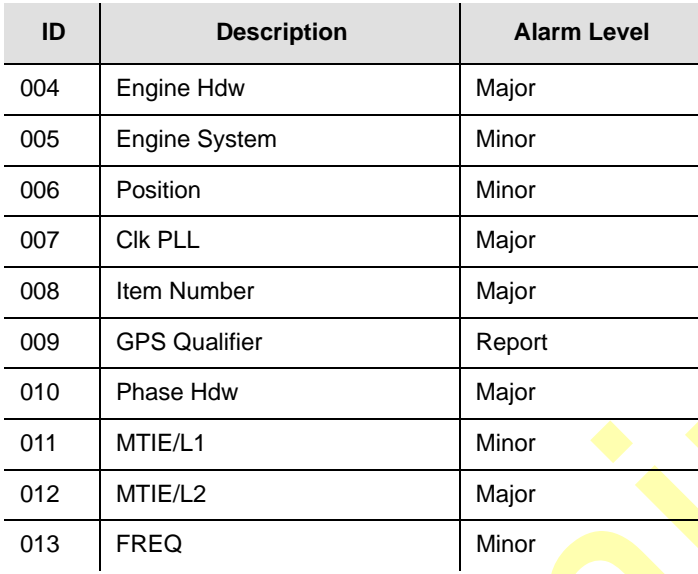

#### *Table 6-13. GPS Input Module Alarm Defaults (Continued)*

# **Japan CC Input Module Alarms and Events**

[Table 6-14](#page-347-0) lists the alarms and events for the Japan Composite Clock Input module, and includes the typical response for each alarm or event, it's event number, and a description or a suggested corrective action. The SNMP MIB trap is listed in the Alarm/Event/Trap Description column. [Table 6-15](#page-348-0) lists the default parameters for the Japan Composite Clock Input module alarms.

<span id="page-347-0"></span>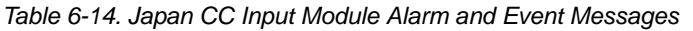

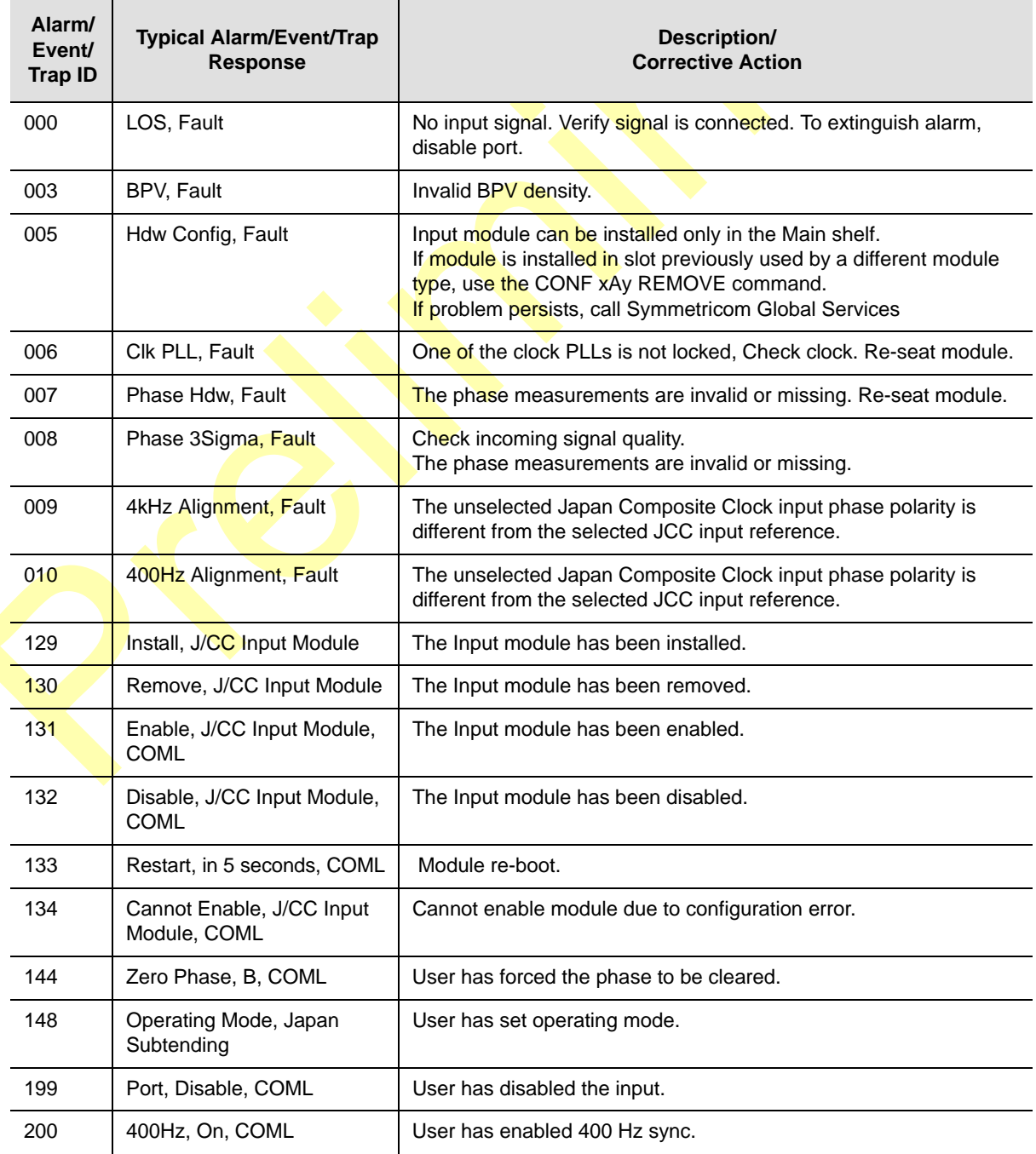

| Alarm/<br>Event/<br><b>Trap ID</b> | <b>Typical Alarm/Event/Trap</b><br><b>Response</b> | Description/<br><b>Corrective Action</b>   |  |
|------------------------------------|----------------------------------------------------|--------------------------------------------|--|
| 201                                | Priority, 1, COML                                  | User has changed the Priority setting.     |  |
| 203                                | Prov PQL, 4, COML                                  | User has changed the PQL setting.          |  |
| 224                                | IoName, Set                                        | User has changed the port name.            |  |
| 251                                | Err Delay, (0), 10 sec, COML                       | User has changed the alarm delay time.     |  |
| 252                                | Alm Level, (0), Maj, COML                          | User has changed the alarm level.          |  |
| 253                                | Elevate Time, 86400 sec.<br><b>COML</b>            | User has changed the alarm elevation time. |  |
| 254                                | Setup, Save, COML                                  | User defaults have been set and saved.     |  |

*Table 6-14. Japan CC Input Module Alarm and Event Messages (Continued)*

<span id="page-348-0"></span>*Table 6-15. Japan CC Input Module Alarm Defaults*

| ID  | <b>Description</b> | <b>Alarm Level</b> |
|-----|--------------------|--------------------|
| 000 | <b>LOS</b>         | Major              |
| 003 | <b>BPV</b>         | Major              |
| 005 | <b>Hdw Config</b>  | Major              |
| 006 | CIK PLL            | Major              |
| 007 | Phase Hdw          | Major              |
| 008 | Phase 3Sigma       | Minor              |
| 009 | 4kHz Alignment     | Report             |
| 010 | 400Hz Alignment    | Report             |
|     |                    |                    |
|     |                    |                    |

# **Japan Sine Input Module Alarms and Events**

[Table 6-16](#page-349-0) lists the alarms and events for the Japan Sine Input module, and includes the ID number, a typical response for each alarm or event, and a description or a suggested corrective action. The SNMP MIB trap is listed in the Alarm/Event/Trap Description column. [Table 6-15](#page-348-0) lists the default parameters for the Japan Sine Input module alarms.

| Alarm/<br>Event/<br><b>Trap ID</b> | <b>Typical Alarm/Event/Trap</b><br><b>Response</b> | Description/<br><b>Corrective Action</b>                                                                                                    |
|------------------------------------|----------------------------------------------------|----------------------------------------------------------------------------------------------------|
| 000                                | LOS, Active                                        | Verify signal is connected. To extinguish, disable port.                                                                                                    |
| 005                                | MTIE/L1, Exceeded                                  | MTIE limit 1 has been exceeded.                                                                                                    |
| 006                                | MTIE/L2, Exceeded                                  | MTIE limit 2 has been exceeded.                                                                                                    |
| 007                                | CS Fault, Fault                                    | Cesium fault                                                                                                    |
| 009                                | Ref Qualifier, Fault                               | Re-seat module, or correct the input signal to clear the fault.                                                                                                    |
| 010                                | Clock PLL, Fault                                   | Re-seat module.                                                                                                    |
| 011                                | Input PLL, Fault                                   | Verify input frequency setting. Re-seat module.                                                                                                    |
| 012                                | Phase Hdw, Fault                                   | Re-seat module.                                                                                                    |
| 013                                | FREQ, Fault                                        | Input frequency greater than threshold. Monitor frequency; if<br>persistent, check source.                                                                                                    |
| 014                                | Hdw Config, Fault                                  | Input module can be installed only in the Main shelf.<br>If module is installed in slot previously used by a different<br>module type, use the CONF xAy REMOVE command.<br>If problem persists, call Symmetricom Global Services |
| 129                                | Install, J/SW Input Module                         | The Input module has been installed.                                                                                                    |
| 130                                | Remove, J/SW Input Module                          | The Input module has been removed.                                                                                                    |
| 131                                | Enable, J/SW Input Module,<br><b>COML</b>          | The Input module has been enabled.                                                                                                    |
| 132                                | Disable, J/SW Input Module,<br><b>COML</b>         | The Input module has been disabled.                                                                                                    |
| 133                                | Restart, in 5 seconds, COML                        | Module re-boot.                                                                                                    |
| 134                                | Cannot Enable, Input Module,<br><b>COML</b>        | Internal firmware conflict. Restart module; if the problem<br>persists, call SGS.                                                                                                    |
| 144                                | Zero Phase, B, COML                                | User has forced the phase to be cleared.                                                                                                    |
| 146                                | Phase Buildout, 334000,<br>335000, Clk-B           | Input performed phase buildout and difference in Phase that<br>cause PBO.                                                                                                    |
| 195                                | Freq, 6.312 MHz, COML                              | A user has changed input framer setup.                                                                                                    |
| 199                                | Port, Disable, COML                                | A user has Enabled   Disabled input port.                                                                                                    |

<span id="page-349-0"></span>*Table 6-16. Japan Sine Input Module Alarm and Event Messages*

| Alarm/<br>Event/<br><b>Trap ID</b> | <b>Typical Alarm/Event/Trap</b><br><b>Response</b> | Description/<br><b>Corrective Action</b>                                             |
|------------------------------------|----------------------------------------------------|--------------------------------------------------------------------------------------|
| 201                                | Priority, 5, COML                                  | A user has changed input priority level.                                             |
| 203                                | Prov PQL, 5, COML                                  | A user has changed input provisioned PQL.                                            |
| 204                                | MTIE Err Limit, T100, L1, 550,<br><b>COML</b>      | A user has changed input MTIE limits (L1   L2).                                      |
| 206                                | CSFIt, Off, COML                                   | A user has changed input Cesium Fault control.                                       |
| 209                                | Freq Err Limit, Clk-A, 100, COML                   | The frequency error limit settings have been changed.                                |
| 210                                | Freq Clr Limit, Clk-A, 800, COML                   | The frequency clear limit settings have been changed.                                |
| 211                                | MTIE CIr Limit, T100, L1, 500,<br><b>COML</b>      | The MTIE error limit settings have been changed.                                     |
| 212                                | MTIE Limit, DS1, COML, Setting                     | The MTIE clear limit settings have been changed.                                     |
| 213                                | PBO, Report, COML                                  | <b>Phase Build-out system response has been changed to the</b><br>indicated setting. |
| 214                                | Freq Tau, Clk-A, 400, COML                         | The frequency TAU limits have been set.                                              |
| 224                                | IoName, Set                                        | A user has set the IO Name.                                                          |
| 251                                | Err Delay, (0), 10 sec, COML                       | An alarm delay time change.                                                          |
| 252                                | Alm Level, (2), Maj, COML                          | An alarm level change.                                                               |
| 253                                | Elevate Time 86400 sec, COML                       | An alarm elevation time change.                                                      |
| 254                                | Setup, Save, COML                                  | User defaults have been set and saved.                                               |

*Table 6-16. Japan Sine Input Module Alarm and Event Messages (Continued)*

#### *Table 6-17. Japan Sine Input Module Alarm Defaults*

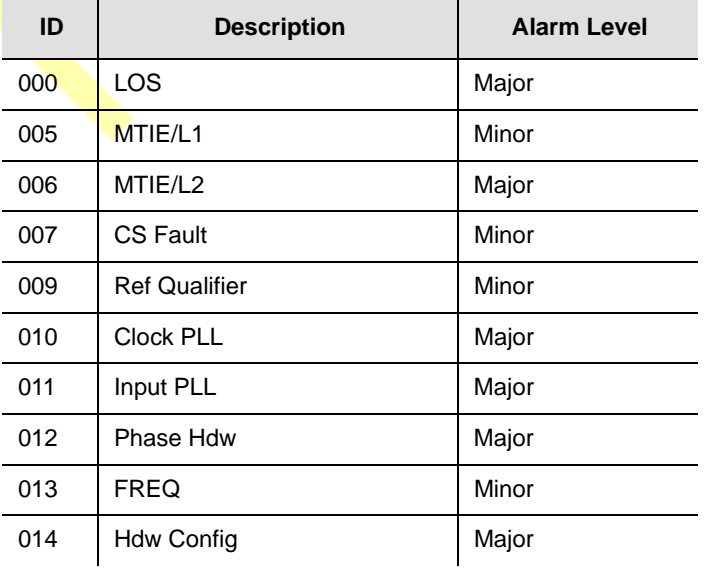

## **LRM Alarms and Events**

There are two Line Re-timing Modules available for the SSU-2000:

- Quad E1 LRM
- Dual/Quad DS1 LRM

This section describes the alarms and events for each of the available LRMs.

## **Quad E1 LRM**

[Table 6-18](#page-351-0) lists the alarms and events for the Quad E1 Line Re-timing Module, and includes the typical response for each alarm or event, it's event number, and a description or a suggested corrective action. The SNMP MIB trap is listed in the Alarm/Event/Trap Description column. [Table 6-19](#page-352-0) lists the default parameters for the E1 Line Re-timing Module alarms.

<span id="page-351-0"></span>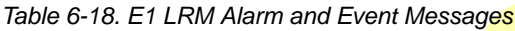

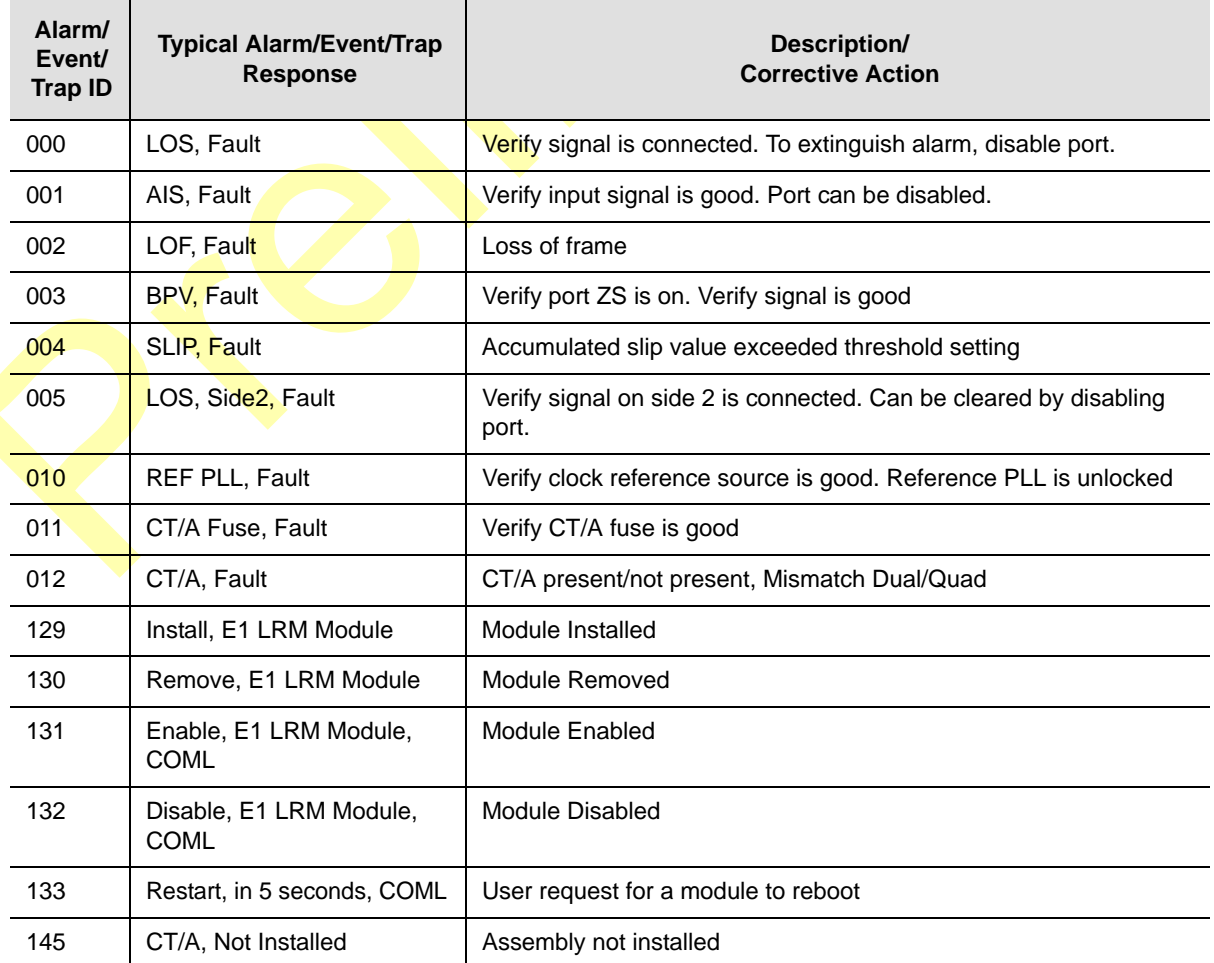

| Alarm/<br>Event/<br><b>Trap ID</b> | <b>Typical Alarm/Event/Trap</b><br><b>Response</b> | Description/<br><b>Corrective Action</b>         |
|------------------------------------|----------------------------------------------------|--------------------------------------------------|
| 146                                | Signal Path, CT/A<br>Disengaged, LOS               | Signal is through re-timer module or cut-through |
| 193                                | Port Cntl, Port[2-3], Disable,<br><b>COML</b>      | Port control on ports 2 and 3 disabled           |
| 196                                | SlipCount, Port[2-3], 4, COML                      | Slip count on ports 2 and 3 set to $\frac{4}{3}$ |
| 197                                | BPV Err, Port[2-3], Clr, COML                      | Clear BPV accumulated error count                |
| 198                                | Fault Strategy, Port[2-3],<br>Squelch, COML        | Reference Fault Strategy for CTA Action          |
| 199                                | Circuit ID, Set                                    | Port Circuit ID set                              |
| 251                                | Err Delay, (0), 10 sec, COML                       | An alarm delay time change                       |
| 252                                | Alm Level, (1), Min, COML                          | An alarm level change                            |
| 254                                | Setup, Factory, COML                               | User defaults have been set and saved            |

*Table 6-18. E1 LRM Alarm and Event Messages (Continued)*

<span id="page-352-0"></span>*Table 6-19. E1 LRM Module Alarm Defaults*

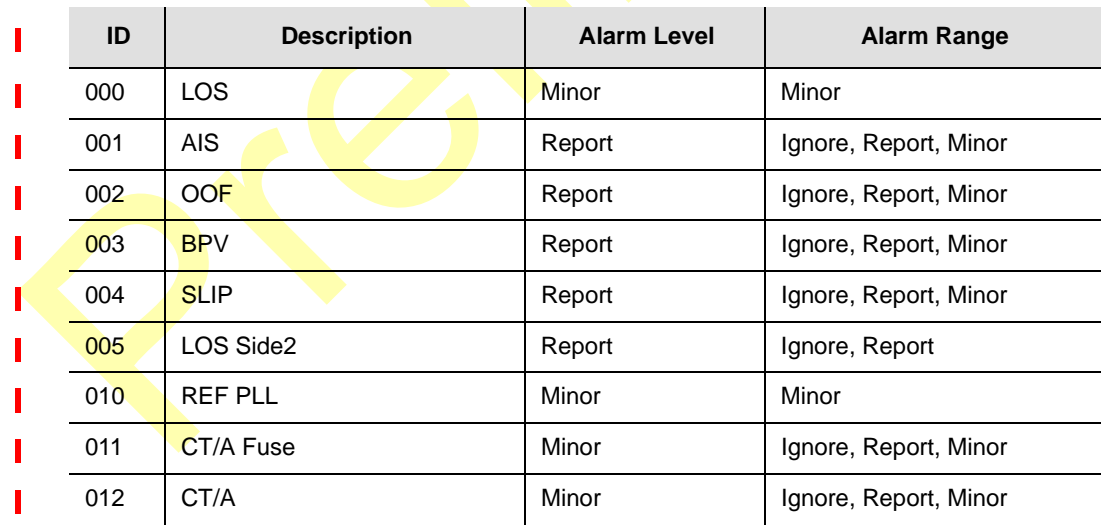

## **Quad DS1 LRM**

[Table 6-20](#page-353-0) lists the alarms and events for the Quad DS1 Line Re-timing Module, and includes the typical response for each alarm or event, it's event number, and a description or a suggested corrective action. The SNMP MIB trap is listed in the Alarm/Event/Trap Description column. [Table 6-21](#page-354-0) lists the default parameters for the DS1 Line Re-timing Module alarms.

<span id="page-353-0"></span>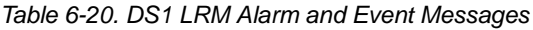

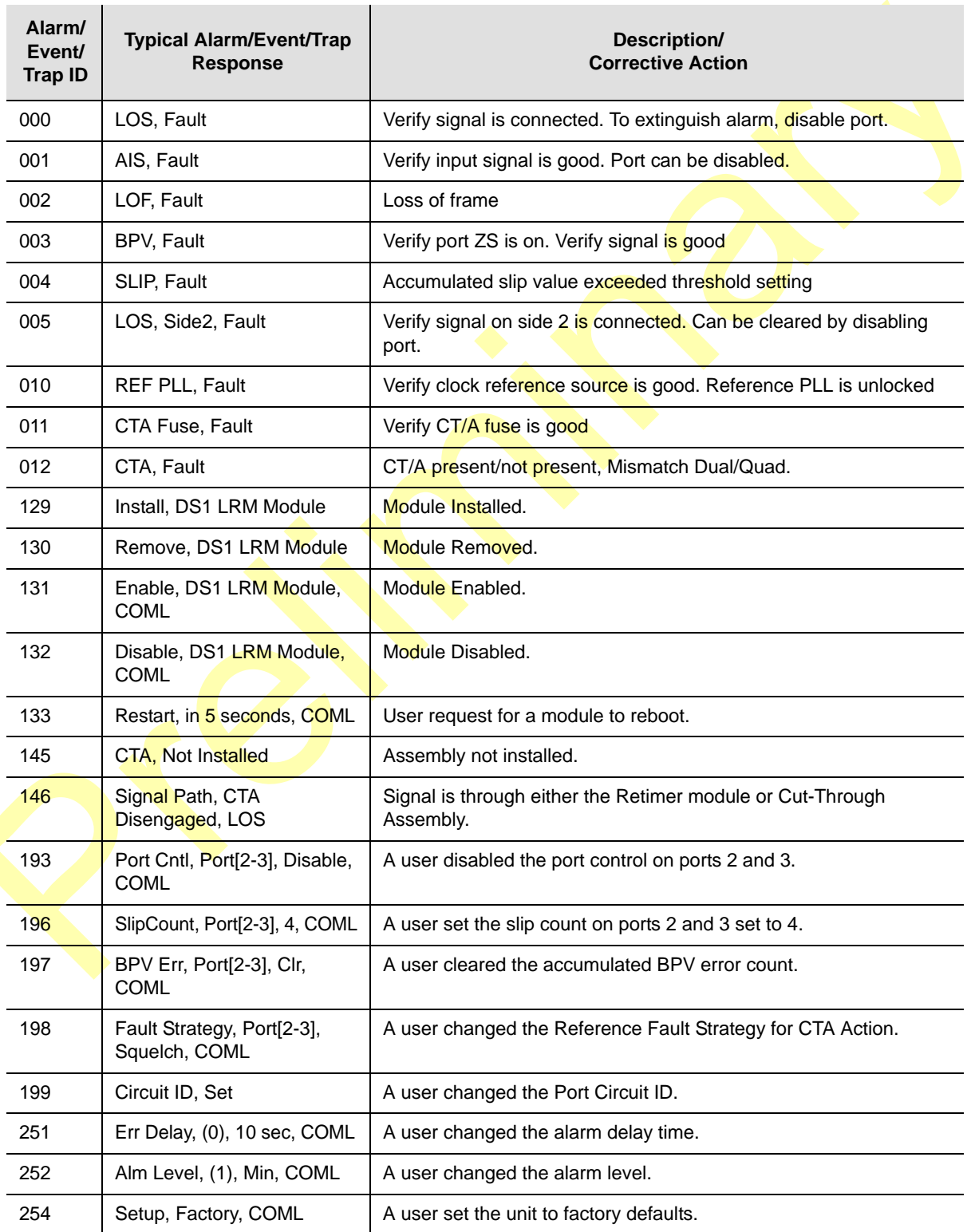

<span id="page-354-0"></span>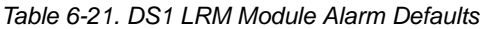

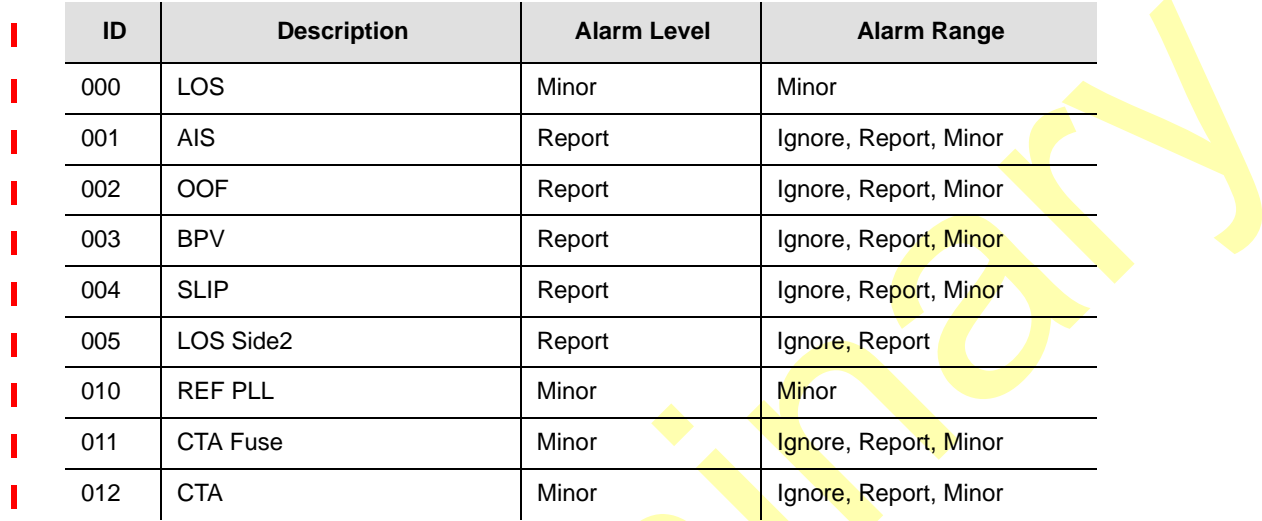

# **2048 kHz Output Module Alarms and Events**

[Table 6-22](#page-355-0) lists the alarms and events for the 2048 kHz Output module, and includes the typical response for each alarm or event, it's event number, and a description or a suggested corrective action. The SNMP MIB trap is listed in the Alarm/Event/Trap Description column. [Table 6-23](#page-356-0) lists the default parameters for the 2048 kHz Output module alarms.

<span id="page-355-0"></span>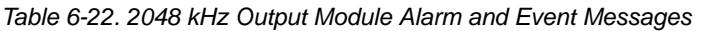

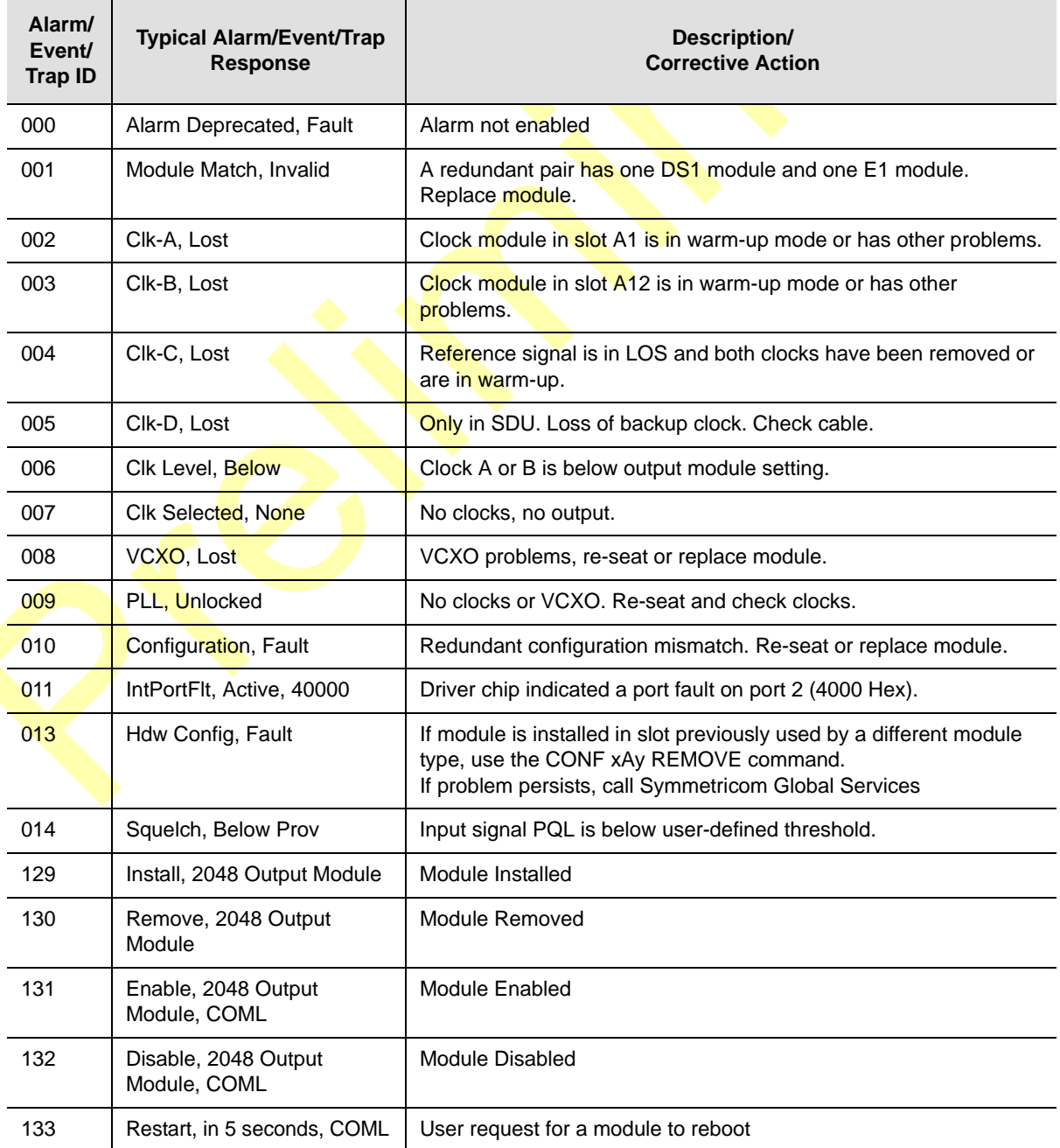

| Alarm/<br>Event/<br><b>Trap ID</b> | <b>Typical Alarm/Event/Trap</b><br><b>Response</b> | Description/<br><b>Corrective Action</b>                |
|------------------------------------|----------------------------------------------------|---------------------------------------------------------|
| 202                                | Min Clk Level, ACQ, COML                           | User has changed Minimum Clock Level to turn on outputs |
| 203                                | Bypass, ON, COML                                   | User has changed Bypass mode of operation               |
| 204                                | Squelch, Port[0-5], 0, COML                        | User has changed squelch PQL level.                     |
| 206                                | FltMode, ON, COML                                  | User has changed fault recovery strategy.               |
| 224                                | IoName, Set                                        | User has changed the port name.                         |
| 252                                | Alm Level, (1), Min, COML                          | User has changed time to elevate alarm level.           |
| 253                                | Elevate Time, 86400 sec.<br><b>COML</b>            | An alarm elevation time change.                         |
| 254                                | Setup, User Default, COML                          | User has reset setup to user-defined default values.    |

*Table 6-22. 2048 kHz Output Module Alarm and Event Messages (Continued)*

<span id="page-356-0"></span>*Table 6-23. 2048 kHz Output Module Alarm Defaults*

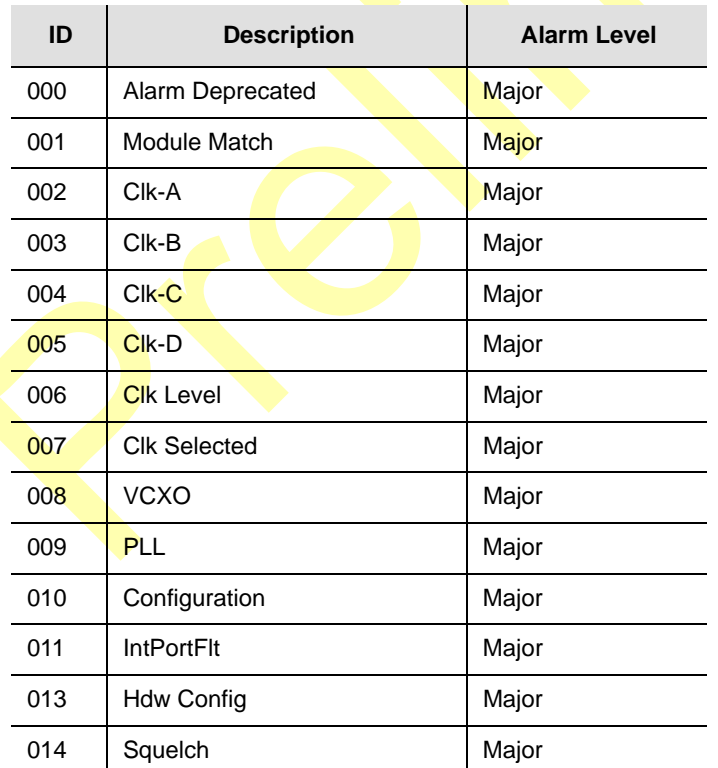

# **CC Output Module Alarms and Events**

[Table 6-24](#page-357-0) lists the alarms and events for the Composite Clock Output module, and includes the typical response for each alarm or event, it's event number, and a description or a suggested corrective action. The SNMP MIB trap is listed in the Alarm/Event/Trap Description column. [Table 6-25](#page-358-0) lists the default parameters for the Composite Clock Output module alarms.

<span id="page-357-0"></span>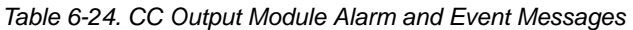

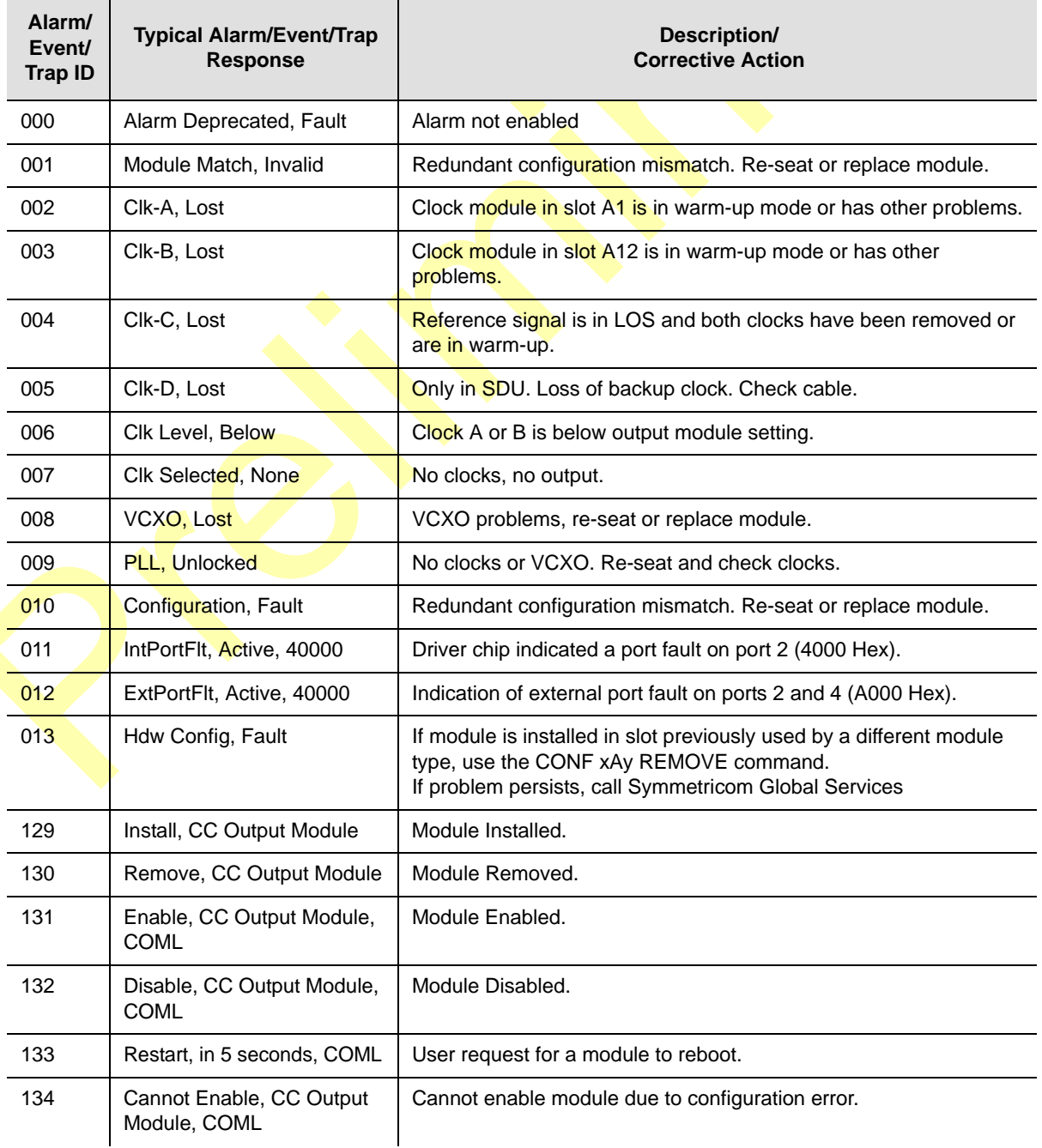

| Alarm/<br>Event/<br><b>Trap ID</b> | <b>Typical Alarm/Event/Trap</b><br><b>Response</b> | <b>Description/</b><br><b>Corrective Action</b>                          |
|------------------------------------|----------------------------------------------------|--------------------------------------------------------------------------|
| 202                                | Min Clk Level, ACQ, COML                           | User has changed Minimum Clock Level to turn on outputs.                 |
| 203                                | Bypass, ON, COML                                   | User has changed Bypass mode of operation                                |
| 204                                | Squelch, Port[0-5], 0, COML                        | User has changed squelch PQL level.                                      |
| 205                                | Delay, Port{1-4], 1375ft,<br><b>COML</b>           | CC signal phase offset settings have been changed for the port<br>shown. |
| 224                                | IoName, Set                                        | User has changed the port name.                                          |
| 252                                | Alm Level, (1), Min, COML                          | User has changed time to elevate alarm level.                            |
| 253                                | Elevate Time, 86400 sec.<br><b>COML</b>            | An alarm elevation time change.                                          |
| 254                                | Setup, User Default, COML                          | User has reset setup to user-defined default values.                     |

*Table 6-24. CC Output Module Alarm and Event Messages (Continued)*

#### <span id="page-358-0"></span>*Table 6-25. CC Output Module Alarm Defaults*

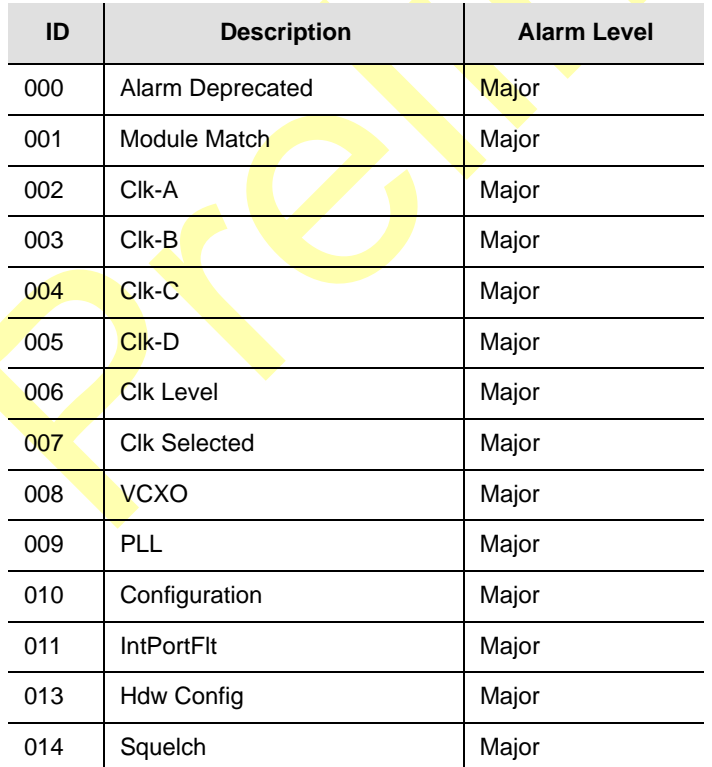

# **DS1 Output Module Alarms and Events**

[Table 6-26](#page-359-0) lists the alarms and events for the DS1 Output module, and includes the typical response for each alarm or event, it's event number, and a description or a suggested corrective action. The SNMP MIB trap is listed in the Alarm/Event/Trap Description column. [Table 6-27](#page-360-0) lists the default parameters for the DS1 Output module alarms.

<span id="page-359-0"></span>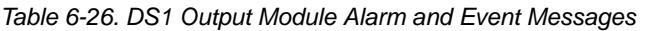

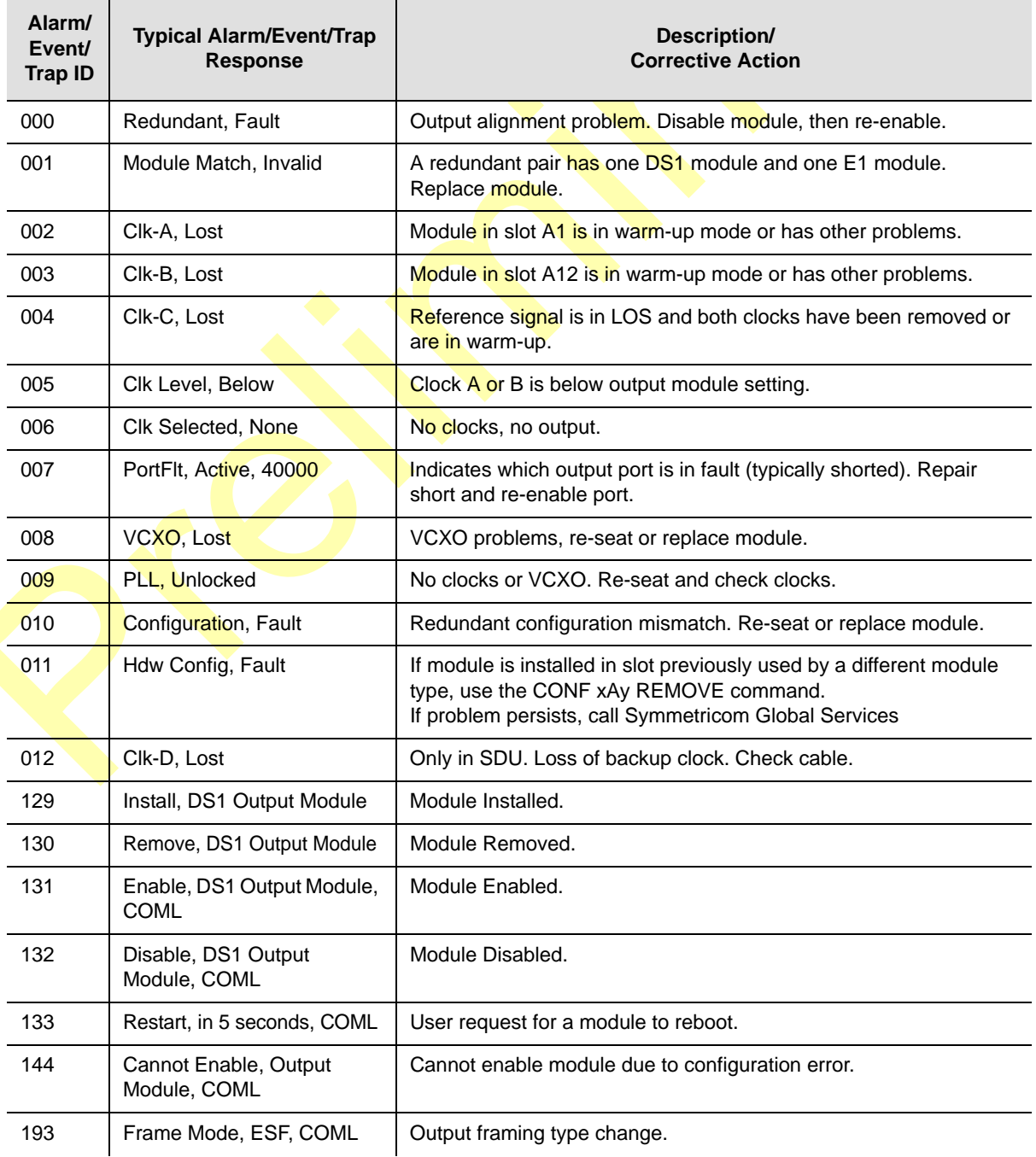

П
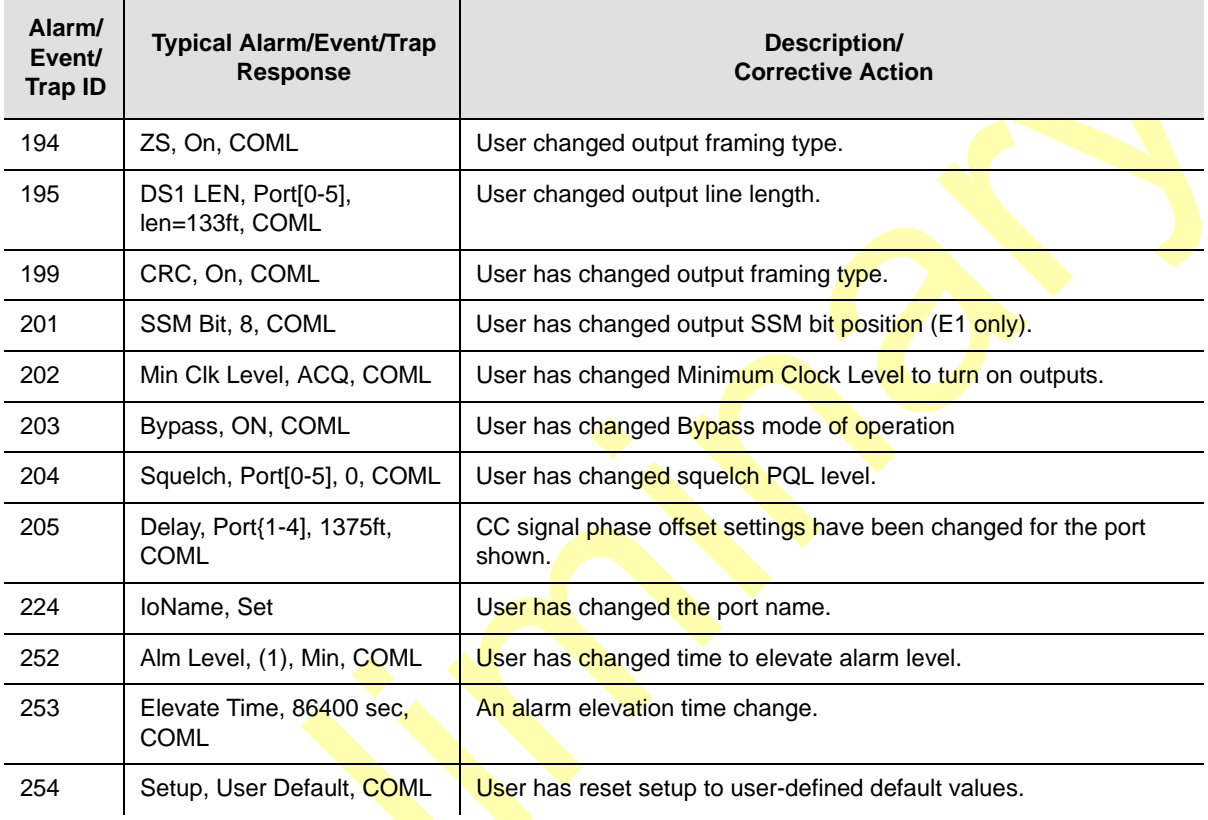

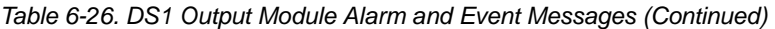

#### *Table 6-27. DS1 Output Module Alarm Defaults*

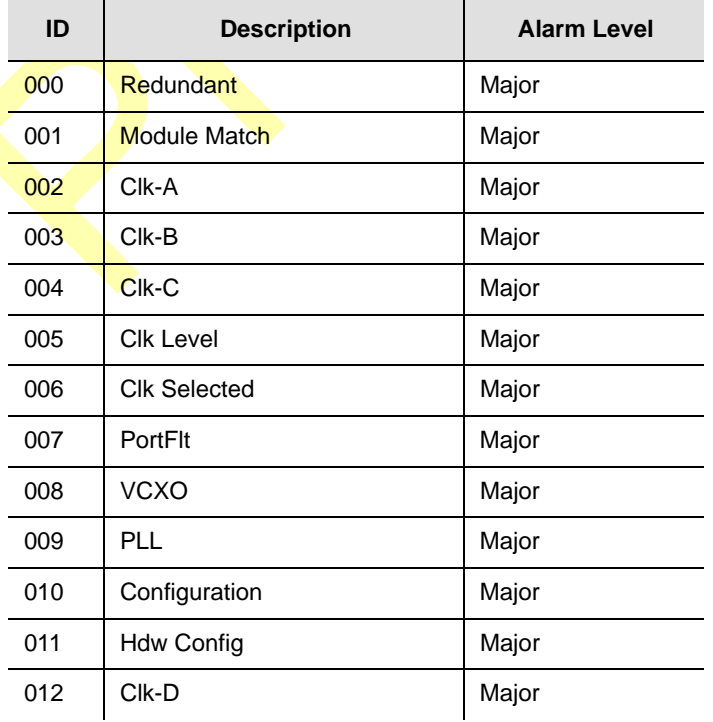

# **E1/2048 kHz Output Module Alarms and Events**

[Table 6-28](#page-361-0) lists the alarms and events for the E1/2048 kHz Output module, and includes the typical response for each alarm or event, it's event number, and a description or a suggested corrective action. The SNMP MIB trap is listed in the Alarm/Event/Trap Description column. [Table 6-29](#page-362-0) lists the default parameters for the E1/2048 kHz Output module alarms.

<span id="page-361-0"></span>*Table 6-28. E1/2048 kHz Output Module Alarm and Event Messages*

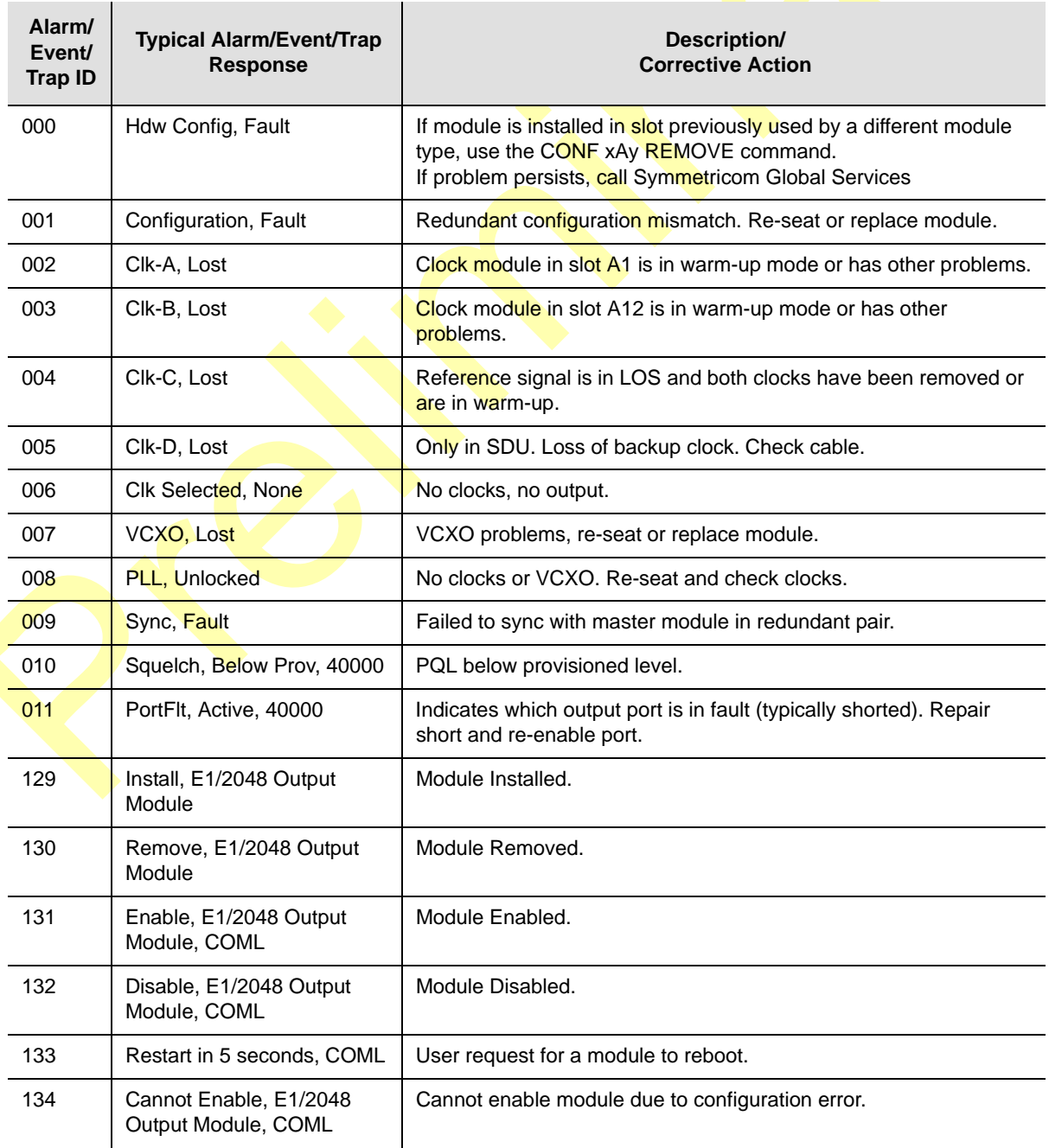

| Alarm/<br>Event/<br><b>Trap ID</b> | <b>Typical Alarm/Event/Trap</b><br><b>Response</b> | Description/<br><b>Corrective Action</b>             |
|------------------------------------|----------------------------------------------------|------------------------------------------------------|
| 193                                | Signal, Port[1-20], E1, COML                       | Output framing type change.                          |
| 194                                | Port Cntl, Port[1-20],<br>Enable, COML             | User has enabled I disabled specified port.          |
| 195                                | ZS, On, COML                                       | User has changed Zero Suppression mode.              |
| 196                                | Bypass, On, COML                                   | User has changed Bypass mode.                        |
| 197                                | Squelch, Port[5-10], 6, COML                       | User has changed squelch PQL level.                  |
| 198                                | Multiframe, CCS, COML                              | User has changed multiframe setting.                 |
| 199                                | CRC, On, COML                                      | User has changed CRC setup.                          |
| 200                                | SSM, Auto, COML                                    | User has changed SSM setting.                        |
| 201                                | SSM Bit, 4, COML                                   | User has changed SSM bit position.                   |
| 224                                | IoName, Set                                        | User has changed the port name.                      |
| 252                                | Alm Level, (1), Min, COML                          | User has changed time to elevate alarm level.        |
| 253                                | Elevate Time, 86400 sec.<br><b>COML</b>            | An alarm elevation time change.                      |
| 254                                | Setup, User Default, COML                          | User has reset setup to user-defined default values. |

*Table 6-28. E1/2048 kHz Output Module Alarm and Event Messages (Continued)*

#### <span id="page-362-0"></span>*Table 6-29. E1/2048 kHz Output Module Alarm Defaults*

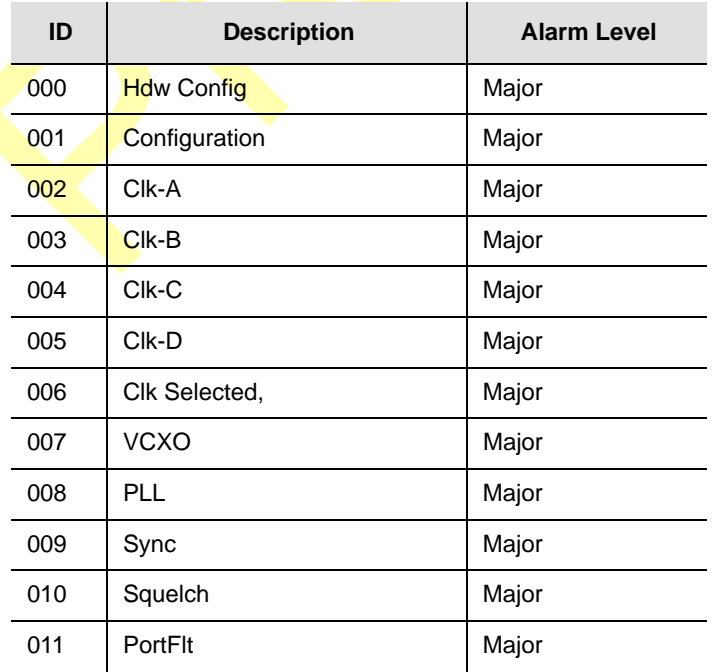

# **Japan CC Output Module Alarms and Events**

[Table 6-30](#page-363-0) lists the alarms and events for the Japan Composite Clock Output module, and includes the typical response for each alarm or event, it's event number, and a description or a suggested corrective action. The SNMP MIB trap is listed in the Alarm/Event/Trap Description column. [Table 6-31](#page-364-0) lists the default parameters for the Japan Composite Clock Output module alarms.

<span id="page-363-0"></span>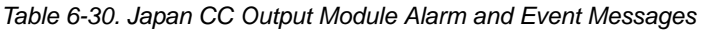

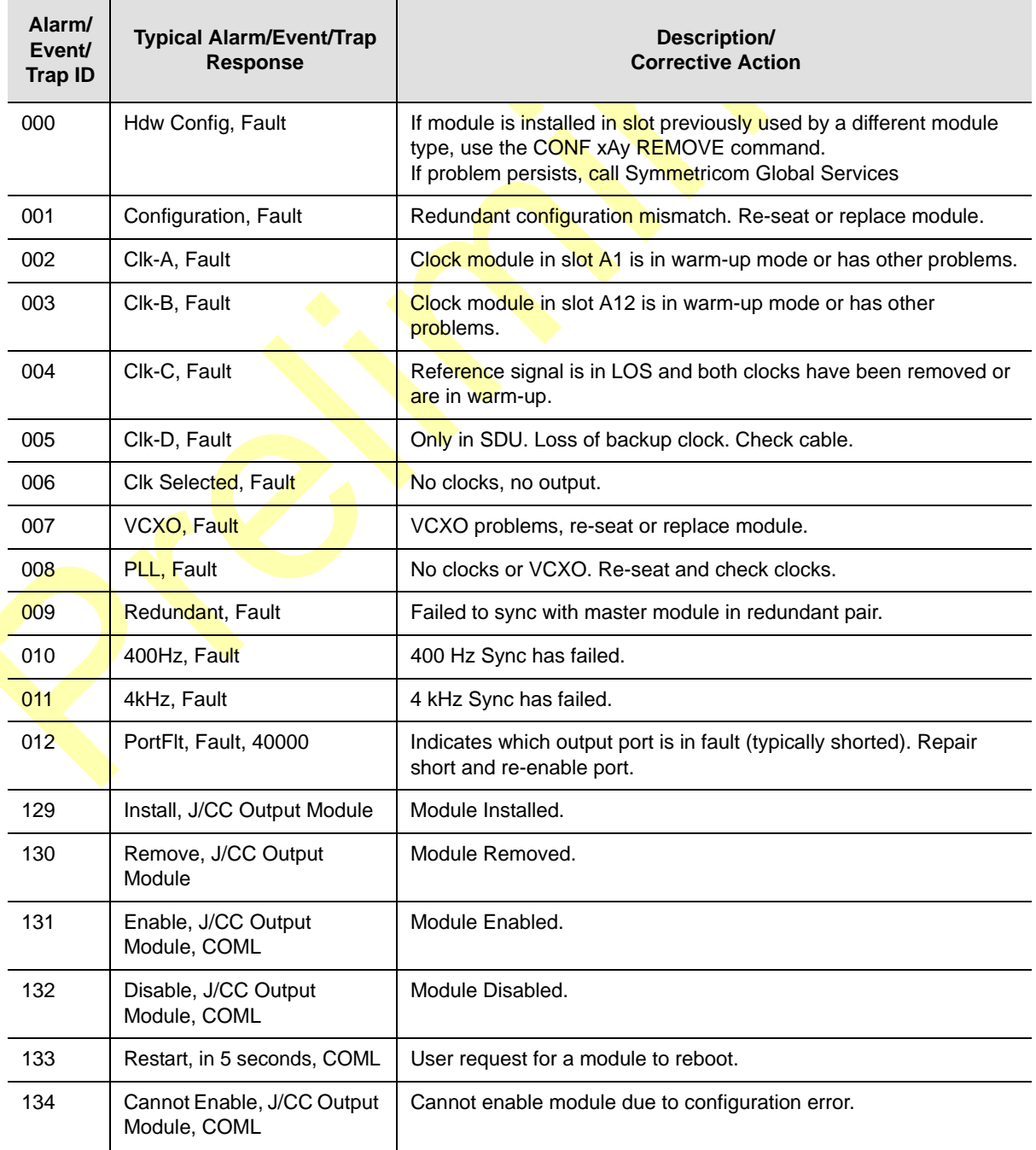

| Alarm/<br>Event/<br><b>Trap ID</b> | <b>Typical Alarm/Event/Trap</b><br><b>Response</b> | Description/<br><b>Corrective Action</b>       |
|------------------------------------|----------------------------------------------------|------------------------------------------------|
| 145                                | Operating Mode, Normal                             | User has set operating mode.                   |
| 197                                | 400Hz, On, COML                                    |                                                |
| 203                                | Bypass, On, COML                                   | User has changed Bypass mode.                  |
| 205                                | Delay, Port[1-4], 1375ft,<br><b>COML</b>           | User has changed squelch PQL level.            |
| 224                                | IoName, Set                                        | User has changed the port name.                |
| 252                                | Alm Level, (0), Maj, COML                          | User has changed the level of specified alarm. |
| 253                                | Elevate Time, 86400 sec,<br><b>COML</b>            | User has changed the alarm elevation time.     |
| 254                                | Setup, User Default, COML                          | User has changed setup to user-defined values. |

*Table 6-30. Japan CC Output Module Alarm and Event Messages (Continued)*

#### <span id="page-364-0"></span>*Table 6-31. Japan CC Output Module Alarm Defaults*

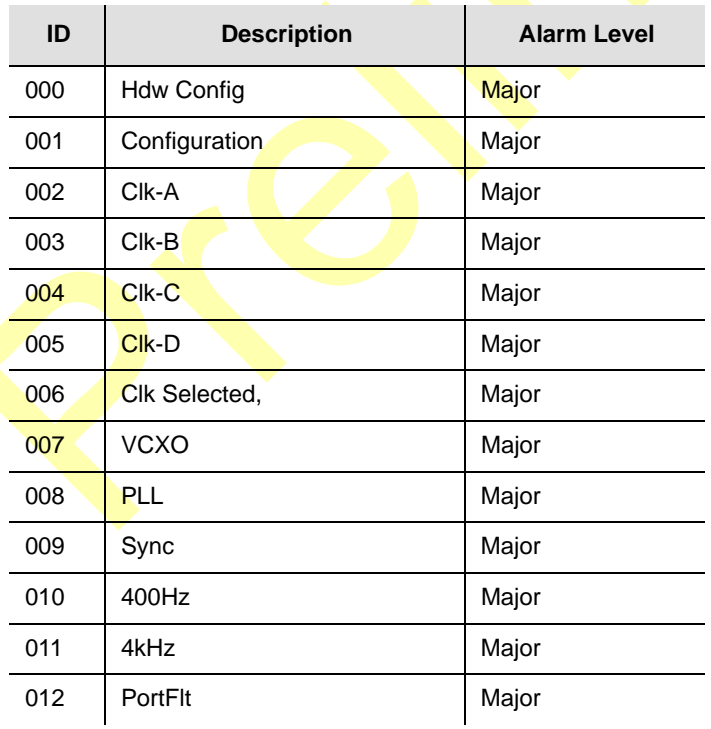

# **Japan Sine Output Module Alarms and Events**

[Table 6-32](#page-365-0) lists the alarms and events for the Japan Sine Output module, and includes the typical response for each alarm or event, it's event number, and a description or a suggested corrective action. The SNMP MIB trap is listed in the Alarm/Event/Trap Description column. [Table 6-33](#page-366-0) lists the default parameters for the Japan Sine Output module alarms.

<span id="page-365-0"></span>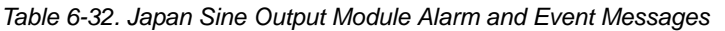

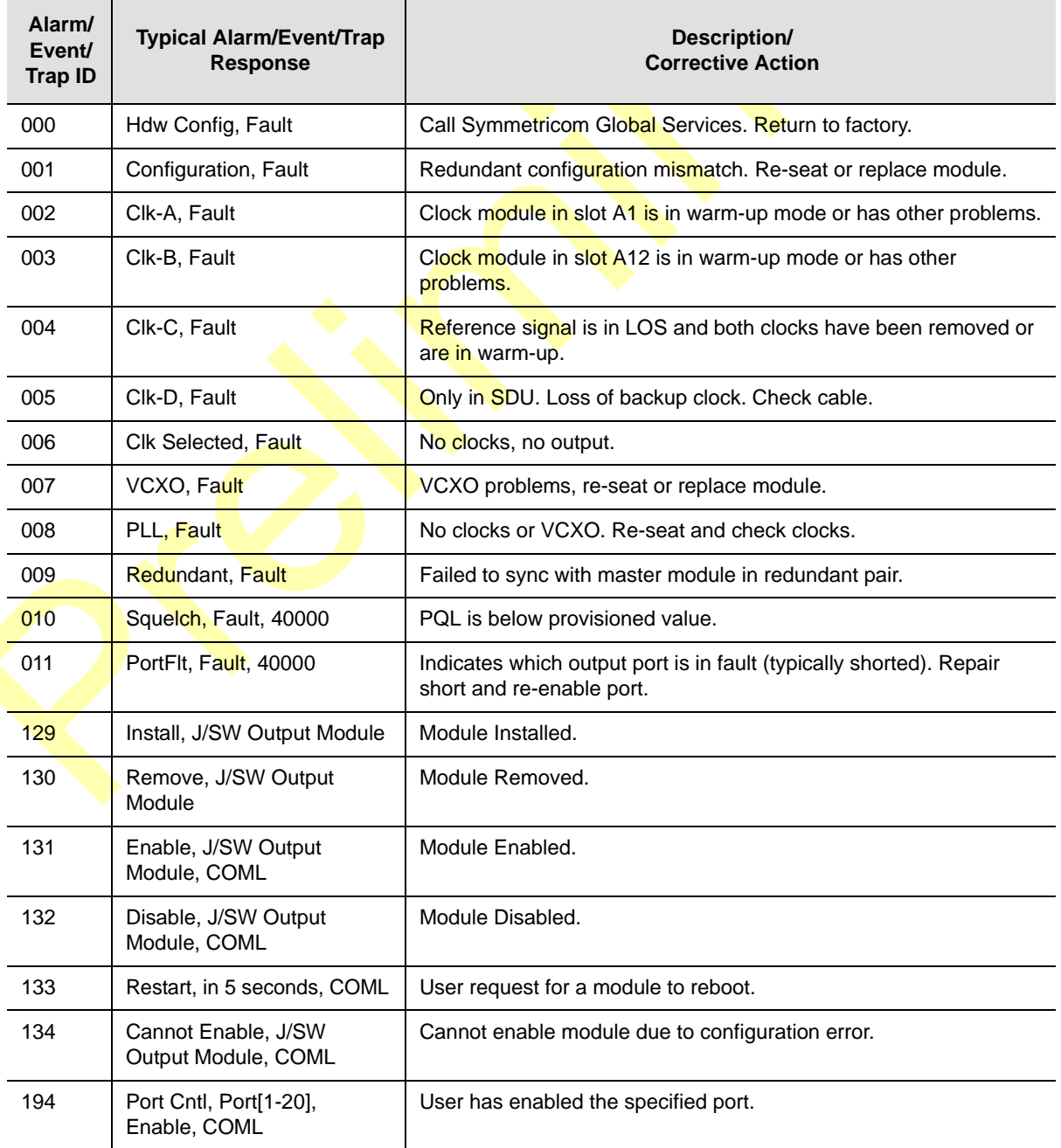

| Alarm/<br>Event/<br><b>Trap ID</b> | <b>Typical Alarm/Event/Trap</b><br><b>Response</b> | Description/<br><b>Corrective Action</b>           |
|------------------------------------|----------------------------------------------------|----------------------------------------------------|
| 195                                | FREQ, 6.312MHz, COML                               | User has set the frequency to the specified value. |
| 196                                | Bypass, On, COML                                   | User has changed the Bypass mode.                  |
| 197                                | Squelch, Port[5-10], 6,<br>COML                    | User has changed the squelch PQL level.            |
| 224                                | IoName, Set                                        | User has changed the port name.                    |
| 252                                | Alm Level, (0), Maj, COML                          | User has changed the level of specified alarm.     |
| 253                                | Elevate Time, 86400 sec.<br><b>COML</b>            | User has changed the alarm elevation time.         |
| 254                                | Setup, User Default, COML                          | User has changed setup to user-defined values.     |

*Table 6-32. Japan Sine Output Module Alarm and Event Messages (Continued)*

<span id="page-366-0"></span>*Table 6-33. Japan Sine Output Module Alarm Defaults*

| ID  | <b>Description</b>  | <b>Alarm Level</b> |
|-----|---------------------|--------------------|
| 000 | <b>Hdw Config</b>   | Major              |
| 001 | Configuration       | Major              |
| 002 | Clk-A               | Major              |
| 003 | Clk-B               | Major              |
| 004 | Clk-C               | Major              |
| 005 | Clk-D               | Major              |
| 006 | <b>Clk Selected</b> | Major              |
| 007 | <b>VCXO</b>         | Major              |
| 008 | PLL                 | Major              |
| 009 | Redundant           | Major              |
| 010 | Squelch             | Major              |
| 011 | PortFlt             | Major              |

# **RS-422 Output Module Alarms and Events**

[Table 6-34](#page-367-0) lists the alarms and events for the RS-422 Output module, and includes the typical response for each alarm or event, it's event number, and a description or a suggested corrective action. The SNMP MIB trap is listed in the Alarm/Event/Trap Description column. [Table 6-35](#page-368-0) lists the default parameters for the RS-422 Output module alarms.

<span id="page-367-0"></span>*Table 6-34. RS-422 Output Module Alarm and Event Messages*

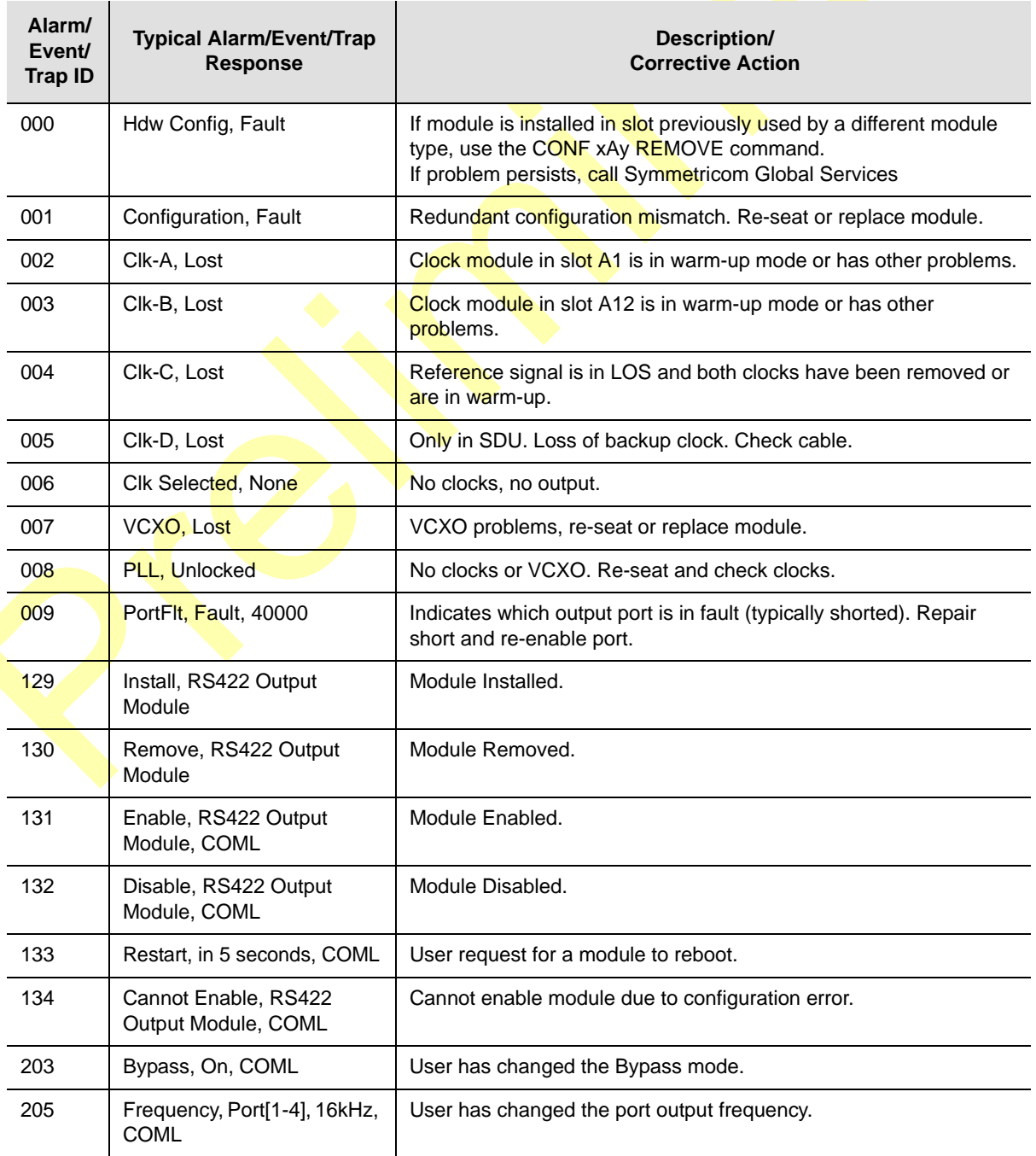

| Alarm/<br>Event/<br><b>Trap ID</b> | <b>Typical Alarm/Event/Trap</b><br><b>Response</b> | Description/<br><b>Corrective Action</b>       |
|------------------------------------|----------------------------------------------------|------------------------------------------------|
| 206                                | FltMode, On, COML                                  | User has changed the Fault mode.               |
| 224                                | <b>IoName, Set</b>                                 | User has changed the port name.                |
| 252                                | Alm Level, (0), Maj, COML                          | User has changed the level of specified alarm. |
| 253                                | Elevate Time, 86400 sec.<br><b>COML</b>            | User has changed the alarm elevation time.     |
| 254                                | Setup, User Default, COML                          | User has changed setup to user-defined values. |

*Table 6-34. RS-422 Output Module Alarm and Event Messages (Continued)*

<span id="page-368-0"></span>*Table 6-35. RS-422 Output Module Alarm Defaults*

| ID  | <b>Description</b> | <b>Alarm Level</b> |
|-----|--------------------|--------------------|
| 000 | <b>Hdw Config</b>  | Major              |
| 001 | Configuration      | Major              |
| 002 | Clk-A              | Major              |
| 003 | Clk-B              | Major              |
| 004 | Clk-C              | Major              |
| 005 | Clk-D              | Major              |
| 006 | Clk Selected       | Major              |
| 007 | <b>VCXO</b>        | Major              |
| 008 | <b>PLL</b>         | Major              |
| 009 | <b>PortFlt</b>     | Major              |

# **PackeTime Module Alarms and Events**

[Table 6-12](#page-344-0) lists the alarms and events for the PackeTime module, and includes the typical response for each alarm or event, it's event number, and a description or a suggested corrective action. .

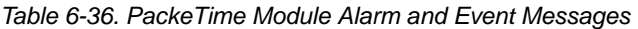

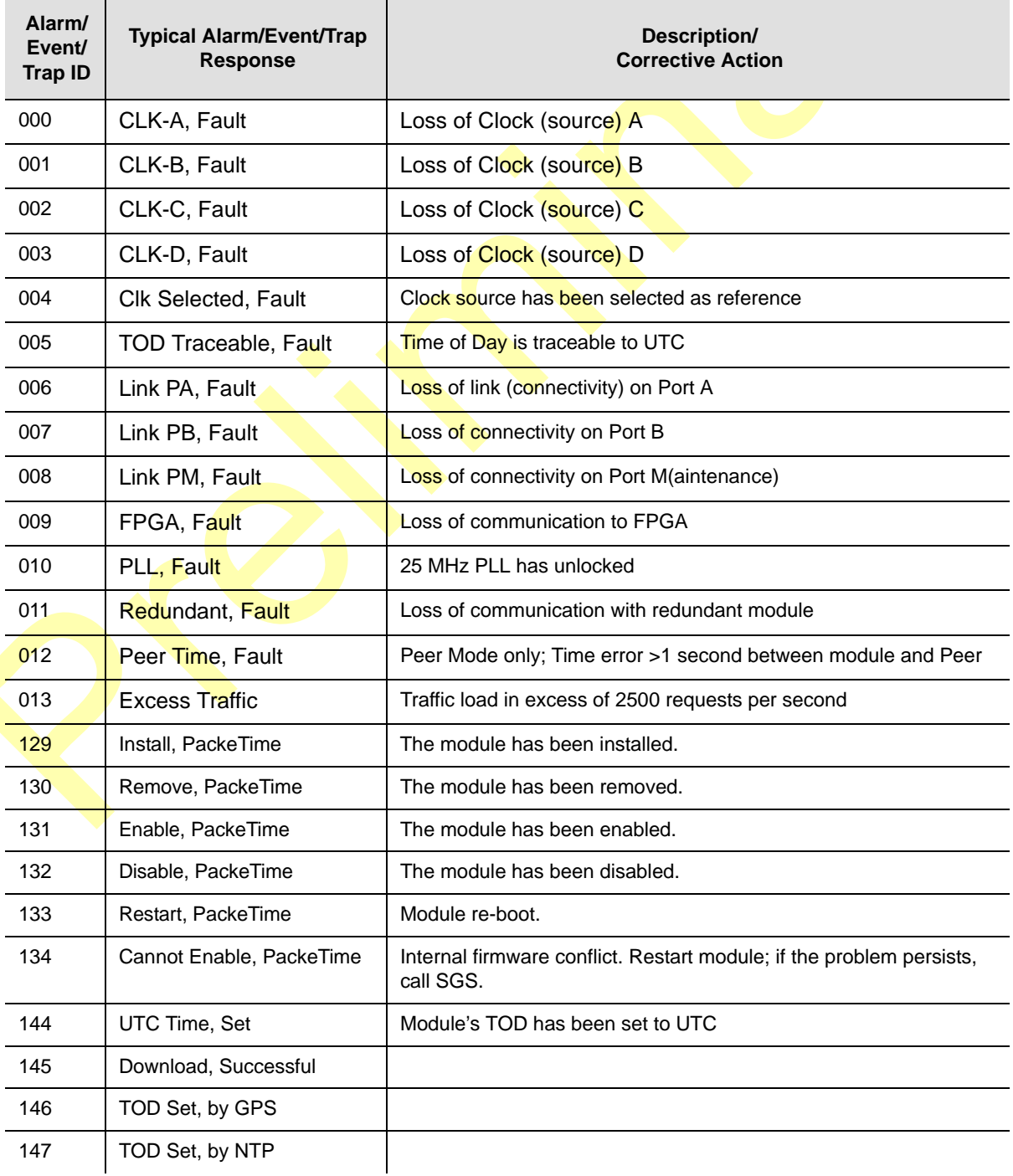

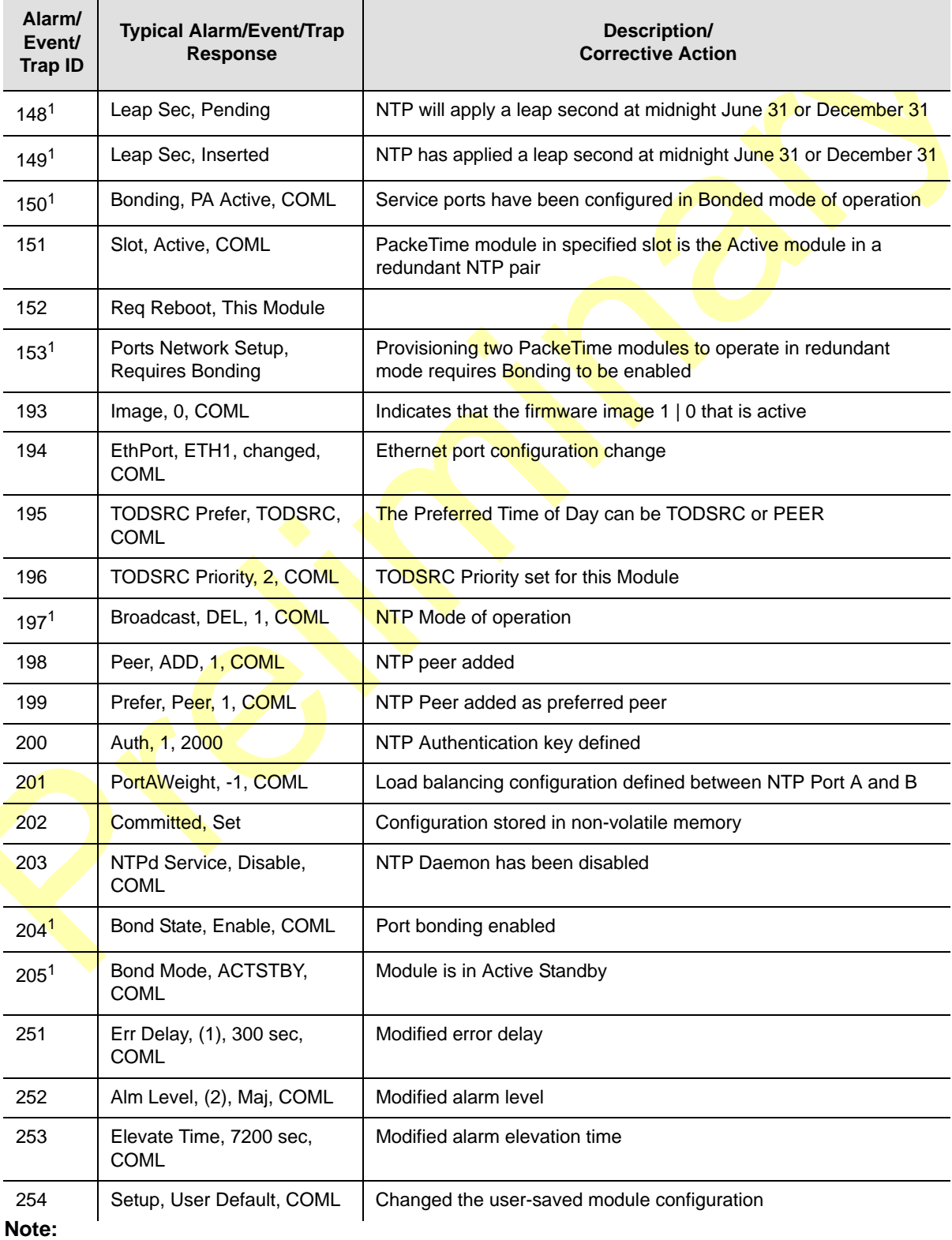

*Table 6-36. PackeTime Module Alarm and Event Messages (Continued)*

<sup>1</sup>Available in a future release.

[Table 6-37](#page-371-0) lists the alarm and event autonomous messages generated by the PackeTime module to report conditions. The Alarm category of autonomous messages reported by the Retrieve-Event-Alarm command are associated with conditions that have been identified as alarms ("CR", "MJ", "MN" and "CL"). All alarms are written into the event log. The severity of each alarm is fixed and cannot be provisioned to a different severity level.

#### <span id="page-371-0"></span>*Table 6-37. PackeTime Alarms*

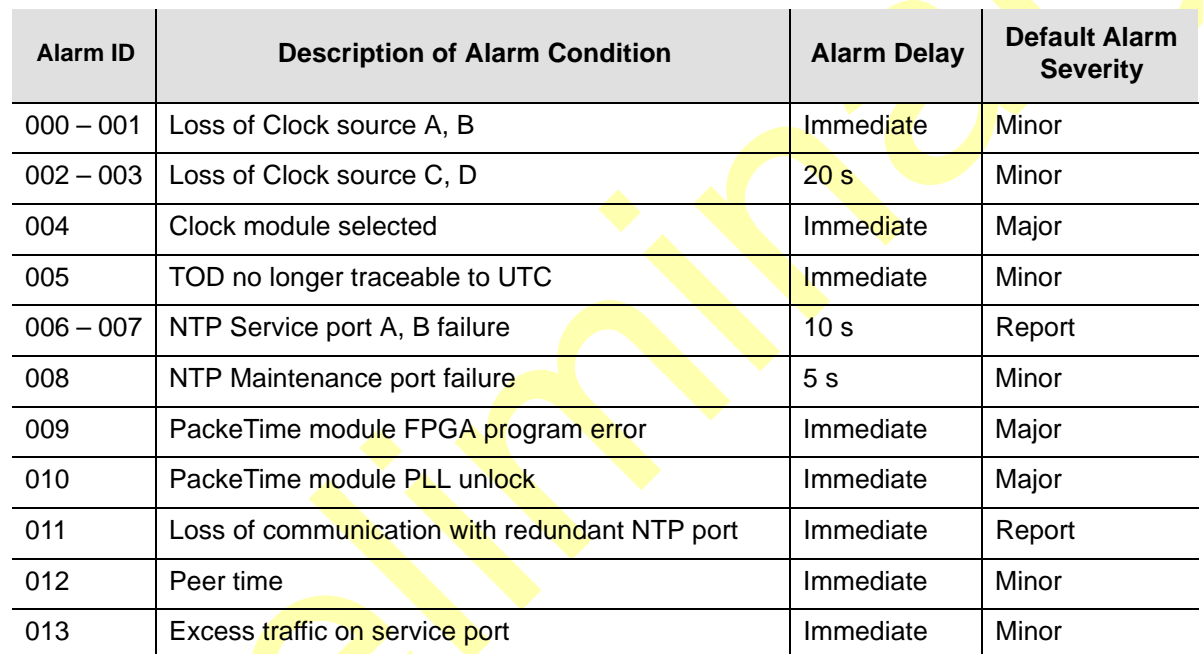

## **Buffer Module Alarms and Events**

[Table 6-38](#page-372-0) lists the alarms and events for the RS422 Output module, and includes the typical response for each alarm or event, it's event number, and a description or a suggested corrective action. The SNMP MIB trap is listed in the Alarm/Event/Trap Description column.

<span id="page-372-0"></span>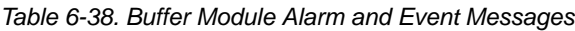

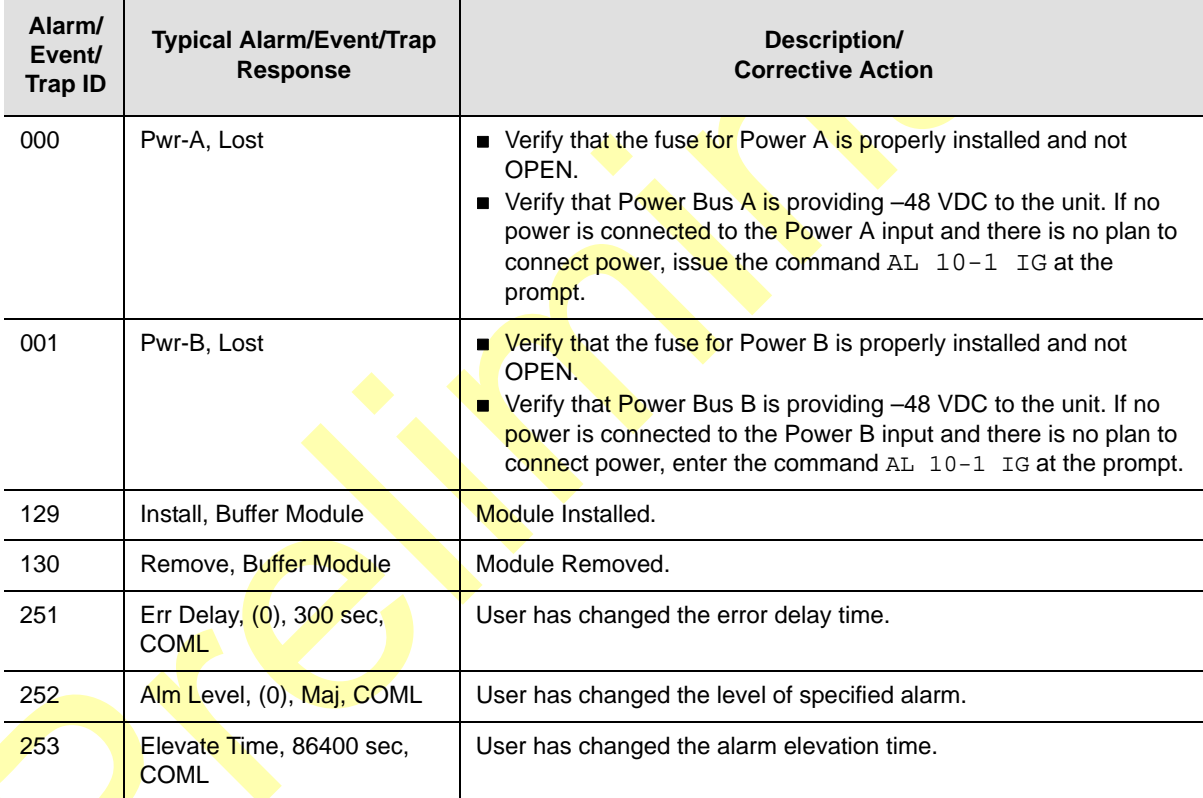

# **Chapter 7 Connector Pinouts**

This chapter describes the pinouts for each of the connectors on the SSU-2000 chassis.

#### **In This Chapter**

- [Signal Names and Definitions](#page-375-0)
- **[Shelf Module Slot Addressing and Size Assignments](#page-384-0)**
- **[I/O Connector Grounding](#page-385-0)**

# <span id="page-375-0"></span>**Signal Names and Definitions**

All the connectors in the following sections are located on the rear panel of the SSU-2000, as shown in [Figure 7-1.](#page-375-1)

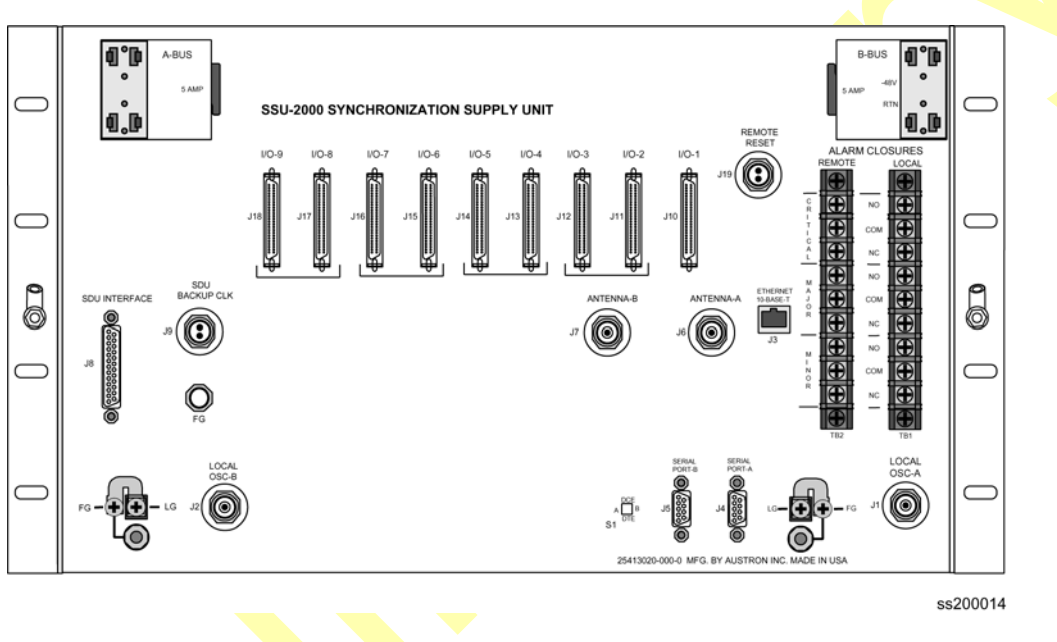

<span id="page-375-1"></span>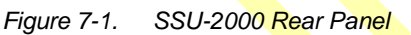

### **Power and Ground**

[Figure 7-2](#page-375-2) shows the power and ground connections for the SSU-2000 chassis. [Table 7-1](#page-376-0) outlines signal names and definitions for power and ground.

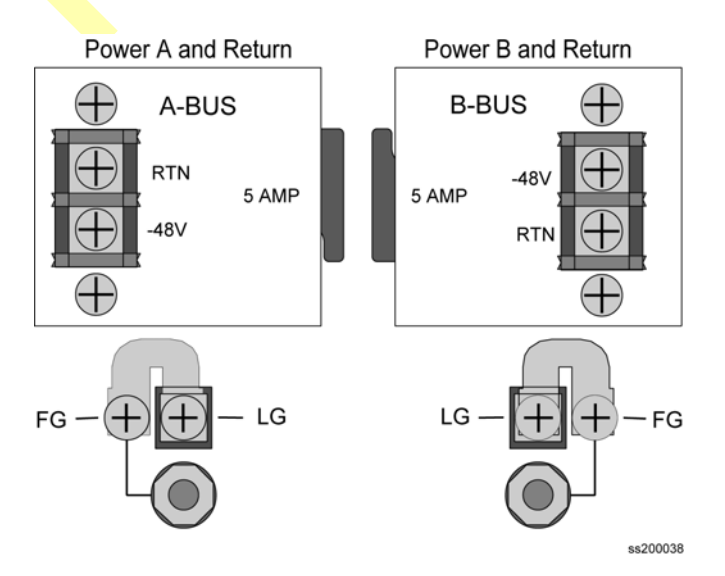

<span id="page-375-2"></span>*Figure 7-2. Power and Ground Connection Pinouts (Covers Removed)*

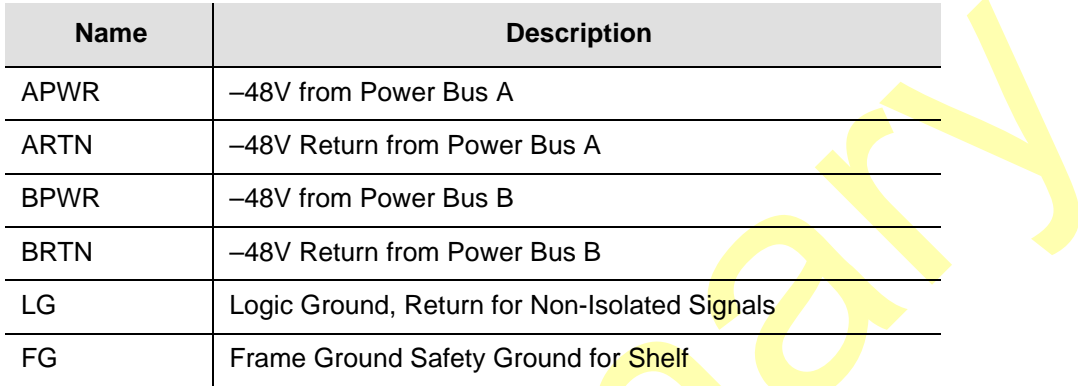

<span id="page-376-0"></span>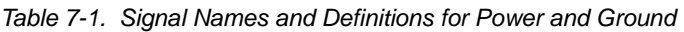

### **Communication Interfaces**

[Figure 7-3](#page-376-1) shows the communications interfaces on the rear panel of the SSU-2000. [Table 7-2](#page-376-2) describes the signal names, definitions, and pinouts of Communications connectors.

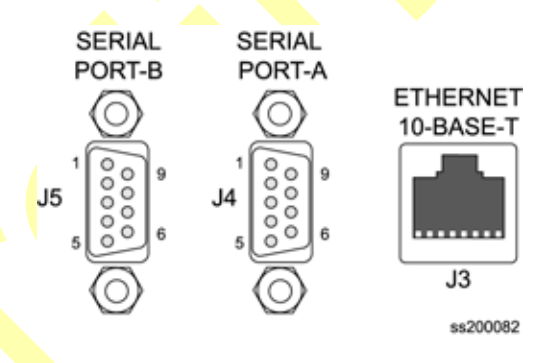

*Figure 7-3. Communications Interface Pinout*

<span id="page-376-2"></span><span id="page-376-1"></span>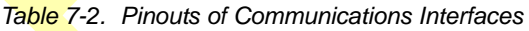

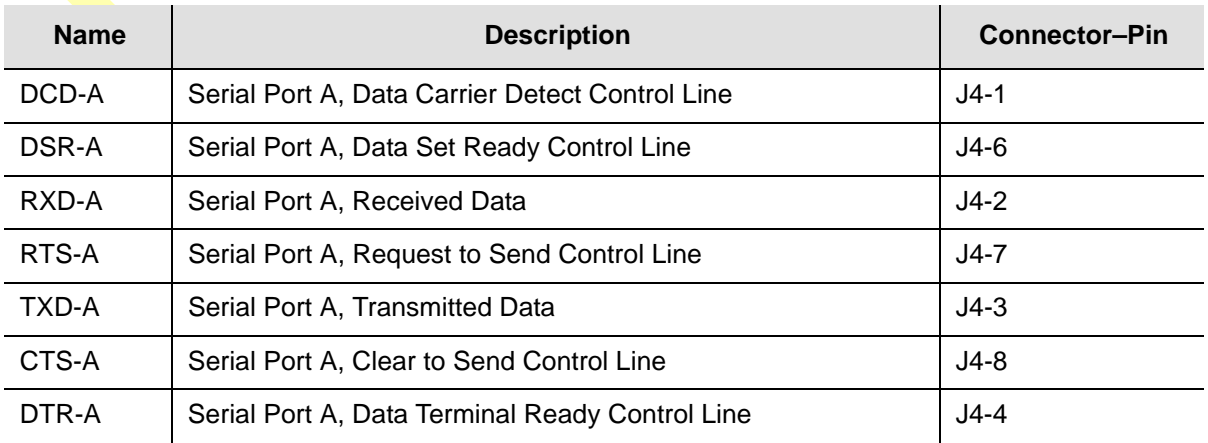

| <b>Name</b> | <b>Description</b>                                    | <b>Connector-Pin</b> |
|-------------|-------------------------------------------------------|----------------------|
| RI-A        | Serial Port A, Ring Indicator Control Line            | J4-9                 |
| RTN-A       | Serial Port A, Signal Return                          | $J4-5$               |
| DCD-B       | Serial Port B, Data Carrier Detect Control Line       | $J5-1$               |
| DSR-B       | Serial Port B, Data Set Ready Control Line            | $J5-6$               |
| RXD-B       | Serial Port B, Received Data                          | $J5-2$               |
| RTS-B       | Serial Port B, Request to Send Control Line           | $J5-7$               |
| TXD-B       | Serial Port B, Transmitted Data                       | $J5-3$               |
| CTS-B       | Serial Port B, Clear to Send Control Line             | $J5-8$               |
| DTR-B       | Serial Port B, Data Terminal Ready Control Line       | $J5-4$               |
| $RI-B$      | Serial Port B, Ring Indicator Control Line            | $J5-9$               |
| RTN-B       | Serial Port B, Signal Return                          | $J5-5$               |
| TX+         | Ethernet 10-Base-T, Positive Side of Transmitted Data | $J3-1$               |
| TX-         | Ethernet 10-Base-T, Negative Side of Transmitted Data | $J3-2$               |
| $RX+$       | Ethernet 10-Base-T, Positive Side of Received Data    | $J3-3$               |
| RX-         | Ethernet 10-Base-T, Negative Side of Received Data    | $J3-6$               |

*Table 7-2. Pinouts of Communications Interfaces (Continued)*

## **Local OSC and Antennas**

[Figure 7-4](#page-377-0) illustrates the location of the oscillator and antenna connectors. [Table 7-3](#page-377-1) describes the pinouts of local Oscillators and antenna connectors.

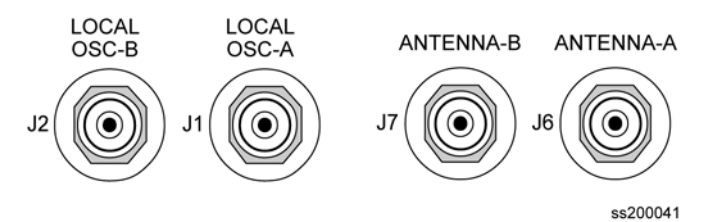

*Figure 7-4. Local Oscillator and Antenna Connectors*

<span id="page-377-1"></span><span id="page-377-0"></span>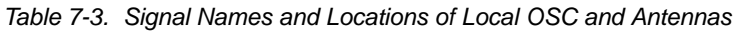

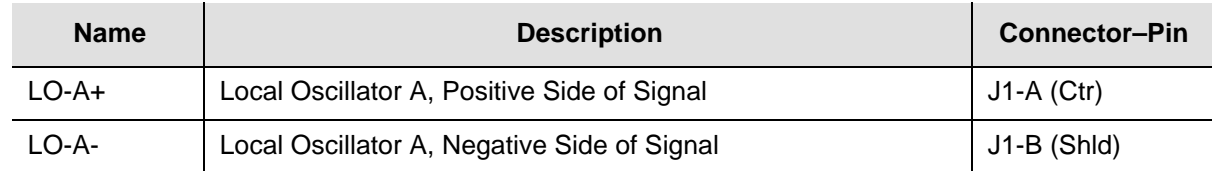

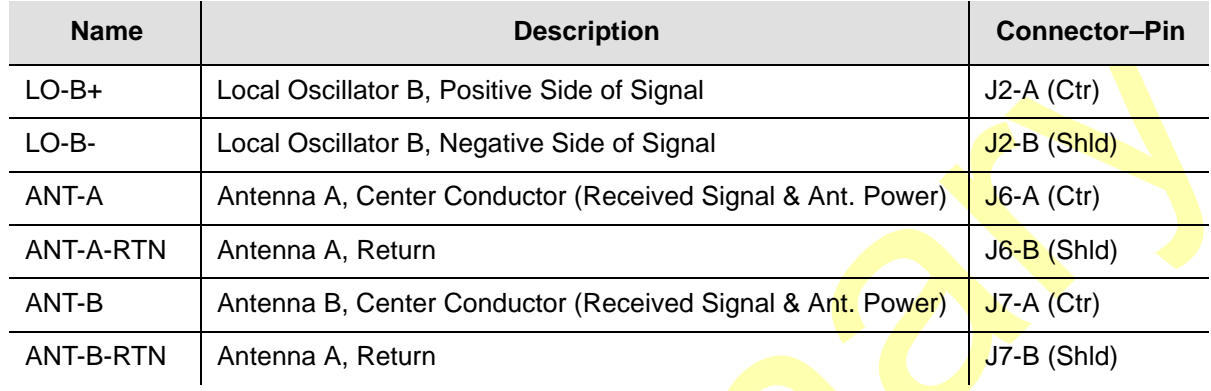

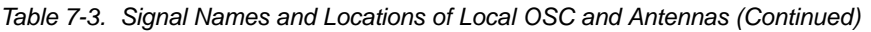

### **Alarm Contact Closures**

[Figure 7-5](#page-378-0) illustrates the alarm closure connectors on the rear panel of the SSU-2000 chassis. [Table 7-4](#page-379-0) outlines signal names, definitions, and locations of alarm contact closures.

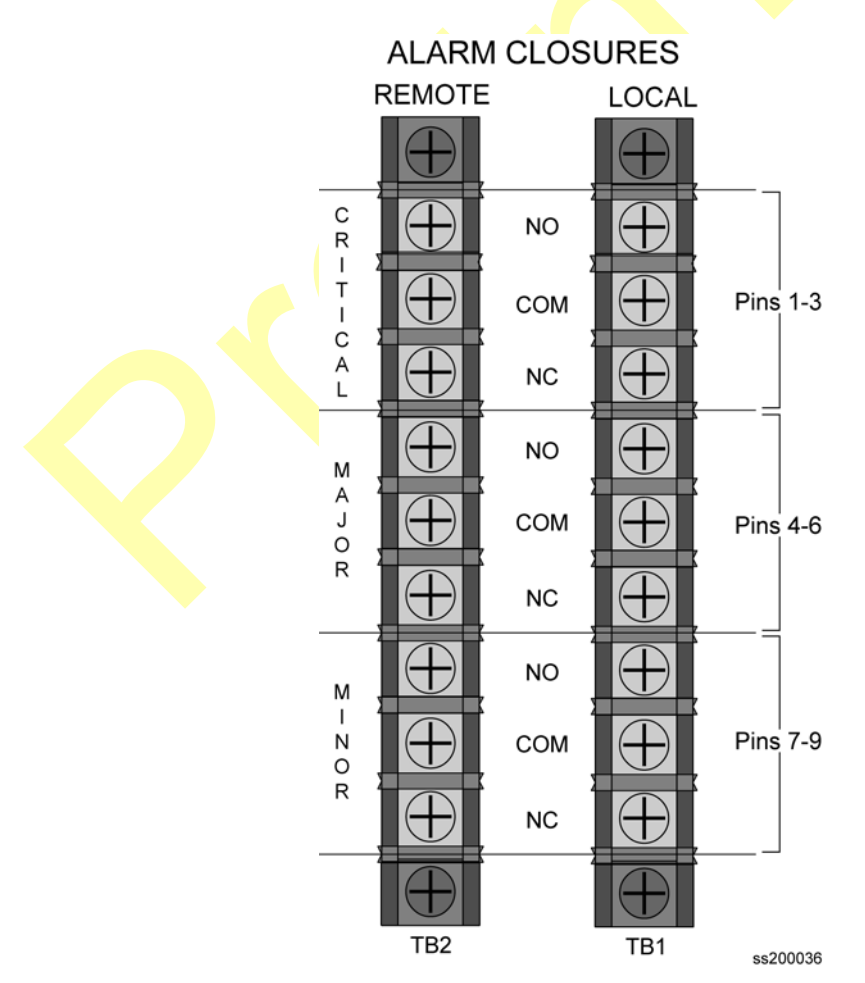

<span id="page-378-0"></span>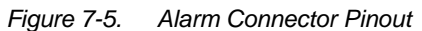

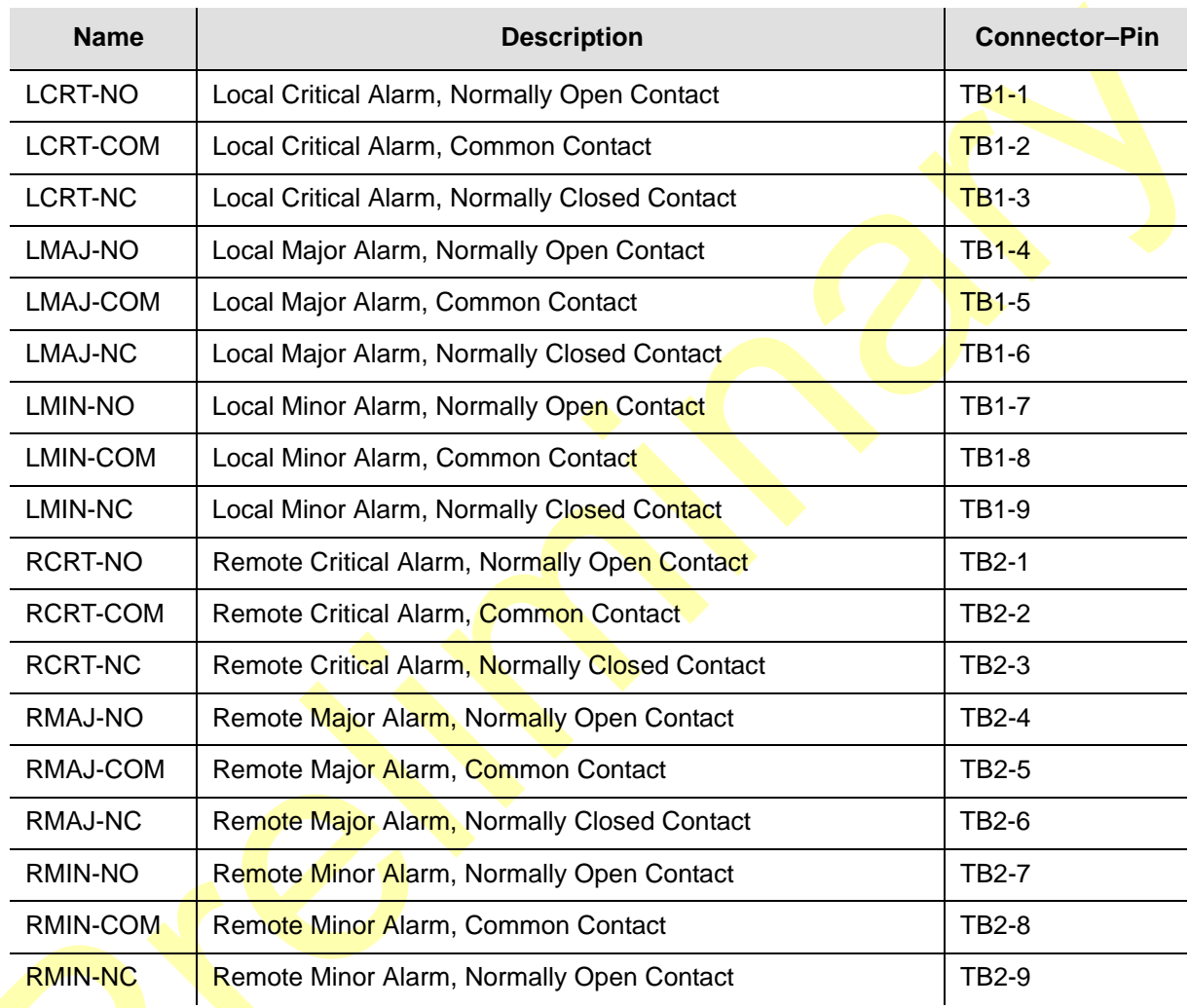

#### <span id="page-379-0"></span>*Table 7-4. Signal Names and Locations of Alarms*

### **SDU-2000 Expansion Interface**

[Figure 7-6](#page-380-0) illustrates the SDU Interface and the Backup Clock Connector, located on the rear panel of the SSU-2000. [Table 7-5](#page-380-1) outlines signal names, definitions, and locations of the SDU Expansion interface and backup clock connectors.

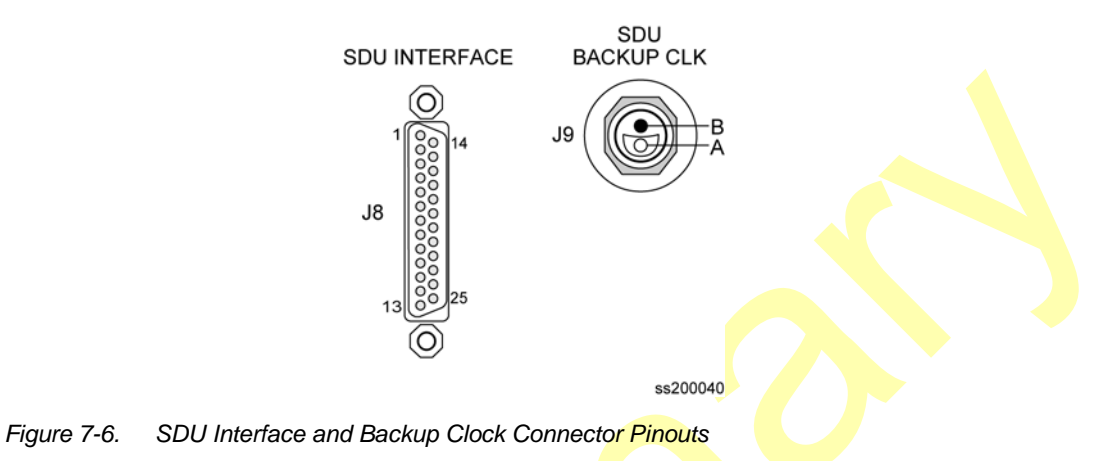

<span id="page-380-1"></span><span id="page-380-0"></span>*Table 7-5. Signal Names and Locations for SDU-2000 Interface* 

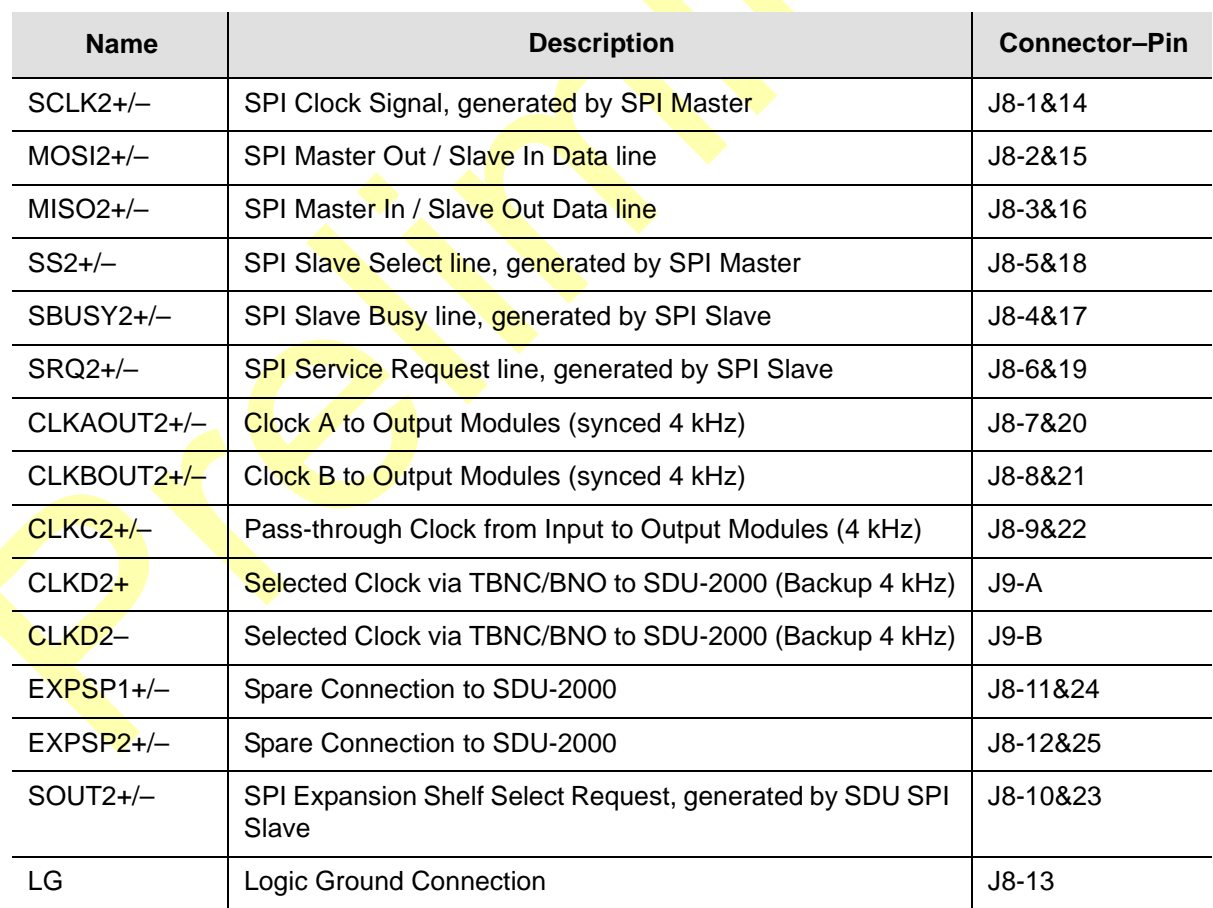

### **50-Pin Connector Input and Output Signals**

Table D-6 corresponds the 50-pin I/O signal connectors to the appropriate I/O slot location. The connectors J10 through J18 are hard wired through the backplane to I/O slots A3 through A11.

#### *Table 7-6. I/O Slot Locations*

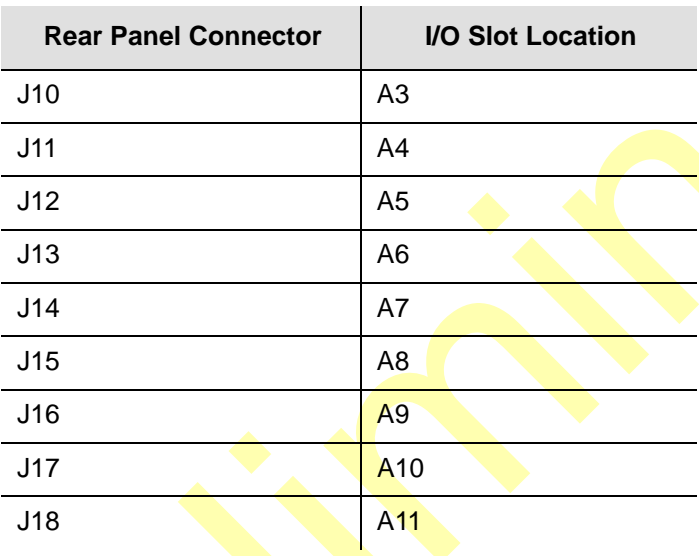

ΡĻ

**Note:** The pin assignments for J10 through J18 are identical. The pin assignments outlined in Table D-7 refer to all nine of these connectors.

[Table 7-7](#page-382-0) outlines input and output signal definitions on connectors J10 through J<sub>18</sub>, which are the nine 50-pin connectors located on the rear panel of the SSU-2000 Main shelf.

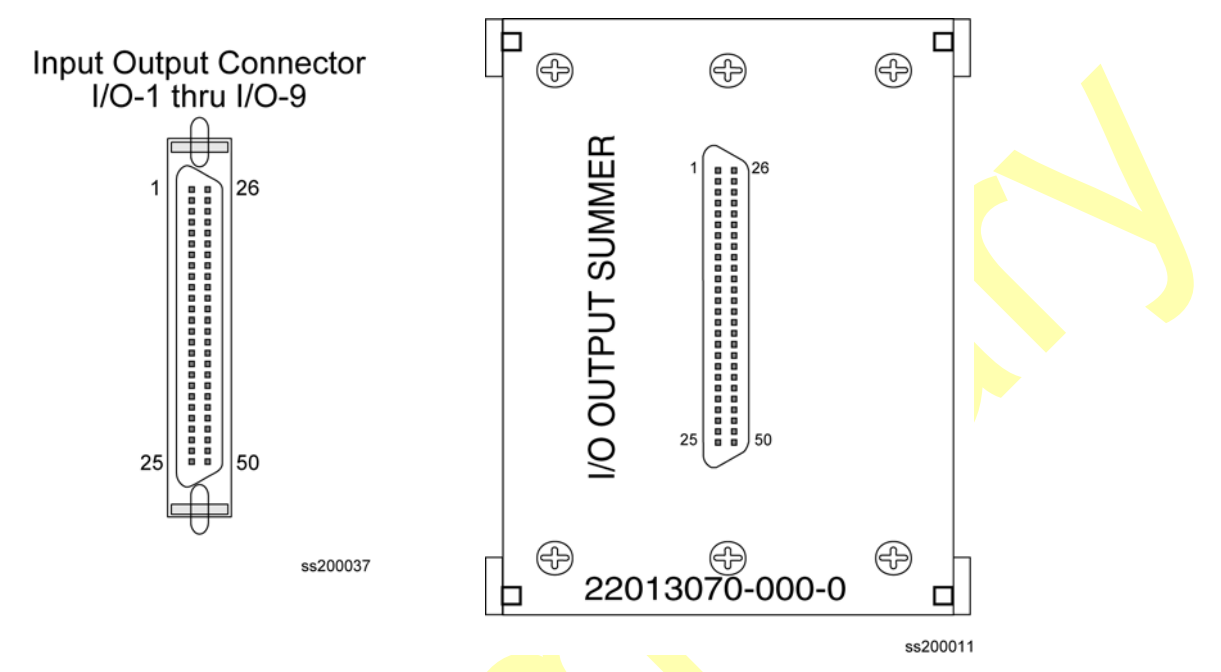

*Figure 7-7. I/O Connector and Summer Adapter Pinouts*

<span id="page-382-0"></span>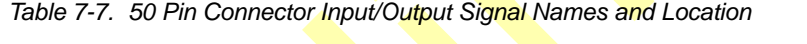

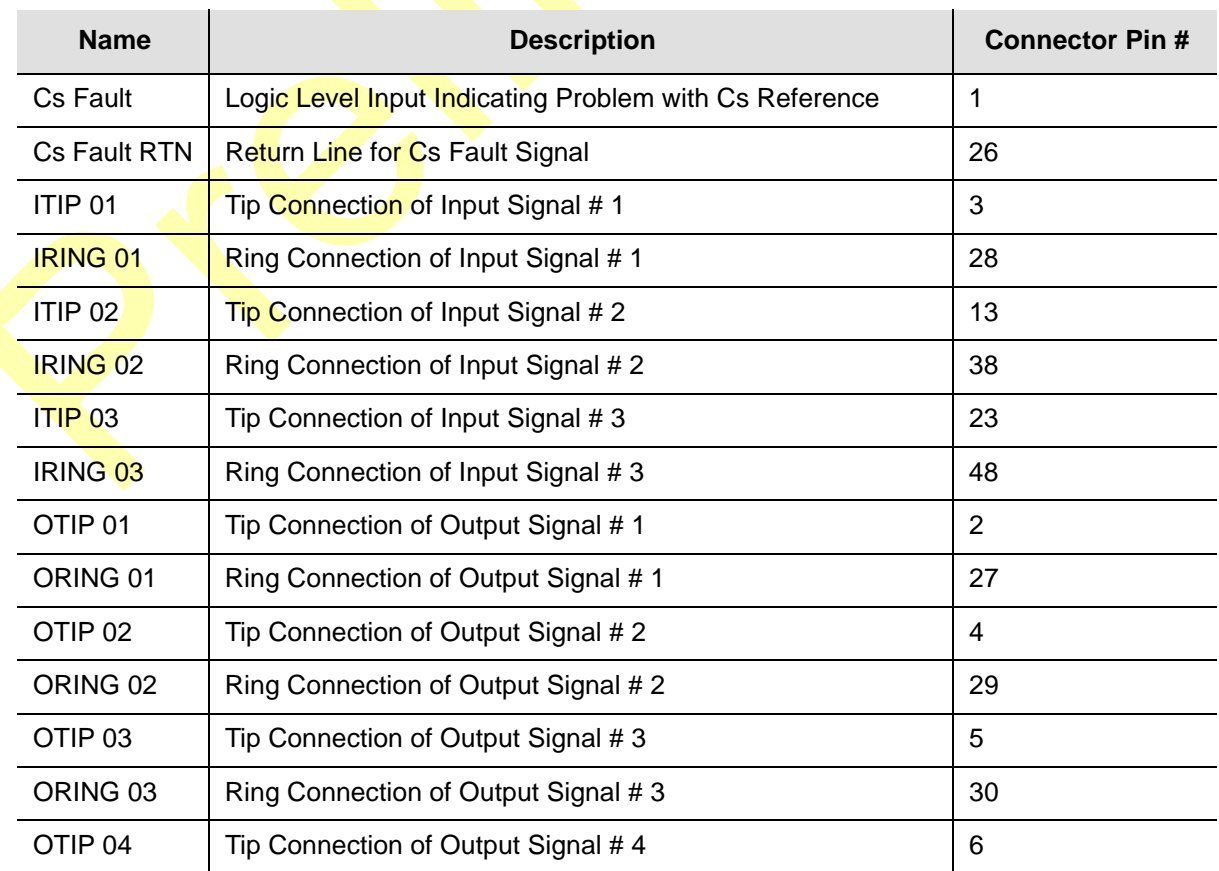

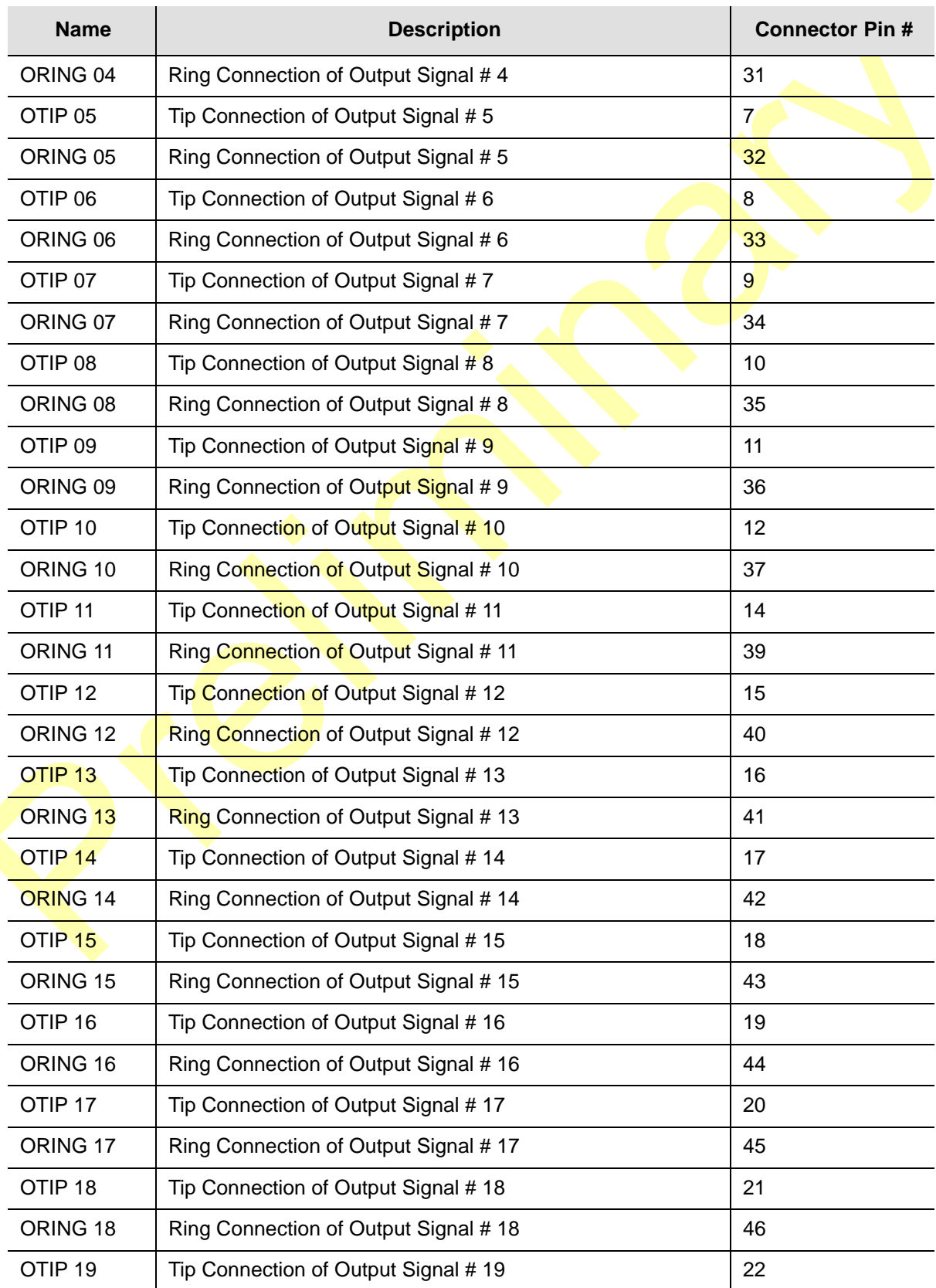

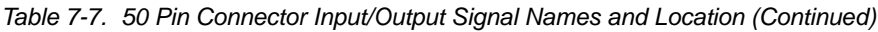

| <b>Name</b> | <b>Description</b>                    | <b>Connector Pin #</b> |
|-------------|---------------------------------------|------------------------|
| ORING 19    | Ring Connection of Output Signal #19  | 47                     |
| OTIP 20     | Tip Connection of Output Signal # 20  | 24                     |
| ORING 20    | Ring Connection of Output Signal # 20 | 49                     |
|             |                                       |                        |

*Table 7-7. 50 Pin Connector Input/Output Signal Names and Location (Continued)*

## <span id="page-384-0"></span>**Shelf Module Slot Addressing and Size Assignments**

[Table 7-8](#page-384-1) outlines the shelf module slot addressing and size assignments.

| Slot-A         | <b>Address</b> | <b>Module Types</b>                   | <b>Comments</b>                                           |  |  |
|----------------|----------------|---------------------------------------|-----------------------------------------------------------|--|--|
|                | 1              | <b>Clock</b>                          | Clock A                                                   |  |  |
| $\overline{2}$ | 2              | Com                                   | Communications                                            |  |  |
| 3              | 3              | I/O or Receiver                       | Input, non-redundant Output, or a GPS<br>Receiver module  |  |  |
| $\overline{4}$ | 4              | I/O, Output Pair A                    | Input or Output, paired with 5                            |  |  |
| 5              | 5              | <b>I/O, Output Pair A or Receiver</b> | Input, Output, paired with 4, or a GPS<br>Receiver module |  |  |
| 6, 7           | 6, 7           | I/O, Output Pair B                    | Inputs or paired Output modules                           |  |  |
| 8, 9           | 8, 9           | I/O, Output Pair C                    | Inputs or paired Output modules                           |  |  |
| 10, 11         | 10, 11         | I/O, Output Pair D                    | Inputs or paired Outputs modules                          |  |  |
|                | $12 - 15$      | I/O, Extras                           | Reserved for future I/O                                   |  |  |
| 12             | 17             | Clock                                 | Clock B                                                   |  |  |
|                | 0              | All                                   | Addresses all modules in the Shelf                        |  |  |

<span id="page-384-1"></span>*Table 7-8. Shelf Module Slot Addressing and Size Assignments*

# <span id="page-385-0"></span>**I/O Connector Grounding**

[Table 7-9](#page-385-1) outlines I/O connector grounding for all connectors.

<span id="page-385-1"></span>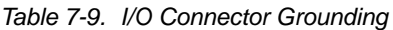

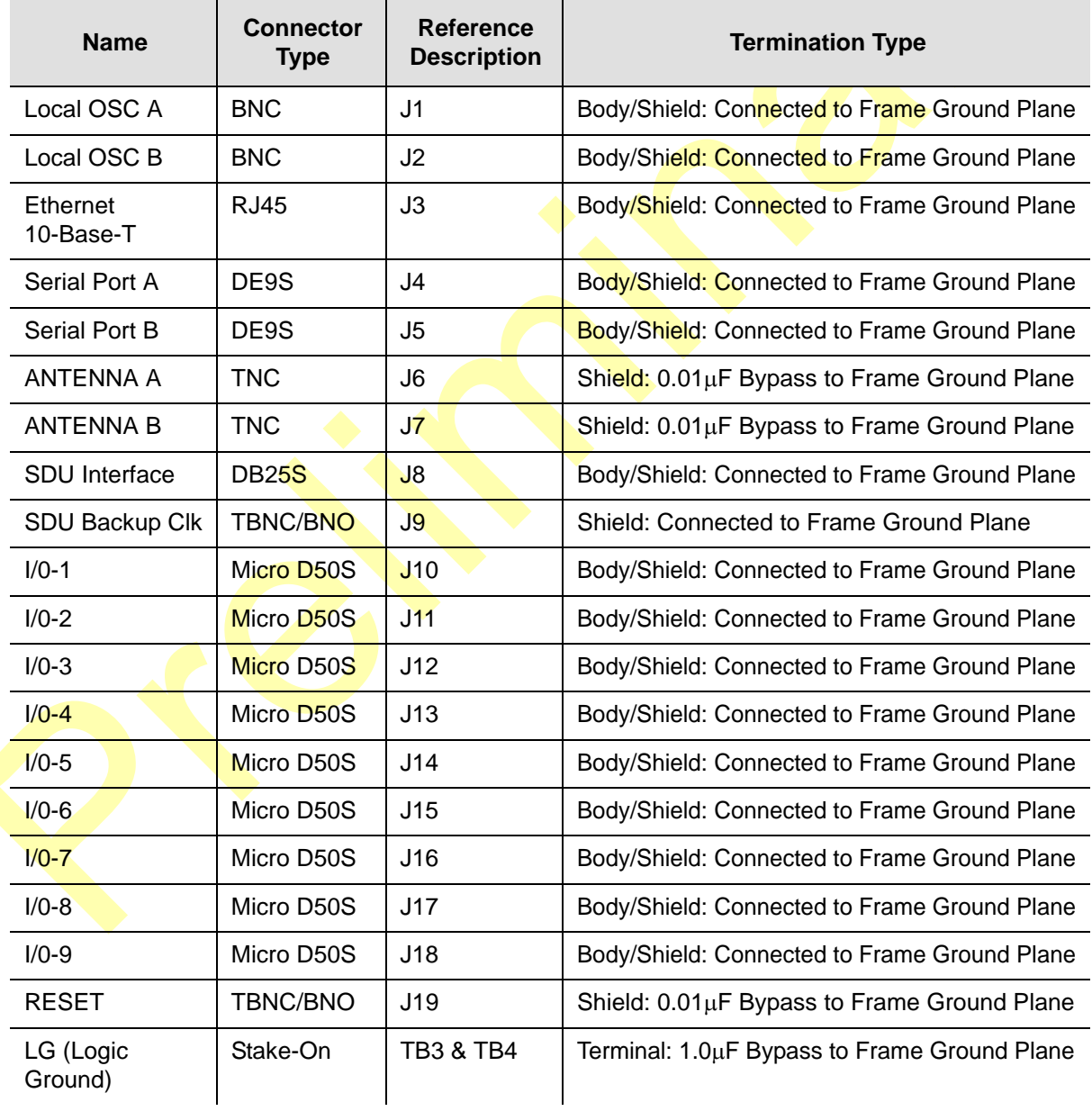

## **Chapter 8 Default Settings**

This chapter contains tables that list the factory default settings for the SSU-2000. If you make any changes to the factory default settings, record them in [Table 8-19](#page-402-1) for future reference. Use the "SETUP" command to verify settings.

#### **In This Chapter**

- **[Communications Module Default Settings](#page-387-0)**
- **[Clock Module Default Settings](#page-387-1)**
- **[DS1 and E1 Input Module Default Settings](#page-388-0)**
- [GPS Input Module Default Settings](#page-391-0)
- **[Japanese CC Input Module Default Settings](#page-392-0)**
- **[Japanese Sine Wave Input Module Default Settings](#page-393-0)**
- **[DS1 and E1 Line Re-timing Module Default Settings](#page-394-0)**
- **[DS1 and E1 Output Module Default Settings](#page-395-0)**
- **[2048 kHz Output Module Default Settings](#page-396-0)**
- **[E1/2048 kHz Output Module Default Settings](#page-397-1)**
- **[Composite Clock Output Module Default Settings](#page-397-0)**
- **[RS-422 Output Module Default Settings](#page-398-0)**
- **[Japanese CC Output Module Default Settings](#page-398-1)**
- **[Japanese Sine Wave Output Module Default Settings](#page-399-0)**
- [PackeTime Module](#page-400-0)

L

- **[Priority Quality Level \(PQL\) Table Default Settings](#page-401-0)**
- **[User Changes to Default Settings](#page-402-0)**

# <span id="page-387-0"></span>**Communications Module Default Settings**

[Table 8-1](#page-387-2) lists settings and factory defaults for the SSU-2000 Communications Module.

<span id="page-387-2"></span>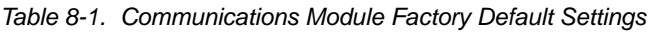

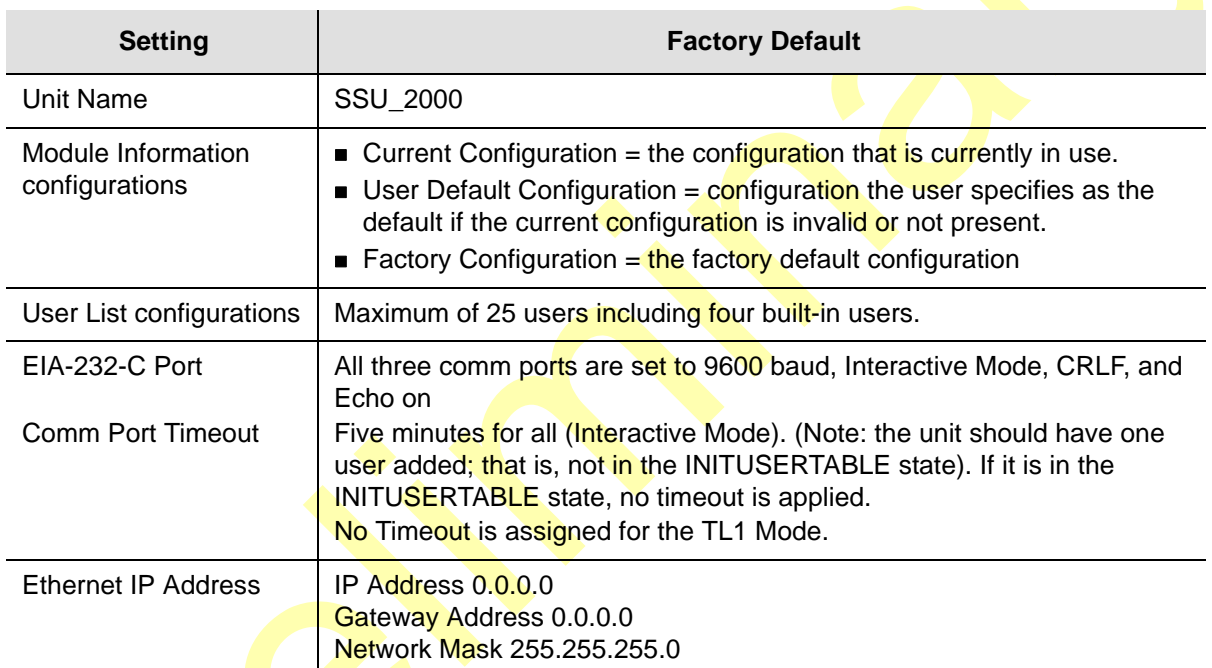

# <span id="page-387-1"></span>**Clock Module Default Settings**

The Stratum 2E, TYPE I, and Stratum 3E Clock modules are software configurable via one of the serial or Ethernet ports[.Table 8-2](#page-387-3) lists settings and factory defaults for the Clock modules.

<span id="page-387-3"></span>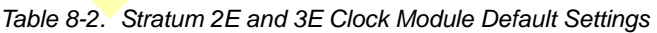

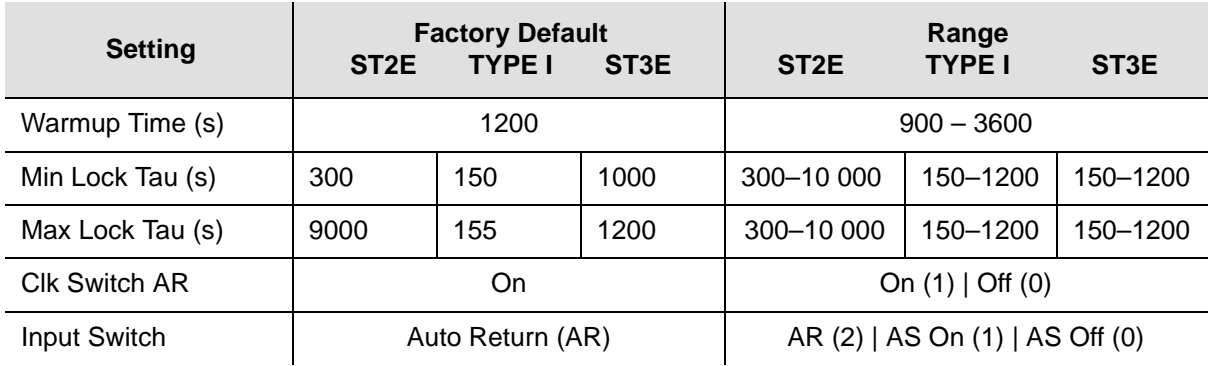

| <b>Setting</b>              | ST <sub>2</sub> E                           | <b>Factory Default</b><br><b>TYPE I</b>     | ST <sub>3</sub> E                            | ST <sub>2</sub> E        | Range<br><b>TYPE I</b> | ST <sub>3</sub> E |
|-----------------------------|---------------------------------------------|---------------------------------------------|----------------------------------------------|--------------------------|------------------------|-------------------|
| <b>Input Selection Mode</b> |                                             | Priority                                    |                                              | Priority (0) $ $ PQL (1) |                        |                   |
| Local Oscillator (LO)       | Off                                         |                                             |                                              | On $(1)$ Off $(0)$       |                        |                   |
| <b>Frequency Offset</b>     | Set:<br>4.0 $E - 8$<br>Clear:<br>$3.5E - 8$ | Set:<br>$2.5E - 7$<br>Clear:<br>$2.0 E - 7$ | Set:<br>$9.8 E - 6$<br>Clear:<br>$9.3 E - 6$ | Constant                 |                        |                   |
| Elevation Time (s)          | 86 400                                      |                                             | 60 to 500 000 s, $0 =$ disable               |                          |                        |                   |
| <b>PQL Setting</b>          | 5                                           | 6                                           | $\boldsymbol{8}$                             | Constant                 |                        |                   |

*Table 8-2. Stratum 2E and 3E Clock Module Default Settings (Continued)*

## <span id="page-388-0"></span>**DS1 and E1 Input Module Default Settings**

The DS1 Input Module and **E1** Input modules maintain factory default and current user configuration *information* in nonvolatile memory. This information is retrieved at power up and is modified by commands from the Communications module.

When the current user configuration cannot be used, the Input module settings automatically revert to factory defaults. [Table 8-3](#page-388-1) lists factory default settings and ranges for all DS1 Input module or E1 Input module software parameters.

| <b>Configuration Setting</b>              | <b>Factory Default</b>                                             | Range                                                            |
|-------------------------------------------|--------------------------------------------------------------------|------------------------------------------------------------------|
| Input Frequency (for<br>unframed signals) | 1.544 for DS1 Input module<br>2.048 MHz for E1 Input<br>module     | 1 MHz   1.544 MHz   2.048 MHz  <br>5 MHz   10 MHz                |
| Framing Type                              | ESF for DS1 Input module<br>CCS for E1 Input module                | D4 or ESF for DS1 Input Module<br>CAS or CCS for E1 Input Module |
| Zero Suppression                          | On                                                                 | On $\vert$ Off                                                   |
| <b>CRC</b>                                | Off                                                                | On $\vert$ Off                                                   |
| <b>SSM</b>                                | Off                                                                | On $\vert$ Off                                                   |
| <b>Provisioned POL</b>                    | 4 for DS1 Input module<br>Note: PQL 4=STU<br>4 for E1 Input Module | 2 3 4 5 6 8                                                      |
| Priority                                  | 0                                                                  | 0 to 10 ( $0 =$ Monitor)                                         |
| E1 SSM Bit Position                       | 8 (Not applicable for DS1<br>Input Module)                         | 4 to 8                                                           |

<span id="page-388-1"></span>*Table 8-3. DS1 and E1 Input Module Default Configuration*

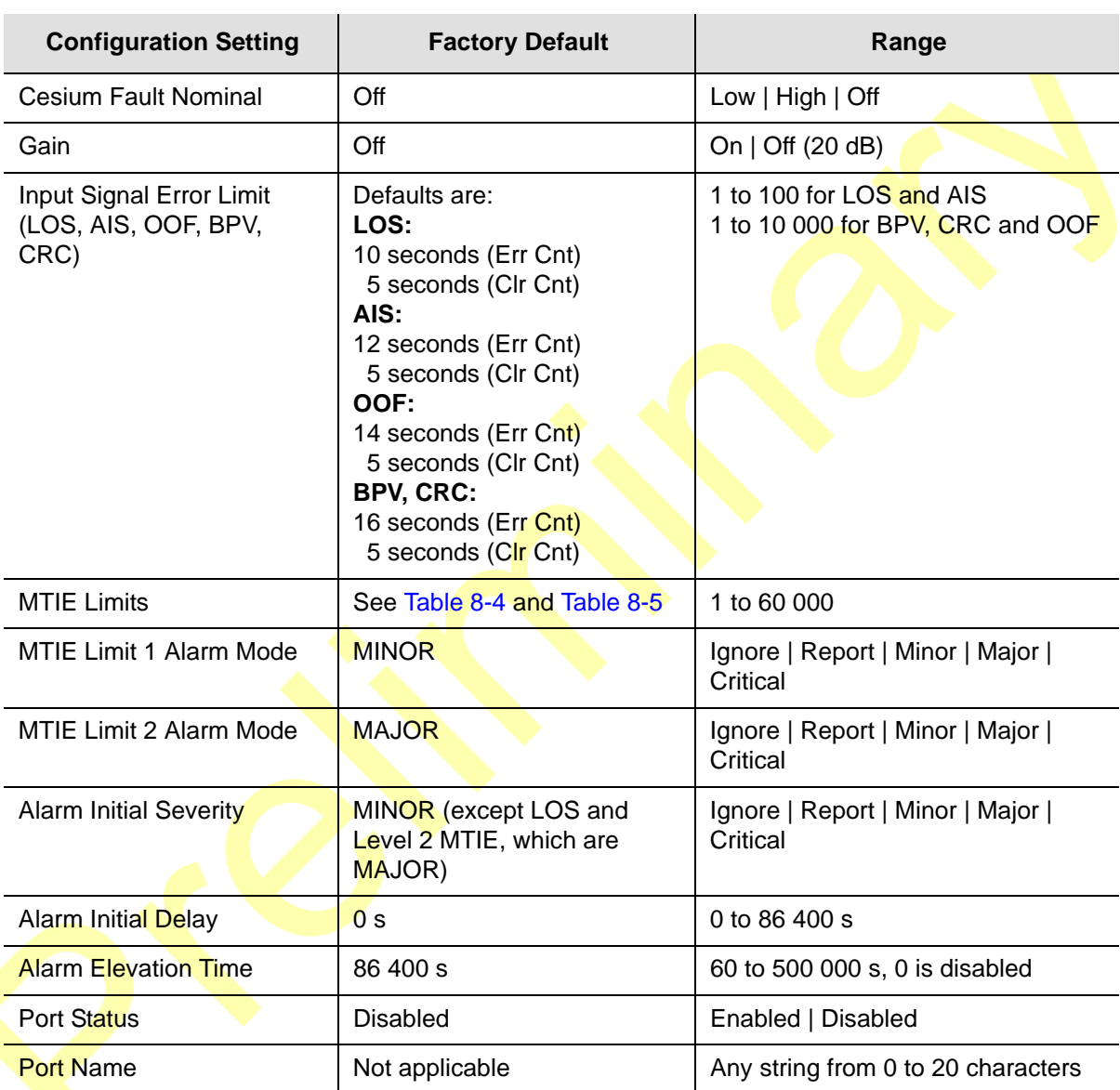

#### *Table 8-3. DS1 and E1 Input Module Default Configuration (Continued)*

## **MTIE Limits for the DS1 Input Module**

[Table 8-4](#page-389-0) provides MTIE limits for the DS1 Input Module configuration and factory defaults and settings.

| Time (s) | <b>Set Limit L1</b><br>(ns) | <b>Set Limit L2</b><br>(ns) | <b>Clear Limit L1</b><br>(ns) | <b>Clear Limit L2</b><br>(ns) |
|----------|-----------------------------|-----------------------------|-------------------------------|-------------------------------|
| 10       | 260                         | 325                         | 230                           | 290                           |
| 100      | 440                         | 550                         | 400                           | 490                           |

<span id="page-389-0"></span>*Table 8-4. DS1 Input Module – MTIE Limits*

П

| Time (s) | <b>Set Limit L1</b><br>(ns) | <b>Set Limit L2</b><br>(ns) | <b>Clear Limit L1</b><br>(n <sub>s</sub> ) | <b>Clear Limit L2</b><br>(ns) |
|----------|-----------------------------|-----------------------------|--------------------------------------------|-------------------------------|
| 1000     | 810                         | 1010                        | 730                                        | 910                           |
| 10 000   | 880                         | 1100                        | 790                                        | 990                           |
| 100 000  | 1600                        | 2000                        | 1440                                       | 1800                          |

*Table 8-4. DS1 Input Module – MTIE Limits (Continued)*

## **MTIE Limits for the E1 Input Module**

[Table 8-5](#page-390-0) provides MTIE limits for the E1 Input Module configuration settings and factory defaults and ranges.

<span id="page-390-0"></span>*Table 8-5. E1 Input Module – MTIE Limits*

| Time (s) | <b>Set Limit L1</b><br>(ns) | <b>Set Limit L2</b><br>(ns) | <b>Clear Limit L1</b><br>(n <sub>s</sub> ) | <b>Clear Limit L2</b><br>(ns) |
|----------|-----------------------------|-----------------------------|--------------------------------------------|-------------------------------|
| 10       | 80                          | 100                         | 70                                         | 90                            |
| 100      | 800                         | 1000                        | 700                                        | 900                           |
| 1000     | 1600                        | 2000                        | 1400                                       | 1800                          |
| 10 000   | 1170                        | 2835                        | 2000                                       | 2500                          |
| 100 000  | 4260                        | 5330                        | 3800                                       | 4800                          |

# <span id="page-391-0"></span>**GPS Input Module Default Settings**

The GPS Input Module maintains factory default and current user configuration settings. The configuration settings for the GPS Input Module are provided in Table [8-6.](#page-391-1)

<span id="page-391-1"></span>*Table 8-6. GPS Input Module Default Configuration Settings*

| <b>Configuration Setting</b>                                                                                                    | <b>Factory Default</b>          | Range                                                                                        |  |
|----------------------------------------------------------------------------------------------------|---------------------------------|----------------------------------------------------------------------------------------------|--|
| Position (GPS only)<br>Latitude $(+)$ = North, $-$ = South)<br>Longitude $(+)$ = East, $-$ = West)<br>Height<br>Averages<br><b>PDOP</b><br>Pos Mode | 0<br>0<br>0<br>300<br>0<br>Calc | ±90 degrees<br>±180 degrees<br>$-60$ to 4,000 meters<br>10 to 3600<br>1 to 10<br>User   Calc |  |
| Min Elevation for position                                                                                                    | 5                               | 0 to 50 degrees                                                                              |  |
| Min PDOP for position                                                                                                    | 3                               | 1 to 10                                                                                      |  |
| Min Elevation for timing                                                                                                    | 10                              | 0 to 50 degrees                                                                              |  |
| <b>Module Status</b>                                                                                                    | Enabled                         | Enabled   Disabled                                                                           |  |
| Priority                                                                                                    | $\mathbf 0$                     | 0 to 10                                                                                      |  |
| Sigma limit                                                                                                    | 25                              | 10 to 1000 US                                                                                |  |
| PQL                                                                                                    | $\overline{2}$                  | 1 to 16                                                                                      |  |
| Disabled SV list                                                                                                    | Not applicable                  | Up to 31 SV numbers                                                                          |  |
| Min PDOP for position                                                                                                    | 3                               | 1 to 10                                                                                      |  |
| FREQ Set CIKA                                                                                                    | 16 000                          | 0 to 10 000 000                                                                              |  |
| <b>FREQ Set CIKB</b>                                                                                                    | 16 000                          | 0 to 10 000 000                                                                              |  |
| FREQ Clear ClkA                                                                                                    | 12 000                          | 0 to 10 000 000                                                                              |  |
| <b>FREQ Clear ClkB</b>                                                                                                    | 12 000                          | 0 to 10 000 000                                                                              |  |
| Frequency Alarm Mode                                                                                                    | Major                           | Ignore   Report   Minor   Major   Critical                                                   |  |
| MTIE T10 Set Limit1                                                                                                    | 260                             | 0 to 60 000                                                                                  |  |
| MTIE T10 Set Limit2                                                                                                    | 325                             | 0 to 60 000                                                                                  |  |
| MTIE T100 Set Limit1                                                                                                    | 440                             | 0 to 60 000                                                                                  |  |
| MTIE T100 Set Limit 2                                                                                                    | 550                             | 0 to 60 000                                                                                  |  |
| MTIE T1K Set Limit 1                                                                                                    | 810                             | 0 to 60 000                                                                                  |  |
| MTIE T1K Set Limit 2                                                                                                    | 1010                            | 0 to 60 000                                                                                  |  |

П

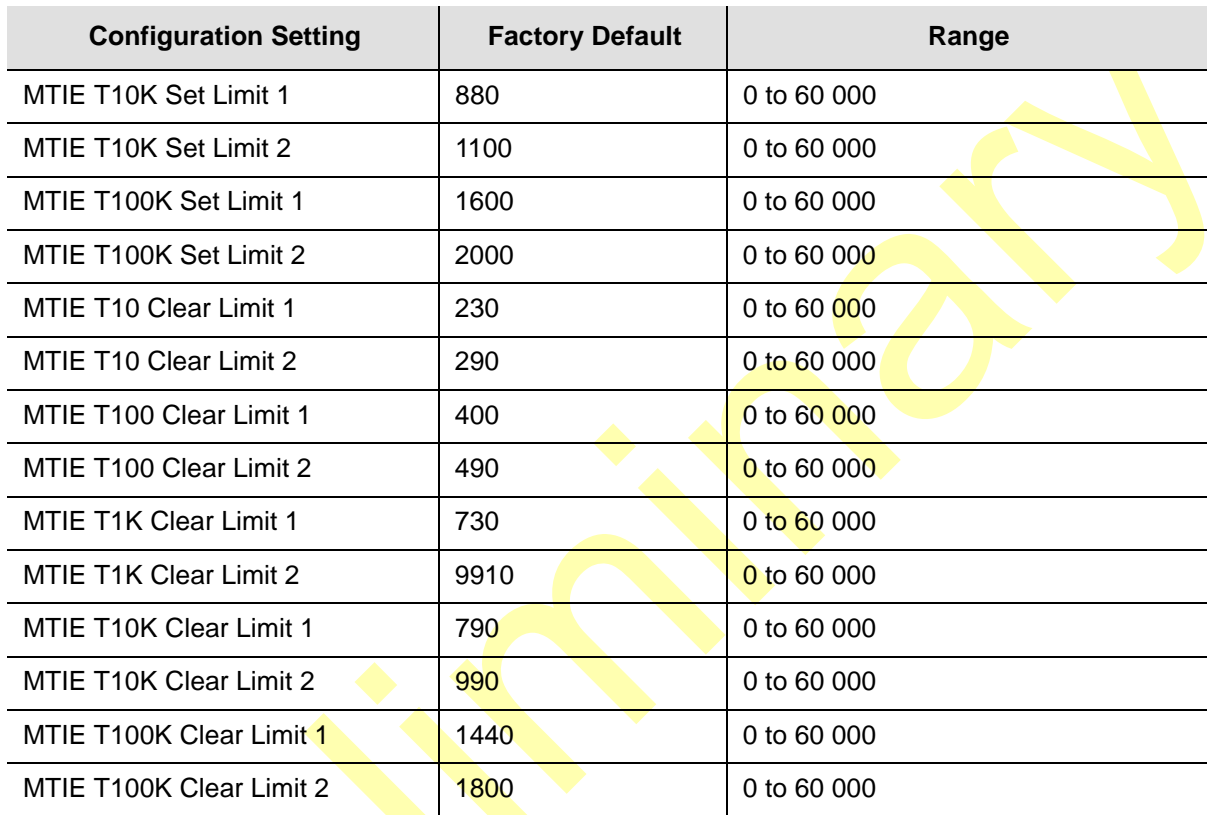

*Table 8-6. GPS Input Module Default Configuration (Continued)Settings*

## <span id="page-392-0"></span>**Japanese CC Input Module Default Settings**

The Japanese Composite Clock Input module maintains factory default and current user configuration information in nonvolatile memory. This information is retrieved at power up and is modified by commands from the Communications module. The factory configuration settings for the JCC Input module are shown in [Table 8-7.](#page-392-1)

<span id="page-392-1"></span>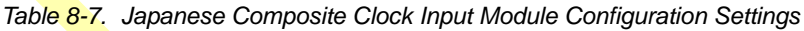

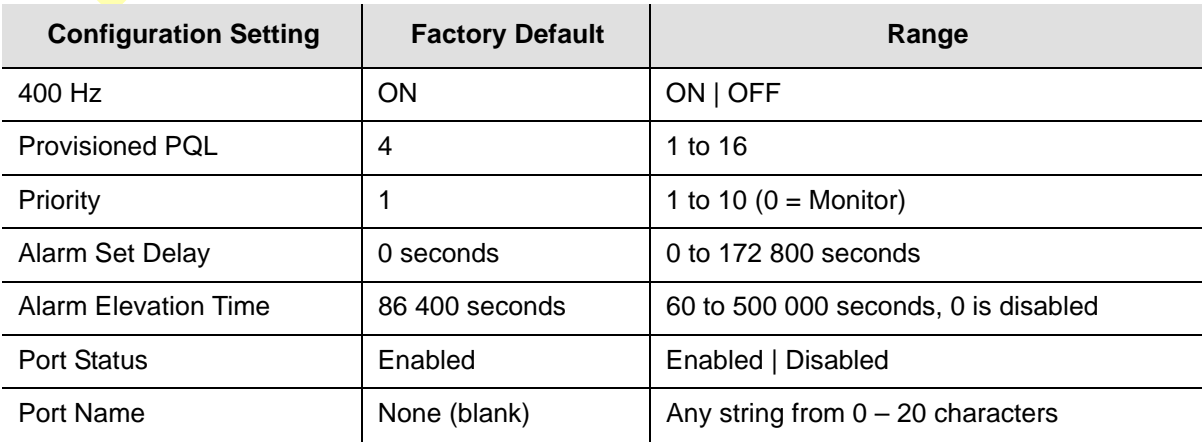

П

# <span id="page-393-0"></span>**Japanese Sine Wave Input Module Default Settings**

The Japanese Sine Wave Input module maintains factory default and current user configuration information in nonvolatile memory. This information is retrieved at power up and is modified by commands from the Communications module. The factory configuration settings for the JSW Input module are shown in [Table 8-8](#page-393-1).

<span id="page-393-1"></span>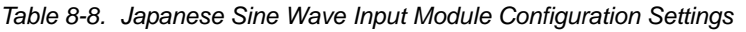

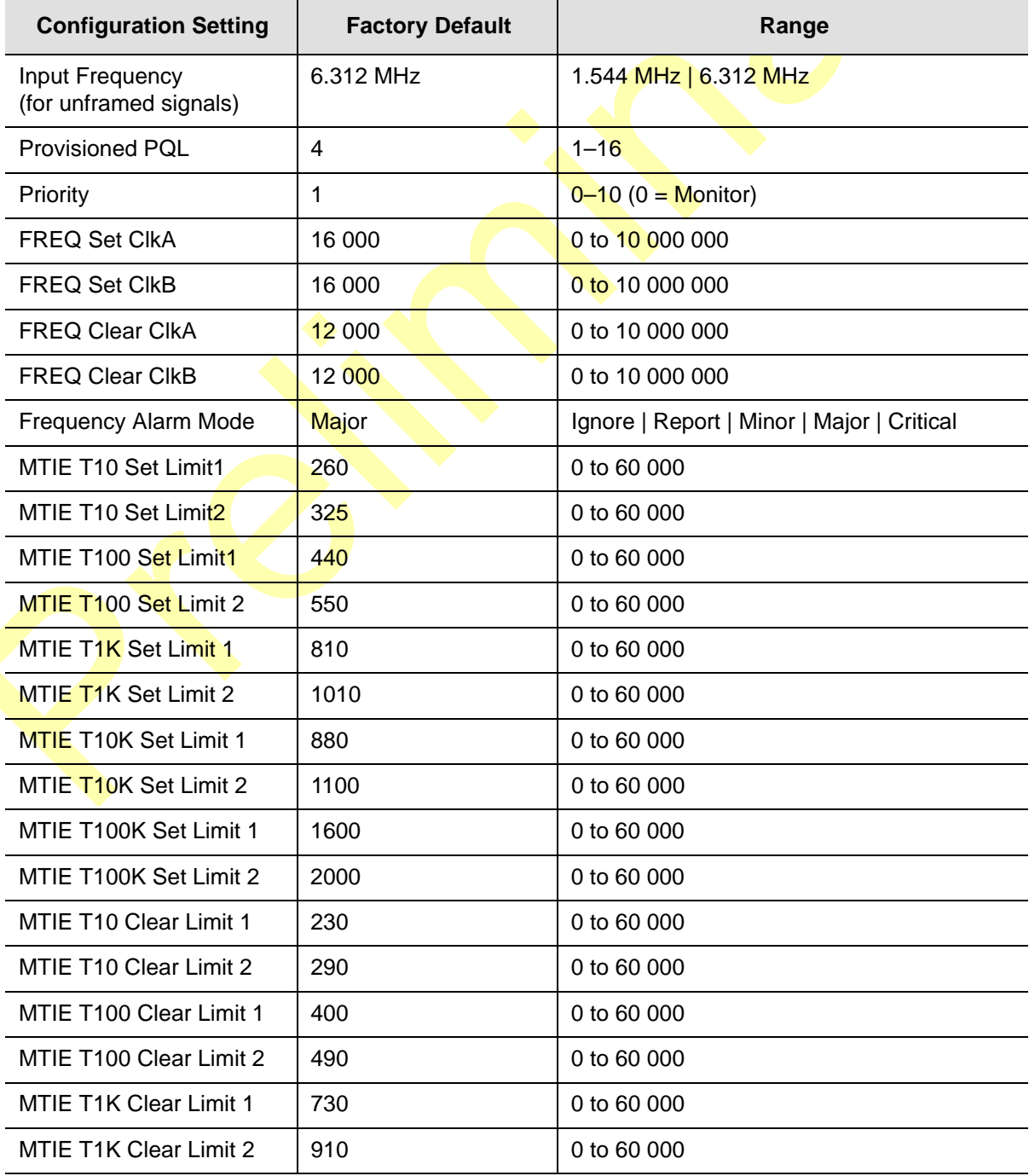

п

| <b>Configuration Setting</b><br><b>Factory Default</b> |                                               | Range                                      |
|--------------------------------------------------------|-----------------------------------------------|--------------------------------------------|
| MTIE T10K Clear Limit 1                                | 790                                           | 0 to 60 000                                |
| MTIE T10K Clear Limit 2                                | 990                                           | 0 to 60 000                                |
| MTIE T100K Clear Limit 1                               | 1440                                          | 0 to 60 000                                |
| MTIE T100K Clear Limit 2                               | 1800                                          | 0 to 60 000                                |
| MTIE Limit 1 Alarm Mode                                | Minor                                         | Ignore   Report   Minor   Major   Critical |
| MTIE Limit 2 Alarm Mode                                | Major                                         | Ignore   Report   Minor   Major   Critical |
| <b>Alarm Severity</b>                                  | <b>Minor</b> for most alarms<br>Major for LOS | Ignore   Report   Minor   Major   Critical |
| Alarm Set Delay                                        | 0 seconds                                     | $0$ to 172 800 seconds                     |
| Alarm Elevation Time                                   | 86 400 seconds                                | 60 to 500 000 seconds, 0 is disabled       |
| <b>Port Status</b>                                     | Disabled                                      | Enabled/Disabled                           |
| Port Name                                              |                                               | Any user-selected string from 0-20 chars   |

*Table 8-8. Japanese Sine Wave Input Module Configuration Settings (Continued)*

# <span id="page-394-0"></span>**DS1 and E1 Line Re-timing Module Default Settings**

[Table 8-9](#page-394-1) lists settings and factory defaults for the Line Re-timing Modules.

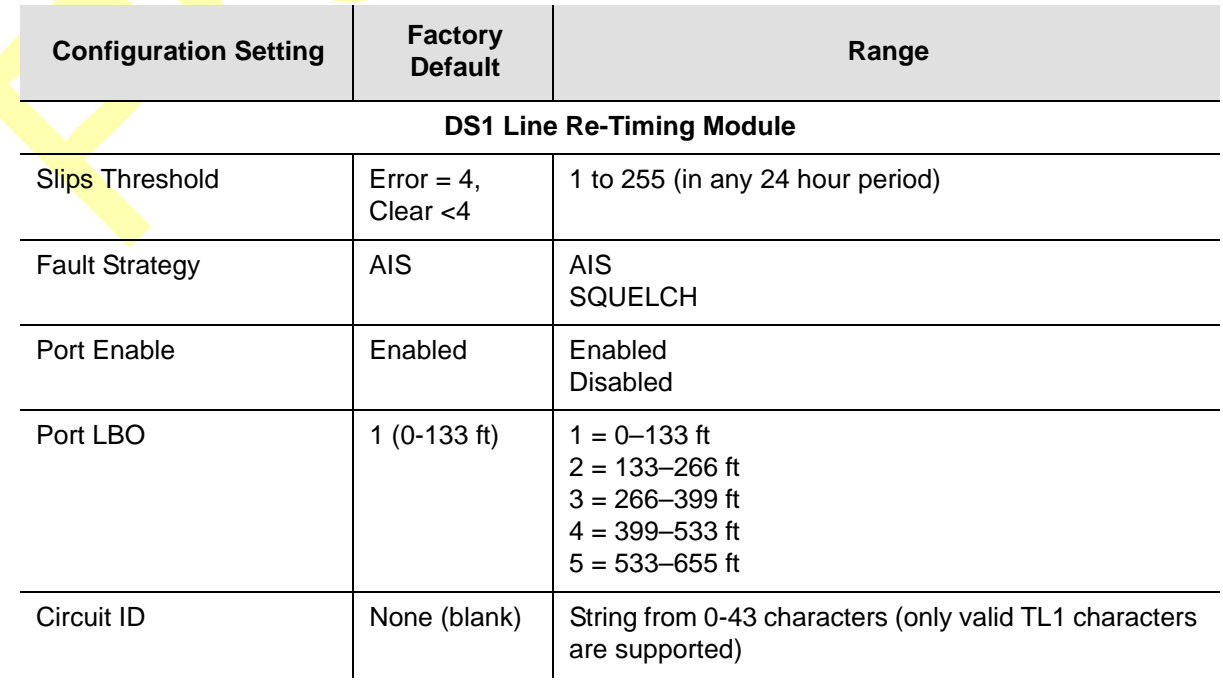

<span id="page-394-1"></span>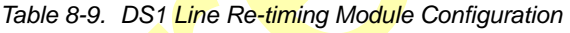

#### *Table 8-9. DS1 Line Re-timing Module Configuration (Continued)*

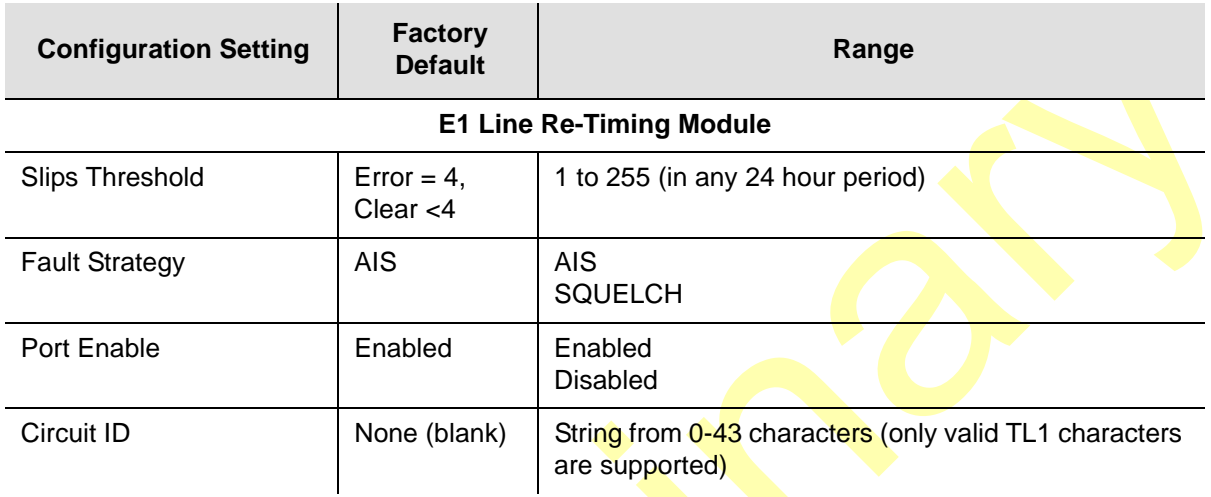

## <span id="page-395-0"></span>**DS1 and E1 Output Module Default Settings**

[Table 8-10](#page-395-1) lists settings and factory defaults for the SSU-2000 DS1 and E1 Output modules.

<span id="page-395-1"></span>*Table 8-10. DS1 and E1 Output Module Default Settings*

| <b>Setting</b>                | <b>Factory</b><br><b>Default</b> | Range                                                                                                    |  |  |  |
|-------------------------------|----------------------------------|----------------------------------------------------------------------------------------------------|--|--|--|
| <b>DS1 Output Module</b>      |                                  |                                                                                                    |  |  |  |
| <b>Enable/Disable Outputs</b> | Enabled                          | Settable for each output port                                                                                                    |  |  |  |
| Minimum Clock Level           | Acquire                          | Acquire/Lock                                                                                                    |  |  |  |
| <b>Bypass Mode</b>            | ON                               | $ON - Clock C$ is selected if it is the only one available<br>OFF – Clock C is not selected even if no other clock is<br>available |  |  |  |
| Framing                       | <b>ESF</b>                       | D4/ESF                                                                                                    |  |  |  |
| Line Length                   | $0-133$ ft                       | 133-266 ft<br>266-399 ft<br>399-533 ft<br>533-655 ft                                                                               |  |  |  |
| PQL Override                  | Disabled                         | $0$   1 – 16, 0 is disabled                                                                                                    |  |  |  |
| Zero Suppression              | <b>ON</b>                        | $ON - B8ZS$<br>OFF-AMI                                                                                                    |  |  |  |
| <b>Alarm Elevation Time</b>   | 86 400 s                         | 60 to 500 000 s, 0 is disabled                                                                                                    |  |  |  |
*Table 8-10. DS1 and E1 Output Module Default Settings (Continued)*

<span id="page-396-2"></span>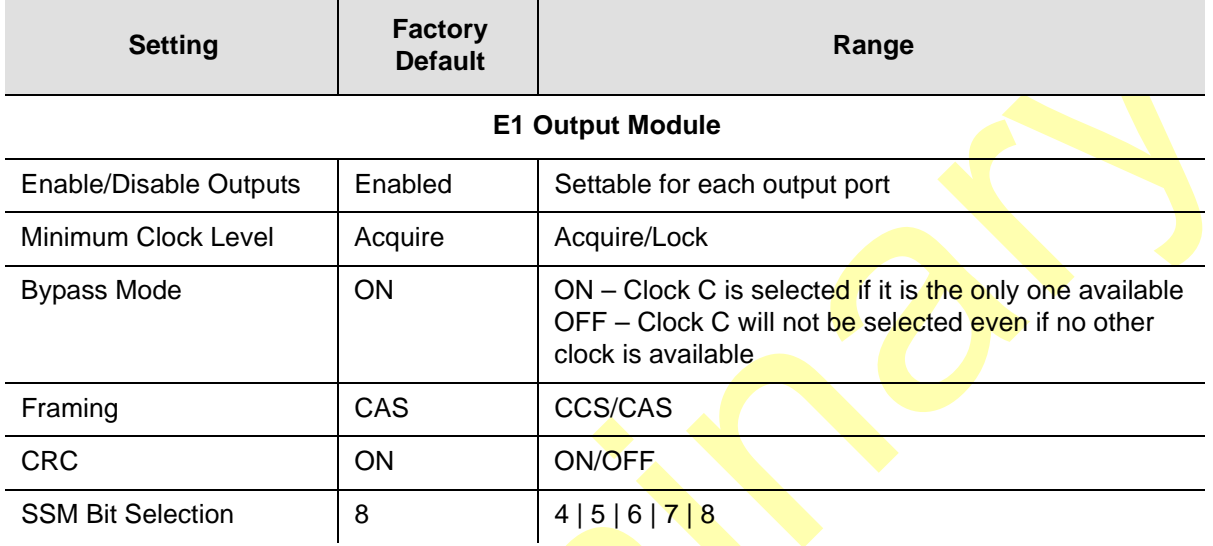

## **2048 kHz Output Module Default Settings**

The 2048 kHz Output module maintains factory default and current user configuration settings. The configuration settings for the 2048 kHz Output Module are provided in [Table 8-11](#page-396-0).

<span id="page-396-0"></span>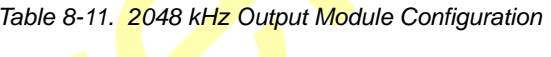

<span id="page-396-1"></span>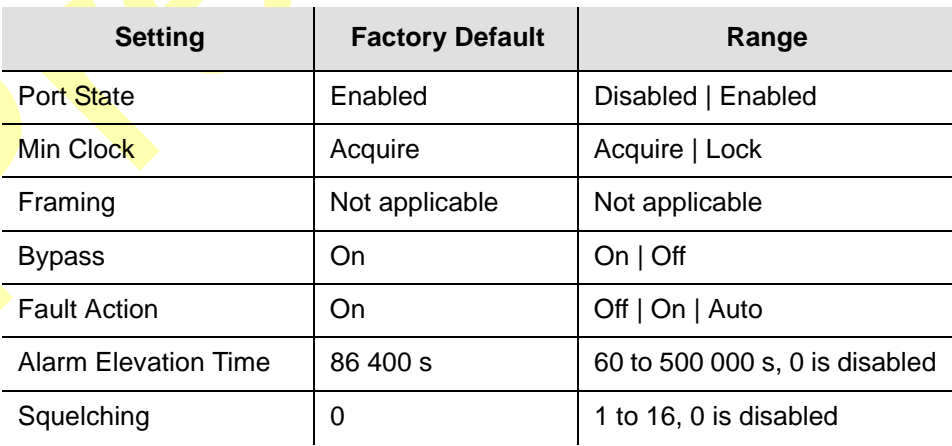

## **E1/2048 kHz Output Module Default Settings**

<span id="page-397-3"></span>The factory default setting and range for all E1/2048 kHz Output module software parameters are listed in [Table 8-12](#page-397-1).

| <b>Configuration Setting</b> | <b>Factory Default</b> | Range                                                    |
|------------------------------|------------------------|----------------------------------------------------------|
| Signal Type                  | E <sub>1</sub>         | E1   2048                                                |
| <b>Framing Mode</b>          | CAS                    | CAS   CCS                                                |
| <b>POL Override</b>          | Disabled               | $0$   1 – 16, 0 is disabled                              |
| Zero suppression             | On                     | $On \mid \text{Off}$                                     |
| <b>SSM</b>                   | On                     | On $\vert$ Off                                           |
| <b>CRC</b>                   | On                     | On                                                       |
| <b>SSM Bit Position</b>      | 8                      | 4 5 6 7 8                                                |
| Port Output (per port)       | Enabled                | Enable   Disable                                         |
| <b>Bypass</b>                | Enable                 | Enable   Disable                                         |
| Port Label (per port)        | <b>Null</b>            | Up to 20 printable characters; 0 is<br>string terminator |
| Alarm Elevation Time         | 86400 s                | 60 to 500 000 s, 0 is disabled                           |
| Squelching                   | 0                      | 1 to 16, 0 is disabled                                   |

<span id="page-397-1"></span>*Table 8-12. E1/2048 kHz Output Module Configuration*

## **Composite Clock Output Module Default Settings**

The Composite Clock Output module maintains factory default and current user configuration settings. The configuration settings for the Composite Clock Output Module are provided in [Table 8-13](#page-397-0).

<span id="page-397-0"></span>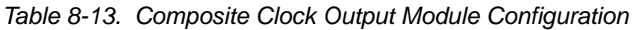

<span id="page-397-2"></span>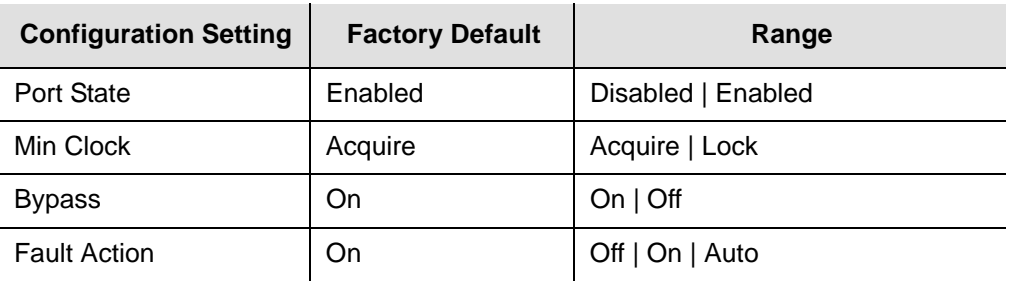

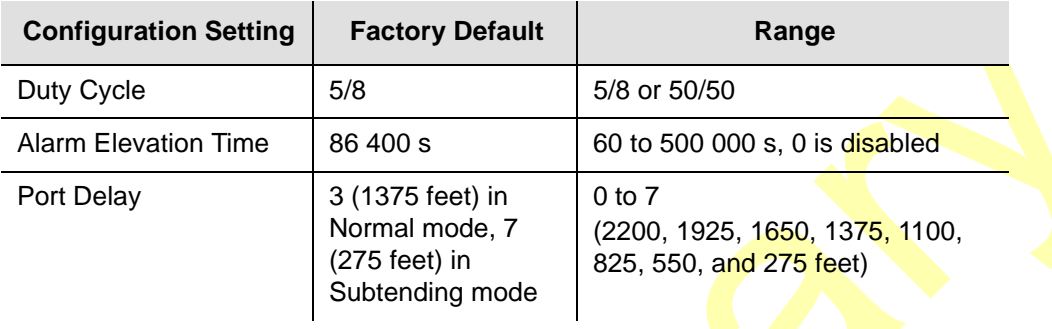

*Table 8-13. Composite Clock Output Module Configuration (Continued)*

## **RS-422 Output Module Default Settings**

<span id="page-398-3"></span>The factory default setting and range for all RS-422 Output module software parameters are listed in [Table 8-14](#page-398-0).

<span id="page-398-2"></span><span id="page-398-0"></span>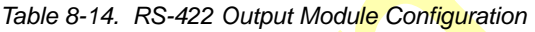

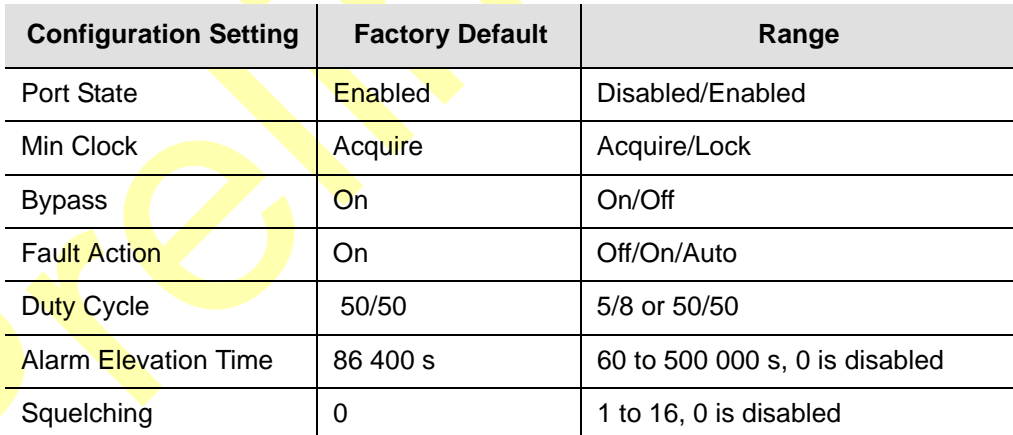

## **Japanese CC Output Module Default Settings**

The factory default setting and range for all Japanese Composite Clock Output module software parameters are listed in [Table 8-15](#page-398-1).

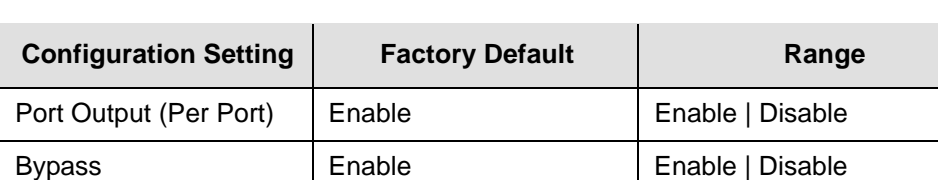

<span id="page-398-1"></span>*Table 8-15. JCC Output Module Configuration Settings*

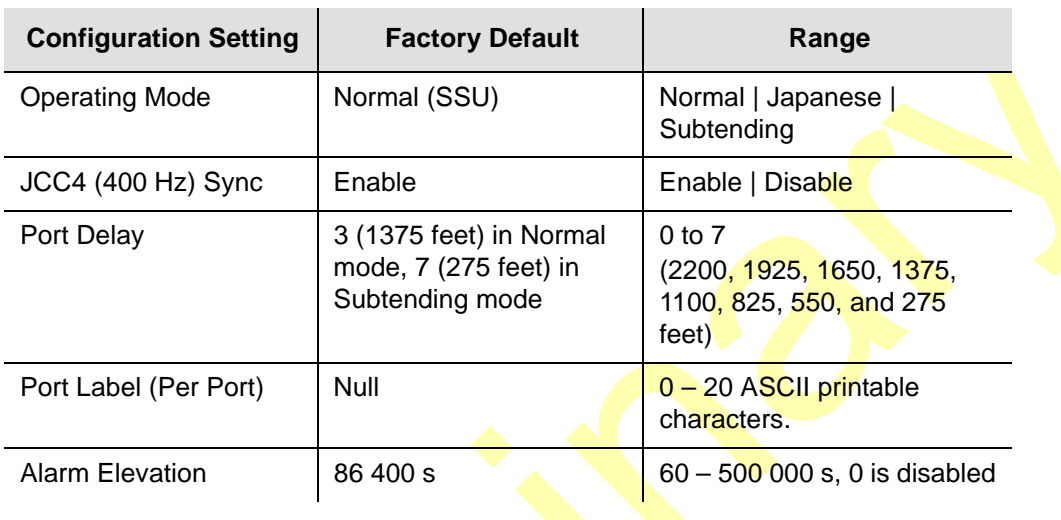

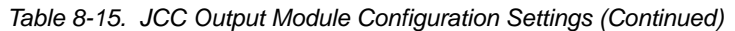

## **Japanese Sine Wave Output Module Default Settings**

<span id="page-399-1"></span>The factory default setting and range for all Japanese Sine Wave Output module software parameters are listed in [Table 8-16](#page-399-0).

<span id="page-399-0"></span>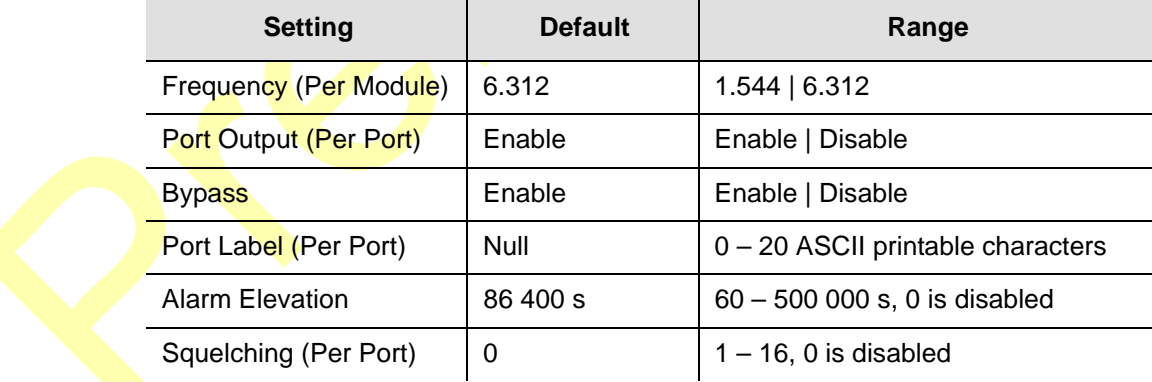

*Table 8-16. JSW Output Module Configuration Data*

## **PackeTime Module**

The factory default settings and ranges for the PackeTime module software parameters are listed in [Table 8-17.](#page-400-0)

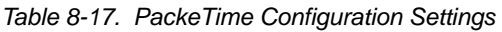

<span id="page-400-0"></span>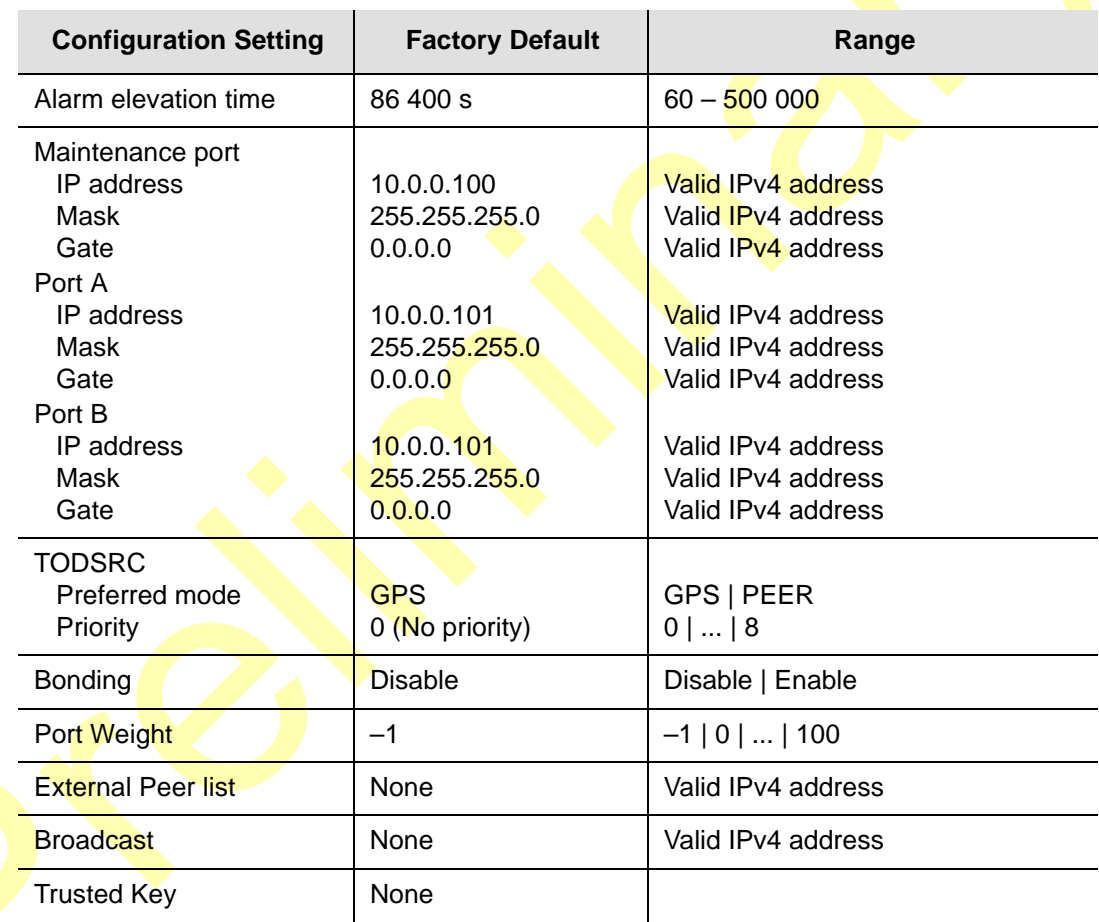

## **Priority Quality Level (PQL) Table Default Settings**

<span id="page-401-1"></span>The configuration settings for the PQL table are provided in [Table 8-18.](#page-401-0)

### <span id="page-401-0"></span>*Table 8-18. Default PQL Values*

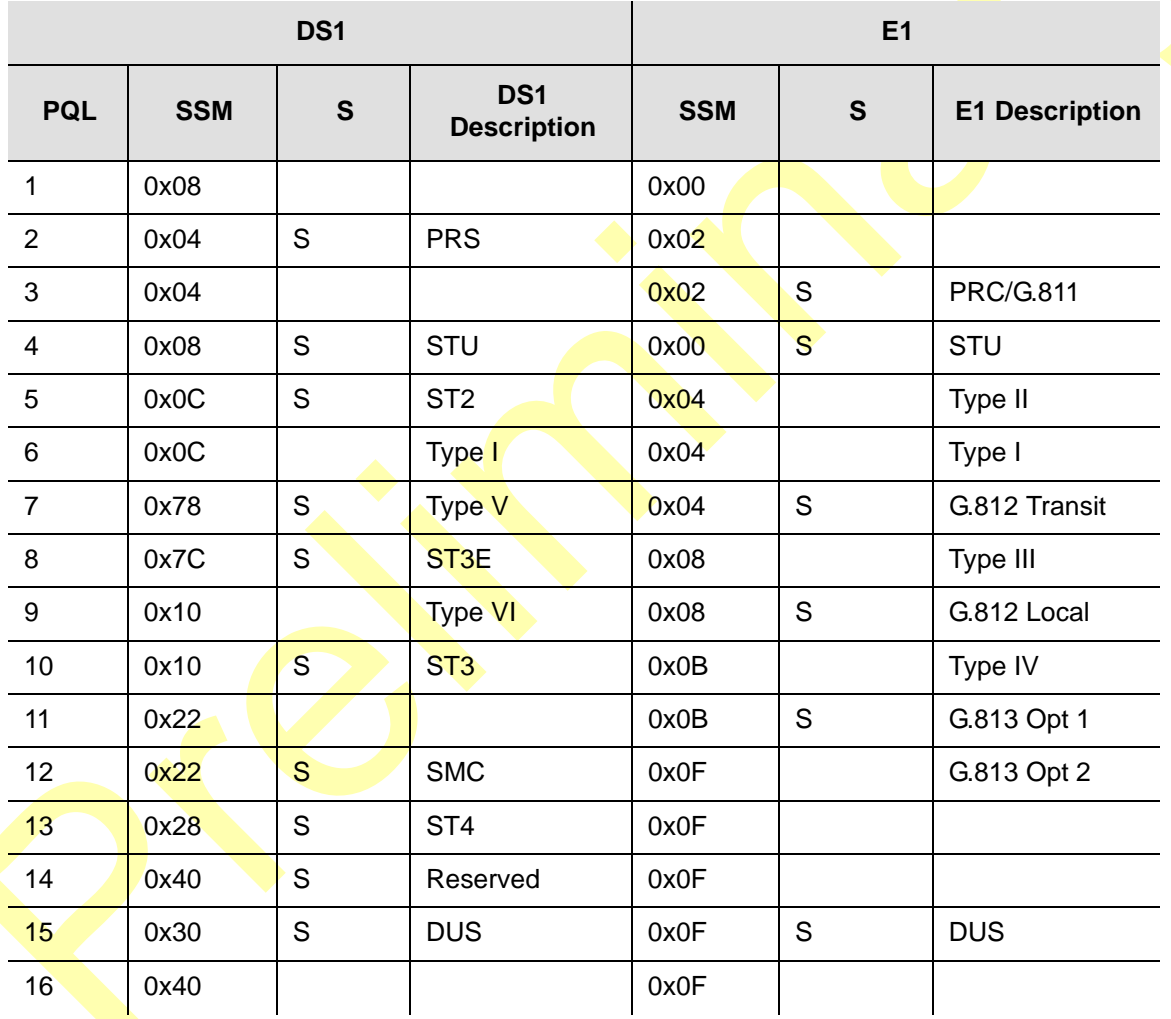

## **User Changes to Default Settings**

Use [Table 8-19](#page-402-0) to record any changes you make to the factory default settings.

<span id="page-402-0"></span>*Table 8-19. User Changes to Factory Default Settings*

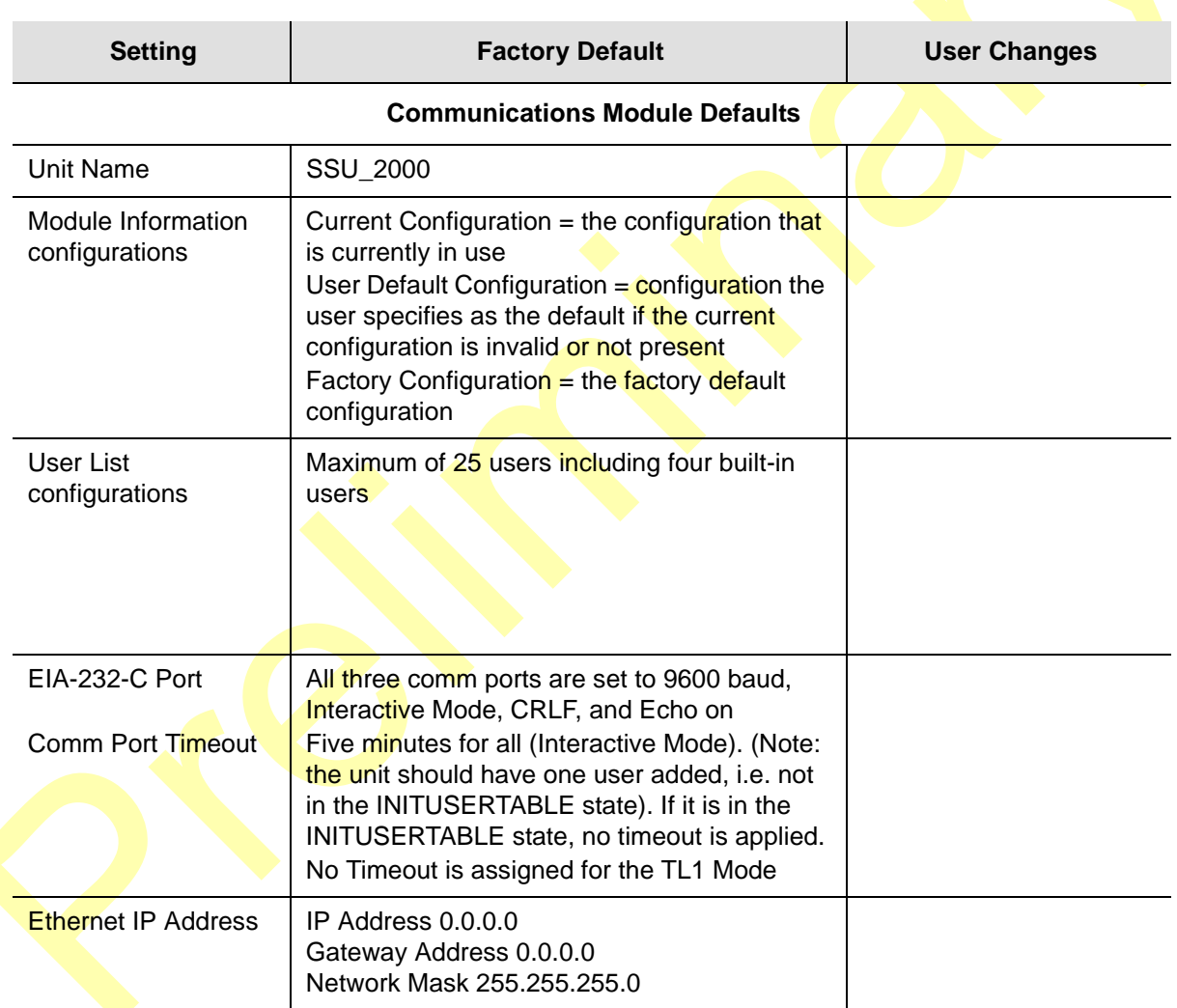

### **Clock Module 1**

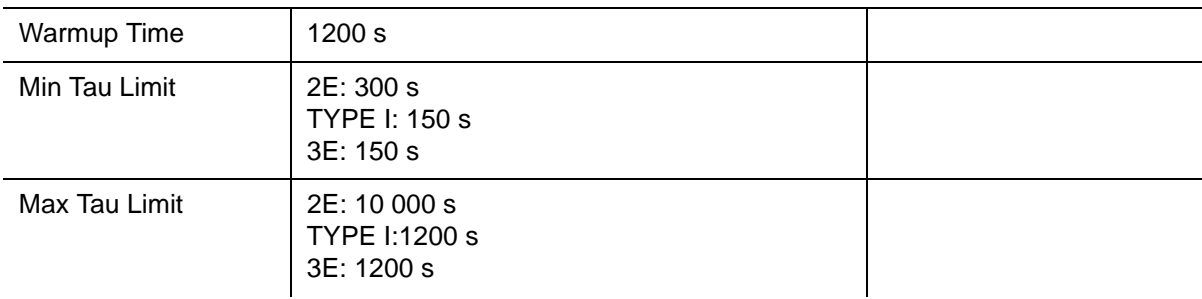

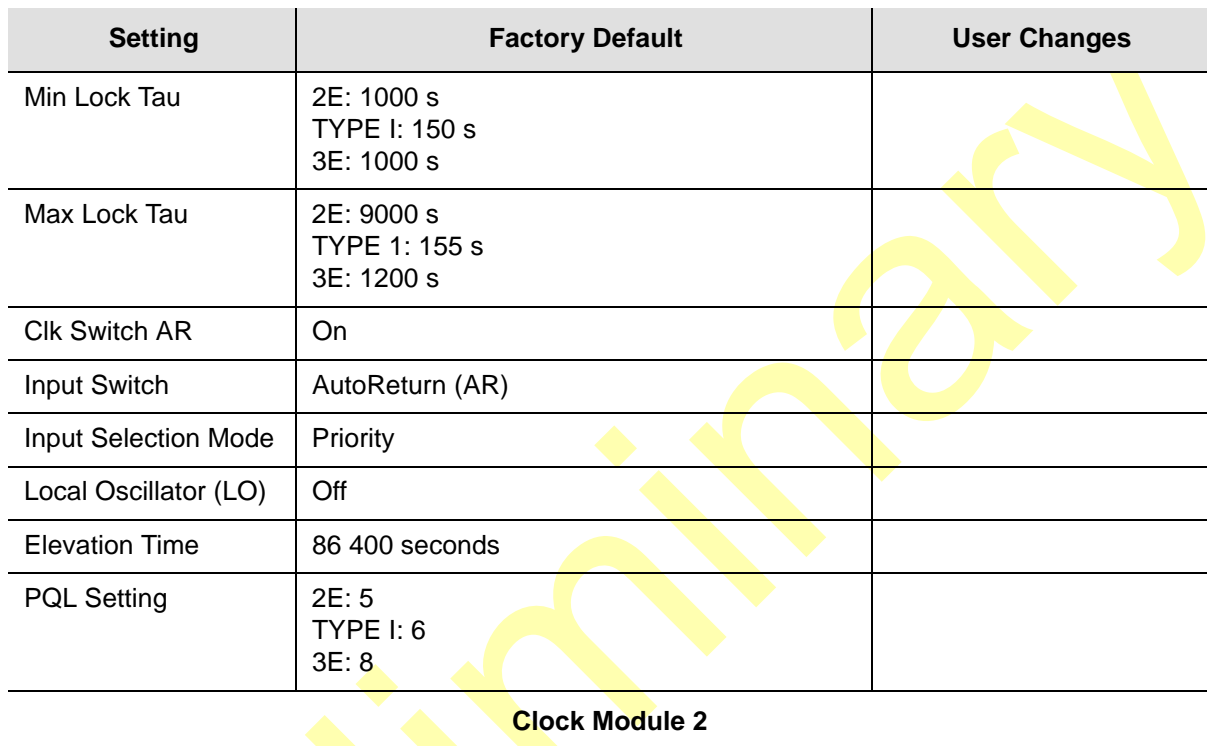

#### *Table 8-19. User Changes to Factory Default Settings (Continued)*

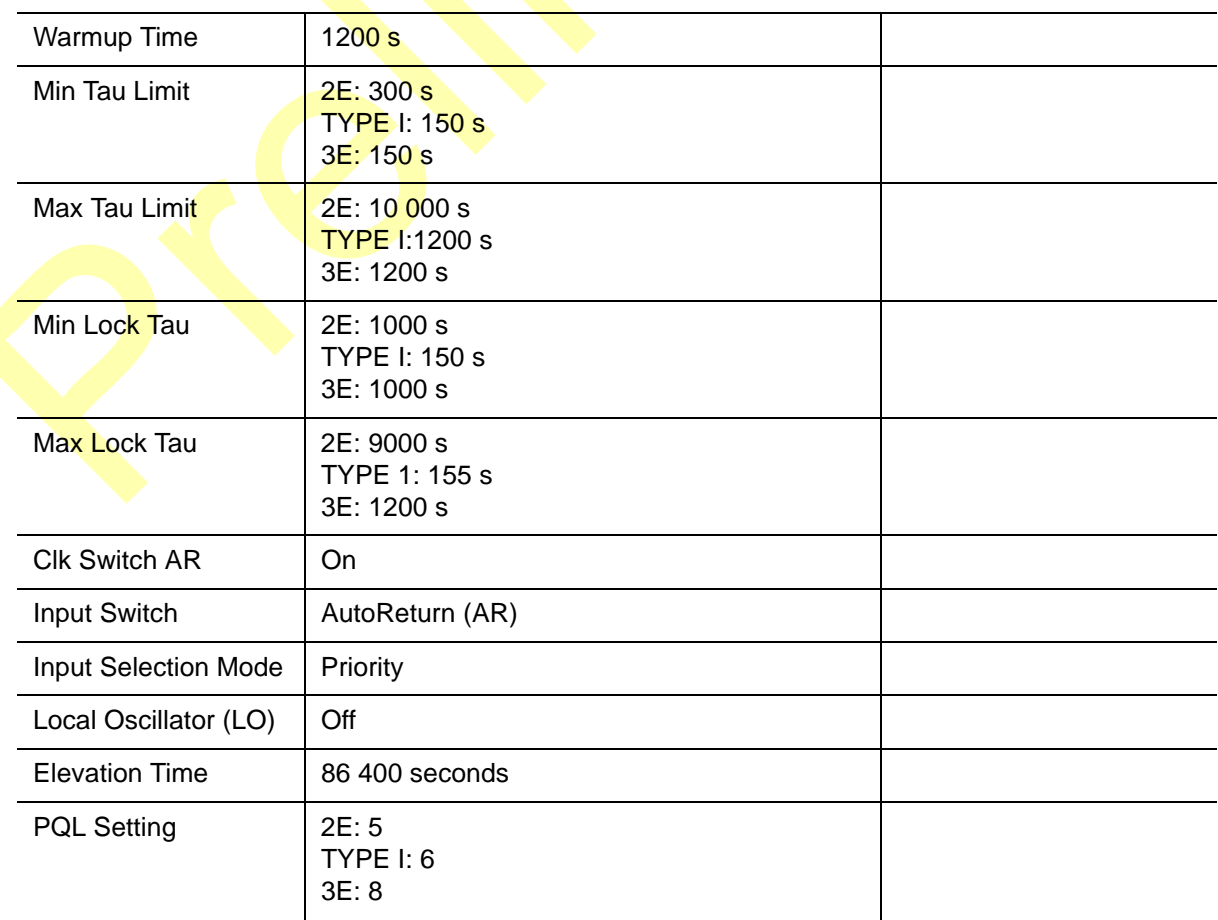

*12713020-003-2 Revision G – June 2008 SSU-2000 Technical Reference* **405**  $\blacksquare$ 

## **Chapter 9 Specifications**

This appendix provides specifications for the SSU-2000 and for its functional components, such as operating conditions, power inputs, clock inputs and outputs, indicators, EMC and safety standards, and chassis dimensions.

### **In This Chapter**

- [SSU-2000 Shelf Specifications](#page-407-0)
- **[SDU-2000 Shelf Specifications](#page-417-0)**

## <span id="page-407-0"></span>**SSU-2000 Shelf Specifications**

### **General Specifications**

The operating limits for the unit are set to factory default settings as listed in Chapter [8, Default Settings.](#page-386-0)

<span id="page-407-4"></span><span id="page-407-3"></span>[Table 9-1](#page-407-1) details the general specifications for a fully populated unit configured with SSU function. Inputs apply only to the SSU function.

<span id="page-407-1"></span>*Table 9-1. General Specifications*

<span id="page-407-6"></span><span id="page-407-5"></span><span id="page-407-2"></span>

| <b>Characteristics</b>            | <b>Specification</b>                                                                                                    |  |
|-----------------------------------|----------------------------------------------------------------------------------------------------|--|
| General                           |                                                                                                    |  |
| Architecture                      | Main Shelf: 2 clocks, 1 Communications module and 9 mixed<br>I/O modules<br><b>Expansion Shelf: 14 output modules and 2 buffer modules</b><br>$\blacksquare$<br>Up to 4 Expansion Shelves per system                                                                                              |  |
| Long Term Frequency<br>(Accuracy) | Stratum 1 PRS per (ANSI) T1.101 and ITU-T G.811                                                                                                    |  |
| <b>Clock Performance</b>          | Meets requirements of the Telcordia Technologies (formerly<br>Bellcore) document GR-1244-CORE                                                                                                    |  |
| Reference Signals                 | Determined by the type of Input module:<br>GPS navigation signal<br>$DS1 - D4$ or $ESF$<br>$\blacksquare$<br>$E1 - CAS$ or CCS<br>Clock - 1 MHz, 1.544 MHz, 2048 kHz, 5 MHz, 10 MHz<br>$\blacksquare$<br><b>Composite Clock</b><br>$\blacksquare$<br>Japanese Composite Clock, Japanese Sine Wave |  |
| Sync Status Messaging (SSM)       | Compliant with SSM specifications per T1X1.3 TR33, (ANSI)<br>T1.101-1999, and Telcordia Technologies GR-253 and<br>378-CORE and with applicable parts of ITU-T G.781                                                                                                    |  |
| Event Log                         | Stores at least 500 event history including timestamp, event<br>type, event/alarm level, and condition causing the event; stores<br>the last 10 events in non-volatile memory.                                                                                                    |  |
| <b>Configuration Data</b>         | Firmware stores factory configuration, customer configuration,<br>current configuration, and board identification information, and<br>provides a command which can be used to restore saved<br>settings.                                                                                          |  |
| Alarm Levels                      | Commands can set alarm level to IGNORE, REPORT, MINOR,<br>MAJOR, and CRITICAL. MINOR and MAJOR alarms can be<br>elevated to the next higher level after a user-defined time period.                                                                                                    |  |

<span id="page-408-0"></span>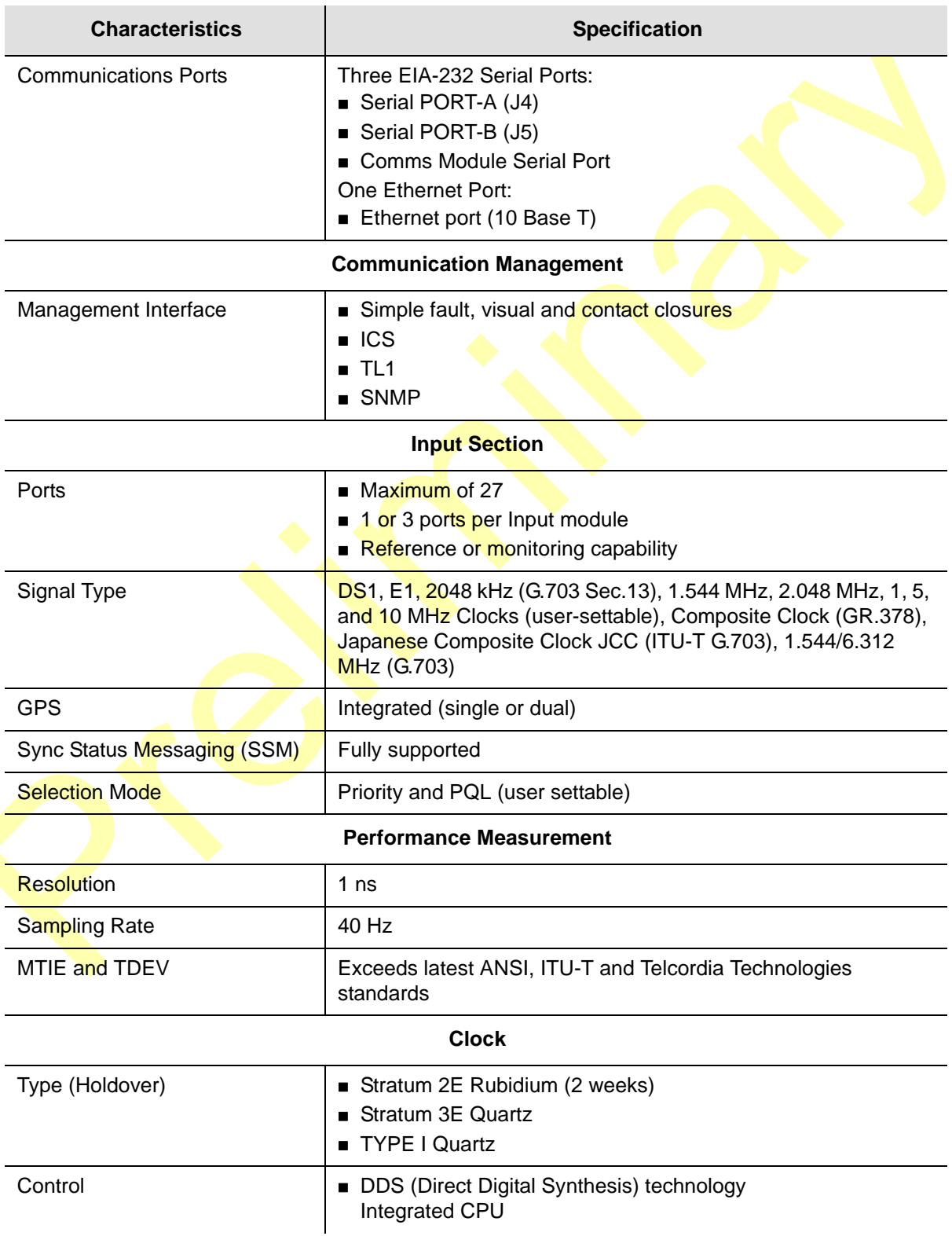

<span id="page-409-3"></span><span id="page-409-2"></span><span id="page-409-1"></span><span id="page-409-0"></span>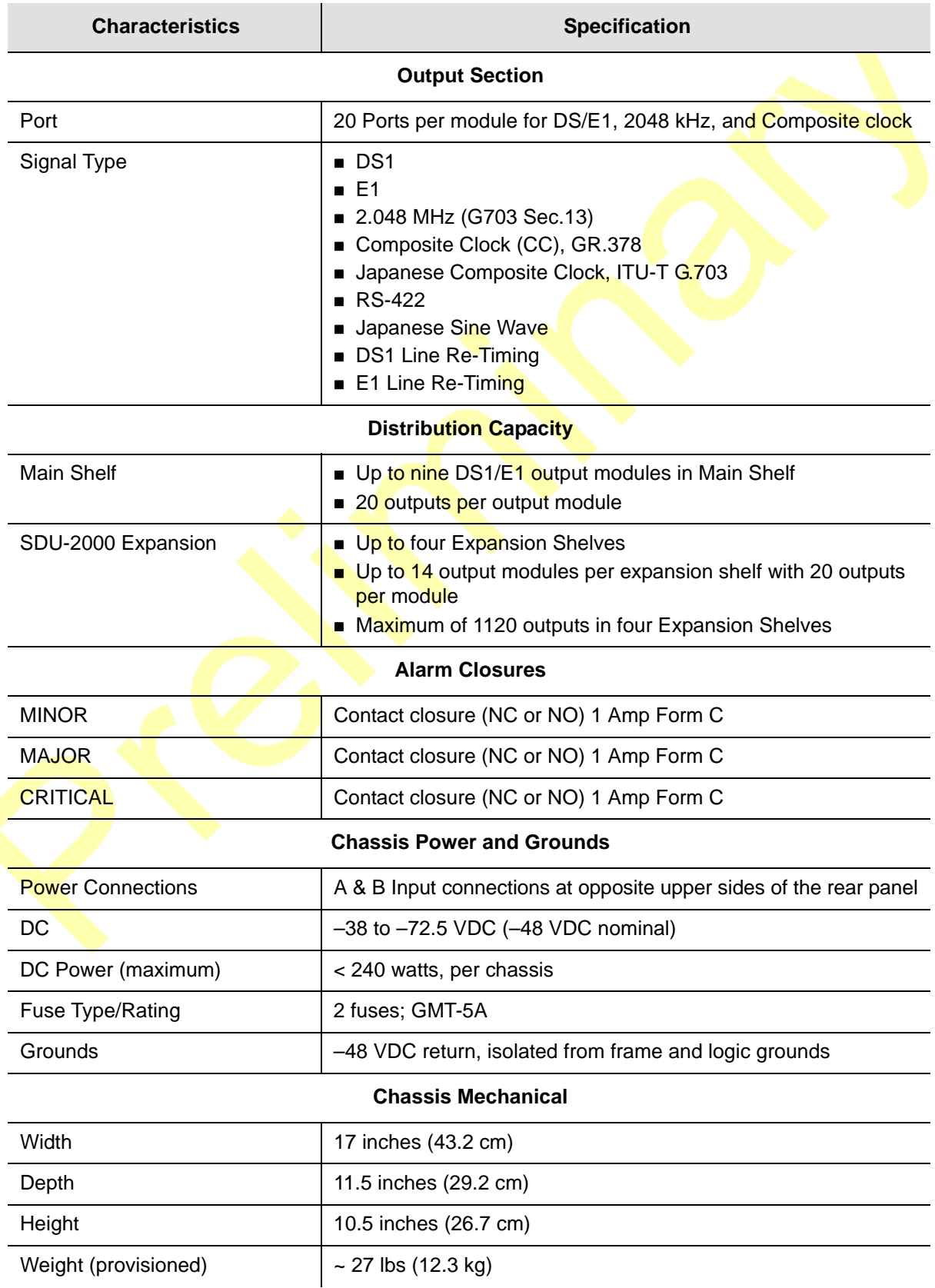

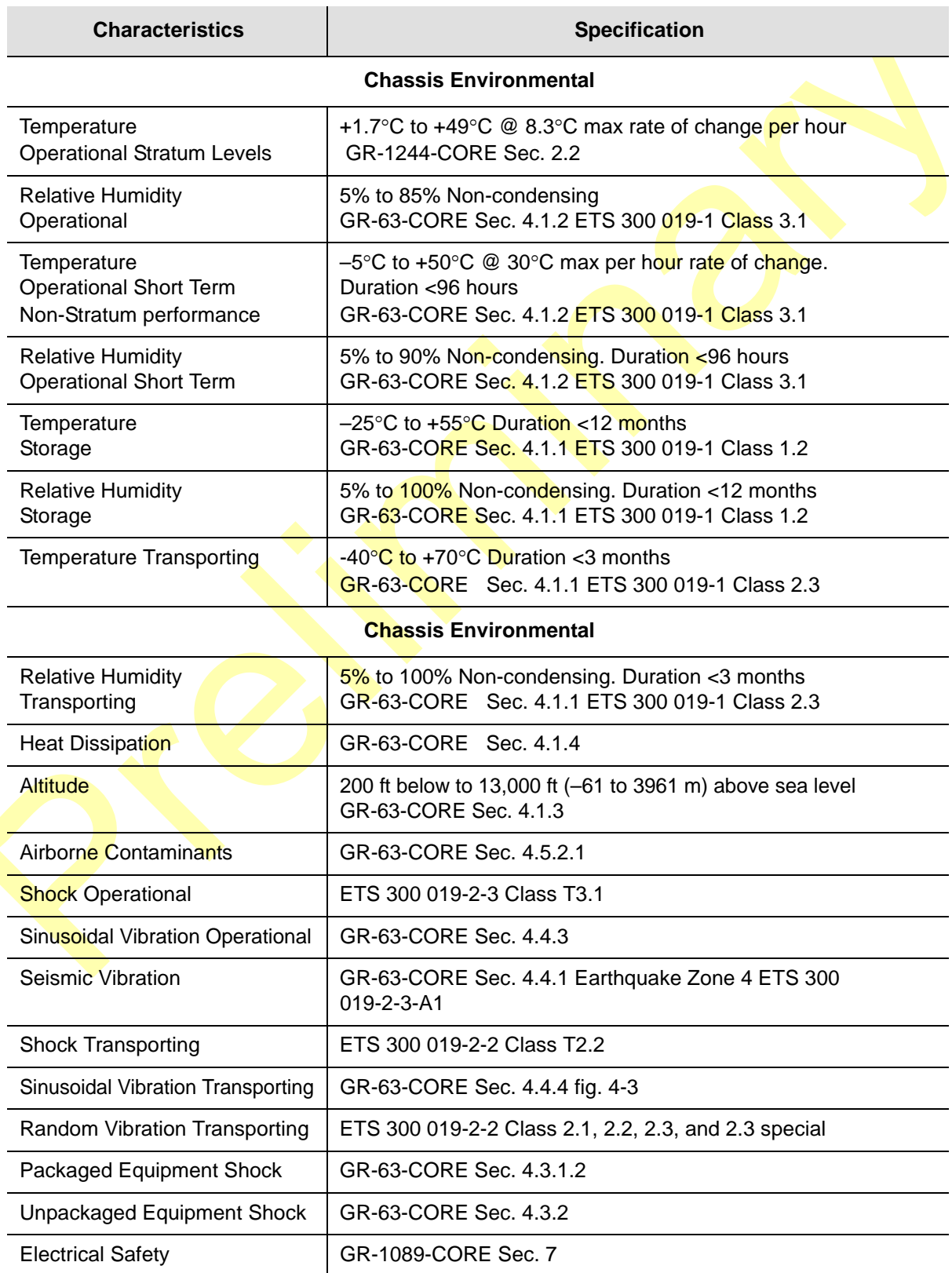

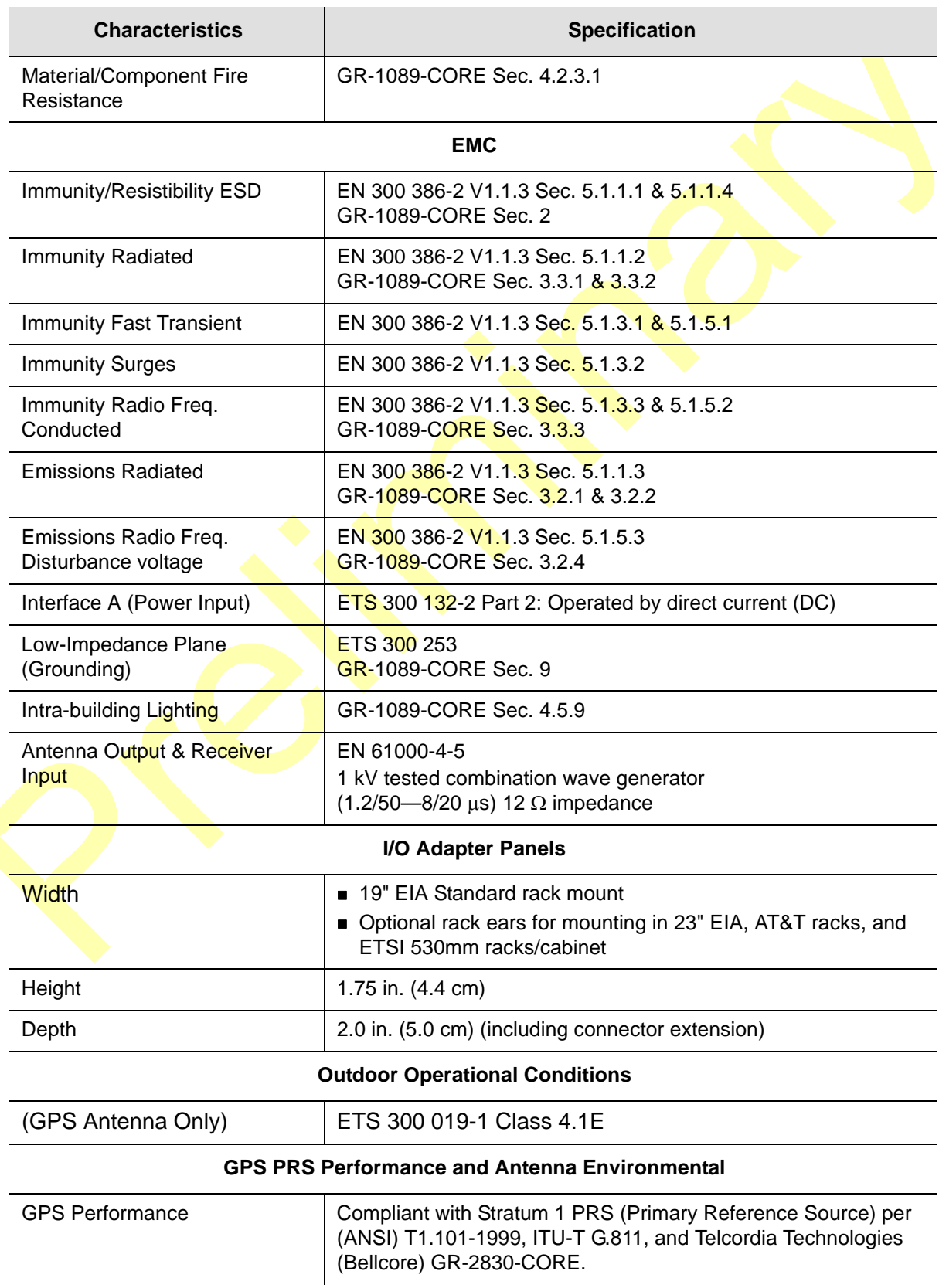

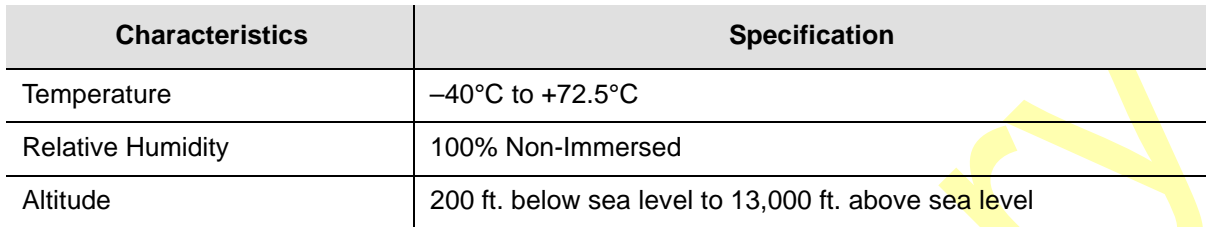

### <span id="page-412-2"></span>**Operating Conditions Specifications**

The unit operates at specified parameters in the operating conditions summarized in [Table 9-2](#page-412-0).

<span id="page-412-0"></span>*Table 9-2. Normal Operating Conditions* 

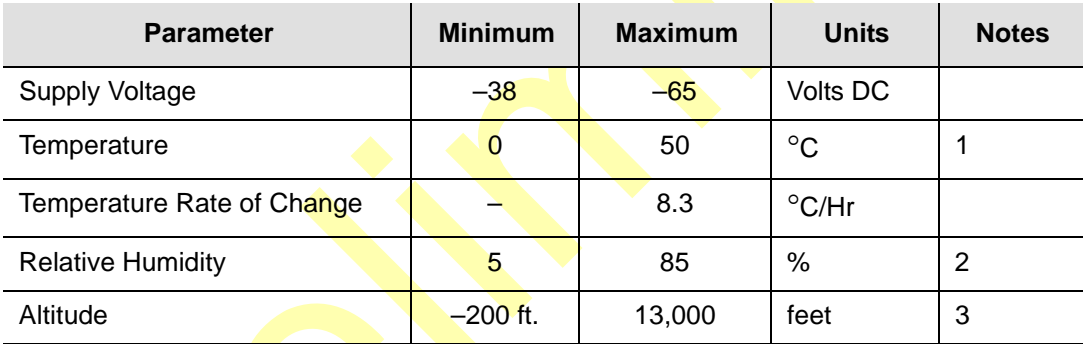

<span id="page-412-3"></span>1. Inlet air temperature, limited convection 15 ft./min.

2. Non-condensing over specified temperature range.

3. The maximum operation ambient temperature shall be reduced by 2°C for every 984 ft. altitude above 4,921 ft.

> The unit is not damaged when exposed to the levels specified in [Table 9-3,](#page-412-1) but performance is degraded. The unit returns to specified performance upon returning to specified operating conditions.

<span id="page-412-1"></span>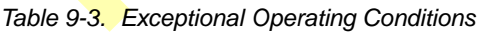

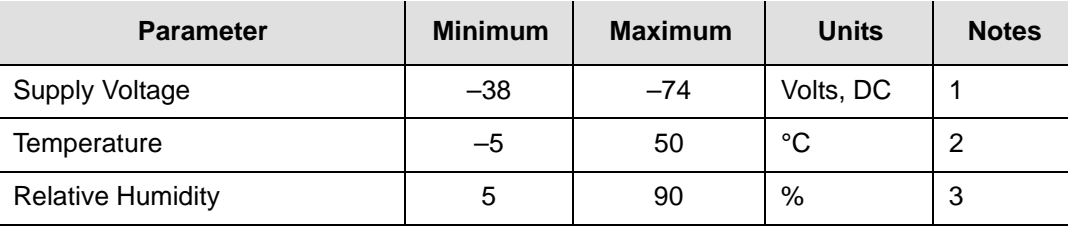

1. The unit is not damaged if the polarity on the power leads is reversed.

2. At 30°C max/hour rate of change.

3. Non-condensing.

### **Power Input and Grounding Specifications**

[Table 9-4](#page-413-0) provides power input specifications.

#### <span id="page-413-0"></span>*Table 9-4. Power Input Specifications*

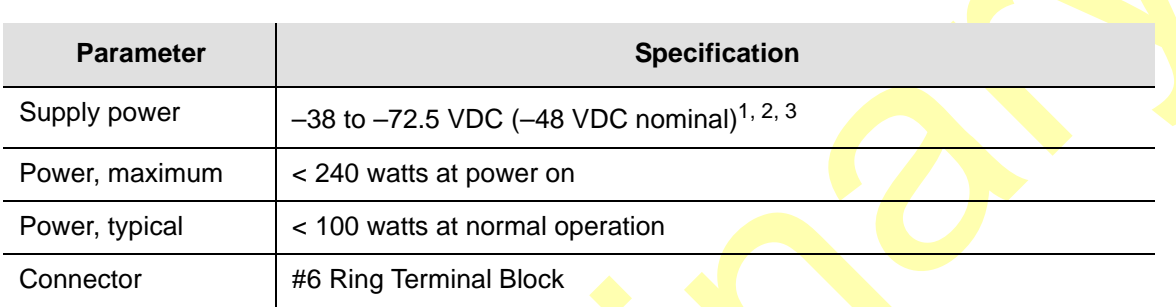

1. Reversing the input polarity does not damage the unit.

2. Isolated power inputs are user-settable for positive or negative grounding schemes.

3. The 48 VDC return is connected to the common ground plane at power source.

### <span id="page-413-2"></span>**Input Signal Specifications**

<span id="page-413-3"></span>[Table 9-5](#page-413-1) details the input signal specifications.

<span id="page-413-1"></span>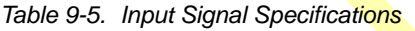

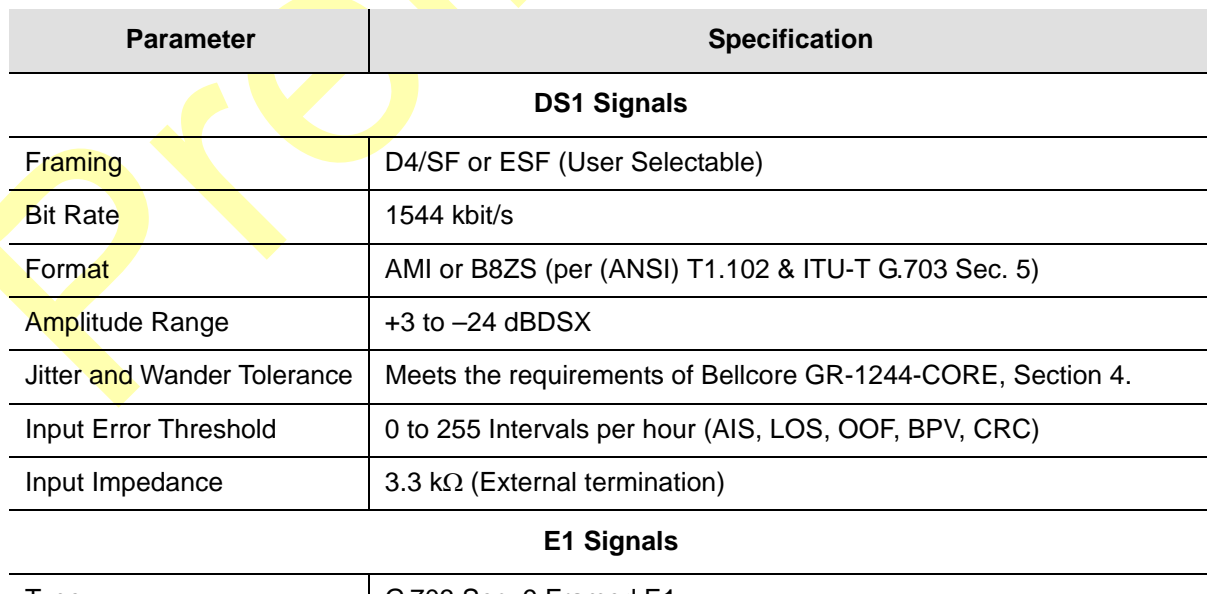

<span id="page-413-4"></span>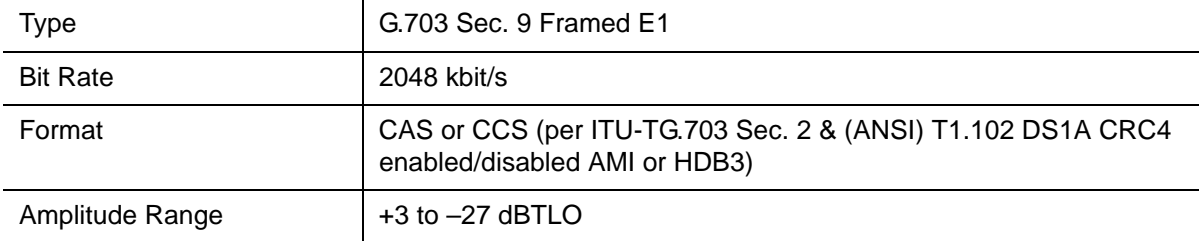

#### *Table 9-5. Input Signal Specifications (Continued)*

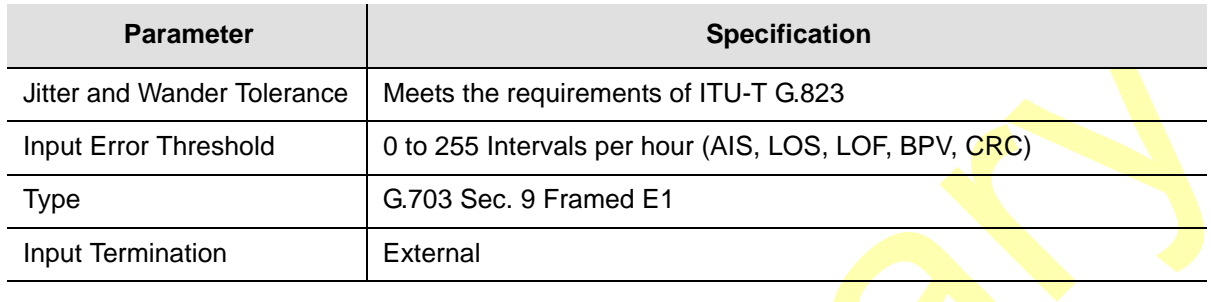

### **Japanese Sine Wave Input Signals**

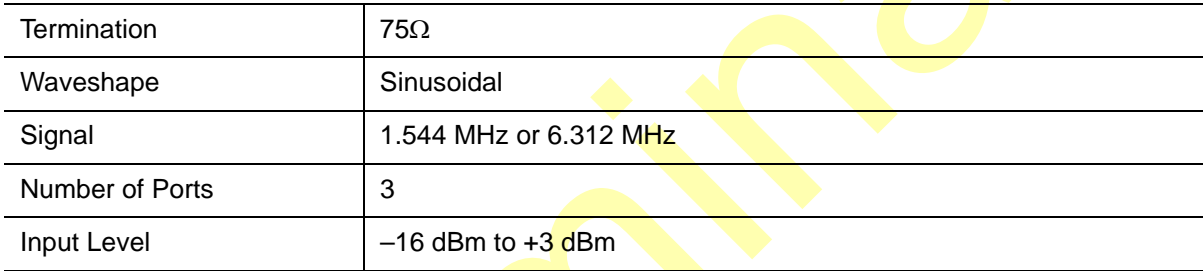

### **Japanese Composite Clock Input Signals**

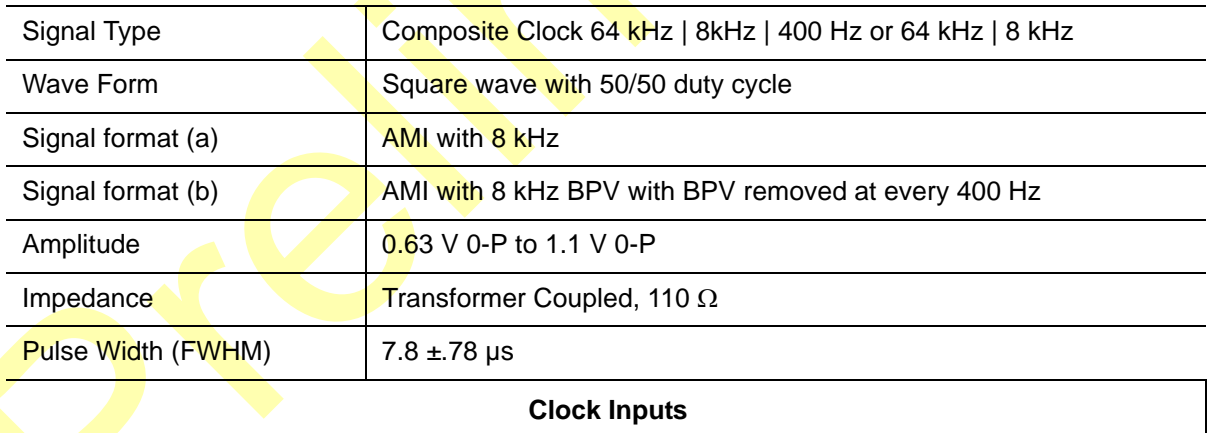

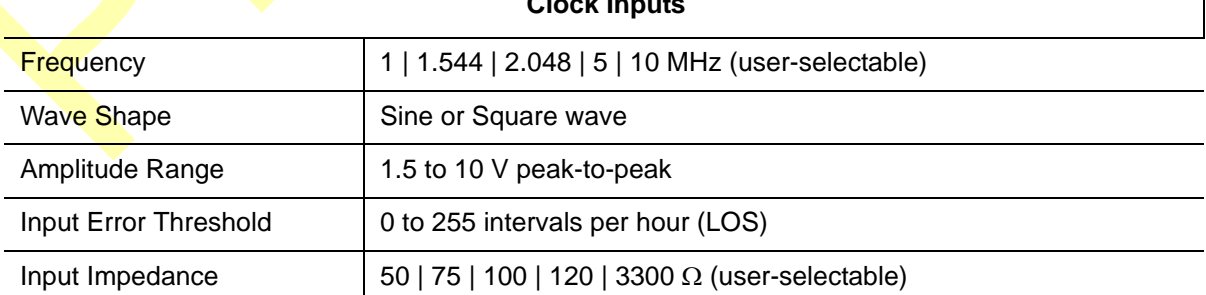

### **Output Signal Specifications**

[Table 9-6](#page-415-0) details the input signal specifications.

#### <span id="page-415-0"></span>*Table 9-6. Output Signal Specifications*

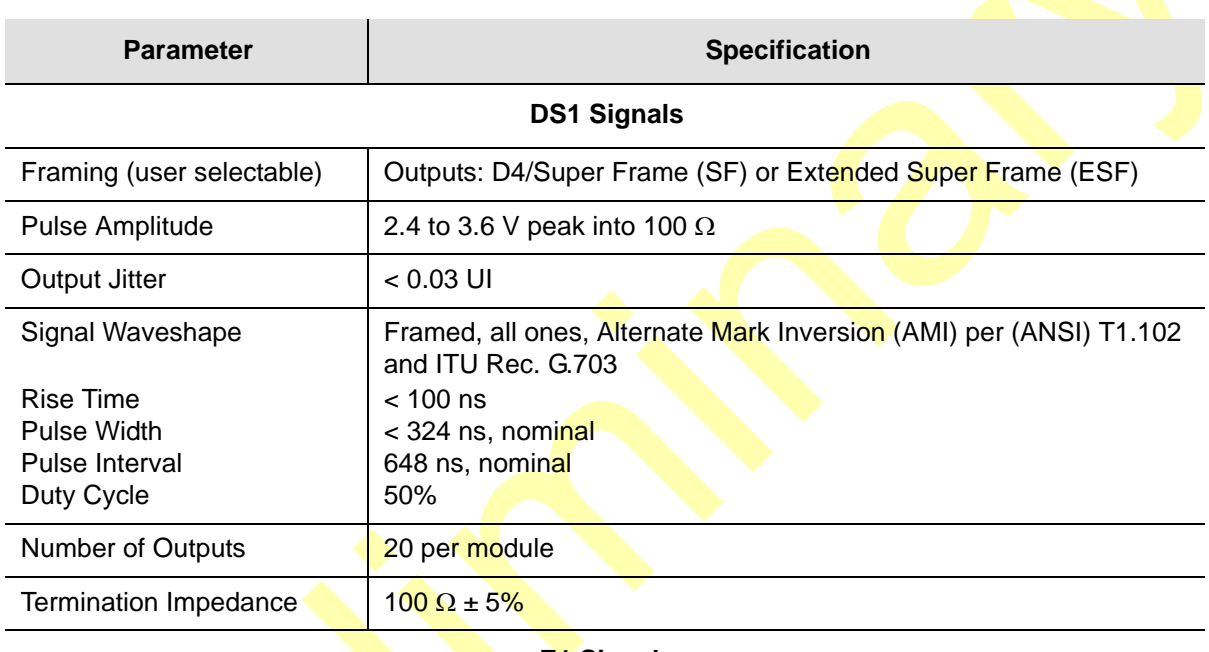

#### **E1 Signals**

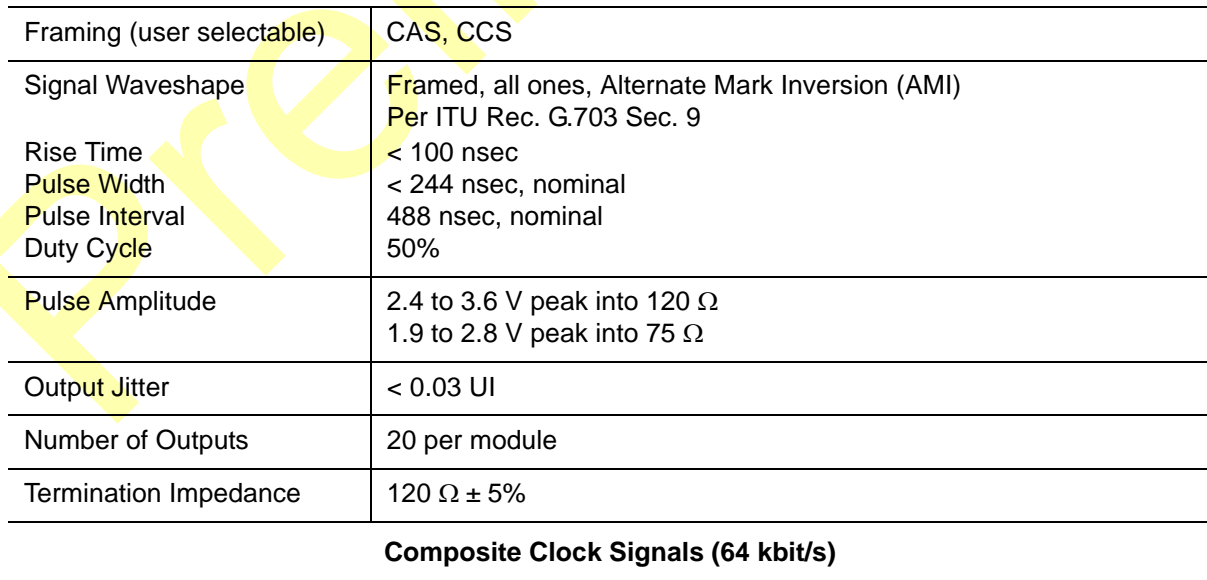

Number of Outputs | 20 per module

#### *Table 9-6. Output Signal Specifications (Continued)*

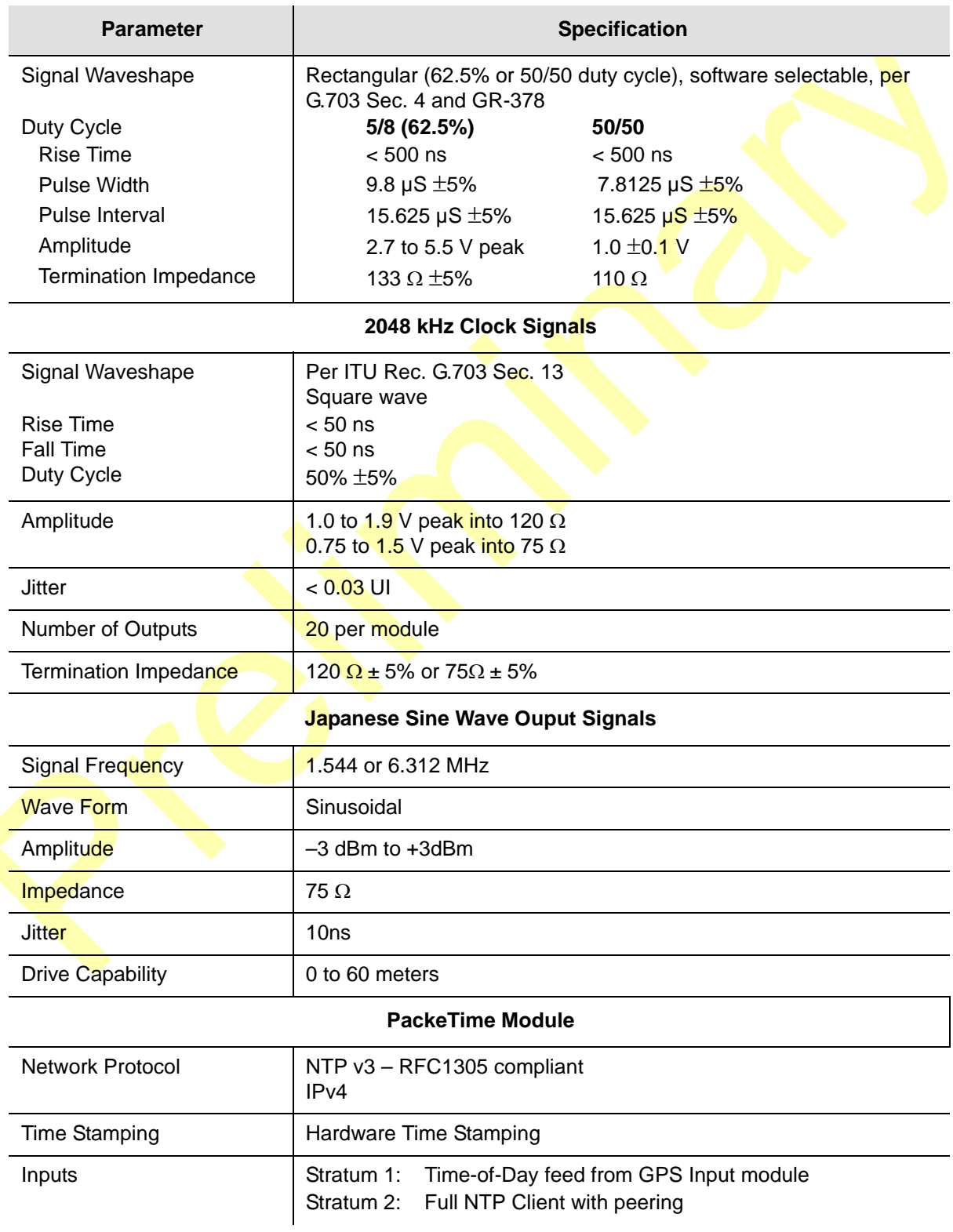

 $\overline{\phantom{a}}$ 

### *Table 9-6. Output Signal Specifications (Continued)*

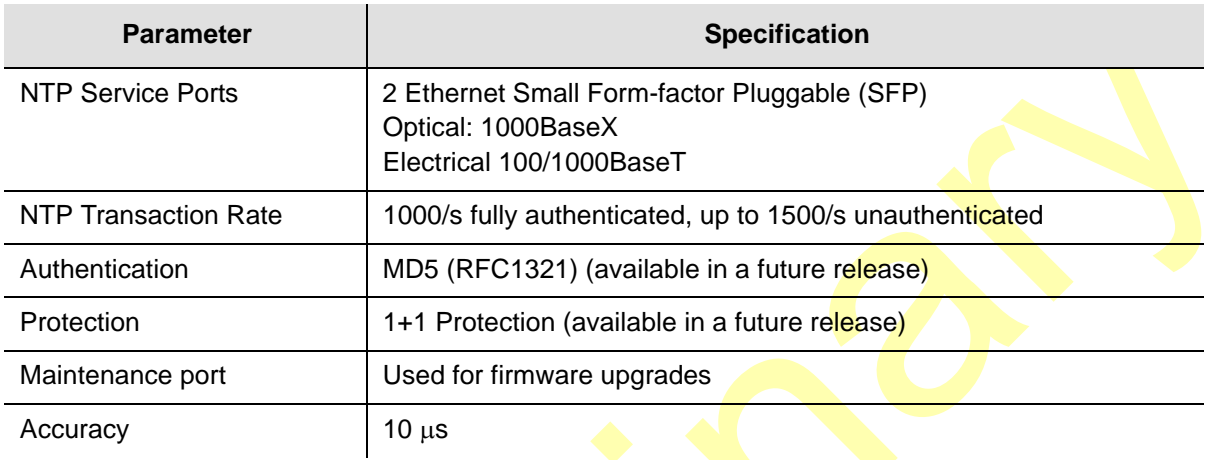

# <span id="page-417-0"></span>**SDU-2000 Shelf Specifications**

[Table 9-7](#page-417-1) lists the system-level specifications for the SDU-2000.

<span id="page-417-1"></span>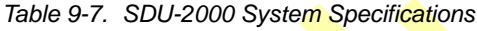

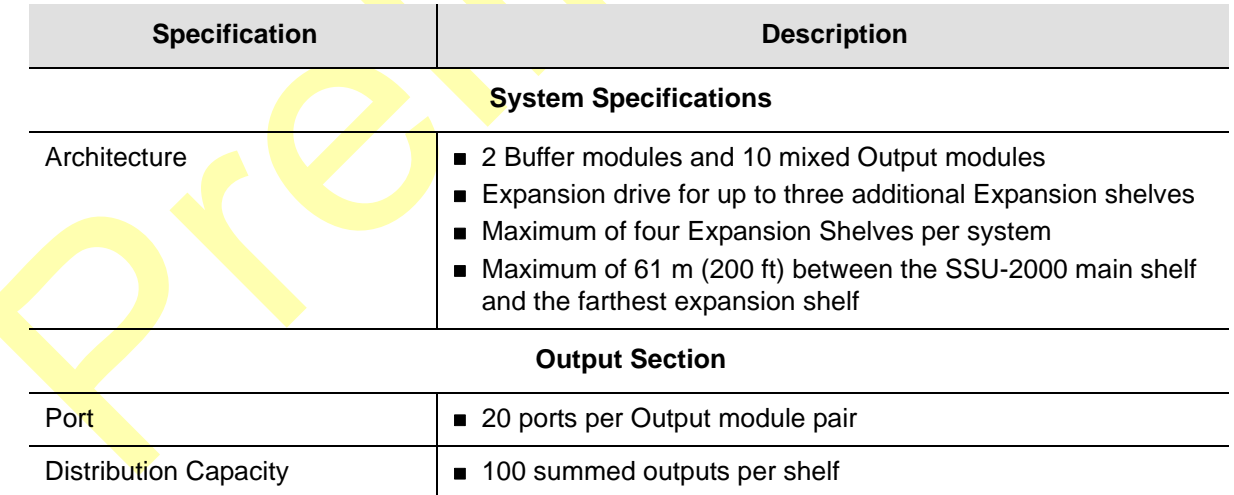

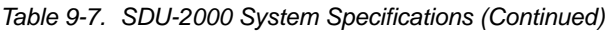

<span id="page-418-0"></span>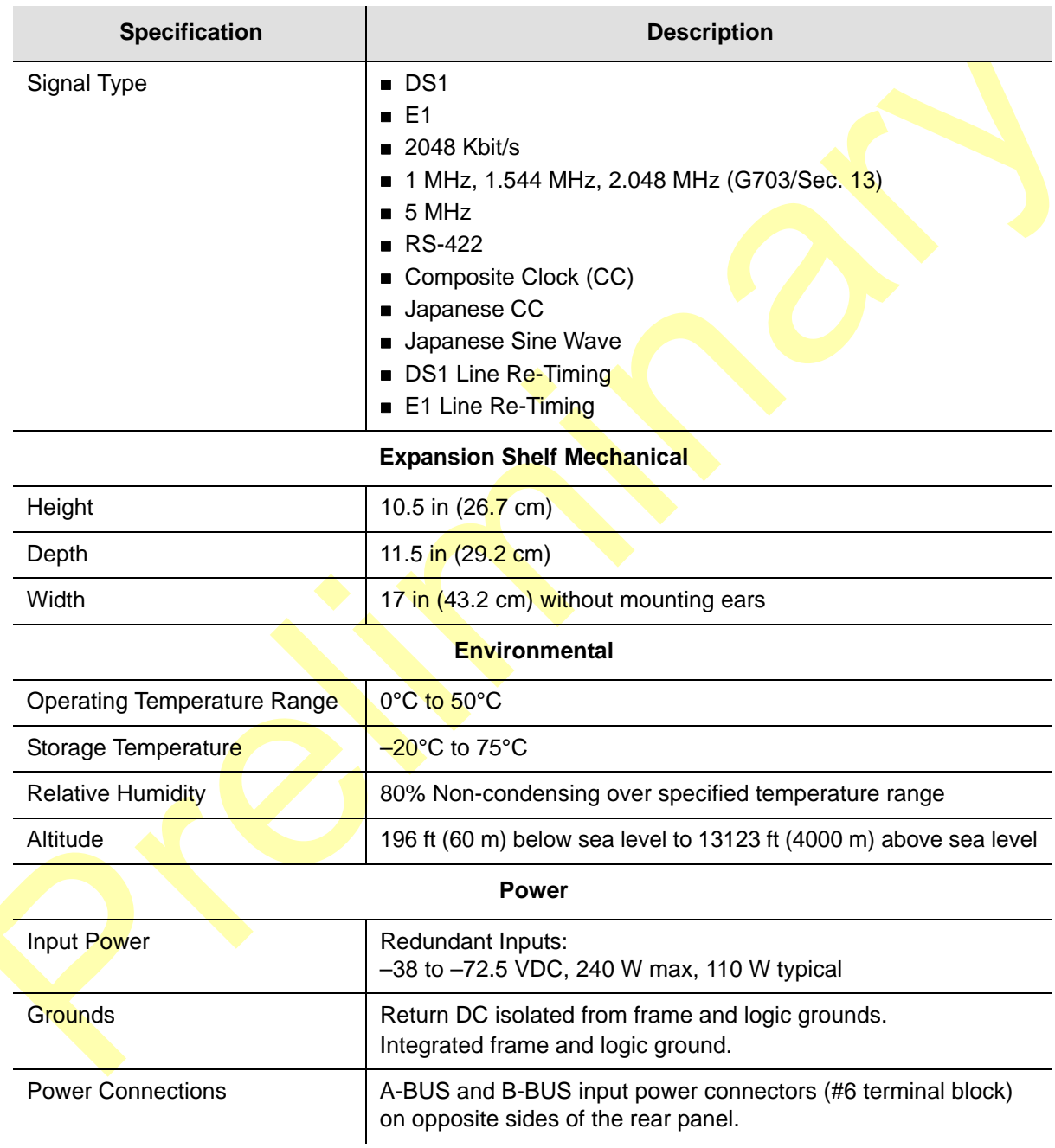

## **Chapter 10 Reference Materials**

This chapter lists the standards and other reference materials that apply to the SSU-2000.

### **In This Chapter**

- (ANSI) T1.101–1999, Synchronization Interface Standards for Digital Networks.
- [Generic Requirements](#page-422-0)
- [Technical Advisories and Framework Technical Advisories](#page-422-1)
- **[Technical References](#page-424-0)**
- **[EIA/TIA Documents](#page-425-0)**
- **Cther Reference Documents**

## **American National Standards Institute (ANSI) Documents**

**Note:** Bellcore, or Bell Communications Research, is now Telcordia Technologies, Inc. Many reference documents listed in this section were originally published by Bellcore, but are now available from Telcordia Technologies, Inc.

- <span id="page-421-0"></span>1. (ANSI) T1.101–1999, Synchronization Interface Standards for Digital Networks.
- 2. (ANSI) T1.101-199x, revision of T1X1.3/98-002R2, *Synchronization Interface Standard.*
- 3. (ANSI) T1.102–1993, *Digital Hierarchy-Electrical Interfaces.*
- 4. (ANSI) T1.105–1995, *Synchronous Optical Network (SONET) Basic Description including Multiplex Structure, Rates and Formats*.
- 5. (ANSI) T1.105.01–1995, *Synchronous Optical Network (SONET) Automatic Protection Switching*.
- 6. (ANSI) T1.105.03–1994, *Synchronous Optical Network (SONET) Jitter at Network Interfaces*.
- 7. (ANSI) T1.105.03a-1995, *Synchronous Optical Network (SONET) Jitter at Network Interfaces - DS1 Supplement.*
- 8. (ANSI) T1.105.03b-1997, *Synchronous Optical Network (SONET) Jitter at Network Interfaces - DS3 Supplement.*
- 9. (ANSI) T1.105.04–1995, *Synchronous Optical Network (SONET): Data Communication Channel Protocols and Architectures.*Family of Requirements
- 10.FR–476, *OTGR Section 6: Network Maintenance: Access and Testing* (Bellcore, 1997 Edition) *(A subset of OTGR, FR–439).*
- 11.FR–480, *OTGR Section 10: User System Interface* (Bellcore, 1997 Edition). *(A subset of OTGR, FR–439*).

## <span id="page-422-0"></span>**Generic Requirements**

- 1. GR–63–CORE, *Network Equipment-Building System (NEBS) Requirements: Physical Protection*, Issue 1 (Bellcore, October 1995). (A module of LSSGR, FR–64, TSGR, FR–440, and NEBSFR, FR-2063.)
- 2. GR–78–CORE, *Generic Requirements for the Physical Design and Manufacture of Telecommunications Products and Equipment, Issue* 1 (Bellcore, September 1997). (A module of RQGR, FR–796 and NEBSFR, FR–2063.)
- 3. GR-378-CORE, *Generic Requirements for Timing Signal Generators,* Issue 2 (Bellcore, February 1999).
- 4. GR–474–CORE, *OTGR Section 4: Network Maintenance: Alarm and Control for Network Elements,* Issue 1 (Bellcore, December 1997). (A module of OTGR, FR–439.)
- 5. GR–499–CORE, *Transport Systems Generic Requirements (TSGR): Common Requirements,* Issue 1 (Bellcore, December 1995). (A module of TSGR, FR–440.)
- 6. GR–831–CORE, *OTGR Section 12.1: Operations Application Messages Language for Operations Application Messages,* Issue 1 (Bellcore, November 1996). (A module of OTGR, FR-439.)
- 7. GR-1089-CORE, Issue 2, Revision 1, 2-1999, Electromagnetic Compatibility and Electrical Safety– Generic Criteria for Network Telecommunications **Equipment**

## <span id="page-422-1"></span>**Technical Advisories and Framework Technical Advisories**

- 1. TA–NPL–000286 (not available).
- 2. TA–NPL–000464, *Generic Requirements and Design Considerations for Optical Digital Signal Cross-Connect Systems,* Issue 1 (Bellcore, September 1987).
- 3. TA–NWT–000487 (see GR–487–CORE).
- 4. TA–NWT–000782, *SONET Digital Switch Trunk Interface Criteria,* Issue 2 (Bellcore, October 1992).
- 5. TA–NWT–000983, *Reliability Assurance Practices for Optoelectronic Devices in Loop Applications*, Issue 2 (Bellcore, December 1993).
- 6. TA–TSV–001294, *Generic Requirements for Element Management Layer (EML) Functionality and Architecture,* Issue 1 (Bellcore, December 1992).
- 7. FA–NWT–001345, *Framework Generic Requirements for Element Manager (EM) Applications for SONET Subnetworks,* Issue 1 (Bellcore, September 1992).
- 8. TA–NWT–001385, *Generic Requirements for Optoelectronic Devices in Fiber Optic Systems,* Issue 1 (Bellcore, April 1993) plus Bulletin 1, January 1994.
- 9. TR–TSY–000825, *OTGR Section 10.A: User System Interface User System Language,* Issue 2 (Bellcore, February 1988). (A module of OTGR, FR–NWT–000439.)
- 10.TR–TSY–000827, *OTGR Section 11.1: Generic Operations Interfaces: Non-OSI Communications Architecture,* Issue 1 (Bellcore, November 1988). (A module of OTGR, FR–439.)
- 11.TR–NWT–000835, *OTGR Section 12.5: Network Element and Network System Security Administration Messages,* Issue 3 (Bellcore, January 1993). (A module of OTGR, FR–439.)
- 12.TR–OPT–000839 (see GR–839–CORE).
- 13.TR–NWT–000917, *SONET Regenerator (SONET RGTR) Equipment Generic Criteria,* Issue 1 (Bellcore, December 1990). (A module of TSGR, FR–440.) TR–NWT–000930, *Generic Requirements for Hybrid Microcircuits Used in Telecommunications Equipment,* Issue 2 (Bellcore, September 1993)*.* (A module of RQGR, FR–796.)
- 14.TR–NWT–001112, *Broadband*-*ISDN User to Network Interface and Network Node Interface Physical Layer Generic Criteria,* Issue 1 (Bellcore, June 1993).
- 15.TA–NPL–000286 (not available).
- 16.TA–NPL–000464, *Generic Requirements and Design Considerations for Optical Digital Signal Cross-Connect Systems,* Issue 1 (Bellcore, September 1987).
- 17.TA–NWT–000487 (see GR–487–CORE).
- 18.TA–NWT–000782, *SONET Digital Switch Trunk Interface Criteria,* Issue 2 (Bellcore, October 1992).
- 19.TA–NWT–000983, *Reliability Assurance Practices for Optoelectronic Devices in Loop Applications*, Issue 2 (Bellcore, December 1993).
- 20.TA–TSV–001294, *Generic Requirements for Element Management Layer (EML) Functionality and Architecture,* Issue 1 (Bellcore, December 1992).
- 21.FA–NWT–001345, *Framework Generic Requirements for Element Manager (EM) Applications for SONET Subnetworks,* Issue 1 (Bellcore, September 1992).
- 22.TA–NWT–001385, *Generic Requirements for Optoelectronic Devices in Fiber Optic Systems,* Issue 1 (Bellcore, April 1993) plus Bulletin 1, January 1994.

## <span id="page-424-0"></span>**Technical References**

- 1. TR–NWT–000057, *Functional Criteria for Digital Loop Carrier Systems*, Issue 2 (Bellcore, January 1993). (A module of TSGR, FR–440.)
- 2. TR–NWT–000078 (see GR–78–CORE).
- 3. TR–NWT–000170, *Digital Cross-Connect System (DSC 1/0) Generic Criteria*, Issue 2 (Bellcore, January 1993).
- 4. TR–NWT–000357, *Generic Requirements for Assuring the Reliability of Components Used in Telecommunication Systems,* Issue 2 (Bellcore, October 1993). (A module of RQGR, FR–796.)
- 5. TR–NWT–000418, *Generic Reliability Assurance Requirements for Fiber Optic Transport Systems,* Issue 2 (Bellcore, December 1992). (A module of RQGR, FR–796.)
- 6. TR–NWT–000468, *Reliability Assurance Practices for Optoelectronic Devices in Central Office Applications,* Issue 1 (Bellcore, December 1991). (A module of RQGR, FR–796.)
- 7. TR–NWT–000496, *SONET Add*-*Drop Multiplex Equipment (SONET ADM) Generic Criteria,* Issue 3 (Bellcore, May 1992). (A module of TSGR, FR–440.)
- 8. TR–NWT–000835, *OTGR Section 12.5: Network Element and Network System Security Administration Messages,* Issue 3 (Bellcore, January 1993). (A module of OTGR, FR–439.)TR–OPT–000839 (see GR–839–CORE).TR–NWT–000917, **SONET Regenerator (SONET RGTR) Equipment Generic Criteria, Issue 1** (Bellcore, December 1990). (A module of TSGR, FR–440.)
- 9. TR–NWT–000930, *Generic Requirements for Hybrid Microcircuits Used in Telecommunications Equipment,* Issue 2 (Bellcore, September 1993)*.* (A module of RQGR, FR–796.)
- 10.TR–NWT–001112, *Broadband*-*ISDN User to Network Interface and Network Node Interface Physical Layer Generic Criteria,* Issue 1 (Bellcore, June 1993).
- 11.TR–TSY–000191, *Alarm Indication Signal Requirements and Objectives,* Issue 1 (Bellcore, May 1986). (A module of TSGR, FR–440.)
- 12.TR–TSY–000454 (see GR–454–CORE).
- 13.TR–TSY–000458, *Digital Signal Zero, "A" (DS*-*0A 64 kb/s) Systems Interconnection,* Issue 1 (Bellcore, December 1989).
- 14.TR–TSY–000782, *SONET Digital Switch Trunk Interface Criteria,* Issue 2 (Bellcore, September 1989). (A module of LSSGR, FR–64, and TSGR, FR–440.)
- 15.TR–TSY–000824, *OTGR Section 10.1: User System Interface User System Access,* Issue 2 (Bellcore, February 1988). (A module of OTGR, FR–439.)
- 16.TR–TSY–000825, *OTGR Section 10.A: User System Interface User System Language,* Issue 2 (Bellcore, February 1988). (A module of OTGR, FR–NWT–000439.)
- 17.TR–TSY–000827, *OTGR Section 11.1: Generic Operations Interfaces: Non-OSI Communications Architecture,* Issue 1 (Bellcore, November 1988). (A module of OTGR, FR–439.)
- 18.TR-TSY-001003, *Generic Requirements for Embedded DC-to-DC Converters,* Bellcore Technical Reference.

## <span id="page-425-0"></span>**EIA/TIA Documents**

- 1. EIA/TIA–455–170, *Cutoff Wavelength of Single-Mode Fiber by Transmitted Power.*
- 2. EIA/TIA–492, *Generic Specification for Optical Waveguide Fiber.*
- 3. EIA/TIA–559, *Single-Mode Fiber Optic System Transmission Design.*
- 4. FOTP–127, *Spectral Characterization of Multimode Laser Diodes.*
- 5. OFSTP–2, *Effective Transmitter Output Power Coupled into Single-Mode Fiber Optic Cable.*
- 6. OFSTP–3, *Fiber Optic Terminal Receiver Sensitivity and Maximum Receiver Input Power.*
- 7. OFSTP–10, *Measurement of Dispersion Power Penalty in Single-Mode Systems.*
- 8. OFSTP–11, *Measurement of Single Reflection Power Penalty for Fiber Optic Terminal Equipment.*These publications are available from: EIA/TIA Standards Sales Office 2001 Pennsylvania, NW Washington, DC 20006 (202) 457-4963

## <span id="page-426-0"></span>**Other Reference Documents**

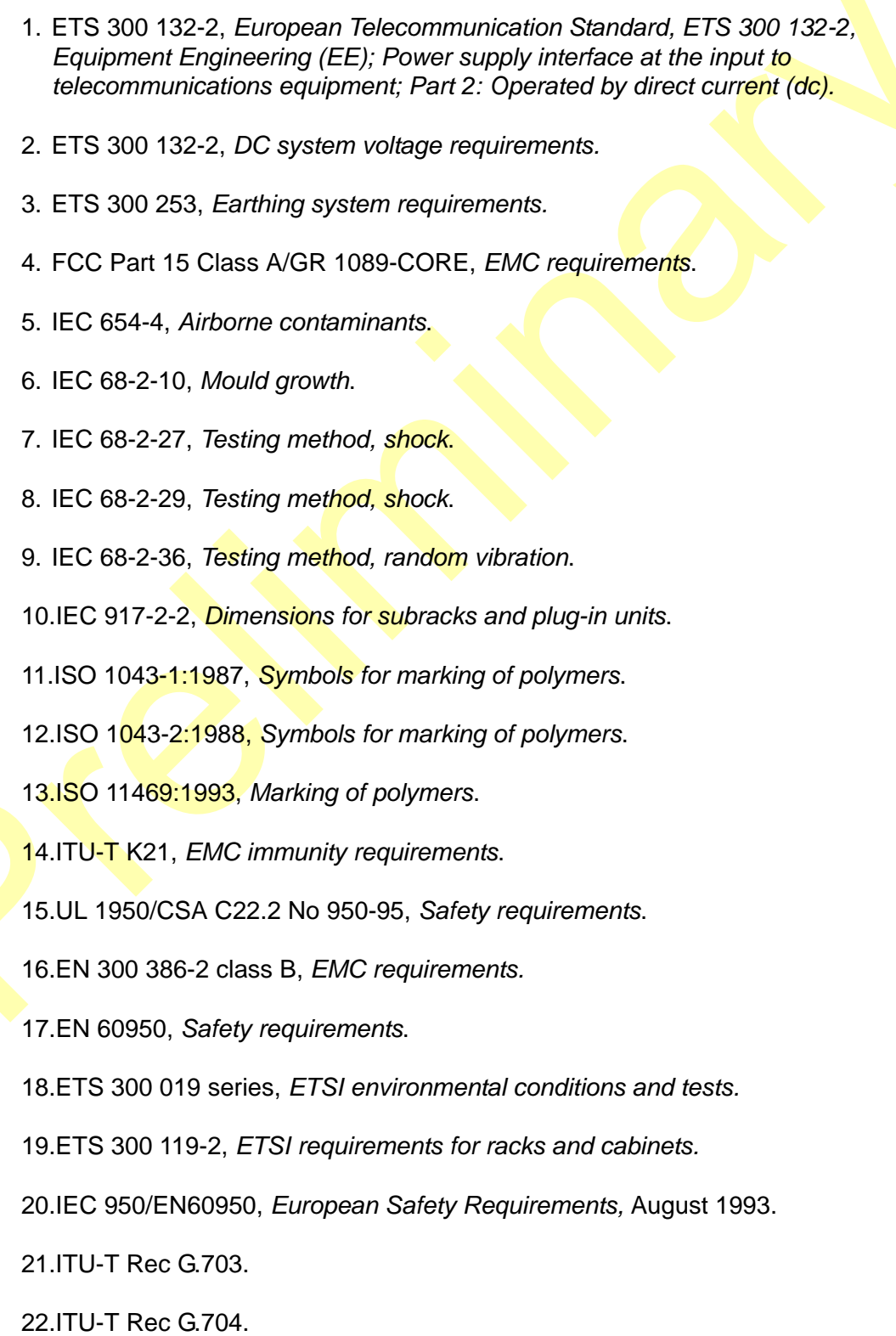

- 23.ITU-T Rec G.781 Synchronization Layer Functions.
- 24.ITU-T Rec G.811.
- 25.ITU-T Rec G.812.
- 26.ITU-T Rec G.823.
- 27.RFC 1305, Network Time Protocol (Version 3), *Specification, Implementation and Analysis*.
- 28.RFC 3030, SMTP Service Extensions
- 29.T1 Technical Report No. 33, *A technical report on synchronization network management using synchronization status messages,* 1994.
- 30.EN 300 386-2 V1.1.3 (1997-12), Electro-magnetic Compatibility and Radio Spectrum Matters (ERM); Telecommunications Equipment Electro-Magnetic Compatibility (EMC) requirements; Part 2: Product Family Standard.
- 31.ETS 300 386-1 (1994) sub clause 6.4.2 & 7.2.3, Equipment Engineering (EE); Telecommunications Network Equipment Electro-Magnetic Compatibility (EMC) Requirements; Part 1: Product Family Overview, Compliance criteria and test levels.
- 32.EN 55022 (1994), Limits and Methods of Measurement of Radio Disturbance Characteristics of Information Technology Equipment.
- 33.EN 61000-4-2 (1995), Electromagnetic Compatibility (EMC); Part 4: Testing and Measurement Techniques; Section 2: Electrostatic Discharge Immunity Test; **Basic EMC publication.**
- 34.EN 61000-4-3 (1996), Electromagnetic Compatibility (EMC); Part 4: Testing and Measurement Techniques; Section 3: Radiated, Radio Frequency, Electromagnetic Field Immunity Test.
- 35.EN 61000-4-4 (1995), Electromagnetic Compatibility (EMC); Part 4: Testing and Measurement Techniques; Section 4: Electrical Fast Transient/Burst Immunity Test; Basic EMC publication.
- 36.EN 61000-4-5 (1995), Electromagnetic Compatibility (EMC); Part 4: Testing and Measurement Techniques; Section 5: Surge Immunity Test.
- 37.EN 61000-4-6 (1996), Electromagnetic Compatibility (EMC); Part 4: Testing and Measurement Techniques; Section 6: Conducted Disturbances Induced by Radio Frequency Fields.

## **Index**

### Symbols

&& in the aid, ICS [212](#page-211-0) && in the aid, TL1 [29](#page-28-0) ? as Help command, ICS [214](#page-213-0)

### Numerics

2048 kHz Output module alarms [356](#page-355-0) default settings [397](#page-396-1) events [356](#page-355-1), [358](#page-357-0) parameters, retrieving, TL1 [36](#page-35-0) retrieving/setting parameters, ICS [260](#page-259-0) setting parameters, TL1 [144](#page-143-0) 250B-90 gas tube, installing [307](#page-306-0) 400 Hz activating, ICS [244,](#page-243-0) [262](#page-261-0) activating, TL1 [174](#page-173-0) retrieving setting, TL1 [87](#page-86-0) 50-pin I/O connector pinout [383](#page-382-0)

### A

access identifier ICS [212](#page-211-1) TL1 [28](#page-27-0) access level changing, ICS [290](#page-289-0) changing, TL1 [205](#page-204-0) overview [35](#page-34-0) accessories antenna [306](#page-305-0) crimper kit ??[–310](#page-309-0), [310](#page-309-1)–??, [312](#page-311-0) GPS amplifier assembly [312](#page-311-1) GPS antenna part numbers [309](#page-308-0) GPS antenna transient eliminators [309](#page-308-1)– [310](#page-309-2) L1 amplifier part number [311](#page-310-0) miscellaneous [322](#page-321-0) ACO activating, ICS [218](#page-217-0) activating, TL1 [146](#page-145-0) retrieving status, TL1 [38](#page-37-0) acquire clock level, affecting outputs, ICS [261](#page-260-0) clock level, affecting outputs, TL1 [161](#page-160-0) activating a module ICS [243](#page-242-0)

TL1 [206](#page-205-0) [activating a user.](#page-205-1) See logging in address, IP retrieving, ICS [246](#page-245-0) retrieving, TL1 [83](#page-82-0) setting, ICS [246](#page-245-1) setting, TL1 [171](#page-170-0) administrator user level [35](#page-34-1) aid definition, ICS [212](#page-211-1) definition, TL1 [28](#page-27-0) AIS error threshold, retrieving, TL1 [128](#page-127-0) error/clear count, retrieving, ICS [241](#page-240-0) error/clear count, retrieving, TL1 [78](#page-77-0) error/clear count, setting, ICS [243](#page-242-1) alarm cutoff activating, ICS [218](#page-217-0) activating, TL1 [146](#page-145-0) retrieving status, TL1 [38](#page-37-0) alarms 2048 kHz Output module [356](#page-355-0) alarm correlation tag [33](#page-32-0) Buffer module [373](#page-372-0) CC Input module [340](#page-339-0) CC Output module [358](#page-357-1) Clock module [327](#page-326-0) closures [410](#page-409-0) Communications module [330](#page-329-0), [334,](#page-333-0) [337](#page-336-0) critical, setting, ICS [218](#page-217-1) critical, setting, TL1 [148](#page-147-0) cutoff, activating, ICS [218](#page-217-0) cutoff, activating, TL1 [146](#page-145-0) DS1 Input module [342](#page-341-0) DS1 Output module [360](#page-359-0) DS1/E1 Line Re-timing module [352,](#page-351-0) [354](#page-353-0) E1 Input module [342](#page-341-0) E1/2048 kHz Output module [362](#page-361-0) elevation time, retrieving, ICS [231](#page-230-0) elevation time, retrieving, TL1 [39](#page-38-0) elevation time, setting, ICS [218](#page-217-2) elevation time, setting, TL1 [147](#page-146-0) error/clear count, setting, ICS [243](#page-242-1) frequency threshold, setting, TL1 [166](#page-165-0) GPS Input module [345,](#page-344-0) [370](#page-369-0) ignoring, ICS [218](#page-217-3) ignoring, TL1 [148](#page-147-0) Japan CC Input module [348](#page-347-0) Japan CC Output module [364](#page-363-0) Japan Sine Wave Input module [350](#page-349-0) Japan Sine Wave Output module [366](#page-365-0) levels defined [408](#page-407-2)

major, setting, ICS [218](#page-217-4) major, setting, TL1 [148](#page-147-0) message format [324](#page-323-0) minor, setting, ICS [218](#page-217-5) minor, setting, TL1 [148](#page-147-0) report-level, setting, ICS [218](#page-217-6) report-level, setting, TL1 [148](#page-147-0) response message codes [32](#page-31-0) retrieving settings, TL1 [42](#page-41-0) retrieving, ICS [217,](#page-216-0) [235](#page-234-0) retrieving, TL1 [40](#page-39-0), [44](#page-43-0) RS-422 Output module [368](#page-367-0) setting, ICS [217](#page-216-1) setting, TL1 [148](#page-147-0) signal names [380](#page-379-0) SNMP, enabling, ICS [278](#page-277-0) SNMP, enabling, TL1 [197](#page-196-0) SNMP, setting, TL1 [197](#page-196-0) status, retrieving, ICS [217](#page-216-0) status, retrieving, TL1 [43](#page-42-0) testing, ICS [217](#page-216-2) almcde, TL1 [32](#page-31-0) [Alternate Mark Inversion. See AMI](#page-241-0) altitude specifications GPS antenna [308](#page-307-0), [413](#page-412-2) operating conditions [413](#page-412-3) AMI enabling/disabling, ICS [242](#page-241-0) enabling/disabling, TL1 [160](#page-159-0) ANSI documents [422](#page-421-0) ANSI T1.101 [408](#page-407-3) antenna bracket assembly [310](#page-309-3) descriptions [308](#page-307-1) GPS, connecting [321](#page-320-0) installing [318](#page-317-0) installing GPS [320](#page-319-0) L1 gains, minimum [307](#page-306-1) antenna cable installing [321](#page-320-1) antenna connectors, pinouts [378](#page-377-0) ASCII mode returning to [207](#page-206-0) selecting, ICS [224](#page-223-0) selecting, TL1 [158](#page-157-0) atag, TL1 [33](#page-32-0) authentication key, PackeTime [149](#page-148-0) authentication, SNMPv3 modifying, ICS [279](#page-278-0) modifying, TL1 [202](#page-201-0) autonomous reports [32](#page-31-1) setting format, ICS [286](#page-285-0) setting format, TL1 [203](#page-202-0) autoreturn

setting, ICS [221](#page-220-0) setting, TL1 [155](#page-154-0) status, retrieving current, ICS [270](#page-269-0) status, retrieving current, TL1 [51](#page-50-0) autoswitch setting, ICS [270](#page-269-1) setting, TL1 [170](#page-169-0) status, retrieving current, ICS [270](#page-269-0) status, retrieving current, TL1 [51](#page-50-0)

### B

B8ZS enabling/disabling, ICS [242](#page-241-0) enabling/disabling, TL1 [160](#page-159-0) backup clock connector J9 [381](#page-380-0) baud rate default setting [388](#page-387-0) retrieving, ICS [223](#page-222-0) retrieving, TL1 [53](#page-52-0) setting, ICS [223](#page-222-1) setting, TL1 [158](#page-157-1) [Bellcore. S](#page-407-4)ee Telcordia Technologies [Bipolar 8 Zero Substitution. See B8ZS](#page-159-1) **BPV** error threshold, retrieving, TL1 [128](#page-127-0) error/clear count, LRM, ICS [250](#page-249-0) error/clear count, retrieving, ICS [241](#page-240-0) error/clear count, retrieving, TL1 [78](#page-77-0) error/clear count, setting, ICS [243](#page-242-1) error/clear count, setting, TL1 [162,](#page-161-0) [165](#page-164-0) removing on JCC output, TL1 [175](#page-174-0) retrieving DS1 LRM data, TL1 [61](#page-60-0) retrieving DS1/E1 LRM data, ICS [250](#page-249-1) retrieving E1 LRM data, TL1 [64](#page-63-0) bracket assembly, GPS antenna [310](#page-309-3) broadcast mode, NTP [297](#page-296-0) broadcasting a message, ICS [251](#page-250-0) Buffer module alarms [373](#page-372-0) events [373](#page-372-1) bypass, outputs, ICS [261](#page-260-1) bypass, outputs, TL1 [161](#page-160-1)

### $\mathbf C$

cable appropriate cable-pulling devices [318](#page-317-1) coaxial cutting [318](#page-317-2) GPS antenna [309](#page-308-2) requirements [318](#page-317-3) coaxial signal loss [307](#page-306-2) installing GPS antenna [320](#page-319-0)

Index **B—C**

LMR-400 [307](#page-306-3) CAS input, setting mode, ICS [242](#page-241-1) input, setting mode, TL1 [160](#page-159-2) output, setting mode, ICS [261](#page-260-2) output, setting mode, TL1 [161](#page-160-2) cautions defined [16](#page-15-0) CCS input, setting mode, ICS [242](#page-241-1) input, setting mode, TL1 [160](#page-159-2) output, setting mode, ICS [261](#page-260-2) output, setting mode, TL1 [161](#page-160-2) Cesium fault input, enabling, ICS [243](#page-242-2) input, enabling, TL1 [160,](#page-159-3) [172](#page-171-0) input, retrieving, TL1 [56](#page-55-0), [84](#page-83-0) [Channel Associated Signaling. See CAS](#page-159-4) clearing the screen, ICS [222](#page-221-0) client mode, NTP [296](#page-295-0) Clock C bypass enabling/disabling, ICS [261](#page-260-1) bypass enabling/disabling, TL1 [161](#page-160-1) Clock module alarms [327](#page-326-0) autoreturn, setting, ICS [221](#page-220-0) autoreturn, setting, TL1 [155](#page-154-0) current, retrieving, TL1 [108](#page-107-0) events [327](#page-326-1) frequency error/clear count, setting, ICS [243](#page-242-3) frequency error/clear count, setting, TL1 [166](#page-165-0) loop mode, changing [156](#page-155-0) performance specifications [408](#page-407-5) resetting, ICS [272](#page-271-0) resetting, TL1 [207](#page-206-1) selecting manually, ICS [221](#page-220-1) selecting manually, TL1 [145](#page-144-0) setting parameters, ICS [220](#page-219-0) status, retrieving, ICS [220](#page-219-1) status, retrieving, TL1 [51](#page-50-0), [52](#page-51-0) status, setting, ICS [221](#page-220-0) status, setting, TL1 [156](#page-155-0) warmup time, retrieving, TL1 [51](#page-50-1) warmup time, setting, ICS [221](#page-220-2) warmup time, setting, TL1 [154](#page-153-0) cmd string, TL1 [28](#page-27-1) [coaxial cables.](#page-317-3) See cable command format ICS [212](#page-211-2) TL1 [28](#page-27-2) command syntax ICS [214](#page-213-1) TL1 [27](#page-26-0)

commit [225](#page-224-0) [Common Channel Signaling. See CCS](#page-159-4) common ground plane, VDC return [414](#page-413-2) communications connectors [377](#page-376-0) ping command, ICS [265](#page-264-0) ports, defined [409](#page-408-0) restoring factory defaults, ICS [277](#page-276-0) retreiving port parameters, TL1 [53](#page-52-1) retrieving port parameters, ICS [223](#page-222-0) setting port parameters, ICS [223](#page-222-2) setting port parameters, TL1 [158](#page-157-1) signals [377](#page-376-1) Communications module alarms [330](#page-329-0), [334,](#page-333-0) [337](#page-336-0) default settings [388](#page-387-1) events [331](#page-330-0), [334](#page-333-1), [337](#page-336-1) restoring factory defaults, ICS [277](#page-276-0) restoring factory defaults, TL1 [195](#page-194-0) software part numbers [23](#page-22-0) software revision, retrieving, ICS [291](#page-290-0) complied message, TL1 [30](#page-29-0) Composite Clock Input module alarms [340](#page-339-0) events [340](#page-339-1) parameters, retrieving, TL1 [48](#page-47-0) setting parameters, TL1 [152](#page-151-0) Composite Clock Output module alarms [358](#page-357-1) default settings [398](#page-397-2) parameters, retrieving, TL1 [49](#page-48-0) retrieving/setting parameters, ICS [261](#page-260-3) setting parameters, TL1 [153](#page-152-0) condeff [34](#page-33-0) condscr [33](#page-32-1) condtype [33](#page-32-2) configuration data specifications [408](#page-407-6) loading factory/user, ICS [276](#page-275-0) loading factory/user, TL1 [195](#page-194-0) retrieving, ICS [226](#page-225-0) [retrieving, TL1 See inventory, retrieving](#page-53-0) saving, TL1 [195](#page-194-1) connecting the GPS antenna [321](#page-320-0) connectors alarm [380](#page-379-1) antenna [378](#page-377-1) backup clock J9 [381](#page-380-0) local oscillator [378](#page-377-1) rear panel vs I/O slot [382](#page-381-0) requirements [318](#page-317-4) SDU-2000 interface [381](#page-380-0) contact closures, alarms [410](#page-409-1) contacting Symmetricom [306](#page-305-0)

correlation tag, TL1 [29,](#page-28-1) [30](#page-29-1) CRC error threshold, retrieving, TL1 [128](#page-127-0) error/clear count, retrieving, ICS [241](#page-240-0) error/clear count, retrieving, TL1 [78](#page-77-0) error/clear count, setting, ICS [243](#page-242-1) input, enabling/disabling, ICS [242](#page-241-2) input, enabling/disabling, TL1 [160,](#page-159-5) [163,](#page-162-0) [164](#page-163-0) output, enabling/disabling, ICS [261](#page-260-4) output, enabling/disabling, TL1 [161](#page-160-3) crimper kit GPS antenna [310](#page-309-0) optional [312](#page-311-0) crimp-style connectors, requirements [318](#page-317-4) critical alarm setting, ICS [218](#page-217-1) setting, TL1 [148](#page-147-1) ctag, TL1 [29,](#page-28-1) [30](#page-29-1) cutting coaxial cables, requirements [318](#page-317-2)

### D

 $D4$ input, setting mode, ICS [242](#page-241-1) input, setting mode, TL1 [160](#page-159-2) output, setting mode, ICS [261](#page-260-5) output, setting mode, TL1 [161](#page-160-2) date retrieving, TL1 [76](#page-75-0) setting, TL1 [159](#page-158-0) setting/retrieving, ICS [229](#page-228-0) day of year, retrieving, ICS [230](#page-229-0) DC power, chassis [410](#page-409-2) default setting, IP addresses [388](#page-387-2) default settings 2048 kHz Output module [397,](#page-396-1) [399](#page-398-2) CC Output module [398](#page-397-2) Clock modules [388](#page-387-3) Communications module [388](#page-387-1) communications parameters [388](#page-387-0) DS1 MTIE limits [390](#page-389-0) DS1 Output module [396](#page-395-0) DS1/E1 Input modules [389](#page-388-0) DS1/E1 Line Re-timing module [395](#page-394-0) E1 MTIE limits [391](#page-390-0) E1 Output module [397](#page-396-2) E1/2048 kHz Output module [398](#page-397-3) GPS Input module [392](#page-391-0) NTP port [296](#page-295-1) PQL values [402](#page-401-1) RS-422 Output module [399](#page-398-3), [400](#page-399-1) delay time alarms, retrieving, TL1 [42](#page-41-1)

alarms, setting, ICS [218](#page-217-2) deny response [31](#page-30-0) dimensions SDU-2000 [419](#page-418-0) SSU-2000 [410](#page-409-3) disabling a port, ICS [243](#page-242-4) disabling a port, TL1 [161](#page-160-4) documentation, related [17](#page-16-0) DS1 Input module alarms [342](#page-341-0) default settings [389](#page-388-0) events [342](#page-341-1) input framing mode, ICS [242](#page-241-3) input frequency, setting, ICS [242](#page-241-4) input signal specifications [414](#page-413-3) MTIE limits [390](#page-389-0) parameters, retrieving, TL1 [56](#page-55-1) DS1 Line Re-timing module alarms [352](#page-351-0), [354](#page-353-0) default settings [395](#page-394-0) port circuit ID, retrieving, TL1 [94](#page-93-0) port circuit ID, setting, TL1 [178](#page-177-0) retrieving BPV data, TL1 [61](#page-60-0) retrieving settings, TL1 [59](#page-58-0) setting values, ICS [250](#page-249-1) setting values, TL1 [162](#page-161-1) status, retrieving, ICS [250](#page-249-2) status, retrieving, TL1 [60](#page-59-0) DS1 Output module alarms [360](#page-359-0) default settings [396](#page-395-0) events [360](#page-359-1) parameters, retrieving, TL1 [57](#page-56-0) retrieving/setting parameters, ICS [260](#page-259-0) duty cycle, setting CC Output module, ICS [261](#page-260-6) CC Output module, TL1 [153](#page-152-1)

## E

E1 input framing mode, TL1 [160](#page-159-6) output framing mode, ICS [261](#page-260-2) output framing mode, TL1 [161](#page-160-5) E1 Input module alarms [342](#page-341-0) default settings [389](#page-388-0) events [342](#page-341-1) input framing mode, ICS [242](#page-241-5) input frequency, setting, ICS [242](#page-241-4) input signal specifications [414](#page-413-4) MTIE limits [391](#page-390-0) E1 Input module, parameters, retrieving, TL1 [56](#page-55-1)

Index **D—E**
E1 Line Re-timing module alarms [352](#page-351-0), [354](#page-353-0) default settings [395](#page-394-0) port circuit ID, retrieving, TL1 [94](#page-93-0) port circuit ID, setting, TL1 [178](#page-177-0) retrieving BPV data, TL1 [64](#page-63-0) retrieving settings, TL1 [62](#page-61-0) setting values, ICS [250](#page-249-0) setting values, TL1 [165](#page-164-0) status, retrieving, ICS [250](#page-249-1) status, retrieving, TL1 [63](#page-62-0) E1 Output module default settings [397](#page-396-0) parameters, retrieving, TL1 [57](#page-56-0) retrieving/setting parameters, ICS [260](#page-259-0) E1/2048 kHz Output module alarms [362](#page-361-0) events [362](#page-361-1) parameters, retrieving, TL1 [65](#page-64-0) parameters, setting, TL1 [163](#page-162-0), [164](#page-163-0) parameters, setting/retrieving, ICS [244](#page-243-0) selecting output, ICS [261](#page-260-0) selecting output, TL1 [163](#page-162-1), [164](#page-163-1) echo default setting [388](#page-387-0) retrieving, ICS [223](#page-222-0) retrieving, TL1 [53](#page-52-0) setting, ICS [223](#page-222-1) setting, TL1 [158](#page-157-0) EIA/TIA documents [426](#page-425-0) EIA-232 port active users, retrieving, ICS [293](#page-292-0) parameters, retrieving, TL1 [53](#page-52-1) retrieving parameters, ICS [223](#page-222-2) setting parameters, ICS [223](#page-222-3) setting parameters, TL1 [158](#page-157-0) electrical specifications GPS antenna [309](#page-308-0) GPS L1 inline amplifier [311](#page-310-0) elevation time alarms, retrieving, TL1 [39](#page-38-0) alarms, setting, TL1 [147](#page-146-0) setting/retrieving, alarms, ICS [231](#page-230-0) Elevtime command, ICS [231](#page-230-0) email address, Symmetricom [306](#page-305-0) EMC specifications [412](#page-411-0) [end-of-line character. See EOL](#page-52-2) engineid, SNMP, retrieving, TL1 [129](#page-128-0) environmental specifications GPS antenna [308](#page-307-0), [412](#page-411-1) SDU-2000 shelf [419](#page-418-0) SSU-2000 shelf [411](#page-410-0) EOL retrieving, ICS [223](#page-222-4)

retrieving, TL1 [53](#page-52-2) setting, ICS [223](#page-222-1) setting, TL1 [158](#page-157-1) error code alarm message structure [324](#page-323-0) deny response, TL1 [32](#page-31-0) error counts, inputs [78](#page-77-0) error threshold retrieving, TL1 [128](#page-127-0) setting and retrieving, ICS [218](#page-217-0) ESF input, setting mode, ICS [242](#page-241-0) input, setting mode, TL1 [160](#page-159-0) output, setting mode, ICS [261](#page-260-1) output, setting mode, TL1 [161](#page-160-0) **Ethernet** ping command, ICS [265](#page-264-0) ping command, TL1 [114](#page-113-0) Ethernet port active users, retrieving, ICS [293](#page-292-0) active users, retrieving, TL1 [141](#page-140-0) events 2048 kHz Output module [356,](#page-355-0) [358](#page-357-0) Buffer module [373](#page-372-0) CC Input module [340](#page-339-0) clearing, ICS [236](#page-235-0) Clock module [327](#page-326-0) Communications module [331](#page-330-0), [334,](#page-333-0) [337](#page-336-0) DS1 Input module [342](#page-341-0) DS1 Output module [360](#page-359-0) E1 Input module [342](#page-341-0) E1/2048 kHz Output module [362](#page-361-1) GPS Input module [345](#page-344-0) Japan CC Output module [364](#page-363-0) Japan Sine Wave Input module [350](#page-349-0) Japan Sine Wave Output module [366](#page-365-0) login setting, ICS [236](#page-235-1) phase build-out, enabling, ICS [263](#page-262-0) phase build-out, enabling,TL1 [192](#page-191-0) retrieving, ICS [235](#page-234-0) retrieving, TL1 [67](#page-66-0) RS-422 Output module [368](#page-367-0) exceptional operating conditions [413](#page-412-0)

#### F

factory configuration command ICS [276](#page-275-0) TL1 [195](#page-194-0) fax number, Symmetricom [306](#page-305-0) forced logoff, ICS [289](#page-288-0) format autonomous report, TL1 [32](#page-31-1) complied message [30](#page-29-0)

deny response [31](#page-30-0) ICS command [212](#page-211-0) in-process message [29](#page-28-0) TL1 command [28](#page-27-0) framework technical advisories [423](#page-422-0) framing mode inputs, setting, ICS [242](#page-241-0) setting,  $TL1$  [160](#page-159-1) frequency input, setting, ICS [242](#page-241-1) frequency limits clocks, setting, ICS [243](#page-242-0) clocks, setting, TL1 [166](#page-165-0) frequency measurements retrieving, ICS [237](#page-236-0) retrieving, TL1 [69](#page-68-0)

#### G

gain, GPS antenna [309](#page-308-1) gain, inputs, adding, ICS [243](#page-242-1) gain, inputs, adding, TL1 [160](#page-159-2) gate IP address default [388](#page-387-1) setting, ICS [246](#page-245-0) setting, TL1 [171](#page-170-0) gate IP address, retrieving, ICS [246](#page-245-1) GPS configuring, ICS [232](#page-231-0) configuring, TL1 [167](#page-166-0) position mask, setting, ICS [232](#page-231-1) position mask, setting, TL1 [168](#page-167-0) position, retrieving, ICS [232](#page-231-0) position, retrieving, TL1 [75](#page-74-0) retrieving satellite availability [71](#page-70-0) settings, retrieving, ICS [232](#page-231-0) settings, retrieving, TL1 [74](#page-73-0) GPS antenna accessories [309](#page-308-2) caution near high voltage lines [315](#page-314-0) connecting [321](#page-320-0) crimper kit [310](#page-309-0) installation [319](#page-318-0) tools and materials [317](#page-316-0) installation recommendations [316](#page-315-0) installing [318](#page-317-0) installing cable [321](#page-320-1) low noise amplifier [307](#page-306-0) specifications [412](#page-411-1) with internal LNA [307](#page-306-1) GPS Input module alarms [345](#page-344-1), [370](#page-369-0) default settings [392](#page-391-0) events [345](#page-344-0)

GPS L1 amplifier [311](#page-310-1) assembly [312](#page-311-0) specifications [311](#page-310-2) GR831/833 format retrieving, ICS [286,](#page-285-0) [287](#page-286-0) retrieving, TL1 [139](#page-138-0) setting, ICS [286](#page-285-1) specifying, TL1 [203](#page-202-0) GR-831/833 response format [32](#page-31-1) grounding I/O connector [386](#page-385-0) guest login [249](#page-248-0)

## H

hardware configuration, retrieving, ICS [226](#page-225-0) HDB3 enabling/disabling, ICS [242](#page-241-2) enabling/disabling, TL1 [160](#page-159-3) header, retrieving, TL1 [76](#page-75-0) help, ICS [238](#page-237-0) [High Density Bipolar 3. See HDB3](#page-159-4)

#### I

I/O connector grounding [386](#page-385-0) I/O slot location [382](#page-381-0) ICS aid, definition [212](#page-211-1) alphabetical list of commands [216](#page-215-0)–[293](#page-292-1) command syntax [214](#page-213-0) line editor [213](#page-212-0) mode, selecting, ICS [224](#page-223-0) mode, selecting, TL1 [158](#page-157-2) prompts [213](#page-212-1) ID, displaying, ICS [239](#page-238-0) idle-level users [35](#page-34-0) ignoring alarms, ICS [218](#page-217-1) ignoring alarms, TL1 [148](#page-147-0) inactivity timeout setting, ICS [224](#page-223-1) setting, TL1 [158](#page-157-3) Info command, ICS [240](#page-239-0) in-process message, TL1 [29](#page-28-0) input power and grounding specifications [414](#page-413-0) power polarity [414](#page-413-1) input reference retrieving current, ICS [270](#page-269-0) retrieving current, TL1 [79](#page-78-0) setting, ICS [270](#page-269-1) setting, TL1 [170](#page-169-0) specifications [414](#page-413-2)

#### Index **G—I**

#### inputs

CAS, setting mode, ICS [242](#page-241-3) CAS, setting mode, TL1 [160](#page-159-1) CC parameters, retrieving, TL1 [48](#page-47-0) CC, setting parameters, TL1 [152](#page-151-0) CCS, setting mode, ICS [242](#page-241-3) CCS, setting mode, TL1 [160](#page-159-1) clock signal specifications [415](#page-414-0) configuring, ICS [241](#page-240-0) configuring, TL1 [160](#page-159-5) D4, setting mode, ICS [242](#page-241-4) D4, setting mode, TL1 [160](#page-159-1) DS1 input signal specifications [414](#page-413-3) DS1 parameters, retrieving, TL1 [56](#page-55-0) E1 input signal specifications [414](#page-413-4) E1 parameters, retrieving, TL1 [56](#page-55-0) error counts [78](#page-77-0) ESF, setting mode, ICS [242](#page-241-4) ESF, setting mode, TL1 [160](#page-159-1) frequency, retrieving, ICS [237](#page-236-0) frequency, retrieving, TL1 [69](#page-68-0) gain, adding, ICS [243](#page-242-1) gain, adding, TL1 [160](#page-159-2) GPS, retrieving settings, ICS [241](#page-240-0) GPS, retrieving settings, TL1 [74](#page-73-0) GPS, setting position mask, ICS [232](#page-231-1) GPS, setting position mask, TL1 [168](#page-167-0) GPS, setting, ICS [232](#page-231-2) GPS, setting, TL1 [167](#page-166-0) Japan Sine parameters, retrieving, TL1 [84](#page-83-0) Japan Sine, setting, ICS [242](#page-241-5) Japan Sine, setting, TL1 [172](#page-171-0) JCC parameters, retrieving, TL1 [87](#page-86-0) JCC signal specifications [415](#page-414-1) JCC, setting, TL1 [174](#page-173-0) **JSW** input signal specifications [415](#page-414-2) MTIE data, retrieving [95](#page-94-0) MTIE threshold, retrieving, TL1 [70](#page-69-0) naming, ICS [245](#page-244-0) naming, TL1 [182](#page-181-0) phase data, retrieving, TL1 [80](#page-79-0) port, enabling/disabling, ICS [243](#page-242-2) port, enabling/disabling, TL1 [161](#page-160-1) PQL, setting, ICS [243](#page-242-3) PQL, setting, TL1 [160](#page-159-6) priority mode, setting, ICS [242](#page-241-6) priority mode, setting, TL1 [160](#page-159-7) reference port, retrieving, ICS [270](#page-269-0) reference port, retrieving, TL1 [115](#page-114-0) settings, retrieving, ICS [241](#page-240-0) status, retrieving, ICS [241](#page-240-0) status, retrieving, TL1 [80](#page-79-1) TDEV data, retrieving, ICS [283](#page-282-0) TDEV data, retrieving, TL1 [136](#page-135-0) TDEV history retrieving, TL1 [138](#page-137-0) TDEV history, retrieving, ICS [283](#page-282-1)

installation completeness checklist, antenna [321](#page-320-2) preparing site [314](#page-313-0) transient eliminators [320](#page-319-0) installing GPS antenna cable [321](#page-320-1) installing the GPS antenna [318](#page-317-0) interfaces defined, remote, local, Ethernet [409](#page-408-0) internet address, Symmetricom [306](#page-305-0) inventory, retrieving [81](#page-80-0) IP address default [388](#page-387-1) retrieving, ICS [246](#page-245-1) retrieving, TL1 [83](#page-82-0) [See also E](#page-245-0)thernet port setting, ICS [246](#page-245-0) ITU-T G.811 [408](#page-407-0)

#### J

J10-J18 pinout [383](#page-382-0) J1-J2 pinouts [378](#page-377-0) J3 pinout [378](#page-377-1) J4-J5 pinouts [377](#page-376-0) J6-J7 pinouts [378](#page-377-0) J8 pinout [381](#page-380-0) J9 pinout [381](#page-380-0) Japan CC Input module alarms [348](#page-347-0) input signal specifications [415](#page-414-1) parameters, retrieving, TL1 [87](#page-86-0) setting parameters, TL1 [174](#page-173-0) Japan CC Output module alarms [364](#page-363-1) events [364](#page-363-0) parameters, retrieving, TL1 [88](#page-87-0) parameters, setting, ICS [262](#page-261-0) parameters, setting, TL1 [175](#page-174-0) Japan Sine Input module parameters, retrieving, TL1 [84](#page-83-0) Japan Sine Wave Input module alarms [350](#page-349-1) events [350](#page-349-0) input signal specifications [415](#page-414-2) parameters, setting, ICS [242](#page-241-5) parameters, setting, TL1 [172](#page-171-0) Japan Sine Wave Output module alarms [366](#page-365-1) events [366](#page-365-0) frequency, setting, ICS [262](#page-261-1) parameters, retrieving, TL1 [85](#page-84-0) parameters, setting, TL1 [173](#page-172-0)

Index **K—M**

specifications [417](#page-416-0) Japanese subtending mode retrieving, TL1 [106](#page-105-0) setting, TL1 [186](#page-185-0) setting/retrieving, ICS [259](#page-258-0)

#### K

keepalive retrieving, ICS [248](#page-247-0) retrieving, TL1 [90](#page-89-0) setting, ICS [248](#page-247-0) setting, TL1 [176](#page-175-0) SNMP, overview [302](#page-301-0)

#### $\mathbf{L}$

LEDs status, retrieving, TL1 [91](#page-90-0) testing, ICS [217](#page-216-0) line length DS1 outputs, ICS [261](#page-260-2) retrieving, DS1 LRM, TL1 [59](#page-58-0) setting, DS1 LRM, TL1 [162](#page-161-0) setting, DS1/E1 Output modules, TL1 [161](#page-160-2) setting/retrieving, LRM, ICS [250](#page-249-2) line termination, ICS [223](#page-222-1) [LNA. See GPS antenna](#page-306-1) local time offset setting, ICS [285](#page-284-0) setting, TL1 [159](#page-158-0) lock clock level, affecting outputs, TL1 [161](#page-160-3) clock level, affecting outputs. ICS [261](#page-260-3) logging in ICS [213](#page-212-2), [249](#page-248-1) TL1 [206](#page-205-0) logging off ICS [219](#page-218-0) TL1 [207](#page-206-0) login events enable, ICS [236](#page-235-1) enabling, TL1 [177](#page-176-0) retrieving, TL1 [93](#page-92-0) logoff forced, ICS [289](#page-288-0) ICS [219](#page-218-0) TL1 [206](#page-205-1) logon ICS [213](#page-212-2), [249](#page-248-1) TL1 [206](#page-205-0) long term frequency, specifications [408](#page-407-1) loop mode, clock, changing [156](#page-155-0) LOS

error threshold, retrieving, TL1 [128](#page-127-0) error/clear count, retrieving, ICS [241](#page-240-1) error/clear count, retrieving, TL1 [78](#page-77-0) error/clear count, setting, ICS [243](#page-242-4) [low noise amplifier. See GPS antenna](#page-306-1)

#### M

major alarm setting, ICS [218](#page-217-2) setting, TL1 [148](#page-147-0) manager list, SNMP retrieving, TL1 [131](#page-130-0) mask IP address default [388](#page-387-1) retrieving, ICS [246](#page-245-1) setting, ICS [246](#page-245-0) setting, TL1 [171](#page-170-0) materials and tools GPS antenna installation [317](#page-316-0) mechanical specifications chassis [410](#page-409-0) GPS antenna [308](#page-307-1) GPS L1 inline amplifier [311](#page-310-3) message, sending, ICS [251](#page-250-0) minor alarm setting, ICS [218](#page-217-3) setting, TL1 [148](#page-147-0) mode SNMP, retrieving, ICS [278](#page-277-0) SNMP, retrieving, TL1 [130](#page-129-0) module activating, ICS [227](#page-226-0) activating, TL1 [206](#page-205-2) disabling, ICS [227](#page-226-1) disabling, TL1 [207](#page-206-1) enabling, ICS [227](#page-226-1) enabling, TL1 [206](#page-205-2) factory settings, loading, ICS [276](#page-275-1) identification data, stored in firmware [408](#page-407-2) loading factory/user configuration, ICS [276](#page-275-0) loading factory/user configuration, TL1 [195](#page-194-1) restarting, ICS [273](#page-272-0) restarting, TL1 [207](#page-206-2) saving user configuration, ICS [276](#page-275-0) saving user configuration, TL1 [195](#page-194-2) status, retrieving, ICS [276](#page-275-2) status, retrieving, TL1 [108](#page-107-0) user setting, saving, TL1 [195](#page-194-1) modules factory configuration command, TL1 [195](#page-194-0) inventory, retrieving [81](#page-80-0) retrieving status, ICS [281](#page-280-0) slot address [385](#page-384-0) status, retrieving, TL1 [80](#page-79-1)

user setting, saving, ICS [277](#page-276-0) mounting bracket assembly [309](#page-308-3) configurations, GPS L1 inline amplifier [312](#page-311-1) GPS antenna specifications [308](#page-307-2) MTIE historical data, retrieving, ICS [252](#page-251-0) historical data, retrieving, TL1 [97](#page-96-0) Limit 1/2, setting, ICS [243](#page-242-5) Limit 1/2, setting, TL1 [180](#page-179-0) limits, DS1 Input module [390](#page-389-0) limits, E1 Input module [391](#page-390-0) mask, setting, ICS [243](#page-242-6) retrieving data, ICS [252](#page-251-1) retrieving data, TL1 [95](#page-94-0) specifications [409](#page-408-1) threshold, retrieving, ICS [241](#page-240-1) threshold, retrieving, TL1 [70](#page-69-0), [98](#page-97-0) threshold, setting, ICS [243](#page-242-6) threshold, setting, TL1 [181](#page-180-0) mulltiframe mode setting, TL1 [163](#page-162-2), [164](#page-163-2) multiframe mode setting, ICS [241](#page-240-2)

#### N

name, setting ICS [254](#page-253-0) TL1 [182](#page-181-0) naming ports, ICS [182](#page-181-0), [245](#page-244-0) network element type, retrieving, TL1 [100](#page-99-0) [Network Time Protocol.](#page-295-0) See NTP non-revertive mode setting, ICS [270](#page-269-2) setting, TL1 [170](#page-169-0) normal mode retrieving, TL1 [106](#page-105-0) setting, TL1 [186](#page-185-0) setting/retrieving, ICS [259](#page-258-0) normal operating conditions [413](#page-412-1) notes defined [16](#page-15-0) notification code [33](#page-32-0) ntfcncde [33](#page-32-0) NTP [296](#page-295-0)–[298](#page-297-0) broadcast mode [297](#page-296-0) broadcast mode, setting, ICS [255](#page-254-0) broadcast mode, setting, TL1 [183](#page-182-0) client mode [296](#page-295-1) performance status [257](#page-256-0) protocol, retrieving [101](#page-100-0) server mode [296](#page-295-2) status, retrieving, ICS [255](#page-254-1) status, retrieving, TL1 [105](#page-104-0)

# O

ocrdat [33](#page-32-1) ocrtm [33](#page-32-2) offset time retrieving, TL1 [92](#page-91-0) setting, ICS [285](#page-284-0) setting, TL1 [159](#page-158-0) offset, clock, retrieving, TL1 [52](#page-51-0) on-line help, ICS [238](#page-237-0) **OOF** error threshold, retrieving, ICS [241](#page-240-3) error threshold, retrieving, TL1 [128](#page-127-0) error/clear count, retrieving, ICS [241](#page-240-1) error/clear count, retrieving, TL1 [78](#page-77-0) error/clear count, setting, ICS [243](#page-242-4) operating conditions exceptional [413](#page-412-0) normal [413](#page-412-1) operating mode retrieving, TL1 [106](#page-105-0) setting, TL1 [186](#page-185-0) setting/retrieving, ICS [259](#page-258-0) ordering GPS antenna accessories [309](#page-308-2)–[310](#page-309-1) oscillator and antenna signals [378](#page-377-2) other reference documents [427](#page-426-0) outputs 2048 kHz parameters, retrieving, TL1 [36](#page-35-0) 2048 kHz specifications [417](#page-416-1) bit position, SSM, setting, ICS [261](#page-260-4) bit position, SSM, setting, TL1 [161](#page-160-4) bypass, ICS [261](#page-260-5) bypass, TL1 [161](#page-160-5) CAS, setting mode, ICS [261](#page-260-6) CAS, setting mode, TL1 [161](#page-160-0) CC parameters, retrieving, TL1 [49](#page-48-0) CC signal specifications [416](#page-415-0) CC, setting parameters, TL1 [153](#page-152-0) CCS, setting mode, ICS [261](#page-260-6) CCS, setting mode, TL1 [161](#page-160-0) clock source, retrieving [115](#page-114-0) configuring, ICS [261](#page-260-7) configuring, TL1 [161](#page-160-6) D4, setting mode, ICS [261](#page-260-1) D4, setting mode, TL1 [161](#page-160-0) DS1 specifications [416](#page-415-1) DS1/E1 parameters, retrieving, TL1 [57](#page-56-0) E1 specifications [416](#page-415-2) E1/2048 kHz parameters, retrieving, TL1 65 [enabling/disabling per clock level, ICS](#page-64-0) [261](#page-260-3) enabling/disabling per clock level, TL1 [161](#page-160-3) ESF, setting mode, ICS [261](#page-260-1) ESF, setting mode, TL1 [161](#page-160-0) frequency, setting, ICS [262](#page-261-2) Japan Sine parameters, retrieving, TL1 [85](#page-84-0) Japan Sine parameters, setting, TL1 [173](#page-172-0) Japan Sine specifications [417](#page-416-0) Japan Sine, setting/retrieving, ICS [262](#page-261-1) JCC parameters, retrieving, TL1 [88](#page-87-0) JCC parameters, setting, TL1 [175](#page-174-0) naming, ICS [245](#page-244-0) naming, TL1 [182](#page-181-0) port settings, retrieving, ICS [260](#page-259-1) RS-422 parameters, retrieving, TL1 [120](#page-119-0) RS-422 parameters, setting, TL1 [190](#page-189-0) RS-422 parameters, setting/retrieving, ICS [261](#page-260-8) status, retrieving, ICS [260](#page-259-1) status, retrieving, TL1 [108](#page-107-1)

#### P

PackeTime authentication key [149](#page-148-0) PackeTime commit [225](#page-224-0) part numbers antennas [308](#page-307-3) crimper kit [312](#page-311-2) crimper kit, GPS antenna [310](#page-309-0) shelves, retrieving, ICS [226](#page-225-1) shelves, retrieving, TL1 [81](#page-80-1) password aging, ICS [275](#page-274-0) aging, TL1 [193](#page-192-0) changing, ICS [290](#page-289-0) lockout, ICS [275](#page-274-1) lockout, TL1 [193](#page-192-1) modifying, ICS [289](#page-288-1) modifying, TL1 [205](#page-204-0) setting temporary, ICS [290](#page-289-1) setting temporary, TL1 [205](#page-204-1) phase history, retrieving, ICS [264](#page-263-0) history, retrieving, TL1 [112](#page-111-0) setting to zero, ICS [264](#page-263-1) setting to zero, TL1 [188](#page-187-0) phase build-out enabling/disabling, ICS [263](#page-262-0) enabling/disabling, TL1 [192](#page-191-0) phase buildout settings, retrieving, TL1 [111](#page-110-0) phase compensation output JCC, retrieving, TL1 [88](#page-87-1) output JCC, setting, TL1 [175](#page-174-1) phase data input, retrieving, ICS [264](#page-263-0)

input, retrieving, TL1 [80](#page-79-0) ping ICS [265](#page-264-0) TL1 [114](#page-113-0) pinouts 50-pin connector [383](#page-382-1) alarm connectors [380](#page-379-0) alarm contacts [380](#page-379-1) antenna A/B [378](#page-377-0) antenna connector [378](#page-377-3) communications connectors [377](#page-376-1) I/O 50-pin connector [383](#page-382-0) I/O connector [383](#page-382-1) local oscillator A/B [378](#page-377-0) local oscillator connector [378](#page-377-3) power and ground connectors [376](#page-375-0) SDU backup clock connector J9 [381](#page-380-0) SDU-2000 interface connector J8 [381](#page-380-0) summer adapter [383](#page-382-1) polarity, input power [414](#page-413-1) port 123, Ethernet [296](#page-295-2) active users, retrieving, ICS [293](#page-292-0) circuit ID, retrieving, TL1 [94](#page-93-0) circuit ID, setting,TL1 [178](#page-177-0) comm, naming conventions, ICS [216](#page-215-1) comm, selecting mode, ICS [224](#page-223-0) comm, selecting mode, TL1 [26,](#page-25-0) [158](#page-157-2) comm, setting parameters, ICS [223](#page-222-1) comm, setting parameters, TL1 [158](#page-157-4) communication, default settings [388](#page-387-0) input, enabling/disabling, ICS [243](#page-242-2) input, enabling/disabling, TL1 [160](#page-159-8) input, retrieving status, ICS [241](#page-240-0) input, retrieving status, TL1 [80](#page-79-1) retrieving name, I/O, TL1 [99](#page-98-0) port circuit ID setting/retrieving, ICS [250](#page-249-3) position of GPS receiver setting, ICS [232](#page-231-0) setting, TL1 [75](#page-74-0) power chassis, specifications [410](#page-409-1) GPS antenna specifications [309](#page-308-4) SSU-2000 shelf [414](#page-413-5) power and ground signals [377](#page-376-2) PQL default settings [402](#page-401-0) input, retrieving, ICS [241](#page-240-1) input, retrieving, TL1 [48](#page-47-1), [56,](#page-55-1) [74,](#page-73-1) [80](#page-79-2), [84](#page-83-1), [87](#page-86-1) input, setting, ICS [242,](#page-241-6) [243](#page-242-3) input, setting, TL1 [160](#page-159-6) output, retrieving, TL1 [107](#page-106-0) output, setting, TL1 [187](#page-186-0) output, setting/retrieving, ICS [260](#page-259-1)

reference selection mode, retrieving, TL1 [79](#page-78-0) reference selection, setting, TL1 [170](#page-169-1) retrieving translation table, ICS [266](#page-265-0) translating to SSM, ICS [266](#page-265-0) PQL mode setting, ICS [270](#page-269-3) setting, TL1 [170](#page-169-2) preparing antenna site installation [314](#page-313-0) priority input, retrieving, TL1 [48](#page-47-2), [56,](#page-55-2) [74,](#page-73-2) [84](#page-83-2), [87](#page-86-2) priority mode setting, ICS [270](#page-269-3) setting, TL1 [160](#page-159-7) [Priority Quality Level. S](#page-401-0)ee PQL prompts, ICS [213](#page-212-1)

#### Q

quality level input, retrieving, ICS [241](#page-240-3) input, retrieving, TL1 [80](#page-79-2) input, setting, ICS [243](#page-242-3) input, setting, TL1 [160](#page-159-6)

### R

Read Community String, SNMP retrieving, TL1 [132](#page-131-0) read community string, SNMP modifying, TL1 [199](#page-198-0) rear panel I/O connectors [382](#page-381-0) recommendations defined [16](#page-15-0) reference documents [422](#page-421-0)–[428](#page-427-0) reference signals, specifications [408](#page-407-3) reference switching autoreturn and autoswitching, ICS [270](#page-269-2) autoreturn and autoswitching, TL1 [170](#page-169-3) related documentation [17](#page-16-0) relative humidity GPS antenna [308](#page-307-4) non-operating conditions [413](#page-412-2) operating conditions [413](#page-412-3) relays, testing [217](#page-216-0) reloading user configuration ICS [277](#page-276-0) TL1 [195](#page-194-0) removing a module ICS [227](#page-226-1) TL1 [207](#page-206-3) reports retrieving, ICS [235](#page-234-0) retrieving, TL1 [116](#page-115-0)

setting, TL1 [148](#page-147-0) requirements, connectors [318](#page-317-1) resetting a clock ICS [272](#page-271-0) TL1 [207](#page-206-4) restarting a module ICS [273](#page-272-0) TL1 [207](#page-206-2) Retrieve commands, TL1 35-[141](#page-140-1) revertive mode setting, ICS [270](#page-269-2) setting, TL1 [170](#page-169-0) RS-422 Output module alarms [368](#page-367-1) default settings [399,](#page-398-0) [400](#page-399-0) events [368](#page-367-0) frequency, setting, ICS [262](#page-261-2) parameters, retrieving, TL1 [120](#page-119-0) parameters, setting, TL1 [190](#page-189-0) parameters, setting/retrieving, ICS [261](#page-260-8)

## S

sales department, Symmetricom [306](#page-305-0) satellite availability, retrieving [71](#page-70-0) satellites azimuths and elevations [307](#page-306-2) elevation mask, ICS [232](#page-231-3) gain required [307](#page-306-3) tracking data, retrieving, ICS [232](#page-231-4) saving user configuration ICS [277](#page-276-1) TL1 [195](#page-194-2) screen, clearing, ICS [222](#page-221-0) SDU-2000 dimensions [419](#page-418-1) interface connector [381](#page-380-0) interface signals [381](#page-380-1) specifications [418](#page-417-0) security lockout, ICS [275](#page-274-1) lockout, TL1 [193](#page-192-1) login events setting, TL1 [177](#page-176-0) login events, ICS [236](#page-235-1) login events, retrieving, TL1 [93](#page-92-0) overview [34](#page-33-0) parameters, retrieving, ICS [275](#page-274-2) parameters, retrieving, TL1 [123](#page-122-0) password aging, ICS [275](#page-274-0) password aging, TL1 [193](#page-192-0) thresholds, setting, ICS [275](#page-274-2) thresholds, setting, TL1 [193](#page-192-2) security log retrieving, ICS [275](#page-274-3)

Index **S—S**

retrieving, TL1 [122](#page-121-0) selecting the system reference ICS [270](#page-269-1) TL1 [170](#page-169-0) serial port active users, retrieving, ICS [293](#page-292-0) default settings [388](#page-387-0) setting parameters, ICS [223](#page-222-3) setting parameters, TL1 [158](#page-157-0) settings, retrieving, ICS [223](#page-222-2) settings, retrieving, TL1 [53](#page-52-1) server mode, NTP [296](#page-295-2) Set commands, TL1 [143](#page-142-0)–[206](#page-205-3) setting the date, ICS [229](#page-228-0) setting the date/time TL1 [159](#page-158-0) setting the time, ICS [285](#page-284-1) [shelf.](#page-409-1) See chassis sid [29](#page-28-1) sigma clock, displaying, ICS [220](#page-219-0) sigma, clock, retrieving, TL1 [52](#page-51-1) signal strength, antenna gains [307](#page-306-4) signals 2048 kHz output, specifications [417](#page-416-1) alarms [380](#page-379-0) CC output, specifications [416](#page-415-0) communications [377](#page-376-3) DS1 output specifications [416](#page-415-1) E1 output specifications [416](#page-415-2) I/O [383](#page-382-0) Japan Sine output specifications [417](#page-416-0) oscillator and antenna [378](#page-377-2) power and ground [377](#page-376-2) SDU-2000 interface [381](#page-380-1) slip error threshold, retreiving, Line Re-Timing module, TL1 [60](#page-59-0), [63](#page-62-1) error threshold, setting, DS1 LRM, TL1 [162](#page-161-1) error threshold, setting, E1 LRM, TL1 [165](#page-164-1) error threshold, setting/retrieving, LRM, ICS [250](#page-249-4) slip error threshold retrieving, DS1 LRM, TL1 [59](#page-58-1) retrieving, E1 LRM, TL1 [62](#page-61-1) slot assignment [385](#page-384-0) **SNMP** alarms, enabling, ICS [278](#page-277-1) alarms, TL1 [197](#page-196-0) commands, ICS [278](#page-277-2) engineid, retrieving, TL1 [129](#page-128-0) keepalive, retrieving, TL1 [90](#page-89-0) keepalive, setting, ICS [248](#page-247-0)

keepalive, setting, TL1 [176](#page-175-0) manager list, modifying, TL1 [198](#page-197-0) manager list, retrieving, ICS [278](#page-277-3) manager list, retrieving, TL1 [131](#page-130-0) mode, retrieving, TL1 [130](#page-129-0) mode, setting, TL1 [197](#page-196-0) mode, setting/retrieving, ICS [278](#page-277-4) user list, modifying, ICS [279](#page-278-0) user list, modifying, TL1 [199](#page-198-0) user list, retrieving, ICS [278](#page-277-5) user list, retrieving, TL1 [132](#page-131-0) SNMPv3 manager list, changing, TL1 [200](#page-199-0) notification type, retrieving [134](#page-133-0) notification, setting, TL1 [201](#page-200-0) user list, changing, TL1 [202](#page-201-0) user list, retrieving [133](#page-132-0) user list, retrieving, TL1 [135](#page-134-0) software version, identifying, ICS [226](#page-225-2) version, identifying, TL1 [81](#page-80-2) soldered connections [320](#page-319-1) source identifier [29](#page-28-1) **specifications** altitude, environmental, GPS antenna [413](#page-412-4) ANSI T1.101 [408](#page-407-4) CC output signals [416](#page-415-0) chassis power [410](#page-409-1) clock performance [408](#page-407-5) communications ports [409](#page-408-2) configuration data [408](#page-407-6) DS1 input signal [414](#page-413-3) E1 input signal [414](#page-413-4) EMC [412](#page-411-0) functional components [407](#page-406-0) GPS antenna [308](#page-307-5) GPS L1 amplifier [311](#page-310-2) GPS navigation signal [408](#page-407-7) input power [414](#page-413-5) ITU-T G.811 [408](#page-407-0) JCC input signal [415](#page-414-1) JSW input signal [415](#page-414-2) long term frequency [408](#page-407-1) mechanical, chassis [410](#page-409-0) power input [414](#page-413-6) reference signals [408](#page-407-3) system [408](#page-407-8) temperature, GPS antenna [413](#page-412-5) transient eliminators [310](#page-309-2) squelch DS1 LRM, TL1 [162](#page-161-2) E1 LRM, TL1 [165](#page-164-2) enabling, ICS [262](#page-261-3) Sine Output, setting, TL1 [173](#page-172-1) srveff [33](#page-32-3)

#### **SSM**

bit position, input, ICS [241,](#page-240-4) [243](#page-242-7) bit position, input, TL1 [160,](#page-159-9) [163](#page-162-3), [164](#page-163-3) bit position, output, ICS [261](#page-260-4) bit position, output, TL1 [161](#page-160-4) compliance [408](#page-407-9) enabling/disabling, ICS [242](#page-241-7) enabling/disabling, TL1 [160](#page-159-5) translating from PQL, ICS [266](#page-265-0) SSU-2000 dimensions [410](#page-409-0) displaying ID, ICS [239](#page-238-0) functional component specifications [407](#page-406-0) name, setting, ICS [254](#page-253-0) name, setting, TL1 [182](#page-181-0) status DS1 LRM, retrieving, TL1 [60](#page-59-1) E1 LRM, retrieving, TL1 [63](#page-62-0) modules, retrieving, ICS [281](#page-280-0) modules, retrieving, TL1 [80,](#page-79-1) [108](#page-107-1) Stratum 2E Clock module alarms [327](#page-326-1) default settings [388](#page-387-2) events [327](#page-326-0) Stratum 3E Clock module alarms [327](#page-326-1) default settings [388](#page-387-2) events [327](#page-326-0) structure of this guide [14](#page-13-0) subtending mode retrieving, TL1 [106](#page-105-0) setting, TL1 [186](#page-185-0) setting/retrieving, ICS [259](#page-258-0) summer adapter pinout [383](#page-382-1) supervisor-level users [35](#page-34-2) Symmetricom contact information [240](#page-239-0) system time, retrieving, ICS [282](#page-281-0)

#### **T**

T1 input framing mode, ICS [242](#page-241-4) input framing mode, TL1 [160](#page-159-10) target identifier (tid) [28](#page-27-1) tau clock frequency, setting, ICS [244](#page-243-1) clock, retrieving, TL1 [52](#page-51-2) clock, setting, ICS [221](#page-220-0) clock, setting, TL1 [154](#page-153-0) setting, TL1 [166](#page-165-0) TB1-TB2 pinouts [380](#page-379-0) TDEV

data, retrieving, ICS [283](#page-282-0) data, retrieving, TL1 [136](#page-135-0) history, retrieving, ICS [283](#page-282-1) history, retrieving, TL1 [138](#page-137-0) specifications [409](#page-408-1) technical advisories [423](#page-422-0) technical references [425](#page-424-0) technician-level users [35](#page-34-3) Telcordia Technologies (formerly Bellcore) GR-1244-CORE [408](#page-407-10) TR-NWT-000831 [22](#page-21-0) temperature GPS antenna specifications [308](#page-307-6) non-operating conditions [413](#page-412-6) operating conditions [413](#page-412-7) rate and change [413](#page-412-8) specifications, GPS antenna [413](#page-412-5) tid setting, ICS [254](#page-253-0) setting, TL1 [182](#page-181-0) tid (target identifier) [28](#page-27-1) time retrieving, ICS [285](#page-284-2) retrieving, TL1 [76](#page-75-0) setting, ICS [285](#page-284-1) setting, TL1 [159](#page-158-0) time offset setting, ICS [285](#page-284-0) setting, TL1 [159](#page-158-0) timeout retrieving, ICS [223](#page-222-2) retrieving, TL1 [53](#page-52-3) setting, ICS [224](#page-223-1) setting, TL1 [158](#page-157-0) TL1 && in the aid [29](#page-28-2) adding a user [205](#page-204-0) aid, definition [28](#page-27-2) almcde [32](#page-31-2) autonomous report format, setting, ICS [286](#page-285-2) autonomous report format, setting, TL1 [203](#page-202-0) autonomous reports [32](#page-31-1) cmd [28](#page-27-3) command syntax [27](#page-26-0) complied message [30](#page-29-1) ctag [30](#page-29-2) deny response [31](#page-30-1) general conventions [27](#page-26-1) GR-831/833 format [32](#page-31-1) in-process message [29](#page-28-0) input command [28](#page-27-0) mode, selecting, ICS [26](#page-25-0), [224](#page-223-0)

mode, selecting, TL1 [158](#page-157-2) overview [26](#page-25-1) retrieving alarms [44](#page-43-0) setting up a port [26](#page-25-2) sid [29](#page-28-1) tid [28](#page-27-1) tools and materials antenna installation [317](#page-316-0) transient eliminators [310](#page-309-3) GPS antenna accessories [309](#page-308-5), [310](#page-309-4) installing [320](#page-319-0) L1 signal loss [307](#page-306-5) specifications [310](#page-309-2) translating PQL to SSM values, ICS [266](#page-265-1) Type 1 Clock module alarms [327](#page-326-1) events [327](#page-326-0)

#### U

unit ID, retrieving [239](#page-238-0) unlocking a user, ICS [290](#page-289-2) unlocking a user, TL1 [205](#page-204-2) user access level, changing, ICS [290](#page-289-3) access levels [35](#page-34-4) activating, ICS [249](#page-248-1) activating, TL1 [206](#page-205-0) active, retrieving, ICS [293](#page-292-0) adding, ICS [290](#page-289-4) adding, TL1 [205](#page-204-0) clearing the list of users, ICS [289](#page-288-2) clearing the list of users, TL1 [205](#page-204-3) deleting, ICS [290](#page-289-5) deleting, TL1 [205](#page-204-4) forced logoff, ICS [289](#page-288-0) logging in, ICS [249](#page-248-1)

logging off, ICS [219](#page-218-0) logging off, TL1 [206](#page-205-1) unlocking, ICS [290](#page-289-2) unlocking, TL1 [205](#page-204-2) user configuration reloading, ICS [276](#page-275-0) reloading, TL1 [195](#page-194-0) saving, ICS [276](#page-275-0) saving, TL1 [195](#page-194-0) user list, retrieving [141](#page-140-0) user-level users [35](#page-34-5)

# $\mathbf v$

VDC return, common ground plane [414](#page-413-7) version, retrieving software, ICS [291](#page-290-0) VLAN [292](#page-291-0)

#### W

warmup clock level, affecting outputs. TL1 [161](#page-160-3) warmup time setting, ICS [221](#page-220-1) setting, TL1 [154](#page-153-1) warnings defined [16](#page-15-0) web address [17](#page-16-1) wire-wrap adapters [322](#page-321-0)

### Z

zero suppression input, enabling/disabling, ICS [242](#page-241-2) input, enabling/disabling, TL1 [160](#page-159-11) output, enabling/disabling, ICS [261](#page-260-9) output, enabling/disabling, TL1 [161](#page-160-7)

#### Index **U—Z**